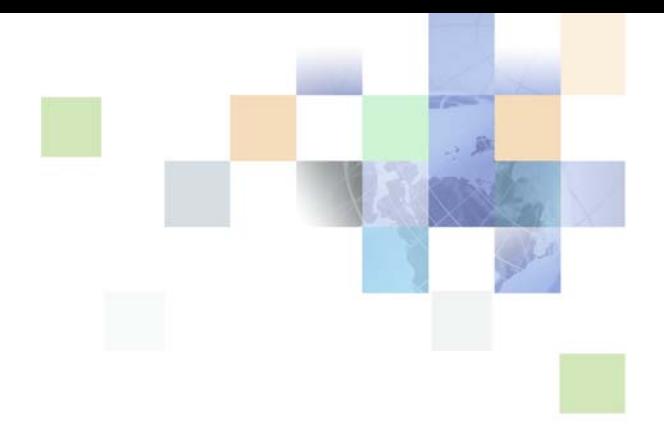

## <span id="page-0-0"></span>**Implementation Guide for Oracle Self-Service E-Billing**

Version 6.2, Rev. A June 2014

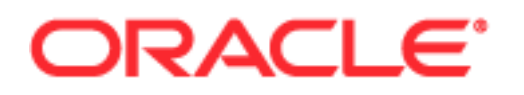

Copyright © 2005, 2014 Oracle and/or its affiliates. All rights reserved.

This software and related documentation are provided under a license agreement containing restrictions on use and disclosure and are protected by intellectual property laws. Except as expressly permitted in your license agreement or allowed by law, you may not use, copy, reproduce, translate, broadcast, modify, license, transmit, distribute, exhibit, perform, publish, or display any part, in any form, or by any means. Reverse engineering, disassembly, or decompilation of this software, unless required by law for interoperability, is prohibited.

The information contained herein is subject to change without notice and is not warranted to be errorfree. If you find any errors, please report them to us in writing.

If this is software or related documentation that is delivered to the U.S. Government or anyone licensing it on behalf of the U.S. Government, the following notice is applicable:

U.S. GOVERNMENT END USERS: Oracle programs, including any operating system, integrated software, any programs installed on the hardware, and/or documentation, delivered to U.S. Government end users are "commercial computer software" pursuant to the applicable Federal Acquisition Regulation and agency-specific supplemental regulations. As such, use, duplication, disclosure, modification, and adaptation of the programs, including any operating system, integrated software, any programs installed on the hardware, and/or documentation, shall be subject to license terms and license restrictions applicable to the programs. No other rights are granted to the U.S. Government.

This software or hardware is developed for general use in a variety of information management applications. It is not developed or intended for use in any inherently dangerous applications, including applications that may create a risk of personal injury. If you use this software or hardware in dangerous applications, then you shall be responsible to take all appropriate fail-safe, backup, redundancy, and other measures to ensure its safe use. Oracle Corporation and its affiliates disclaim any liability for any damages caused by use of this software or hardware in dangerous applications.

Oracle and Java are registered trademarks of Oracle and/or its affiliates. Other names may be trademarks of their respective owners.

Intel and Intel Xeon are trademarks or registered trademarks of Intel Corporation. All SPARC trademarks are used under license and are trademarks or registered trademarks of SPARC International, Inc. AMD, Opteron, the AMD logo, and the AMD Opteron logo are trademarks or registered trademarks of Advanced Micro Devices. UNIX is a registered trademark of The Open Group.

This software or hardware and documentation may provide access to or information on content, products, and services from third parties. Oracle Corporation and its affiliates are not responsible for and expressly disclaim all warranties of any kind with respect to third-party content, products, and services. Oracle Corporation and its affiliates will not be responsible for any loss, costs, or damages incurred due to your access to or use of third-party content, products, or services.

#### Documentation Accessibility

For information about Oracle's commitment to accessibility, visit the Oracle Accessibility Program website at http://www.oracle.com/pls/topic/lookup?ctx=acc&id=docacc.

#### Access to Oracle Support

Oracle customers have access to electronic support through My Oracle Support. For information, visit http://www.oracle.com/pls/topic/lookup?ctx=acc&id=info or visit http://www.oracle.com/pls/topic/lookup?ctx=acc&id=trs if you are hearing impaired.

### **Contents**

#### **[Chapter 1: What's New in This Release](#page-8-0)**

#### **[Chapter 2: Customizing Oracle Self-Service E-Billing](#page-12-0)**

[Overview of Oracle Self-Service E-Billing Architecture 13](#page-12-1) [About the Billing and Payment Application 14](#page-13-0) [About the Command Center Application 17](#page-16-0) [About the Customer Service Representative Application 17](#page-16-1) [Guidelines for Customizing Oracle Self-Service E-Billing 18](#page-17-0) [Customizing the User Interface Files 18](#page-17-1) [Localizing the User Interface 23](#page-22-0) [Changing the Frequency of Automatic Resource File Updates 28](#page-27-0) [Debugging Oracle Self-Service E-Billing 28](#page-27-1) [Accessing Oracle Self-Service E-Billing Javadoc 30](#page-29-0)

#### **[Chapter 3: Customizing User Management](#page-32-0)**

[Customizing User Management and Security 33](#page-32-1) [Customizing User Enrollment 34](#page-33-0) [Customizing User and Customer Service Representative CSR User Passwords 35](#page-34-0) [Customizing the Administrator User Password 37](#page-36-0) [Customizing the CSR User Password Configuration 37](#page-36-1) [Deactivating and Reactivating the Bootstrap Administrator ID in the CSR Application](#page-37-0)  38 [Customizing Enrollment Validation 39](#page-38-0) [Customizing Account Lockout 40](#page-39-0) [Customizing User Security Questions 41](#page-40-0) [Customizing Reactivate Account Lockout 42](#page-41-0) [Customizing Profile Management 42](#page-41-1)

[Updating User Profile Information in an External Customer Relationship Management](#page-42-0)  System 43

[About Deleting Users 44](#page-43-0)

[Customizing Spring Security 44](#page-43-1)

[Configuring Oracle Self-Service E-Billing to use a Single Sign-on System 48](#page-47-0) [Customizing User Management for External Authentication Systems 52](#page-51-0) [Configuring Oracle Self-Service E-Billing to use an LDAP System 53](#page-52-0) [Synchronizing Single Sign-On or LDAP Users with Oracle Self-Service E-Billing 56](#page-55-0) [Input File Format for the DefUsrAcctRelationship Job 57](#page-56-0) [Input File Format for Migrating Consumer Users in Batch 58](#page-57-0) [Input File Format for Deleting Consumer Users in Batch 59](#page-58-0) [Input File Format for Canceling Payments for Consumer Users in Batch 60](#page-59-0)

#### **[Chapter 4: Customizing Billing Statements](#page-60-0)**

[About Statement Presentment APIs 61](#page-60-1) [About Split Billing Rules Management APIs 61](#page-60-2) [Transaction Dispute APIs 63](#page-62-0) [Updating Disputes in an External Customer Relationship Management System 63](#page-62-1) [Unbilled Usage APIs 64](#page-63-0) [Contact APIs 64](#page-63-1) [Defining Billing Periods in the OLAP Database 65](#page-64-0) [Integrating Oracle Self-Service E-Billing With Oracle WebCenter Content 68](#page-67-0) [Integrating Oracle Self-Service E-Billing With Other Content Management Systems](#page-69-0)  70

#### **[Chapter 5: Using and Customizing Email Notifications](#page-72-0)**

[Configuring Messaging Properties 73](#page-72-1) [Customizing the Content of Notifications 78](#page-77-0) [Customizing the Default Display Patterns Used in Email Notifications 79](#page-78-0) [Email Notification Template Content in the Business Edition 81](#page-80-0) [Email Notification Template Content in the Consumer Edition 106](#page-105-0) [Adding a Custom Message Provider 131](#page-130-0) [About Email Notification Processing 132](#page-131-0)

[Configuring the Secure Bill-Ready Notification Password 133](#page-132-0)

#### **[Chapter 6: Using the Reporting Engine](#page-134-0)**

[Reporting Engine Features 135](#page-134-1) [Reporting Engine Architecture 138](#page-137-0) [Reporting Engine Object Model 140](#page-139-0) [Components Used by the Reporting Engine 141](#page-140-0) [Using the Report List Properties File 142](#page-141-0) [Configuring Batch Reporting 143](#page-142-0) [Report XML 143](#page-142-1) [Creating a PDF Template for Reporting 173](#page-172-0) [Predefined Context Variables 174](#page-173-0) [Integration with Struts and Tiles 176](#page-175-0) [Reporting API 178](#page-177-0) [Core Reporting Features 179](#page-178-0) [Sorting Feature of the Reporting Engine 179](#page-178-1) [Paging Feature of the Reporting Engine 180](#page-179-0) [Dynamic SQL 181](#page-180-0) [Internationalization and Localization of Reporting 182](#page-181-0) [Object Data Source 185](#page-184-0) [DSV Data Source 186](#page-185-0) [Drilldown and Breadcrumb Link 186](#page-185-1) [Customizing the Reporting Engine 187](#page-186-0) [Write Your Own Report XML 187](#page-186-1) [Customize the Report Template 188](#page-187-0) [Write Your Own Action Classes and ReportBean 188](#page-187-1) [Packaging 189](#page-188-0) [Hiding Report Columns and Manipulating IReport 189](#page-188-1) [Unlimited Paging 189](#page-188-2) [Reloading Report XML and Templates without Restarting the Server 191](#page-190-0) [Customizing Threshold Values for Batch Reporting 191](#page-190-1) [Customizing Charts 193](#page-192-0) [Configurable Chart Properties 194](#page-193-0) [Customizing the Statement Summary Chart 202](#page-201-0) [Reporting on User Audit Data 202](#page-201-1) [Reporting on System Administrator Audit Data 208](#page-207-0) [Changing the Local Storage Location for the HTML Report Formatting Files 210](#page-209-0)

#### **[Chapter 7: Payment Processing](#page-210-0)**

[Architecture of Oracle Self-Service E-Billing Payment 211](#page-210-1) [About Check Processing 216](#page-215-0) [Example of Adding a Check Account at Enrollment 216](#page-215-1) [Check Account Enrollment Status Workflow 217](#page-216-0) [Check Payment Transaction Workflow 218](#page-217-0) [Credit Reversals 220](#page-219-0) [Automated Clearing House \(ACH\) 221](#page-220-0) [About Credit Card Processing 224](#page-223-0) [Credit Card Payment Status 224](#page-223-1) [Credit Card Payment Transactions 225](#page-224-0) [Instant Credit Card Payments 225](#page-224-1) [Scheduled Credit Card Payments 226](#page-225-0) [Credit Reversals 227](#page-226-0) [User Options 227](#page-226-1) [Using PayPal Payflow Pro as a Payment Gateway 227](#page-226-2) [Using Chase Paymentech Orbital Payment Gateway 227](#page-226-3) [Address Verification Service 228](#page-227-0) [About Recurring Payment Processing 229](#page-228-0) [Tables Updated by Recurring Payments 231](#page-230-0) [Recurring Payment Transaction Cycle 231](#page-230-1) [User Interface Updates to the Recurring Payments Table 233](#page-232-0) [Functions of the Recurring Payment User Interface 235](#page-234-0) [Recurring Payment Job 240](#page-239-0) [Rebill Feature 248](#page-247-0) [Example of Scheduling the Amount Due Before the Due Date 250](#page-249-0) [Example of Scheduling the Amount Due on a Fixed Pay Date 253](#page-252-0) [Example of Scheduling a Fixed Amount Before the Due Date 255](#page-254-0) [Example of Scheduling Fixed Amount and Fixed Pay Date 257](#page-256-0) [About the pmtRecurringPayment Job 259](#page-258-0) [About Payment Auditing 260](#page-259-0)

[Viewing Payment Logs 276](#page-275-0)

[Using Payment Debug 276](#page-275-1)

**6** 

#### **[Chapter 8: Customizing Payment](#page-276-0)**

[About Payment Plug-Ins 277](#page-276-1) [Creating an ACH Plug-In 284](#page-283-0) [Creating a Credit Card Plug-In 284](#page-283-1) [Creating a Payment Reminder Plug-In 285](#page-284-0)

[Creating a Recurring Payment Plug-In 286](#page-285-0) [Customizing Oracle Self-Service E-Billing Payment Template Files 286](#page-285-1) [Generating Accounts Receivables \(A/R Files\) 303](#page-302-0) [Customizing the Payment Amount Format 310](#page-309-0) [Packaging Oracle Self-Service E-Billing Payment Custom Code 311](#page-310-0) [About the APIs for Implementing Custom Payment Cassette Cartridges 312](#page-311-0) [Implementing Custom Payment Cassette Cartridges 315](#page-314-0) [Avoiding Paying a Bill More Than Once 318](#page-317-0) [Handling Multiple Payee ACH Accounts 318](#page-317-1) [Using Payment APIs 320](#page-319-0) [Configuring International Bank Routing 320](#page-319-1) [Customizing Anonymous Payment Validation 321](#page-320-0)

#### **[Chapter 9: Customizing the Payment Consolidator](#page-322-0)  Integration Module**

[Overview of Processing with a Payment Consolidator 323](#page-322-1) [Payment Consolidation Jobs 325](#page-324-0) [Payment Consolidation Input and Output Files 327](#page-326-0) [The Payment Consolidation Template Engine 328](#page-327-0) [Process of Implementing a Payment Consolidator 328](#page-327-1) [Creating Customized Payment Consolidation Templates 328](#page-327-2) [Sample Payment Consolidation Template Files 329](#page-328-0) [The File Structure XML Template 331](#page-330-0) [The Record XML Templates 333](#page-332-0) [Template Attributes 337](#page-336-0) [Template Variables 338](#page-337-0) [Logic Operators 341](#page-340-0) [Accessing an Object's Public Fields and Methods 342](#page-341-0) [Adding a New Java Object Instance or Static Class 343](#page-342-0) [Adding Cartridge Property Keys 344](#page-343-0) [Setting Payment Consolidation Configuration Parameters 346](#page-345-0) [Customizing the Bill Detail URL 347](#page-346-0) [Implementing Payment Consolidator Plug-Ins 348](#page-347-0) [Payment Consolidator Java APIs 351](#page-350-0) [Default File Formats for Payment Consolidation 352](#page-351-0)

[Account Enrollment Input File Format 352](#page-351-1) [Enrollment Acknowledgement Output File Format 358](#page-357-0) [Bill Summary Output File Format 361](#page-360-0) [Bill Summary Acknowledgement Input File Format 368](#page-367-0) [Data Element Mappings - Example A 369](#page-368-0) [Data Element Mappings - Example B 380](#page-379-0) [Payment Consolidation Database Tables 389](#page-388-0)

#### **[Chapter 10: Customizing the Customer Service](#page-390-0)  Representative Application**

[CSR Customization APIs 391](#page-390-1) [About CSR Functionality 391](#page-390-2) [CSR Application Files 392](#page-391-0) [Integrating CSR With Siebel CRM or Other CRM Applications 393](#page-392-0) [Using Impersonation with a Customer Service Application External to Oracle Self-](#page-396-0)Service E-Billing 397 [About Impersonation Auditing 398](#page-397-0)

#### **[Chapter 11: ETL Input File Specifications and Data Mapping](#page-400-0)**

[Preprocessor Tasks 401](#page-400-1) [Data File Loading Tasks 402](#page-401-0) [About ETL File Processing 402](#page-401-1) [File Record and Dimension Table Mapping 402](#page-401-2) [File Record and Fact Table Mapping 403](#page-402-0) [File Formats for Dimension-Level Information 404](#page-403-0) [File Formats for Statement-Level Information 410](#page-409-0) [File Formats for Account-Level Information 414](#page-413-0) [File Formats for Service-Level Information 417](#page-416-0) [File Formats for Service Detail-Level Information 421](#page-420-0) [File Formats for Unbilled Detail-Level Information 425](#page-424-0) [File Formats for Prepaid Information 426](#page-425-0) [Internationalization Support Settings 430](#page-429-0)

#### **[Index](#page-432-0)**

#### <span id="page-8-0"></span>**What's New in Implementation Guide for Oracle Self-Service E-Billing, Version 6.2, Rev. A**

[Table 1](#page-8-1) lists changes described in this version of the documentation to support this release of the software.

<span id="page-8-1"></span>Table 1. New Product Features in Implementation Guide for Oracle Self-Service E-Billing, Version 6.2, Rev. A

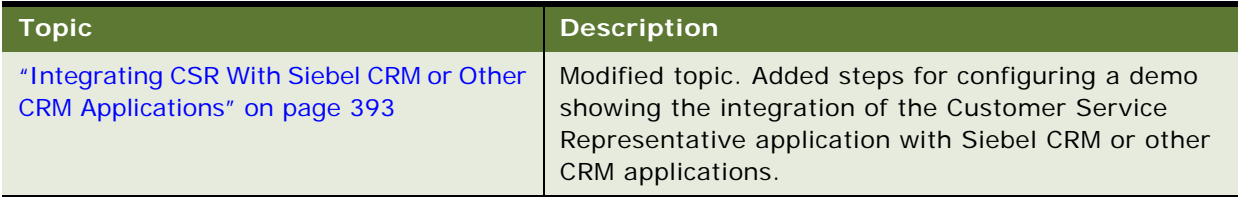

#### **What's New in Implementation Guide for Oracle Self-Service E-Billing, Version 6.2**

[Table 2](#page-8-2) lists changes described in this version of the documentation to support this release of the software.

<span id="page-8-2"></span>Table 2. New Product Features in Implementation Guide for Oracle Self-Service E-Billing, Version 6.2

| <b>Topic</b>                                   | <b>Description</b>                                                                                                    |
|------------------------------------------------|----------------------------------------------------------------------------------------------------|
| "Customizing Profile Management" on<br>page 42 | Modified topic. Added the API for updating user profile<br>information in an external customer relationship<br>management (CRM) system. |
| "Updating User Profile Information in an       | New topic. Describes how to customize                                                                                                   |
| <b>External Customer Relationship</b>          | <productname> to update user profile information in</productname>                                                                       |
| Management System" on page 43                  | an external CRM system.                                                                                                    |
| "Transaction Dispute APIs" on page 63          | Modified topic. Added the API for customizing dispute<br>functionality to update an external CRM system.                                |
| "Updating Disputes in an External              | New topic. Describes how to customize                                                                                                   |
| <b>Customer Relationship Management</b>        | <productname> to update disputed transactions in</productname>                                                                          |
| System" on page 63                             | an external CRM system.                                                                                                    |
| "Defining Billing Periods in the OLAP          | New topic. Describes how to define billing periods in                                                                                   |
| Database" on page 65                           | the OLAP database.                                                                                                    |

Table 2. New Product Features in Implementation Guide for Oracle Self-Service E-Billing, Version 6.2

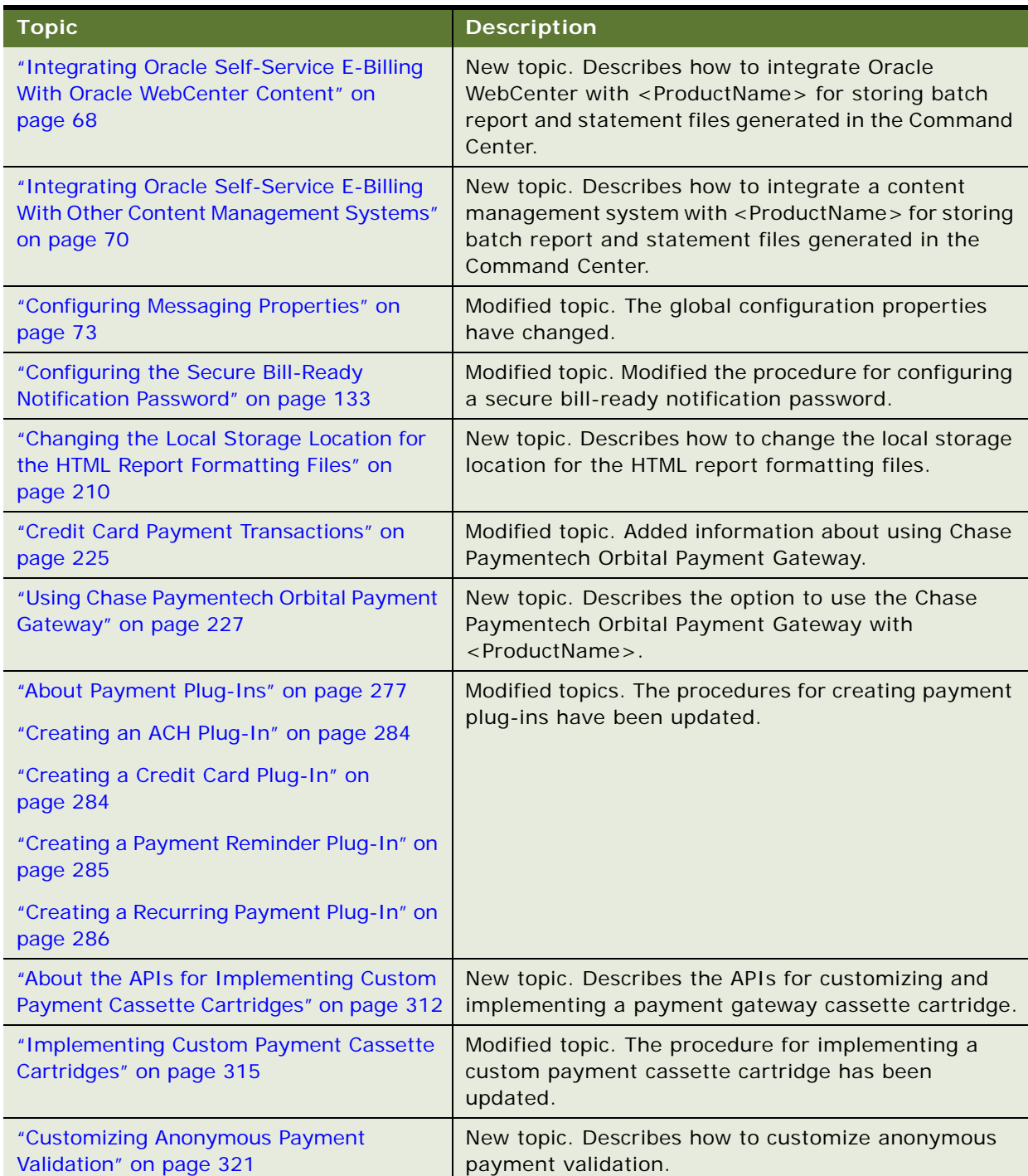

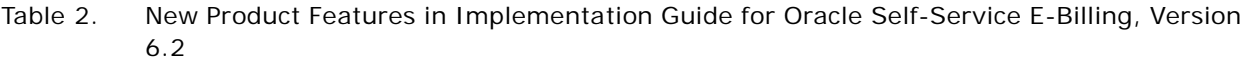

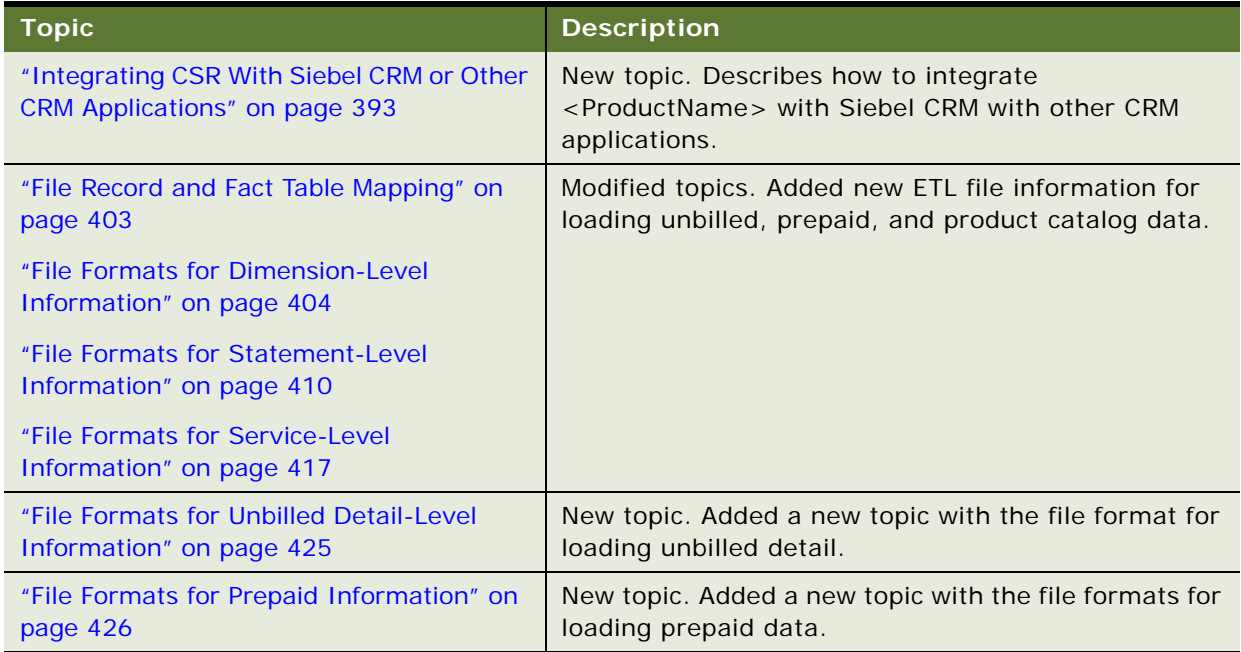

# <span id="page-12-0"></span>**2 Customizing Oracle Self-Service E-Billing**

This chapter covers general information to get started customizing your application. It includes the following topics:

- [Overview of Oracle Self-Service E-Billing Architecture on page 13](#page-12-1)
- [About the Billing and Payment Application on page 14](#page-13-0)
- [About the Command Center Application on page 17](#page-16-0)
- [About the Customer Service Representative Application on page 17](#page-16-1)
- [Guidelines for Customizing Oracle Self-Service E-Billing on page 18](#page-17-0)
- [Customizing the User Interface Files on page 18](#page-17-1)
- [Localizing the User Interface on page 23](#page-22-0)
- [Changing the Frequency of Automatic Resource File Updates on page 28](#page-27-0)
- [Debugging Oracle Self-Service E-Billing on page 28](#page-27-1)
- [Accessing Oracle Self-Service E-Billing Javadoc on page 30](#page-29-0)

### <span id="page-12-1"></span>**Overview of Oracle Self-Service E-Billing Architecture**

Oracle Self-Service E-Billing includes three applications. Each application is packaged as one Enterprise Archive (EAR) file:

- **Billing and Payment.** Users interact with the Billing and Payment online interface to view their statements, make payments, manage their business hierarchies, and so on. Use the information in this guide to help you customize the preconfigured functionality for your company's implementation.
- **Command Center.** Your system administrator uses the Command Center to manage the live Oracle Self-Service E-Billing production environment. You do not customize this application, although you can create custom jobs if necessary.
- **Customer Service Representative (CSR)**. Customer service representatives use the CSR application to assist Oracle Self-Service E-Billing users.

This guide assumes you have installed Oracle Self-Service E-Billing and deployed these applications, and can run and view them successfully. For information about installing Oracle Self-Service E-Billing, see *Installation Guide for Oracle Self-Service E-Billing*.

### <span id="page-13-0"></span>**About the Billing and Payment Application**

The Billing and Payment application is the online bill presentment and payment interface for users. For information about the preconfigured use cases provided in the Billing and Payment application, see *Application Guide for Oracle Self-Service E-Billing (Business Edition)* or *Application Guide for Oracle Self-Service E-Billing (Consumer Edition)*.

The Oracle Self-Service E-Billing interfaces are built upon Struts and Tiles. The Struts actions talk with the Service APIs which then access different modules, such as Hierarchy or Reporting. The Billing and Payment application includes the following feature modules:

- Statement Module. This is the core J2EE functionality of Oracle Self-Service E-Billing software. The Statement module manages the access and display of statement data, enrollment, logging, and production (administrative) environment. Preconfigured presentment functionality includes bill summary, account, service, and usage summaries, usage detail, transaction detail, and the ability to dispute a transaction. A dashboard is provided for Business Edition users and includes a summary of recent charges across all accounts in a company.
- **Payment Module.** A complete payment scheduling and management with real-time and batch connections to payment gateways for Automated Clearing House (ACH) and credit card payments, and payments using various payment processing service providers. Includes user enrollment functions for both viewing and paying bills, setting up account information, making payments, scheduling payments, payment reminders, recurring payments, and so on. Administrative functions include setting up Payment jobs, Payment module settings, and viewing reports.
- **User Management Module.** A framework to authenticate and authorize a user using rolesbased control (RBAC). After the user has been authenticated, the user can then access different Oracle Self-Service E-Billing features such as hierarchy, cost management, reports, and so on. Users can view personal profiles and optionally change their names, password, and email accounts.
- **Unbilled Usage Module.** Presents a report of detailed transactions, also called unbilled details, that have occurred since the last statement close date.
- Split Billing Module. A feature that lets a service provider define a set of rules that enables the application to categorize business and personal expenses for all transaction detail in a service agreement. The service provider can change the application order of the rules, the rule definition, and the number of rules to be applied. Users can manually change the automated split-billing categorization through the online application.
- **Notifications Module.** Users can configure personal event-based notification preferences that control the delivery of email messages or SMS messages to the user for events such as when a new bill is ready for viewing online or a payment is confirmed. Notification can be generated by a batch process following an event (batch notifications) or in response to a user action (instant notifications).
- **Hierarchy Management Module.** Manages the life cycle of a hierarchy: creation, modification, expiration, deletion, copy, move, search, hierarchy-based access control (HBAC), and so on.
- **Analytics Module.** Provides an analysis of group spending, group spending trends, account billing overview, details, and trends, contract billing overview and trends, contract call details, and total cost by plan. Chart type in reports (vertical bar, horizontal bar, stacked bar, multiple line, and pie chart) is selectable. All report row data can be configured into a trend report. Users can customize and save all report parameters. Ability to run reports from virtual nodes created when a user is assigned to two or more locations within a hierarchy.
- **Cost and Budget Management Module**. A set of tools to manage billing cost, such as rebill, cost reallocation, and budget management.
- **Top X Reporting Module.** Standard reports showing most expensive calls, longest calls, most frequently called numbers, destinations, or countries, highest spender, and highest spending contracts by usage type or call type. Users can also create a Find Calls report showing a list of calls based on a custom search.
- **Database Presentment Engine.** A framework to retrieve data from different data sources and present them as HTML, XML, or CSV. Offers features like paging, sorting, charting, bread-crumb, batch report, custom report, and so on.
- **DB Access.** The majority of the Oracle Self-Service E-Billing code uses Hibernate, which is an object-relational mapping tool, to access the Online Analytical Processing (OLAP) data. The access to OLAP is through direct JDBC call to boost performance.
- **Transaction Management.** Oracle Self-Service E-Billing uses distributed transaction (XA or JTA transaction) to manage Oracle Self-Service E-Billing database access and JMS access. The transaction is managed through the Spring Framework. The Spring framework is also used to manage object creations, and so on.
- **Online Transaction Processing (OLTP) Schema**. The schema for transactional data in the Oracle Self-Service E-Billing database, which includes transaction data such as user, account, services, and hierarchies.
- OLAP Schema. The schema for non-transaction data in the Oracle Self-Service E-Billing database, which includes billing data. It is a star-schema based data warehouse and includes dimensional tables, fact tables, and hierarchy tables.
- **OLTP-OLAP Synchronizer.** A process which synchronizes the information from the OLTP schema to the OLAP schema. Currently, the main information being synchronized is the hierarchy. Any change made to hierarchy on the OLTP side will be synchronized at OLAP. The OLAP hierarchy schema is specially designed for queue performance and different from the OLTP hierarchy schema. However, both schemas have the same content.

#### **Default Installation Directory**

The default installation directory for Oracle Self-Service E-Billing is:

- **UNIX.** /opt/0racle/eBilling
- **Windows.** Oracle\eBilling

It is possible to change the default directory during installation. This guide refers to the directory where you have installed Oracle Self-Service E-Billing as EDX\_HOME.

#### **Billing and Payment Application EAR File Structure**

This Billing and Payment application EAR file is in the EDX\_HOME/eBilling/J2EEApps/ebilling/ weblogic/ebilling-weblogic-6.2.ear directory (or the

EDX\_HOME\eBilling\J2EEApps\ebilling\weblogic\ebilling-weblogic-6.2.ear directory on Windows).

In general, you deploy the Billing and Payment application EAR file in a cluster environment for the purpose of failover and load balance.

The following components are packaged inside the ebilling-weblogic-6.2.ear file:

- ebilling-weblogic-6.2.ear. This is the root directory and contains the EJB JavaARchive (JAR) and Web ARchive (WAR) files.
- ebilling-weblogic-6.2.ear/lib. Contains the list of third-party lib files used by the Billing and Payment application.
- ebilling-weblogic-6.2.ear/META-INF. Contains the J2EE META-INF directory.
- ebilling-weblogic-6.2.ear/xma. Contains a list of internal library files used by the Billing and Payment application. In this directory there is one JAR file called api-*version\_number*.jar. In this file, *version* number is the Oracle Self-Service E-Billing version. This JAR file has all the public Oracle Self-Service E-Billing APIs defined.

The following components are packaged under the directories inside the Billing and Payment application WAR file, ebilling-weblogic-6.2.ear/ebilling-web-1.0-SNAPSHOT.war:

- ebilling-weblogic-6.2.ear/ebilling-web-1.0-SNAPSHOT.war/\_includes **and** ebillingweblogic-6.2.ear/ebilling-web-1.0-SNAPSHOT.war/\_templates. Contains JSP page fragments used by the Billing and Payment application. Many of these fragments are tiles.
- **e**billing-weblogic-6.2.ear/ebilling-web-1.0-SNAPSHOT.war/\_assets**.** Contains images, JavaScripts, and CSS files used by the Billing and Payment application.
- ebilling-weblogic-6.2.ear/ebilling-web-1.0-SNAPSHOT.war/hierarchy. Contains Hierarchy-related JSP pages.
- ebilling-weblogic-6.2.ear/ebilling-web-1.0-SNAPSHOT.war/usermanagement**.** Contains User-Management-related JSP pages.
- ebilling-weblogic-6.2.ear/ebilling-web-1.0-SNAPSHOT.war/reporting. Contains Reporting-related JSP pages.
- ebilling-weblogic-6.2.ear/ebilling-web-1.0-SNAPSHOT.war/payment. Contains Paymentrelated JSP pages.
- ebilling-weblogic-6.2.ear/ebilling-web-1.0-SNAPSHOT.war/contacts. Contains Contactsrelated JSP pages**.**
- ebilling-weblogic-6.2.ear/ebilling-web-1.0-SNAPSHOT.war/dispute**.** Contains Disputerelated JSP pages**.**
- ebilling-weblogic-6.2.ear/ebilling-web-1.0-SNAPSHOT.war/unbilled**.** Contains Unbilledrelated JSP pages**.**
- ebilling-weblogic-6.2.ear/ebilling-web-1.0-SNAPSHOT.war/WEB-INF. Contains the J2EE WAR file WEB-INF directory.
- ebilling-weblogic-6.2.ear/ebilling-web-1.0-SNAPSHOT.war/WEB-INF/classes/azcfg/ policy. Contains the Oracle Self-Service E-Billing RBAC policy file.
- ebilling-weblogic-6.2.ear/ebilling-web-1.0-SNAPSHOT.war/WEB-INF/classes/lib. Contains libraries used by the WAR file.

**NOTE:** Some of the WAR file subdirectories are inherited from another legacy Oracle Self-Service E-Billing application and are not used directly by Oracle Self-Service E-Billing.

### <span id="page-16-0"></span>**About the Command Center Application**

The Oracle Self-Service E-Billing Command Center is a separate application and is packaged as a separate EAR file. You deploy the Command Center on a separate application server. A system administrator uses the Command Center to run batch jobs and monitor the production environment. Command Center consists of the following components:

- Command Center User Interface. The Command Center user interface is based on Servlet-JSP technology, not struts and tiles.
- **Jobs.** A Command Center job is a process which an administrator for Oracle Self-Service E-Billing must schedule and run using the Command Center console (UI). Oracle Self-Service E-Billing comes with a set of predefined jobs, such as OLTP loader, batch generator, Hierarchy importer, and so on. A job consists of one or more tasks, and each task performs a specific piece of the processing. Each task is implemented as an EJB and has its own configuration parameters which the administrator also configures using the Command Center UI. When a job runs, the tasks that make up each job run sequentially. For more information about configuring and running jobs in the Oracle Self-Service E-Billing Command Center, see *Administration Guide for Oracle Self-Service E-Billing*.
- **PWC API.** A set of APIs used to manage jobs.

#### **Command Center EAR File**

The Command Center EAR file is in the EDX HOME/J2EEApps/commandcenter/weblogic/commandcenter-weblogic-6.2.ear directory (or the

EDX\_HOME\J2EEApps\commandcenter\weblogic\command-center-weblogic-6.2.ear directory on Windows). In the directory, EDX\_HOME is the directory where you installed Oracle Self-Service E-Billing:

In general, you are not expected to modify this EAR file during deployment. Deploy the Command Center on a separate application server.

### <span id="page-16-1"></span>**About the Customer Service Representative Application**

The Customer Service Representative application is used by customer service representatives to assist customers. A CSR can impersonate a user. For information about preconfigured CSR use cases provided with Oracle Self-Service E-Billing, see *Application Guide for Oracle Self-Service E-Billing (Business Edition)* or *Application Guide for Oracle Self-Service E-Billing (Consumer Edition)*.

#### **About the CSR Application EAR File**

The CSR EAR file is in the *EDX HOME*/J2EEApps/csr/weblogic/csr-app-6.2.ear directory (or the EDX\_HOME\J2EEApps\csr\weblogic\csr-app-6.2.ear directory on Windows) directories.

### <span id="page-17-0"></span>**Guidelines for Customizing Oracle Self-Service E-Billing**

Oracle Self-Service E-Billing provides a set of core functions, such as reporting and hierarchy management, and a sample user interface (UI) to demonstrate these functions. The contract between Oracle Self-Service E-Billing core and the UI is a set of APIs. These APIs and the Java-docs are contained in the API JAR file of the EAR file. You must use these APIs for your customization purposes. Do not modify or bypass these APIs unless explicitly instructed in this guide.

The sample application demonstrates how Oracle Self-Service E-Billing functions. You can customize your user interface, such as the billing, reporting, or even hierarchy.

**NOTE:** Because of the complexity of the Hierarchy Management UI, it is recommended that you try and keep your UI as close as possible to the sample hierarchy UI to reduce your workload.

The functions exposed by the APIs exceed the ones demonstrated through the sample UI. Please consult the API Java-docs and other topics of this guide for details. You can customize the Oracle Self-Service E-Billing application to take advantage of these functions.

When you have to change existing Oracle Self-Service E-Billing files, such as a JSP or a Velocity template, you can work either on an existing file or copy it and work on the copy. The second method could be more time consuming but will save you more time for migration. Keep the history of customization changes in a source control system.

### <span id="page-17-1"></span>**Customizing the User Interface Files**

The Oracle Self-Service E-Billing user interface-related files is in the following Web application folders (packaged in the application EAR file):

- The \_assets. Contains all images, CSS files, and scripts used in the application.
- The \_templates. Template files for formatting and screen orientation.

Every JSP can extend any one of these templates.

All Oracle Self-Service E-Billing screens pick up their styles from a common file, swan.css (in the assets/swan/ folder). This file is imported in all the templates.

All JSP files are in the respective module folders.

UI customization can range from changing the look-and-feel or adding your own struts action classes.

#### **Customizing the Existing Look-and-Feel**

The Oracle Self-Service E-Billing UI is based on Tiles definitions. The user interface properties, such as color and font size, are controlled using a style sheet (CSS file).

The stylesheet defines the styles for all defined classes. You can define as many stylesheets as required, however, leave the class name the same as it is in swan.css.

The template files must also import the corresponding customized CSS files as necessary. Then the JSPs will use the new styles.

You can modify the Tiles definitions file to use your own Tiles. All the Tiles definitions are in the ebilling-weblogic-6.2.ear/ebilling-web-1.0-SNAPSHOT.war/WEB-INF/classes directory.

The hierarchy UI-related JSP pages are in the ebilling-weblogic-6.2.ear/ebilling-web-1.0- SNAPSHOT. war/hierarchy directory.

Reporting-related JSP pages are in the ebilling-weblogic-6.2.ear/ebilling-web-1.0- SNAPSHOT.war/reporting directory. If necessary, then customize these JSP pages.

In special cases, when you use the Oracle Self-Service E-Billing presentment engine to generate a report or a search page, the result of the query is not presented by JSP, instead, a set of Velocity templates are used. These templates are defined in the *EDX\_HOME/*templates/common/lib and reporting directories. In the path, EDX\_HOME is the directory where you installed Oracle Self-Service E-Billing. Do not touch the VM files in the lib directories. For the files under reporting, you can customize them if necessary. However, most of the time you can customize reports using report XML files without touching the VM files.

#### **Customizing Web Document Styles**

Oracle Self-Service E-Billing provides Cascading Style Sheets (CSS) as a mechanism for adding style, such as fonts, colors, and spacing, to Web documents to provide a user-customized interface.

The user interface of Oracle Self-Service E-Billing uses industry standards (consistent page layout, navigation bars, bread crumbs, and logically labeled controls) to make a consistent and intuitive user experience. The use of Cascading Style Sheets ensures separation of style from presentation.

The page layout of the Oracle Self-Service E-Billing application consists of the following body areas:

- Pagewrap
	- Top\_page
	- Logo
	- Userlinks
	- Tabbar and tabs
	- Subtabbar and subtabs
	- Sidecontent
		- ❏ Quicklinks: Header and Quicklinklist
		- ❏ Reportcontext: Header and Reportcontextlist
	- **Maincontent** 
		- ❏ Breadcrumb
		- ❏ Pageheading
- ❏ Pagetabs (When applicable)
- ❏ Errormessage
- ❏ successmessage
- ❏ Subtitle (Repeats at the top of each module)
- ❏ Buttonbar downloadPrint (When applicable)
- ❏ Buttonbar (When applicable)
- ❏ Contextbox
- ❏ Infomessage (When applicable)
- ❏ Buttonbar (When applicable)
- Clearline
- Footer. All style sheets reside in the assets/swan directory. The primary style sheet is swan.css, which is the only style sheet that the application uses with the exception of all Printer Friendlyrendered pages.

Oracle Self-Service E-Billing calls for the Cascading Style Sheet file from the main templates, which are in the templates directory. The JSP file names are:

- simplelayout.jsp
- simplelayout1.jsp
- popupLayout.jsp
- paymentLayout.jsp
- dashBoardLayout.jsp

#### **Using Custom JSP Pages and Action Classes**

The user interface components are in the ebilling-weblogic-6.2.ear/ebilling-web-1.0-SNAPSHOT.war file.

It is possible to add your own UI components, such as JSP, JavaScripts and so on. After you create your own action class, you must modify the struts.xml file to register it.

#### **Using Velocity Templates**

The Oracle Self-Service E-Billing reporting UI is based on Velocity templates, an open source project. The product offers a set of preconfigured templates to implement common UI features such as paging, sorting, charting, print-friendly, and download.

You can customize these preconfigured templates either by modifying them directly or by copying and then modifying. If you do copy and modify, then configure the report XML files to pick up your new templates.

#### **About Customizing Reports**

All of the report XML files defined in the EDX HOME/config/rpt directory (or the EDX HOME\config\rpt directory on Windows) are for the preconfigured Oracle Self-Service E-Billing user interface. In the path, EDX HOME is the directory where you installed Oracle Self-Service E-Billing.

You can add your own report XML files by following the instructions in [Chapter 6, "Using the Reporting](#page-134-2)  [Engine."](#page-134-2) Your reports can use either the default Velocity templates provided with Oracle Self-Service E-Billing or your own templates.

#### **Changing the URL Prefix**

Oracle Self-Service E-Billing uses ebilling as its URL prefix. However, you can change this to fit your deployment environment. The prefix is defined in the application.xml file in the ebilling-weblogic-6.2.ear/META-INF directory. All URLs from Oracle Self-Service E-Billing use a relative URL. This ensures that after you change the URL prefix, the application can still work.

The Oracle Self-Service E-Billing-related action classes and other Struts are defined as a (Struts) module called ebilling. Access all resources in the EAR file, including Struts actions, images, JSP pages, and so on, with this prefix, for example:

http://host:port/ebilling/reporting/report.action

#### **Using Spring (XMA) Configuration Files**

Oracle Self-Service E-Billing uses Spring to manage JavaBean creation and transactions. The configuration of Hibernate is also through Spring. These files are also called XMA configuration files in Oracle Self-Service E-Billing terms and exist in the EDX HOME/xma directory (or the EDX HOME\xma directory on Windows). In the path, EDX HOME is the directory where you installed Oracle Self-Service E-Billing. These are the core configuration files of Oracle Self-Service E-Billing and you must not modify them unless instructed in this document.

Possible reasons to customize these files include:

- To enable Hibernate show\_sql.
- To extend Hierarchy Management, such as adding a new link target type, reimplementing a hierarchy search interface such as IAssignedObjectProvider, inserting a new loader into the OLTPProductionLoader job, configuring a new event handler to handle hierarchy events, or configuring the hierarchy UI behavior. For more information about extending Hierarchy, see *Hierarchy Developer's Guide for Oracle Self-Service E-Billing*.
- To configure the batch report job, to send email, for example.

#### **Using the OLTP Schema**

OLTP is the Oracle Self-Service E-Billing transactional data schema. Oracle Self-Service E-Billing expects access to product tables to go through the Oracle Self-Service E-Billing APIs. Do not change the existing product schema. However, you can add your own customization tables.

#### **Using the OLAP Schema**

OLAP is the Oracle Self-Service E-Billing data warehouse. It is a non-transaction schema used to save billing information and has no APIs for access. These tables are accessed directly through report XML files. For information on how to use report XML files to retrieve data from the OLAP schema, check the report XML files used to generate various billing reports. These files are defined in the EDX\_HOME/ config/rpt directory (or the *EDX HOME*\config\rpt directory on Windows). In these directories, EDX HOME is the directory where you installed Oracle Self-Service E-Billing.

The OLAP schema includes three kinds of tables:

- **OLTP-OLAP Synchronization-Related Tables.** Because OLAP is a non-transactional schema, it has no (or very limited) UI transactional operations. However, it requires transaction data to report on, for example, hierarchy information. This information is synchronized from OLTP to OLAP at real time. The tables related to this operation are:
	- **EDX\_RPT\_ACCOUNT\_WSPACE**
	- EDX\_RPT\_ACCOUNT\_XREF (Not used)
	- EDX\_RPT\_CC\_CHARGE\_WSPACE
	- EDX\_RPT\_HIERARCHY\_NODE\_PERIOD
	- EDX\_RPT\_HIERARCHY\_TREE\_DIM
	- **B** EDX\_RPT\_HIERARCHY\_TYPE\_DIM
	- EDX\_RPT\_HIERARCHY\_XREF\_DIM
	- EDX\_RPT\_USER\_HIERARCHY\_WSPACE (Not used)
	- EDX\_RPT\_USER\_SERVICE\_WSPACE (Not used)

Do not customize these tables. Operations on these tables are read-only.

- **Dimensional Tables.** Except the ones described in this topic, the remaining dimensional tables are used to save dimensional data such as accounts, services, dates, periods, and so on. Also most all the dimensional tables have some flexible fields which are for customization. Use the flexible fields to hold your custom information instead of adding your own columns. You can also create new dimensional tables.
- **Fact Tables.** Fact tables are used to hold the fact information such as call details or summaries. You can add new columns to the fact tables, if necessary, or add your own fact tables.

Never make any changes that could break the backward compatibility of the DB schema, such as changing the column type or renaming a column or a table.

The Oracle Self-Service E-Billing screen JSPs pick the label from the property file using a unique key.

#### **Using the Data Dictionary**

Oracle Self-Service E-Billing provides a Data Dictionary with details about the OLAP and OLTP schema tables.

The Oracle Self-Service E-Billing Data Dictionary is available in both PDF and HTML formats and is in the following directories:

- EDX\_HOME/doc/api/datadictionary/html/E-Billing\_oltpindex.html
- EDX HOME/doc/api/datadictionary/html/E-Billing olapindex.html
- EDX HOME/doc/api/datadictionary/pdf/E-Billing oltpindex.pdf
- EDX HOME/doc/api/datadictionary/pdf/E-Billing olapindex.pdf

In the paths, EDX\_HOME is the directory where you installed Oracle Self-Service E-Billing.

#### **Repackaging EAR Files**

Whenever you want to modify a JSP, add a new action class, or add an EJB, you must repackage the EAR file.

When repackaging the EAR file, make sure you do not remove existing components and only modify the components that are recommended as modifiable in this guide, such as JSP pages, CSS files, the app-resources.jar file, and so on.

#### **Auditing Database Administration Activity**

Oracle Self-Service E-Billing does not audit database administrator activity. However, to remain compliant with the Payment Card Industry Data Security Standard (PCI DSS), you must implement auditing functionality that documents each time an administrator logs in, creates new tables or attributes, deletes information including tables, attributes, or transaction details, or runs an external script against the Oracle Self-Service E-Billing database.

#### **Identifying the Installed Version of Oracle Self-Service E-Billing**

The installed product version of Oracle Self-Service E-Billing is stored in the EDX\_VERSION OLAP database table.

### <span id="page-22-0"></span>**Localizing the User Interface**

The Oracle Self-Service E-Billing user interface is preconfigured to use English only. You can add additional languages by copying and translating the required English-language resource bundle (property) files and configuring the additional files described in this topic. The localization process involves configuring and translating files for each of the Oracle Self-Service E-Billing applications:

- Billing and Payment
- Command Center
- Customer Service Representative

You can set one language as the default for your implementation. Each user can choose a different language from the interface, and that language becomes his or her preferred language and automatically appears each time that user logs in.

Oracle Self-Service E-Billing comes preconfigured with a set of language files for U.S. English:

■ ApplicationResourcesMessages en US.properties

- ApplicationResourcesNew en US.properties
- CurrencyText\_en\_US.properties
- NotificationResourceSms\_en\_US.properties
- NotificationResource\_en\_US.properties
- Period\_en\_US.properties
- CommonFieldValidator\_en\_US.properties

#### *To localize the user interface*

- **1** Verify that Oracle Self-Service E-Billing is installed and deployed.
- **2** For each new language, add a record in the EDX\_SYS\_LANG database table. For example, the following SQL statement adds traditional Spanish and sets it as the default language:

insert into edx\_sys\_lang(*ID, code, name, is\_default*) values(1, 'es\_ES', 'Espanol', 1);

where:

- *ID* is the ID you want to use as the primary key for this language.
- *code* is the language code. The format can be *language\_country* (such as en\_US, zh\_CN, or ja\_JP) or *language\_country\_variant*, such as en\_US\_Traditional\_WIN. The *language* argument is a valid ISO-639 Language Code in two lower-case letters. The *country* argument is a valid ISO-3166 Country Code in two upper-case letters.

The *variant* argument is a vendor- or browser-specific code, for example: WIN for Windows, MAC for Macintosh, and POSIX for POSIX. The *variant* argument can have two parts, separated by an underscore. For example, the code for Traditional Spanish on Windows is es\_ES\_Traditional\_WIN.

- *name* is the name of the language that appears when a user selects a language in the interface.
- *is\_default* indicates whether this language is to be the default (0 is No, 1 is Yes).

**3** Create new resource bundle property files for each new language for all three Oracle Self-Service E-Billing applications:

- **a** Make copies of the following language resource property files, one for each language and each Oracle Self-Service E-Billing application:
	- ❏ **ApplicationResourcesMessages.properties**. Message text, such as validation and error messages that appear in the user interface.
	- ❏ **ApplicationResourcesNew.properties**. Text of tabs, labels, and titles that appear on the user interface Web pages.
	- ❏ **NotificationResource.properties**. Contains text strings used to compose email notifications.
	- ❏ **NotificationResourceSms.properties**. Contains text strings used to compose SMS messages.
- ❏ **Period.properties**. Contains monthly time periods that appear in lists in the user interface.
- ❏ **CurrencyText.properties.** Contains the currency name to display in reports and charts for each language.
- ❏ **CommonFieldValidator.properties**. Contains the validation rule for certain fields.
- **b** Append the locale code (languageCode\_Country) to the new file names.

For example, for Spanish, the copy of the application resource messages file must be called ApplicationResourcesNew\_es\_ES.properties. For each application, the files are located in the following directories:

❏ **UNIX.** EDX\_HOME/config/resourcebundle/com/edocs/application/resources

❏ **Windows.** EDX\_HOME\config\resourcebundle\com\edocs\application\resources

Place all new and updated property files in the same directories as the English language files.

**NOTE:** If you want to make any customizations to the pre-configured email content, then make those changes in the property files before creating copies for localization.

**4** Translate the appropriate content in each new property file.

**NOTE:** The content of the resource bundle files are identical for all applications.

**5** In the CurrencyText.properties file, for each application and in each language, add mappings between the currency code and text for any currencies you want to use.

The currency text appears on reports and charts. The following values (for the American dollar, Chinese yuan, and euro) are included in the file by default:

- USD. CurrencyText=Dollars
- CNY.CurrencyText=CNY
- EUR.CurrencyText=Euro
- **6** In the ApplicationResourcesNew.properties file, for each application and each language, update the file to customize the date, time, and number formats used in the user interface. Specifying custom values lets you override the default Java language formats. You can also add new patterns to the ApplicationResourcesNew.properties file.

To apply a different date format in a report (such as using the short date format instead of the medium format), update the report XML file with the pattern you prefer. The report XML files are found in the EDX\_HOME/config/rpt directory. Also update the report XML files where you want to apply any new patterns. Update the following code in the ApplicationResourcesNew.properties files:

#################### Date,Time,Number ########################

global.pattern.number.integer=#,  $\#$ #0 global.pattern.number.decimal=#,##0.00 global.pattern.number.percent=#0.00% global.pattern.number.amount=\u00A4#,##0.00 global.pattern.number.amount2=\u00A4#,##0.00;\u00A4(#,##0.00) global.pattern.number.amount3=#,##0; $(*, ##0)$ 

global.pattern.number.amount4=#,##0.00; $( # ##0.00)$ global.pattern.date.short=M/d/yy global.pattern.date.medium=MM/dd/yyyy global.pattern.date.long=MMM/dd/yyyy global.pattern.date.input=MM/dd/yyyy global.pattern.time.short=HH:mm global.pattern.time.long=HH:mm:ss global.pattern.date.time=MM/dd/yyyy HH:mm:ss

**NOTE:** The amount3 and amount4 patterns display numbers that are not currency amounts.

- **7** For each application, update the StatementDisplay.properties file to add the Unicode currency symbol for any currencies you want to use. The StatementDisplay.properties file is located in the following directory:
	- **UNIX.** *EDX\_HOME/* config/resourcebundle/com/edocs/application/resources
	- **Windows**. *EDX\_HOME*\config\resourcebundle\com\edocs\application\resources

The currency symbols appear in the user interface and in email notification content. If your billing files contain only a single currency, then add an entry for that currency. The following values (for the American dollar, Chinese yuan, and euro), are included in the file by default:

USD. CurrencySymbol=\$

CNY. CurrencySymbol =\u00a5

EUR. CurrencySymbol =\u20ac

- **8** Generate an email template XML file for each language:
	- **a** Modify the template generator script. Update the value of EDX\_HOME, using the full path names for your installation, in the generateNotificationTemplate.sh file, or the generateNotificationTemplate.cmd file on Windows. The files are in the following directories:
		- ❏ **UNIX.** EDX\_HOME/bin/notification/
		- ❏ **Windows.** EDX\_HOME\bin\notification\

The template generator script generates an email notification template XML file based on the notification properties file for each language.

- **b** Run the email and SMS template generator utility. You can run this tool in one of two ways:
- **Generate all new language email and SMS templates in batch.** To generate a batch of XSL template files in the corresponding languages, create a text file that contains each language code on separate lines and place the file in the *EDX\_HOME/*bin/notification directory (or the *EDX\_HOME*\bin\notification directory on Windows):
	- ❏ **UNIX.** ./generateNotificationTemplate.sh -f filename -t templateType
	- ❏ **Windows.** generateNotificationTemplate.cmd -f filename -t templateType

where:

**□** filename is the name of the language code text file you created.

**□** *templateType* is the template type, which is used to generate different notifications according to the notification category. Specify either SMS or email.

For example, if you add the following content to a text file called OurLanguages.txt, and use the UNIX command ./ generateNotificationTemplate.sh -f OurLanguages -t email, then the command generates two email templates called template zh CN.xsl and template ja\_JP.xsl.

- **Generate a single template for one new language.** Use the following commands to generate a single XSL template file for a new language:
	- ❏ **UNIX.** ./generateNotificationTemplate.sh -l code
	- ❏ **Windows.** generateNotificationTemplate.cmd -l code

where:

- **□** *code* is the language code.
- **□** templateType is the template type, which is used to generate different notifications according to the notification category. Specify either SMS or email.

For example, to generate a Chinese email template file (called template\_zh\_CN.xsl), use the following command:

- ❏ **UNIX.** ./generateNotificationTemplate.sh -l zh\_CN -t email
- ❏ **Windows.** generateNotificationTemplate.cmd -l zh\_CN -t email

To generate a Chinese SMS template file (called template\_zh\_CN.xsl), use the following example command:

- ❏ **UNIX.** ./generateNotificationTemplate.sh -l zh\_CN -t sms
- ❏ **Windows.** generateNotificationTemplate.cmd -l zh\_CN -t sms

For SMS templates, Oracle Self-Service E-Billing names the file with the prefix template\_sms. For email templates, the file name prefix is the word template. The new template files generated are saved in the EDX\_HOME/config/notification/templates directory.

- **9** For each new language, make copies of the following template files used for generating PDF reports, appending the locale code (languageCode\_Country) to the new file names. The files are in the  $EDX_$ -HOME/template/pdf directory (use back slashes  $(\lambda)$  on Windows). Place the new files in the same directory.
	- PrintSummary.rtf
	- StatementSummary.rtf
	- telco\_std\_r1.rtf
	- telco\_std\_r6.rtf
	- telco\_std\_r13.rtf

**NOTE:** Oracle Self-Service E-Billing comes preconfigured with a set of template files for American English (appended with the American English locale code, \_en\_US).

**10** By default, Oracle Self-Service E-Billing automatically detects updates to the external resource files every five minutes. If you have turned this feature off in the global configuration file, then you must manually restart the server for the localization changes to take effect. For more information about automatic detection of changes to resource files, see ["Changing the Frequency](#page-27-0)  [of Automatic Resource File Updates" on page 28](#page-27-0).

**CAUTION:** If you want to make any customizations to email notification text after localization, then make the changes to the notification property files for the language and regenerate the corresponding template file. Changes made directly to a template file will be lost if the template regeneration runs again for that language.

### <span id="page-27-0"></span>**Changing the Frequency of Automatic Resource File Updates**

Oracle Self-Service E-Billing automatically detects any changes made to external resource files, including localization and email content files. You can configure the frequency with which Oracle Self-Service E-Billing automatically detects these files. The default is every five minutes. You can optionally turn off the automatic detection feature, requiring you to restart the server if you make changes to resource bundles.

#### *To configure the frequency of automatic detection of resource files*

**1** In the globalConfig.xma file, found in the EDX\_HOME\xma\config\modules directory (or the EDX\_HOME/xma/config/modules directory on Windows), specify the value of the autoDetectExternal ResourcePeri od property, in minutes:

<property name="autoDetectExternalResourcePeriod"><value>5</value></property>

- **2** To disable the auto-detect functionality and require that the server restart to reload resources updates, set the parameter value to zero.
- **3** Restart the server.

### <span id="page-27-1"></span>**Debugging Oracle Self-Service E-Billing**

Oracle Self-Service E-Billing produces various logging information for you to use to debug problems.

Oracle Self-Service E-Billing has three logging mechanisms:

■ **Log4j.** Log4j is the main logging mechanism. Each EAR (application) requires different log4j files to avoid conflicting with each other. For more information about log files, see *Administration Guide for Oracle Self-Service E-Billing*.

**CAUTION:** Because of security concerns, update the log4j\_cc.xml file to write Command Center log information to the Oracle Self-Service E-Billing database, not to a file. There are no file appenders are not used. A *file appender* is a named entity that represents a specific output destination for messages. It is technically valid to write the Oracle Self-Service E-Billing and CSR application log information to either the database or files as specified in the log4j.xml and log4j\_csr.xml files.

- **DB-logging.** Most Command Center jobs also use DB-logging for job-level information and log4*j* is still used to log API-level information. The DB-logging writes log information into DB tables and can be viewed from the Command Center.
- **Java-option-logging.** The logging is controlled by pass-in a JVM -D option. This is usually used to log debug-level information and mostly for development purpose.

In addition, in the majority of use cases, Oracle Self-Service E-Billing prints out the exception stack trace to the console or as part of the JSP error output page when an exception occurs.

#### <span id="page-28-0"></span>**Viewing log4j Log Files**

Each application (Billing and Payment, Command Center, and Customer Service Representative) maintains log files. You can configure the log4j.xml and log4j\_cc.xml files for the logging level.

#### **Billing and Payment Application Log Files**

The Billing and Payment application maintains multiple log files:

- hierarchy.log
- reporting.log
- umf.log
- ebilling.log

See the log4j.xml file in the EDX HOME/config/ directory for details. In the path, EDX HOME is the directory where you installed Oracle Self-Service E-Billing.

#### **Command Center Application Log Files**

The Command Center application maintains the following log files:

- log4j\_eStatement.log
- log4j\_scheduler.log

See the log4j cc.xml file in the EDX HOM/config/ directory for details.

#### **Customer Service Representative Application Log Files**

The CSR application maintains the log4j\_csr.xml file in the *EDX\_HOME/config directory*.

#### **Viewing Command Center Logs**

The Command Center jobs use a combination of DB-logging and log4j to log information.

When there is a problem with a Command Center job, you can view the DB-logging for log4j log files. For more information about viewing Command Center message log files, see *Administration Guide for Oracle Self-Service E-Billing*. If the DB-logging file does not provide enough information, then view the log4j files described in ["Viewing log4j Log Files" on page 29](#page-28-0).

#### **Displaying SQL Statements**

One of the most useful debug features is to display the SQL statements issued to the Oracle Self-Service E-Billing database.

#### *To view the Hibernate SQL statements*

- **1** Open the persistence.xma.xml file for editing. This file is in the *EDX\_HOME/xma/config/modules* directory. In this directory, EDX\_HOME is the directory where you installed Oracle Self-Service E-Billing.
- **2** Edit the hibernate.show.sql property, changing the value from false to true:

```
<prop key=hibernate.show_sql>false</prop>
```
**3** To be able to view the SQL binding values as well (the hibernate.show\_sql property allows you to view the SQL statements only), edit the log4j files (log4j.xml, log4jcc.xml, and log4jccenter.xml) which are found in the EDX\_HOME/config directory. Change the level for these two loggers to debug:

```
<logger name="org.hibernate.SQL" additivity="false">
```
<level value="TRACE"/>

<appender-ref ref="cba-log"/>

</logger>

```
<logger name="net.sf.hibernate.type" additivity="false">
```

```
<level value="error"/>
```
<appender-ref ref="cba-log"/>

</logger>

**4** These configurations apply to Hibernate-based DB access. One exception is reporting-related SQL statements, which are issued without using Hibernate. To view the report SQL statements and their binding values, add a Java -D option:

java –Ddatasource.debug=true

### <span id="page-29-0"></span>**Accessing Oracle Self-Service E-Billing Javadoc**

Oracle Self-Service E-Billing API Javadoc is available in your product installation.

#### *To access Oracle Self-Service E-Billing Javadoc*

**1** Unzip the apidoc.jar file found in the *EDX\_HOME/*docs/api directory (or the *EDX\_HOME*\docs\api directory on Windows).

**2** Open the index.html file.

**Customizing Oracle Self-Service E-Billing** ■ Accessing Oracle Self-Service E-Billing Javadoc

# <span id="page-32-0"></span>**3 Customizing User Management**

This chapter covers the public APIs available for customizing the Oracle Self-Service E-Billing user management functionality. It includes the following topics:

- [Customizing User Management and Security on page 33](#page-32-1)
- [Customizing User Enrollment on page 34](#page-33-0)
- [Customizing User and Customer Service Representative CSR User Passwords on page 35](#page-34-0)
- [Customizing the Administrator User Password on page 37](#page-36-0)
- [Customizing the CSR User Password Configuration on page 37](#page-36-1)
- [Deactivating and Reactivating the Bootstrap Administrator ID in the CSR Application on page 38](#page-37-0)
- [Deactivating and Reactivating the Bootstrap Administrator ID in the CSR Application on page 38](#page-37-0)
- [Customizing Enrollment Validation on page 39](#page-38-0)
- [Customizing Account Lockout on page 40](#page-39-0)
- [Customizing Reactivate Account Lockout on page 42](#page-41-0)
- [Customizing Profile Management on page 42](#page-41-1)
- [About Deleting Users on page 44](#page-43-0)
- [Customizing Spring Security on page 44](#page-43-1)
- [Configuring Oracle Self-Service E-Billing to use a Single Sign-on System on page 48](#page-47-0)
- [Customizing User Management for External Authentication Systems on page 52](#page-51-0)
- [Configuring Oracle Self-Service E-Billing to use an LDAP System on page 53](#page-52-0)
- [Synchronizing Single Sign-On or LDAP Users with Oracle Self-Service E-Billing on page 56](#page-55-0)
- [Input File Format for the DefUsrAcctRelationship Job on page 57](#page-56-0)
- [Input File Format for Migrating Consumer Users in Batch on page 58](#page-57-0)
- [Input File Format for Deleting Consumer Users in Batch on page 59](#page-58-0)
- [Input File Format for Canceling Payments for Consumer Users in Batch on page 60](#page-59-0)

### <span id="page-32-1"></span>**Customizing User Management and Security**

User management involves managing users and security. Security involves authentication, authorization, encryption, and decryption. User management involves enrolling different users and managing their profiles and roles.

You manage users and their roles using two main classes:

- **IUserManager**. Use to add, delete and update users. User is represented with IUser object.
- **ISecurityProfileManager**. Use mainly to manage a user's password and roles. The sec profile is represented by ISecurityProfile and role is represented by ISecRole.

To get an instance of IUserManager and ISecurityProfileManager implementation classes, use the following code:

IUserManager \_userMgr=UserFactory.getUserManager();

I SecurityProfileManager \_secProfileMgr=UserFactory.getSecurityProfileManager();

In addition to these two primary managers, there is an API in the service layer called IUserService for managing high-level user-related functions. This API is driven by use cases. There are one or more methods for use cases in the application.

### <span id="page-33-0"></span>**Customizing User Enrollment**

You can customize the User Enrollment use case using XMA and APIs.

#### **Configuring User Enrollment XMA**

You can configure the IUserService JavaBean in the userService.xma.xml file, found in the EDX\_HOME/ xma/config/modules/services directory. In the path, EDX\_HOME is the directory where you installed Oracle Self-Service E-Billing. The IUserService JavaBean contents are as follows:

<bean id="IUserService"

class="com.edocs.common.services.umf.UserService">

<property name="userAccountDao">

<ref local="userAccountDao"/>

</property>

<property name="userServiceAgreementDao">

<ref local="userServiceAgreementDao"/>

</property>

</bean>

#### **Using User Enrollment APIs**

When customizing user enrollment, you can call the enrol I B2BUser or enrol I B2CUser APIs to enroll business or consumer users, for example:

IUserService usrService=EBillingServiceFactory.getUserService();

usrService.enrollB2BUser(c\_user, role, user.getUserProfile().getEmail1());

Create a JavaBean called com.edocs.common.api.services.IUserEnrollProfile:

IUserEnrollProfile enrollProf = new UserEnrollProfile();

Use the following code to set the properties:

enrollProf.setRole(role);

enrollProf.setCompanyId(companyId);

enrollProf.setServiceAgreementExtKey(saExtKey);

enrollProf.setAccountExtKeyList(acctExtKeyList);

enrollProf.setAdminEmail(adminUser.getUserProfile().getEmail1());

Use the following code for enrolling a single Business Edition user:

usrService.enrollB2BUser(newUser, enrollProf, audit);

#### **Using Bulk Enrollment API**

To use the bulk enrollment API, pass the input stream CSV file for bulk enrollment, the filename, import time, administrator user, and audit as shown in the following code. The method enrolls the users in the file and returns the success number.

IUserService usrService = EBillingServiceFactory.getUserService();

int succeedEnrolledUsersNum = usrService.enrollB2BUser(csvFile.getInputStream(), csvFile.getFileName(),importTime, adminUser, audit);

### <span id="page-34-0"></span>**Customizing User and Customer Service Representative CSR User Passwords**

You can customize the password rules for user and Customer Service Representative (CSR) user passwords.

You can modify the strength of a password by customizing the regular expression rule in each use case where the user or CSR user enters a password in Oracle Self-Service E-Billing. You can specify different password validation rules for user and CSR passwords. The default password rules requires that the password have at least one capital letter, one lowercase letter, one number, and no spaces.

You can also change the minimum and maximum password lengths, though the minimum password length cannot be less than 7 as required by the Payment Card Industry Data Security Standard (PCI DSS).

You must use the same password validation rule each time a user or a CSR user enters his or her password.

#### *To customize user or CSR user passwords*

**1** To customize the regular expression rule for password input validation, follow these steps:

■ **User Passwords.** Update the value of the common.field.pwd.rule key defined in the commonFieldValidator.properties file. This file is in the EDX\_HOME\config\resourcebundle\com\edocs\application\resources\ directory (or the EDX HOME/config/resourcebundle/com/edocs/application/resources directory on Windows), where EDX HOME is the directory where you installed Oracle Self-Service E-Billing.

common. field.pwd.rule=^(?=.\*?[A-Z])(?=.\*?[a-z])(?=.\*?[0-9])[^\\s]\*\$

- **CSR User Passwords**. Edit the following expression in the individual validation XML files for each type of CSR password you want to customize. For the validation file names, see [Table 3](#page-35-0)  [on page 36.](#page-35-0)
	- $^{\wedge}$ (?=. \*?[A-Z])(?=. \*?[a-z])(?=. \*?[0-9])[^\\s]\*\$
- **2** To customize the minimum and maximum length file for a password, edit the individual XML validation files for each type of password you want to customize. For the validation file names, see [Table 3 on page 36](#page-35-0). In the <field name="password"> section, update the minLength and maxLength parameter values.

[Table 3](#page-35-0) lists the name of the validation XML file to update for each type of password.

| <b>Password Type and</b><br><b>Use Case</b>     | <b>XML Validation</b><br><b>File</b>                  | <b>XML File Location</b>                                                                                                    |
|-------------------------------------------------|-------------------------------------------------------|----------------------------------------------------------------------------------------------------|
| User - Enrollment                               | SecurityInfoAction-<br>validation.xml                 | EDX_HOME\J2EEApps\ebilling\weblogic\ebilling<br>-weblogic-6.2.ear\ebilling-web-1.0-<br>SNAPSHOT war\WFB-<br>INF\classes\com\edocs\application\<br>ebilling\usermanagement\actions\ |
| User - Forgot<br>Password and Reset<br>Password | PasswordAction-<br>Password reset-<br>validation.xml  | EDX_HOME\J2EEApps\ebilling\weblogic\ebilling<br>-weblogic-6.2.ear\ebilling-web-1.0-<br>SNAPSHOT war\WFB-<br>INF\classes\com\edocs\application\<br>ebilling\usermanagement\actions\ |
| User - Manage Profile                           | PasswordAction-<br>Password_change-<br>validation.xml | EDX_HOME\J2EEApps\ebilling\weblogic\ebilling<br>-weblogic-6.2.ear\ebilling-web-1.0-<br>SNAPSHOT war\WFB-<br>INF\classes\com\edocs\application\<br>ebilling\usermanagement\actions\ |
| <b>CSR User - CSR</b><br>Enrollment             | <b>CSREnrollAction-</b><br>validation.xml             | EDX_HOME \J2EEApps\csr\weblogic\csr-app-<br>6.2. ear\csr-web-1.0-SNAPSHOT. war\WEB-<br>INF\classes\com\edocs\application\<br>csr\actions\                                          |

<span id="page-35-0"></span>Table 3. User and CSR User XML Files for Validating the Password
| <b>Password Type and</b><br>Use Case                    | <b>XML Validation</b><br><b>File</b>                                | <b>XML File Location</b>                                                                                                    |
|---------------------------------------------------------|---------------------------------------------------------------------|----------------------------------------------------------------------------------------------------|
| CSR User - Manage<br><b>CSR Profile</b>                 | PasswordAction-<br>changePassword_<br>update-<br>validation.xml     | <i>EDX_HOME</i> \J2EEApps\csr\weblogic\csr-app-<br>6.2. ear\csr-web-1.0-SNAPSHOT. war\WEB-<br>INF\classes\com\edocs\application\<br>csr\actions\ |
| CSR User - CSR<br>Forgot Password and<br>Reset Password | PasswordAction-<br>ResetPwdConfirm<br>confirmPwd-<br>validation.xml | <i>EDX_HOME</i> \J2EEApps\csr\weblogic\csr-app-<br>6.2. ear\csr-web-1.0-SNAPSHOT. war\WEB-<br>INF\classes\com\edocs\application\<br>csr\actions\ |

Table 3. User and CSR User XML Files for Validating the Password

### **Customizing the Administrator User Password**

A database administrator can customize the password validation rule for the Command Center administrator using a regular expression.

#### *To customize the administrator user password*

**1** Log on to the Oracle Self-Service E-Billing Oracle Self-Service E-Billing database instance using SQL\*Plus (not as SYSDBA):

OLTP schema username/OLTP schema password@EBILL TNS name

where:

- *OLTP schema username* is the name of the OLTP schema user.
- *OLTP schema password* is the password of the OLTP schema user.
- *EBILL TNS name* is the TNS name for the Oracle Self-Service E-Billing instance.
- **2** Enter the following command. In this command, *param\_password\_rule* is the regular expression with the new password rule you want to implement:

SQL>exec change pwd validate rule(param password rule) ;

### <span id="page-36-0"></span>**Customizing the CSR User Password Configuration**

You can customize the configuration for Customer Service Representative user passwords.

Oracle Self-Service E-Billing forces a CSR user to change his or her password every 90 days, and the new password cannot be the same as any of the last 4 passwords used by the same user. You can change these values.

#### *To customize the CSR user password configuration*

■ Edit the security.xma.xml file, found in the *EDX\_HOME*\xma\config\modules\security directory. Modify the values in the PasswordManageRule JavaBean:

<bean id="PasswordManageRule"

```
class="com.edocs.common.security.authenticate.PasswordManageRule" 
scope="singleton">
```
<property name="daysBeforeExpiration">

```
<value>90</value> <! --User password will be expired in the given days after
created-->
```
</property>

<property name="minUniqueNumOfPwd">

 $\alpha$  /value>4</value> <! --New password can not be the same as the last given password used by the same user-->

</property>

</bean>

### <span id="page-37-0"></span>**Deactivating and Reactivating the Bootstrap Administrator ID in the CSR Application**

You can deactivate and reactivate the bootstrap administrator's ID in the Customer Service Representative (CSR) application when needed.

#### *To deactivate or reactivate the bootstrap administrator ID in the CSR application*

**1** Log on to the Oracle Self-Service E-Billing instance using SQL\*Plus (not as SYSDBA):

*OLTP schema username*/*OLTP schema password*@*EBILL TNS name*

where:

- *OLTP schema username* is the name of the OLTP schema user.
- *OLTP schema password* is the password of the OLTP schema user.
- *EBILL TNS name* is the TNS name for the Oracle Self-Service E-Billing instance.
- **2** To deactivate the bootstrap administrator's ID, run the following command:

```
SQL>exec EDX_PKG_BOOTSTRAPUSER. DI SABLE_CSR_DEFAULT_ADMIN
```
SQL>commit;

To reactivate the bootstrap administrator's ID, run the following command:

SQL>exec EDX\_PKG\_BOOTSTRAPUSER. ENABLE\_CSR\_DEFAULT\_ADMIN

SQL>commit;

# <span id="page-38-0"></span>**Customizing Enrollment Validation**

You can configure the validation code generator and use the validation API to customize enrollment validation.

#### **Configuring the Validation Code Generator**

The characters in the verification code and its expiration time are configurable. You can configure the following constraints in the security.xma.xml file, found in the

EDX  $HOME\times<sub>1</sub>$  HOME\xma\config\modules\security directory (or the EDX  $HOME\times<sub>1</sub>$  HOME/xma/config/modules/ securi ty directory on Windows). In the path, EDX HOME is the directory where you installed Oracle Self-Service E-Billing. These constraints are found in the section for the IVCodeGenerator JavaBean:

- **length.** An integer that represents the length of the verification code. The default value is 7. The value must be equal to or larger than 7.
- **exclude.** A string that contains the characters that cannot appear in the verification code.
- **includeSpecial***.* Whether the validation code can include special characters such as %\$(). Value can be true or false.
- **minUppercase.** An integer, the validation code must contain at least this number of upper case letters.
- **minLowercase.** An integer, the validation code must contain at least this number of lower case letters.
- **minNumber**. An integer, the validation code must contain at least this number of digital characters.
- **expirationTime.** An integer and a unit (D means day, H means hour, M means minute). For example, 4H means the verification code expires after four hours.

#### **Using Enrollment Validation API**

The ISecurityProfileManager API provides the method checkVal i dati onCode for validation code and security profile ID validation:

ISecurityProfileManager spManager = UserFactory.getSecurityProfileManager();

secProfile = spManager.checkValidationCode(secProfileId, validationCode);

If validate is expired, throw ValidationCodeExpireException

//ISecurityXMAService provides the method getValidationCode() to get a validation code.

LookupService lookUp = LookupServiceFactory.getInstance();

```
ISecurityXMAService securityXMAService = (ISecurityXMAService) 
lookUp.getModule("security");
```

```
IValidationCode = 
securityXMAService.createValidationCodeManager().getValidationCode();
```
# <span id="page-39-0"></span>**Customizing Account Lockout**

You can customize the maximum attempt thresholds in the Account Lockout use case.

Oracle Self-Service E-Billing locks a user account after a maximum number of attempts (5) to enter information during the following use cases:

- Log In. When a user tries to log into the application.
- **Forgot and Reset Password.** When a user tries to enter a user name, account number, or service number.
- **Forgot and Reset Password**. When a user tries to enter a security question or security answer.

By default, each of these activities uses the same threshold. You can specify one new threshold for all three activities, or set a different threshold value for each activity.

#### *To configure the maximum attempt thresholds*

- **1** Edit the user.xma.xml file, found in the *EDX HOME*\xma\config\modules\umf directory.
- **2** In the IUserManager JavaBean, three lockers are defined as properties under the tag, each associated with one action. All three lockers reference one locker, which means all three actions have the same threshold value (maximum number of attempts). You can specify one new value for the max attempts property, or specify a different locker and configure the threshold for each activity:

<bean id="IUserManager"

class="com.edocs.common.umf.core.UserManager">

```
 <property name="userManagerDao">
```
<ref local="userManagerDao"/>

</property>

<property name="loginLocker">

<ref local="locker"/>

</property>

<property name="forgotPwdAccountLocker">

```
 <ref local="locker"/>
```

```
 </property>
         <property name="forgotPwdSecQstLocker">
         <ref local="locker"/>
         </property>
\epsilon/hean>
<bean id="locker" class="com.edocs.common.umf.core.Locker">
     <property name="max_attempts" value="5"/>
</bean>
```
#### **Using APIs**

In the action layer, you can call the hasActionThresholdReached method to judge whether an action reached the maximum attempt threshold:

I UserService usrService=EBillingServiceFactory.getUserService();

usrService. hasActionThresholdReached(user, action);

The method hasActionThresholdReached adds the specific number of times attempted by 1, then compares the number of attempts with the maximum threshold. If the threshold is reached, the method returns true. If the threshold is not reached, then it returns false.

# **Customizing User Security Questions**

You can customize the security questions that appear when a user forgets his or her password. You can add, delete, or update security questions using the following methods in the IUserService API:

- "public ISecurityQuestion addSecurityQuestionDef(String question, String application, String locale);
- "public List<I SecurityQuestion> getSecurityQuestionDefList(String application, String locale);
- " public void deleteSecurityQuestionDef(long securityRequestionId);
- "public ISecurityQuestion updateSecurityQuestionDef(long securityRequestionId, String newQuestion);

The following code shows an example of these methods:

IUserService \_usrService = EBillingServiceFactory.getUserService();

String question1 = "This is a security question  $1$ ";

long securityRequestionId = 5327;

//Add new question definition

ISecurityQuestion sq1 = \_usrService.addSecurityQuestionDef (question1,null,null);

//Get all questions

List<I SecurityQuestion> sqlist = \_usrService.getSecurityQuestionDefLis (null,null);

//Delete a question definition

usrService.deleteSecurityQuestionDef(securityRequestionId);

//Update an existed question definition

I SecurityQuestion sq1 = \_usrService.updateSecurityQuestionDef(securityRequestionId, question1);

**NOTE:** English is the only language supported for security questions. The locale must be NULL.

# <span id="page-41-1"></span>**Customizing Reactivate Account Lockout**

You can customize the Reactivate Account Lockout use case APIs.

CSR administrator user can reactivate a locked out account. In the action layer, you can call reactivateAccount API to reactivate an account:

IUserService usrService=EBillingServiceFactory.getUserService();

usrService. reactivateAccount(usrId, audit);

These APIs use the following parameters:

- **usrid**. User ID. The user's account will be reactivated.
- **audit**. Audit data of the reactivate user account action.

### <span id="page-41-0"></span>**Customizing Profile Management**

Oracle Self-Service E-Billing provides APIs for customizing profile management.

#### **IUser API**

The IUser API provides setUserProfile and getUserProfile to set and get IUserProfile. Use the IUserProfile API to manage a user's profile. In the IUser API,

setSecQuestionRespons(Set<ISecQuestionResponse> secQuesRes) and getSecQuestionRespons set and get the security question response for a user.

The method isEmailValid() in ISecurityProfile indicates whether the user's email address is valid. In IUserService in com.edocs.common.api.services, the method ResetEmailAddress(long userId, String email, IUserAudit userAudit) is for resetting the email address with audit, generating and storing a security code with status, and sending notification.

The method validateEmailAddress(String userID, String vcode) is for validating the security code when a user verifies the email address reset. These methods can be used for customizing email bounce back notification.

#### **Implementing the IUserProfileWSConnector API**

The IUserProfileWSConnector API lets you update a Customer Relationship Management (CRM) with updates to user profiles.

#### *To implement the IuserProfileWSConnector API*

■ Update the webservice.xma.xml file, located in the following directory:

- **UNIX.** *EDX\_HOME/xma/config/modules/webservice*
- **Windows**. *EDX\_HOME*/xma/config/modules/webservice

For example, if the implementation class is customerpath.CustomerUserProfileWSConnector, then update the IUserProfileWSConnector bean in the webservice.xma.xml file:

 <bean id="IUserProfileWSConnector" class="com.edocs.common.webservice.ws.connector.DefaultUserProfileWSConnector">

</bean>

Change the XML file as follows:

```
 <bean id="IUserProfileWSConnector" 
class="customerpath.CustermertUserProfileWSConnector">
```
</bean>

#### **Updating User Profile Information in an External Customer Relationship Management System**

You can customize your implementation of Oracle Self-Service E-Billing to automatically update an external Customer Relationship Management (CRM) system when a user modifies profile information.

#### *To update an external CRM system with user profile information*

- **1** Customize the IUserProfileWSConnector API to update your external CRM when a user updates user profile data in Oracle Self-Service E-Billing.
- **2** Send a confirmation to Oracle Self-Service E-Billing when the data has been received. Also mark the request complete in Oracle Self-Service E-Billing, returning an external ID and status.
- **3** Create a pipe-delimited TXT data input file in the following format.

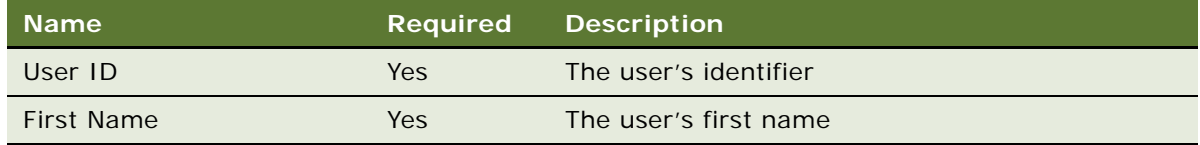

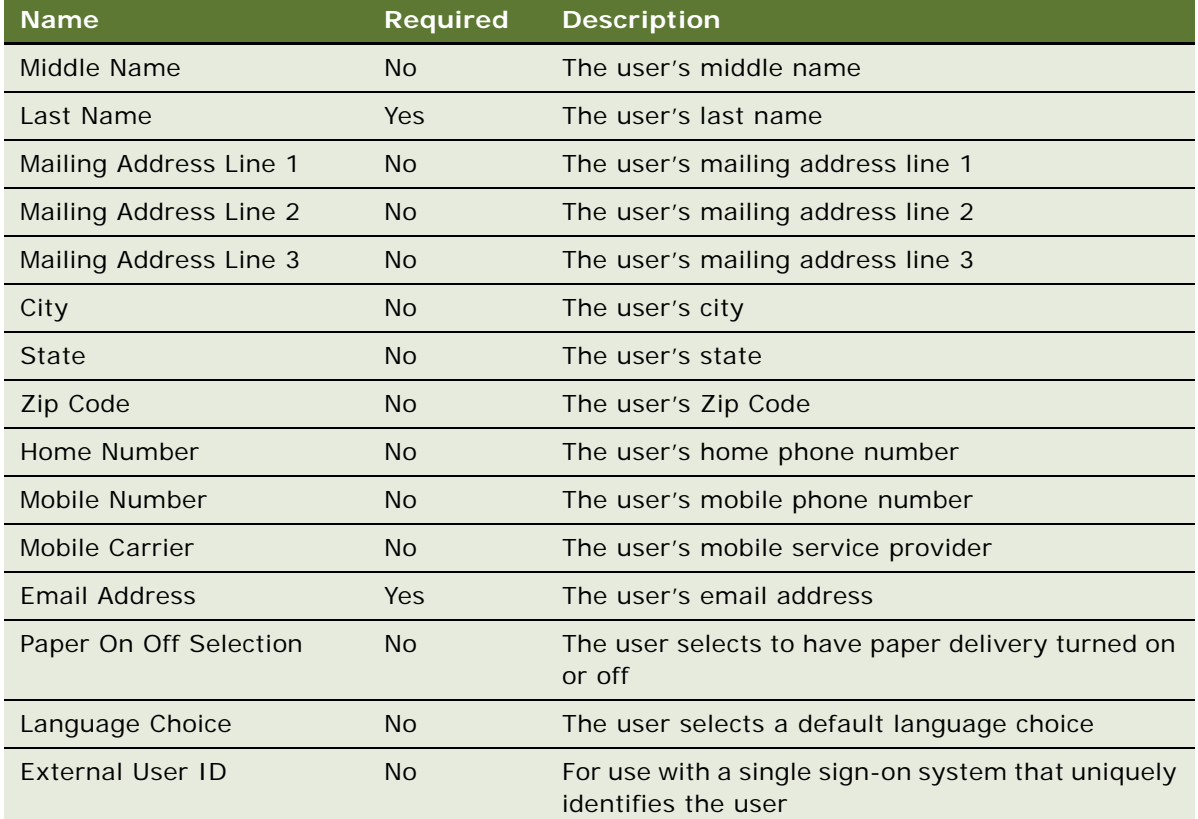

# <span id="page-43-0"></span>**About Deleting Users**

When a user is deleted using the DefUsrAcctRelationship job, Oracle Self-Service E-Billing marks the user as deleted, not removed. The job sets the Active Flag for the user to false, making it inactive. When a user is inactive, the same username cannot be used again to enroll a new user. User names are not recycled.

# **Customizing Spring Security**

Oracle Self-Service E-Billing uses the Spring Security framework for authentication and user access control. You can customize the Spring Security configuration for your implementation. Spring Security settings are maintained in the spring-security.xml file.

The following code defines the UsernamePasswordAuthenticationFilter filter that handles form authentication in the spring-security.xml file:

```
<security:http access-decision-manager-ref="accessDecisionManager">
```
<security:logout logout-success-url="/nonAuth/logout.action"/> <security:accessdenied-handler error-page="/accessDenied.action"/> <security: form-login loginpage="/nonAuth/login.action" default-target-url="/reporting/reportStart.action" authentication-failure-url="/nonAuth/login.action?login\_error=1"/>

……

……

</security: http>

Spring Security maintains a filter chain internally where each filter has a particular responsibility and filters can be added or removed from the configuration depending on which services are required. The ordering of the filters is important as there are dependencies between them. If you are using namespace configuration, then the filters are configured automatically.

The form-login element invokes the UsernamePasswordAuthenticationFilter. Spring Security adds the filter in the filter chain automatically, and adds an LoginUrlAuthenticationEntryPoint to the application context to provide authentication on demand.

DaoAuthenticationProvider from Spring Security is implemented for authentication. DaoAuthenticationProvider leverages a UserDetailsService in order to lookup the username, password and GrantedAuthority[]s. IBillingUserDetailsService extends UserDetailsService and the implementation class implements loadUserByUsername(String userId) method to provide the authentication mechanism. This method returns the IBillingUserDetails object.

#### **Customizing Authorization**

Authorization in Oracle Self-Service E-Billing is based on roles and permissions. Each user is assigned a role. Authorization to access a particular resource is determined by the permissions for a user's role. These permissions are defined in the azpolicy file. Permission is represented by an object called EBillingPermission.

User roles are grouped to form high-level roles, called *azPolicyRoles*, and permissions are assigned to the azPolicyRoles.

Role mapping is defined in the WEB-INF/classes/azcfg. properties subdirectory, under the application directories for the EAR and WAR files.

The following examples show how to map azPolicyRoles:

com. edocs. common. security. rolemappers. secrol e. ALL\_USERS=Admin, User, Payer, Manager, Subscriber, CSR, CSRAdministrator

com. edocs. common. security. rolemappers. secrole. ADMIN=Admin

com. edocs. common. security. rolemappers. secrole. MANAGER=Manager

com. edocs. common. security. rol emappers. secrole. SUBSCRIBER=Subscriber

com. edocs. common. security. rolemappers. secrole. CSR=CSR

com. edocs. common. security. rolemappers. secrole. CSR\_ADMIN=CSRAdministrator

Once user roles are mapped to azPol i cyRol es, define permissions for resources in the azpolicy.xml file, found in the /WEB-INF/classes/azcfg/policy subdirectory, under the application directories for the EAR and WAR files.

Example of sample permission code:

<permission>

```
<name>perm_company_tab</name> 
<cpath>com.edocs.common.security.authorize.az.permissions.EBillingPermission</
cpath>
```
<rule>

```
 <name>admin</name> <!--Defines the name of the rule -->
```
<type>SecurityRole</type> <!-- Type of the rule -->

 $\alpha$  values>ADMIN</values> <!-- The role(s) which can access this resource, comma separated. Note it can be an alias defined in azcfg.properties -->

</rule>

#### </permission>

A permission called perm\_company\_tab is defined to control the company UI tab. This permission specifies that the company tab is accessible for the azPolicyRole ADMIN. ADMIN is mapped to a user role administrator, making company tab accessible for users whose role is administrator.

After permissions are defined, the code or resources that must be authorized are surrounded by a tag called <authz: authorize>.

This example shows how to use this tag:

```
<authz:authorize ifAnyGranted="perm_company_tab">
```

```
<li class="sts"><span ><a href="companyProfile.action" title="<bean:message 
key="global.myAccount.subNavTab3"/>"><br/>bean:message
key="global.myAccount.subNavTab3"/></a></span></li>
```
</authz:authorize>

You can have a list of permissions separated by commas in the i fAnyGranted attribute. If any of the permissions in the list are granted, then the body of the tag is written.

The authz: authorize tag can have the following attributes:

- **ifAllGranted.** All the listed permissions must be granted for the tag to output its body.
- **ifAnyGranted**. Any of the listed permissions must be granted for the tag to output its body.
- **ifNotGranted.** None of the listed permissions must be granted for the tag to output its body.

#### **Customizing Authentication URLs**

You can customize the default URLs for the authentication pages listed in [Table 4.](#page-46-0)

| <b>Feature Page</b>       | <b>Description</b>                                                                                                    |
|---------------------------|----------------------------------------------------------------------------------------------------|
| Login Page                | The URL for the login page.                                                                                                    |
| Default Login Target      | The URL for the target page that displays to the user after logging in. The<br>target can be an action, JSP, or HTML.                                                                          |
|                           | <b>NOTE:</b> If the user was prompted to log in after attempting to access a<br>secured resource, then Spring displays the page for the originally<br>requested URL.                           |
| <b>Access Denied Page</b> | The URL for the Access Denied Page. If an authenticated user requests a<br>page that he or she does not have authority to access, then Spring<br>redirects the user to the Access Denied Page. |
| Log Out Target Page       | The destination URL that displays to the user after logging out.                                                                                                    |
| Login Failure Target      | The URL for the page that displays to the user on login failure.                                                                                                    |

<span id="page-46-0"></span>Table 4. Customizable Authentication URLs

#### *To customize Spring Security default URLs*

- **1** Open the spring-security.xml file, found in the *EDX\_HOME*/config/security/ebilling directory (or the *EDX\_HOME*\config\security\ebilling directory on Windows).
- **2** In the security:http section of the spring-security.xml file, edit the appropriate URL attribute, shown in the following table.

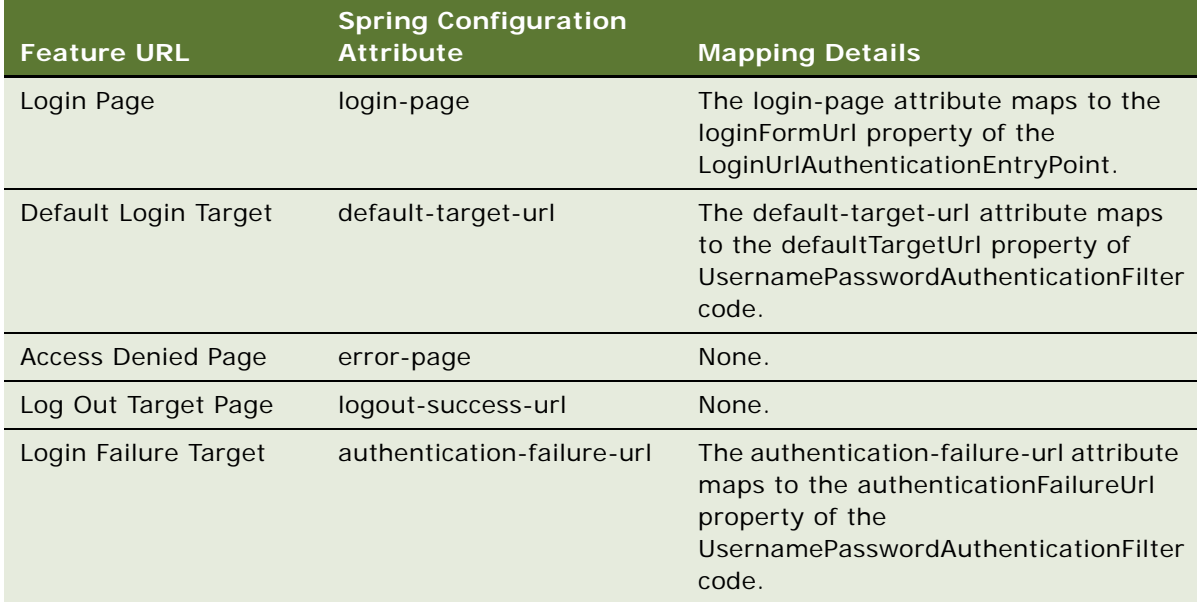

#### **Authentication Request Processing**

The preconfigured AuthenticationManager property in the spring-security.xml file processes each authentication request.

If authentication is successful, then Spring Security places the resulting Authentication object into the Security Context Holder and redirects the browser to the defaultTargetUrl property, which you can customize.

If authentication fails, then Spring Security places AuthenticationException into the HttpSession attribute indicated by WebAttributes.AUTHENTICATION\_EXCEPTION, and displays an error page with a reason. This attribute contains well-known keys that are used to store Spring Security information in request or session scope. If authentication fails, the browser displays the authentication failure URL, then which you can also customize.

# **Configuring Oracle Self-Service E-Billing to use a Single Sign-on System**

Spring Security provides hooks for single sign-on implementation, such as Central Authentication Service (CAS) or OpenID. And it also supports LDAP and Pre-Authentication. You can customize the Spring Security implementation for your system requirements. For more information on how to implement customized hooks, see the Spring Security documentation at

#### http://static.springsource.org/spring-security

Also consult your single sign-on system vender for information on integration with Spring Security.

The following procedure provides an example of how to integrate Oracle Self-Service E-Billing with CAS on Oracle WebLogic. The specific steps and files required for your SSO implementation will vary. For the Customer Service Representative and Web Services applications, additional examples of how to integrate Oracle Self-Service E-Billing with CAS is in the *EDX HOME*/samples/sso directory.

#### *To integrate Oracle Self-Service E-Billing with CAS on Oracle WebLogic (Example)*

- **1** Download the libraries required to support integrating your SSO implementation with the CAS server CAS Server 3.4.11 to the EDX\_HOME\J2EEApps\ebilling\weblogic\ebilling-weblogic-6.2.ear\lib directory. These are open source resources and can be accessed from any public maven repository, CAS Web site, and so on. These can include files such as:
	- cas-client-core-3.1.10.jar
	- opensaml-1.1b.jar
	- spring-security-cas-3.1.0.RELEASE.jar
	- xmlsec-1.3.0.jar
- **2** Add the JAR file paths to the MANIFEST.MF file found in the EDX\_HOME\J2EEApps\ebilling\webcear\APP-INF\lib\xma-classpath.jar\META-INF\directory, such as:

```
../../lib/xmlsec-1.3.0.jar ../../lib/opensaml-1.1b.jar ../../lib/spring-
security-cas-3.1.0.RELEASE.jar ../../lib/cas-client-core-3.1.10.jar
```
**3** If there are any conflicts among third party library versions, then add the following statement to the weblogic-application.xml file found in the

EDX\_HOME\J2EEApps\ebilling\weblogic\ebilling-weblogic-6.2.ear\META-INF\ directory:

<package-name>{jar path}package-name>

For example:

<package-name>org.opensaml.\*</package-name>

**4** Add the following content to the web.xml file found in the  $EDX_HOME\bigcup\text{LERpps}\$ ebilling\weblogic\ebilling-weblogic-6.2.ear\ebilling-web-1.0-SNAPSHOT.war\WEB-INF directory:

<filter>

<filter-name>characterEncodingFilter</filter-name>

<filter-class>org.springframework.web.filter.CharacterEncodingFilter</filterclass>

<init-param>

<param-name>encoding</param-name>

<param-value>UTF-8</param-value>

```
</init-param>
```
- </filter>
- <filter-mapping>
	- <filter-name>characterEncodingFilter</filter-name>
- <url-pattern>/\*</url-pattern>
- </filter-mapping>

<listener>

```
<listener-
class>org.jasig.cas.client.session.SingleSignOutHttpSessionListener</listener-
class>
```
</listener>

**5** Edit the session time out filter in the web.xml file:

```
<param-value>(/j_spring_security_check|/nonAuth/logout.action|/
j_spring_cas_security_logout). *</param-value>
```
- **6** Edit the spring-security.xml file found in the *EDX\_HOME*\config\security\ebilling\. Update the following:
	- Add a CAS entry point to the security: http statement:

```
<security:http entry-point-ref="casEntryPoint" access-decision-manager-
ref="accessDecisionManager">
```
■ Add a CAS custom filter to the security: http statement:

```
<security: custom-filter position="CAS_FILTER" ref="casFilter" />
```
■ Add beans serviceProperties, casFilter, and casEntryPoint:

<bean id="serviceProperties" class="org. springframework. security. cas. ServiceProperties">

<property name="service">

<value>

https://your\_server\_name:7062/ebilling/j\_spring\_cas\_security\_check

</value>

</property>

<property name="sendRenew" value="false"/>

</bean>

```
<bean id="casFilter" 
class="org.springframework.security.cas.web.CasAuthenticationFilter">
```

```
<property name="authenticationManager" ref="authenticationManager"/>
```
</bean>

```
<bean id="casEntryPoint" 
class="org. springframework. security. cas. web. CasAuthenticationEntryPoint">
```
 <property name="loginUrl" value="https://your\_server\_name:8443/casserver-webapp-3.4.11/login"/>

<property name="serviceProperties" ref="serviceProperties"/>

</bean>

- Set the service value to the URL of your Oracle Self-Service E-Billing application. Set the login URL value to the URL of your CAS server login.
- Update the authentication provider:

```
<security: authentication-provider ref="casAuthenticationProvider" />
```
■ Add the bean casAuthenticationProvider:

```
<bean id="casAuthenticationProvider" 
class="org. springframework. security. cas. authentication. CasAuthenticationProv
ider">
```

```
<property name="authenticationUserDetailsService">
```
<bean

class="org. springframework. security. core. userdetails. UserDetailsByNameServic eWrapper">

<constructor-arg ref="userDetailsService" />

</bean>

</property>

<property name="serviceProperties" ref="serviceProperties" />

```
<property name="ticketValidator">
```
<bean class="org.jasig.cas.client.validation.Saml11TicketValidator">

<constructor-arg index="0" value="https://your\_server\_name:8443/casserver-webapp-3.4.11" />

</bean>

</property>

<property name="key" value="an\_id\_for\_this\_auth\_provider\_only"/>

</bean>

■ Add a custom filter for single logout:

<security: custom-filter ref="requestSingleLogoutFilter" before="LOGOUT\_FILTER"/>

<security: custom-filter ref="singleLogoutFilter" before="CAS\_FILTER"/>

■ Remove the following:

<security: logout logout-success-url="/nonAuth/logout.action"/>

<security: form-login login-page="/nonAuth/login.action" default-targeturl="/reporting/reportStart.action" authentication-failure-url="/nonAuth/ login.action?login\_error=1"/>

■ Add the filter definitions:

<!-- This filter handles a Single Logout Request from the CAS Server -->

<bean id="singleLogoutFilter" class="org.jasig.cas.client.session.SingleSignOutFilter"/>

<bean id="requestSingleLogoutFilter"

class="org. springframework. security. web. authentication. logout. LogoutFilter">

<constructor-arg value="https://your\_server\_name:8443/cas-server-webapp-3.4.11/logout?service=https://your\_server\_name:7062/ebilling"/>

<constructor-arg>

<bean

class="org. springframework. security. web. authentication. I ogout. SecurityContex tLogoutHandler"/>

</constructor-arg>

<property name="filterProcessesUrl" value="/j\_spring\_cas\_security\_logout"/>

</bean>

- Set the URL of your CAS server.
- **7** Install the certification file for both the SSO system and Oracle Self-Service E-Billing if SSL connection is enabled.
- **8** Configure Oracle Self-Service E-Billing to work in SSO enabled mode, which turns on and off the appropriate UI features. Make the following edits in the globalConfig.xma.xml file, found in the EDX HOME/xma/config/modules folder:
	- Turn on the global configuration flags for SSO. Change the following property values to true:

<property name="ebillingSingleSignOnEnabled"><value>false</value></property>

<property name="csrSingleSignOnEnabled"><value>false</value></property>

■ If you use Web Services, then set the following SSO flag to true:

<property name="ebillingWebServiceSingleSignOnEnabled"><value>false</ value></property>

■ Add a URL for single sign-out. The default value for CAs is j\_spring\_cas\_security\_logout:

<property name="singleSignOutUrl"><value>j\_spring\_cas\_security\_logout</ val ue></property>

■ Add a home page link for the Billing and Payment application and the CSR application:

<property name="ebillingHomePageUrl"><value>http://localhost:7001/portlet</ value></property>

<property name="csrHomePageUrl"><value>http://localhost:7001/portlet</ val ue></property>

### <span id="page-51-0"></span>**Customizing User Management for External Authentication Systems**

You can optionally customize your SSO or LDAP external authentication system to implement any user management features that Oracle Self-Service E-Billing authentication would otherwise provide.

Using an SSO or LDAP system replaces the Oracle Self-Service E-Billing authentication and user management functionality with the external system's functionality. For information about the authentication and user management functionality Oracle Self-Service E-Billing authentication provides, see the following topics:

■ ["Customizing User Management and Security" on page 33](#page-32-0)

- ["Customizing the CSR User Password Configuration" on page 37](#page-36-0)
- ["Deactivating and Reactivating the Bootstrap Administrator ID in the CSR Application" on page 38](#page-37-0)
- ["Customizing Enrollment Validation" on page 39](#page-38-0)
- ["Customizing Account Lockout" on page 40](#page-39-0)
- ["Customizing Reactivate Account Lockout" on page 42](#page-41-1)
- ["Customizing Profile Management" on page 42](#page-41-0)
- ["About Deleting Users" on page 44](#page-43-0)

# **Configuring Oracle Self-Service E-Billing to use an LDAP System**

You can configure Oracle Self-Service E-Billing for access using an LDAP user identity store. Spring Security supports LDAP authentication.

Spring Security provides hooks for LDAP. You can customize the Spring Security implementation for your system requirements. For more information on how to implement customized hooks, see the Spring Security documentation at

http://static.springsource.org/spring-security

Also consult your LDAP system vender for information on integration with Spring Security.

The following procedure provides an example of how to integrate Oracle Self-Service E-Billing with an LDAP system on Oracle WebLogic. The specific steps and files required for your LDAP implementation will vary.

#### *To configure Oracle Self-Service E-Billing to use an LDAP system (example)*

**1** Add the LDAP server URL to the spring-security.xml file, found in the *EDX HOME/* \config\security\ebilling directory, where EDX HOME is the directory where you installed Oracle Self-Service E-Billing:

<security:ldap-server url="ldap://your\_server\_name:3060" />

**2** In the same file, change the authentication-provider to ldapAuthProvider:

<security: authentication-manager alias="authenticationManager">

<!--<security:authentication-provider ref="daoAuthenticationProvider" />-->

<security: authentication-provider ref="IdapAuthProvider"/>

</security: authentication-manager>

**3** Add the contextSource bean and set the LDAP URL, user dn, and password:

<bean id="contextSource"

class="org.springframework.security.ldap.DefaultSpringSecurityContextSource">

<constructor-arg value="ldap://your\_server\_name:3060"/>

```
<property name="userDn" 
val ue="cn=orcl admin, cn=Users, dc=us, dc=oracle, dc=com"/>
```
<property name="password" value="Welcome1"/>

</bean>

**4** Add the ldapAuthProvider bean, and configure the BindAuthenticator and Defaul tLdapAuthori tiesPopul ator. Implement the userDetail SContextMapper bean with your own class, for example:

```
<bean id="ldapAuthProvider" 
class="org. springframework. security. I dap. authentication. LdapAuthenticationProvi
der">
```
<constructor-arg>

 <bean class="org. springframework. security. I dap. authentication. BindAuthenticator">

<constructor-arg ref="contextSource" />

<property name="userSearch">

<bean id="userSearch"

class="org.springframework.security.ldap.search.FilterBasedLdapUserSearch">

```
 <constructor-arg index="0" value="cn=Users,
```
dc=us,dc=oracle,dc=com"/>

```
 <constructor-arg index="1" value="(cn={0})"/>
```
<constructor-arg index="2" ref="contextSource" />

</bean>

</property>

</bean>

</constructor-arg>

<constructor-arg>

#### $\epsilon$ hean

class="org. springframework. security. I dap. userdetails. DefaultLdapAuthoritiesPopu lator">

<constructor-arg ref="contextSource" />

<constructor-arg value="cn=Groups, dc=us,dc=oracle,dc=com" />

<property name="groupSearchFilter" value="(uniquemember={0})"/>

<property name="rolePrefix" value=""/>

```
 <property name="searchSubtree" value="true"/>
```

```
 <property name="convertToUpperCase" value="true"/>
```
</bean>

</constructor-arg>

<property name="userDetailsContextMapper" ref="EBillingLdapUserDetailsMapper"/ >

```
</bean>
```

```
<bean id="EBillingLdapUserDetailsMapper" 
class="com.edocs.common.security.authenticate.ldap.EBillingLdapUserDetailsMappe
r">
```
<property name="userDetailsService">

<ref bean="userDetailsService" />

```
</property>
```
</bean>

**5** Implement the UserDetailsContextMapper interface to map the LDAP context to Oracle Self-Service E-Billing user objects. The following example code represents a portion of such an implementation:

public class EBillingLdapUserDetailsMapper extends LdapUserDetailsMapper {

private EBillingUserDetailsService userDetailsService;

public EBillingUserDetailsService getUserDetailsService() {

return userDetailsService;

```
}
```

```
public void setUserDetailsService(EBillingUserDetailsService
userDetailsService) {
```
this.userDetailsService = userDetailsService;

```
}
```
public UserDetails mapUserFromContext(DirContextOperations ctx, String username, Collection<? extends GrantedAuthority> authorities) {

return userDetailsService.loadUserByUsername(username);

}

}

The creation of the UserDetails object is controlled by the provider's UserDetai I sContextMapper implementation, which is responsible for mapping user objects to and from LDAP context data:

```
public interface UserDetailsContextMapper {
```
 UserDetails mapUserFromContext(DirContextOperations ctx, String username, Collection<? extends GrantedAuthority> authorities);

```
void mapUserToContext(UserDetails user, DirContextAdapter ctx);
```
}

**6** You must customize your LDAP system to implement any Oracle Self-Service E-Billing user management features you require. Using an LDAP system replaces the Oracle Self-Service E-Billing user management functionality with the external system's functionality. For more information about the authentication and user management features pre-configured with Oracle Self-Service E-Billing, see ["Customizing User Management for External Authentication Systems" on](#page-51-0)  [page 52.](#page-51-0)

# **Synchronizing Single Sign-On or LDAP Users with Oracle Self-Service E-Billing**

You must synchronize key user information between the external identity management system (the system of record for users) and Oracle Self-Service E-Billing. You can synchronize in real-time using a set of RESTful Web Services or in batch using the appropriate Command Center jobs.

You can use the LoadExternalB2B, LoadExternalB2C, and LoadExternalCSR Command Center jobs to synchronize users into Oracle Self-Service E-Billing using an input file. For details on configuring and running the load jobs appropriate for your implementation, see *Administration Guide for Oracle Self-Service E-Billing*.

Oracle Self-Service E-Billing requires that you synchronize the following minimum information about users from the external system:

Minimum information for a business user:

- User ID
- First Name
- Last Name
- Role
- **Email Address**
- Company ID

Optional business user information:

- Preferred Language
- Mobile Phone Number for SMS
- Mobile Carrier for SMS
- Brand (To determine which CSS file to use for the UI look and feel)

Minimum information for a consumer user:

- User ID
- First Name Last Name
- Role
- Email Address
- Biller ID
- **Billing Account Number**

Optional consumer user information:

- Preferred Language
- Brand (To determine which CSS file to use for the UI look and feel)
- Mobile Phone Number for SMS
- Mobile Carrier for SMS

Minimum information for a CSR user:

- User ID
- First Name Last Name
- Role
- Email Address

Optional CSR user information:

■ Preferred Language

### **Input File Format for the DefUsrAcctRelationship Job**

To use the DefUsrAcctRelationship Command Center job to add or remove user-account relationships in batch from Oracle Self-Service E-Billing, create a pipe-delimited TXT data input file in the following format. For details on configuring and running the DefUsrAcctRelationship job, see *Administration Guide for Oracle Self-Service E-Billing*.

[Table 5](#page-57-0) shows the file format to use when creating the input file for the DefUsrAcctRelationship job.

| <b>Position</b> | <b>Names</b>             | <b>Maximum</b><br>Length | Data Type       | <b>Required</b> | <b>Description</b>                                     |
|-----------------|--------------------------|--------------------------|-----------------|-----------------|--------------------------------------------------------|
|                 | Username                 | 255                      | VARCHAR2        | Yes             | User ID in Oracle<br>Self-Service E-<br><b>Billing</b> |
| 2               | <b>Billing System ID</b> | 255                      | VARCHAR2        | Yes             | Billing system ID                                      |
| 3               | <b>Account Number</b>    | 255                      | <b>VARCHAR2</b> | Yes             | Account number                                         |
| $\overline{4}$  | Add or Remove Flag       |                          | <b>CHAR</b>     | Yes             | $A - Add$ or $R -$<br>Remove                           |

<span id="page-57-0"></span>Table 5. Input File Format for the DefUsrAcctRelationship Job

# **Input File Format for Migrating Consumer Users in Batch**

Oracle Self-Service E-Billing provides a SQL script for migrating consumer users from a billing system to Oracle Self-Service E-Billing in batch. To use this script, you must create a pipe-delimited TXT data input file in the following format. For details on running the consumer user migration script, see *Administration Guide for Oracle Self-Service E-Billing*.

[Table 6](#page-57-1) shows the file format to use when creating the input file for migrating consumer users in batch.

| <b>Position</b> | <b>Names</b>                                | <b>Maximum</b><br>Length | Data Type   | <b>Required</b> | <b>Description</b>                                          |
|-----------------|---------------------------------------------|--------------------------|-------------|-----------------|-------------------------------------------------------------|
| 1               | Username                                    | 36                       | VARCHAR2    | <b>Yes</b>      | User ID for<br>Oracle Self-<br>Service E-<br><b>Billing</b> |
| $\mathcal{P}$   | <b>Email Address</b>                        | 255                      | VARCHAR2    | <b>No</b>       | The user's<br>email address                                 |
| 3               | <b>Billing System ID</b>                    | 255                      | VARCHAR2    | <b>Yes</b>      | <b>Billing system</b><br>ID                                 |
| $\overline{4}$  | <b>Account Number</b>                       | 255                      | VARCHAR2    | <b>Yes</b>      | Account<br>number                                           |
| 5               | <b>Creation Date</b>                        | MM/DD/YYYY               | <b>DATE</b> | N <sub>o</sub>  | The date the<br>account was<br>created                      |
| 6               | My Bill is Ready for<br><b>Viewing Flag</b> | $\mathbf{1}$             | <b>CHAR</b> | <b>No</b>       | Y - Yes or N-No                                             |

<span id="page-57-1"></span>Table 6. Input File Format for Migrating Consumer Users in Batch

| <b>Position</b> | <b>Names</b>                                                                                        | <b>Maximum</b><br>Length | Data Type       | <b>Required</b> | <b>Description</b> |
|-----------------|----------------------------------------------------------------------------------------------------|--------------------------|-----------------|-----------------|--------------------|
| $\overline{7}$  | My Payment Account<br>Has Been Created,<br>Deleted, or Updated<br>Flag                              | $\mathbf{1}$             | <b>CHAR</b>     | <b>No</b>       | Y - Yes or N-No    |
| 8               | My Payment is Due in<br>(X) Days Flag                                                               | 2                        | <b>CHAR</b>     | <b>No</b>       | Y - Yes or N-No    |
| 9               | My Payment was<br>submitted Flag                                                                    | $\mathbf{1}$             | <b>CHAR</b>     | <b>No</b>       | Y - Yes or N-No    |
| 10              | My Recurring Payment<br>is Setup or Modified<br>Flag                                                | $\mathbf{1}$             | <b>CHAR</b>     | <b>No</b>       | Y - Yes or N-No    |
| 11              | My Recurring Payment<br>is Less Than the Total<br><b>Amount Due</b><br>(Threshold Exceeded)<br>Flag | $\mathbf{1}$             | <b>CHAR</b>     | <b>No</b>       | Y - Yes or N-No    |
| 12              | My Payment was Made<br><b>Successfully Flag</b>                                                     | $\mathbf{1}$             | <b>CHAR</b>     | <b>No</b>       | Y - Yes or N-No    |
| 13              | My Payment Failed<br>Flag                                                                           | $\mathbf{1}$             | <b>CHAR</b>     | <b>No</b>       | Y - Yes or N-No    |
| 14              | My Credit Card is<br>About to Expire Flag                                                           | $\mathbf{1}$             | <b>CHAR</b>     | <b>No</b>       | Y - Yes or N-No    |
| 15              | My Batch Report is<br><b>Ready Flag</b>                                                             | $\mathbf{1}$             | <b>CHAR</b>     | <b>No</b>       | Y - Yes or N-No    |
| 16              | Flex Field 1                                                                                        | 255                      | <b>VARCHAR2</b> | <b>No</b>       | Flexible field     |
| 17              | Flex Field 2                                                                                        | 255                      | <b>VARCHAR2</b> | <b>No</b>       | Flexible field     |
| 18              | Flex Field 3                                                                                        | 255                      | VARCHAR2        | <b>No</b>       | Flexible field     |
| 19              | Flex Field 4                                                                                        | 255                      | <b>VARCHAR2</b> | <b>No</b>       | Flexible field     |
| 20              | Flex Field 5                                                                                        | 19                       | <b>NUMBER</b>   | <b>No</b>       | Flexible field     |

Table 6. Input File Format for Migrating Consumer Users in Batch

### **Input File Format for Deleting Consumer Users in Batch**

Oracle Self-Service E-Billing provides a SQL script for deleting consumer users from Oracle Self-Service E-Billing in batch. To use this script, you must create a pipe-delimited TXT data input file in the following format. For details on running the script to delete consumer users, see *Administration Guide for Oracle Self-Service E-Billing*.

[Table 7](#page-59-0) shows the file format to use when deleting consumer users in batch.

| <b>Position</b> | <b>Names</b> | Maximum<br>Lenath |          |     | Data Type Required Description              |
|-----------------|--------------|-------------------|----------|-----|---------------------------------------------|
|                 | User ID      | 40                | VARCHAR2 | Yes | User ID in Oracle Self-Service<br>E-Billing |

<span id="page-59-0"></span>Table 7. Input File Format for Deleting Consumer Users in Batch

# **Input File Format for Canceling Payments for Consumer Users in Batch**

Oracle Self-Service E-Billing provides a SQL script for canceling payments configured for consumer users in batch. To use this script, you must create a pipe-delimited TXT data input file in the following format. For details on running the script to cancel user payments, see *Administration Guide for Oracle Self-Service E-Billing*.

[Table 8](#page-59-1) shows the file format to use when canceling payments configured for consumer users in batch.

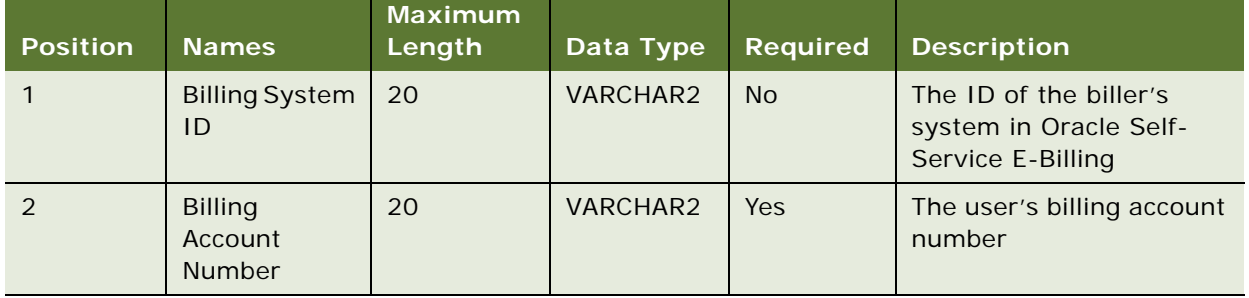

<span id="page-59-1"></span>Table 8. Input File Format for Canceling Payments for Consumer Users in Batch

# **4 Customizing Billing Statements**

This chapter covers APIs you can use to customize online billing statements. It includes the following topics:

- [About Statement Presentment APIs on page 61](#page-60-0)
- [About Split Billing Rules Management APIs on page 61](#page-60-1)
- [Transaction Dispute APIs on page 63](#page-62-0)
- [Updating Disputes in an External Customer Relationship Management System on page 63](#page-62-1)
- [Unbilled Usage APIs on page 64](#page-63-0)
- [Contact APIs on page 64](#page-63-1)
- [Defining Billing Periods in the OLAP Database on page 65](#page-64-0)
- [Integrating Oracle Self-Service E-Billing With Oracle WebCenter Content on page 68](#page-67-0)
- [Integrating Oracle Self-Service E-Billing With Other Content Management Systems on page 70](#page-69-0)

The online statement feature reduces operational costs when subscribers adopt online statements instead of a printed one. Oracle Self-Service E-Billing can render a statement that looks similar to the paper statement. Taking advantage of the dynamic of the Web, Oracle Self-Service E-Billing can expand or collapse the amount of data displayed, drill down into details, show a more up-to-date statement, and display a previous statement.

# <span id="page-60-0"></span>**About Statement Presentment APIs**

Oracle Self-Service E-Billing provides the following Statement Presentment API:

List<IStatement> getStatements(String billerId, String accountNumber, int maxCount, Date fromTime, Date toTime); getStatements retrieves a list of IStatement objects for an account.

The list of statements returned have a statement date between the fromTime and toTime date. The maxCount is to limit to the number of statements returned where there are a lot of statements.

### <span id="page-60-1"></span>**About Split Billing Rules Management APIs**

The split-billing rules management feature enables providers to categorize business and personal mobile phone usage and expenses included on the same statement. Service providers define the split billing rules, and during the data load, Oracle Self-Service E-Billing uses these rules to categorize the expenses.

There are two ways to categorize mobile phone usage:

- All call records are automatically categorized at ETL time, based on the predefined rules. The rule ID is recorded in the EDX\_RPT\_SERVICE\_DETAIL\_FACT table for each service detail entry, so Oracle Self-Service E-Billing can track which split billing rule was applied when categorizing the service details.
- Users can manually change the categorization when viewing their statements online if any of the automatic categorization is not appropriate.

#### **About the OLAP.EDX\_RPT\_ETL\_PLUG\_RULE Table**

This table is where all the categorization rules used for split billing were specified. Upon ETL processing, the rule execution loops through all the records in this table, following the path pointing to an individual rule specified in the RULE\_STORED\_PROC column, to find the corresponding stored procedure and execute it.

Rules are executed in the order specified in the RULE\_EXEC\_ORDER column.

If you have additional rules to execute, then you can develop a customized store procedure. Insert a new rule entry in the table, and the Oracle Self-Service E-Billing ETL process will apply the rule automatically.

A special entry (with RULE\_TYPE='MAN') in this table represents a manual categorization activity.

When a user recategorizes certain service detail records in the application, the rule ID of the special entry will be recorded in EDX\_RPT\_SERVICE\_DETAIL\_FACT table, indicating that the user has manually categorized the service detail and the manual rule ID overwrites the previous split billing rule ID.

#### **About the OLAP.EDX\_RPT\_SPLIT\_CATEGORY\_TYPE Table**

This table records the category type used in split billing. Currently the category is either business or personal, (CORPORATE CALLS/PERSONAL CALLS). Choose one to be the default category using the CATEGORY\_DEFAULT\_CODE column, which represents a Boolean flag, indicating the default category type to be used when ambiguity occurs during the categorization process.

The last split billing rule (stored procedure) defined in EDX\_RPT\_ETL\_PLUG\_RULE categorizes all of the remaining uncategorized service detail records using the default category specified in this table.

If you have more categories to be used in the split-billing feature, then you can add a new entry to the table.

Oracle Self-Service E-Billing provides the following Split Billing Rules Management APIs:

- **ISplitBillingService**. The service API for split billing feature, used to retrieve a particular service detail fact record, and change the category on a particular transaction detail. It can also be used to retrieve the list of valid categories defined for categorizing transaction detail records. (API is in package com.edocs.common.api.statement.splitbilling.ISplitBillingService)
- **IServiceTransactionDetail.** Represents a single one single service detail fact record in EDX\_RPT\_SERVICE\_DETAIL\_FACT table. (API is in package com.edocs.common.api.statement.IServiceTransactionDetail)

# <span id="page-62-0"></span>**Transaction Dispute APIs**

Oracle Self-Service E-Billing provides the following Transaction Dispute APIs for customizing dispute functionality:

- DisputeManagerFactory
- IDispute
- IDisputeManager
- IDisputeManagerFactory
- IDisputeReason
- IDisputeService
- IDisputeWSConnector
- IServiceAgrDetail
- IServiceAgrDetailService

For information about customizing the IDisputeWSConnector API to automatically update disputes in an external Customer Relationship Management (CRM) system, see ["Updating Disputes in an External](#page-62-1)  [Customer Relationship Management System" on page 63](#page-62-1).

### <span id="page-62-1"></span>**Updating Disputes in an External Customer Relationship Management System**

You can customize your implementation of Oracle Self-Service E-Billing to automatically update an external Customer Relationship Management (CRM) when a user creates a dispute.

#### *To update an external CRM system with disputes*

- **1** Customize the IDisputeWSConnector API to do the following:
	- Update your external CRM when a user creates a dispute in Oracle Self-Service E-Billing.
	- Send a confirmation to Oracle Self-Service E-Billing when the data has been received. Also mark the request complete in Oracle Self-Service E-Billing, returning an external ID and status.
- **2** Create a pipe-delimited TXT data input file in the following format.

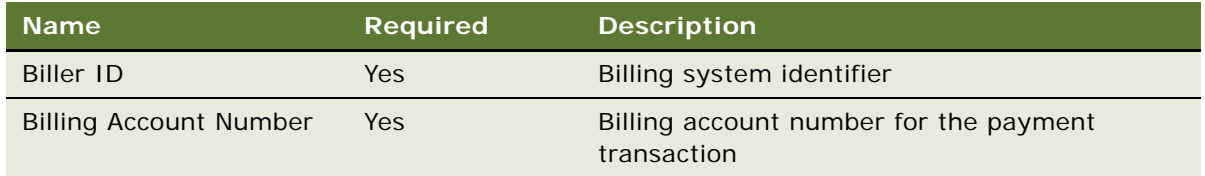

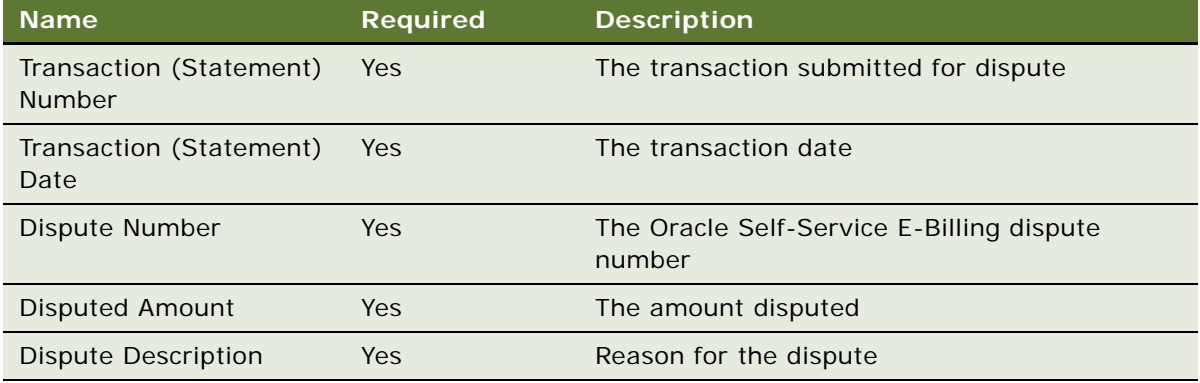

# <span id="page-63-0"></span>**Unbilled Usage APIs**

Oracle Self-Service E-Billing provides the following Unbilled Usage APIs:

- IUnBilledActivity
- IUnBilledActivityFilterCriteria
- IUnBilledActivityManager
- IUnbilledActivityService
- UnBilledActivityManagerFactory

### <span id="page-63-1"></span>**Contact APIs**

Oracle Self-Service E-Billing provides the following Contact APIs:

- ContactManagerFactory
- ICCLManager
- ICCLService
- IContact
- IContactXMAService
- IContactsRetrievalFilter
- ICorporateContact
- IPCLManager
- **D** IPCLService
- IPersonalContact
- **■** IUserServiceAgreement

### <span id="page-64-0"></span>**Defining Billing Periods in the OLAP Database**

To use Oracle Self-Service E-Billing to process bills, you must prepopulate the period and aggregate dimension database tables with billing period data. You must prepopulate the period tables as a new implementation, and then again periodically to add additional periods for ongoing use by the Billing and Payment application.

In the Oracle Self-Service E-Billing OLAP database, period dimension tables require an entry for each monthly billing period start date and end date. You use a stored procedure to prepopulate the billing tables, and you specify the billing start and end dates, number of years to populate, and other information. This information is used as a period key for partitioning statement fact records. Aggregate billing period dimension tables also require entries for each billing quarter and year. You must also use a stored procedure to synchronize this data in the OLTP database.

[Table 9](#page-64-1) describes the period-related database tables in the Oracle Self-Service E-Billing database.

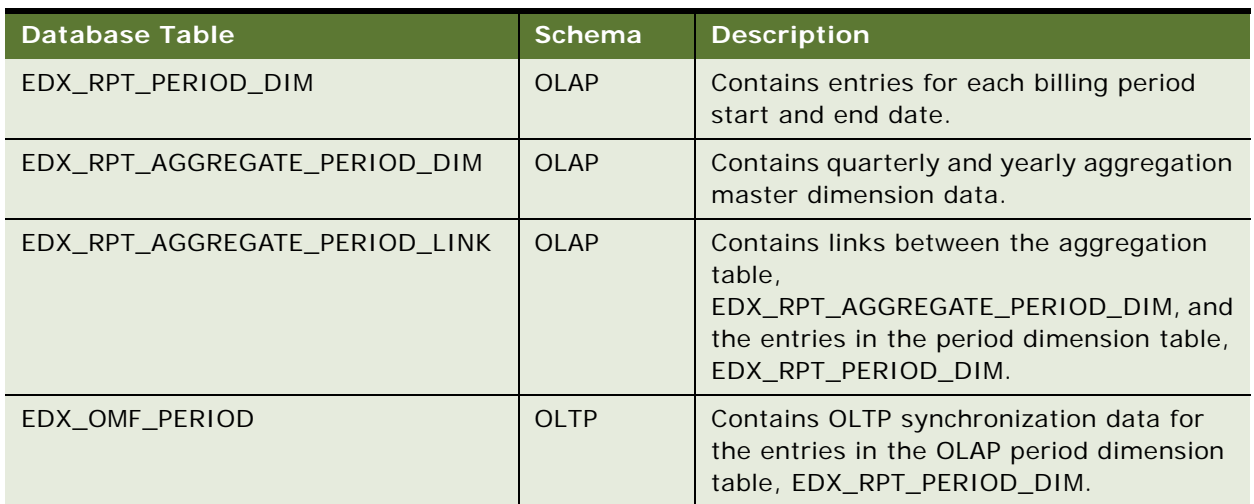

#### <span id="page-64-1"></span>Table 9. Period-Related Database Tables

#### *To define billing periods in the OLAP database*

- **1** Locate the pr\_period\_dim\_population.sql script in the following directory:
	- **UNIX.** *EDX HOME*/db/oracle/olap/Scripts
	- **Windows**. *EDX HOME*\db\oracle\olap\Scripts
- **2** Run the stored procedure, populate\_period\_dim, in the OLAP schema, specifying the input parameters described in [Table 10.](#page-66-0)

The following example shows the populate period dim procedure:

BEGIN

```
 populate_period_dim(p_first_period_start_date => 01/03/2013,
```
p first period end date =>  $02/02/2013$ , p\_number\_of\_years => 10, p\_delete\_existing\_entries => 'Y', p first quarter start date =>  $02/01$ );

END;

In the example, the parameters indicate the following:

- **01/03/2013.** Specifies that the start date of the first billing period is 01/03/2013, and indicates that all subsequent billing periods will start on the third day of each calendar month.
- **02/02/2013.** Specifies that the end date of the first billing period is 02/02/2013, and indicates that all subsequent billing periods will end on the second day of each calendar month.
- **10.** Specifies to populate ten years of billing periods, starting at 01/03/2013.
- Y. Specifies to delete all existing entries from period and aggregation dimension tables before adding new period entries.
- **02/01.** Specifies that the first quarter start date is 02/01, indicating that the first quarter is 02/01 through 04/30, the second quarter is 05/01 through 07/31, and so on.
- **3** Synchronize the entries in the EDX\_RPT\_PERIOD\_DIM table to the OLTP period table, EDX\_OMF\_PERIOD. Locate the pr\_oltp\_period\_sync.sql script in the following directory, and run the stored procedure oltp\_period\_sync in the OLTP schema:
	- **UNIX.** *EDX\_HOME*/db/oracle/oltp/Scripts
	- **Windows**. *EDX\_HOME*\db\oracle\oltp\Scripts

No input parameters are required for this procedure.

[Table 10](#page-66-0) describes the input parameters for the stored procedure, populate\_period\_dim, for populating billing period data in the OLAP schema.

| <b>Input Parameter</b>             | Data Type     | Format      | <b>Description</b>                                                                                                    |
|------------------------------------|---------------|-------------|----------------------------------------------------------------------------------------------------|
| P_FIRST_PERIOD_<br>START_DATE      | VARCHAR2      | MM/DD/YYYY  | Specifies the start date of the first billing<br>period. Each subsequent billing period entry<br>that the stored procedure adds to the period<br>dimension table, EDX_RPT_PERIOD_DIM, will<br>start on this day of the month.                                                                                                    |
| P_FIRST_PERIOD_<br><b>END DATE</b> | VARCHAR2      | MM/DD/YYYY  | Specifies the end date of the first billing<br>period. Each subsequent billing period entry<br>that the stored procedure adds to the period<br>dimension table, EDX_RPT_PERIOD_DIM, will<br>end on this day of the month.                                                                                                    |
| P NUMBER OF<br><b>YEARS</b>        | <b>NUMBER</b> | <b>None</b> | Indicates the number of years of billing<br>periods to populate in the billing period and<br>aggregate dimension tables.                                                                                                    |
|                                    |               |             | For example, if you specify a value of 5, then<br>the stored procedure adds 60 monthly billing<br>period entries to the EDX_RPT_PERIOD_DIM<br>table starting from the first period start date,<br>P_FIRST_PERIOD_START_DATE. The<br>procedure also adds 20 quarter billing entries<br>and 5 yearly aggregation entries to the<br>EDX_RPT_AGGREGATE_PERIOD_DIM table,<br>starting from the first quarter start date,<br>P_FIRST_QUARTER_START_DATE. |

<span id="page-66-0"></span>Table 10. Input Parameters for the populate\_period\_dim Stored Procedure

| <b>Input Parameter</b>                   | Data Type       | Format | <b>Description</b>                                                                                                    |
|------------------------------------------|-----------------|--------|----------------------------------------------------------------------------------------------------|
| P_DELETE_<br>EXISTING_<br><b>ENTRIES</b> | <b>VARCHAR2</b> | Y or N | Specifies whether to delete all existing entries<br>from the billing period dimension tables<br>before adding new entries as specified by your<br>input.                                                                                                    |
|                                          |                 |        | Specify Y only if you are prepopulating<br>dimension tables at the beginning of an<br>implementation. This option deletes all entries<br>from the tables before adding new ones.                                                                                                    |
|                                          |                 |        | Specify N if the dimension tables are already<br>populated and you want to add additional<br>entries for the coming years as specified by<br>your input. This option does not delete<br>existing data from the tables.                                                                                                    |
| P_FIRST_QUARTER<br>_ START_DATE          | VARCHAR2        | MM/DD  | The start date of the first billing quarter, used<br>to populate quarter and yearly aggregation<br>periods in the<br>EDX_RPT_AGGREGATE_PERIOD_DIM table.                                                                                                    |
|                                          |                 |        | After the first quarter, subsequent quarter<br>entries that the stored procedure adds to the<br>aggregation table will start at three-month<br>increments from this day. For example, 01/01<br>indicates that the first quarter starts on 01/01<br>and ends on 03/31, the second quarter entry<br>starts on 04/01 and ends on 06/30, and so on. |
|                                          |                 |        | For each yearly and quarterly aggregation<br>based on the first quarter start date, the<br>procedure also populates associated period<br>keys in the aggregation period link table,<br>EDX_RPT_AGGREGATE_PERIOD_LINK.                                                                                                    |

Table 10. Input Parameters for the populate\_period\_dim Stored Procedure

# <span id="page-67-0"></span>**Integrating Oracle Self-Service E-Billing With Oracle WebCenter Content**

You can integrate Oracle WebCenter content with Oracle Self-Service E-Billing to store batch report and statement files. By default, Command Center jobs store the generated batch report files and billing statement PDF and DAISY (Digital Accessible Information System) audio files to the local file system.

Follow these steps to integrate Oracle Self-Service E-Billing with Oracle WebCenter content.

#### *To integrate Oracle Self-Service E-Billing with Oracle WebCenter content*

- **1** Open the integration.xma.xml file, located in the following directory:
	- **UNIX**. *EDX\_HOME/* xma/config/modules/integration/
	- **Windows**. *EDX\_HOME*\xma\config\modules\integration\
- **2** Locate the contentManager bean in the integration.xma.xml file:

```
<bean id="contentManager" 
class="com.edocs.common.integration.contmgmt.FileContentManager"
scope="singleton"/>
```
Replace the content with the following code:

```
<bean id="contentManager" 
class="com.edocs.common.integration.contmgmt.UCMContentManager" 
scope="singleton"/>
```
**3** Update the contentServerConfig bean with the properties appropriate for your implementation, for example:

```
<bean id="contentServerConfig" 
class="com.edocs.common.api.integration.contmgmt.ContentServerConfig"
scope="singleton">
```

```
<property name="contentServerProperties">
```
<props>

<prop key="contentServerURL">http://yourcontentserver:portnumber/cs/ i dcpl g</prop>

<prop key="contentServerUser">username</prop>

<prop key="contentServerPassword">example</prop>

</props>

</property>

</bean>

- **4** If you want to use a secure HTTPS connection, then follow these steps:
	- **a** In the integration.xma.xml file, update the contentServerURL property in the contentServerConfig bean, for example:

https://yourcontentserver:portnumber/cs/idcplg

**NOTE:** The default HTTPS port for Oracle WebCenter is 16201.

**b** Download the HTTPS certification file from your Oracle WebCenter content server and import it into the Billing and Payment server. In the Oracle WebLogic console, click Environment, Servers, AdminServer, and then click the Keystores tab. Find the Java Standard Trust Keystore file location for your Oracle WebLogic server, for example:

/export/home/edocs/Softwares/bea/jdk160\_29/jre/lib/security/cacerts

**c** Go to your \$JAVA\_HOME/bin directory, and import the certification file from the Oracle WebCenter content server to your Oracle WebLogic keystore, for example:

keytool -import -alias ucm -keystore /export/home/edocs/Softwares/bea/ jdk160\_29/jre/lib/security/cacerts -file /export/home/edocs/example.crt trustcacerts

In this example, /export/home/edocs/example.crt is the certification file from Oracle WebCenter.

- **d** Enter the keystore password.
- **5** Restart the Command Center server.

### <span id="page-69-0"></span>**Integrating Oracle Self-Service E-Billing With Other Content Management Systems**

You can integrate content management systems with Oracle Self-Service E-Billing to store batch report and statement files. By default, Command Center jobs store the generated batch report files and billing statement PDF and DAISY (Digital Accessible Information System) audio files to the local file system. If you want to use Oracle WebCenter for content management, see ["Integrating Oracle](#page-67-0)  [Self-Service E-Billing With Oracle WebCenter Content" on page 68.](#page-67-0)

Follow these steps to integrate Oracle Self-Service E-Billing with other content management systems.

#### *To integrate Oracle Self-Service E-Billing with a content management system*

**1** Create a new contentManager class of the following interface:

com.edocs.common.api.integration.contmgmt.IContentManager

- **2** Open the integration.xma.xml file, located in the following directory:
	- **UNIX.** *EDX\_HOME/* xma/config/modules/integration/
	- Windows. EDX\_HOME\xma\config\modules\integration\
- **3** Locate the contentManager bean in the integration.xma.xml file:

```
<bean id="contentManager" 
class="com.edocs.common.integration.contmgmt.FileContentManager" 
scope="singleton"/>
```
Replace the class with the name of your new class.

**4** Update the contentServerConfig bean with the properties appropriate for your implementation, for example:

```
<bean id="contentServerConfig" 
class="com.edocs.common.api.integration.contmgmt.ContentServerConfig" 
scope="singleton">
```
<property name="contentServerProperties">

<props>

<prop key="contentServerURL">http://Your\_Server\_Name:portnumber/cs/ i dcpl g</prop>

<prop key="contentServerUser">User\_Name</prop>

<prop key="contentServerPassword">Example</prop>

</props>

</property>

</bean>

The following is an example of a method defined in the IContentManager interface. All methods defined in this interface have the Properties parameter.

 public String saveContent(Properties properties, File contentFile, String path) throws ContentException;

Oracle Self-Service E-Billing automatically loads the contentServerConfig bean, uses it to create an instance of Properties, and passes it to methods in the IContentManager interface. You can define any additional properties in the contentManager bean for use with your content management system.

**5** Restart the Command Center server.
# **5 Using and Customizing Email Notifications**

This chapter covers customizing the email notification feature in Oracle Self-Service E-Billing. It includes the following topics:

- [Configuring Messaging Properties on page 73](#page-72-0)
- [Customizing the Content of Notifications on page 78](#page-77-0)
- [Customizing the Default Display Patterns Used in Email Notifications on page 79](#page-78-0)
- [Email Notification Template Content in the Business Edition on page 81](#page-80-0)
- [Email Notification Template Content in the Consumer Edition on page 106](#page-105-0)
- [Adding a Custom Message Provider on page 131](#page-130-0)
- [About Email Notification Processing on page 132](#page-131-0)
- [Configuring the Secure Bill-Ready Notification Password on page 133](#page-132-0)

# <span id="page-72-0"></span>**Configuring Messaging Properties**

You can configure several optional properties that control email and SMS message delivery for your organization.

You can configure the following properties:

- Global notification type settings. The settings for each notification type, which indicate whether to send or suppress the notification type for all applicable users or allow individual users to choose whether to receive the notification.
- **Maximum email queue threads.** The maximum number of message threads to create when sending email and SMS messages. The default is 10 threads.
- **Maximum queue elements per thread.** Email messages are sent in batches, by thread. The maximum number of messages that each thread must send in each batch. The default is 30 messages.
- **Queue dispatcher sleep period.** The time period, in seconds, that the dispatcher must sleep between sending email and SMS messages, to allow other threads to complete sends before removing queued messages. The default is 5 seconds.
- **Queue hanging timeout period.** The time period, in seconds, that the dispatcher must wait before deciding that the email host or SMS gateway is not responding and queue messages. The default period is 15 seconds.
- **Queue storage directory**. The directory used to temporarily store undeliverable email and SMS messages. The default value is mailqueue. The queue storage directory is located in the following directory:
	- **UNIX.** *EDX\_HOME*/confi g/

**■ Windows.** *EDX\_HOME*\config\

#### *To configure messaging properties*

- **1** Edit the notification.cfg.xma.xml file, located in the following directory:
	- UNIX. EDX\_HOME/xma/config/com/edocs/common/notification
	- Windows. *EDX\_HOME*\xma\config\com\edocs\common\notification

**2** To specify global settings for each notification type valid in your edition of Oracle Self-Service E-Billing, specify the following values under the preference bean for each notification type. Each notification type is defined as a bean under the notificationPreferenceConfig property in the NotificationPreferenceManagerTarget bean.

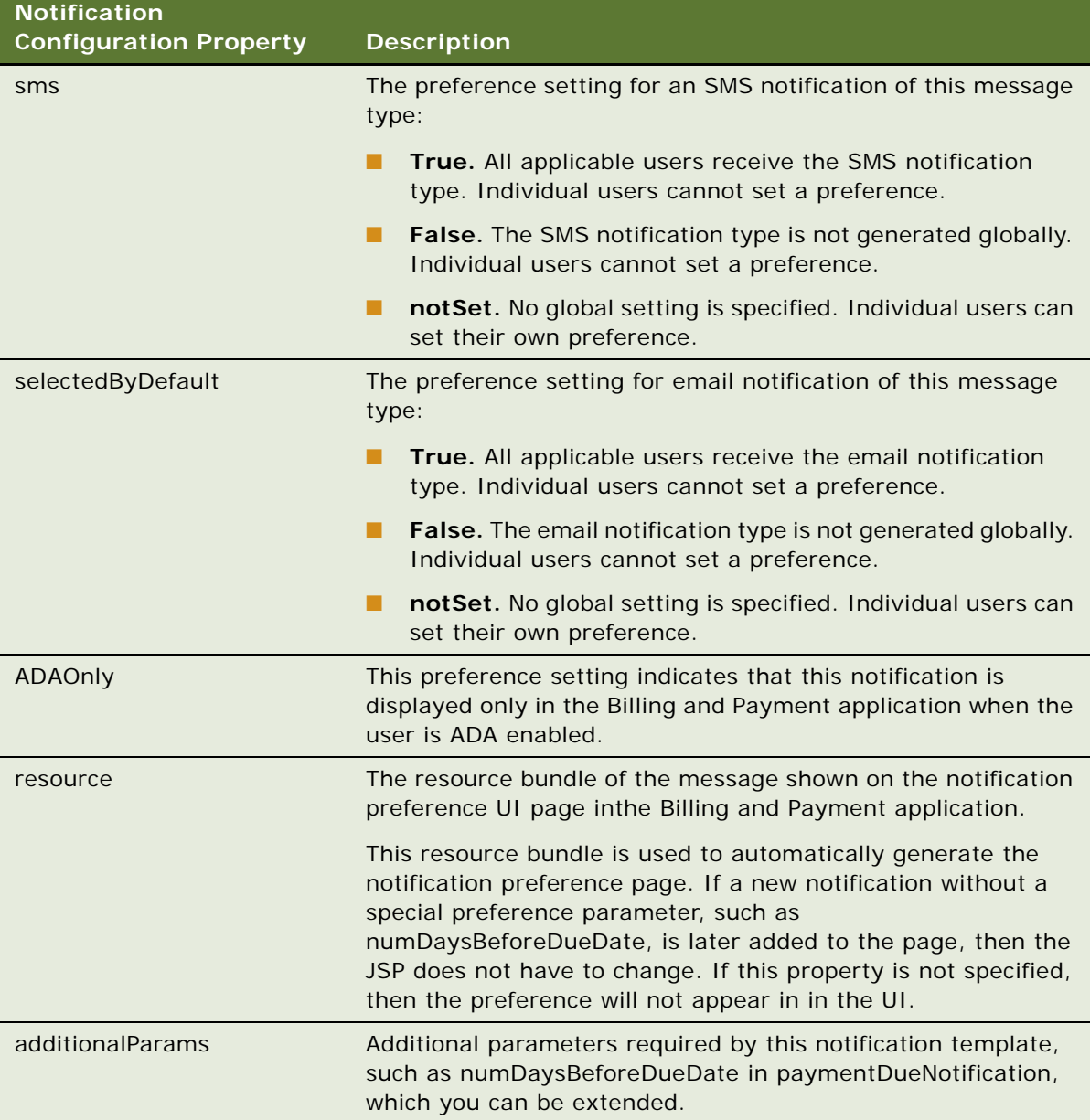

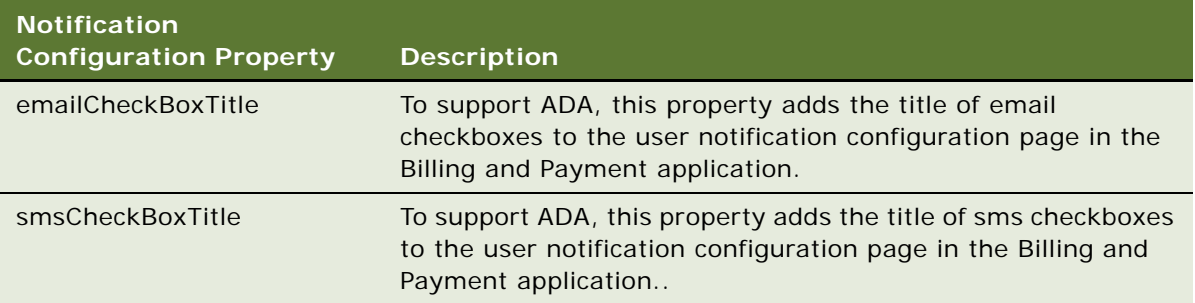

For example, the following code in the notification.cfg.xma.xml file shows where you specify the global properties for the bill-ready notification type:

bean id="NotificationPreferenceManagerTarget" class="com.edocs.common.notification.core.NotificationPreferenceManager" scope="singleton" lazy-init="default" autowire="default" dependencycheck="default">

- <!-- notification preference setting, this configuration can enable/disable certain notification for all users on specified channel

 $--$ 

- <property name="notificationPreferenceConfig">
- <list merge="default">

```
- < bean id="BillNotificationConfigBean"
class="com.edocs.common.notification.config.PreferenceBean" lazy-init="default"
autowire="default" dependency-check="default">
```
- <! -- Notification preference name

 $-->$ 

- <property name="name">

<value>newStmtAvailable</value>

</property>

- <!-- sms notification preference setting. Its value specifies enable/disable this message sending for certain channel.

-->

- <property name="sms">
	- <val ue>notSet</val ue>
	- </property>

- <! -- email notification preference setting. Its value specifies enable/disable this message sending for certain channel.

 $--&>$ 

- <property name="selectedByDefault">

<val ue>notSet</val ue>

</property>

- <!-- Resource bundle of message which is shown in E-Billing notification preference UI page. It is used to automatically generate notification preference page.

-->

- <property name="resource">

<value>user.message.notification.billReady</value>

</property>

- <property name="emailCheckBoxTitle">

<val ue>gl obal. I abel. bi I I Ready</val ue>

</property>

- <property name="smsCheckBoxTitle">

<value>global.label.billReadySMS</value>

</property>

</bean>

Only those settings for notification types valid in your edition are recognized. For information about valid email notification types in the Business Edition, see ["Email Notification Template](#page-80-0)  [Content in the Business Edition" on page 81](#page-80-0). For information about valid email notification types in the Consumer Edition, see ["Email Notification Template Content in the Consumer Edition" on](#page-105-0)  [page 106](#page-105-0).

**3** To update any of the following email notification properties, specify the value under the corresponding property.

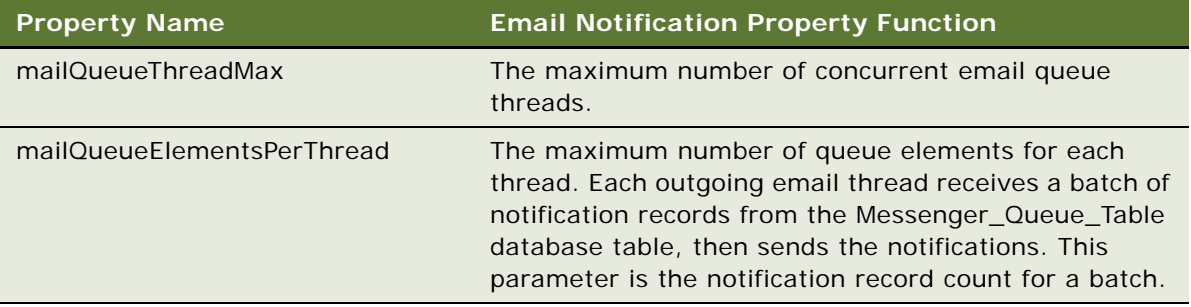

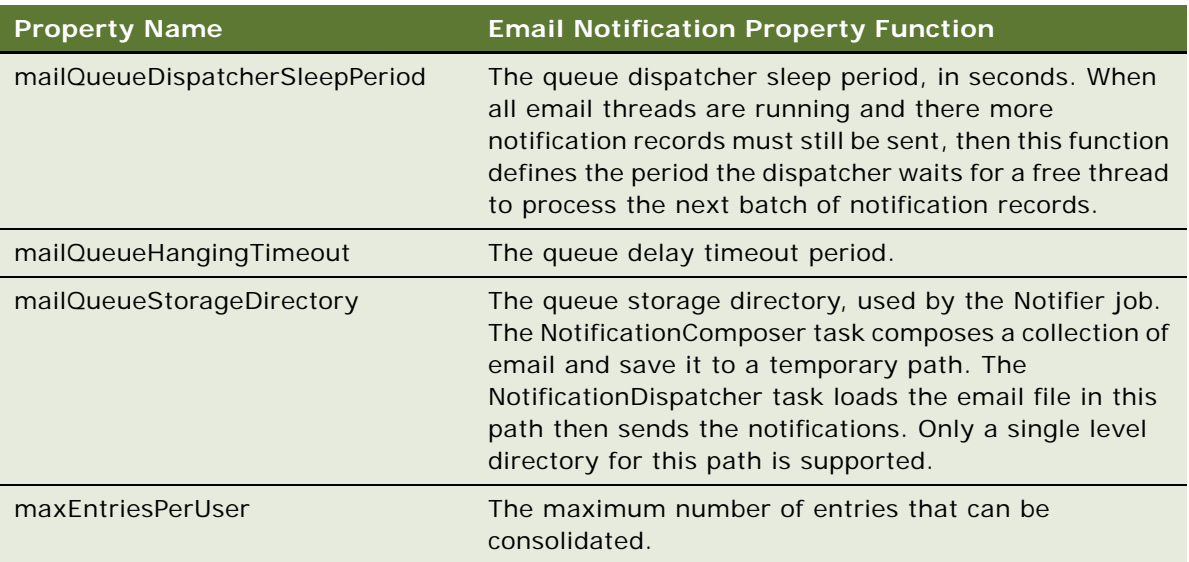

# <span id="page-77-0"></span>**Customizing the Content of Notifications**

Oracle Self-Service E-Billing provides email and SMS notification templates for each type of message it supports. The content for each type of notification is described in ["Email Notification Template](#page-80-0)  [Content in the Business Edition" on page 81](#page-80-0) and ["Email Notification Template Content in the Consumer](#page-105-0)  [Edition" on page 106.](#page-105-0) You can customize some of the notification content for your organization by updating the notification properties file contained in the application resource bundles and regenerating the template XSL files using the automated template generator. The notification properties file contains the strings and text used in the composition of messages.

Oracle Self-Service E-Billing can send notifications to users based on enrollment events as well as various billing and payment lifecycle events, such as when a new bill is ready for viewing online, a payment is due, scheduled, sent, and so on. Notifications are classified into batch and instant notifications, based on whether the notification is generated by a batch job defined and run in the Command Center or a user's action. You customize email and SMS notifications separately.

**NOTE:** Note that validation URLs are inserted automatically and cannot be changed. Users are required to complete the enrollment process.

If you have localized your Oracle Self-Service E-Billing applications, then be sure to update the corresponding notification property file for each language (if appropriate). For more information about localization, see ["Localizing the User Interface" on page 23.](#page-22-0)

#### *To customize the content of email or SMS notifications*

- **1** Verify that Oracle Self-Service E-Billing is installed and deployed.
- 2 Edit the notification resource properties file, such as NotificationResource en US.properties or NotificationResourceSms.properties, with your customizations. The files are located in the following directory:
	- UNIX. EDX\_HOME/config/resourcebundle/com/edocs/application/resources/
- **Windows.** *EDX\_HOME*\config\resourcebundle\com\edocs\application\resources
- **3** Generate a new email or SMS template XML file:
	- **a** Edit the template generator script for your implementation, located in the following directory. The template generator script generates an email or SMS notification template XML file based on the notification properties file.
		- ❏ **UNIX.** EDX\_HOME/bin/notification/generateNotificationTemplate.sh
		- ❏ **Windows.**EDX\_HOME\bin\notification\generateNotificationTemplate.cmd
	- **b** Update the value of *EDX\_HOME* and using the full path names for your installation.
	- **c** Run the template generator script. To generate the email template file, template\_en\_US.xsl, run the following command:
		- ❏ **UNIX.** ./generateNotificationTemplate.sh -l en\_US –t sms
		- ❏ **Windows.** generateNotificationTemplate.cmd -l en\_US –t sms

To generate the SMS template file, template\_sms\_en\_US.xsl, run the following command:

- ❏ **UNIX.** ./generateNotificationTemplate.sh -l en\_US –t sms
- ❏ **Windows.** generateNotificationTemplate.cmd -l en\_US –t sms
- **4** By default, Oracle Self-Service E-Billing automatically detects updates to the external resource files every five minutes. If you have turned this feature off in the global configuration file, then you must manually restart the server for the notification changes to take effect. For more information about automatic detection of changes to resource files, see ["Changing the Frequency](#page-27-0)  [of Automatic Resource File Updates" on page 28](#page-27-0).

# <span id="page-78-0"></span>**Customizing the Default Display Patterns Used in Email Notifications**

You can change the default display patterns Oracle Self-Service E-Billing uses to display the following data in email notifications:

- Date
- Time
- Date and time
- Integers
- Decimals (double)
- **Amounts**

The default notification display patterns are defined in the notification.cfg.xma.xml file. The valid display patterns are defined in the ApplicationResourcesNew.properties file, as shown:

#################### Date,Time,Number ########################

global.pattern.number.integer=#,##0 global.pattern.number.decimal= $#$ ,  $##0.00$ global.pattern.number.percent=#0.00% global.pattern.number.amount=\u00A4#,##0.00 global.pattern.number.amount2=\u00A4#,##0.00;\u00A4(#,##0.00) global.pattern.number.amount3=#,##0; $( # ##0)$ global.pattern.number.amount4=#,##0.00; $( # ##0.00)$ global.pattern.date.short=M/d/yy global.pattern.date.medium=MM/dd/yyyy global.pattern.date.long=MMM/dd/yyyy global.pattern.date.input=MM/dd/yyyy global.pattern.time.short=HH:mm global.pattern.time.long=HH:mm:ss global.pattern.date.time=MM/dd/yyyy HH:mm:ss

The defaults set in the notification.cfg.xma.xml are used in all three Oracle Self-Service E-Billing applications: Billing and Payment, Customer Service Representative, and the Command Center. For example, you can change the default date pattern from global.pattern.date.medium (M/d/yy), to global.pattern.date.long (MMM/dd/yyyy).

#### *To customize the default display patterns used in email notifications*

- **1** Edit the notification.cfg.xma.xml file, located in the following directory:
	- **UNIX.** EDX\_HOME/xma/config/com/edocs/common/notification\
	- Windows. EDX\_HOME\xma\config\com\edocs\common\notification\
- **2** Edit the appropriate values in the patternConfig property in the <bean id="GlobalConfigurationBean" JavaBean. Specify one of the display patterns defined in the ApplicationResourcesNew.properties file:
	- <property name="patternConfig">
	- <map merge="default">
	- <entry key="defaultDatePattern">

<value>global.pattern.date.medium</value>

</entry>

- <entry key="defaultTimePattern">

<value>global.pattern.time.long</value>

</entry>

- <entry key="defaultDateTimePattern">

<value>global.pattern.date.time</value>

</entry>

- <entry key="defaultIntPattern">

<value>global.pattern.number.integer</value>

</entry>

- <entry key="defaultDoublePattern">

<value>global.pattern.number.decimal</value>

</entry>

- <entry key="defaultAmountPattern">

<val ue>gl obal.pattern.number.amount</value>

</entry>

</map>

</property>

# <span id="page-80-0"></span>**Email Notification Template Content in the Business Edition**

This topic shows the content of the email templates preconfigured for each type of notification in the Business Edition of Oracle Self-Service E-Billing. [Table 11](#page-81-0) shows the template text provided for each notification type. For the Consumer Edition of Oracle Self-Service E-Billing, see ["Email Notification](#page-105-0)  [Template Content in the Consumer Edition" on page 106.](#page-105-0)

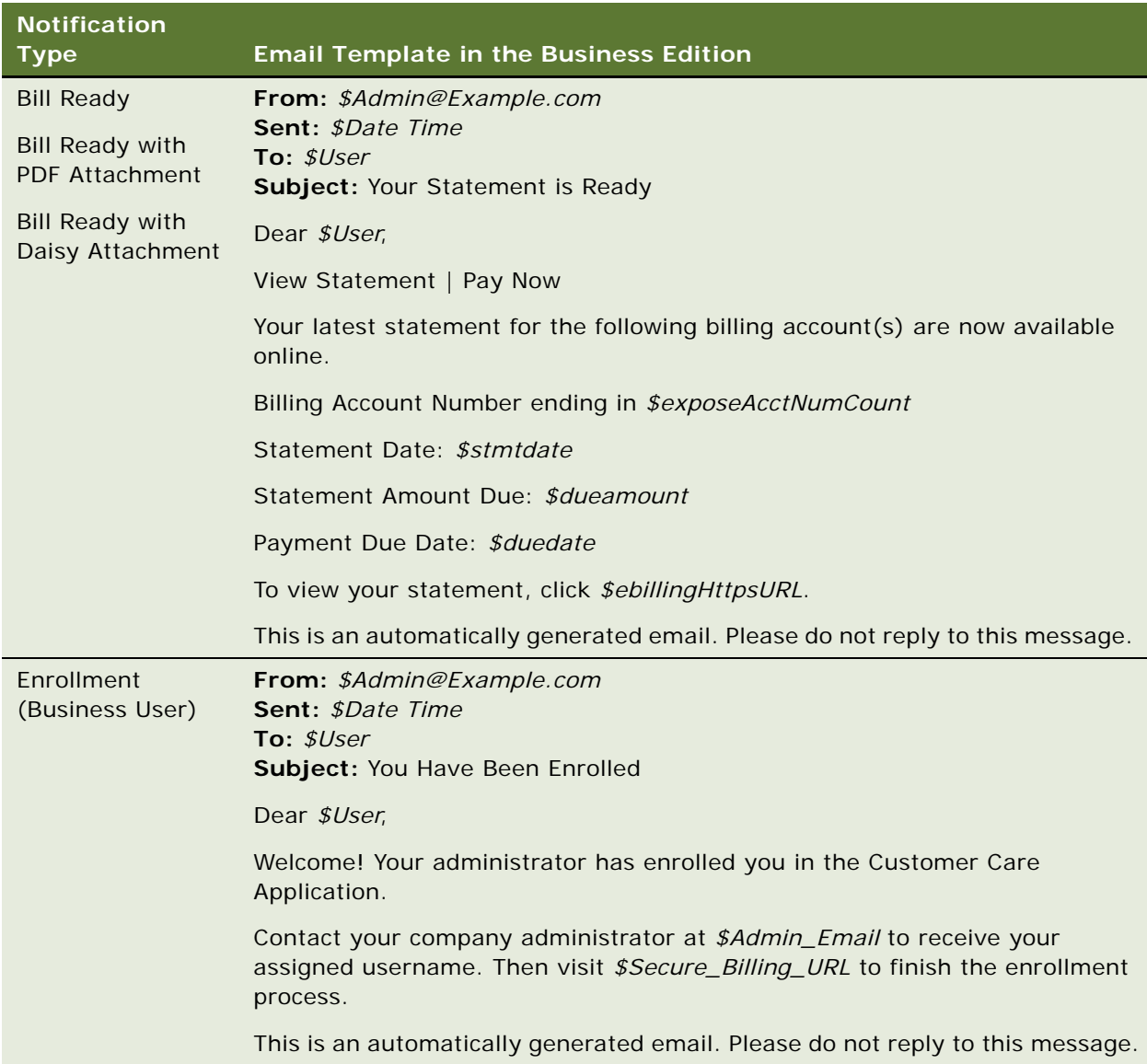

<span id="page-81-0"></span>Table 11. Notification Types and Email Templates in the Business Edition

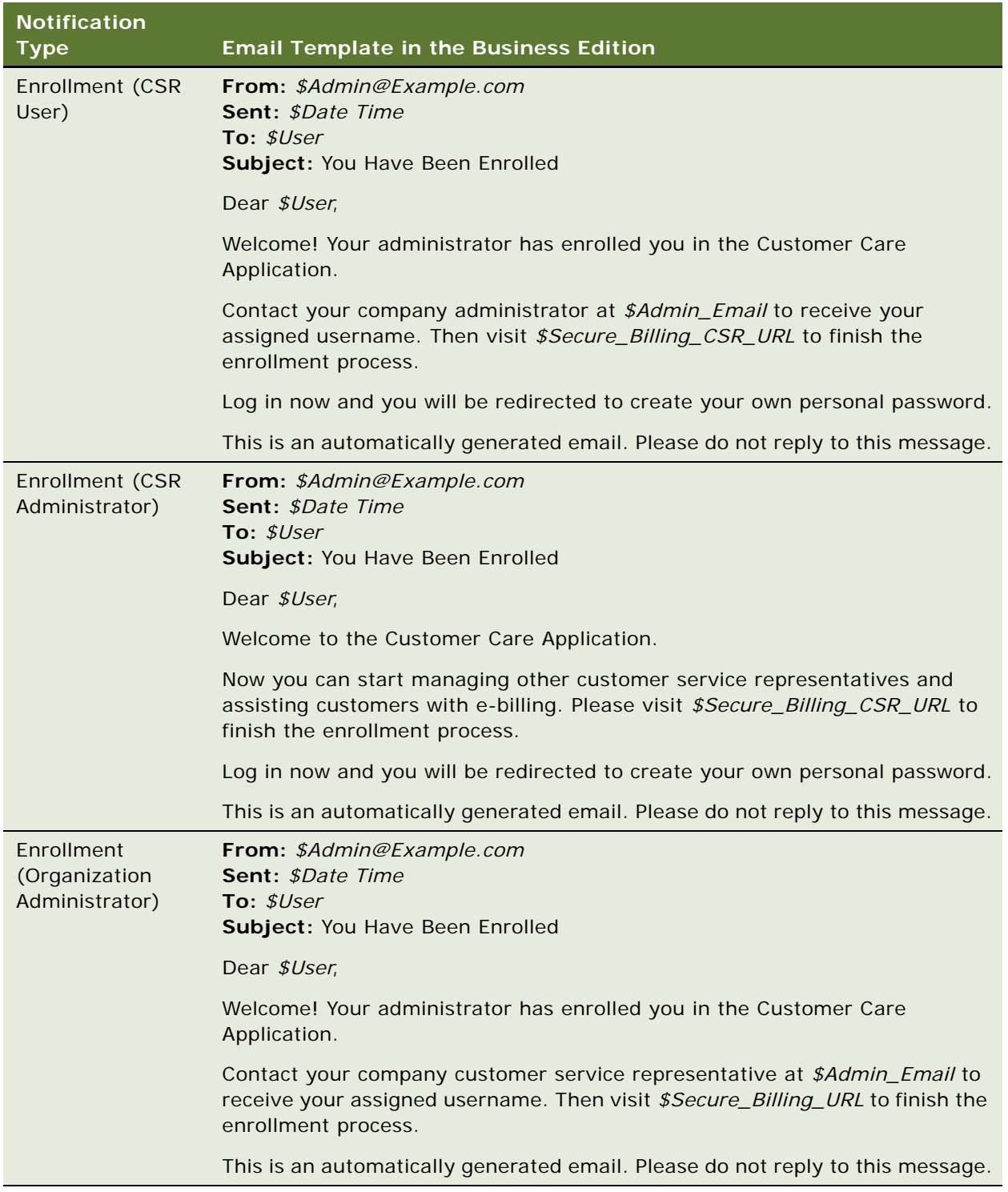

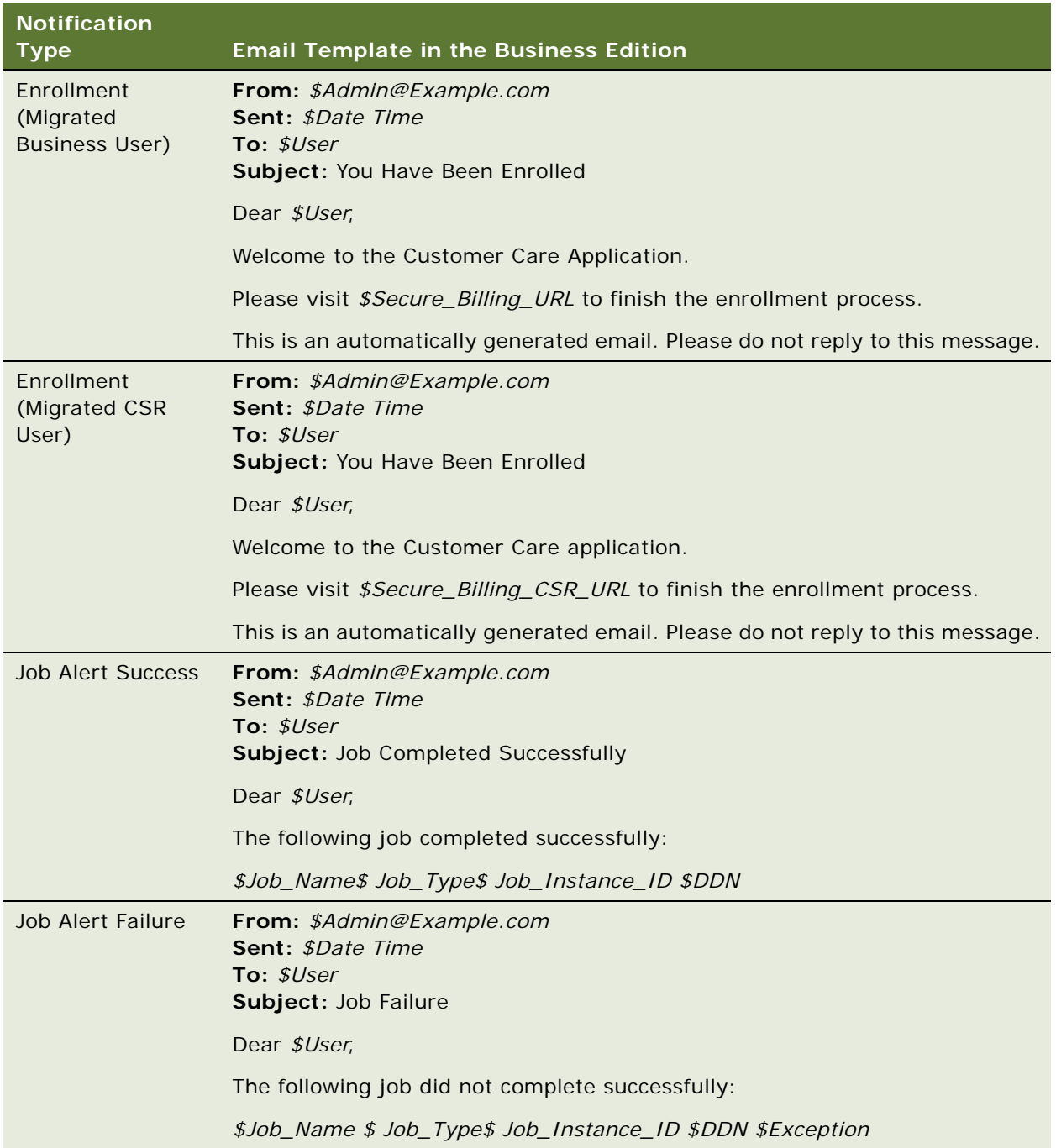

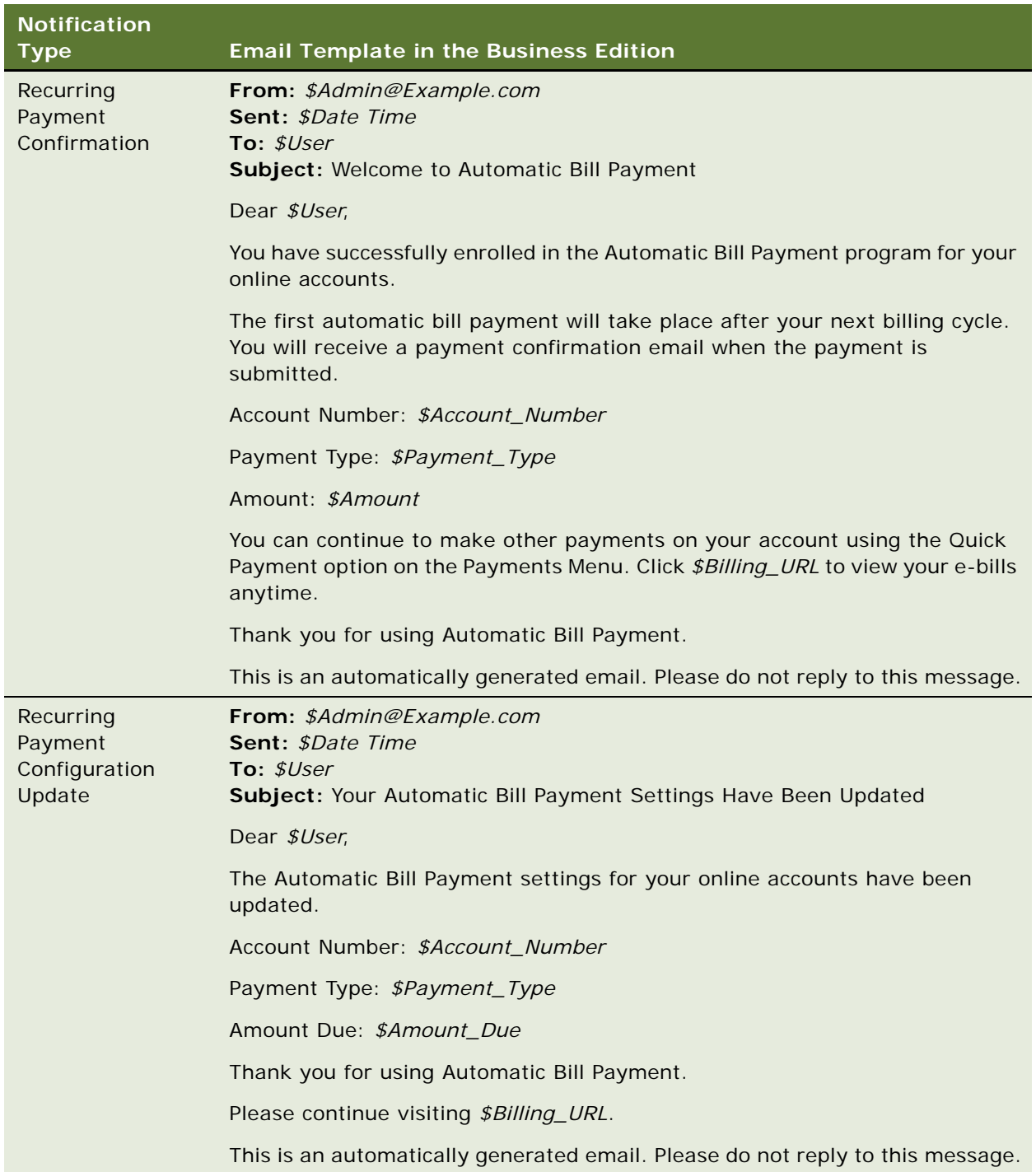

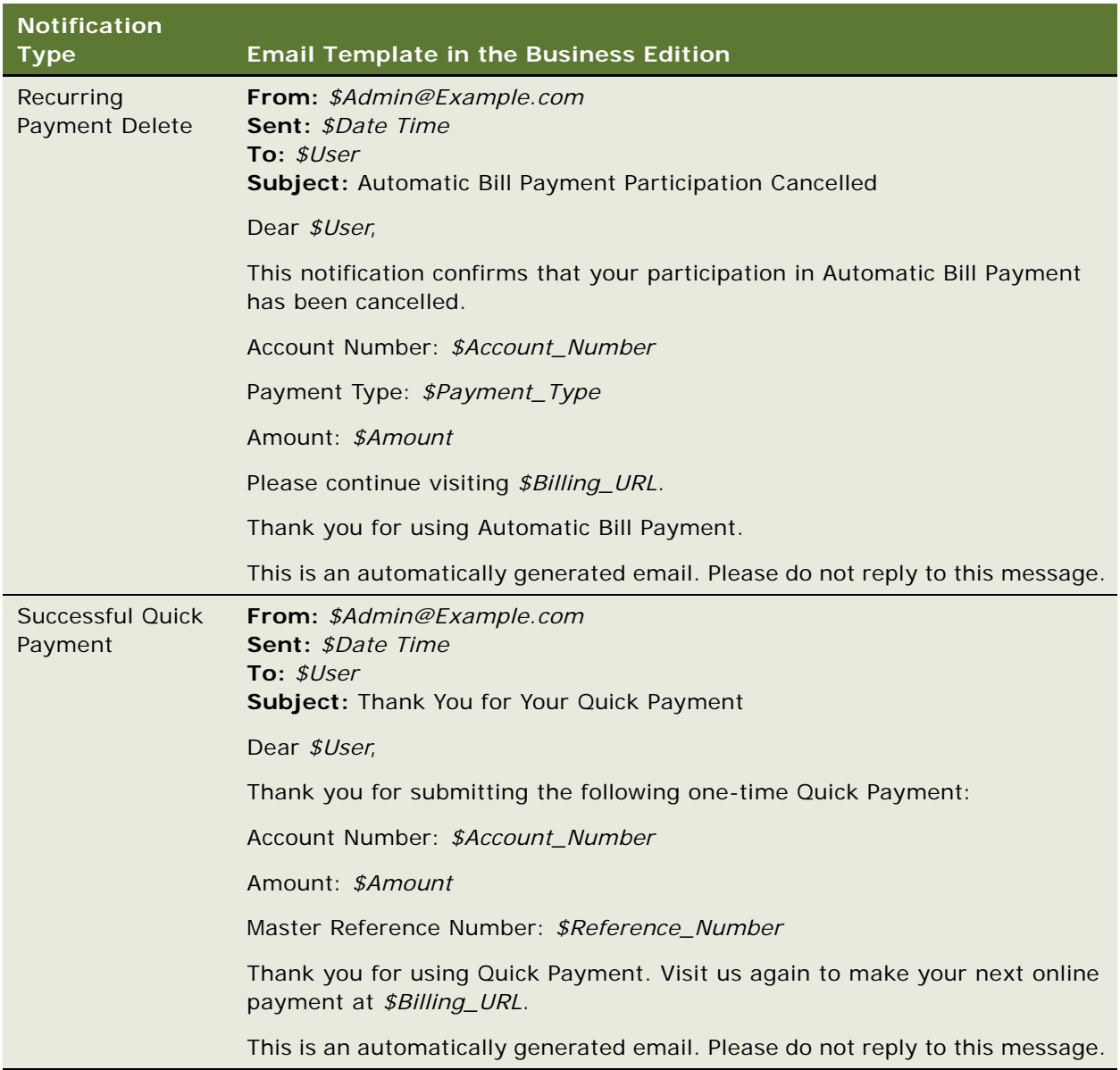

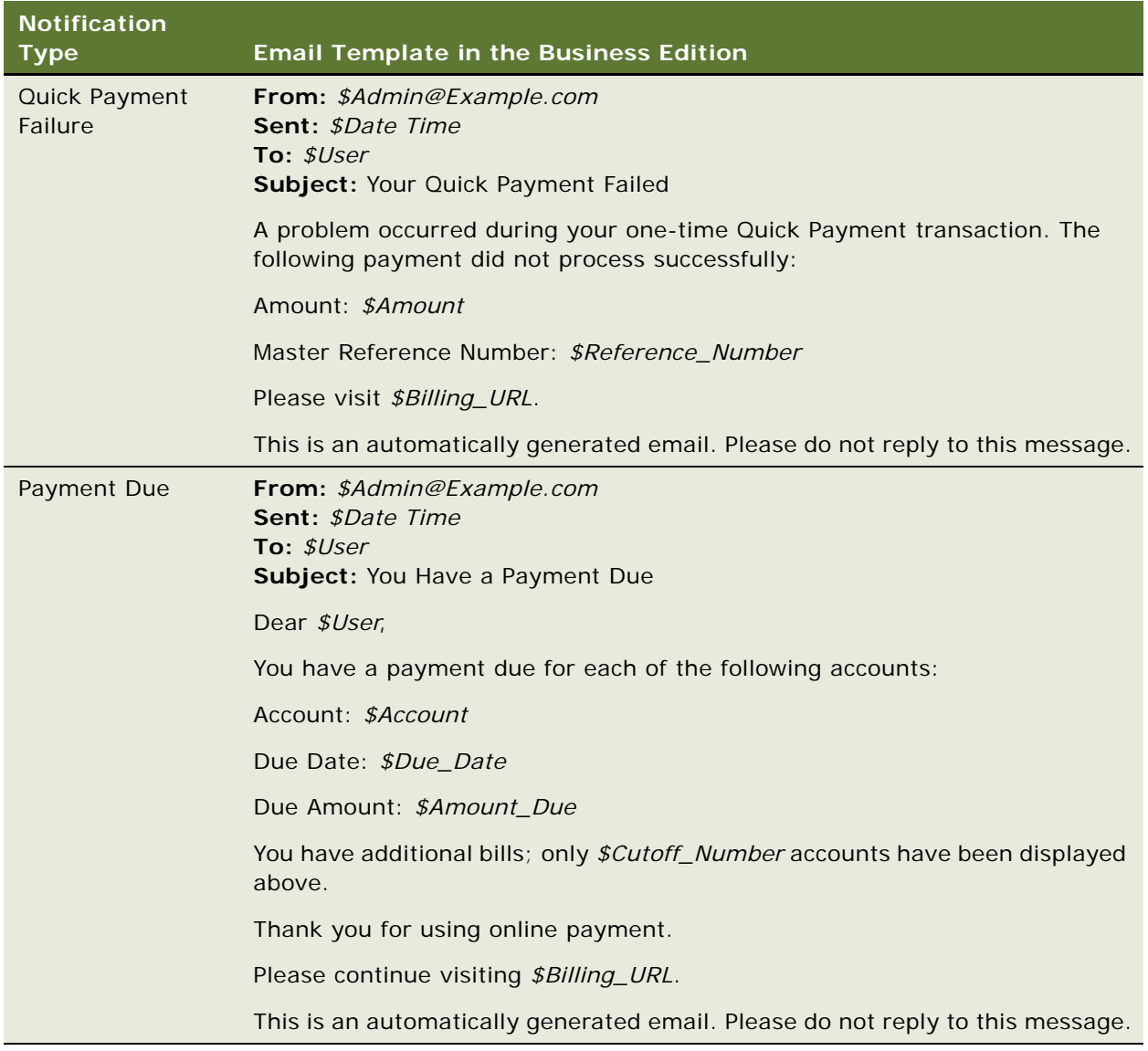

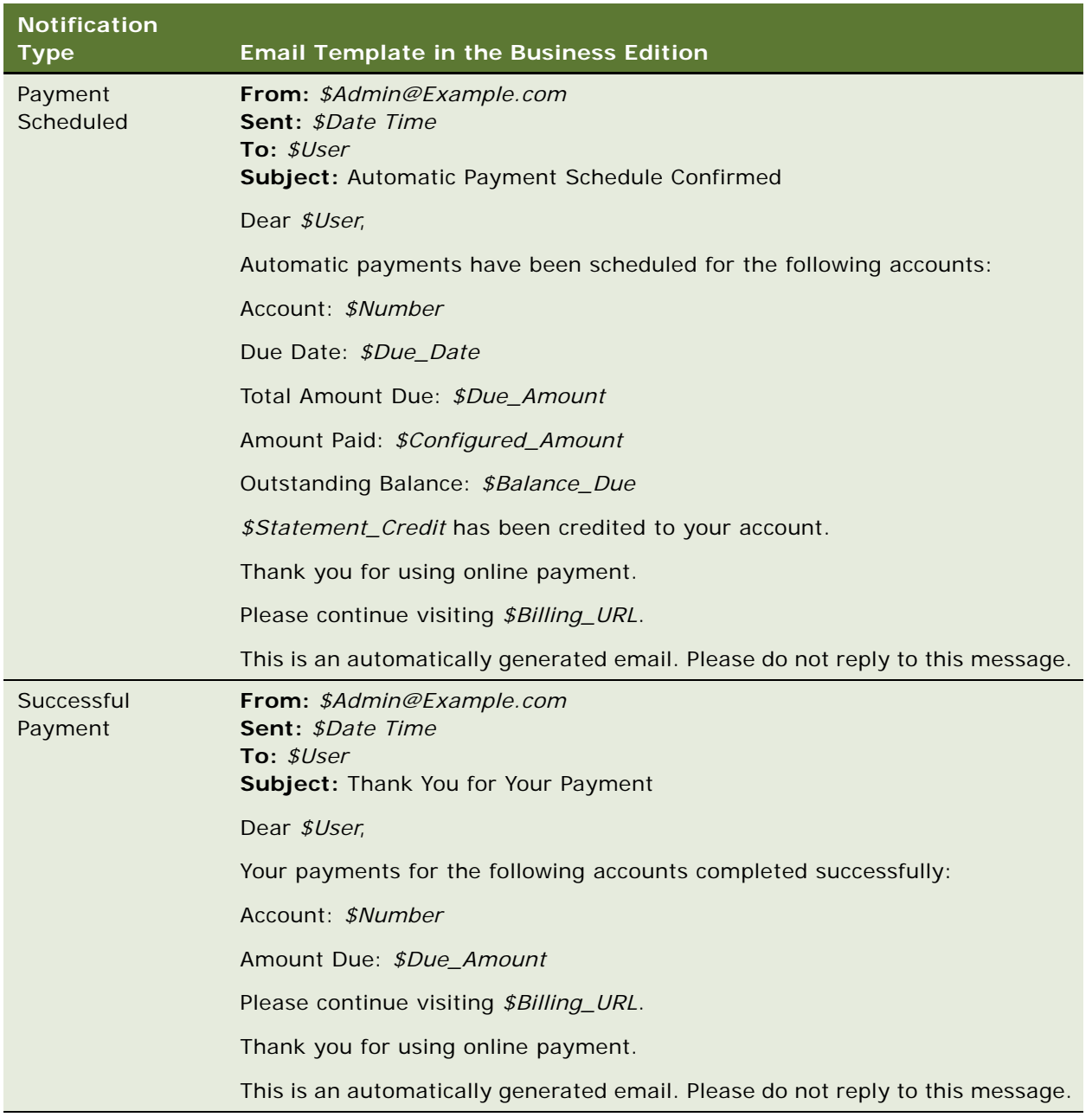

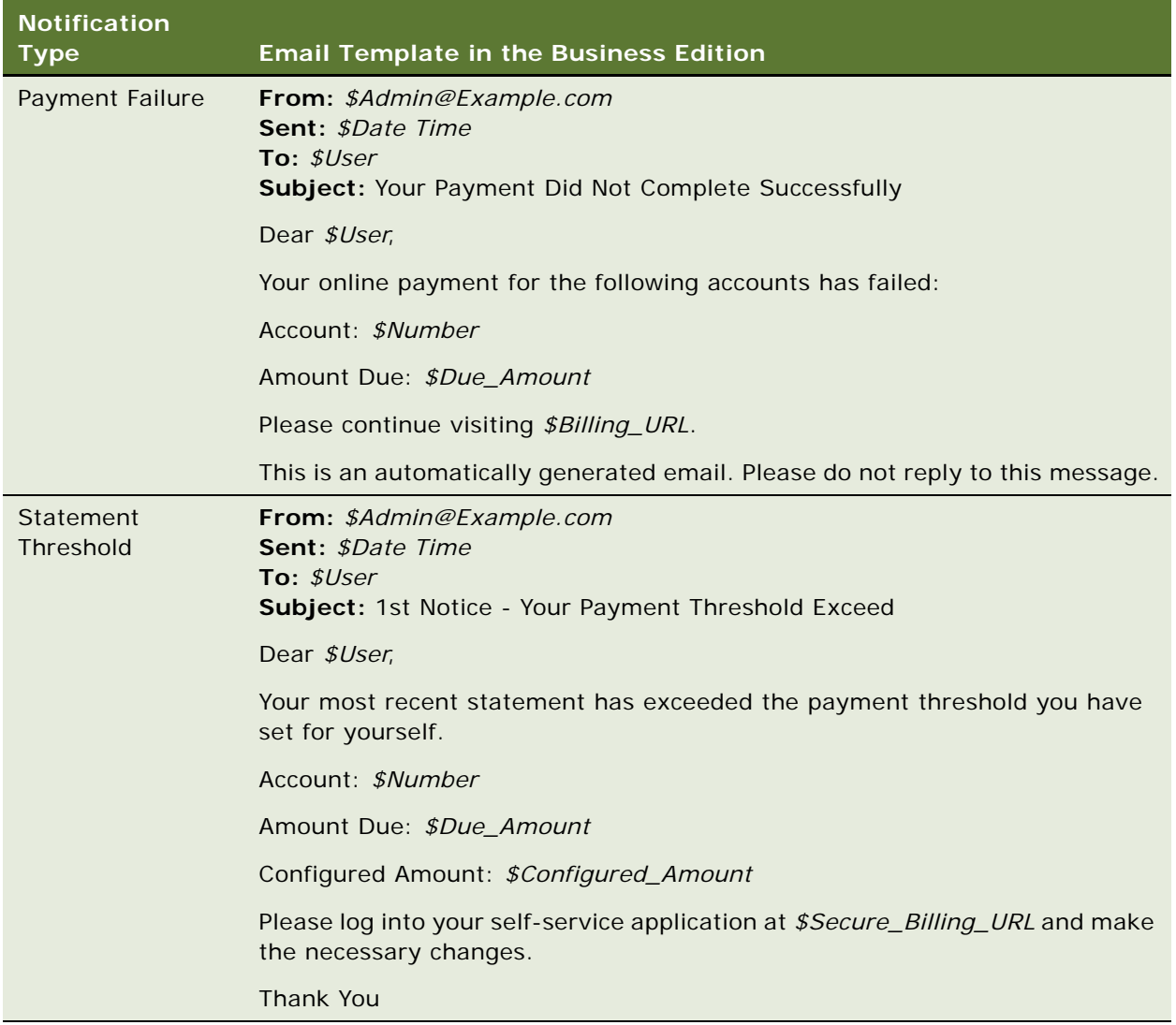

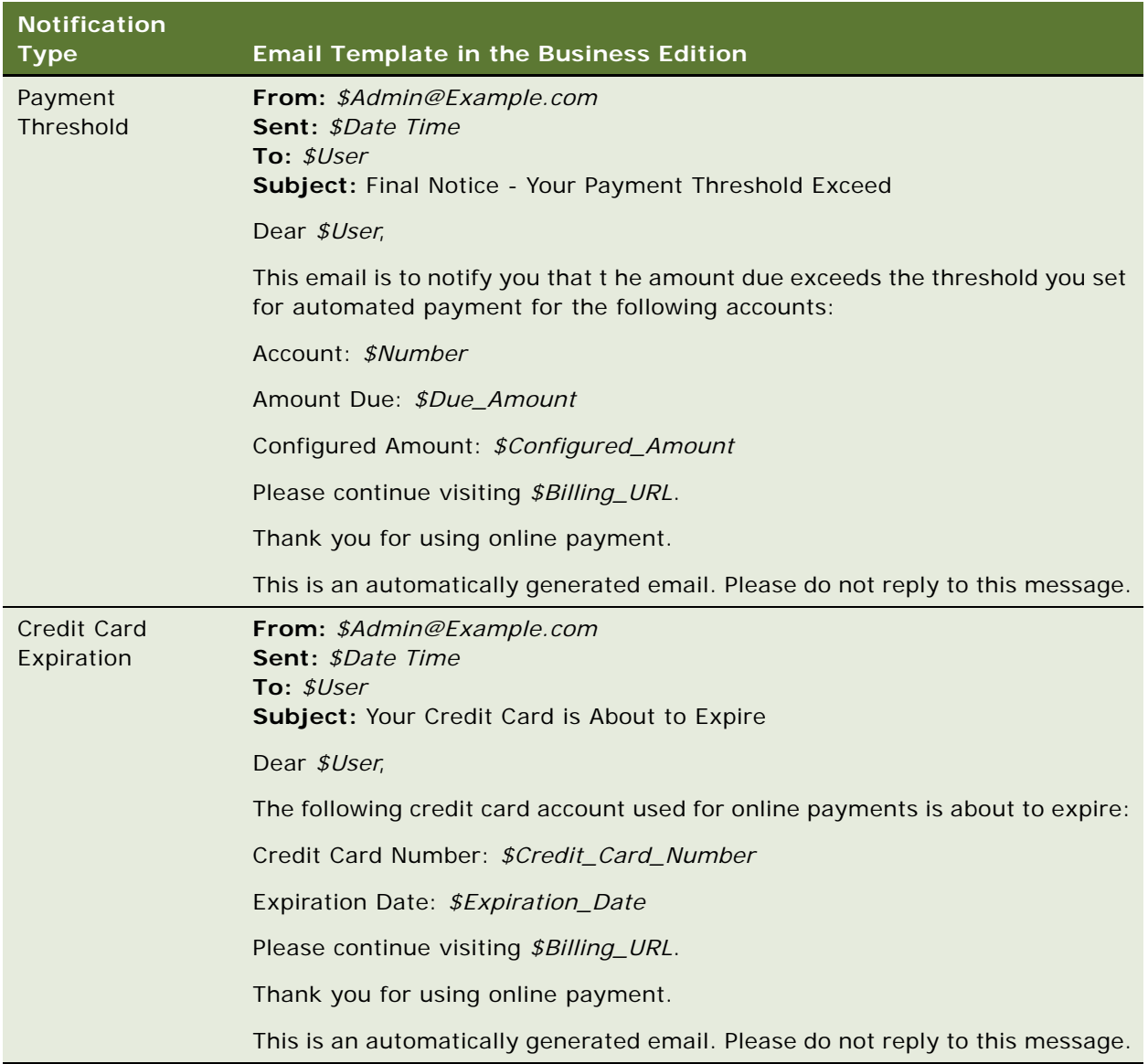

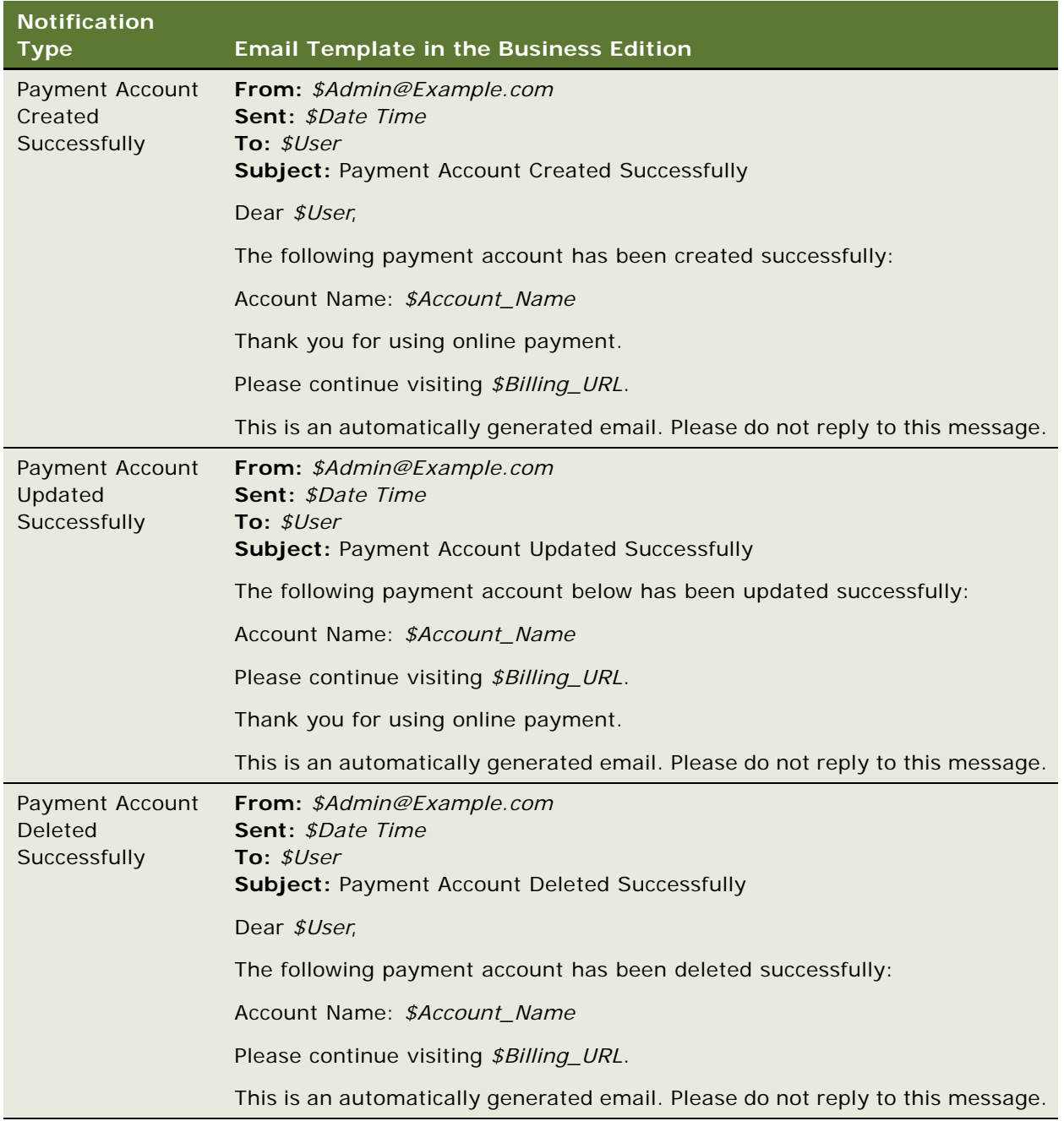

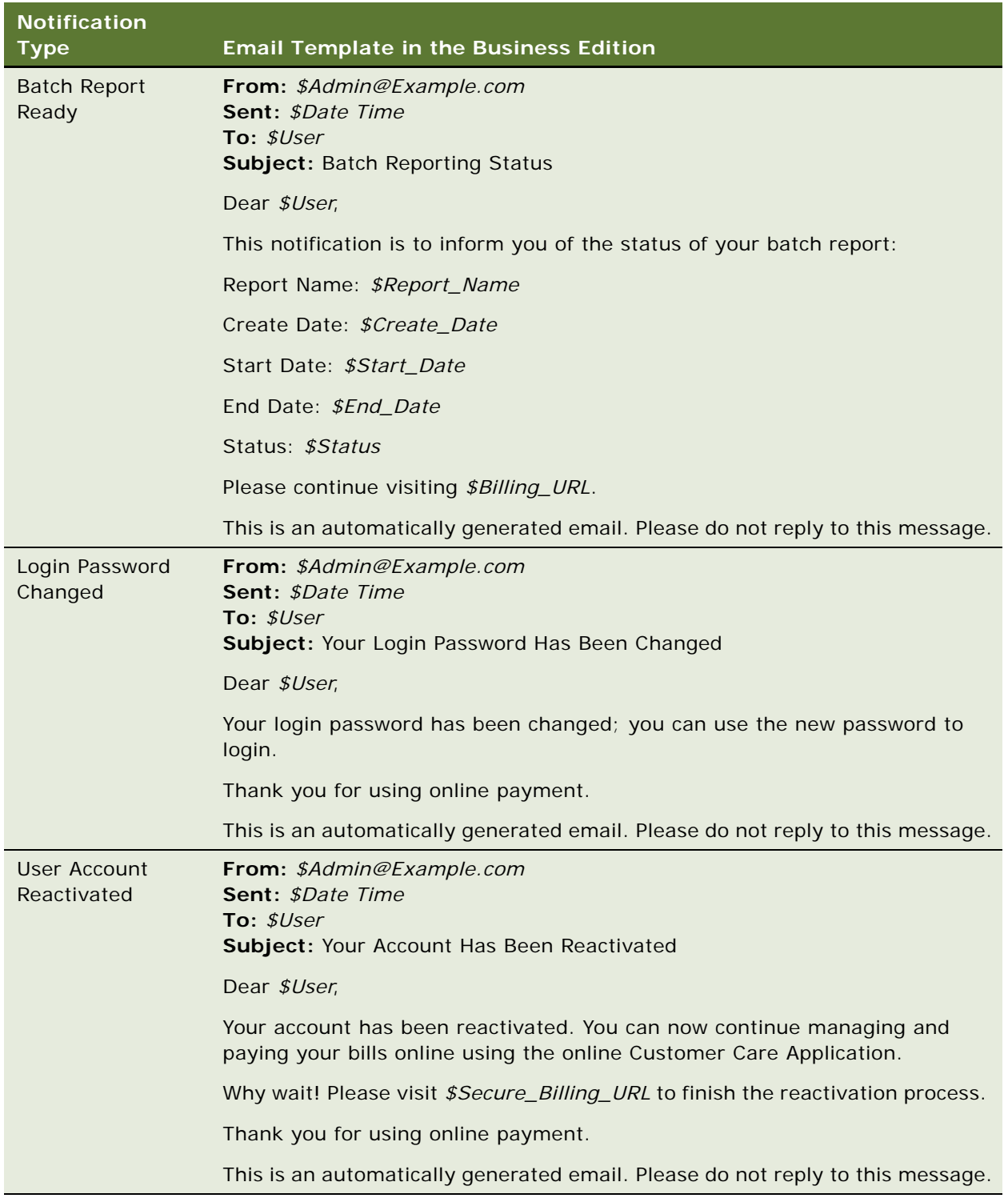

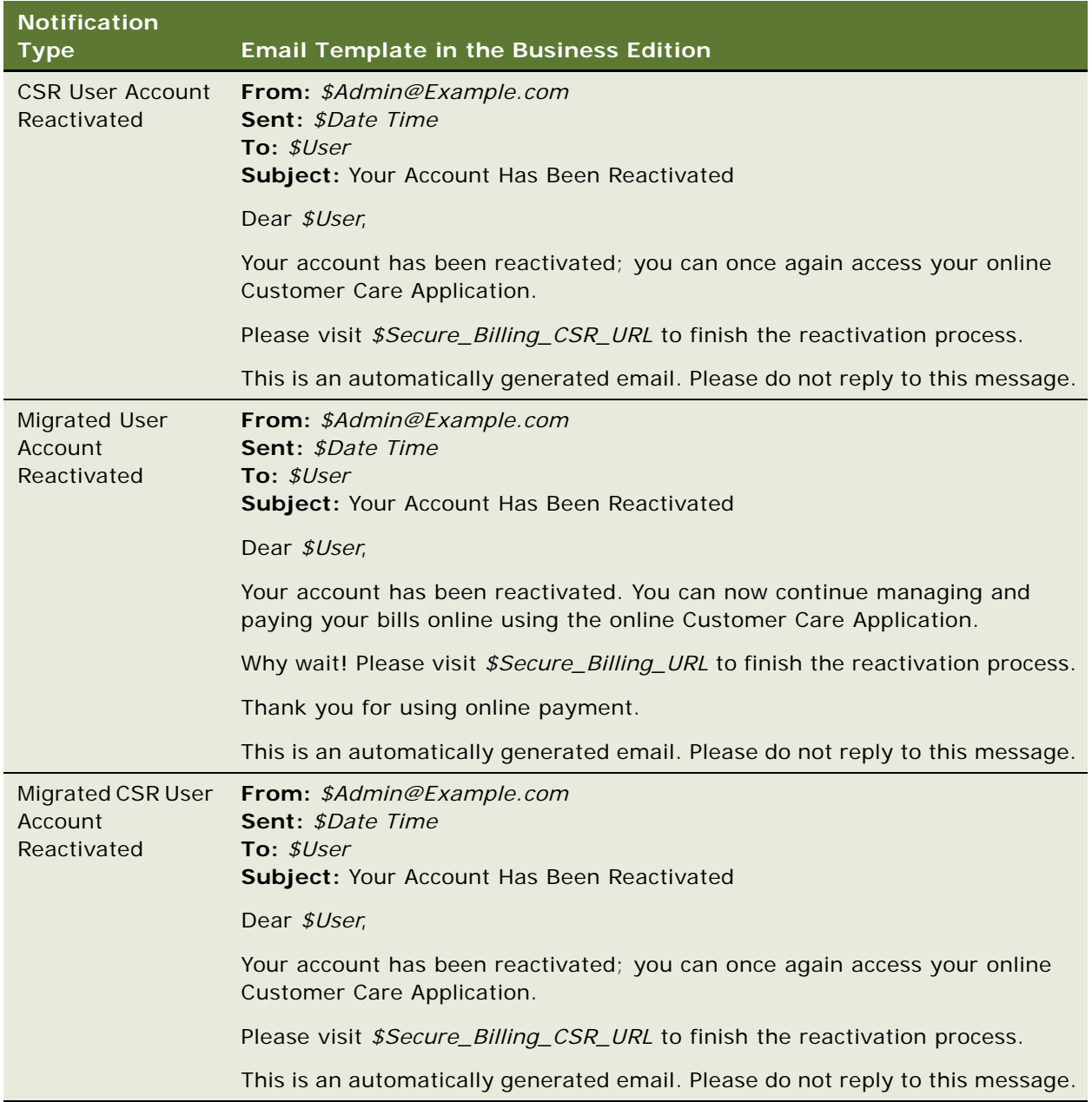

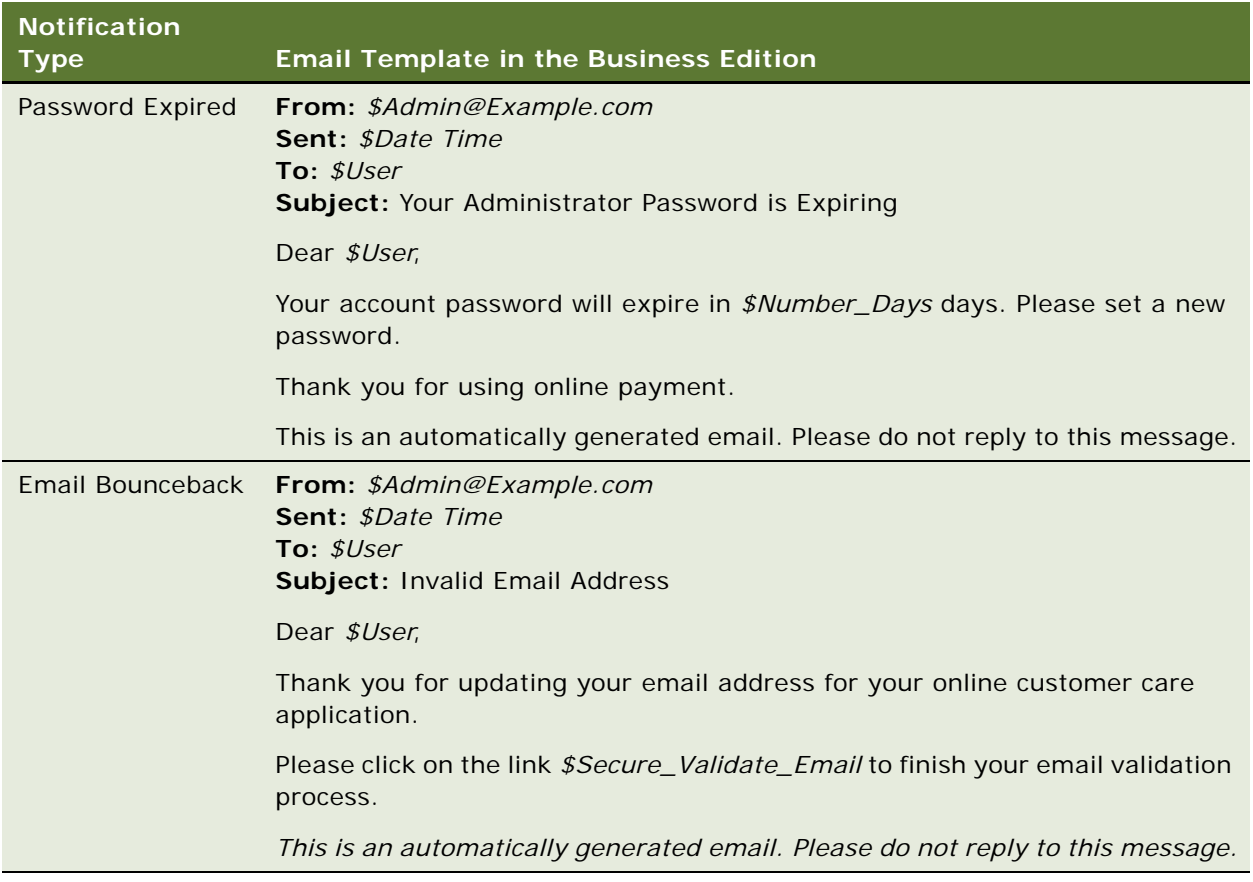

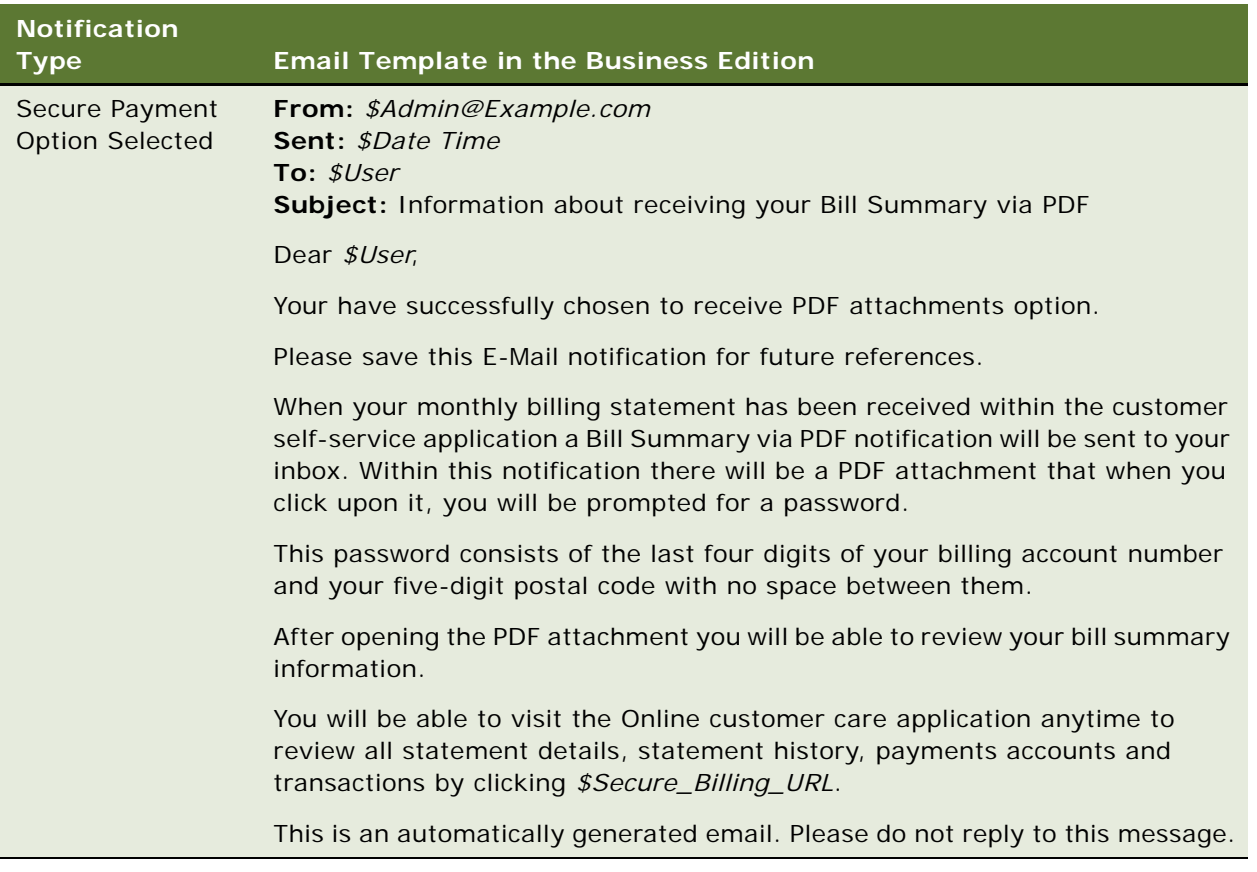

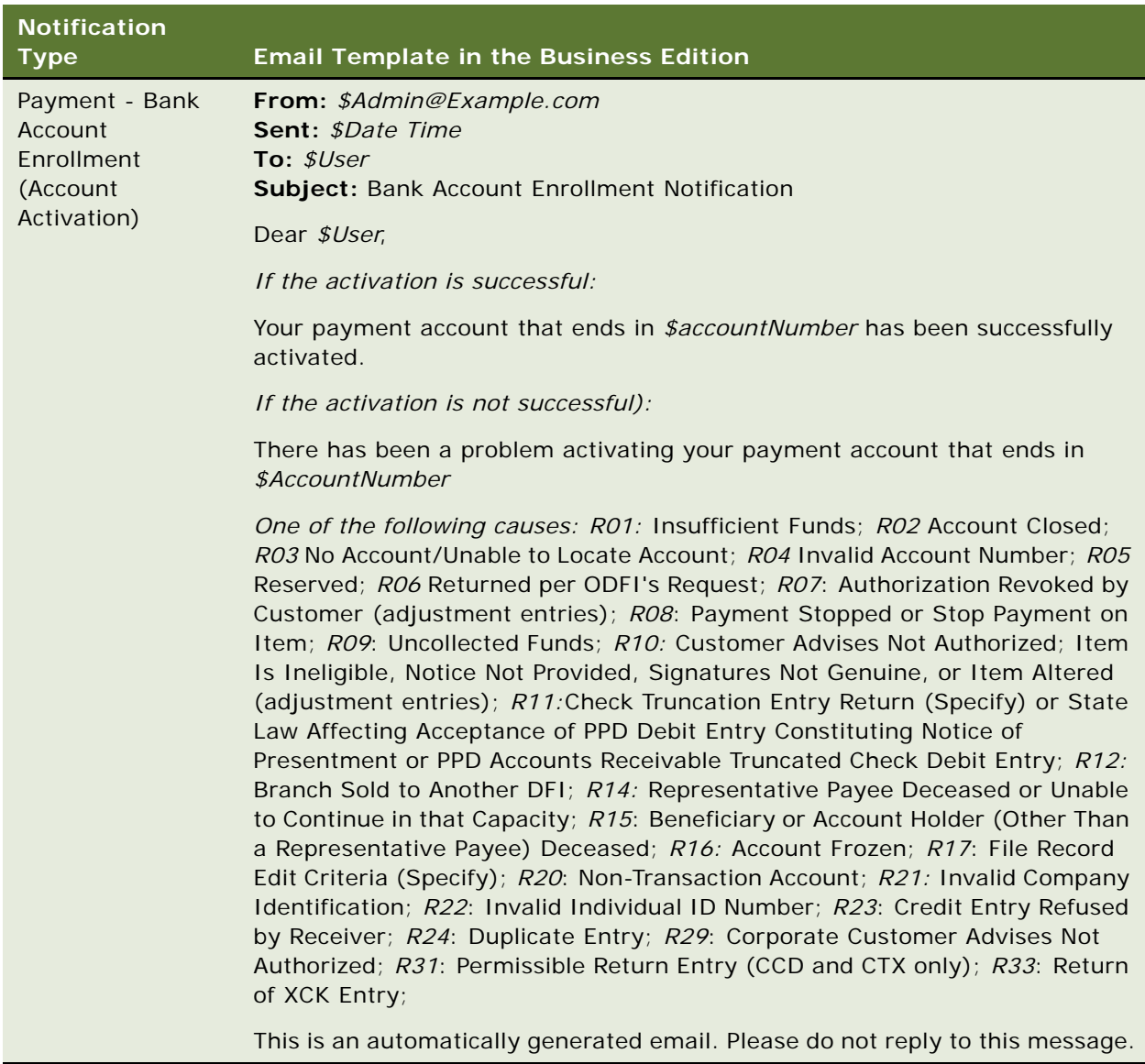

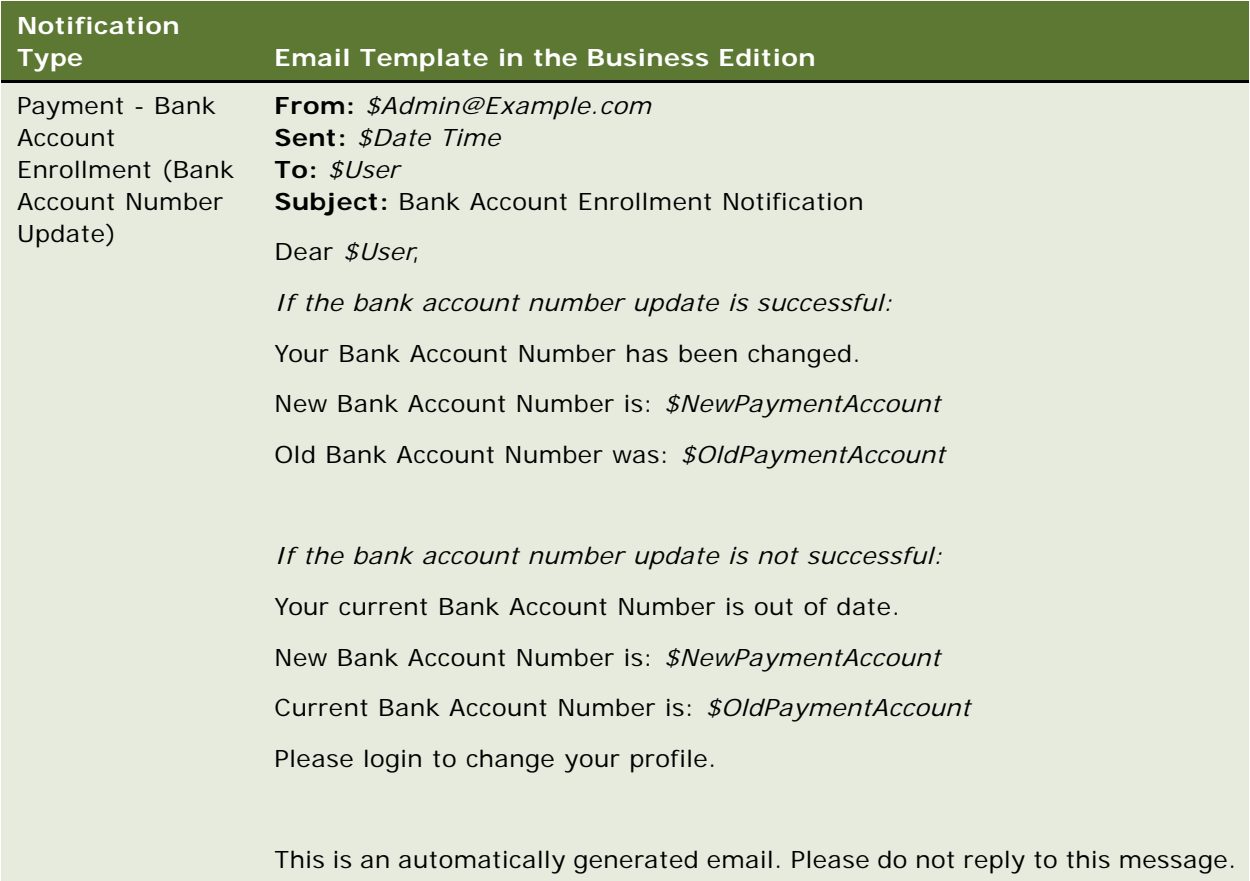

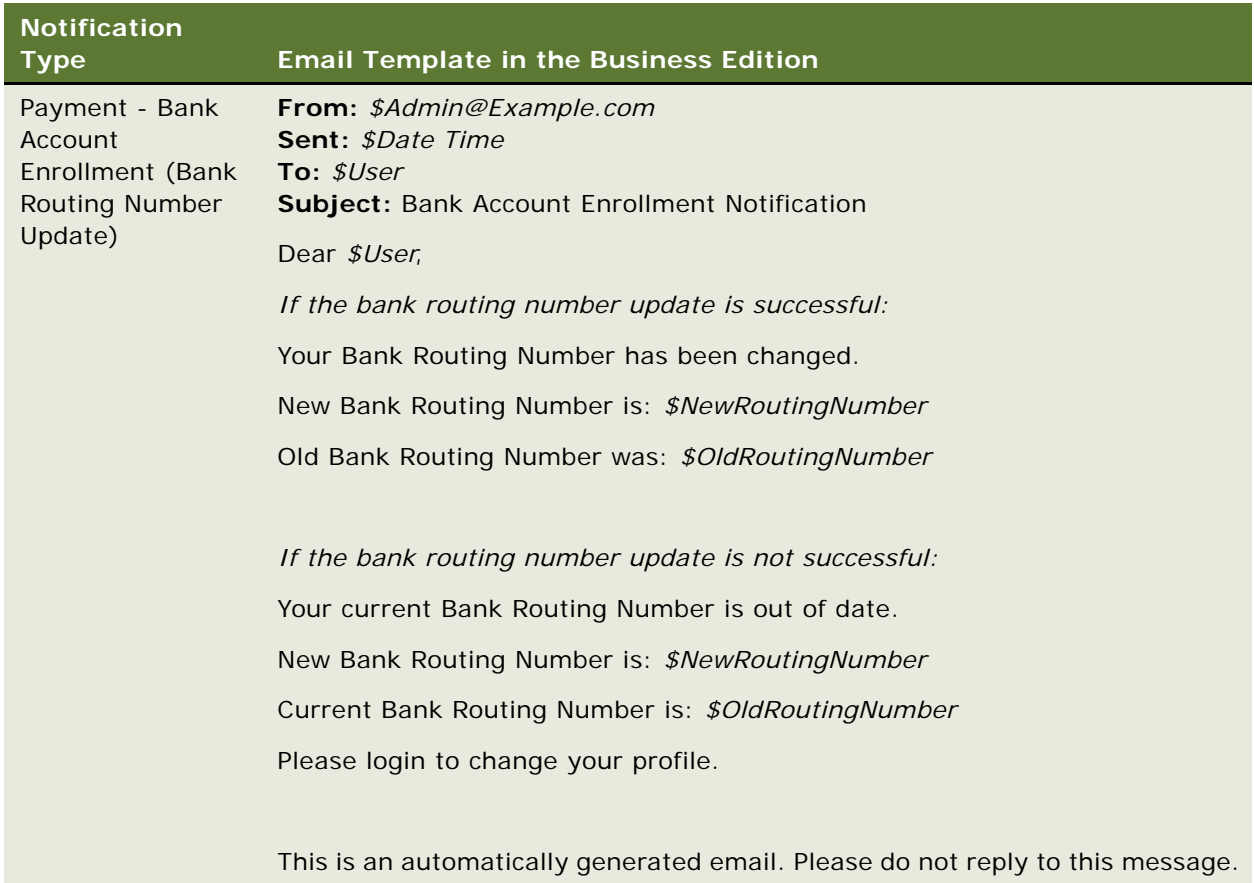

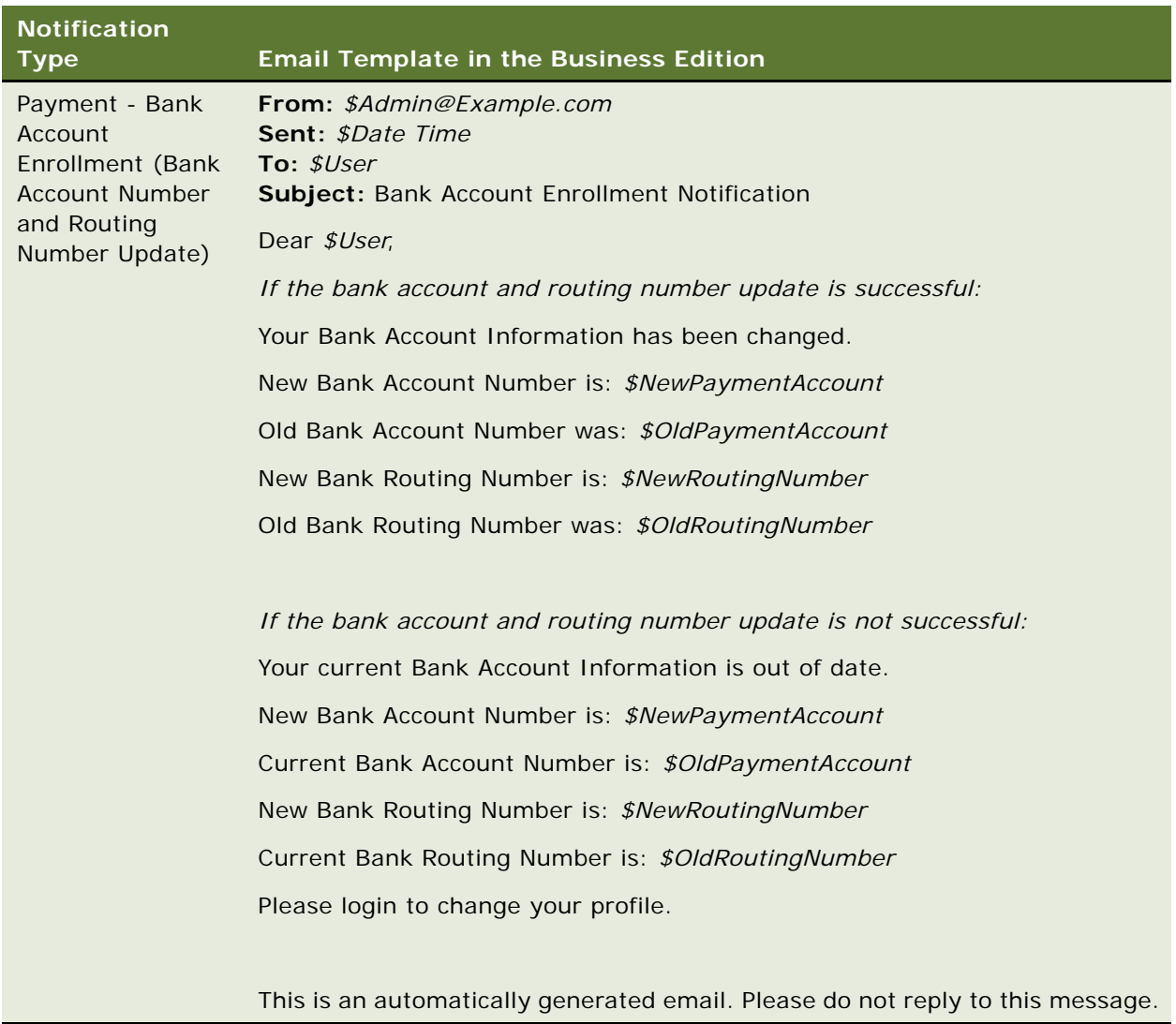

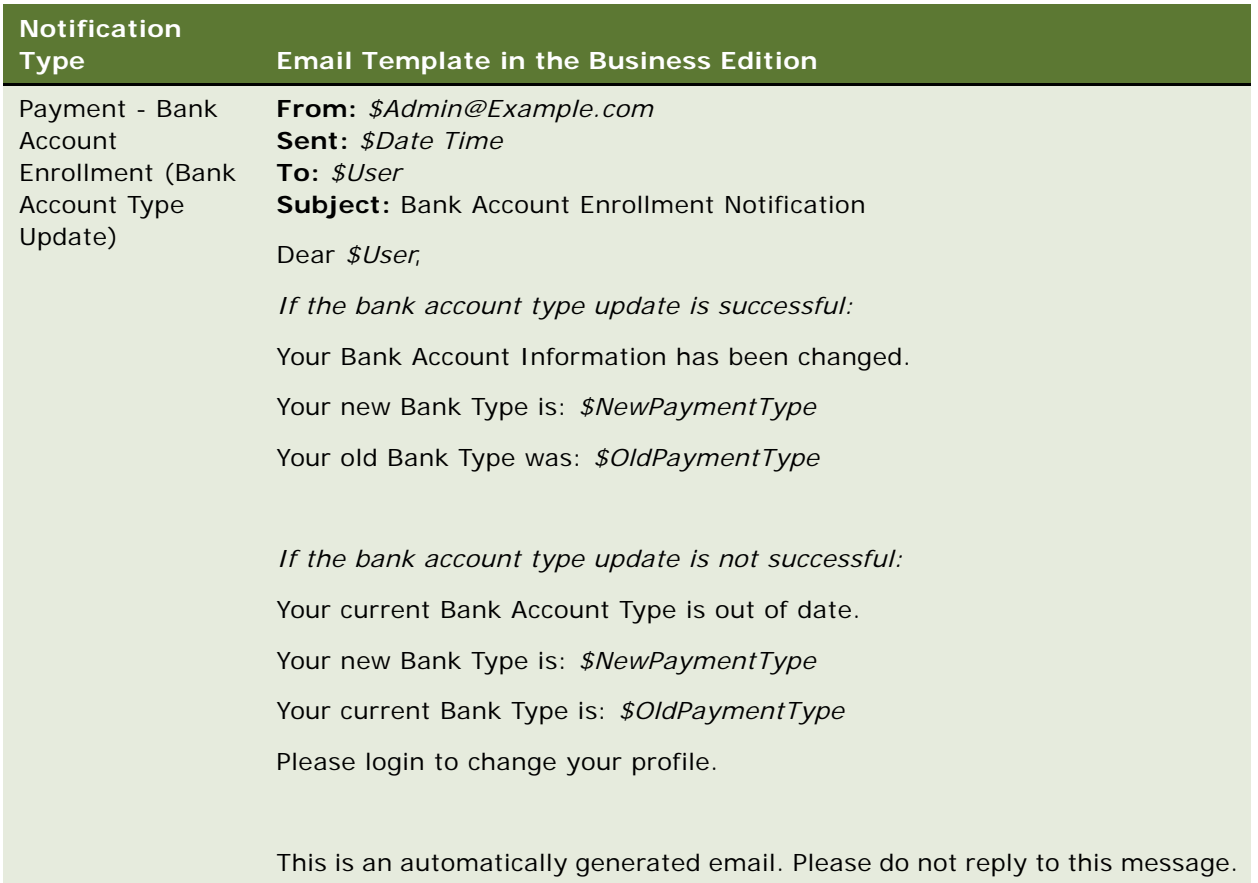

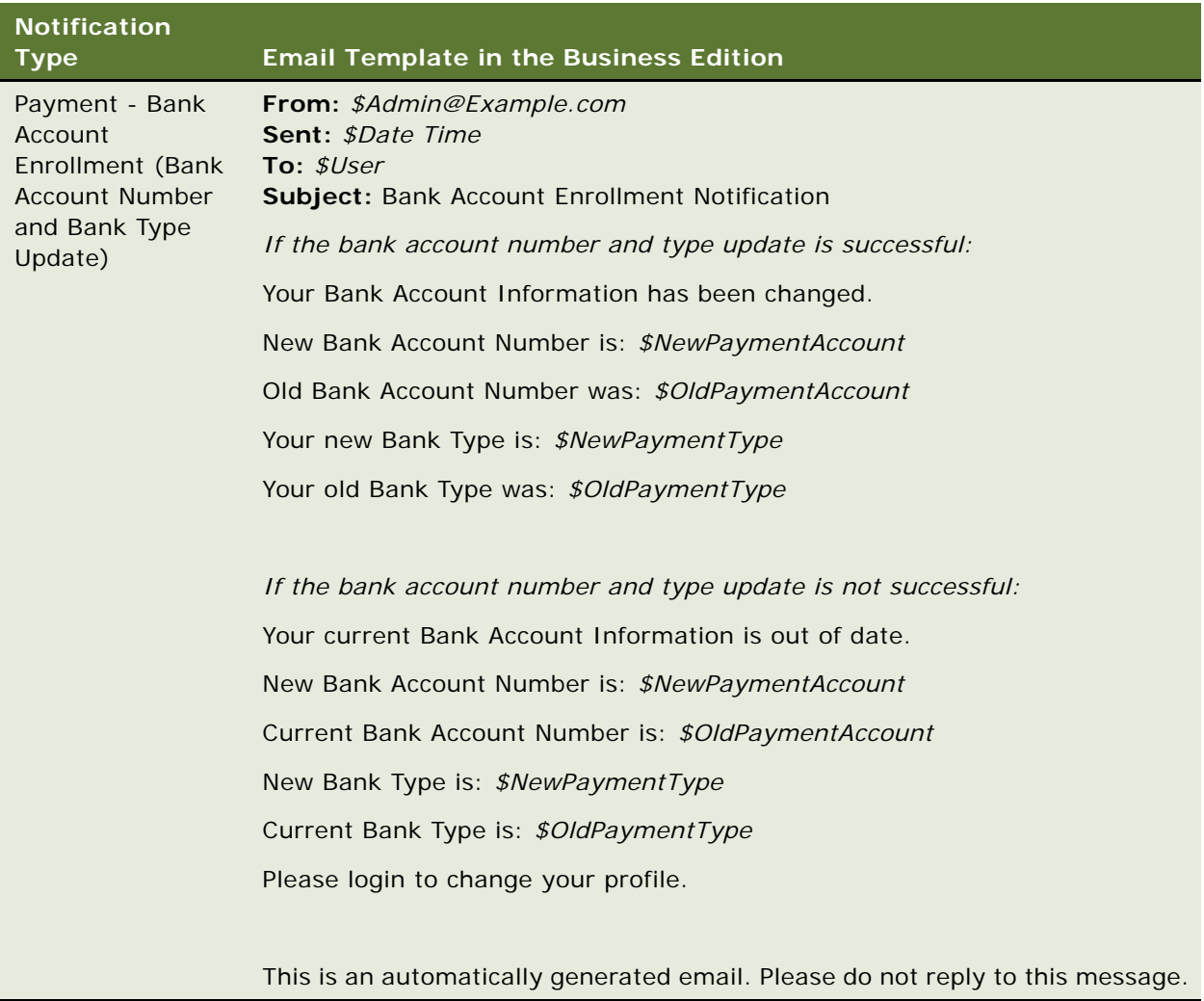

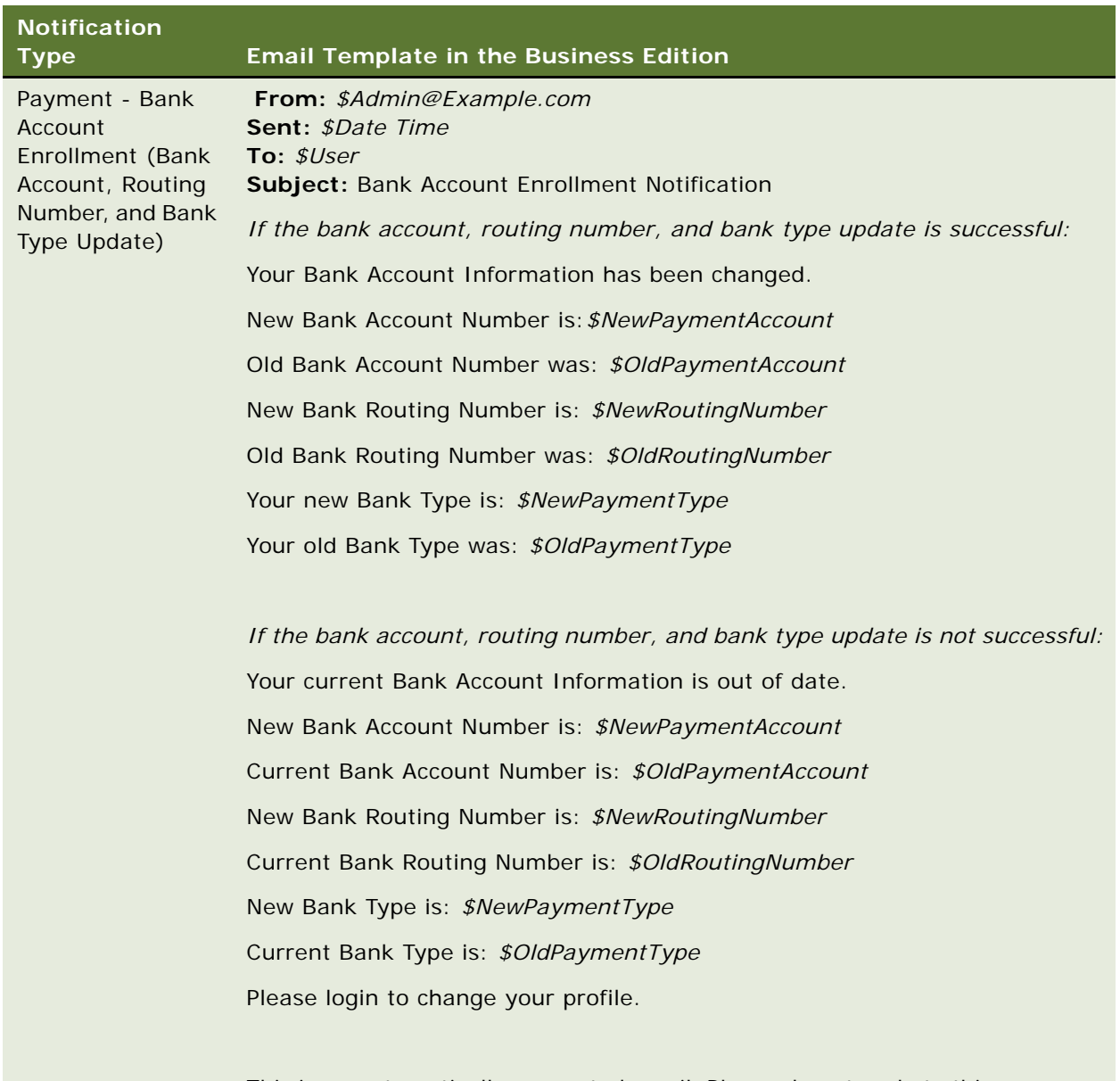

This is an automatically generated email. Please do not reply to this message.

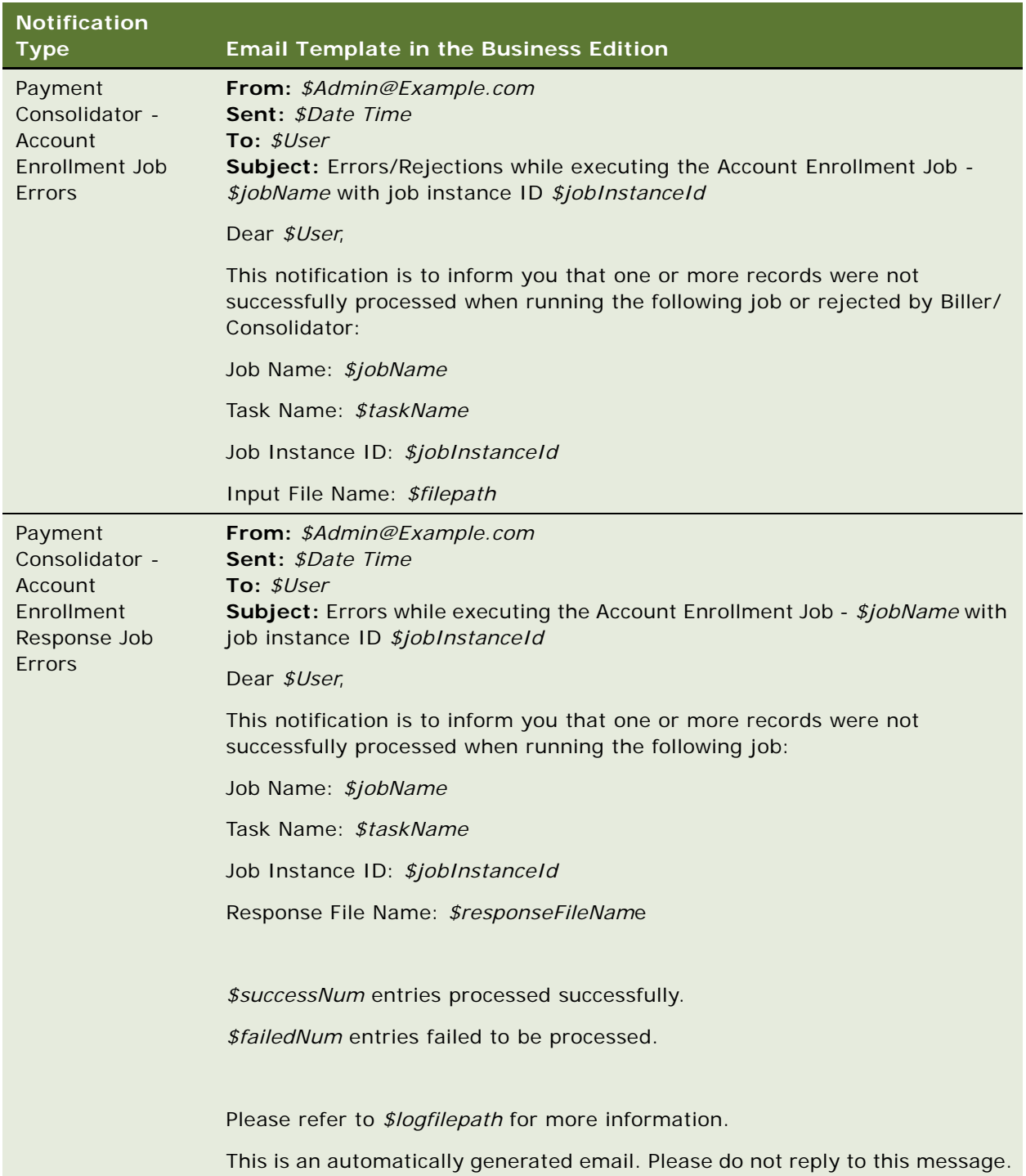

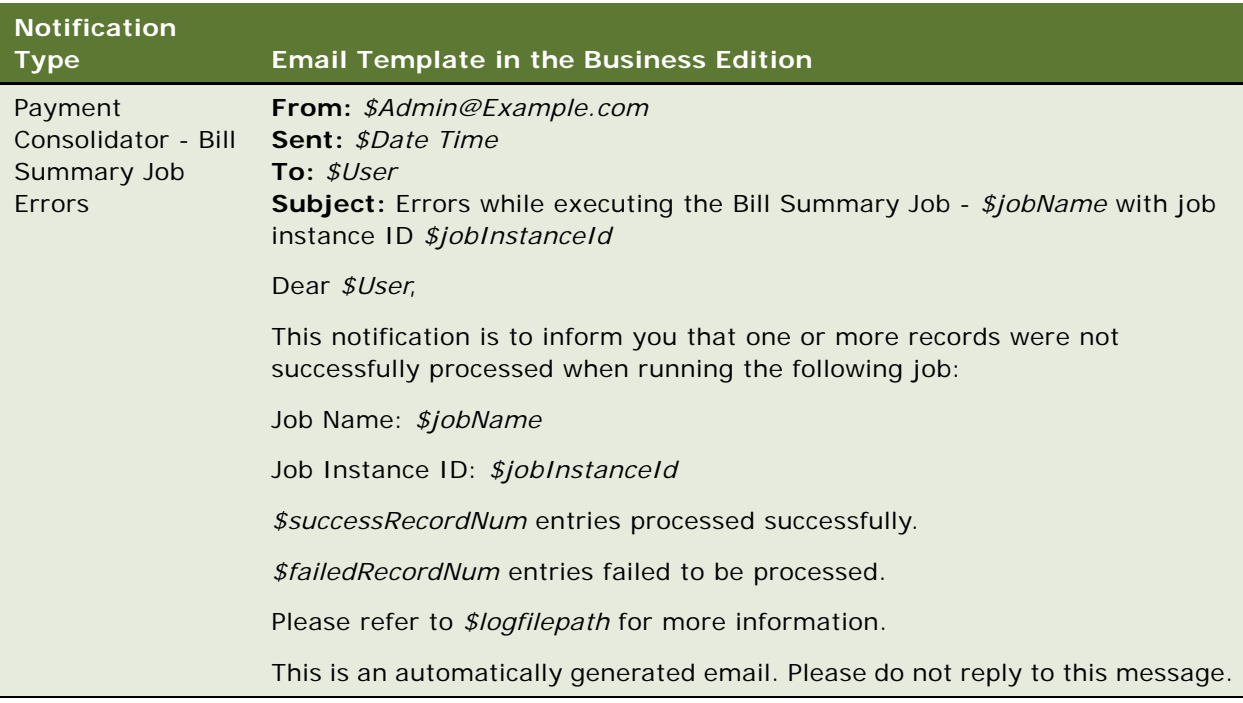

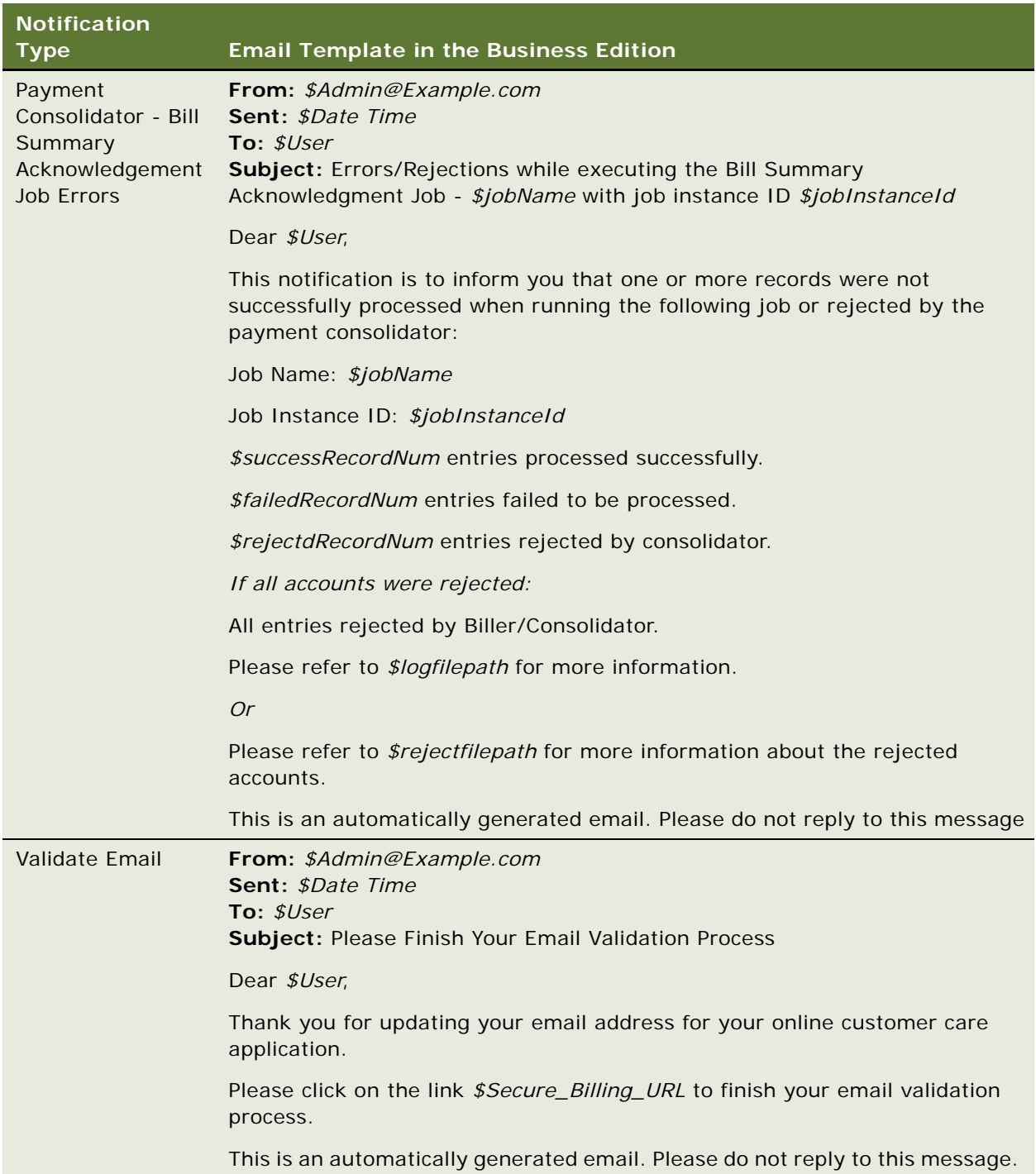

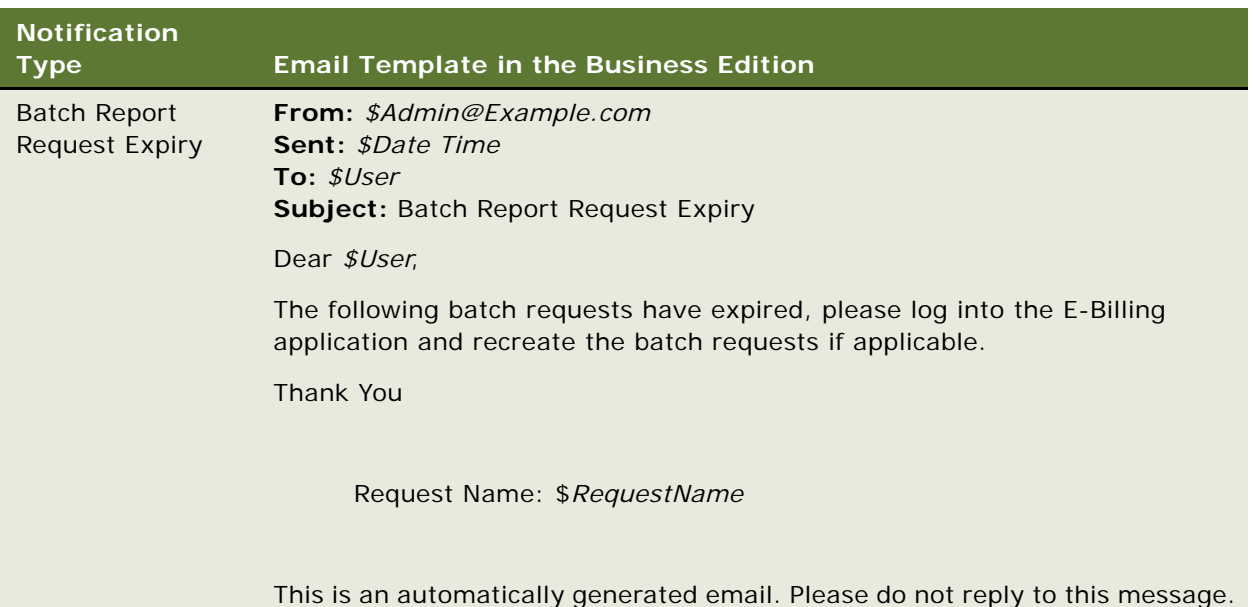

# <span id="page-105-0"></span>**Email Notification Template Content in the Consumer Edition**

This topic shows the content of the email templates preconfigured for each type of notification in the Consumer Edition of Oracle Self-Service E-Billing. [Table 12](#page-106-0) shows the template content for each notification type. For the Business Edition of Oracle Self-Service E-Billing, see ["Email Notification](#page-80-0)  [Template Content in the Business Edition" on page 81.](#page-80-0)

<span id="page-106-0"></span>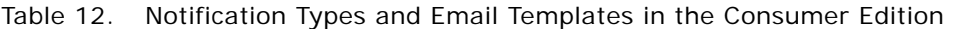

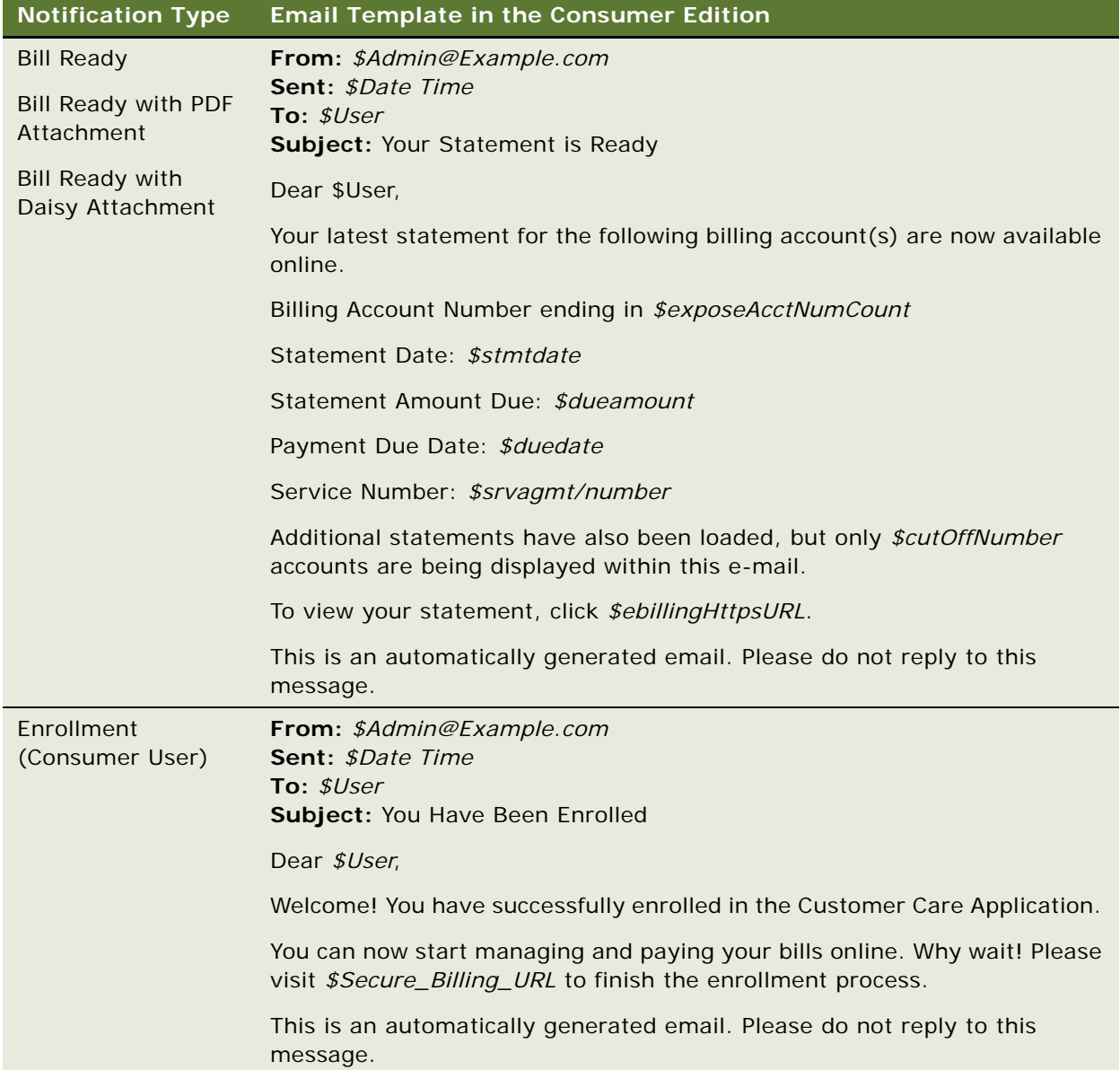

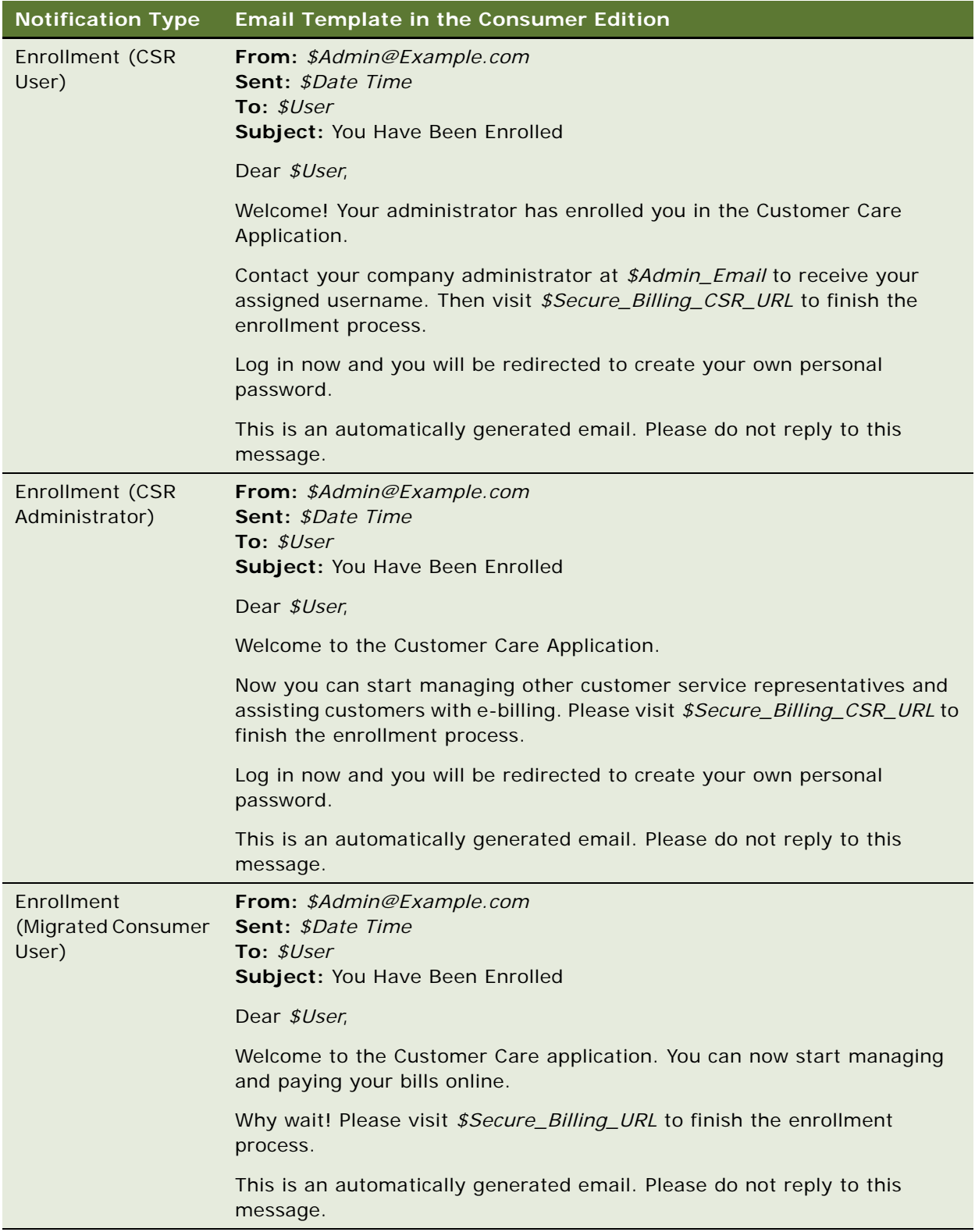
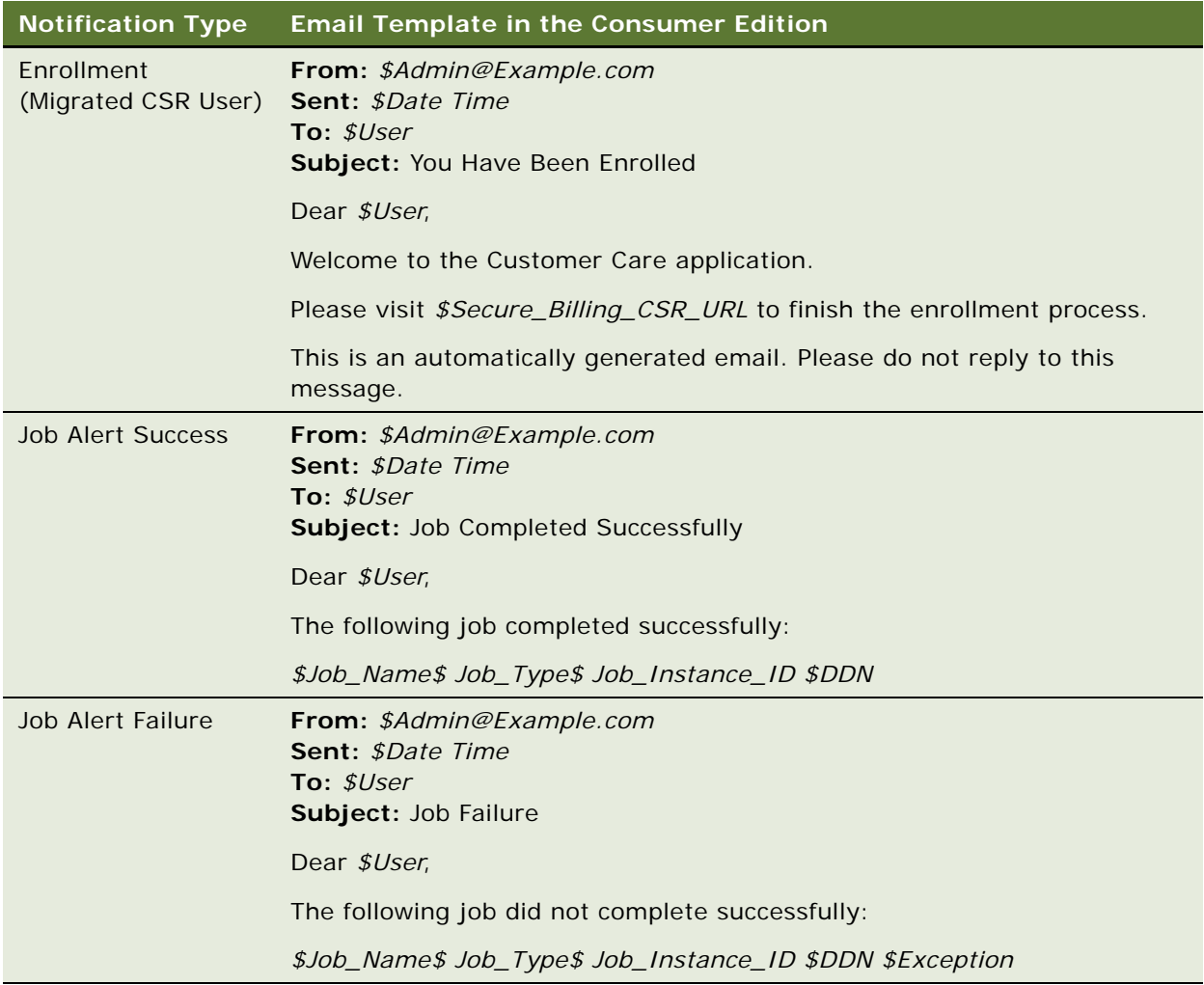

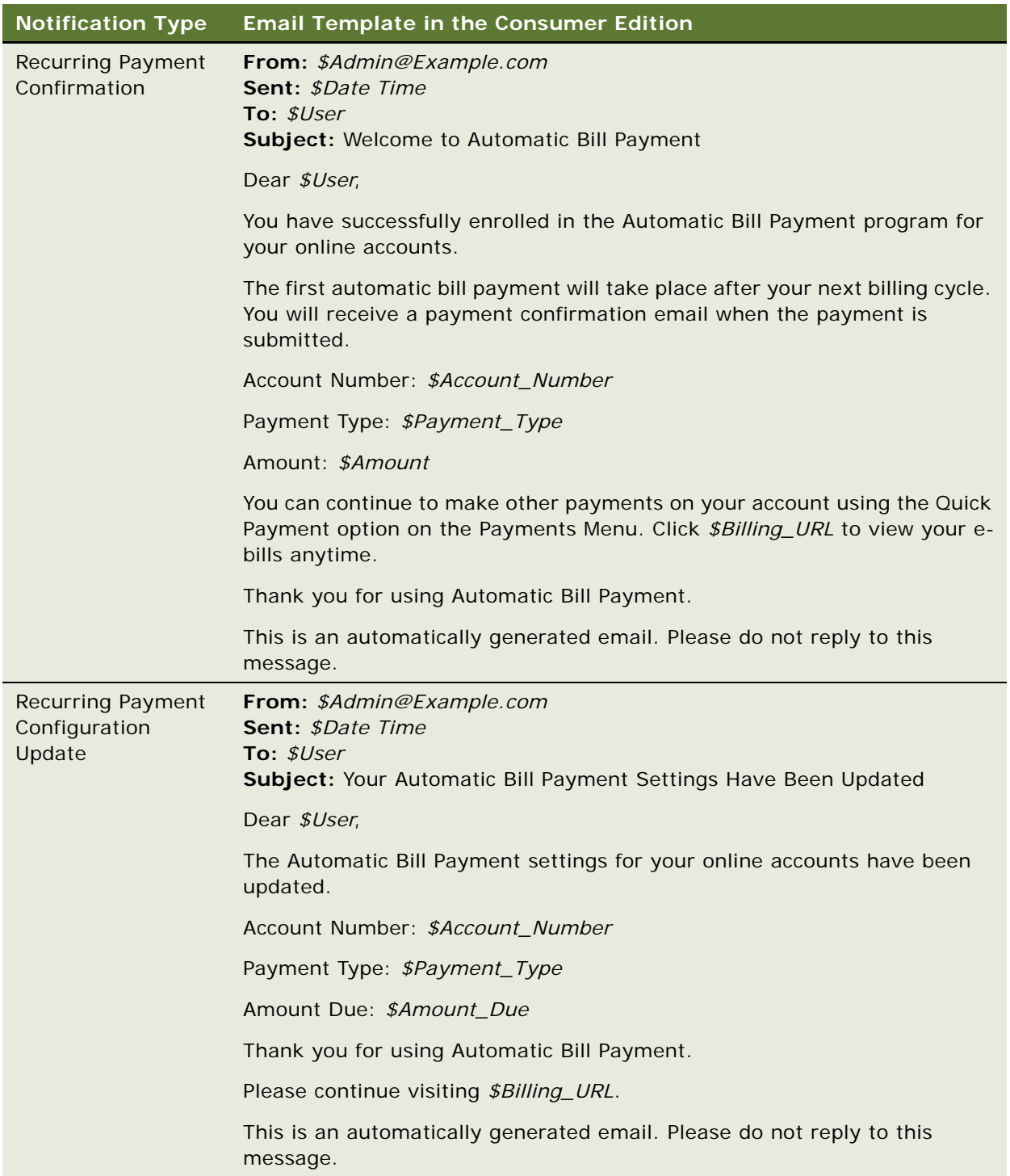

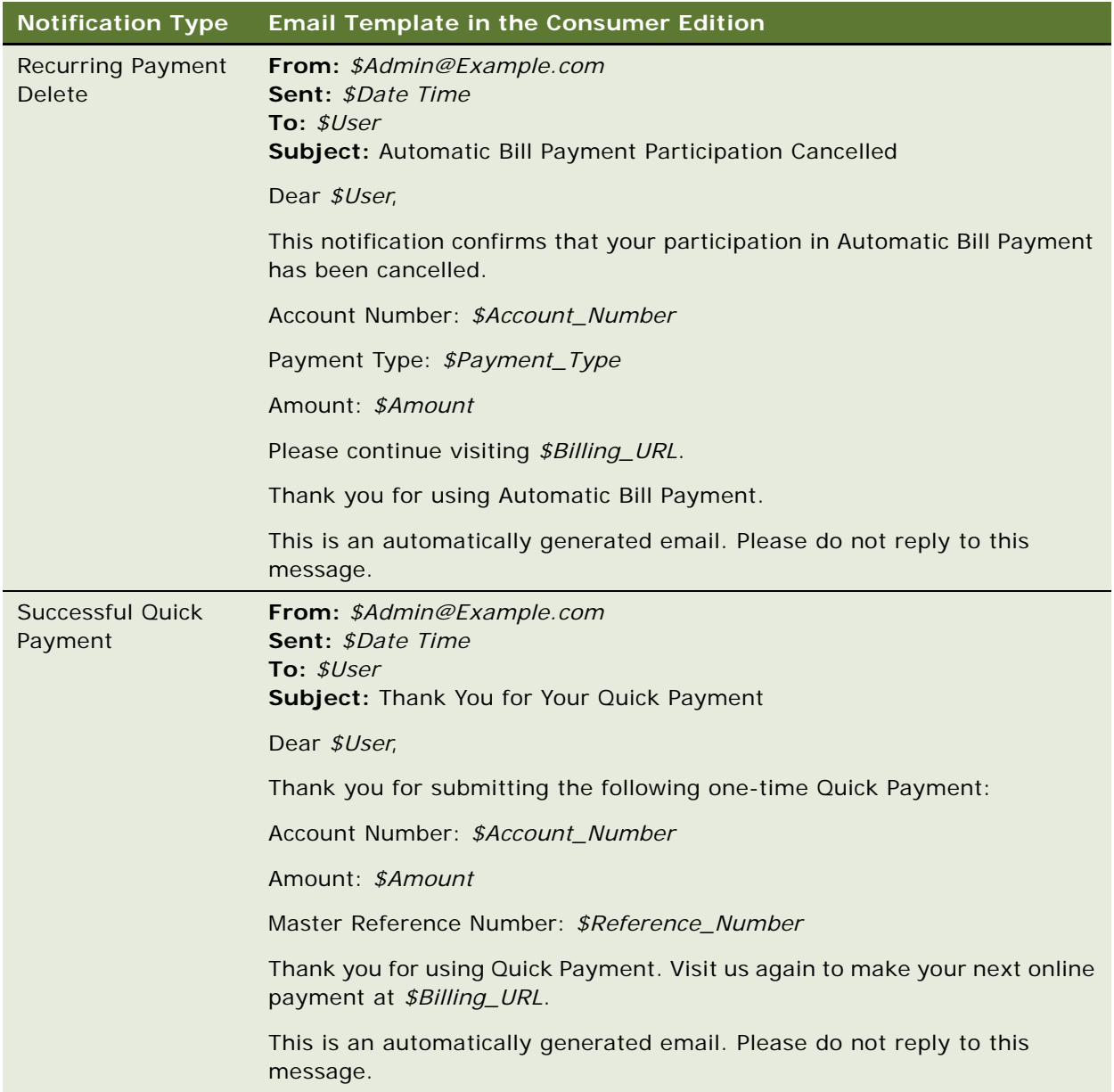

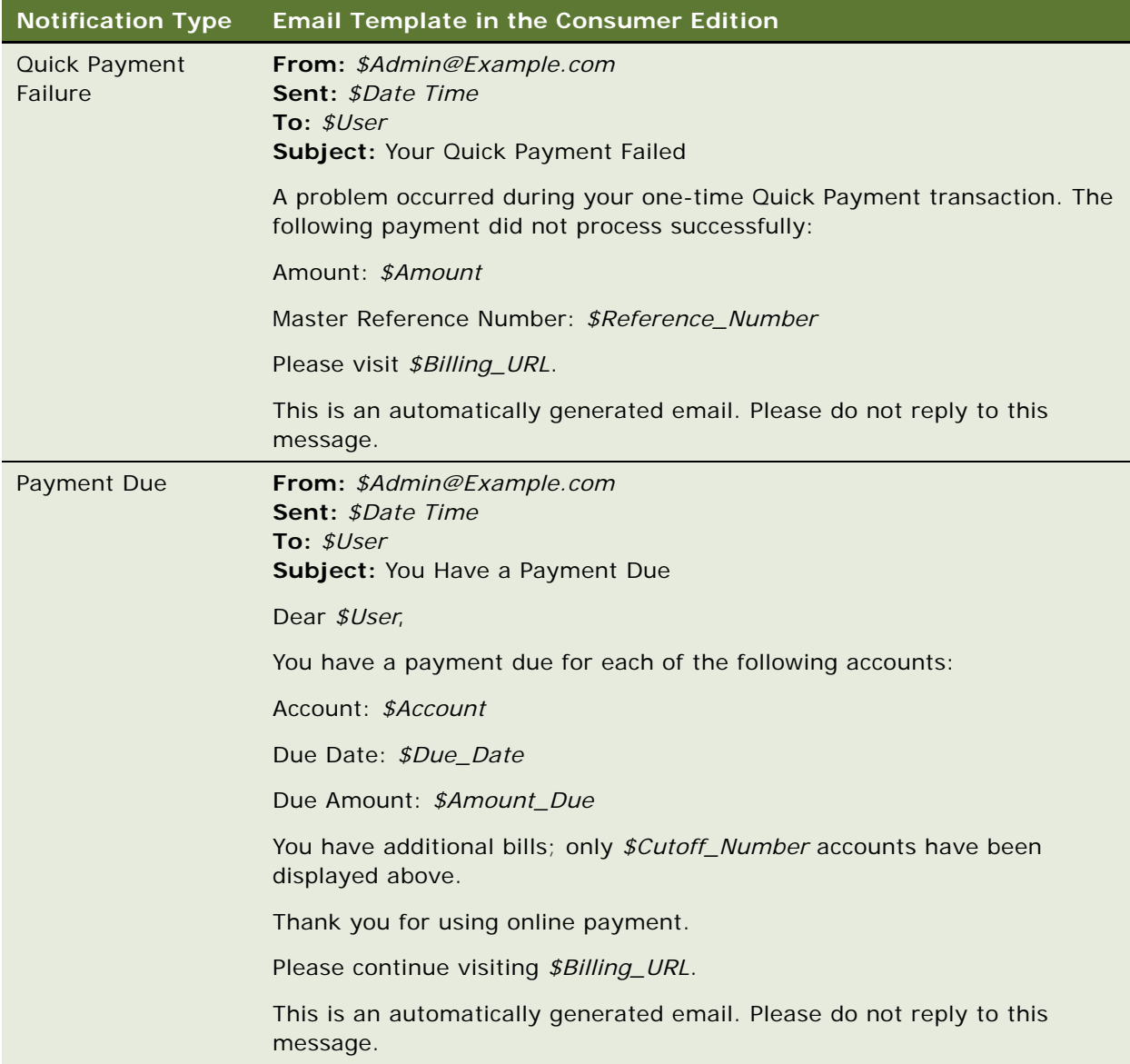

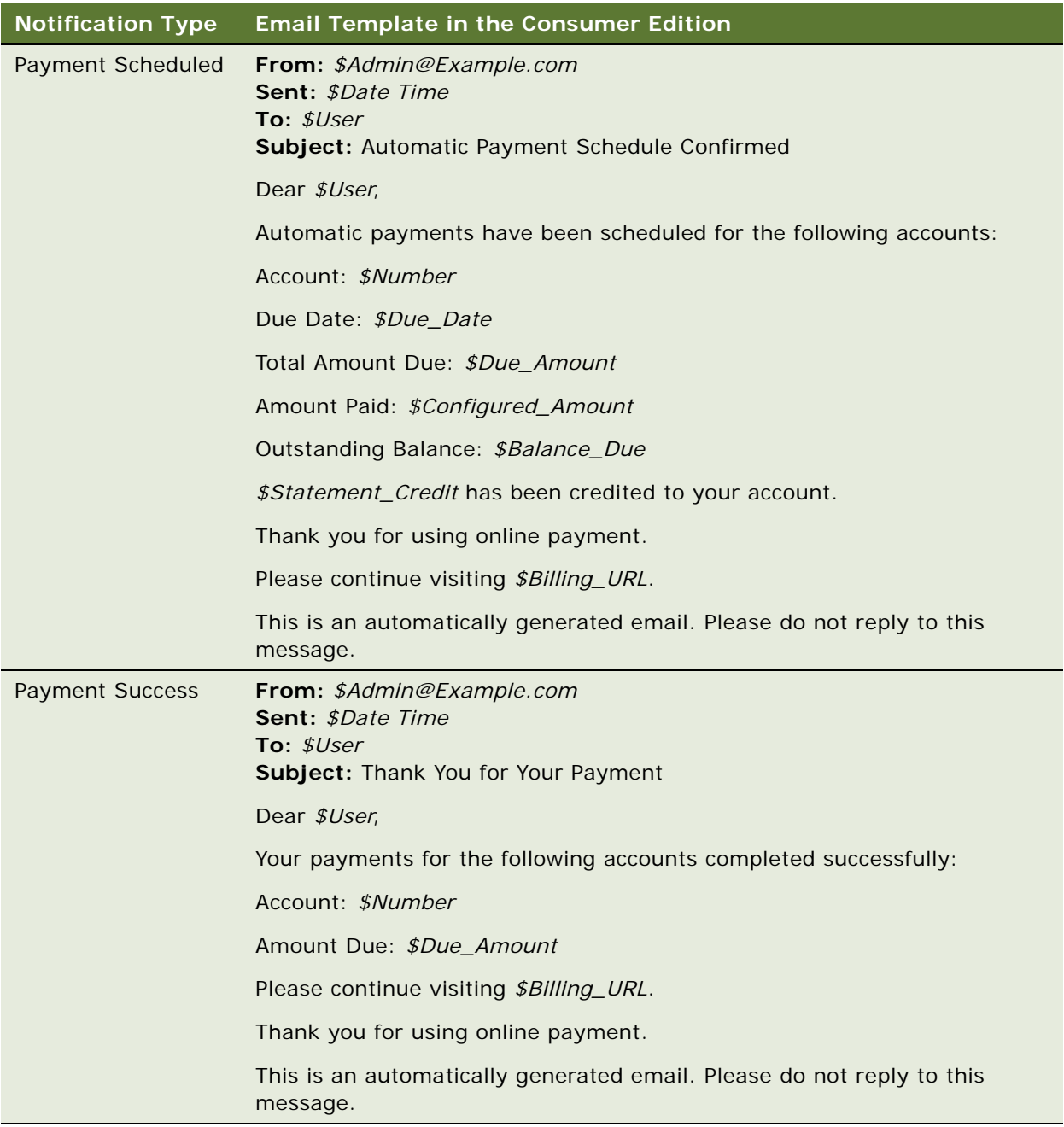

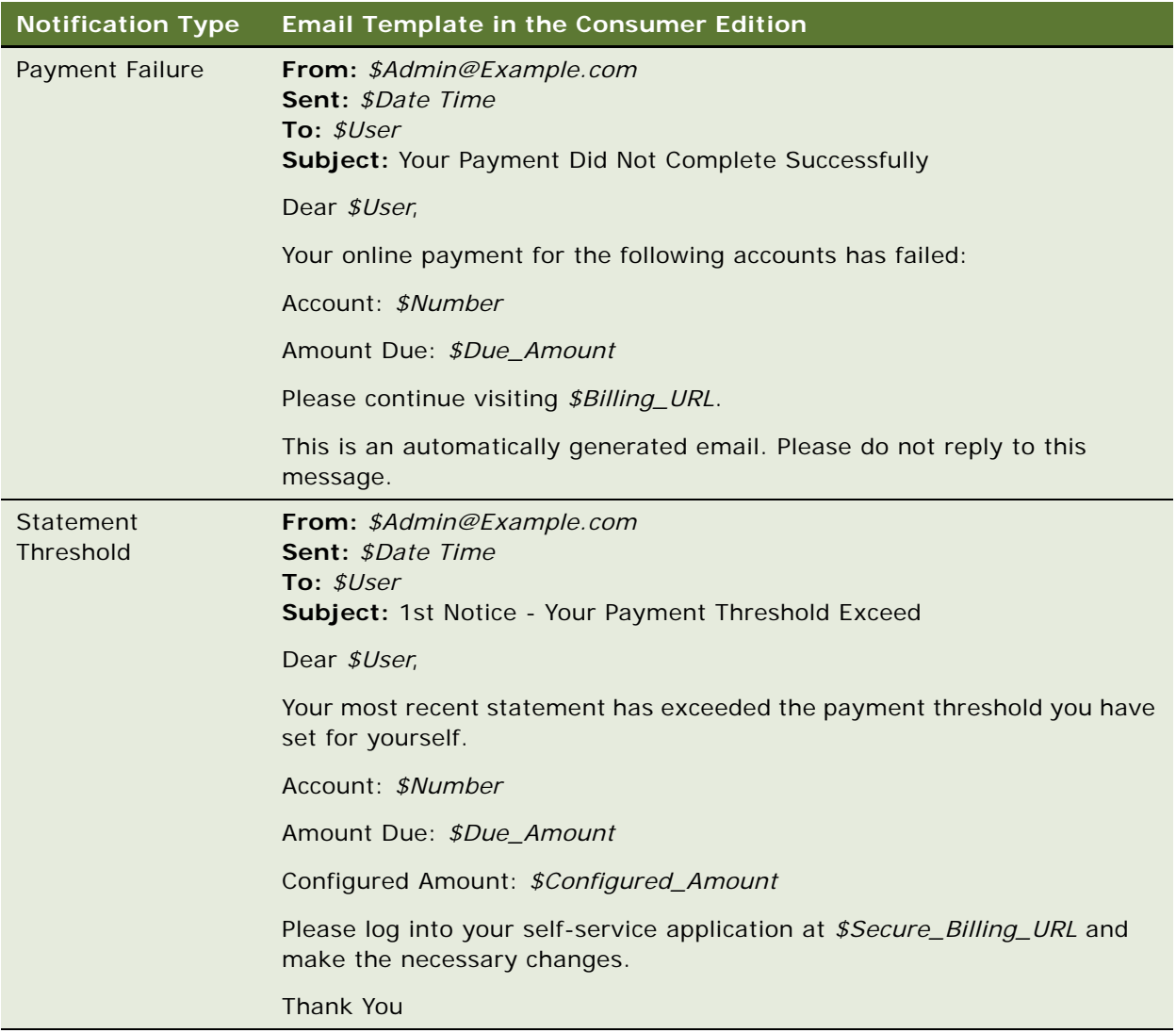

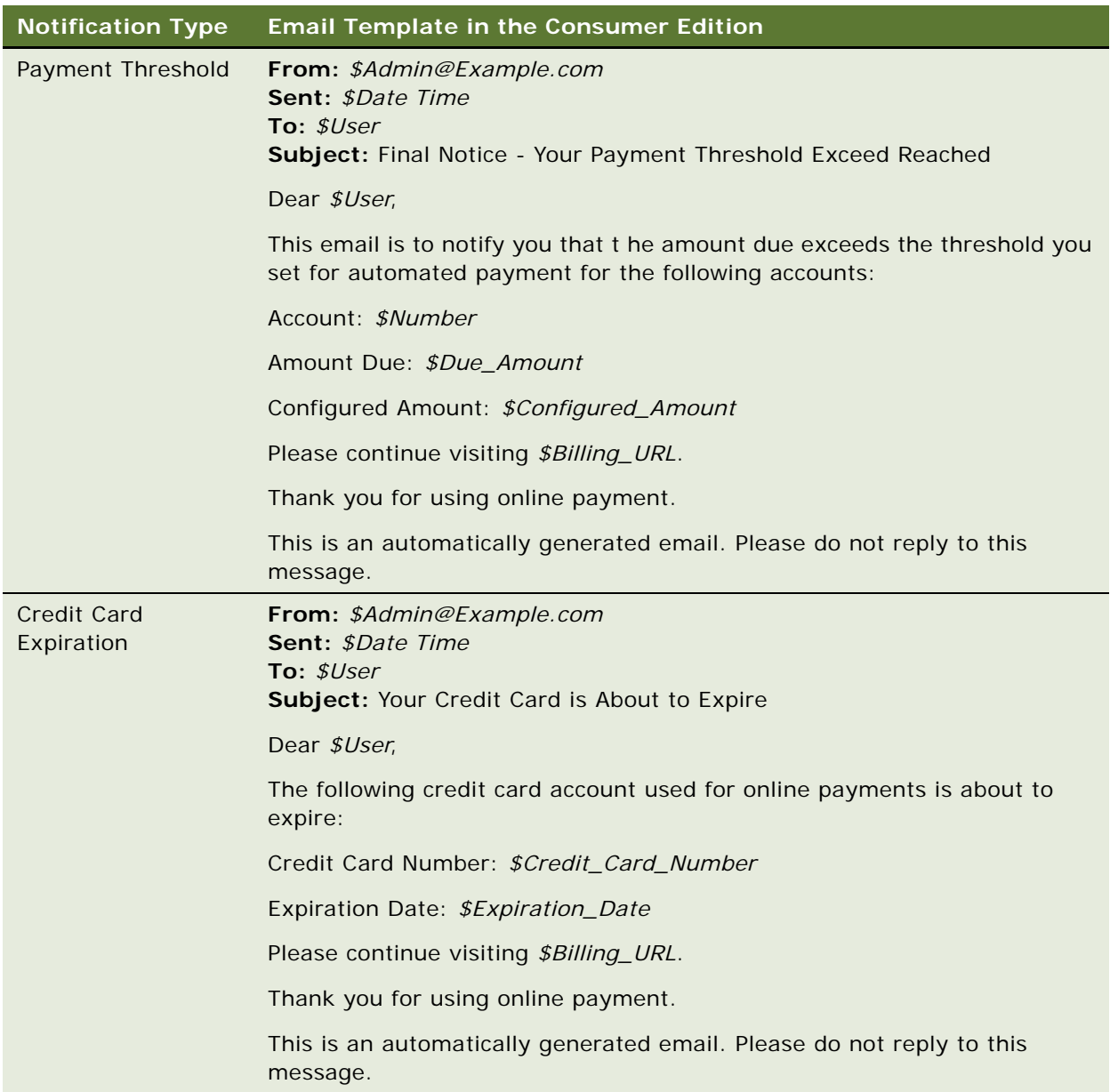

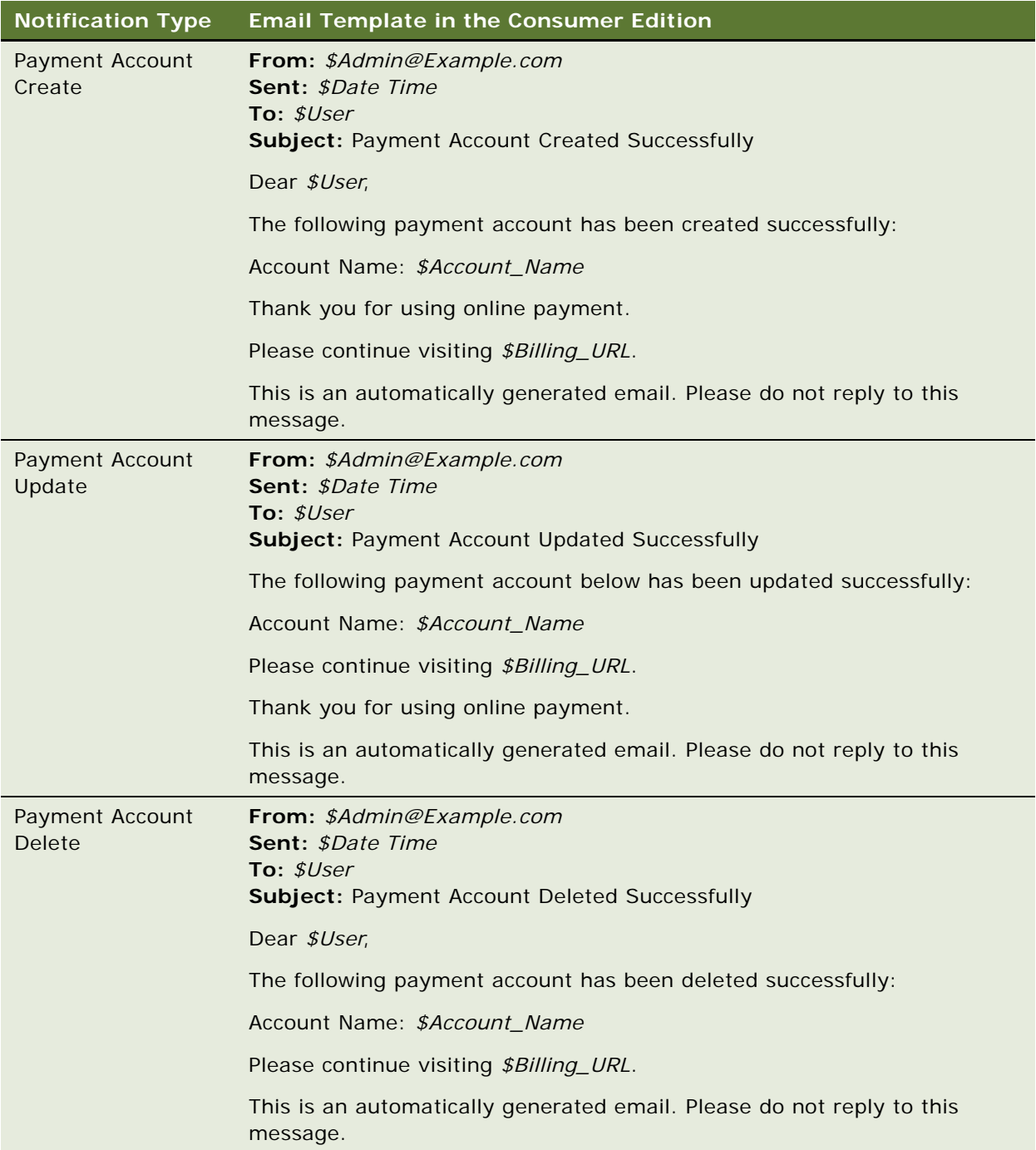

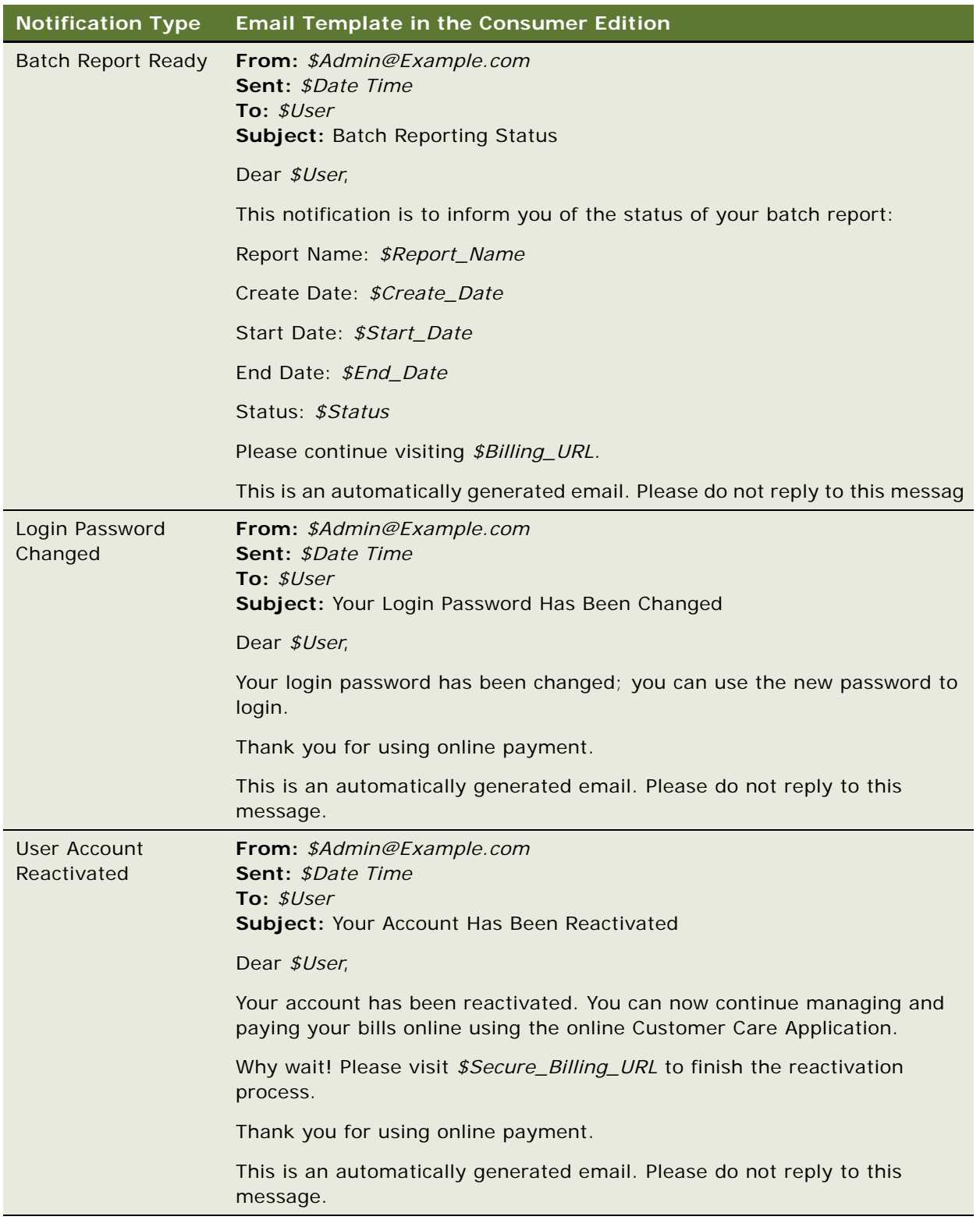

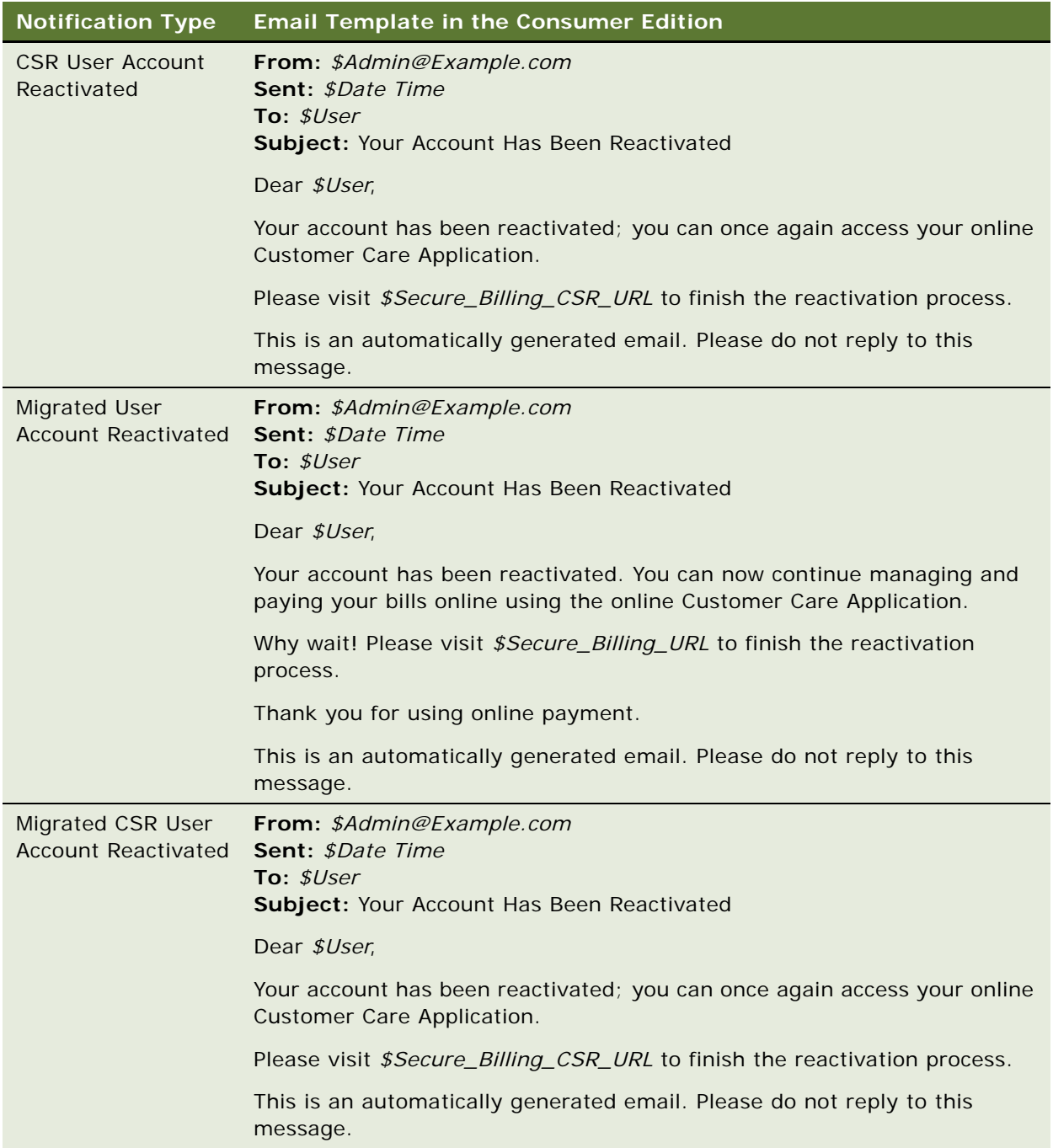

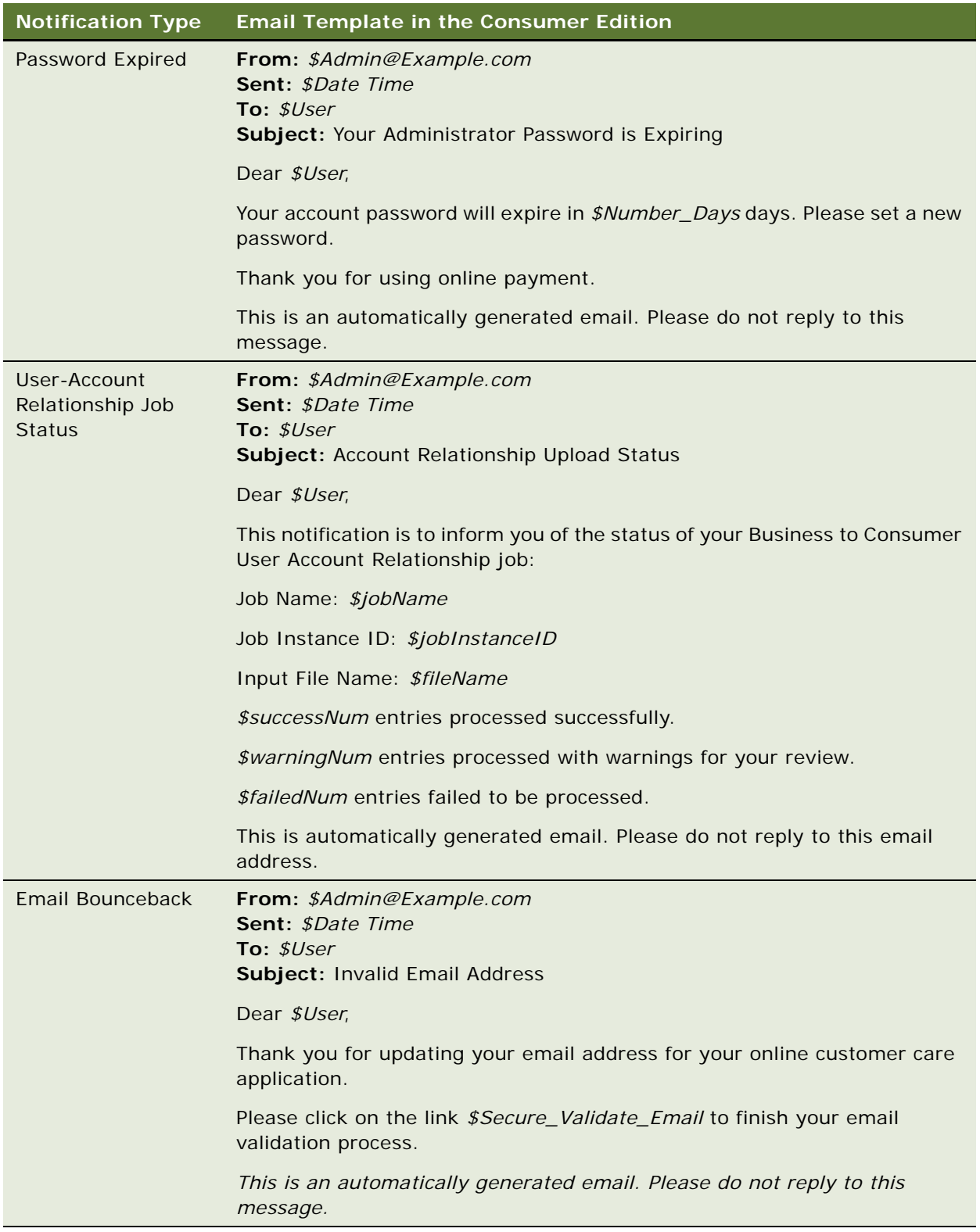

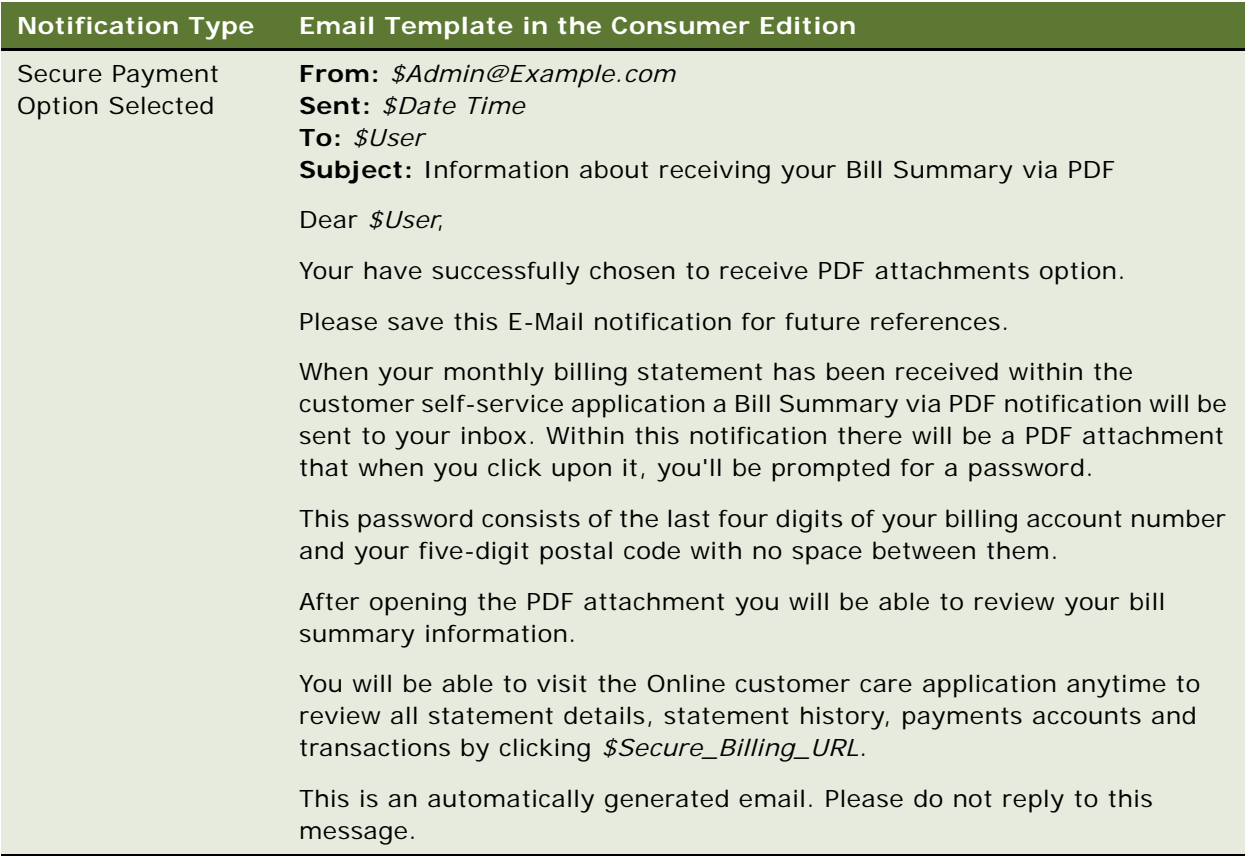

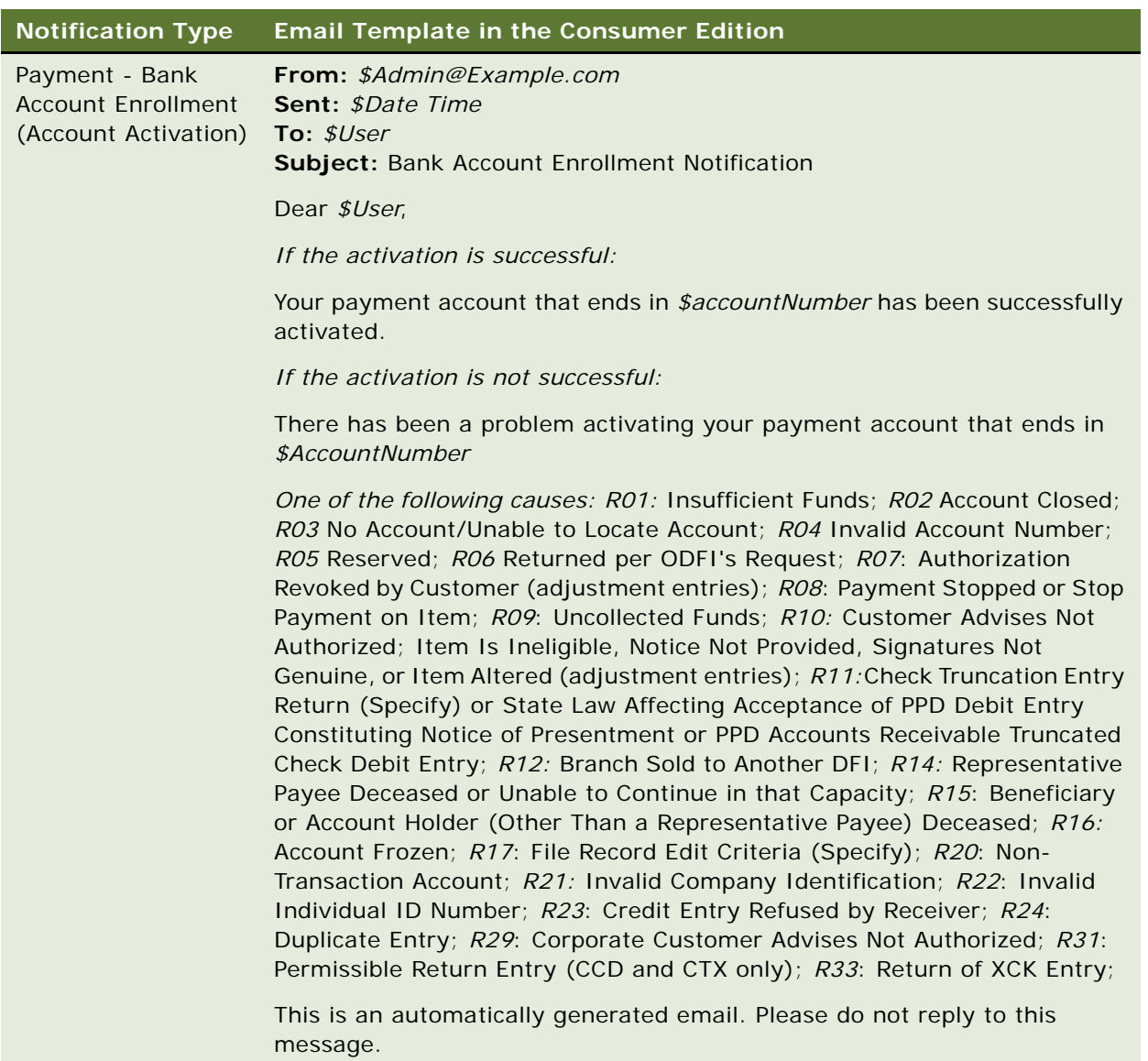

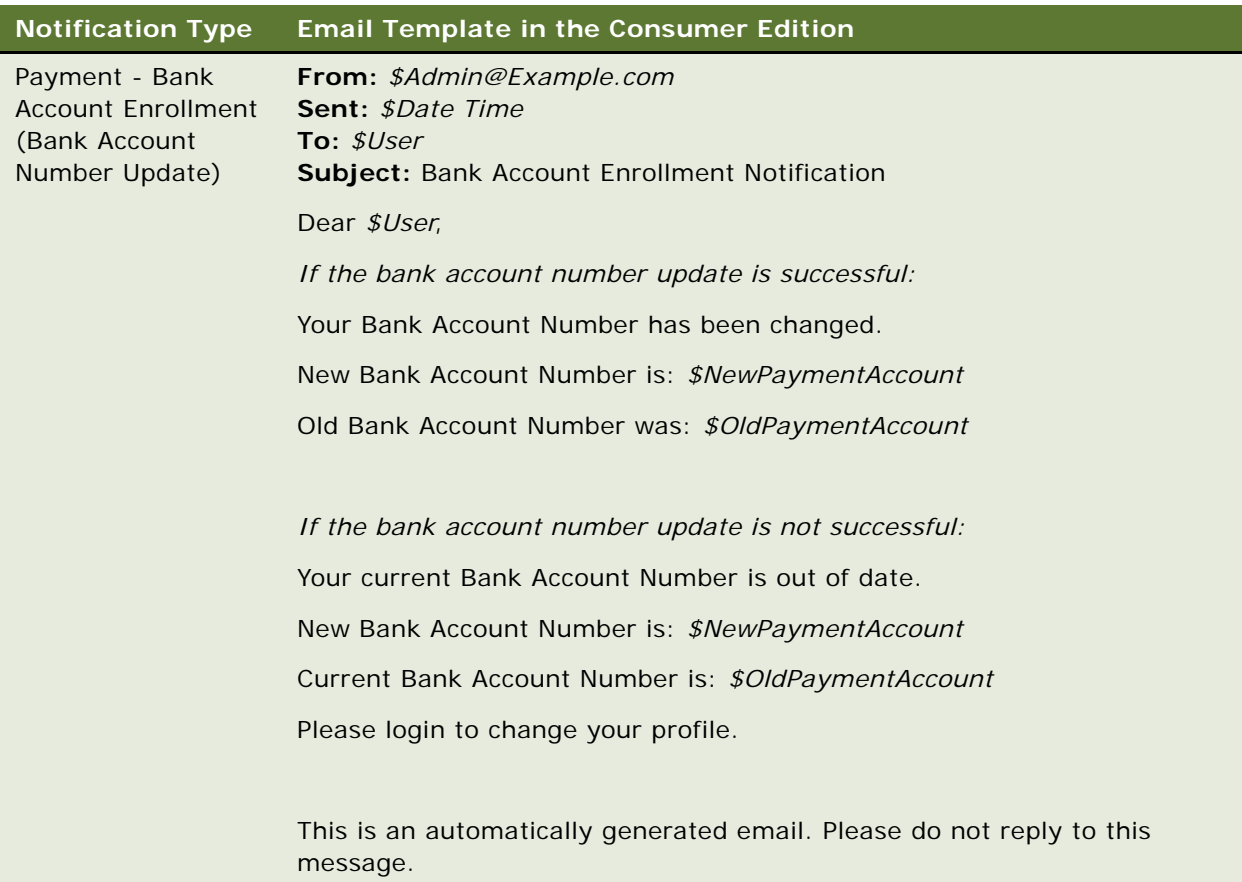

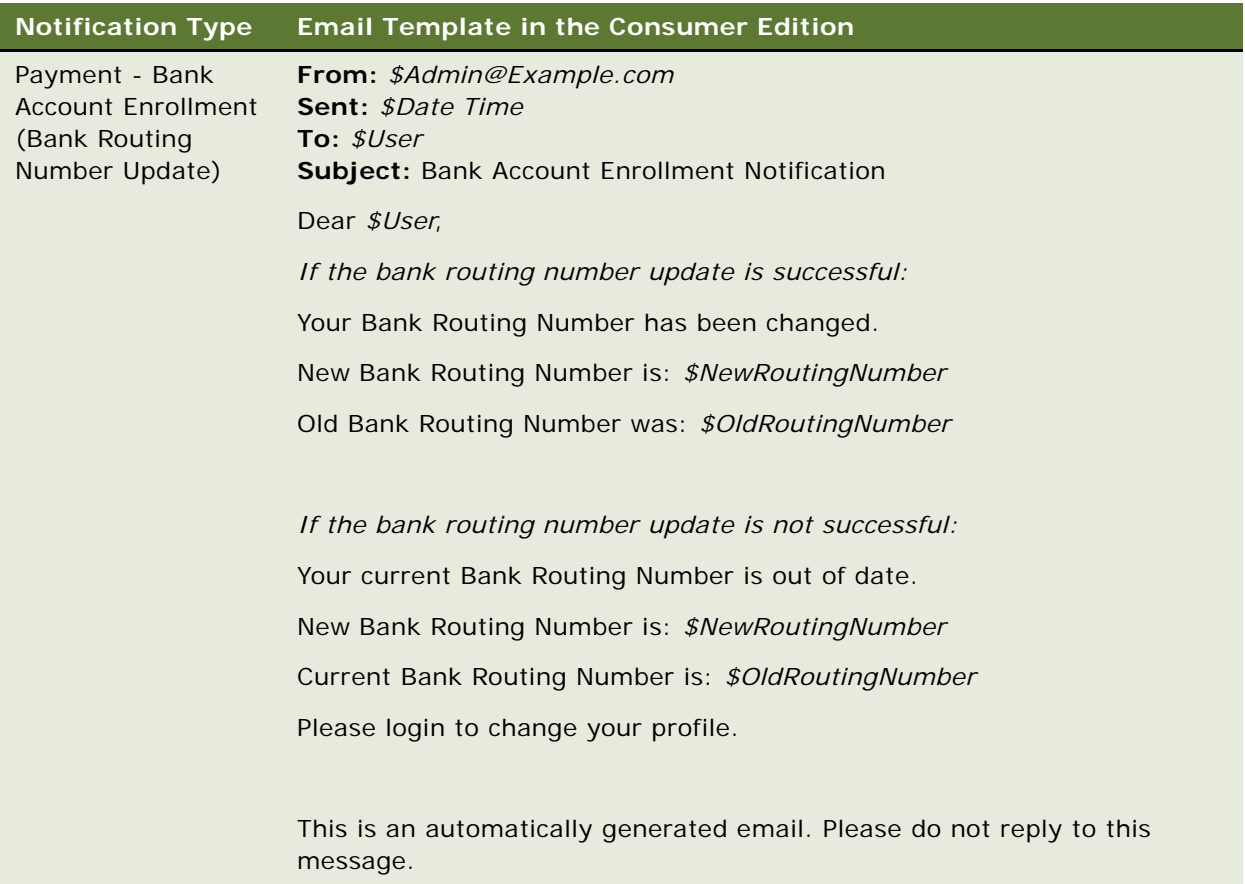

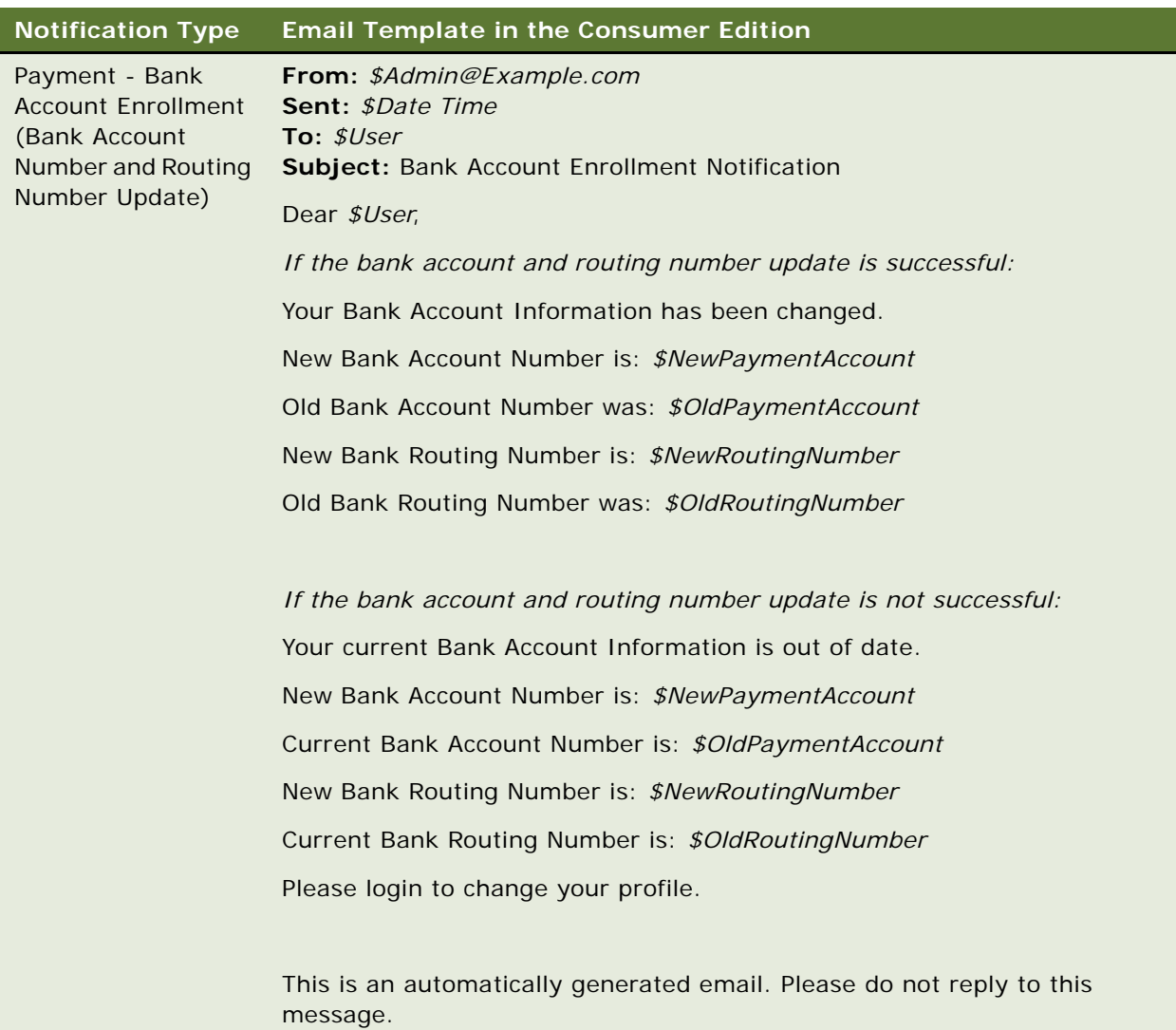

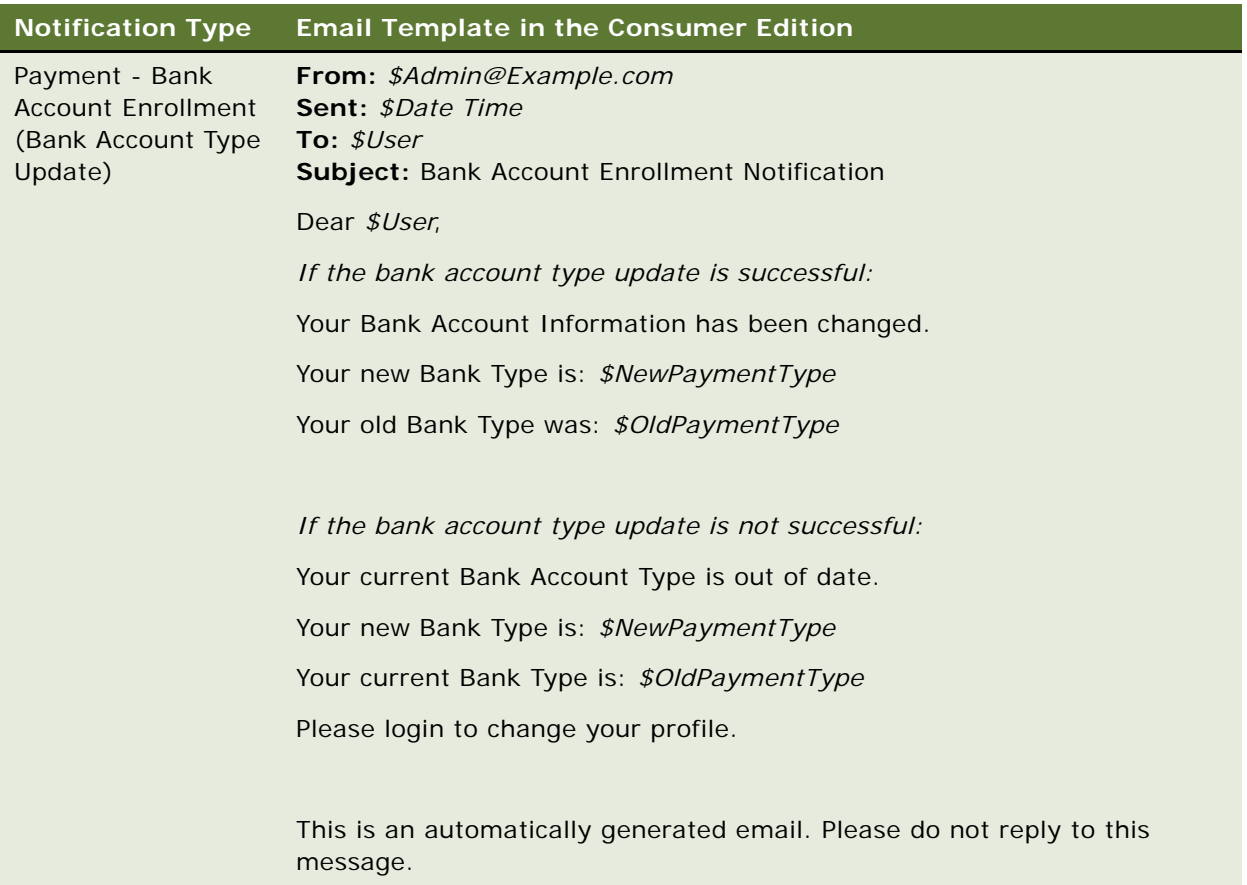

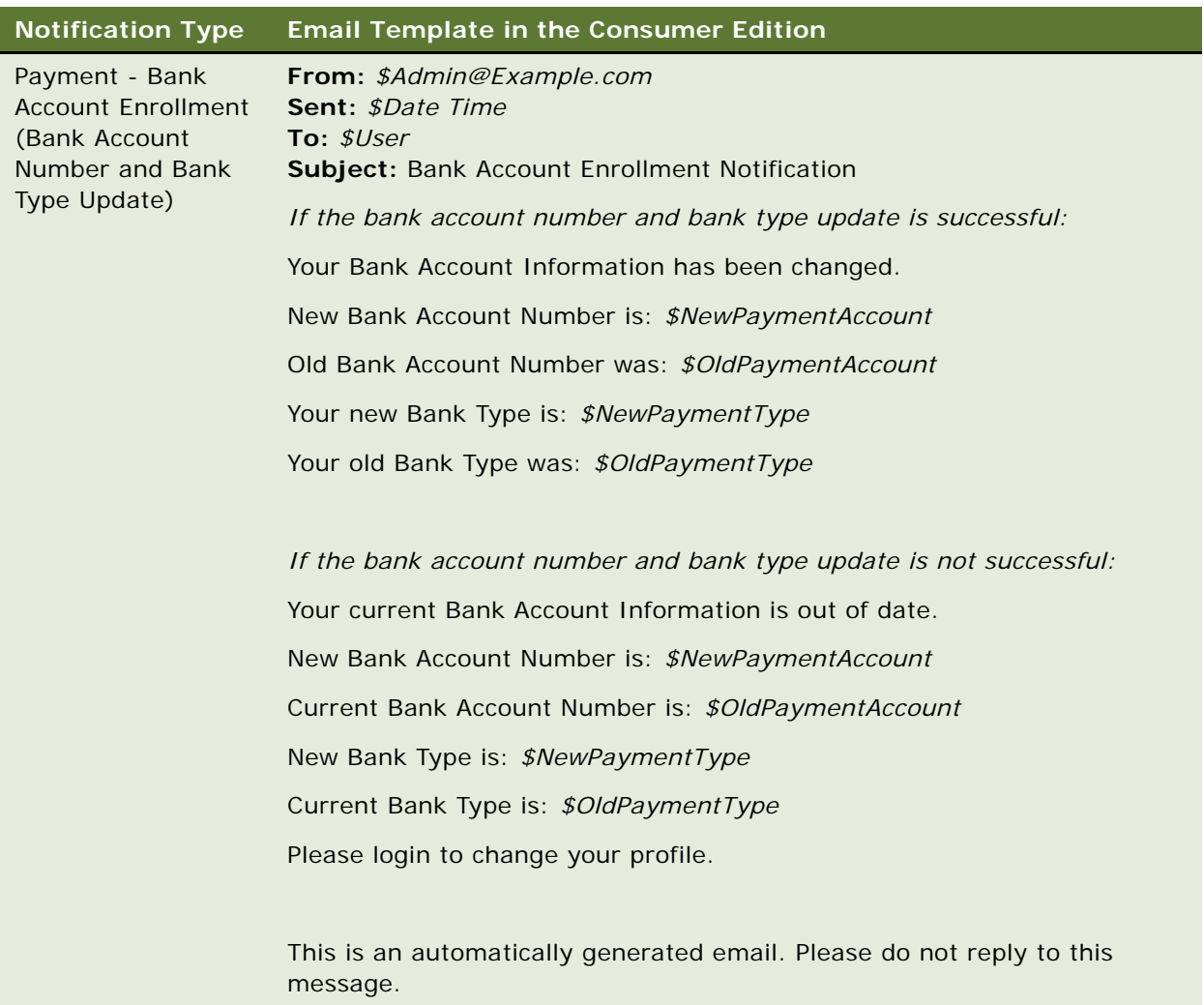

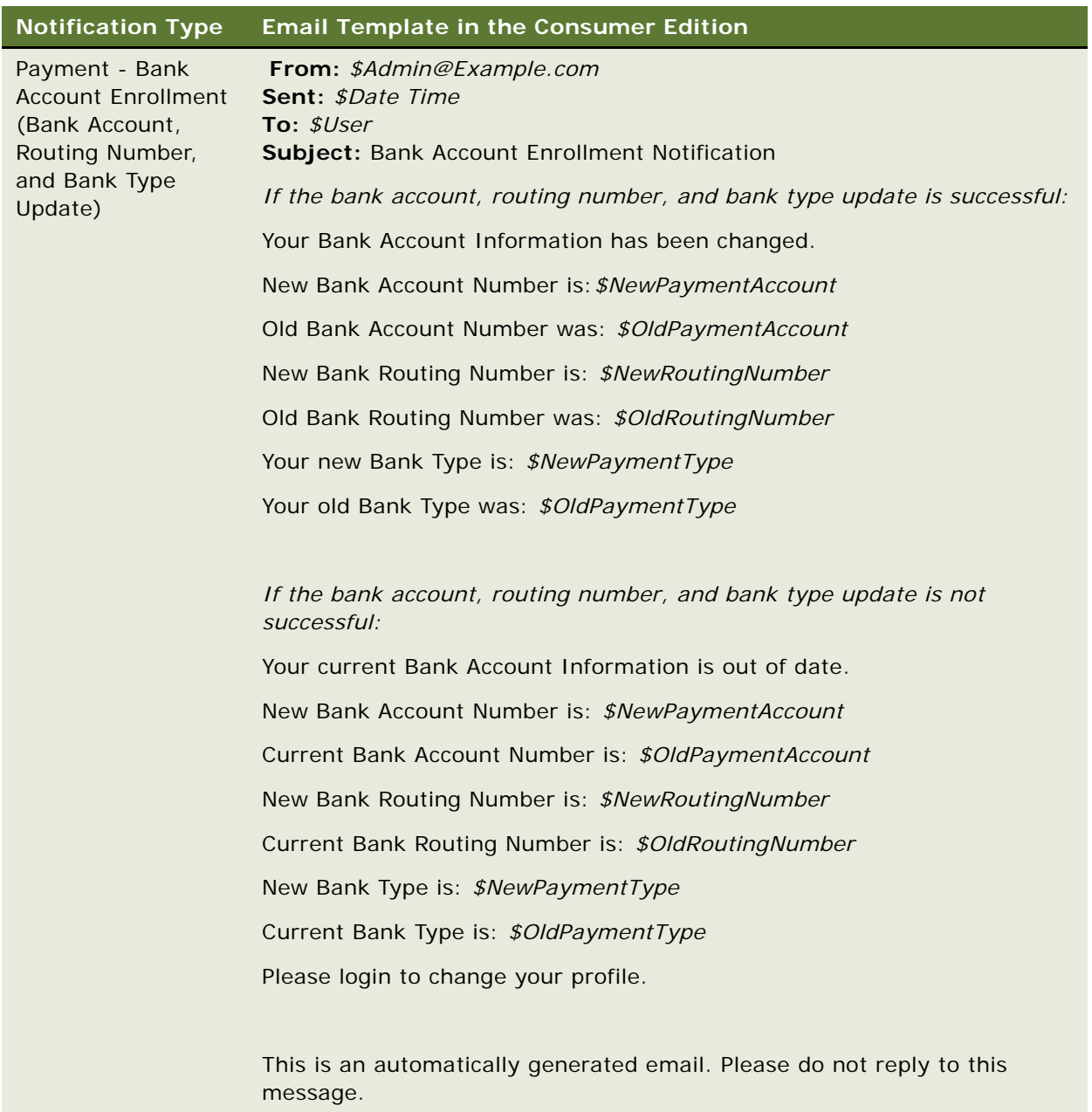

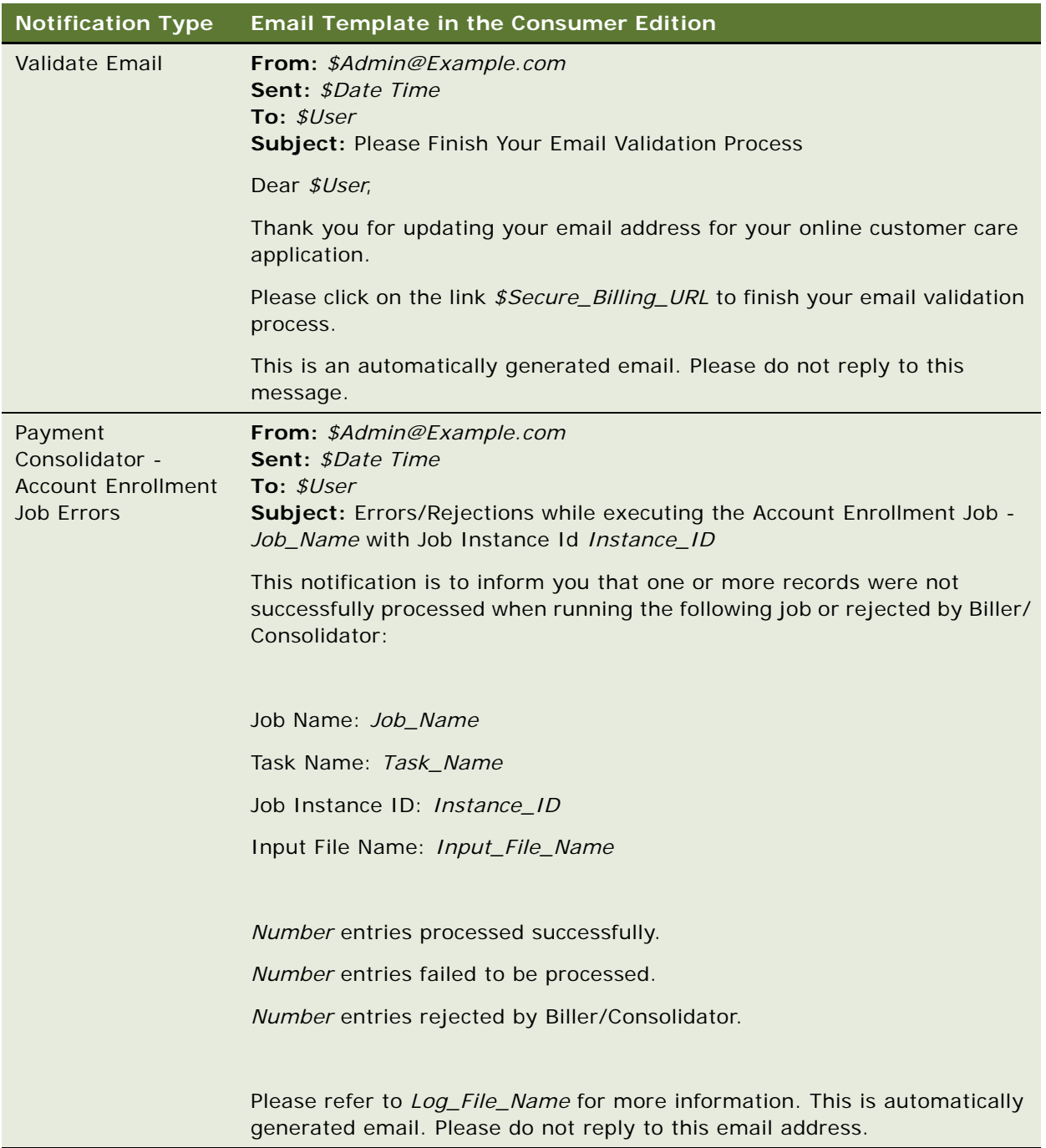

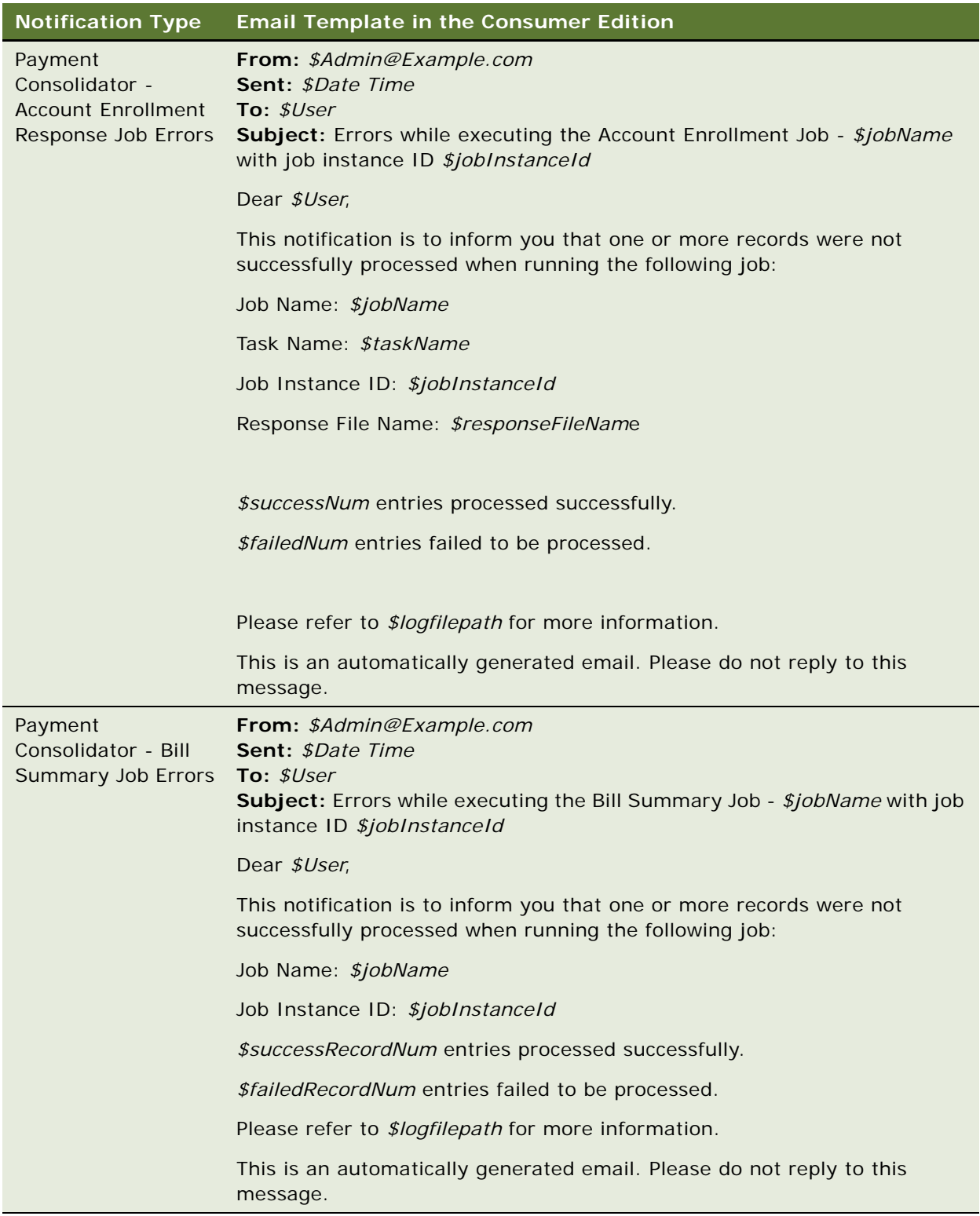

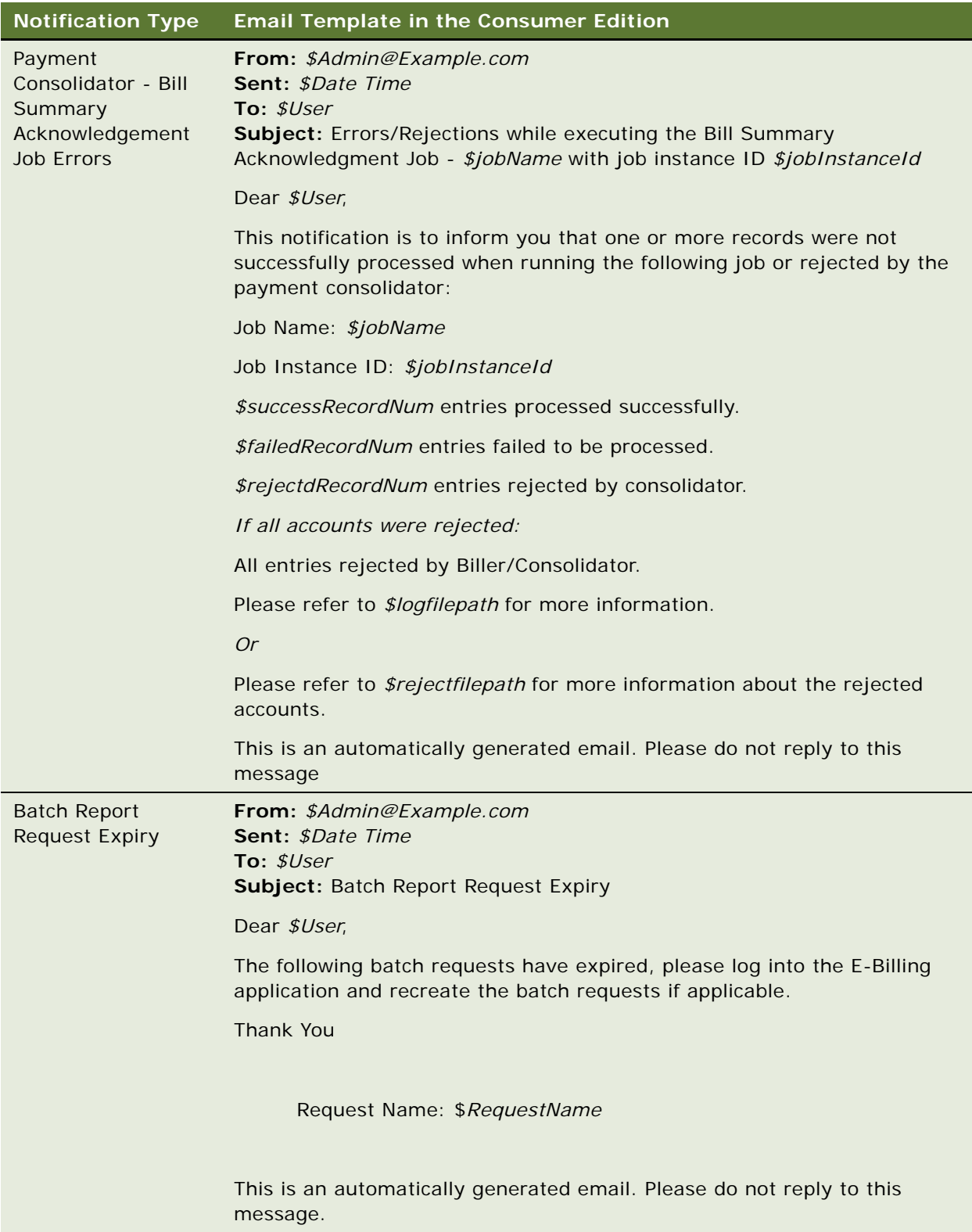

# **Adding a Custom Message Provider**

Use the following procedure to add a custom message provider.

#### *To add a custom message provider*

- **1** Create a new message type and accompanying class to override the com.edocs.common.api.notification.AbstractMessage class.
- **2** Initialize the new class with all the information necessary to send a message of that type using the custom messaging provider.

It is not necessary to include static information that does not vary by individual message. For example, an email address is necessary if you are using an SMTP provider and the address changes for every message. However, the SMTP hostname does not change with every message.

If an existing implementation has all the necessary information, then you can use that implementation without modification, except that you must provide a unique message by calling the setMessageType method on the object after object creation. The class com.edocs.common.notification.extensions.InternalMessage provides a reference implementation.

<span id="page-130-0"></span>**3** Create a new transport class with the logic for sending messages using the new message provider, overriding the com.edocs.common.notification.extensionsapi.AbstractTransporter class.

This transport class contains the methods for sending the message. All of the information necessary for this class is available from the IMessage object.

**4** Add a JavaBean definition to the notification.cfg.xma.xml file. Give the file a name that ends with Bean, such as CustomTransportBean.

This name (without the Bean part) is used inside the NotificationService class to return the correct messenger, for example: IMessenger messenger = MessengerFactory.getMessenger(CustomTransport).

The notification.cfg.xma.xml file is located in the following directory:

- **UNIX**. *EDX\_HOME/*xma/config/com/edocs/common/notification\
- Windows. EDX\_HOME\xma\config\com\edocs\common\notification\
- **5** In the JavaBean definition, add all the properties required by the transporter to use the messaging provider, such as the SMTP name. Do not include items like the email address, which the message object provides.

The class com.edocs.common.notification.extensions.TrueTransporter and the JavaBean definition for TrueTransporterBean in the notification.cfg.xma.xml file provide a reference implementation.

**6** Create a new NotificationService class that determines when to use the transport class, which you wrote in [Step 3](#page-130-0), which overrides the com.edocs.common.api.notification.INotificationService class.

INotificationService has two methods for sending instant messages and batch messages. These methods decide which transport to use based on the IMessage object being passed in. You must supply the logic to call the MessengerFactory with the transport in [Step 3](#page-130-0) as the transport type, for the types of Messages you want that transport to send.

**7** After you create the NotificationService class, add or modify the JavaBean called NotificationService to the notification.cfg.xma.xml file. NotificationServiceFactory looks up the JavaBean called NotificationService from the XML file.

The class com.edocs.common.notification.core.NotificationService and the JavaBean definition for NotificationService in the notification.cfg.xma.xml file provide a reference implementation.

# **About Email Notification Processing**

Oracle Self-Service E-Billing interacts with the Oracle Self-Service E-Billing database to determine what email to send. Each message composed is stored, then the email dispatcher takes the stored email and sends the messages based on selected external transport type, for example, SMTP.

[Figure 1](#page-131-0) shows an overview of email processing.

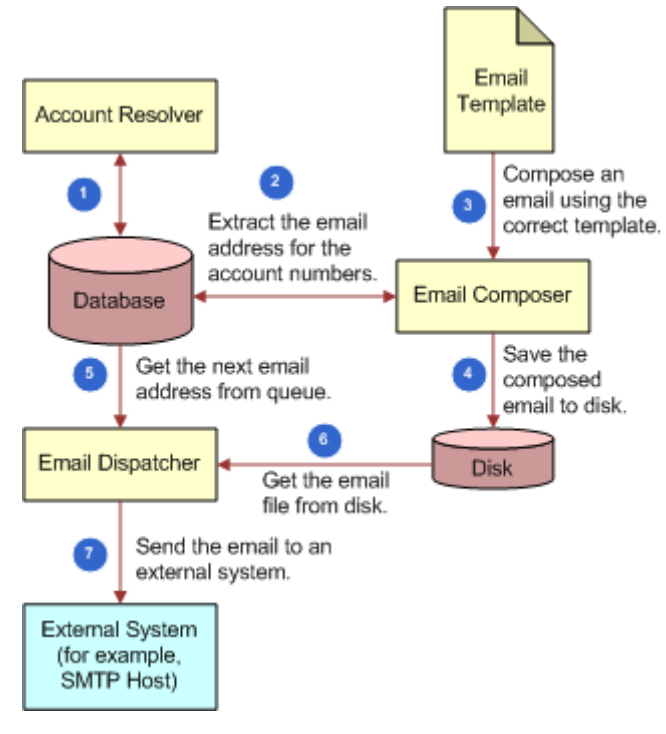

<span id="page-131-0"></span>Figure 1. Email Processing

Oracle Self-Service E-Billing merges the message template with runtime information to create the email message. The messenger then calls the gateway, configured in the app-config.properties file, to send the email message.

The email composer consists of three components that function together to group multiple account numbers by email address to roll-up messages. The components of the email composer perform the following functions:

- Group account numbers by send-to address
- Compose a group message based on a template
- Create a grouped message for a given queue

[Figure 2](#page-132-0) shows how email groups email messages for delivery.

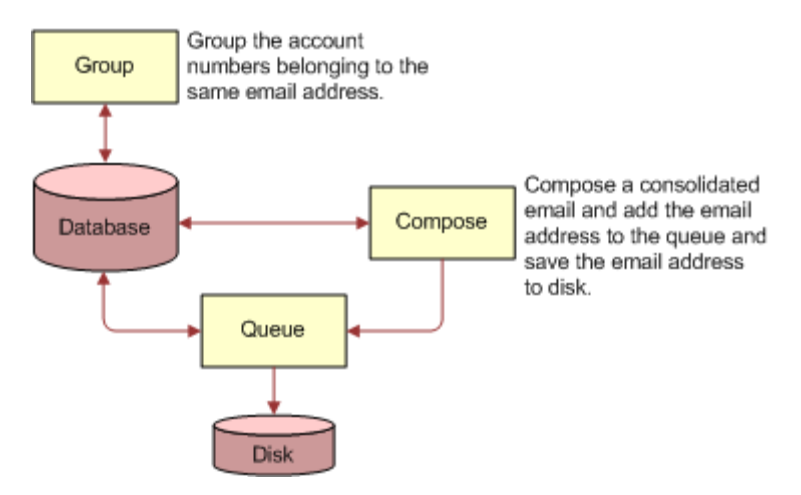

<span id="page-132-0"></span>Figure 2. Email Grouping

# **Configuring the Secure Bill-Ready Notification Password**

The bill-ready email notification is sent to users with a PDF attachment that is preconfigured with an open password. Oracle Self-Service E-Billing provides an interface you can customize to require a password to open the notification.

#### *To configure a password to open the PDF in a bill-ready notification*

- **1** Edit the statement.xma.xml file, located in the following directory:
	- UNIX. EDX HOME/xma/config/modules/statement
	- Windows. EDX\_HOME\xma\config\modules\statement
- **2** Create a custom class specifying the password requirement for customers opening the PDF file attached to bill-ready notifications.
- **3** Under the notificationPasswordProvider bean ID in the statement.xma.xml file, replace the default class, com.edocs.common.statement.provider.NotificationPasswordProvider, with the name of your custom class.
- **4** Implement the interface, replacing the default implementation class in the INotificationPasswordProvider bean.

# **6 Using the Reporting Engine**

This chapter covers using the Business Reporting Engine feature in Oracle Self-Service E-Billing. It includes the following topics:

- [Reporting Engine Features on page 135](#page-134-0)
- [Components Used by the Reporting Engine on page 141](#page-140-0)
- [Core Reporting Features on page 179](#page-178-0)
- [Customizing the Reporting Engine on page 187](#page-186-0)
- [Customizing Threshold Values for Batch Reporting on page 191](#page-190-0)
- [Customizing Charts on page 193](#page-192-0)
- [Configurable Chart Properties on page 194](#page-193-0)
- [Customizing the Statement Summary Chart on page 202](#page-201-1)
- [Reporting on User Audit Data on page 202](#page-201-0)
- [Reporting on System Administrator Audit Data on page 208](#page-207-0)
- [Changing the Local Storage Location for the HTML Report Formatting Files on page 210](#page-209-0)

# <span id="page-134-0"></span>**Reporting Engine Features**

The Reporting Engine is used for much more than just reporting. The Reporting Engine can present any data you can retrieve from any data sources, such as RDBMS or CSV files.

Possible use cases supported by the Reporting Engine include:

- Viewing statements and invoices
- Analytic reports, such as the 10 most expensive calls
- Cost center reports (hierarchy report), such as cost summary by cost centers
- Reports, such as most frequent users or logging analysis
- Address book
- Email content composition
- AR file generation

The Reporting Engine offers great tools to help you implement these use cases. It uses XML to describe how you want to present a report. Then the Reporting Engine does the rest of the work for you, including retrieving data from data source, formatting, and then presenting the data to the user through Velocity templates.

The Reporting Engine is designed to do the following:

- **Use XML Files:** Create an XML file to describe the report you want to create. The Reporting Engine automatically generates that report for you, in variety of formats, such as HTML or CVS.
- **Have an extendable, customizable UI:** You can extend the Reporting Engine to support any UI customization. The Reporting Engine uses Velocity templates, which is a powerful reporting tool based on Model-View-Controller (MVC) technology.
- **Be maintainable:** The Reporting Engine is MVC-based and offers the best separation of presentation logic and business logic, which makes it maintainable.

The following features are offered by the Reporting Engine:

- **Multiple data sources.** The Reporting Engine connects to multiple data sources, including SQL data source, object data source, and DSV data source.
- **Prompts.** Prompts allow you to select desired data from data source.
- **I Interactive sorting.** Sorting can be case sensitive or insensitive.
- **Interactive grouping.** Data is grouped by a particular column's values.
- **Calculator operations.** Summary, Boolean, minimal, average and count operations are supported.
- **Charting.** This feature supports bar, stack bar charts, line, and pie charts.
- **Template.** Template-based presentation for both Web-based and non-Web based applications.
- Formatting. Support is provided for locale based format for numeric values and dates.
- **Printer friendly view.** This feature allows you to generate a printer friendly view for printing.
- **CSV download.** CSV download lets you download the report in CSV format.
- **XML download.** XML download lets you download the report in XML format.
- PDF download. PDF download lets you download the report in PDF format. PDF format is not generated automatically for all the reports. You must create an RTF template file for particular reports to generate in PDF format.
- **Paging.** Pages through a large set of data.
- **Custom report.** Custom reports allow users to create their own reports and save them for later retrieval.
- **Internationalization.** Standard Java resource bundle based internationalization.
- **Drilldown and Breadcrumb links**. The Report engine offers a way to drill down to different reports and drill back through breadcrumb links.
- **Seamless integration with Struts and Tiles.** The Reporting Engine is not tied to a particular presentation framework, but offers excellent support for Struts and Tiles.
- **Batch report.** When it takes a long time to generate a report online, you can use the batch report feature to send a request which will be processed offline.
- **Unlimited Paging.** If the data source has too many rows and there is a performance issue retrieving all the rows, then the Reporting Engine can retrieve them in batches. The paging through these batches is seamless and retrieving result sets in batches is invisible to the user.

If you are working on the UI, then consider using the Reporting Engine whenever you want to present a tabular table with sorting and paging functionality. For a non-tabular based UI, use JSP files.

The Reporting Engine is also useful for generating dynamic text files, such as AR files or email content.

It is recommended that you use JSP for most parts and only use Velocity templates for reportingrelated UIs.

The Reporting Engine uses Velocity instead of JSP because:

- Velocity offers a better MVC module, which keeps most of the business logic in the core Reporting Engine APIs.
- The Reporting Engine is meant to be used by both front end and back end applications. For back end applications, JSP is not available.
- The views (templates) must be publishable and versioned. This is important if you want to use the Reporting Engine to present bills. Note that there is no easy way to publish JSP pages.

It is not recommended to download a newer version of Velocity and replace the one in the EAR file. The new Velocity version has not been tested with Oracle Self-Service E-Billing. Also, the default velocity.properties file has been changed for Oracle Self-Service E-Billing. These changes include: the velocityCount starts from 0 instead of the default 1, and the templates can be loaded as file and also as class.

You cannot define your own data source. One way to get around this is to retrieve your data as a list of objects and then use the Object Datasource feature to present it through the Reporting Engine.

You cannot extend report XML to add your own custom tags.

## **Reporting Engine Architecture**

[Figure 3](#page-137-0) shows the Reporting Engine architecture based on the UML component model.

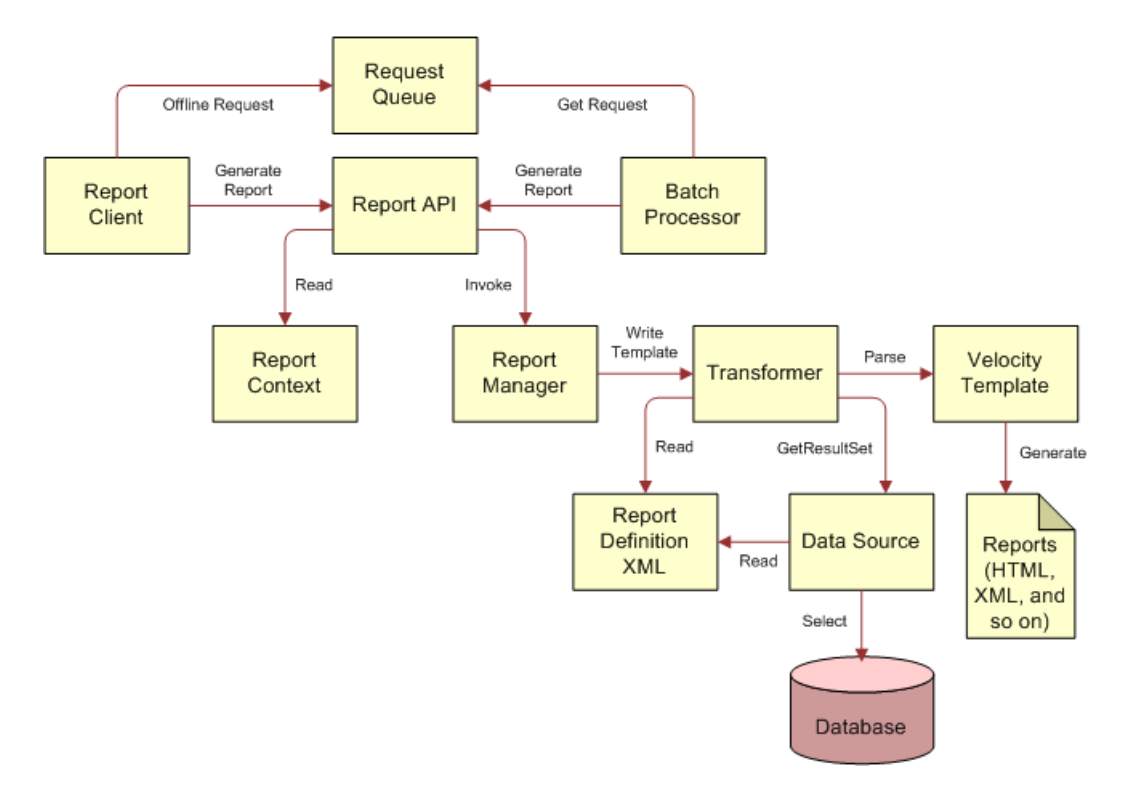

<span id="page-137-0"></span>Figure 3. Reporting Engine Architecture

The overall Reporting Engine architecture follows the MVC model. The data source is the model, the report manager, transformer and report XML are the controller, and the template is the view.

- **Report Client.** This client calls the Report API to generate reports. The client can be a Web Client, such as JSP and Servlet or Struts and Tiles, or it can be a regular standalone application.
- **Report API.** This is a set of APIs that the reporting client can use to generate a report. For information about how this API works, go to the Oracle Self-Service E-Billing Javadoc as described in ["Accessing Oracle Self-Service E-Billing Javadoc" on page 30](#page-29-0).
- **Report Context.** The Report context is used by the Report Client to exchange information with the Report Engine. It includes the information passed from the client that is used to bind the SQL query parameters and parse the templates. For example, the context can contain user session information, such as login name, current role and organization level. Or it can contain report input information, such as the date range used to generate reports. All the objects in the context can be accessed using Velocity templates.
- **Request Queue.** This queue holds all offline batch report requests. Users can generate reports immediately, or they can request that the reports be generated offline. Offline reports send email notification when the reports are ready. The Request Queue is a JMS queue, and holds all offline report requests.
- **Batch Processor.** The processor retrieves offline report requests from the Request Queue, and sends them to the Report Engine for processing. The batch processor is a batch job that runs in Command Center.
- **Report Manager.** The Report Manager is the central controller of the report engine. It receives reporting requests from the client, and invokes the appropriate data source and transformer to perform the desired processing.
- **Data source.** This item represents the data source. The data source can be an SQL statement, an Object or a CSV file.
- **Transformer.** The transformer transforms the query result from presentation, and applies a set of computations on it, including sorting, grouping, paging, aggregation (summary, average, Boolean, minimal, count), and formatting. The transformer can also cache the data retrieved from data source so that the operations can be performed in the cache data (which reduces Oracle Self-Service E-Billing database accesses).
- **Velocity Template**. Templates are used to generate desired report output views. The templates are based on Velocity, and can generate any text reports, such as HTML or CSV. However, it is not currently possible to use Velocity to generate binary reports.
- **Report Definition XML**. Report XML files control how reports are generated. To create your own report, create a report definition in a report XML file. You can have multiple report XML files, and each report XML file can define multiple reports.

## **Reporting Engine Object Model**

[Figure 4](#page-139-0) shows the Reporting Engine object model. Only the main objects are shown.

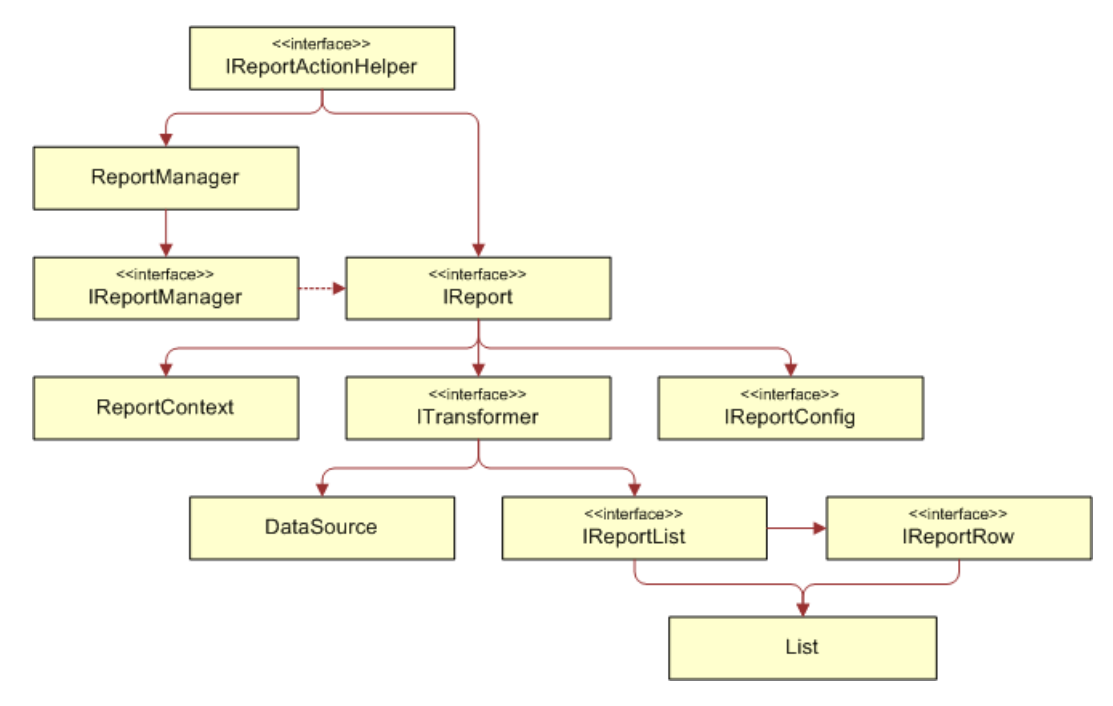

<span id="page-139-0"></span>Figure 4. Reporting Engine Object Model

- **ReportActionHelper**. This class was designed to be called by the Servlet or Struts action class. It performs a number of tasks, such as parsing the request parameters, and then does the sorting, paging, and so on. It returns an IReport object, that you can use to render a report, or manipulate further before rendering it. Though it is possible to avoid using this class by using other APIs, it is strongly recommended that you use this class to reduce your customization work.
- ReportManager. Use this class to get an instance of IReportManager.
- **IReportManager.** This is the entry class to the Reporting Engine APIs. For example, to get an instance of IReport and other objects.
- **ReportContext.** This class is a Map, which allows the Reporting Engine client to pass information to the Reporting Engine. For example, the binding values to SQL "?" parameters, and the objects used in Velocity templates.
- **IReportConfig.** This interface represents the report XML definition. For example, the SQL used to query, instructions to bind the report context objects to the SQL, instructions to format the report. There are a set of Config objects related to this class that represent the report XML elements. For more information about this API, go to the Oracle Self-Service E-Billing Javadoc as described in ["Accessing Oracle Self-Service E-Billing Javadoc" on page 30](#page-29-0).
- **ITransformer.** This object represents the transformer defined in the report XML. It offers a set of APIs that manipulate the format, such as format value, write the template, and so on.
- **DataSource.** This API is not a public. It represents the datasource defined in the report XML, and allows you to retrieve report data from that data source.
- **IReportList and IReportRow**. The report data retrieved from DataSource is represented as IReportList, which is a java.util.List. IReportList includes a list of IReportRow objects, which represents rows in a report. The objects in I ReportRow are basic Java objects, such as Integer, Double, String, Date, and so on. For more details, please check Java APIs of Reporting Engine.

The object model of Reporting Engine is straightforward. [Figure 5](#page-140-1) shows how the Reporting Engine objects interact with each other to generate a report.

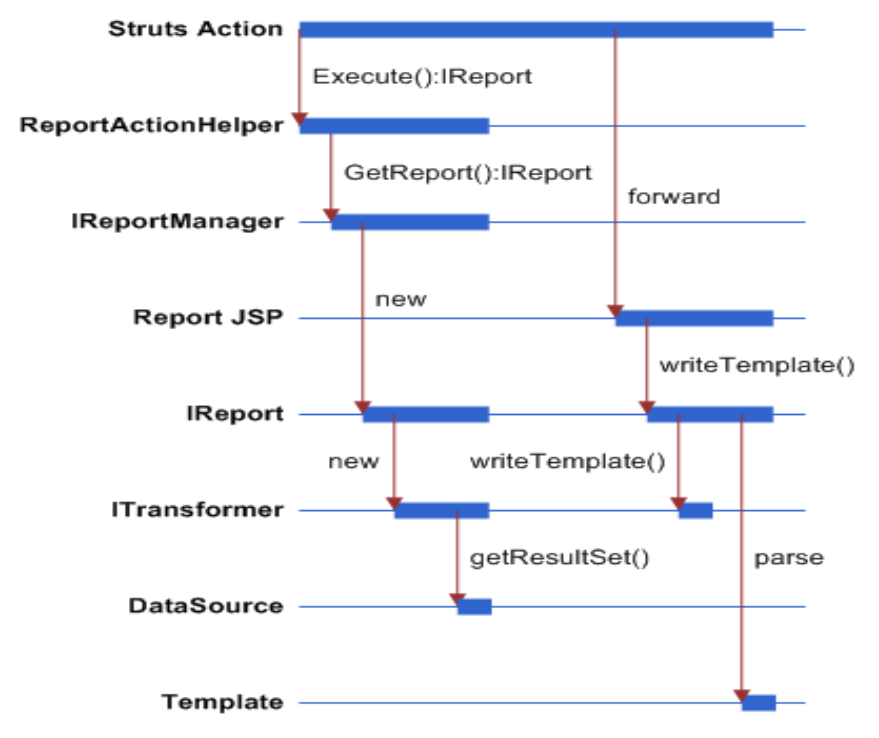

<span id="page-140-1"></span>Figure 5. Reporting Engine Object Interaction

For more information on how to write action class and report JSP pages, see ["Customizing the](#page-186-0)  [Reporting Engine" on page 187](#page-186-0).

# <span id="page-140-0"></span>**Components Used by the Reporting Engine**

The Reporting Engine uses the following components:

- **Reporting XML**
- **Templates**

#### Reporting API

The Reporting Engine is packaged as part of the Oracle Self-Service E-Billing application. However, the Reporting Engine is an individual component which can be used in any other application.

The following list describes the components of the EAR file required to customize Reporting:

- **Velocity-***version\_number***-custom.jar and Velocity-***version\_number***-tools.jar.** Contains the Velocity template engine and related files. Note, the property file for the Velocity engine has been updated for Oracle Self-Service E-Billing. Do not replace the property file with any other version of Velocity JAR files. In the file name, *version\_number* is defined by Velocity.
- **Api-***version\_number-***SNAPSHOT.jar.** This archive includes the public APIs that a Reporting Engine client can use to access the Reporting Engine. The APIs are under com.edocs.common.api.reporting. For more information about APIs, see the Oracle Self-Service E-Billing Javadoc as described in ["Accessing Oracle Self-Service E-Billing Javadoc" on page 30](#page-29-0). In the file name, *version\_number* is defined by Velocity.
- **Reporting-core-***version\_number-***SNAPSHOT.jar and Reporting-forms***version\_number-***SNAPSHOT.jar.** This archive includes the Reporting Engine implementation classes. In the file names, *version\_number* is defined by Velocity.
- **App-resources-***version\_number-***SNAPSHOT.jar.** This archive includes the resource bundles used by the Oracle Self-Service E-Billing application. The resource bundles are loaded at the EAR level instead of the WAR level in order to localize the batch reports, which are generated offline. Currently, all reporting related resource bundles are in the com.edocs.app.reporting.resources.ApplicationResources*Language*.properties files. In the file name, *version\_number* is defined by Velocity. In the properties file, *Language* is blank for U.S. English, \_es\_US for Spanish, \_zh\_cn for Chinese, and \_it\_IT for Italian.
- **struts.xml.** The Oracle Self-Service E-Billing user interface is defined as a Struts module. All the Oracle Self-Service E-Billing related Struts configurations, such as the resource bundles, are defined in this file. This file is in the ebilling-web-1.0-SNAPSHOT.war file.
- **Skin.css.** This file defines the report UI related CSS. (This file is found in the ebilling-web-1.0-SNAPSHOT.war file.)
- **Report.jsp and other JSP files.** This item consists of the Oracle Self-Service E-Billing reporting related JSP files. The report.jsp renders the major reporting UI. You call IReport.writeTemplate() to invoke Velocity template parsing. The view rendering is done through Velocity templates. (This file is in the ebilling-web-1.0-SNAPSHOT.war file.)

In addition to the EAR file, which includes classes and JSPs, there are a set of files packaged outside the EAR. These files are Velocity template files and report XML files.

## **Using the Report List Properties File**

The report list properties file, reportList.properties, includes the list of report XML files to be loaded into the report engine. You must have your report XML file defined in this file. The file format is:

name=xml\_file\_path

In this definition, name must be unique for each report XML and the XML file must be either under EDX HOME or on the class path.

In the following example, the telco.xml file is in the EDX\_HOME/config/rpt/ directory or on the class path. In the path, EDX\_HOME is the directory where you installed Oracle Self-Service E-Billing:

```
telco_xml=config/rpt/telco.xml
```
## **Configuring Batch Reporting**

You can specify the following parameters for batch reporting in Oracle Self-Service E-Billing:

- **batchReport.failTries.** This parameter specifies the number of times to retry the batch report job after a transaction timeout exception.
- **batchReport.processingTimeOut**. This parameter specifies the time out period after which a user can delete a batch report request with PROCESSING status.

#### *To configure batch reporting*

Update the appropriate parameters in the globalConfig.properties file, found in the EDX\_HOME/ config/rpt directory (or the *EDX\_HOME*\config\rpt directory on Windows):

batchReport. failTries=3

#The unit is hour.

batchReport.processingTimeOut=12

#### **Related Topics**

[Integrating Oracle Self-Service E-Billing With Oracle WebCenter Content on page 68](#page-67-0) [Integrating Oracle Self-Service E-Billing With Other Content Management Systems on page 70](#page-69-0) [Changing the Local Storage Location for the HTML Report Formatting Files on page 210](#page-209-0)

## **Report XML**

The report XML describes how to generate a report. The report XML includes the dataSource section and the transformer section. The dataSource section describes how to retrieve data from data source, and the transformer manipulates the data before sending it to the template.

Samples of report XML files are located in the EDX\_HOME/config/rpt directory. To get a complete list of all the valid report XML elements and attributes, see the report.xsd file, under the EDX\_HOME/ config/rpt directory. In the path, EDX\_HOME is the directory where you installed Oracle Self-Service E-Billing.

The following topics describe some of the main features of the Reporting Engine and explain how to use report XML to implement them.

#### **Element <reports>**

This is the root element of report XML. This element can include <report>, <localizer>, <prompts> and <templates> elements. The following XML shows that structure:

```
<reports>
<templates>…</templates>
<localizer>…</localizer>
<prompts>…</prompts>
<report>…</report>
```
</reports>

#### **Element <localizer>**

This element defines how the localization of the reports will be done. For details, see ["Internationalization and Localization of Reporting" on page 182](#page-181-0) for more information.

The <localizer> element has the attributes described in [Table 13](#page-143-0).

<span id="page-143-0"></span>Table 13. Attributes for <localizer>

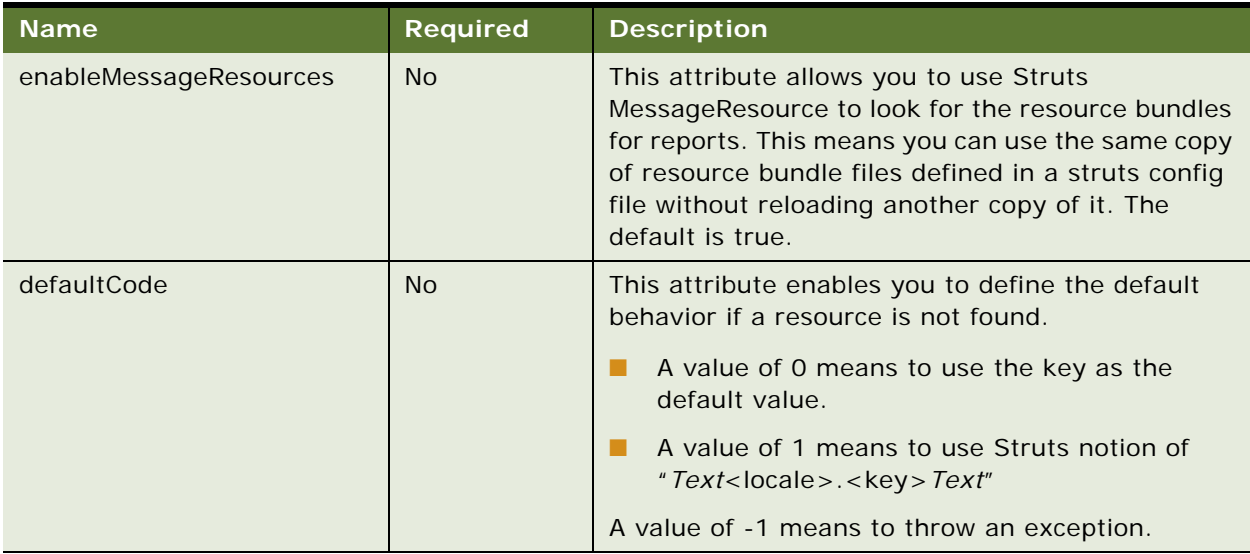

Localizer can include <resourceBundle> as its child elements.

#### **Element <resourceBundle>**

This element specifies one resource bundle property file name to be used for report localization. For more information about localization, see ["Localizing the User Interface" on page 23.](#page-22-0)

For example:

```
<resourceBundle name="config/l10n/message" />
```
This example means the property file, config/l10/message\_<locale>.properties, found in the EDX\_HOME directory (the directory where you installed Oracle Self-Service E-Billing) is used for localization.

#### **Element <prompts>**

The <prompts> element has the same format as the one defined under <dataSource>. However, because it is defined at the global level, it can be shared and referenced by other reports. This significantly reduces duplication of the report XML contents, and makes it easier to maintain report XML files. For more details, see the <prompts> definitions in ["Element <dataSource>" on page 146](#page-145-0).

#### **Element <templates>**

This element allows you define a list of global templates that can be included and parsed into other templates. For example, the paging.vm is used to generate paging UI and could be included by other templates, like report\_body.vm.

For example, to define a template:

```
<templates>
     <template id="paging.vm" name="template/common/reporting/paging.vm"/>
     </templates>
```
This example means there is a template named paging.vm, located in the EDX\_HOME/template/ common/reporting/ directory.

Then you can include the paging.vm from another template like this:

#parse (\$transformerConfig.getTemplateName("paging.vm"))

The method transformerConfig.getTemplateName("paging.vm") returns this template, paging.vm, from the EDX\_HOME/template/common/reporting/paging. vm directory.

**NOTE:** If you have a template that has the same ID defined inside the transformer element, then the ID in transformer takes precedence over the what is in the global template list. This allows an individual transformer to use its own template.

#### **Element <template>**

This element defines a global template, which has following attributes described in [Table 14.](#page-145-1)

| <b>Name</b> | Required | <b>Description</b>                                                                                                    |
|-------------|----------|----------------------------------------------------------------------------------------------------|
| ID          | Yes      | The ID is a unique identifier among all the global templates.<br>Note you can use the same ID for the transformer template<br>ID. In this case, the transformer template takes precedent of<br>the global one. |
| name        | Yes      | The name attribute is the full class path name of the<br>template.                                                                                                    |

<span id="page-145-1"></span>Table 14. Attributes for the <template> Element

#### **Element <report>**

This element defines a report. A report can include zero or more <dataSource> elements, one or more <transformer>s, and zero or one of <customList>, <printList> and <downloadList>.

```
<report id="reportId" name="MyReport">
  <downloadList>...</downloadList>
  <printList>…</printList>
  <customList>…</customList>
  <dataSource>…</dataSource>
  <transformer>…</transformer>
</report>
```
The <report> element has two attributes:

- **id.** The ID identifies this report. All the reports defined in the report XML files in reportList.properties must have unique IDs. This ID must start with an alphabetic character, and can include numbers and underscores.
- **Name.** This is the name of the report. This name is used to search the report bundle to get a localized version of the report name. For example, in the Report List page, the names of reports are from this attribute.

# <span id="page-145-0"></span>**Element <dataSource>**

This element defines how to retrieve data from the data source.

```
<dataSource id="" uri="jdbcJNDI:edx.report.databasePool">
  <query dynamic="true">
  </query>
  <columns>
     <column id="" type=""/>
```
</columns>

<i nputBindings>

<i nputBinding />

</i nputBi ndi ngs>

</dataSource>

The data retrieved from the data source is represented as a List of Lists of simple Java objects, such as Strings, Date/Time/Timestamp or Numbers. The data does not use a two-dimensional array because a List of Lists gives you the potential to increase its size if required, and Velocity does not support accessing array elements through the [ ] operator.

The <dataSource> element has following attributes:

- **id:** A unique ID identifies this data source in this report. You must define it even there is only one data source. It is not required that the ID be unique across all reports. This ID must start with an alphabetic character, and can include numbers and underscores.
- uri: A Universal Resource Identifier identifies the location of the data source. Oracle Self-Service E-Billing supports three data sources: SQL data source, object data source, and DSV data source. This example focuses on the SQL data source. For information about object data sources, see ["Object Data Source" on page 185](#page-184-0) and for DSV data source, see ["DSV Data Source" on page 186](#page-185-0).

For an SQL data source, there are three URIs:

- **jdbcJDNI:<dataSource\_JNDI\_NAME>**.The jdbcJNDI indicates that this is a JDBC data source identified by its JDNI name. For example, jdbcJDNI:edx.report.databasePool means there is a JDNI data source named edx.report.databasePool.
- **jdbcRef:<dataSource\_REF\_NAME>.** The jdbcRef indicates that this is a JDBC data source identified by its local reference name, either defined in the web.xml or ejb-jar.xml file. For example, you can have an entry similar to this in the web.xml file:

```
<resource-ref>
    <res-ref-name>jdbc/rptDataSource</res-ref-name>
    <res-type>javax.sql.DataSource</res-type>
   <res-auth>Container</res-auth>
</resource-ref>
```
With this entry, you can use following URI: jdbcRef:jdbc/rptDataSource. You must also resolve this local reference through the weblogic.xml file or another vendor-specific XML file.

■ **jdbcDirect:<jdbc\_config\_property\_file\_class\_path>**. The jdbcDirect means that there is no connection pool and the Reporting Engine must make a direct JDBC connection to the Oracle Self-Service E-Billing database. You must specify the class path to the DB config file. For example, jdbcDirect:config/db/jdbcConfig.properties. For the format of the config file, look at the sample jdbcConfig.properties file coming with the product. Avoid using this URI if your application can access a connection pool.

This element can include <query>, <inputBindings>, <prompts> and <columns> elements.

#### **Element <query>**

The <query> element defines the query used to retrieve data from the data source. The <query> element applies to an SQL data source but not to an object data source.

```
<query dynamic="false" maxRows="1000"> <![CDATA[select name, amount from summary 
where user_id=? ]]></query>
```
The value for <query> is enclosed in a CDATA topic, which can include any SQL.

The question mark in the SQL means that a variable must be resolved (bound) before the SQL can be executed. Variables are resolved through the <inputBindings> element.

[Table 15](#page-147-0) describes the attributes of the <query> element.

| <b>Name</b> | <b>Required</b> | <b>Description</b>                                                                                                    |
|-------------|-----------------|----------------------------------------------------------------------------------------------------|
| dynamic     | <b>No</b>       | This attribute indicates whether to parse this SQL as a<br>Velocity template before execution. This allows you to use a<br>Velocity template to generate a SQL dynamically. For<br>information about how to write dynamically generated SQL,<br>see "Dynamic SQL" on page 181. The value can be True or<br>False. The default value is False. |
| maxRows     | N <sub>o</sub>  | This attribute indicates the Boolean number of rows will be<br>retrieved from the data source. The value must be an integer.<br>The default value is 1000.                                                                                                    |

<span id="page-147-0"></span>Table 15. Attributes for <query> Element

#### **Element <inputBindings>**

This element defines a list of input bindings that are used to bind the SQL variables defined in the <query> element. It has no attribute, and includes an <inputBinding> element.

#### **Element <inputBinding>**

This element defines a single input binding. There are two kinds of bindings: objects and prompts. The order of the <inputBinding> elements is the same as the order of the SQL variables. That means the nth <inputBinding> is used to bind the nth SQL variable. Object binding means binding an object or its property to an SQL variable.

For example:

```
<inputBinding object="bean" property="userId" />
```
This means there is an object called bean in the report context, this object is a JavaBean, and it has a property named userId. The value returned by bean.getUserId() will be used to bind the SQL variable. Usually, the JavaBean is a Struts Action Bean object. If the object returned by the property is a Collection, then each element in the Collection will be used for binding.

```
\langleinputBinding object="myObject" />
```
In this case, there is no property defined, so myObject is not assumed to be a JavaBean. If the myObject is not a Collection, then myObject is used to bind to the SQL variable directly. If the myObject is a Collection, then each element in the myObject Collection will be used to bind to the SQL variables in its natural order in the collection. This latter case is very useful where the number of SQL variables is dynamic, such as a name in a (?…?) clause. For more information about using dynamic SQL, see ["Dynamic SQL" on page 181.](#page-180-0)

Prompt binding is a special case of object binding. Prompt binding means that the binding object is from the user prompt, which allows you to bind the value of the prompt to a SQL variable.

<inputBinding object="form" property="<bean\_property>" prompt="<prompt\_id>" />

You can use a map-backed Action Bean also. For example, the ReportForm from the Oracle Self-Service E-Billing application is a map-backed form. It has map-methods, such as getParameter(String name) and setParameter(String name, Object value). You can use this syntax in a property or prompt attribute:

- $\langle$ inputBind object="form" property="parameter(callType)" />
- <inputBind object="form" property="parameter(callType)" prompt="parameter(callType)"/>

[Table 16](#page-149-0) describes the attributes of the <inputBinding> element.

| <b>Name</b> | <b>Required</b> | <b>Description</b>                                                                                                    |
|-------------|-----------------|----------------------------------------------------------------------------------------------------|
| object      | <b>Yes</b>      | The name of the object in the report context used for<br>binding. This object must be put into report context.                                                                                                    |
|             |                 | In the case of prompt binding, the Reporting Engine<br>automatically retrieves the prompt value from the prompt<br>form, and puts this object into the report context. The<br>ReportActionHelper class puts the value of the prompt into<br>the context with that name. |
|             |                 | In the non-prompt case, the caller of Report engine must put<br>this object into context.                                                                                                    |
| property    | <b>No</b>       | This attribute is optional. When it appears, it means the<br>object is a JavaBean and the value of the property of this<br>JavaBean is used to bind SOL variable.                                                                                                    |
|             |                 | If this property is not there, then it means the object<br>identified by object attribute is used for binding.                                                                                                    |
|             |                 | NOTE: A map-backed property is supported, such as<br>parameter(callType).                                                                                                    |
| prompt      | <b>No</b>       | This attribute indicates that this input binding is from a<br>prompt, and the value of it must be the ID of the prompt<br>defined in the <prompts> element.</prompts>                                                                                                   |

<span id="page-149-0"></span>Table 16. Attributes for the inputBinding Element

**NOTE:** The object name for the prompt form is fixed to form and you must use object=form for prompt.

#### **Element <prompts>**

This element defines an HTML form whose input is used for data source input bindings. Each input field in the form is called a prompt. You configure where the prompt gets its original data (from the Oracle Self-Service E-Billing database or from a fixed value list), and how it will be presented by the report XML. The Reporting Engine builds the report prompt (input) UI, which is fully customizable (it uses a template to generate the UI).

To control the look and feel of prompts, reporting uses a technique similar to tiles. Layout format is controlled by layout.vm, and prompt rendering is controlled by prompt.vm.

The <prompts> element has a list of prompt blocks. Each block is separated by that dark blue bar at the top, and you can define a label for each blue bar. Inside each block, you can define a list of groups, where each group has a list of prompts. Each prompt group acts like <tr> in an HTML table, and all prompts within a prompt group display horizontally in a row. Each prompt must belong to a group. Prompts can be HTML input or a plain label. In the preceding example UI, Data range is a group with two prompts: the start date and end date. Usage type is another group that has two prompts: usage type and call type.

The <prompts> definition used to generate the example UI is:

```
<prompts id="prompts1" formName="reportForm" action="report.action" 
      method="post" templateID="layout.vm">
  <block>
<group label="Date Range:" >
<text id="fromDate" size="12" value="1/1/2004" 
    imgSrc="_assets/images/calendar.gif" label="From:"
     labelPosition="top"/>
    <text id="toDate" size="12" value="12/1/2004"
         imgSrc="_assets/images/calendar.gif" label=" To:"
                l abel Posi ti on="top"/>
       </group>
       <group>
    <select id="parameter(usageType)" report="prompt_usageType" 
    displayColumnId="usage_type_name"
    valueColumnId="usage_type_key" value="2"
     label="Usage Type:"/>
    <select id="parameter(callType)" report="prompt_callType" 
    displayColumnId="call_type_name"
    valueColumnId="call_type_key" value="2"
     label="Call Type:"/>
             <image name="display" src="_assets/images/display.gif" />
  </group>
  <group label=" Billing Reports">
               <select report="prompt_reportList" value="first" name="reportId" 
onChange="cleanupHiddenValues()"/>
       </group>
  \langle/block>
</prompts>
```
You can define <prompts> under <reports> and it will be global. To refer to a global <prompts> from inside <dataSource>, use the following:

<prompts id="billingPrompts"/>

This expression means that there is a global <prompts> whose ID is billingPrompts. If the same <prompts> is used across multiple data sources, then global <prompts> helps you to maintain only one copy of it.

The <prompts> element has the attributes described in [Table 17.](#page-151-0)

<span id="page-151-0"></span>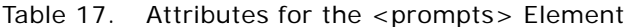

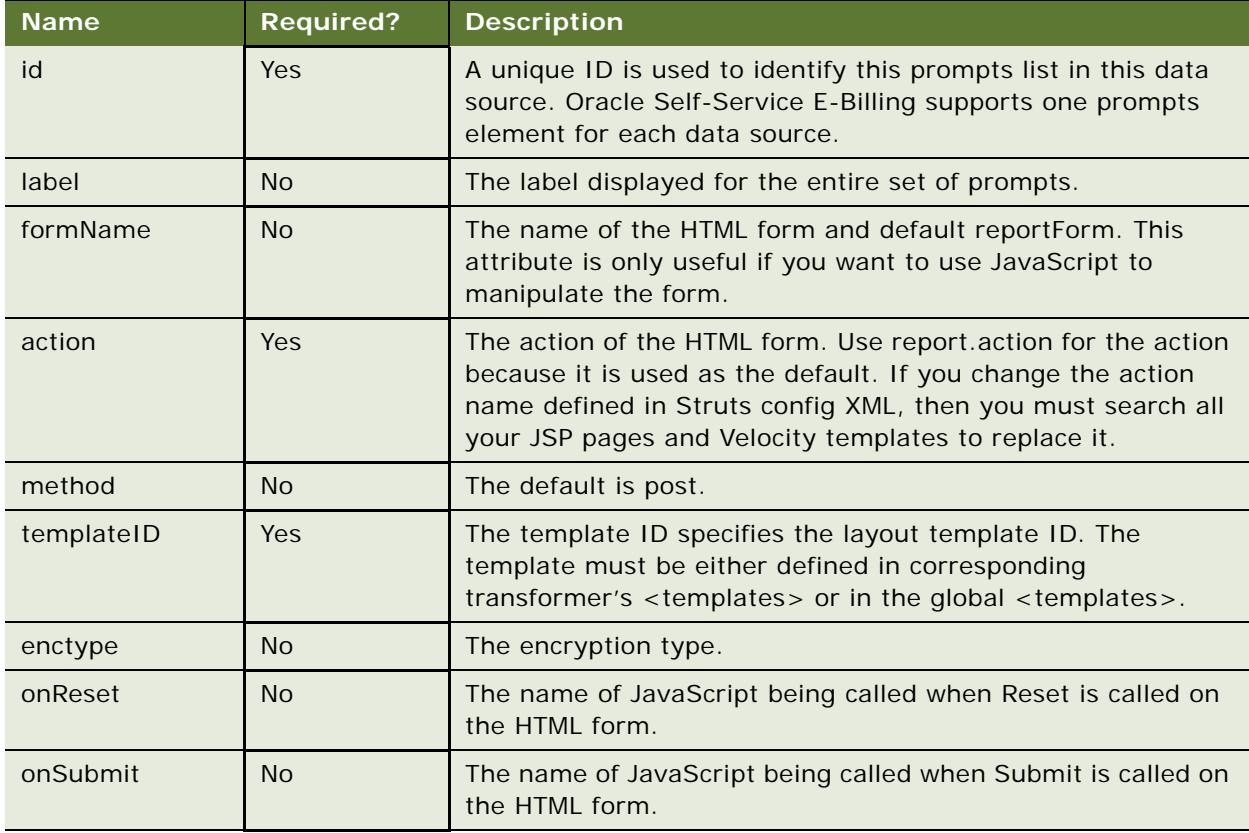

The <prompts> elements contain one or more <br/> <br/>block> elements.

#### **Element <block>**

This is an optional element. If you do not define it, then you can define group directly under <prompts>, and all the groups will be put, implicitly, under a block. You can define a label for a block and the label will be displayed in the blue bar of the prompt.

# **Element <group>**

This element defines a group of prompts. This group of prompts will be displayed horizontally in one line. Different groups of prompts will be displayed vertically.

The <group> element has the attributes described in [Table 18.](#page-152-0)

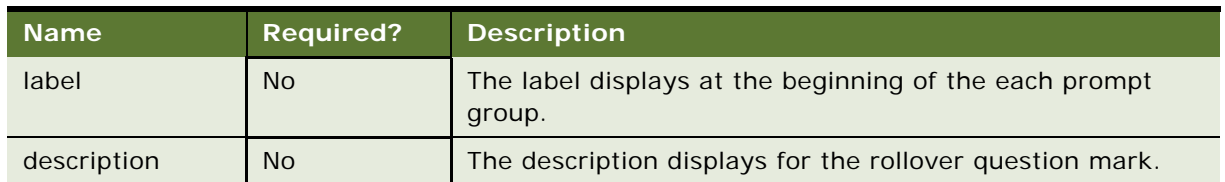

<span id="page-152-0"></span>Table 18. Attributes for the <group> Element

There are eight types of prompts, which correspond to input types in an HTML form (except Label).

Some supported HTML forms are: text, check box, select, radio, image, submit, reset and label. Image, submit, reset, label are purely for HTML form rendering and manipulation. Their values are not used for report SQL input bindings. Check box, select, radio and text can be used for SQL input bindings.

Attributes for prompt related configuration in XML file, most of attributes are from an HTML form, others are required by the Report Engine.

The <group> element can include one of the following attributes: <checkBox>, <select>, <radio>, <text>, <image>, <label>, <submit> and <reset>.

# <span id="page-152-1"></span>**Element <select>**

This element defines a select prompt. A select prompt allows you to select one or more values from a list of values. A select prompt must associate with a report whose result set is used to populate the select list. For example:

```
<select id="parameter(callType)" 
  report="prompt_callType" 
  displayColumnId="call_type_name"
  valueColumnId="call_type_key"
  val ue="2"
  label="Call Type:"/>
```
A select list requires two types of information: display values and actual values. The display values are for displaying, and the actual values are for querying. For example, you can display May 2010, but use an internal value 5 for a query. For example:

```
<select>
      <option value="5">May 2010</option>
</select>
```
To render the preceding UI, get the options values and display names from the associated reports. [Table 19](#page-153-0) describes the select options.

| <b>Name</b>          | <b>Required?</b> | <b>Description</b>                                                                                                    |
|----------------------|------------------|----------------------------------------------------------------------------------------------------|
| id                   | Yes              | Identifies this prompt in this prompts list. The ID is used as<br>the name of the input prompt in the HTML forms, which<br>means that it determines which Action Bean property is used<br>to hold this input value. In the example, the billPeriod<br>property of Action Bean holds the value of the select box. |
|                      |                  | If there is no corresponding property in the Action Bean (if it<br>is a map-backed form), you can use the Parameter property<br>(a map-backed property) to get the value into the<br>ActionForm.                                                                                                    |
|                      |                  | The following example creates a prompt for call type, which<br>is not a property of ActionForm:                                                                                                    |
|                      |                  | <i <br="" nputbinding="" object="form">property="parameter(callType)"<br/>prompt="parameter(callType)"/&gt;</i>                                                                                                    |
|                      |                  | The prompt is declared as:                                                                                                    |
|                      |                  | <select <math="" id="parameter(callType)" label="Call&lt;br&gt;Type: ">&gt;.</select>                                                                                                    |
|                      |                  | NOTE: When using parameter (calltype) as id (and therefore<br>the HTML input file name), JavaScript might not recognize the<br>name. In that case, you might want to extend your Action<br>Beanimplementation to be a regular JavaBean property,<br>which allows you to use <select id="callType">.</select>     |
| label                | <b>No</b>        | The label of this prompt. Used for display.                                                                                                    |
| <b>labelPosition</b> | <b>No</b>        | Display the label position against the prompt. Top, bottom,<br>left, and right are supported:                                                                                                    |
|                      |                  | П<br><b>Top.</b> The label is at the top of the prompt.                                                                                                    |
|                      |                  | Bottom. The label is at the bottom of the prompt.<br>П                                                                                                    |
|                      |                  | Left. The label is to the left of the prompt.<br>П                                                                                                    |
|                      |                  | Right. The label is to the right of the prompt.<br>П                                                                                                    |
| size                 | <b>No</b>        | Size of the HTML input field.                                                                                                    |
| report               | Yes              | The ID of the report, whose result set will be used to populate<br>the Select element. The report can load data from the Oracle<br>Self-Service E-Billing database or it can load from a DSV data<br>source which is useful if the data in the list is fixed.                                                    |

<span id="page-153-0"></span>Table 19. Attributes for the <select> Element

| <b>Name</b>     | <b>Required?</b> | <b>Description</b>                                                                                                    |
|-----------------|------------------|----------------------------------------------------------------------------------------------------|
| displayColumnId | <b>No</b>        | The column ID of the report, whose values will be used as the<br>display names of the <option> fields of <select> list. The<br/>first column of the report is used when di spl ayCol umnId is<br/>not specified.</select></option> |
| valueColumnId   | <b>No</b>        | The column ID of the report, whose values will be used as the<br>values of the <option> fields of <select> list. The second<br/>column of the report is used when val ueCol umnld is not<br/>specified.</select></option>          |
| value           | <b>No</b>        | The default value for the <select> list. It can be:</select>                                                                                                    |
|                 |                  | first, using the first value in the value Column d column of<br>ш<br>the report                                                                                                    |
|                 |                  | last, using the first value in the val ueCol umnld column of<br>п<br>the report                                                                                                    |
|                 |                  | An integer N, such as 1 or 2, which indicates the nth value in<br>val ueCol umnId column of the report. Note the index starts<br>from $1$ .                                                                                        |
| multiple        | <b>No</b>        | Specifies that multiple items can be selected. The value can<br>be True or False. The default value is False.                                                                                                    |
| onBlur          | <b>No</b>        | Name of JavaScript being called for onBI ur event.                                                                                                    |
| onChange        | <b>No</b>        | Name of JavaScript being called for onChange event.                                                                                                    |
| onClick         | <b>No</b>        | Name of JavaScript being called for onCl i ckevent.                                                                                                    |
| onFocus         | <b>No</b>        | Name of JavaScript being called for onFocus event.                                                                                                    |

Table 19. Attributes for the <select> Element

The report used to generate <prompt> must meet the following requirements:

- Have two columns: one column for display, and another for prompt value. The display column ID must match the displayColumnId attribute defined, and the value column ID must match the valueColumnId attributed defined. If the report only has only one column, then you can have both displayColumnId and valueColumnId point to the same column.
- The report ID of the prompt report must match the report attribute defined.
- You can format the prompt display names by using pattern attribute of column element of the report.

# **Element <checkBox>**

The checkBox prompt allows you to print the prompt values in a list of check boxes. For example:

```
<checkBox id="billPeriod" label="Bill Period:"
 report="prompt_billPeriod" 
 onClick="alter('onClick')"
```
displayColumnId="bill period name" valueColumnId="bill\_period\_key" value="last"/>

In the example, the bill period prompt is defined as a set of check boxes, where you can check one or more bill periods. The display names and values of bill period come from the prompt\_billPeriod report. The <checkBox> element has the same attributes as <select>, except multiple does not apply. For information about using the <select> element, see ["Element <select>" on page 153](#page-152-1). You can think of the checkBox element as just another view presenting the same prompt, similar to a multiple-select list. The data retrieved from data source for the <checkbox> element must be either true or false.

#### **Element <radio>**

This prompt presents a list of radio buttons, only one of which can be selected.

```
<radio id="billPeriod" label="Bill period:"
  report="prompt_billPeriod" 
  onClick="alert('onclick')" 
  value="last" />
```
In the example, the bill period prompt is defined as a set of radio buttons, where you can only check one of the bill periods. The display names and values for bill period come from the prompt\_billPeriod report.

The <radio> has the same attributes as <select>, except multiple does not apply. See <select> for more information. In fact, you can just think radio as another view of presenting the same prompt. <radio> is like a single-select list.

The data retrieved from the data source used for <radio> must be either true or false, and only one can be true.

## **Element <text>**

This element allows you to define a text box and use the user-entered value as the prompt value.

```
<prompt id="billPeriod" label="Bill period:">
  <text 
     report="prompt_billPeriod" 
    maxLength="10" 
    onBlur="alert('onBlur')"
    onChange=" alert('onChange')" 
    onFocus=" alert('onFocus')" 
    onSelect=" alert('onSelect')" 
    size="10" 
     val ue="06/2004"/>
</prompt>
```
In the text prompt, size attribute determines the width of the prompt.

#### **Element <image>**

This element allows you to define an image. For example this usage creates an image submit button:

<image name="display" src="\_assets/images/display.gif" />

**NOTE:** The <image> element is different from the <img> HTML tag.

[Table 20](#page-156-0) describes the attributes for the <image> element.

| <b>Name</b> | <b>Required?</b> | <b>Description</b>             |
|-------------|------------------|--------------------------------|
| name        | Yes              | The display name of the image. |
| scr         | Yes              | The image src.                 |
| align       | <b>No</b>        | Left or right.                 |

<span id="page-156-0"></span>Table 20. Attributes for the <image> Element

#### **Element <label>**

This element defines text to display in the form. For example:

<label name="ccc\_toll\_lbl" value=" and " />

[Table 21](#page-156-1) describes the attributes for the <label> element.

<span id="page-156-1"></span>Table 21. Attributes for the <label> Element

| Name  | <b>Required?</b> | <b>Description</b>                              |
|-------|------------------|-------------------------------------------------|
| name  | <b>No</b>        | Not used.                                       |
| Value | Yes              | The text to be displayed as it is on the screen |

#### **Element <reset>**

This element displays an HTML reset button. For example:

<reset name="reset" value="reset" />

[Table 22](#page-156-2) describes the attributes for the <reset> element.

<span id="page-156-2"></span>Table 22. Attributes for the <reset> Element

| <b>Name</b> | <b>Required?</b> | <b>Description</b>                     |
|-------------|------------------|----------------------------------------|
| name        | Yes              | Name of the reset button.              |
| value       | Yes              | The display value of the reset button. |
| onClick     | <b>No</b>        | JavaScript to invoke.                  |

# **Element <submit>**

This element displays an HTML submit button. For example:

**Implementation Guide for Oracle Self-Service E-Billing** Version 6.2, Rev. A **157**

<submit name="submit" value="ok" />

[Table 23](#page-157-0) describes the attributes for the <submit> element.

<span id="page-157-0"></span>Table 23. Attributes for the <submit> Element

| <b>Name</b> | <b>Required?</b> | <b>Description</b>                      |
|-------------|------------------|-----------------------------------------|
| name        | Yes              | Name of the submit button.              |
| value       | Yes              | The display value of the submit button. |
| onClick     | <b>No</b>        | The JavaScript to invoke.               |

#### **Element <columns>**

This element, under <dataSource>, defines the list of columns retrieved from the data source. As described previously, the data retrieved from the data source is a two-dimensional matrix with rows and columns. For an SQL query, the rows are the rows from the SQL table, and the columns are the SQL table columns. Most of the transformer operations, such as sorting, grouping and calculation, are based on the types of the columns. Only the type of the column is important, not the definition of the column. For example, you can summarize if the type is Number. It does not matter if the definition is Air Fee or Toll Charge. That is the primary reason to use a List of Lists of objects to present all the data.

You must define all the columns retrieved from the data source in this element, in the same order as the data source. For example, if you are using a SQL data source, the order of selected columns from Select must be the same as the order defined in the XML element. The same is true for object data sources.

#### **Element <column>**

This element describes the column retrieved from the data source. You must define the type of the column in this element. The order of <column> elements must be the same as the order of columns retrieved from the data source and for each column in the data source, you must have one of this XML element defined for it.

The element <column> includes the attributes described in [Table 24](#page-157-1).

| <b>Name</b> | $ $ Required? $ $ | <b>Description</b>                                                                                                    |
|-------------|-------------------|----------------------------------------------------------------------------------------------------|
| ID          | <b>Yes</b>        | Uniquely identifies this column in the data source.                                                                                                    |
| type        | Yes               | Type of column. The legal types are all simple Java object types. A<br>column can be sorted if its type is java.lang.Comparable. or it can take<br>a calculator operation (aggregation), if its type is java.lang.Number. |
| default     | <b>No</b>         | This attribute indicates the default value for this column if the value<br>returned from data source is null.                                                                                                    |

<span id="page-157-1"></span>Table 24. Attributes for the <column> Element

Column types can be one of the following:

- **Java.lang.Object.** A generic type. Avoid using this if you want to sort or format on the column. Use a more specific type instead.
- **Java.lang.Double.** A double value, which can be sorted and aggregated.
- Java.lang.Float. A float value, which can be sorted and aggregated.
- **Java.lang.Integer.** An integer, which can be sorted and aggregated.
- **Java.lang.Long.** A Long value, which can be sorted and aggregated.
- **Java.lang. Short.** A Short value, which can be sorted and aggregated.
- **Java.lang.BigDecimal.** A BigDecimal, which can be sorted and aggregated.
- **Java.long.String.** A String value, which can be sorted.
- **Java.sql.Date.** A Date value (a Date has no time information). It can be sorted.
- Java.sql.Time. A Time value (a Time has no date information). It can be sorted.
- **Java.sql.Timestamp.** A Timestamp value, which includes both date and time information. It can be sorted.
- **Java.lang.Boolean.** A Boolean value, which can be sorted.
- Java.lang. Byte. A Byte value, which can be sorted.

Attributes can be one of the following:

- **Number.** The default value is parsed as a Number string using the parseXXX method on the corresponding Java class. For example, use Double. parseDouble() if it is a double. It can only include digits and decimal point.
- **Timestamp.** You must supply the default value formatted as yyyy-mm-dd hh: mm:ss.
- **Date.** You must supply the default value formatted as yyyy-mm-dd.
- Time. You must supply the default value formatted as hh: mm: ss.
- **String.** The default value is used as it is.
- **Boolean.** The default value can be true or false.

# **Element <transformer>**

This element defines a transformer for this report. A report can include zero or more transformers. Transformer is key element of the report engine. It is responsible for transforming the data retrieved from data source into a format suitable for presentation.

The <transformer> element has the attributes described in [Table 25](#page-159-0).

<span id="page-159-0"></span>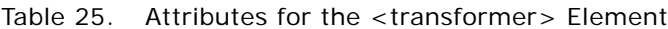

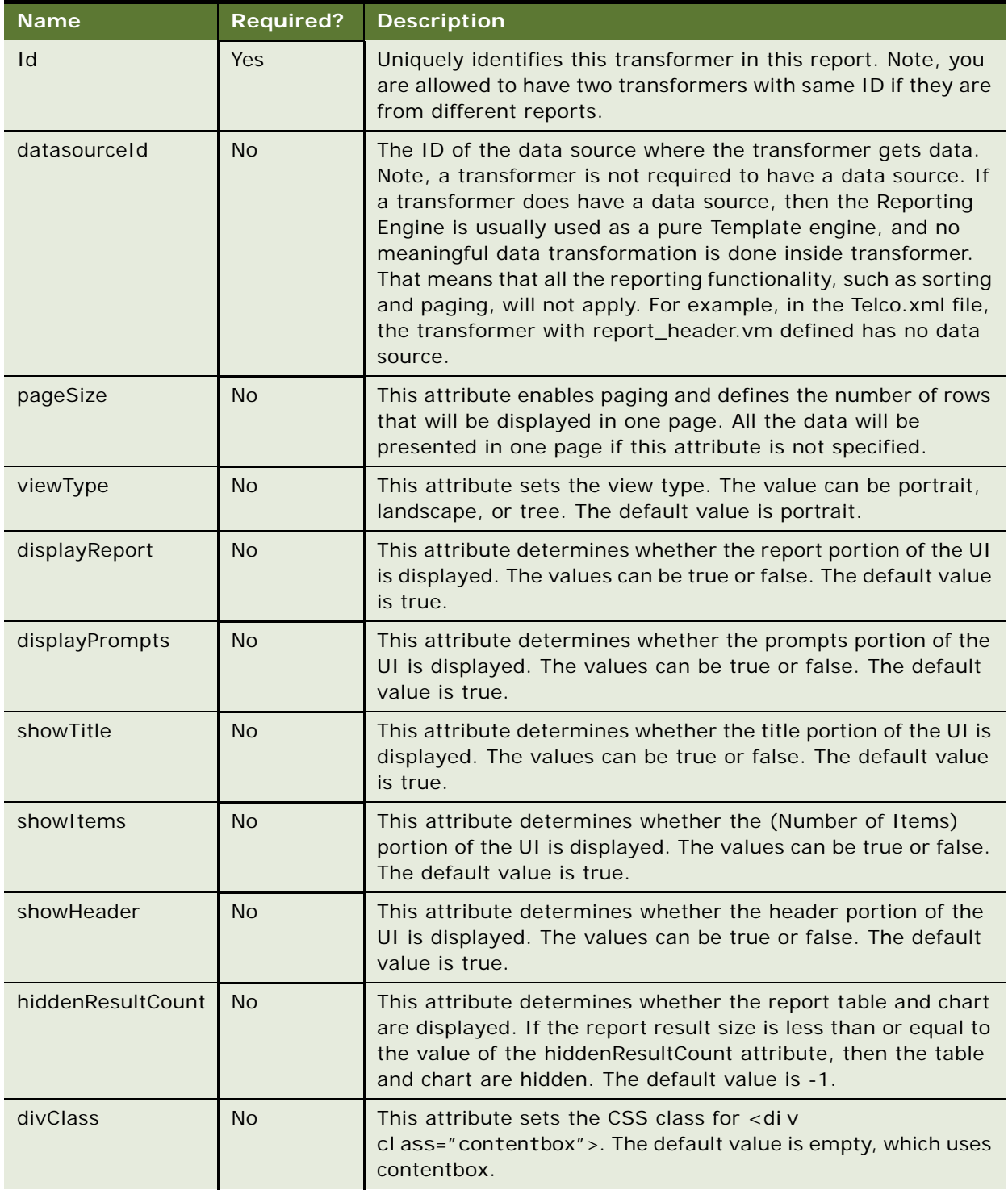

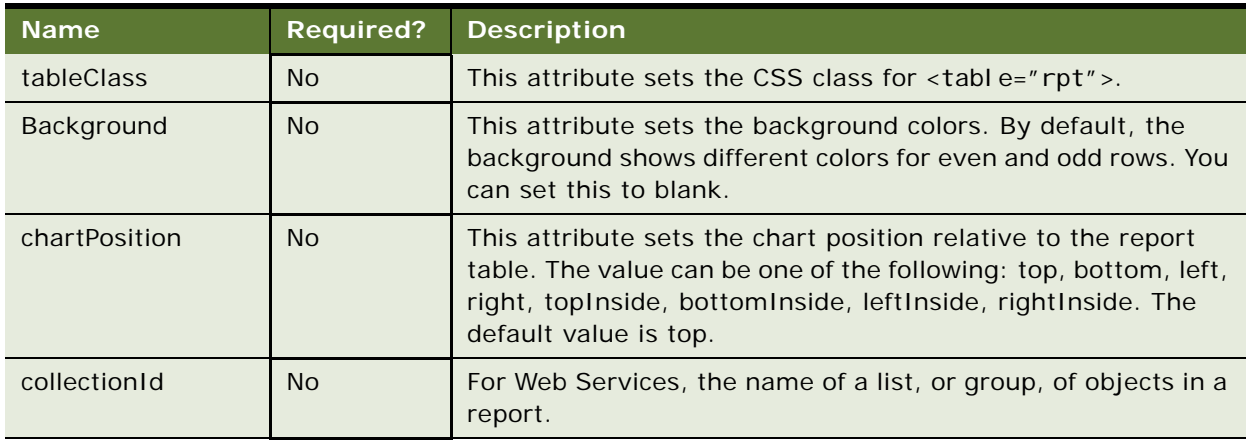

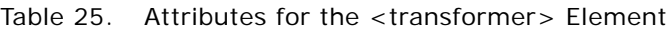

#### **Element <columns>**

This element defines a list of columns for the transformer. You are not required to define a column in the transformer for each column in the data source. It is not necessary that the order of columns in the transformer match the order of the columns in the data source. However, following those two rules will make your code easier to maintain.

This XML element has no attribute and contains <column> elements.

### **Element <column>**

This XML element defines a column for the transformer. The transformer will render the columns in a table format. This is one of the most important XML element.

```
<column 
 id="myColumnId"
 name="Column Name"
 Hi dden="fal se"
 sortable="true" 
 defaultSort="true"
 casel nsensi ti veSort="true"
 pattern="MM/dd/yyyy"
 link="report.action?reportId=myReport&parameter(myColumnId)=$col"
 localize="true"
/
```
[Table 26](#page-160-0) lists all the attributes for the <column> XML element.

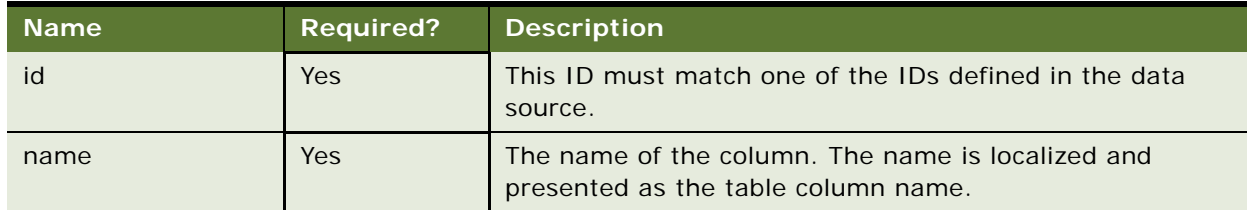

<span id="page-160-0"></span>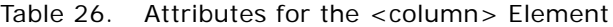

| <b>Name</b>         | <b>Required?</b> | <b>Description</b>                                                                                                    |
|---------------------|------------------|----------------------------------------------------------------------------------------------------|
| hidden              | No               | A template string. The parsing result is either true or false.                                                                                                    |
| sortable            | <b>No</b>        | This attribute defines whether this column is sortable. If<br>true, then the template generates a URL link for this<br>column. The value can be True or false. The default is<br>False. |
| defaultSort         | No               | This attribute defines whether to sort this column when the<br>report generates. The value can be True or false. The<br>default is false.                                               |
| caseInsensitiveSort | N <sub>o</sub>   | This attributes defines whether you want a case-insensitive<br>sort when the column type is java.lang. String. The value<br>can be True or false. The default is false.                 |
| onlineOnly          | N <sub>O</sub>   | This attribute defines whether this column shows on the<br>Web page only, and not in the CSV download file. The value<br>can be True or false. The default is false.                    |
| downloadOnly        | N <sub>O</sub>   | This attribute defines whether this column shows only in<br>CSV download file only, and not on the Web page. The<br>value can be True or false. The default is false.                   |

Table 26. Attributes for the <column> Element

#### **Element <link>**

This element allows you to define a drilldown link, which can also be defined as an attribute of the <column> element. The benefit of using it as an attribute is that you can wrap the content in CDATA without escaping the special characters.

#### **Element <templates>**

This element includes a list of template elements. It has no attributes, and includes only one element, template.

#### **Element <template>**

This element defines one template used by the transformer. A transformer can define one or more templates and each template represents a presentation view. For example, you can define one template for HTML, one for XML and another for CSV. You specify which view or template to use to render the UI by passing the template ID through Ireport.writeTemplate().

```
<templates>
  <template 
    id="HTML_TEMPLATE" 
    name="template/common/reporting/report_body.vm"/>
</templates>
```
[Table 27](#page-162-0) describes the attributes for the <template> element.

<span id="page-162-0"></span>Table 27. Attributes for the <template> Element

| <b>Attribute</b> | <b>Required</b> | <b>Description</b>                                                                                                    |
|------------------|-----------------|----------------------------------------------------------------------------------------------------|
| id               | Yes.            | The ID identifies this template inside this transformer. An ID<br>must be unique to this transformer.                                                                                                    |
| name             | <b>Yes</b>      | The class path of the template name. Because the class loader<br>loads the template by default, this template must exist on the<br>classpath (such as on the WEB-INF/cl asses directory or<br>packaged into a JAR file). For example, if your template is<br>located under the templ ate/templ /my. vm directory and that is<br>on the class path, then you must use the templ ate/temp/my. vm<br>directory as the name. |
| localize         | <b>No</b>       | True or false. True means this template is localized. There is one<br>template for each locale, and the report engine finds the correct<br>template based on the locale. For example, the email template<br>has a lot of static text, therefore define one template for each<br>locale and specify this attribute as true to associate the correct<br>template for each locale.                                          |

For information about creating PDF templates, see ["Creating a PDF Template for Reporting" on](#page-172-0)  [page 173](#page-172-0).

## **Element <groups>**

This element allows you to group the data retrieved from a data source into groups, where each group is presented inside a table. For example, you might want to group on all types, so that all the local calls are presented in one table, and international calls are presented in another table. Only single column grouping is supported.

You can define multiple groups. You can define one of them as default grouping, so when the data is retrieved from the data source, it will be grouped by that default grouping. Call Itransformer.group() in your calling program to switch to another group.

This element has no attributes, and can include the <group> element.

#### **Element <group>**

This XML element defines a single group. The <column> element defines the columns you want to group on. You can only define one column. For example:

```
<group id="group_by_type" default="true">
 <column id="type"/>
</group>
```
[Table 28](#page-163-0) describes the <group> element attributes.

<span id="page-163-0"></span>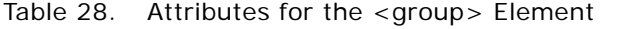

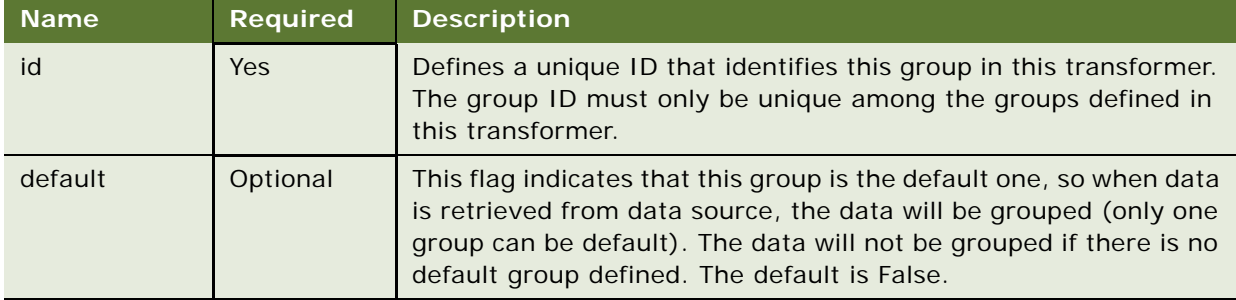

#### **Element <column>**

This <column> element is defined as part of the <group> element, and identifies the column where grouping will happen. It has the attributes described in [Table 29.](#page-163-1)

<span id="page-163-1"></span>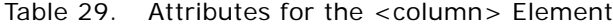

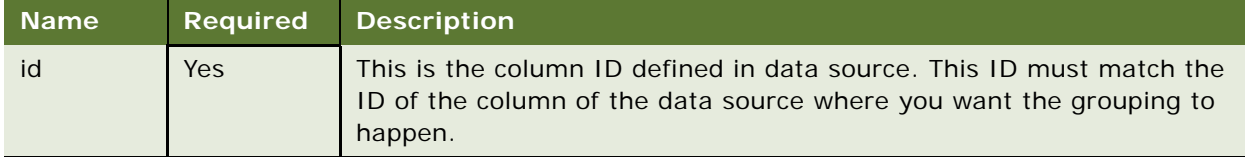

#### **Element <calculator>**

This element defines a calculator for the report. The calculator can perform a set of operations, for example: summarize (subtotal), average, Boolean and minimal. The operations are grouped together into an operation group. cal cul ator contains one or more <operationGroup> elements. For example:

```
<cal cul ator>
  <operationGroup name="Total">
    <operation type="sum" columnId="Charges" />
    \frac{1}{2} <operation type="sum" columnId="taxes" />
  </operationGroup>
  <operationGroup name="Average">
    <operation type="ave" columnId="Charges" />
    <operation type="ave" columnId="taxes" />
  </operationGroup>
```
</calculator>

For example, the Reporting Engine generates a table similar to the example in [Table 30.](#page-164-0)

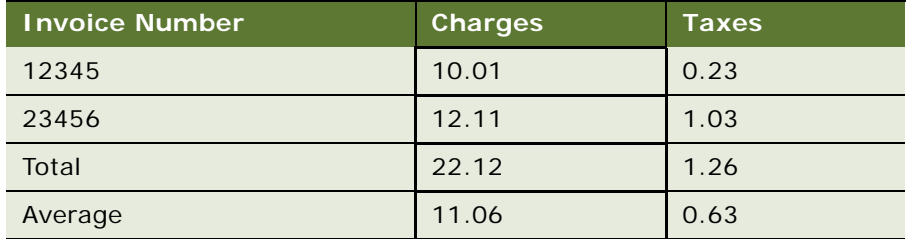

<span id="page-164-0"></span>Table 30. Example of Table Generated by the Reporting Engine

# **Element <operationGroup>**

This element defines a group of operations. Different operations in the group must operate on different columns, but it is not required that groups have the same operation types. That is, you can mix sum with avg in the same operation group.

In general, do not define an operation on the first visible column of the table. That column will be used to display the name of the operationGroup. However, if it is necessary to define an operation on the first visible column, then you can change the report\_body.vm by replacing the operationGroup name with the operation value you define.

The <operationGroup> element has one attribute, name, which is described in [Table 31.](#page-164-1)

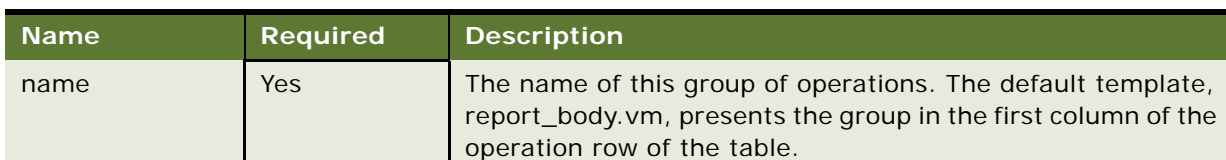

<span id="page-164-1"></span>Table 31. Attributes for the <operationGroup> Element

This element can contain one or more <operation> elements.

#### **Element <operation>**

The <operation> element defines a single calculator operation on a single column. It has the attributes described in [Table 32.](#page-165-0)

| <b>Name</b> | <b>Required</b> | <b>Comments</b>                                                                                               |
|-------------|-----------------|----------------------------------------------------------------------------------------------------|
| type        | <b>Yes</b>      | The type of operation:                                                                                        |
|             |                 | summary. Finds the summary of all the values of the<br>column identified by columnid attribute.               |
|             |                 | avg. Finds the average of all the values of the column<br>identified by columnid attribute.                   |
|             |                 | <b>max</b> . Finds the Boolean value of all the values of the<br>column identified by the columnId attribute. |
|             |                 | <b>min</b> . Finds the minimal value of all the values of the<br>column identified by the columnid attribute. |
|             |                 | count. Finds the total number of rows. In this case, columnid<br>is optional.                                 |
| columned    | Yes             | The ID of the column that the operation will apply to.                                                        |

<span id="page-165-0"></span>Table 32. Attributes for the <operation> Element

#### **Element <charts>**

This element allows you to define one or more charts for a single transformer. For example:

```
<charts>
 <chart id="c1" 
    type="BAR_VERT_CLUST"
    style="config/chart/vertical_bar_chart.properties" 
    chartTitle="global.title.accountBillingOverview"
    xAxisTitle="global.label.accounts" 
    yAxisTitle="global.label.dollars">
    <datasets>
    <dataset><column id="Total"/></dataset>
    </datasets>
    <xlabel><column id="Billing_Account"/></xlabel>
 </chart>
 <chart id="c2"
    type="PIE"
    style="config/chart/pie_chart.properties"
    chartTitle="global.title.plan">
    <datasets>
    <dataset><column id="total"/></dataset>
    </datasets>
    <xlabel><column id="rate_plan"/></xlabel>
    <compress threshold="2" label="global.label.other" append="true"/>
 </chart>
</charts>
```
## **Element <chart>**

This element defines a single chart for this transformer. Oracle Self-Service E-Billing supports two chart types: Bar chart and Pie chart. The data of the chart must come from the columns of the data source.

The <chart> element includes the attributes described in [Table 33.](#page-166-0)

| <b>Name</b> | <b>Required</b> | <b>Description</b>                                                                                                    |  |
|-------------|-----------------|----------------------------------------------------------------------------------------------------|--|
| id          | <b>Yes</b>      | Uniquely identifies this chart among all the charts defined in this<br>transformer. Note, you can use the same chart IDs in different<br>transformers.              |  |
| type        | Yes             | The type of the chart. Oracle Self-Service E-Billing supports the<br>following types of chart:                                                                      |  |
|             |                 | <b>BAR_VERT_CLUST.</b> Vertical bar chart.<br>П                                                                                                    |  |
|             |                 | <b>BAR_HORIZ_CLUST.</b> Horizontal bar chart.<br>ш                                                                                                    |  |
|             |                 | <b>BAR_VERT_STACK.</b> Vertical stack bar chart.                                                                                                    |  |
|             |                 | <b>BAR_HORIZ_STACK.</b> Horizontal stack bar chart.<br>ш                                                                                                    |  |
|             |                 | <b>PIE</b> . Pie chart.                                                                                                    |  |
|             |                 | LINE. Line chart.                                                                                                    |  |
| style       | Yes             | Path to the name of the DVT chart properties file. For information on<br>configuring the properties file for DVT charting, see "Customizing<br>Charts" on page 193. |  |
| chartTitle  | <b>No</b>       | Defines the title of the chart.                                                                                                    |  |
| xAxisTitle  | <b>No</b>       | The title of the X-axis.                                                                                                    |  |
| yAxisTitle  | <b>No</b>       | The title of the Y-axis.                                                                                                    |  |

<span id="page-166-0"></span>Table 33. Attributes for the <charts> Element

The <chart> elements also include following two elements: <datasets> and <xlabel>.

# **Element <datasets>**

This element allows you to define multiple data sets used to draw the chart. Only one dataset for each chart is supported.

## **Element <dataset>**

This element defines a data set used for charting. A data set must come from the column of the data source. Currently, you can only define one column for on dataset. It has no attributes and contains one element: <column>.

#### **Element <column>**

This element defines the column whose values will be used as the data set for DVT charting. For example, for the BAR\_VERT\_CLUST chart, the dataset is used for the Y-axis values. For PIE, the dataset is used for the pie chart data.

The <column> element of Report XML includes one attribute, which is described in [Table 34](#page-167-0).

| <b>Name</b> |     | <b>Required</b> Description                                                                         |
|-------------|-----|----------------------------------------------------------------------------------------------------|
| id          | Yes | The ID of the column where the chart will get its data. The type of the<br>column must be a number. |

<span id="page-167-0"></span>Table 34. Attributes for the <column> Element

# **Element <xlabel>**

This element defines the values for the x-axis. The x-label must come from the data source column. It has no attributes, and contains one element: <column>. You can only define one column for each x-label.

# **Element <column>**

This element defines the column used for the x-label. The values of the column are used for the xaxis values. This element only includes one attribute, which is described in [Table 35](#page-167-1).

<span id="page-167-1"></span>Table 35. Attributes for the <column> Element

| <b>Name</b> | Required | <b>Description</b>                                               |
|-------------|----------|------------------------------------------------------------------|
| id          | Yes      | The ID of the column where the chart will get its x-axis values. |

#### **Element <downloadList>**

This element defines a list of downloads available for this report. For example, you can define XML, CVS, and PDF downloads. For each download, the template generates a download link. You can define multiple downloads for one report. For example:

```
<downloadList name="Download">
  <download 
  name="Download CSV" 
  type="csv" 
  description="CSV download"
  templateId="CSV_TEMPLATE" />
</downloadList>
```
The <downloadList> element has one attribute, which is described in [Table 36](#page-168-0).

<span id="page-168-0"></span>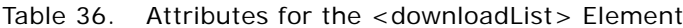

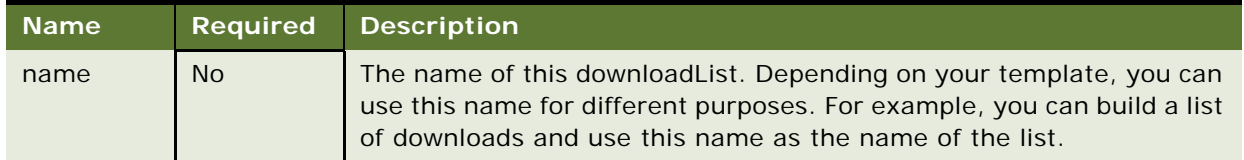

## **Element <download>**

The <download> element defines one download for the report. It has the attributes described in [Table 37.](#page-168-1)

| <b>Name</b> | <b>Required</b> | <b>Description</b>                                                                                                    |
|-------------|-----------------|----------------------------------------------------------------------------------------------------|
| type        | Yes.            | The type of the download. You can name any type you want. The type<br>is used as the download file extension. For example, use csv for CSV<br>download and use xml for XML download.                                                                               |
| name        | N <sub>o</sub>  | The name of the download, which depends on the template. It can<br>be shown as a URL link or as a list item.                                                                                                    |
| description | N <sub>o</sub>  | Description of the download. Currently, the description is not used by<br>template, but you can modify the template to use it in a pop-up help<br>window.                                                                                                    |
| templateld  | Yes.            | The template ID used to generate the download of the report. It is<br>possible that the same template ID list appears in multiple<br>transformers. If so, then the templates will be parsed and appended<br>together in the order of the templates defined in XML. |

<span id="page-168-1"></span>Table 37. Attributes for the <download> Element

#### **Element <printList>**

This element defines a list of print-friendly available for this report. Though it is possible, it is unlikely you will define more than one print-friendly. For each print friendly, a print friendly link will be generated through the template.

For example:

```
<printList name="Print friendly">
 <print 
    name="Print friendly" 
    description="print friendly account details" 
    templateId="PRINT_TEMPLATE" />
  </printList>
```
The <printlist> element has one attribute, which is described in [Table 38](#page-169-0).

<span id="page-169-0"></span>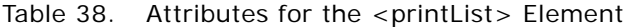

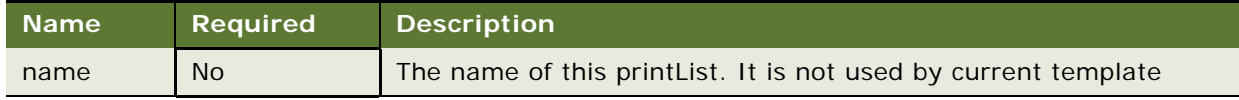

#### **Element <print>**

The <print> element defines one print-friendly for the report. It has the attributes described in [Table 39.](#page-169-1)

| <b>Name</b> | <b>Required</b> | <b>Description</b>                                                                                                    |
|-------------|-----------------|----------------------------------------------------------------------------------------------------|
| name        | N <sub>o</sub>  | The name of the print-friendly. The default template renders it as a<br>URL link.                                                                                                    |
| description | N <sub>o</sub>  | Description of the print-friendly. Currently it is not used by<br>template, but you can modify the template to use it for a pop-up<br>help window.                                                                                                    |
| templateld  | Yes             | The template ID used to generate the print-friendly report. It is<br>possible that the same template ID can appear in multiple<br>transformers, so all these templates will be parsed and appended<br>together, in the order of the templates defined in XML. |

<span id="page-169-1"></span>Table 39. Attributes for the <print> Element

#### **Element <customList>**

This element defines a list of custom reports available for this report. Though possible, it is unlikely that you must define more than one custom report. For each custom report, a custom report link will be generated through the template.

For example:

```
<customList name="Customize">
 <custom 
    name="Customize" 
    description="Create a custom report for contract call details"
    reportId="telco_cust_std_r4" />
  </customList>
```
The <customList> element has one attribute, which is described in [Table 40.](#page-169-2)

<span id="page-169-2"></span>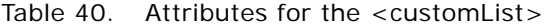

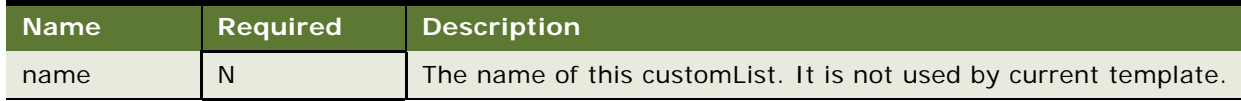

# **Element <custom>**

The <custom> element defines one custom report for the current report. Each custom report must be itself defined as a report. This tag is used to build a link to that custom report. It has the attributes described in [Table 41.](#page-170-0)

| <b>Name</b> | <b>Required</b> | <b>Description</b>                                                                                                    |
|-------------|-----------------|----------------------------------------------------------------------------------------------------|
| name        | N <sub>o</sub>  | The name of the custom report. The default template renders it as<br>a URL link.                                                             |
| description | <b>No</b>       | Description of the custom report. Currently it is not used by<br>template but you can modify template to use it for a pop-up help<br>window. |
| reportId    | Yes             | The report ID of the report used to define the custom report: the<br>custom report itself is a report and you must define it as a report.    |

<span id="page-170-0"></span>Table 41. Attributes for the <custom> Element

# **Using Report Templates**

All the report UIs are generated through Velocity templates. For information about how the Velocity templates work, see

#### http://velocity.apache.org/

Oracle Self-Service E-Billing has changed some of the default Velocity templates. The most important one is that inside for each loop, the \$velocityCount variable starts from 0 instead of the default 1.

Oracle Self-Service E-Billing offers a set of example templates that generate useful UIs. These templates are very generic, are not tied to a particular application, and can be used as the base for your customization work.

The templates are all defined in the EDX\_HOME/template/common directory. In the directory, EDX\_HOME is the directory where you installed Oracle Self-Service E-Billing.

The lib subdirectory includes some Velocity MACRO library files and the reporting subdirectory includes report template files.

[Table 42](#page-170-1) explains the libraries that are included with the report package.

<span id="page-170-1"></span>Table 42. Libraries Included with the Reporting Package

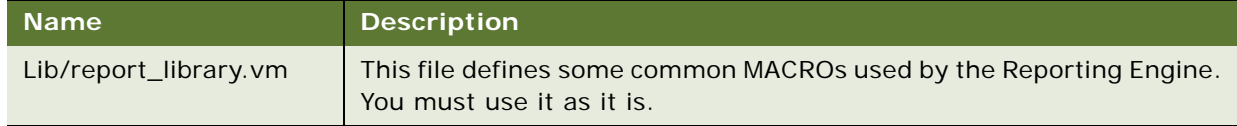

[Table 43](#page-171-0) explains the templates that are included with the report package.

<span id="page-171-0"></span>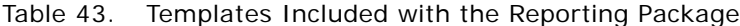

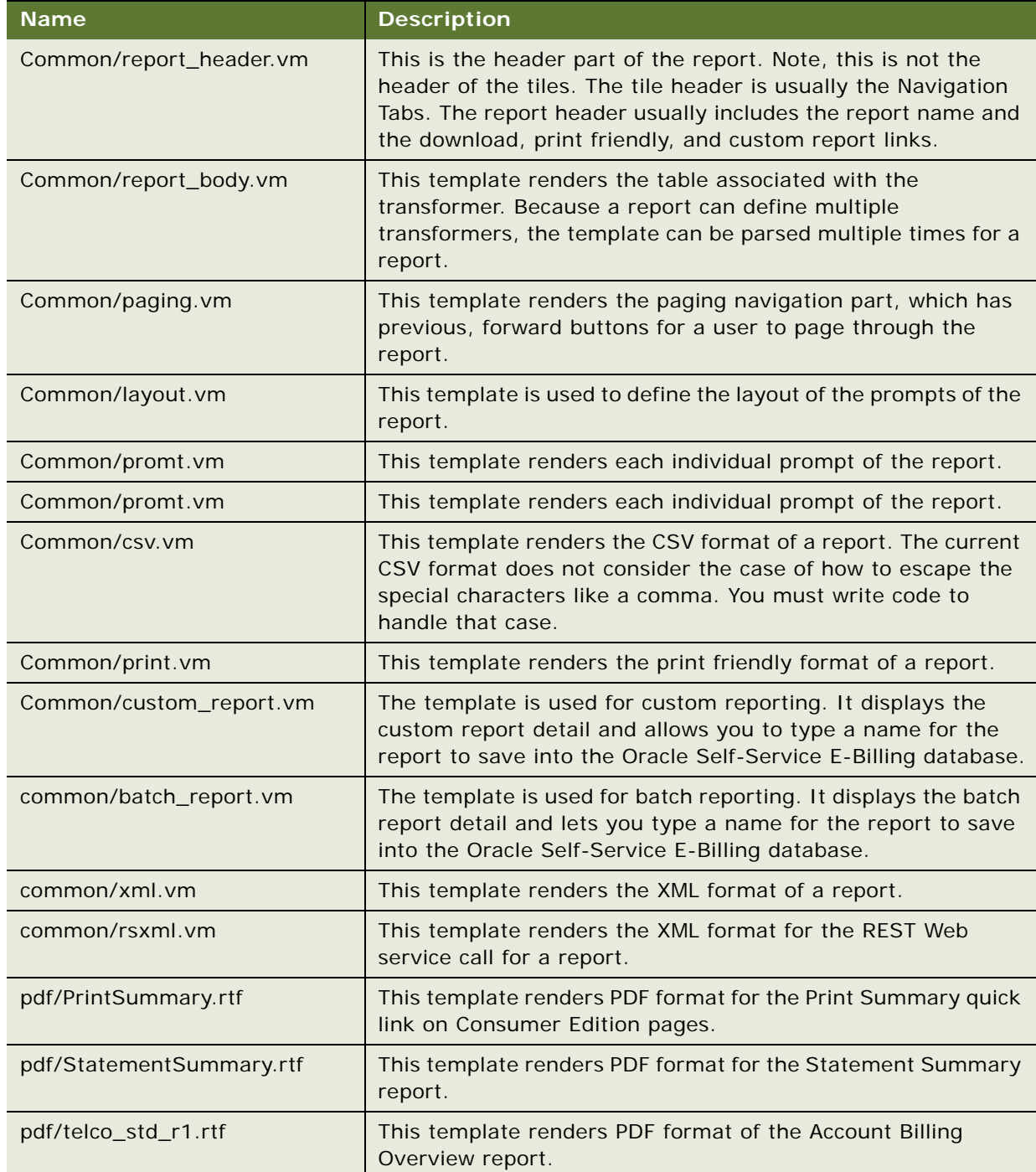

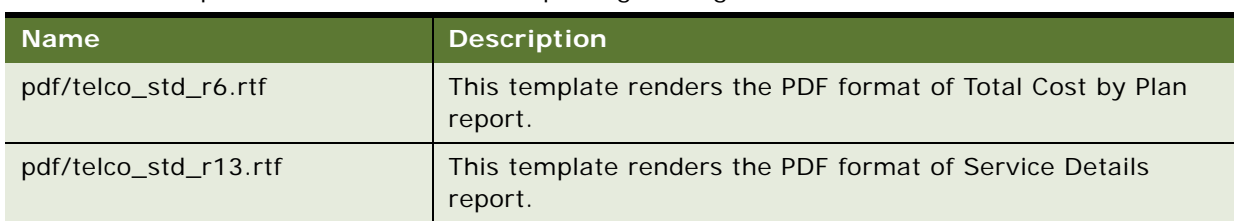

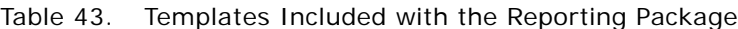

# <span id="page-172-0"></span>**Creating a PDF Template for Reporting**

Oracle Self-Service E-Billing provides preconfigured PDF templates for reporting (listed in [Table 43](#page-171-0)  [on page 172\)](#page-171-0). You can also define additional templates to present other reports in PDF.

# *To create a PDF template for reporting*

**1** Download and install Oracle Business Intelligence(BI) Publisher at

http://www.oracle.com/technetwork/middleware/bi-publisher/downloads/index.html

- **2** Download the existing or new report in XML format and use this file to create a new PDF template (an RTF) file. See the Template Builder for Word Tutorial in Oracle BI Publisher for assistance creating the RTF template. Training is also available on the Oracle Technology Network.
- **3** Using the toolbar in Oracle BI Publisher, load the report XML file.
- **4** Use Microsoft Word formatting and Oracle BI Publisher insert functions to add fields, tables, charts, and conditional formatting to the template appropriate for your organization. Save the file as an RTF.
- **5** After you create the template file *filename*.rtf, copy the file to EDX\_HOME/template/pdf/  $fi$  ename\_ $fl$  CC. rtf from the EDX\_SYS\_LANG table in the OLTP schema . In the template file, *filename* is the name of the report template. In the directory where you copy the template file, *ll\_CC* is your default system language code.
- **6** If the application supports multiple languages, then you can translate your template and name it using the different language code. For example, if you support Spanish (es\_ES) as well as American English (en\_US), then create a template called *filename*\_en\_US.rtf and create a translated template called *filename*\_es\_ES.rtf.
- **7** In *EDX\_HOME/*config/rpt/\*.xml, add the following line in <downloadlist> tag for the new report:

<download name="global.dropdown.pdf" type="pdf" description="PDF download" templateId="PDF\_TEMPLATE"/>

**8** Add the following line in the <templates> tag for the report. In the line, *ll* CC is the default language.

<template id="PDF\_TEMPLATE" downloadable="true" name="template/pdf/ filename\_ll\_CC.rtf"/>

**NOTE:** You do not have to specify additional languages in the XML. Oracle Self-Service E-Billing finds the template that corresponds with the selected language.

# **Predefined Context Variables**

When you call the IReportActionHelper.execute() method to generate reports, the Reporting Engine puts a list of predefined context variables into the report context, which are then available to the Velocity template.

[Table 44](#page-173-0) lists some of the variables that you can use. If the overwrite flag is Y, then you can pass a variable with the same name through ReportContext to overwrite the default values set by ReportActionHelper.

| <b>Name</b> | <b>Type</b>         | Over<br>write? | <b>Description</b>                                                                                                    |
|-------------|---------------------|----------------|----------------------------------------------------------------------------------------------------|
| form        | <b>Action Form</b>  | <b>No</b>      | This is the struts Action Bean object<br>currently being processed.                                                                                                    |
| gifDir      | String              | <b>Yes</b>     | The directory where the image files used by<br>report are saved, for example, the paging<br>arrow images. The default is _assets/<br>images.                                                                                                    |
| link        | String              | <b>No</b>      | This is the URL link base of this page and it<br>is equivalent to the html <base/> tag. The<br>default value is:                                                                                                    |
|             |                     |                | HttpServletRequest.getContextPath() +<br>HttpServletRequest.getServletPath()                                                                                                    |
|             |                     |                | The URL is similar to                                                                                                    |
|             |                     |                | http://host:port/ <web-root>/report.action</web-root>                                                                                                    |
| user        | <b>IUser of UMF</b> | <b>Yes</b>     | The current user logged in. The IUser<br>object is passed as a session variable,<br>USER_PROFILE. If the object is not in the<br>session, then Oracle Self-Service E-Billing<br>does not put it in the context. The user<br>variable is for query purposes only and its<br>absence does not affect the functionality of<br>the reporting. For example, for some<br>reason, you might not use UMF IUser and<br>you can use your own user object. |
|             |                     |                | <b>NOTE:</b> Some templates, like<br>report_header.vm, might expect IUser to<br>get the user name and if you do not supply<br>IUser, then the template might not display<br>the user name properly.                                                                                                    |

<span id="page-173-0"></span>Table 44. Predefined Context Variables

Table 44. Predefined Context Variables

| <b>Name</b>                  | <b>Type</b>                                      | Over<br>write? | <b>Description</b>                                                                                                    |
|------------------------------|--------------------------------------------------|----------------|----------------------------------------------------------------------------------------------------|
| contact Profile              | I ContactProfile<br>of UMF                       | Yes            | The contactProfile is a profile of IUser<br>named as contact_profile. Oracle Self-<br>Service E-Billing uses it to retrieve the<br>user's first name and last name and is<br>currently only used in report_header.vm.<br>The absence of this information does not<br>affect the function of Reporting Engine. |
| locale                       | String                                           | Yes            | The default value set by<br>ReportActionHelper is the from http<br>session:<br>session.getAttribute("org.apache.struts.ac<br>tion.LOCALE").<br>NOTE: This locale is put into session by the<br>Struts framework.                                                                                              |
| reportId                     | String                                           | <b>No</b>      | The report ID of current report.                                                                                                    |
| transformer                  | <b>ITransformer</b>                              | <b>No</b>      | You can use transformer object to do work<br>such as formatting data.                                                                                                    |
|                              |                                                  |                | Never call I Transformer. writeTemplate()<br>in the template.                                                                                                    |
| reportConfig                 | <b>IReportConfig</b>                             | <b>No</b>      | Represents the report configuration.                                                                                                    |
| dataSourceConfig             | <b>IDataSourceConfig</b>                         | <b>No</b>      | Represents the data source configuration.                                                                                                    |
| dataSource<br>ColumnConfigs  | A list of<br><b>IDataSource</b><br>ColumnConfig  | <b>No</b>      | Represents the list of data source column<br>configurations.                                                                                                    |
| transformerConfigs           | <b>ITransformerConfi</b><br>$\mathsf g$          | <b>No</b>      | Represents the transformer configuration.                                                                                                    |
| transformer<br>ColumnConfigs | A list of<br><b>ITransformer</b><br>ColumnConfig | <b>No</b>      | Represents the list of transformer column<br>configurations.                                                                                                    |
| operationGroup<br>Configs    | A list of IOperation<br>GourpConfig              | <b>No</b>      | Represents the list of operation groups<br>defined inside calculator for the<br>transformer.                                                                                                    |
| chartConfigs                 | A list of<br><b>IChartConfig</b>                 | <b>No</b>      | Represents the list of chart configurations<br>for the transformer.                                                                                                    |
| templateConfigs              | A list of<br><b>ITemplateConfig</b>              | <b>No</b>      | Represents the list of template<br>configurations for the transformer.                                                                                                    |

| <b>Name</b>       | <b>Type</b>        | Over<br>write? | <b>Description</b>                                                                                                    |
|-------------------|--------------------|----------------|----------------------------------------------------------------------------------------------------|
| rowlist           | <b>IReportList</b> | No             | Represents the original data retrieved from<br>the data source. The data could be sorted<br>and so the order could be changed. Though<br>you cannot overwrite this variable, you can<br>certainly change the content of the list.                                                                                                    |
| groupSet          | Set                | <b>No</b>      | To support grouping, the transformer<br>maintains a Map of List objects. In the case<br>of no grouping, there is only one entry in<br>the map, the key is the report name, and<br>the value is the List returned from data<br>source. In the case of grouping, the original<br>list from the data source is regrouped into<br>multiple lists. Each list has the same group<br>value, and the group value becomes the<br>map key. This variable is looped through in<br>report_body.vm to build the HTML table. |
| dataMap           | Map                | <b>No</b>      | This is the map of group keys to the List as<br>described previously.                                                                                                    |
| reportContext     | ReportContext      | <b>No</b>      | The ReportContext object used to generate<br>reports.<br><b>NOTE:</b> Note: You cannot overwrite<br>reportContext, but you can change the                                                                                                    |
|                   |                    |                | content.                                                                                                    |
| <b>URLEncoder</b> | <b>URLEncoder</b>  | No             | This is a wrapper class around<br>java.net.URLEncoder, because Velocity<br>cannot invoke a static method directly<br>through class name, and<br>java.net.URLEncoder does not have a<br>constructor. Use this class to encode the<br>parameter values you passed through the<br>URL.                                                                                                    |

Table 44. Predefined Context Variables

# **Integration with Struts and Tiles**

The Reporting Engine can be used with any presentation framework. However, because Oracle Self-Service E-Billing is based on Struts and Tiles, the Reporting Engine has special extensions to help it integrate with Struts and Tiles. This topic describes that integration.

# **Struts Action Class**

The Struts action class performs the following processing:

 $ReportContext$   $ctx = new ReportContext()$ ctx.put(…) //put whatever your stuff used in template IReportActionHelper helper = ReportManager.getReportActionHelper() IReport report = helper.execute(ctx, form, request, response); //IReport will be in session

return mapping.findForward("page.reports.report");

The Struts action class creates a ReportContext object which you can put your own objects into. These objects can then be used in report templates. Then it calls IReportActionHelper.execute() method to get an IReport object. If this is the first time to access the report, then a new IReport object will be created. If this is a sorting or paging operation, then the IReport object cached in the session will be returned. In case a new IReport object is necessary, the report data will be retrieved from the DataSource defined in the report XML of this reportId.

Next it calls IReportActionHelper.execute() method to get an IReport object. If this is the first time accessing the report, then a new IReport object will be created. If this is a sorting or paging operation, then the IReport object cached in the session will be returned. In case a new IReport object is necessary, the report data will be retrieved from the DataSource defined in the report XML of this reportId.

For the last action of this class, control is forwarded to the tile, page.reports.report, which is defined in the tiles definition file.

#### **Tiles Definition**

Tiles are defined in the tiles-defs-*ModuleName*.xml file, such as tiles-defs-reporting.xml, in the WAR file of the EAR file.

<definition name="page.reports.report" extends="simpleLayout\_1">

<put-attribute name="pageName" value="Billing Report"/>

<put-attribute name="leftBar" value="/\_includes/sidebar\_left\_analytics.jsp"/>

<put-attribute name="pageDesc" value=""/>

<put-attribute name="header" value="/\_includes/header\_analytics.jsp"/>

<put-attribute name="footer" value="/\_includes/footer\_relative.jsp"/>

<put-attribute name="subtab" value="/\_includes/subtab\_billing.jsp"/>

<put-attribute name="body" value="/reporting/report.jsp"/>

</definition>

The key to this tile is that the body tile is report.jsp, which generates the main body of reporting UI.

### **Report.jsp**

The report.jsp page is used to render the view. In fact, there is almost no HTML code in this page. Instead, this page just invokes the Velocity template engine to parse the templates:

IReport report = (IReport)request.getSession().getAttribute(reportId);

```
I Report. writeTemplate(jspWriter, templateId);
//template is the one defined in report xml and default to "HTML_TEMPLATE"
```
The Reporting Engine goes through the Transformers defined in the report XML for this reportId and for each transformer, parsing the template whose ID matches templateId. Note a transformer will be ignored if it has no template with a matching templateId defined in the transformer configuration of the report XML.

The matching templates will be parsed in the same order as defined in the report XML, and the results will be written back into JSPWriter sequentially.

# **Reporting API**

The reporting API offers an interface to interact with the Reporting Engine. These APIs manage common reporting features, such as sorting, grouping and paging. They also offer report clients the flexibility to customize reporting.

The reporting API is not tied to a particular presentation framework. You can use struts and tiles or servlets and JSP to access it. However, you could find that using struts and tiles is the easiest way to implement your own reporting UI, because that is the default presentation framework used for the reporting UI of Oracle Self-Service E-Billing.

The core reporting APIs are: ReportContext, IReportManager, IReport, ITransformer, IReportConfig and ReportActionHelper. For more information about reporting APIs, go to the Oracle Self-Service E-Billing Javadoc as described in ["Accessing Oracle Self-Service E-Billing Javadoc" on page 30](#page-29-0).

ReportContext is the carrier of information between the reporting caller and the Reporting Engine. ReportManager is a factory that gets an instance of IReportManager. IReportManager is the factory for IReport objects. IReport represents a report defined in XML. ITransformer represents the transformer defined inside a report in XML. IReportConfig represents the configuration information in XML.

The following example shows how to generate a report:

ReportContext context = new ReportContext(); context.put("form", StrutsActionBean); IReportManager rptmgr = ReportManager.getInstance(); IReport rpt = rptmgr.getReport("reportId", context); Rpt.writeTemplate("templateId", Writer);

In the example, a Struts Action Bean is put into the reportContext, which means this object is available to the Velocity template. You can use the syntax of \$form.name in the Velocity template. Assume there is a name property in the form.

After you get an instance of IReportManager, call its getReport method to get a report. The report must match the one defined in the report XML. It will return an object that represents the report defined in the XML with the same reportId.

After you get an instance of IReport, it calls the writeTemplate() method to parse the Velocity template identified by templateId in the report XML, and writes the content into a Writer output. This method loops through all the transformers in the report and calls transformer.writeTemplate(). If the same template IDs appear in different transformers, then multiple templates can be parsed and the content of the parsed templates will be appended together in the order in which they appear in the report configuration XML.

You can also call the individual APIs of ITransformer to do sorting, grouping, or paging. However, it is tedious to call these APIs: they are usually used for back-end based applications. For the common UI features, such as sorting, grouping, and paging, the reporting API offers a Web helper class, ReportActionHelper, to shield you from the low-level APIs. This class is a facade to the Report Engine APIs. In most cases, your struts action must call this helper class instead of calling the lower-level reporting APIs. However, you can always access the report APIs directly if you want to. The action used by the product, Com.edocs.app.reporting.actions.ReportAction, calls this helper class. You can similarly do this in your action class.

# **Core Reporting Features**

This topic describes some of the most important features of Reporting Engine, and how to use them in your application.

# **Sorting Feature of the Reporting Engine**

Sorting is a built-in feature of the report engine. It is available when you use the ReportActionHelper class from your action class. With the reporting XML and template, enabling sorting is like configuring a transformer's column. For example:

```
<column sortable="true" …/>
```
Only single column sorts are supported. The sorting is done in-memory, to eliminate accesses to the data source.

Set the column attribute sortable to true. The Reporting Engine reads the configuration, instructs the template to generate a sort-able link for the corresponding table column name, and the ReportActionHelper class calls the ITransformer.sort() API.

When a column is defined as sort-able, the report\_body.vm template renders the column of the HTML table with a URL link. For example:

```
<a 
href="$link?sortColumn=$x&reportId=$reportId&transformerId=$transformerConfig.id&c
urrentSortColumn=$currentSortColumn&ascending=$ascending&currentGroup=$groupIndex"
>
```
[Table 45](#page-179-0) describes the parameters in the URL.

<span id="page-179-0"></span>Table 45. Sorting Parameters in the URL

| <b>Parameter</b>                      | <b>Description</b>                                                                                                    |
|---------------------------------------|----------------------------------------------------------------------------------------------------|
| \$link                                | The URL context base, which is set to                                                                                                    |
|                                       | http://host:port/ <web-context>/report.action in<br/>ReportActionHelper class. In the class, <web-<br>context &gt; is the Web context you defined in your EAR<br/>file.</web-<br></web-context> |
| $SortColumn =$ \$x                    | This is the column index of the column being sorted in<br>the transformer configuration.                                                                                                    |
| $Reported = $reported$                | The report ID of the report.                                                                                                    |
| TransformerId=\$tranformerConfig.id   | The ID of the transformer currently being sorted                                                                                                    |
| CurrentSortColumn=\$currentSortColumn | This is the current column being sorted in this<br>transformer.                                                                                                    |
| Ascending=\$ascending                 | Defines the sort order, true or false.                                                                                                    |
| CurrentGroup=\$groupIndex             | Not used but can be used for grouping.                                                                                                    |

The Web component must process the URL request, and calls the ITransfomer.sort() method to sort the column. The Helper class, ReportActionHelper does this work for you.

Just call the ReportActionHelper in your struts action. It processes this request and calls Itransfomer.sort() to sort the column, then reorders the newly sorted report for you.

# **Paging Feature of the Reporting Engine**

Paging is a built-in feature of the Reporting Engine. Use the ReportActionHelper class and the default templates (or templates based on the defaults) to access that function. The main paging template is paging.vm, which is included in report\_body.vm.

Paging is enabled when:

- you specify pageSize for transformer in report XML.
- <transformer <pageSize="20" />

Because reports are loaded and cached in the user session, paging is done on cached data. This method of paging does not scale when there are a large number of rows of data. For that case, you must limit the number of rows retrieved using the maxRows attribute of the <query> element.
### **Dynamic SQL**

Some situations require you to generate SQL dynamically. For example, you might have a report that searches the call details. One of the criteria is the call date. You want to search for call date equals a particular date, or you want to search for call dates between a start date and end date. Because the where clause is different for these two search cases, without dynamically generated SQL, you would be forced to write two reports with two SQL clauses. Dynamically generated SQL can solve this problem. The where clause of the SQL statement can be generated based on the current operation (equal or between), so only one report is required.

The Reporting Engine allows you to write an SQL query in a Velocity template, so that the SQL query will be parsed before it is executed. You must set the dynamic attribute of <query> to true. For example:

```
<query dynamic="true"> <![CDATA[
  select * from my table where #if ($equal) date = ? #else date >= ? and date <= ?
#end
]]></query>
```
The variable \$equal is set by the caller through the IreportActionCallback interface. It is true if the user selects the date equal operation, and false if the user chooses the date between operations.

**NOTE:** The number of question marks is different based on operation types: one for equal and two for between. To solve this problem, the report engine supports binding a Collection object to question marks. The report engine loops through the Collection and binds each element to question marks.

The following example shows how to bind:

<inputBinding object="form" property="parameter(dateList)" />

The method form.getParameter(dateList) returns a list of Date objects, and each date in the list is bound to the question marks in the query. The caller of Reporting Engine is responsible for collecting the list of dates and passing them to ActionForm.setParameter(dateList, dateList). (This assumes that Action Bean is as map-backed form, and has a pair of setParmeter and getParameter methods).

Another common use case is to generate the in operation in a where clause. The number of question marks is based on the size of a Collection object.

For example, if you have a list of categories saved in a List, and want to generate a where clause, then use

Where category in  $(?,?,...,?,?)$ 

In this clause, the number of question marks is the size of the List.

When doing the input binding, there is only one List, but loops through the List to set the question marks in the SQL as appropriate. This ensures that the number of question marks match the number of variables passed in.

There is a macro to help you generate the number of question marks based on the collection size:

#macro getSQLVariablesIgnoreNull(\$list \$columnName)

The macro generates the list.size() number of question marks. For example:

select \* from my\_table where date in getSQLVariablesIgnoreNull(\$dateList "date")

If the dateList size is 2, and it is Oracle database, then the result is:

select \* from my\_table where date in (NVL(?,date), NVL(?,date))

In this clause, NVL means ignore this question mark if the value is null.

### **Internationalization and Localization of Reporting**

Resource bundles are used to support internationalization. This topic discusses internationalization for Velocity templates.

Because the Reporting Engine uses Velocity templates, you cannot take advantage of the JSP <message> tag or the Struts internationalization framework. Instead, the Reporting Engine has its own internationalization mechanism specially designed for Velocity templates, which has following features:

- Allows a user to specify any resource bundle, just like Struts config does.
- Allows a user to format a string as Y does, for example, My name is {0}.
- Provides a seamless integration with Struts if it is used. For example, sharing the same resource bundle.
- Offers a better way to handle default messages than Struts. In Struts, a resource that is not found is either returned as null or as:

*Text*<locale><resource\_key>*Text*

With the Reporting Engine, you can configure it to return the key itself when the value of the key is not found.

For internationalization of reporting, you translate the following text:

- Regular text on the report user interface.
- Some text coming from the data source.
- Chart, title and amount format, and so on.
- Date format, number format, and so on.

### **Resource Bundle Definition**

The resource bundle files used by the Reporting Engine templates are defined in the report XML files under the <reports> tag. The following example comes with Oracle Self-Service E-Billing, and is defined in the telco\_global.xml file.

<localizer enableMessageResources="true" defaultCode="1">

<resourceBundle name="com/edocs/app/reporting/resources/ApplicationResources" /> </localizer>

Follow these naming guidelines for localizing resource bundles:

■ You must use "/ instead of "." in the name of the resource bundle, which differs from Struts message resource.

■ The <localizer> tag defines how text will be localized. You can define multiple <resourceBundle> tags. Each resourceBundle tag defines a resource bundle file, and its name is defined by name attribute.

When the Reporting Engine searches for the resource bundle, it first checks whether this bundle exists as a file under EDX\_HOME (the directory where you installed Oracle Self-Service E-Billing), or the current directory if EDX\_HOME is not defined. If the file does not exist, then the Reporting Engine searches for the bundle as a class.

The attribute enableMessageResources enables you to use Struts MessageResource to search for a resource.

The attribute defaultCode enables you to define the default behavior if a resource is not found. 0 means to use the key as the default value. A value of 1 means to use Struts notion of "*Text*<locale>.<key>*Text*" and -1 means throw an exception. The default value for the attribute defaultCode is 0.

The search order for finding a resource is:

- **1** If the attribute enableMessageResources is true, and the Struts MessageResource does exist (it might not exist for a non-Struts application), then search the resource from Struts MessageResource, and return the resource if it is found.
- **2** For each resource bundle defined in resourceBundle, load the bundle as either file or class, and then search the resource in the order it appears, return if found.
- **3** If nothing is found, then use defaultCode described previously.

Follow these guidelines when defining a resource bundle:

- If you check the resource bundle name in the struts configuration file, then you will notice that the same file, com/edocs/app/reporting/resources/ApplicationResources, is defined in both the Struts and report XML files. The only difference in the definitions is the file separators. Reporting uses a back slash (/) and Struts uses a period (.). The same file is in two locations in order to support batch reporting. A batch job is not a Web application, so it does not have access to Struts MessageResource. This is also true if you are using the Reporting Engine at the EAR level. For example, you can generate an email message from an MDB event handler or from an EJB. However, if you are using Struts, and you using the Reporting Engine for online applications only (not batch reporting), then do not define a resourceBundle, because the online Web application can always find resources from MessageResource.
- Because the same resource is defined twice, both Struts and the Reporting Engine load the same resource bundle and cache them (twice). Usually, this is not a problem, because a resource bundle file is small. However, if you do want to reduce memory usage, then you can put all the template related resources into one file. Or, you can be more selective by putting only the batch report, email, and AR-related resources into one file, and load it by using the resourceBundle tag in report XML.
- It is recommended that you define the resource bundle as a flat file under the  $EDX$ -HOME directory, which lets you modify the file and reload it using this URL, without restarting the server:

http://localhost:7001/ebilling/reporting/reloadReportConfig.jsp

- If you want to use a struts message source, which is loaded from the classpath, then you can disable it during the development stage by setting enableMessageResource to false and loading a resource bundle from file system.
- Set the defaultCode to 1 to find all the text not being internationalized properly. You might want to set it to 0 for demonstration purposes.

#### **Localization of Report Text**

The localization of text in report is done through the #localize macro, which is defined in reporting\_library.vm. It is defined as:

```
#macro (localize $name)
```
For example, in your template, you can call this macro as follows. This expression searches the report bundle to find a key with a value that matches name:

#localize("name")

All the texts defined in the report.xml file are treated as resource bundle keys. For example, report names and column labels. In the report template files, all the texts are localized through the #localize macro.

#### **Localization of Report Data from a Data Source**

By default, the text data retrieved from data source is not localized. You must turn on this option. In this case, the text data from data source will be used as keys to search reporting resource bundles.

The localization of data from data source is done through the localize attribute of transformer column configuration in report XML.

```
<column id="call type" localize="true" />
```
The column data retrieved from the Oracle Self-Service E-Billing database will be localized.

### **Localization of Charts**

The chart components (chart title, labels and data) are localized by the ITransformer.writeChart() method. The chart tile is searched as a regular resource bundle name. Label and data are localized if the localize attribute is set to true for the corresponding columns.

### **Locale**

To support internationalization, you must pass the Locale object to ReportContext by calling setLocale(). If ReportContext does not have a locale defined, then when you call the IReportActionHelper.execute() method, it puts the Struts locale object in session.

### **Dynamic Localization**

Velocity is used to support localization. Velocity acts similar to the way java.text.MessageFormat does, and achieves the same result. The Reporting Engine parses the resource value as a Velocity template, whose resource key ends with .vm, and returns the parsed value. For example,

```
rpt. test. vm=My name is $name.
```
Object name must come from the report context. This feature can make any text in your report dynamic. For example, on the account detail page, to display the report tile as Account detail for <account\_number> instead of the default text, define the report title as a .vm resource bundle. In the following example, accountNumber is from the Struts ActionForm:

```
rpt. accountDetail.title=Account detail for $form. accountNumber
```
### **Object Data Source**

Because you might not have access to the Oracle Self-Service E-Billing database, the Reporting Engine provides an API to get back a list of Objects, which can be presented in a table with paging or sorting. The Reporting Engine offers an Object data source to provide that feature.

The object data source is defined as:

```
<dataSource id="ds1" uri="object: reportList">
     <columns>
         <column id="id" type="java.lang.String"/>
         <column id="name" type="java.lang.String"/>
     </columns>
</dataSource>
```
This example states that there is an object called reportList in ReportContext, and you must put that object into ReportContext before calling IReportActionHelper. This object can either be a List (java.util.List), List of objects, or a List of JavaBean Objects. If the object is a List of List of objects, then it is assumed that the objects in the inner list are basic Java objects, such as String or Integer. The objects must also match the types defined in the dataSource column.

Usually, the object is a List of JavaBean objects. For example, as shown in the example XML, reportList is a List of IReportConfig objects. (For more information about APIs, see the Oracle Self-Service E-Billing Javadoc as described in ["Accessing Oracle Self-Service E-Billing Javadoc" on page 30.](#page-29-0)) The Reporting Engine uses reflection to get the property values of the JavaBeans, whose property names match the column IDs defined in the example XML, and converts this List of JavaBeans into a List of Lists of JavaBean property objects (more precisely, into a IReportList of IReportRow objects). It is also assumed that the JavaBean properties are basic Java types. In the example, for each IReportConfig object in the list, the report engine calls IReportConfig.getId() and IReportConfig.getName(), and converts the List of IReportConfig objects into an IReportList object. Each element in IReportList is an IReportRow object. Each IReportRow includes two elements, the report IDs and the report names.

Then define the rest of the report XML, including transformers, as usual.

The object data source enables the Reporting Engine to connect to other data sources currently not directly supported by the Reporting Engine. For example, you might have a CORBA interface that retrieves financial data from a legacy system. You can still use the report engine to present the data, as long as you can convert the data into a List of Lists of objects.

### **DSV Data Source**

This feature allows you to read a delimiter separated string as a data source. The URI format of this data source is as follows:

```
"dsv:inline:,:|"
```
In the data source, dsv stands for Delimiter Separated Values. I inline means that the data can only be embedded in the report XML (support is not available for reading data from a file). The comma is the column separator, and the pipe-delimiter (|) is a line separator, as shown in the following example:

```
<dataSource id="ds" uri="dsv:inline:,:|">
      <query><![CDATA[0,Business|1,Personal]]></query>
      <columns>
             <column id="value" type="java.lang.Integer"/>
             <column id="name" type="java.lang.String"/>
      </columns>
</dataSource>
```
The data source will be transferred into an IReportList with two IReportRows. The first row has values of 0 and Business and the second row has values of 1 and Personal. You can use this data source to implement the split-billing feature. For example, you can generate a list for call details and allow the user to change a call from personal to business or conversely.

### **Drilldown and Breadcrumb Link**

The Reporting Engine allows you to build a breadcrumb link while you are drilling down from report to report.

To build drilldown link, define a <link> for a transformer column:

```
<report id="testrpt0">
  <transformer id="tr1" dataSourceId="ds1">
  <column id="invoice_number" name="Invoice number" >
  <link title="Drill down to the invoice detail."><![CDATA[
report.action?reportId=testrpt1c&invoiceNumber=$row.get(1)&parameter(parentNode)=r
oot 
 11> </l i nk>
  </column>
   </transformer>
</report>
```
The <link> element instructs the Reporting Engine to build a drilldown link for each account number. You must construct the link, which must point to another report. The link will be parsed as a Velocity template.

This link also has a title attribute, which allows you add an HTML title to the link. In most browsers, the title will be displayed as popup help.

When you click an account number, you will drilldown to testrpt1 report. However, by default, there is no breadcrumb link built to allow you to go back to the testrpt0 report. To enable the breadcrumb link, add enableDrillUp=true to the column definition:

```
<report id="testrpt0">
  <transformer id="tr1" dataSourceId="ds1">
     <column id="invoice_number" name="Invoice number" "enableDrillUp"=true >
 link title="Drill down to the invoice detail."><![CDATA[
report.action?reportId=testrpt1c&invoiceNumber=$row.get(1)&parameter(parentNode)=r
oot 
 ]]></link>
     </column>
   </transformer>
```

```
</report>
```
When this flag is set to true, and you drilldown from testrp0 to testrpt1, there will be a breadcrumb link in the testrpt1 view which allows you to go back to the testrpt0 report.

Currently, you must drill down from one report ID to another report ID, but the breadcrumb link will not work if you try to drilldown to the same report. This feature makes sense when you are viewing the same report but drilldown through hierarchy.

# **Customizing the Reporting Engine**

This topic describes how to customize the Reporting Engine. The examples use Struts and Tiles for the presentation framework, but the same techniques can be used for any other Web presentation framework.

You might want to customize the Reporting Engine to add the following features:

- Write your own Report XML
- Modify report templates
- **Extending Reporting Engine through Reporting API**

### **Write Your Own Report XML**

The first step in creating your own report is to create your own report XML. Each report XML is project-specific. The best way to start is to use existing report as a base for your modifications

**CAUTION:** The Reporting Engine has a DTD, but is not used to validate the report XML. Therefore, make sure you do not to miss required attributes or XML elements.

You can create one report XML, which includes all the reports for your project, or you can create one XML file for each report. Remember to register all your report XML files in the reportList.properties file, and to give each XML file a unique name.

After creating your own report XML, you can test it through the default template. Name your report ID with a prefix of telco\_std, which will cause it to be loaded into the standard billing report list of Oracle Self-Service E-Billing.

**CAUTION:** Make sure that each report has a unique name across all the reports in all report XMLs, or else a latter one will overwrite the previous one.

## **Customize the Report Template**

After you have created a report XML and familiarize yourself with how the report engine renders the report, you might want to customize the report template to generate the look and feel of your project.

A set of templates are provided with the report product. To customize them, make a copy of each template, put it into a new template directory, and change your report XML to point to the new directory.

You can add new objects into the report context (and thereby, the Velocity context) using the IReportActionCallback interface. But do not to overwrite the existing context variables. One technique is to use a special prefix (a underscore character, for example) for your custom context variables.

The CSS for the reporting HTML is defined in a file called skin.css. You can modify this file to change the CSS of the report UI.

## **Write Your Own Action Classes and ReportBean**

Write your own Action class and action bean for your reports. Use the ReportActionHelper class to take care of common issues such as sorting and paging.

When writing your own action class, you must call the ReportActionHelper.execute() method. See ["Integration with Struts and Tiles" on page 176](#page-175-0) for details about how to invoke this method.

When defining your own Struts ActionForm, you can make the form map-based, which allows you to pass any parameter into the Reporting Engine without explicitly adding a set of get and set methods. The only downside to this method is that a map-based property cannot be passed into JavaScript for client side validation.

For example, you can define two map methods: public Object getParameter(String name) and void setParameter(String name, Object value). To use these parameters in an HTML form or URL, use a notion similar to the following:

"parameter(contractNumber)=123456"

This expression passes the contract number to struts, which calls setParameter() on your Action Bean to put the contractNumber into the map. This parameter can either be used as an SQL data source input binding or used in template.

To retrieve the parameter as an inputBinding, use:

<inputBinding object="form" property="parameter(contractNumber)" />

To retrieve the parameter from the template, use:

```
$form.getParameter("contractNumber").
```
# **Packaging**

You can package your Struts action classes as usual at the WAR level. For struts beans, if you are not using batch reporting, then you can package them at the WAR level, but if you do use batch reporting, then the beans must be accessible by non-Web components such as the Common Center batch report job. In that case, you must package your report forms at the EAR level. For example, make them part of the reporting-ext.1.2.1.jar file.

You must register your report XML files in the reportList.properties file, and put the report XML files in the EDX HOME/config/rpt directory. In the directory, EDX HOME is the directory where you installed Oracle Self-Service E-Billing.

However, it is possible to put the report XML files under the other subdirectories of EDX\_HOME.

## **Hiding Report Columns and Manipulating IReport**

After you call IReportActionHelper and get back an IReport object, you can manipulate the object before forwarding it to report.jsp.

For example, to hide some columns based on certain conditions, get the IReportConfig object from IReport, find the ITransformerColumnConfig of the corresponding columns, and set the Hidden attribute based on your conditions.

## **Unlimited Paging**

By default, the Reporting Engine retrieves 1000 rows from the data source. You can configure the number of rows the Reporting Engine retrieves (maxRows or fetchSize) in the report XML file.

The following sample code shoes how to configure the size in the sample report.xml file:

```
<transformer id="tr1" …>
```

```
<paging fetchSize="2000"/>
```
</transformer>

To retrieve all the rows from the data source without impeding performance, you can use unlimited paging. *Unlimited paging* enables the Reporting Engine to get the result set in batches and allows users to page across multiple batches. A *fetch* is one batch.

Unlimited paging retrieves result set rows in multiple fetches on demand when the user requests them. The user pages through the result set like regular paging. If the requested page is not in the current fetch, then the Reporting Engine gets the next fetch from the data source. However, all the intricacies of checking whether the requested page is in the current fetch, if not getting next the fetch, are hidden from the user.

*Fetch size* is the number of result set rows in one fetch. You can configure fetch size and page size in report XML. The following sample XML demonstrates how you can enable unlimited paging and to define the fetch size.

```
<transformer id="tr1" pageSize="20" …>
<paging unlimited="true" fetchSize="5000"/>
</transformer>
```
The Reporting Engine supports unlimited paging for SQL data source and object data source. If unlimited paging is enabled, then sorting and calculator are not supported because it is necessary to sort and apply calculator operations for all the result set across all the fetches rather than current fetch.

#### **Unlimited Paging for SQL Data Source**

For the SQL data source you define the query as usual. The Reporting Engine embeds this query with in select count(\*) to get the size of the total result set.

#### **Unlimited Paging for Object Data Source**

For the object data source to get the result set in batches, the data source provides the Reporting Engine with a call back method which retrieves the data from start position to end position. For this purpose, the Reporting Engine expects an object which implements the call back interface in report context rather than result set object. That means, for regular paging, you put result set list or array of objects in the report context and for unlimited paging, you put an object which implements call back interface. This call back interface is called IReportObjectResultSet and has the following methods:

public Object getResultSet (ReportObjectSearchCriteria objectSearchCriteria);

public int getResultSetSize $()$ ;

ReportObjectSearchCriteria object has the start position and end position of a fetch.

The object you put in the result set must implement getResultSet and getResultSetSize().

The getResultSet(ReportObjectSearchCriteria objectSearchCriteria) method returns result set rows from start position to end position defined in objectSearchCriteria.

The getResultSetSize() method returns size of the complete result set that data source returns. If you do not know the result set size, then you can return IReportObjectResultSet.unknownResultSetSize.

# **Reloading Report XML and Templates without Restarting the Server**

If you change the report XML, then you can use the following URL to reload. In the URL, *localhost:7001* is the name and port number for your local host:

http://localhost:7001/ebilling/reporting/reloadReportConfig.jsp

When you change the Velocity templates, the Velocity engine loads the templates automatically. However, because of browser caching issues, you must restart the server or clean up the browser cache.

If you put the resource bundle files under the EDX\_HOME directory and load them through <localizer>, then the resource bundle can also be reloaded with the preceding URL.

The URL does not work in a clustered environment because it only refreshes the cache in one JVM.

# **Customizing Threshold Values for Batch Reporting**

Oracle Self-Service E-Billing sets batch threshold values for Account Billing Overview and the Service Billing Overview reports by default. To implement this feature for other reports, you must specify the report threshold value, which determines the number of result set lines above which a report must process in batch mode instead of as an online download. Each report type uses this threshold value as follows:

- **CSV.** The report threshold value is the maximum number of output lines
- **PDF.** A percentage of the batch threshold value (the default is 10%)
- **XML.** A percentage of the batch threshold value (the default is 20%)

For example, if the CSV report threshold is set to 3,000 result set lines, then a PDF threshold value set at 10% must process in batch mode when it has 300 or more result set lines

[Table 46](#page-190-0) shows the report XML file name and the report ID, found in the XML file, that you use to set batch report thresholds.

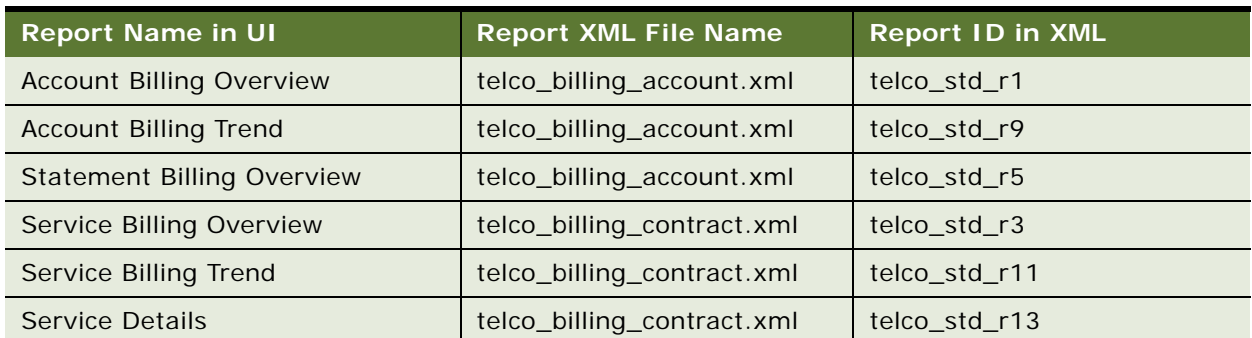

<span id="page-190-0"></span>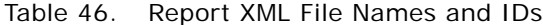

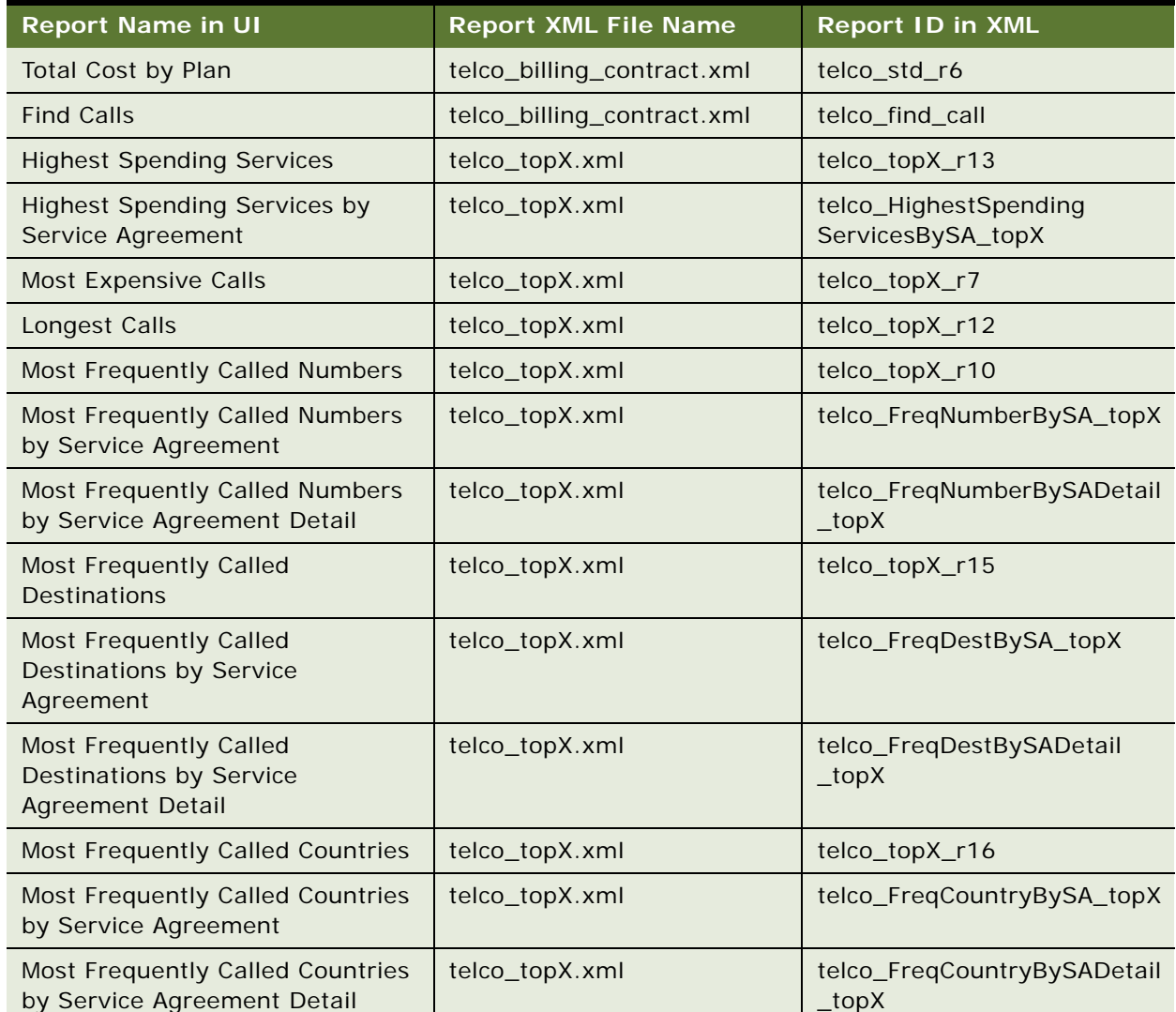

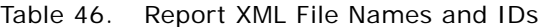

#### *To specify a batch reporting threshold for a report*

1 Add the following code before the <dataSource> tag in the report XML file, specifying the threshold value and the XML report ID:

<batchCriteria threshold="10" reportId="batchCriteria\_accounts">

<query></query>

<inputBindings name="input bindings name"></inputBindings>

</batchCriteria>

**2** You can also set the stopThreshold attribute. When you set the stopThreshold attribute, if the testing report result meets the stopThreshold value, then the report engine withholds the report and displays the following message:

*The scope of the report you have requested is too large. Reduce the number of periods, change your filter criteria, or change your hierarchy position.*

# <span id="page-192-0"></span>**Customizing Charts**

Some Oracle Self-Service E-Billing reports use Data Visualization Tools (DVT) for charts. You can customize the format of DVT charts, specifying size, fonts, color, and so on for each chart type. The properties for each report are stored in individual property files. The properties in each file apply to all report charts of that type.

You can also create additional property files with alternate formats to associate with particular reports. You can associate only one property file with a chart type at any time, however. For details about which reports can be presented as charts, see *Application Guide for Oracle Self-Service E-Billing (Business Edition)* or *Application Guide for Oracle Self-Service E-Billing (Consumer Edition)*. For details on which properties are configurable for each type of chart available, see "Configurable" [Chart Properties" on page 194](#page-193-0).

### *To customize the DVT charts*

**1** To customize the formatting properties for a particular DVT chart, edit the property file associated with the particular chart type. The following chart property files are in EDX\_HOME/ config/chart directory:

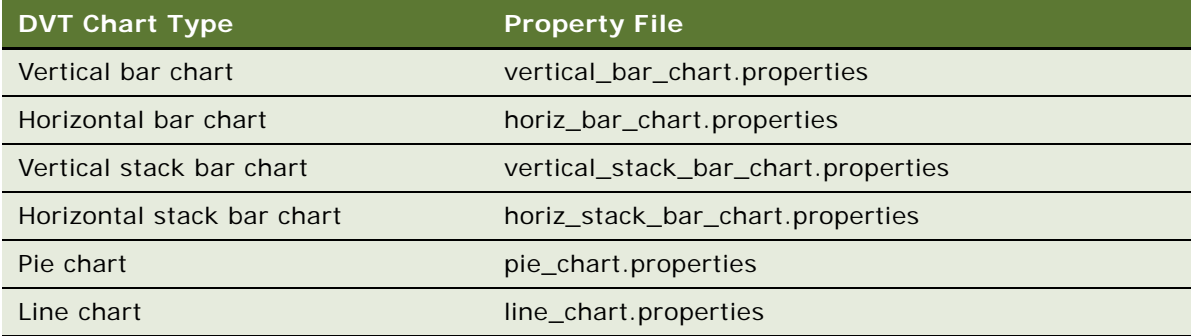

**2** You can create an alternate property file for a chart type and associate it with the chart type (replacing the default property file for the chart). Edit the chart section of XML in the EDX\_HOME/ config/rpt/filename. xml file. In the file name, *filename* is the name of the report. Replace the name of the properties file with the new one in the style statement as shown in the following table. Specify only one property file for each chart type at a time.

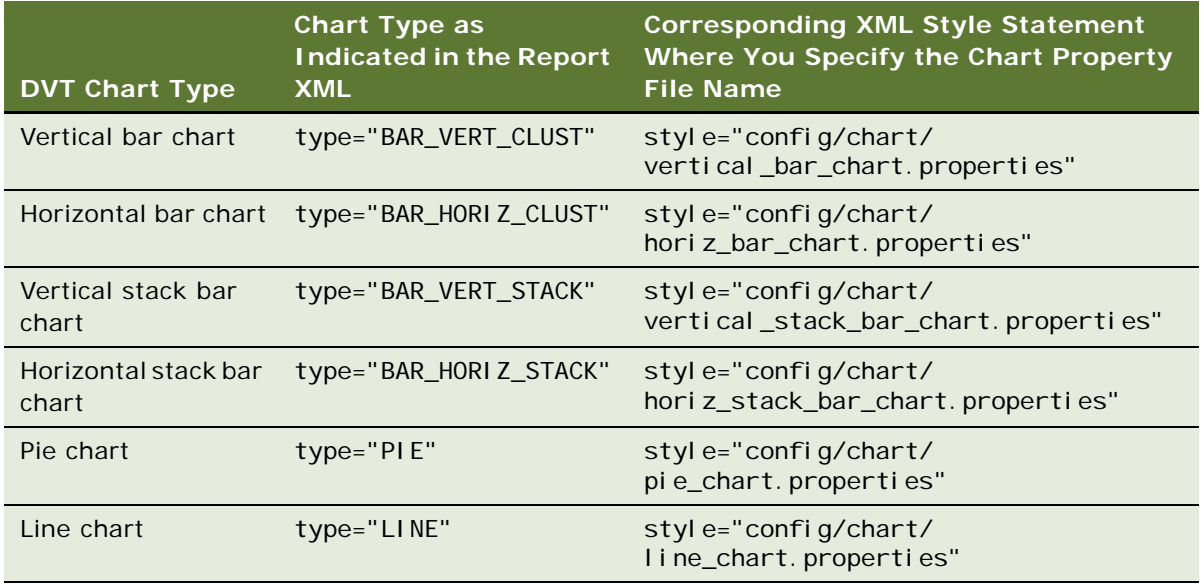

# <span id="page-193-0"></span>**Configurable Chart Properties**

You can configure many properties of each Oracle DVT chart type available with Oracle Self-Service E-Billing.

For instructions on updating the properties for a chart, see ["Customizing Charts" on page 193.](#page-192-0)

### <span id="page-193-2"></span>**Bar Chart and Stack Bar Chart Properties**

[Table 47](#page-193-1) shows the configurable properties for the following types of charts:

- Vertical bar chart
- Horizontal bar chart
- Vertical stack bar chart
- Horizontal stack bar chart

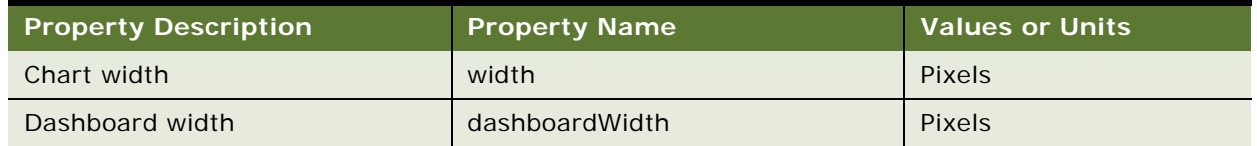

<span id="page-193-1"></span>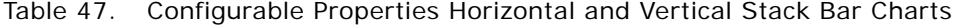

| <b>Property Description</b>                                      | <b>Property Name</b>    | <b>Values or Units</b>                            |
|------------------------------------------------------------------|-------------------------|---------------------------------------------------|
| Chart height                                                     | height                  | Pixels                                            |
| Dashboard height                                                 | dashboardHeight         | Pixels                                            |
| Three-dimensional effect                                         | 3D                      | True or False                                     |
| Gradient effect                                                  | gradient                | True or False                                     |
| Background color                                                 | backgroundColor         | Transparent or a hex<br>color code                |
| Legend display location                                          | legend                  | Auto, Top, Bottom, Left,<br>Right, or None        |
| Legend background color                                          | legendBGColor           | Transparent or a hex<br>color code                |
| Legend border color                                              | legendBorderColor       | Transparent or a hex<br>color code                |
| Legend font color                                                | legendFontColor         | Hex color code                                    |
| Legend font type                                                 | legendFont              | Style name                                        |
| Legend font size                                                 | legendFontSize          | Number                                            |
| Legend dashboard font size                                       | dashboardLegendFontSize | Number                                            |
| Bold on legend                                                   | legendBold              | True or False                                     |
| Italic on legend                                                 | legendItalic            | True or False                                     |
| Underline on legend                                              | legendUnderline         | True or False                                     |
| Legend alignment                                                 | legendAlignment         | Right, Left, or Center                            |
| Series colors                                                    | seriesColors            | String of hex color codes<br>separated by a comma |
| Color by group                                                   | colorByGroup            | True or False                                     |
| Color of plot background                                         | plotBGColor             | Transparent or a hex<br>color code                |
| Color of plot border                                             | plotBorderColor         | Transparent or a hex<br>color code                |
| Alignment of data labels                                         | dataLabels              | Above, Center, or None                            |
| Number of digits to display to the<br>right of the decimal point | dataDecimalDigit        | Whole number                                      |
| Maximum bar width                                                | maxBarWidth             | Pixels                                            |
| Color of title font                                              | titleFontColor          | Hex color code                                    |
| Font style of title                                              | titleFont               | Style name                                        |

Table 47. Configurable Properties Horizontal and Vertical Stack Bar Charts

| <b>Property Description</b>            | <b>Property Name</b>         | <b>Values or Units</b> |
|----------------------------------------|------------------------------|------------------------|
| Font size of title                     | titleFontSize                | Points                 |
| Font size of dashboard title           | dashboardTitleFontSize       | Points                 |
| Bold on title                          | titleBold                    | True or False          |
| Italics on title                       | titleItalic                  | True or False          |
| Underline on title                     | titleUnderline               | True or False          |
| Alignment of title                     | titleAlignment               | Left, Right, or Center |
| Color of X axis title                  | xAxisTitleColor              | Hex color code         |
| Font style on X axis title             | xAxisTitleFont               | Style name             |
| Font size of X axis title              | xAxisTitleFontSize           | Points                 |
| Font size of X axis dashboard title    | dashboardXAxisTitleFontSize  | Points                 |
| Bold on X axis title                   | xAxisTitleBold               | True or False          |
| Italics on X axis title                | xAxisTitleItalic             | True or False          |
| Underline on X axis title              | xAxisTitleUnderline          | True or False          |
| Alignment of X axis title              | xAxisTitleAlignment          | Left, Right, or Center |
| Color of X axis label                  | xAxisLabelColor              | Hex color code         |
| Font on X axis label                   | xAxisLabelFont               | Style name             |
| Font size of X axis label              | xAxisLabelFontSize           | Points                 |
| Font size of X axis dashboard<br>label | dashboardXAxisLabelFontSize  | Points                 |
| Bold on X axis label                   | xAxisLabelBold               | True or False          |
| Italics on X axis label                | xAxisLabelItalic             | True or False          |
| Underline on X axis label              | xAxisLabelUnderline          | True or False          |
| Alignment of X axis label              | xAxisLabelAlignment          | Left, Right, or Center |
| Color of X axis line                   | xAxisLineColor               | Hex color code         |
| Display X axis grid                    | xGrid=false                  | True or False          |
| Color of X axis grid                   | xGridColor                   | Hex color code         |
| Color of Y axis title                  | y1AxisTitleColor             | Hex color code         |
| Font of Y axis title                   | y1AxisTitleFont              | Style name             |
| Font size of Y axis title              | y1AxisTitleFontSize          | Number of points       |
| Font size of Y axis dashboard title    | dashboardY1AxisTitleFontSize | Number of points       |
| Bold on Y axis title                   | y1AxisTitleBold              | True or False          |

Table 47. Configurable Properties Horizontal and Vertical Stack Bar Charts

| <b>Property Description</b>            | <b>Property Name</b>         | <b>Values or Units</b> |
|----------------------------------------|------------------------------|------------------------|
| Italics on Y axis title                | y1AxisTitleItalic            | True or False          |
| Underline on Y axis title              | y1AxisTitleUnderline         | True or False          |
| Alignment of Y axis title              | y1AxisTitleAlignment         | Left, Right, or Center |
| Color of Y axis label                  | y1AxisLabelColor             | Hex color code         |
| Font on Y axis label                   | y1AxisLabelFont              | Style name             |
| Font size of Y axis label              | y1AxisLabelFontSize          | Points                 |
| Font size of Y axis dashboard<br>label | dashboardY1AxisLabelFontSize | Points                 |
| Bold on Y axis label                   | y1AxisLabelBold              | True or False          |
| Italics on Y axis label                | y1AxisLabelItalic            | True or False          |
| Underline on Y axis label              | y1AxisLabelUnderline         | True or False          |
| Alignment of Y axis label              | y1AxisLabelAlignment         | Left, Right, or Center |
| Color of Y axis line                   | y1AxisLineColor              | Hex color code         |
| Show Y axis Grid                       | y1Grid                       | True or False          |
| Color of Y axis grid                   | y1GridColor                  | Hex color code         |
| Number of markers per row              | nMarkersPerRow               | Whole number           |

Table 47. Configurable Properties Horizontal and Vertical Stack Bar Charts

### **Pie Chart Properties**

[Table 48](#page-196-0) shows the configurable properties for pie charts.

<span id="page-196-0"></span>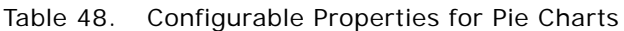

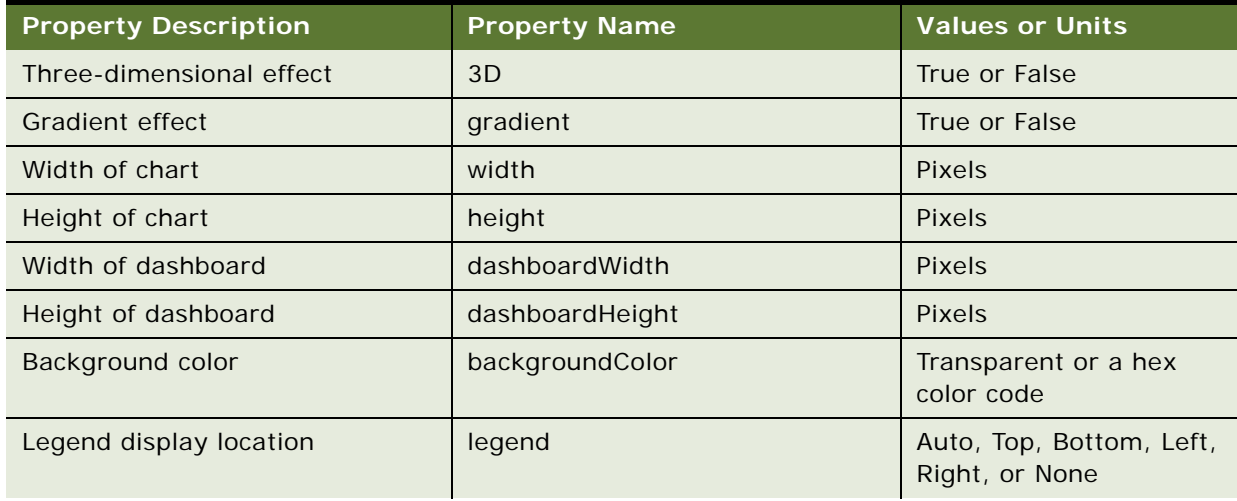

| <b>Property Description</b>                                      | <b>Property Name</b>    | <b>Values or Units</b>                            |
|------------------------------------------------------------------|-------------------------|---------------------------------------------------|
| Legend background color                                          | legendBGColor           | Transparent or a hex<br>color code                |
| Legend border color                                              | legendBorderColor       | Transparent or a hex<br>color code                |
| Legend font color                                                | legendFontColor         | Hex color code                                    |
| Legend font type                                                 | legendFont              | Style name                                        |
| Legend font size                                                 | legendFontSize          | Number                                            |
| Legend dashboard font size                                       | dashboardLegendFontSize | Number                                            |
| Bold on legend                                                   | legendBold              | True or False                                     |
| Italic on legend                                                 | legendItalic            | True or False                                     |
| Underline on legend                                              | legendUnderline         | True or False                                     |
| Legend alignment                                                 | legendAlignment         | Left, Right, or Center                            |
| Number of markers per row                                        | nMarkersPerRow          | Whole number                                      |
| Series colors                                                    | seriesColors            | String of hex color codes<br>separated by a comma |
| Color by group                                                   | colorByGroup            | True or False                                     |
| Color of plot background                                         | plotBGColor             | Transparent or a hex<br>color code                |
| Color of plot border                                             | plotBorderColor         | Transparent or a hex<br>color code                |
| Alignment of data labels                                         | dataLabels              | Above, Center, or None                            |
| Number of digits to display to the<br>right of the decimal point | dataDecimalDigit        | Whole number                                      |
| Color of title font                                              | titleFontColor          | Hex color code                                    |
| Font style of title                                              | titleFont               | Style name                                        |
| Font size of title                                               | titleFontSize           | Points                                            |
| Font size of dashboard title                                     | dashboardTitleFontSize  | Points                                            |
| Bold on title                                                    | titleBold               | True or False                                     |
| Italics on title                                                 | titleItalic             | True or False                                     |
| Underline on title                                               | titleUnderline          | True or False                                     |
| Alignment of title                                               | titleAlignment          | Left, Right, or Center                            |

Table 48. Configurable Properties for Pie Charts

| <b>Property Description</b>   | <b>Property Name</b> | <b>Values or Units</b>                                                 |
|-------------------------------|----------------------|------------------------------------------------------------------------|
| Type of pie slice label       | sliceLabelType       | Percent. The<br>percentage value.                                      |
|                               |                      | Series. The name of<br>the series.                                     |
|                               |                      | Value. The value of<br>each slice.                                     |
|                               |                      | Series_percent.<br>The series name and<br>percentage of the<br>slice.  |
| Position of pie slice label   | sliceLabelPosition   | Inside,<br>Outside_without_feeler,<br>Outside with feeler, or<br>None. |
| Color of pie slice label      | sliceLabelColor      | Hex color code                                                         |
| Font style of pie slice label | sliceLabelFont       | Style name                                                             |
| Font size of pie slice        | sliceLabelFontSize   | Number                                                                 |
| Bold on pie slice label       | sliceLabelBold       | True or False                                                          |
| Italics on pie slice label    | sliceLabelItalic     | True or False                                                          |
| Underline on pie slice label  | sliceLabelUnderline  | True or False                                                          |

Table 48. Configurable Properties for Pie Charts

### **Line Chart Properties**

[Table 49](#page-198-0) shows the configurable properties for line charts.

<span id="page-198-0"></span>Table 49. Configurable Properties for Line Charts

| <b>Property Description</b> | <b>Property Name</b> | <b>Values or Units</b>             |
|-----------------------------|----------------------|------------------------------------|
| Width of chart              | width                | <b>Pixels</b>                      |
| Width of dashboard          | dashboardWidth       | <b>Pixels</b>                      |
| Height of chart             | height               | <b>Pixels</b>                      |
| Height of dashboard         | dashboardHeight      | <b>Pixels</b>                      |
| Three-dimensional effect    | 3D                   | True or False                      |
| <b>Gradient effect</b>      | gradient             | True or False                      |
| Background color            | backgroundColor      | Transparent or a hex<br>color code |

| <b>Property Description</b>                                      | <b>Property Name</b>    | <b>Values or Units</b>                            |
|------------------------------------------------------------------|-------------------------|---------------------------------------------------|
| Legend display location                                          | legend                  | Auto, Top, Bottom, Left,<br>Right, or None        |
| Legend background color                                          | legendBGColor           | Transparent or a hex<br>color code                |
| Legend border color                                              | legendBorderColor       | Transparent or a hex<br>color code                |
| Legend font color                                                | legendFontColor         | Hex color code                                    |
| Legend font type                                                 | legendFont              | Style name                                        |
| Legend font size                                                 | legendFontSize          | Number                                            |
| Legend dashboard font size                                       | dashboardLegendFontSize | Number                                            |
| Bold on legend                                                   | legendBold              | True or False                                     |
| Italic on legend                                                 | legendItalic            | True or False                                     |
| Underline on legend                                              | legendUnderline         | True or False                                     |
| Legend alignment                                                 | legendAlignment         | Left, Right, or Center                            |
| Series colors                                                    | seriesColors            | String of hex color codes<br>separated by a comma |
| Color by group                                                   | colorByGroup            | True or False                                     |
| Color of plot background                                         | plotBGColor             | Transparent or a hex<br>color code                |
| Color of plot border                                             | plotBorderColor         | Transparent or a hex<br>color code                |
| Alignment of data labels                                         | dataLabels              | Above, Center, or None                            |
| Number of digits to display to the<br>right of the decimal point | dataDecimalDigit        | Whole number                                      |
| Color of title font                                              | titleFontColor          | Hex color code                                    |
| Font style of title                                              | titleFont               | Style name                                        |
| Font size of title                                               | titleFontSize           | Points                                            |
| Font size of dashboard title                                     | dashboardTitleFontSize  | Points                                            |
| Bold on title                                                    | titleBold               | True or False                                     |
| Italics on title                                                 | titleItalic             | True or False                                     |
| Underline on title                                               | titleUnderline          | True or False                                     |
| Alignment of title                                               | titleAlignment          | Left, Right, or Center                            |
| Color of X axis title                                            | xAxisTitleColor         | Hex color code                                    |

Table 49. Configurable Properties for Line Charts

| <b>Property Description</b>            | <b>Property Name</b>         | <b>Values or Units</b> |
|----------------------------------------|------------------------------|------------------------|
| Font style on X axis title             | xAxisTitleFont               | Style name             |
| Font size of X axis title              | xAxisTitleFontSize           | Points                 |
| Font size of X axis dashboard title    | dashboardXAxisTitleFontSize  | Points                 |
| Bold on X axis title                   | xAxisTitleBold               | True or False          |
| Italics on X axis title                | xAxisTitleItalic             | True or False          |
| Underline on X axis title              | xAxisTitleUnderline          | True or False          |
| Alignment of X axis title              | xAxisTitleAlignment          | Left, Right, or Center |
| Color of X axis label                  | xAxisLabelColor              | Hex color code         |
| Font on X axis label                   | xAxisLabelFont               | Style name             |
| Font size of X axis label              | xAxisLabelFontSize           | Points                 |
| Font size of X axis dashboard<br>label | dashboardXAxisLabelFontSize  | Points                 |
| Bold on X axis label                   | xAxisLabelBold               | True or False          |
| Italics on X axis label                | xAxisLabelItalic             | True or False          |
| Underline on X axis label              | xAxisLabelUnderline          | True or False          |
| Alignment of X axis label              | xAxisLabelAlignment          | Left, Right, or Center |
| Color of X axis line                   | xAxisLineColor               | Hex color code         |
| Display X axis grid                    | xGrid=false                  | True or False          |
| Color of X axis grid                   | xGridColor                   | Hex color code         |
| Color of Y axis title                  | y1AxisTitleColor             | Hex color code         |
| Font of Y axis title                   | y1AxisTitleFont              | Style name             |
| Font size of Y axis title              | y1AxisTitleFontSize          | Number of points       |
| Font size of Y axis dashboard title    | dashboardY1AxisTitleFontSize | Number of points       |
| Bold on Y axis title                   | y1AxisTitleBold              | True or False          |
| Italics on Y axis title                | y1AxisTitleItalic            | True or False          |
| Underline on Y axis title              | y1AxisTitleUnderline         | True or False          |
| Alignment of Y axis title              | y1AxisTitleAlignment         | Left, Right, or Center |
| Color of Y axis label                  | y1AxisLabelColor             | Hex color code         |
| Font on Y axis label                   | y1AxisLabelFont              | Style name             |
| Font size of Y axis label              | y1AxisLabelFontSize          | Points                 |

Table 49. Configurable Properties for Line Charts

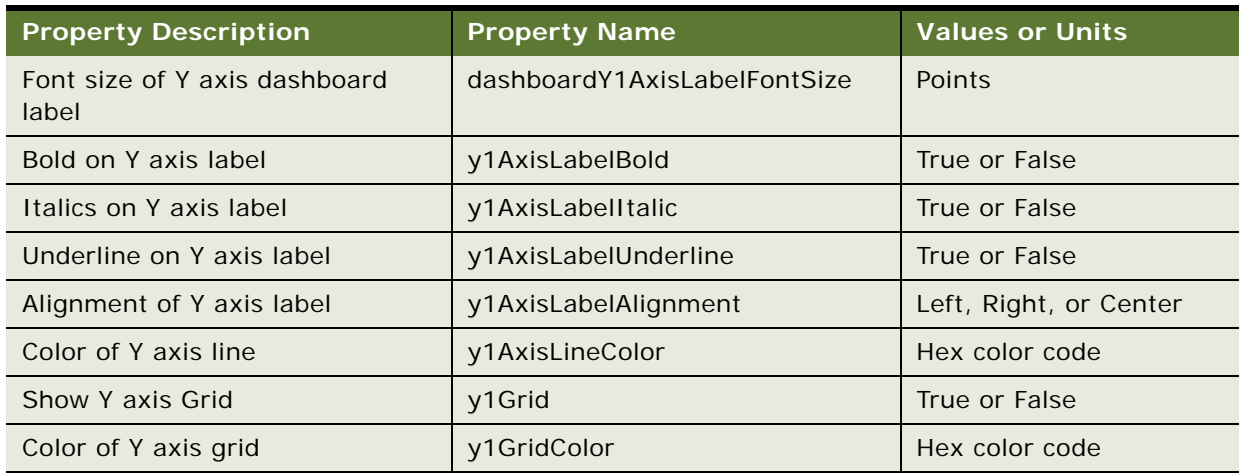

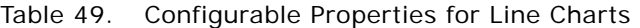

# **Customizing the Statement Summary Chart**

You can customize the vertical bar chart shown on the Statement Summary page in the Billing and Payment application. The properties for this chart are maintained in the statement.properties file. For details about the configurable properties for the Statement Summary chart, see ["Bar Chart and](#page-193-2)  [Stack Bar Chart Properties" on page 194](#page-193-2).

**NOTE:** The dashboard height and width properties are not used with the Statement Summary chart.

#### *To customize the Statement Summary vertical bar chart*

■ Edit the statement.properties file, found in the *EDX\_HOME/*config/chart directory (use back slashes (\) on Windows).

# **Reporting on User Audit Data**

Oracle Self-Service E-Billing audits some enrollment user actions performed in the Billing and Payment application.

Oracle Self-Service E-Billing audits the following actions that occur when creating users:

- A Business Edition administrator creates another business user's account.
- A Consumer Edition user creates his or her own account.
- The default CSR administrator creates another CSR administrator account.
- A CSR administrator creates a CSR user's account.
- A CSR administrator creates another Business Edition administrator's account.

■ A CSR user (administrator or CSR) impersonates a Business Edition administrator creating another business user's account.

Oracle Self-Service E-Billing audits the following actions that occur when enrolling users:

- A user (Business or Consumer Edition) enrolls.
- A CSR user (administrator or CSR) enrolls.

Oracle Self-Service E-Billing audits the following actions that occur when updating user profiles:

- A user (Business or Consumer Edition) updates his or her own user access information.
- A user (Business or Consumer Edition) updates his or her own notification settings.
- A Business Edition user (administrator or manager) updates another business user's user access information.
- A CSR user (administrator or CSR) updates his or her own user access information.
- A CSR administrator updates another CSR user's user access information.
- A CSR user (administrator or CSR) updates another business user's user access information.
- A CSR user (administrator or CSR) updates the following by impersonation:
	- His or her own notification settings (Business or Consumer Edition).
	- His or her own user access information (Business or Consumer Edition).
	- A Business Edition user (administrator or manager) updates another business user's user access information.
- A business, consumer, or CSR user enrolls to complete the reactivation process after clicking the URL in an email notification.
- A business, consumer, or CSR user resets his or her forgotten password.
- A migrated business, consumer, or CSR user creates a new HIPPA-compliant password after clicking the URL in the email notification.
- A business, consumer, or CSR user updates his or her own expired password.

Oracle Self-Service E-Billing audits the following actions that occur when deleting users:

- A Business Edition administrator user deletes another business user's account.
- A CSR user (administrator or CSR) deletes a user's account.
- A CSR administrator deletes another CSR user's account.
- A CSR user (administrator or CSR) impersonates a Business Edition administrator user deleting another business user's account.

Oracle Self-Service E-Billing audits the following actions that occur when logging in and out:

- A user (Business or Consumer Edition) logs in.
- A CSR user (administrator or CSR) logs in.
- A CSR user (administrator or CSR) impersonates a business or consumer user logging in or out.
- A business, consumer, or CSR user fails to log in.

■ A CSR administrator reactivates a locked-out account.

You can report on the audit data for each user role, including the user who performed the action, the date and time, IP address, and various attributes. For details about payment audit data, see "About [Payment Auditing" on page 260](#page-259-0). For information about database auditing, see ["Auditing Database](#page-22-0)  [Administration Activity" on page 23](#page-22-0).

You can create customized reports on the audited user enrollment data. Oracle Self-Service E-Billing stores audit data for user enrollment activities in the EDX\_UMF\_USER\_AUDIT table. [Table 50](#page-203-1) describes the EDX\_UMF\_USER\_AUDIT table:

| <b>Column Name</b> | <b>Description</b>                                                                                                    |
|--------------------|----------------------------------------------------------------------------------------------------|
| ID.                | A unique ID assigned to the each occurrence of a user enrollment<br>event, generated automatically by sequence.                                                                  |
| USER_ID            | The ID of the user who performed the action, either on his or her<br>own account or on another user's account.                                                                   |
| <b>ACTION</b>      | The ID indicating the type of user action. (Action type IDs are<br>defined in the EDX_UMF_USER_ACTION_TYPE table.)                                                               |
| <b>ACTION_DATE</b> | The date of the user action.                                                                                                    |
| TARGET USER ID     | The ID of the target user. If the user performed the action on his<br>or her own account (the target user is the same as the USER_ID),<br>then the value in this column is null. |
| USER_ROLE          | The role of the user who performed the action.                                                                                                    |
| <b>NOTES</b>       | The reason for locking an account: Incorrect Login, Reset<br>Password, Security Question, or Account Expired. (User account<br>reactivation only.)                               |
| <b>ATTRIBUTES</b>  | The changed attribute.                                                                                                    |
| IP ADDRESS         | The IP address of the user who accessed the Billing and Payment<br>application.                                                                                                  |

<span id="page-203-1"></span>Table 50. EDX\_UMF\_USER\_AUDIT Table

[Table 51](#page-203-0) Describes the user action type table, EDX\_UMF\_USER\_ACTION\_TYPE:

<span id="page-203-0"></span>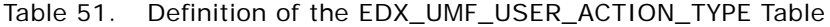

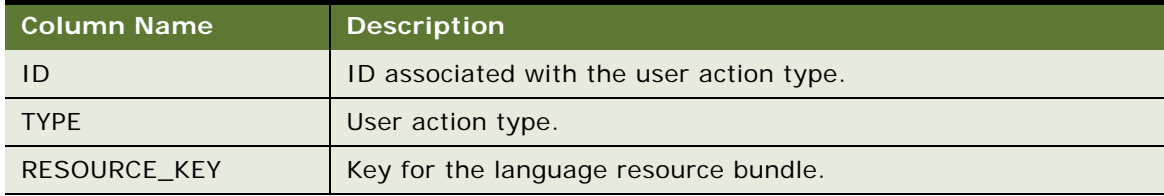

[Table 52](#page-204-0) shows the ID associated with each type of user action. These associations are stored in the EDX\_UMF\_USER\_ACTION\_TYPE Table:

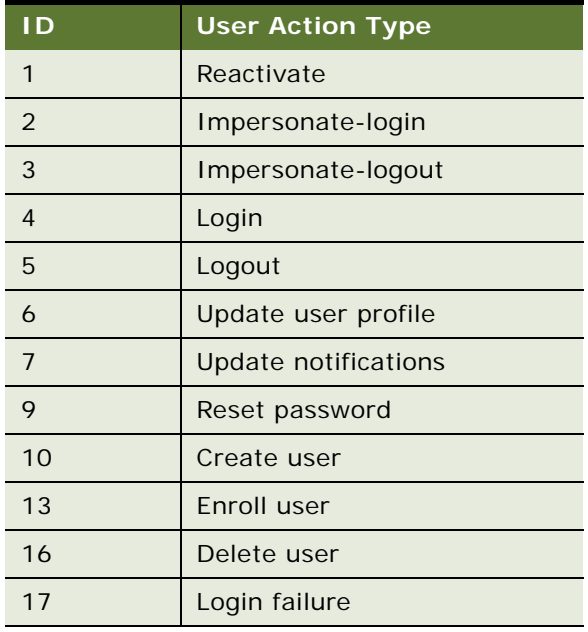

<span id="page-204-0"></span>Table 52. ID of User Action Types Stored in the EDX\_UMF\_USER\_ACTION\_TYPE Table

[Table 53](#page-204-1) shows the user action type recorded in the EDX\_UMF\_USER\_AUDIT table for each user enrollment activity in Oracle Self-Service E-Billing.

| <b>User Action Type</b><br><b>ID</b> and<br><b>Description</b> | <b>Associated User Enrollment Activities</b>                                                  | <b>Valid Attributes</b> |
|----------------------------------------------------------------|-----------------------------------------------------------------------------------------------|-------------------------|
| 1 - Reactivate                                                 | A CSR administrator reactivates a locked-out<br>account.                                      | Password                |
| 2-Impersonate-<br>login                                        | A CSR user (administrator or CSR)<br>impersonates a business or consumer user<br>logging in.  | <b>Null</b>             |
| 3-Impersonate-<br>logout                                       | A CSR user (administrator or CSR)<br>impersonates a business or consumer user<br>logging out. | <b>Null</b>             |
| 4-Login                                                        | A business, consumer, or CSR user logs in.                                                    | <b>Null</b>             |
| 5-Logout                                                       | A business, consumer, or CSR user logs in.                                                    | <b>Null</b>             |

<span id="page-204-1"></span>Table 53. User Action Types Used for Each User Enrollment Activity

| <b>User Action Type</b><br><b>ID</b> and |                                                                                                    |                                                                                        |
|------------------------------------------|----------------------------------------------------------------------------------------------------|----------------------------------------------------------------------------------------|
| <b>Description</b>                       | <b>Associated User Enrollment Activities</b>                                                                  | <b>Valid Attributes</b>                                                                |
| 6 - Update user<br>profile               | A business, consumer, or CSR user updates his<br>or her own user access information.                          | One of the following:                                                                  |
|                                          |                                                                                                    | One or more of the<br>. .<br>following: First<br>name, last name,<br>and email address |
|                                          |                                                                                                    | Password                                                                               |
|                                          |                                                                                                    | Security question<br>and answer                                                        |
| 6 - Update user                          | A business user (administrator or manager)                                                                    | One of the following:                                                                  |
| profile                                  | updates another business user's access<br>information.                                                        | п<br>One or more of the<br>following: First<br>name, last name,<br>and email address   |
|                                          |                                                                                                    | Role                                                                                   |
| 6 - Update user                          | A CSR administrator updates another CSR                                                                       | One of the following:                                                                  |
| profile                                  | user's access information.                                                                                    | One or more of the<br>П<br>following: First<br>name, last name,<br>and email address   |
|                                          |                                                                                                    | Role                                                                                   |
| 6 - Update user                          | A CSR user (administrator or CSR) updates a                                                                   | One of the following:                                                                  |
| profile                                  | business or consumer user's access<br>information by impersonation.                                           | One or more of the<br>П<br>following: First<br>name, last name,<br>and email address   |
|                                          |                                                                                                    | Role                                                                                   |
| 6 - Update user<br>profile               | A migrated business, consumer, or CSR user<br>creates a new HIPPA-compliant password.                         | Null                                                                                   |
| 6 - Update user<br>profile               | A business, consumer, or CSR user updates his<br>or her own expired password.                                 | Password                                                                               |
| 7 - Update<br>notifications              | A business or consumer user updates his or<br>her own notification settings.                                  | Notifications                                                                          |
|                                          | A CSR user (administrator or CSR) updates<br>a business or consumer user's notifications<br>by impersonation. |                                                                                        |

Table 53. User Action Types Used for Each User Enrollment Activity

| <b>User Action Type</b><br><b>ID</b> and |                                                                                                    |                                 |
|------------------------------------------|----------------------------------------------------------------------------------------------------|---------------------------------|
| <b>Description</b>                       | <b>Associated User Enrollment Activities</b>                                                                                               | <b>Valid Attributes</b>         |
| 9 - Reset password                       | A business, consumer, or CSR user resets his or<br>her forgotten password.                                                                 | Password                        |
| 10 - Create user                         | A Business Edition administrator creates<br>m.<br>another business user's account.                                                         | <b>Null</b>                     |
|                                          | A Consumer Edition user creates his or her<br>п<br>own account.                                                                            |                                 |
|                                          | The default CSR administrator creates<br>п<br>another CSR administrator account.                                                           |                                 |
|                                          | A CSR administrator creates another CSR<br>ш<br>user's account.                                                                            |                                 |
|                                          | A CSR administrator creates a Business<br>ш<br>Edition administrator's account.                                                            |                                 |
|                                          | A CSR administrator or user creates a<br>п<br>business user's account while<br>impersonating a Business Edition<br>administrator.          |                                 |
| 13 - Enroll user                         | п<br>A business or consumer user enrolls.                                                                                                  | Null                            |
|                                          | п<br>A CSR user (administrator or CSR) enrolls.                                                                                            |                                 |
|                                          | A migrated business, consumer, or CSR<br>п<br>user creates a new HIPPA-compliant<br>password.                                              |                                 |
|                                          | A business, consumer, or CSR user enrolls<br>п<br>to complete the reactivation process after<br>clicking the URL in an email notification. | Security Question and<br>Answer |
| 16 - Delete user                         | A Business Edition administrator user<br>п<br>deletes another business user's account.                                                     | Null                            |
|                                          | A CSR user (administrator or CSR) deletes<br>a business or consumer user's account by<br>impersonation.                                    |                                 |
|                                          | A CSR administrator deletes another CSR<br>п<br>user's account.                                                                            |                                 |
| 17 - Login failure                       | A business, consumer, or CSR user login fails.                                                                                             | Null                            |

Table 53. User Action Types Used for Each User Enrollment Activity

# **Reporting on System Administrator Audit Data**

Oracle Self-Service E-Billing audits the following system administrator actions performed in the Command Center application:

- Creating new jobs
- Updating jobs
- Removing jobs
- Scheduling jobs
- Running jobs
- Creating a new administrator
- Enrolling a new administrator
- Updating an administrator's information
- Adding, updating, and deleting payment settings
- Logging into and out of the Command Center

You can create customized reports on the audited administrator data. Oracle Self-Service E-Billing stores the audit data for these system administrator activities in the administrator activity table, ADMIN\_ACTIVITY.

[Table 54](#page-207-0) describes the ADMIN\_ACTIVITY table.

| <b>Column Name</b>   | <b>Description</b>                                                                                                    |
|----------------------|----------------------------------------------------------------------------------------------------|
| ACTIVITY ID          | Unique ID assigned to the each occurrence of a Command Center<br>activity, generated automatically by sequence.                 |
| <b>ACTIVITY CODE</b> | The name of the activity performed by the system administrator.<br>See Table 55 on page 209 for a list of valid activity codes. |
| PRODUCT CODE         | The product name for the Command Center application. The<br>default value is ESTATEMENT.                                        |
| <b>DDN REFERENCE</b> | The DDN reference number.                                                                                                    |
| LOGIN ID             | The ID of the system administrator who logged into the Command<br>Center to perform the activity.                               |
| ACTIVITY START TIME  | The time the activity started.                                                                                                  |
| ACTIVITY END TIME    | The time the activity finished.                                                                                                 |

<span id="page-207-0"></span>Table 54. Definition of the ADMIN\_ACTIVITY Table

Table 54. Definition of the ADMIN\_ACTIVITY Table

| <b>Column Name</b> | <b>Description</b>                                                                                  |
|--------------------|----------------------------------------------------------------------------------------------------|
| FLEX FIELD1        | For logging into and out of the Command Center: Whether the<br>activity was successful (Yes or No). |
|                    | For creating, updating, removing, running, or scheduling a job:<br>The name of the job.             |
| FLEX FIELD2        | The IP address where the administrator logged in and performed<br>the Command Center activity.      |
| DATE CREATED       | Date when the audit record was created.                                                             |
| CREATED BY         | The ID of the system administrator who performed the activity.                                      |
| <b>UPDATE DATE</b> | This field is not currently used.                                                                   |
| UPDATED BY         | This field is not currently used.                                                                   |

[Table 55](#page-208-0) shows the valid activity codes that can be stored in the ACTIVITY\_CODE column in the ADMIN\_ACTIVITY:

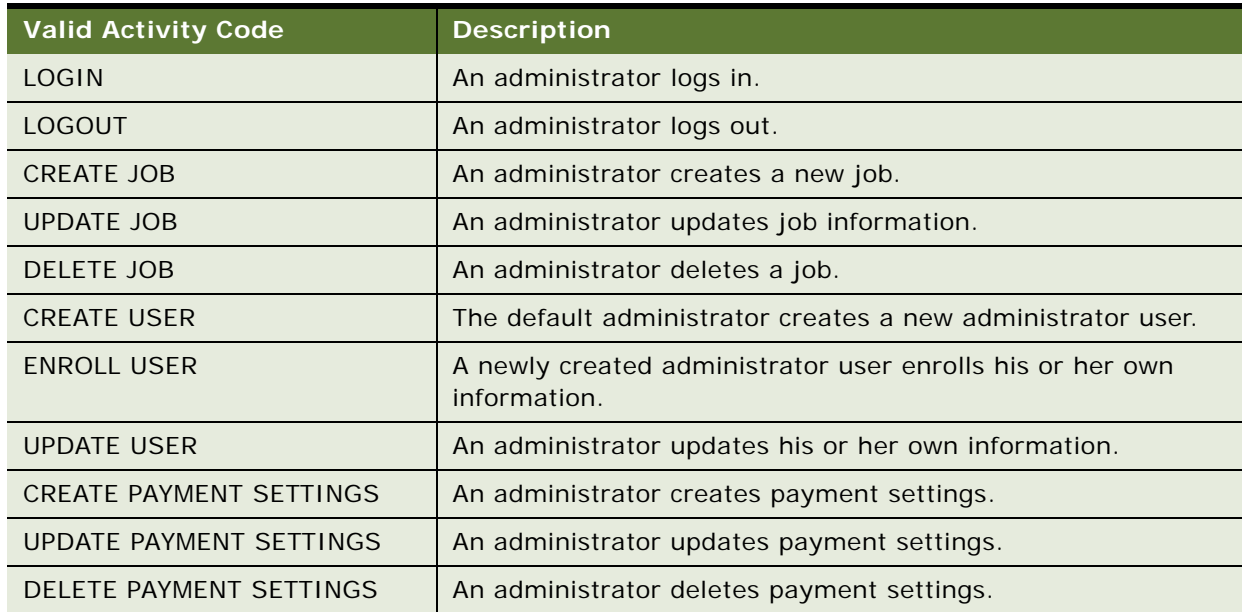

<span id="page-208-0"></span>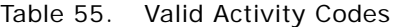

# **Changing the Local Storage Location for the HTML Report Formatting Files**

Oracle Self-Service E-Billing requires that the HTML report formatting files be stored locally. You can change the local file save location for the HTML formatting files. The default storage location is the EDX\_HOME/output/reportapp directory.

If the Billing and Payment, Command Center, and Web Services Server applications are deployed in a distributed environment, the file storage path you specify must be a shared folder.

Oracle Self-Service E-Billing is preconfigured with the HTML formatting files. Oracle Self-Service E-Billing automatically generates report subfolders under the root path, named by date.

#### *To change the default local storage location for the HTML report formatting files*

**1** Edit the reporting.batch.xma.xml file, located in the following directory:

- **UNIX.** *EDX HOME/xma/config/com/edocs/common/reporting*
- **Windows**. *EDX HOME*\xma\config\com\edocs\common\reporting
- **2** In the reporting.batch.xma.xma file, specify the path parameter value, starting with the correct slash (/ or \) for your platform, in the BatchFileConfig bean.

The following code shows the default BatchFileConfig bean definition:

<bean id="BatchFileConfig" class="com.edocs.common.reporting.batch.file.BatchFileConfigBean" scope="singleton">

<!-- use this property to overide the default base, the system property for edx.home

<property name="rootDir"><value>C:/oracle/eBilling</value></property>

-->

<property name="path">

<val ue>/output/reportapp</val ue>

</property>

**3** If you need to change the install, or EDX HOME directory, then edit the rootDir parameter. Specify an absolute path, such as /oracle/ebilling/data, and do not end the rootDir value with a slash.

# **7 Payment Processing**

This chapter describes how Oracle Self-Service E-Billing processes certain payment activities. It includes the following topics:

- [Architecture of Oracle Self-Service E-Billing Payment on page 211](#page-210-0)
- [About Check Processing on page 216](#page-215-0)
- [About Credit Card Processing on page 224](#page-223-0)
- [About Recurring Payment Processing on page 229](#page-228-0)
- [About Payment Auditing on page 260](#page-259-1)
- [Viewing Payment Logs on page 276](#page-275-1)
- [Using Payment Debug on page 276](#page-275-0)

# <span id="page-210-0"></span>**Architecture of Oracle Self-Service E-Billing Payment**

Oracle Self-Service E-Billing Payment is based on J2EE. It uses Servlets and JSPs for the presentation layer and uses Enterprise JavaBeans (EJB) for the business logic layer. It offers the following sets of functions:

- **Enrollment**. To enroll users for both viewing bills and paying bills (payment). Examples of user information include account numbers and email addresses, and examples of payment account information include bank account numbers and credit card accounts.
- **Payment.** To make payments, set up payment reminders and recurring payments, and so on.
- Administration. To set up payment jobs, view payment reports and configure Payment Settings.

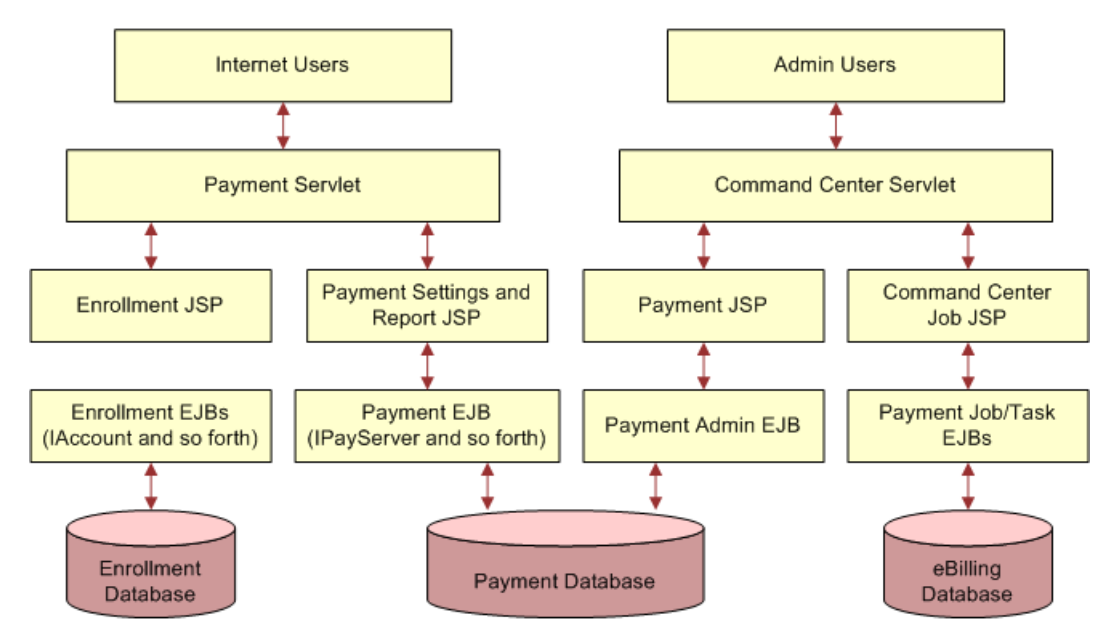

[Figure 6](#page-211-0) shows an overview of the J2EE architecture of Oracle Self-Service E-Billing.

<span id="page-211-0"></span>Figure 6. J2EE Architecture of Oracle Self-Service E-Billing

In this architecture, the servlet is responsible for user authentication. After authentication, the servlet forwards the request to JSP pages, which do the bulk of the work. The Oracle Self-Service E-Billing Payment user JSP pages can be categorized into two groups:

- Enrollment JSP pages are responsible for Oracle Self-Service E-Billing Payment user enrollment
- Oracle Self-Service E-Billing JSP pages are responsible for core Oracle Self-Service E-Billing Payment functionality: scheduling payment, setting up recurring payment, and so on.

All Oracle Self-Service E-Billing database access is performed through EJB objects. The JSPs and servlets do not access the database directly. The Oracle Self-Service E-Billing payment batch jobs run from the Command Center. For a list and description of Oracle Self-Service E-Billing Payment jobs, see *Administration Guide for Oracle Self-Service E-Billing*.

This chapter assumes that you have installed and configured Oracle Self-Service E-Billing. It also assumes you understand:

- XML structure and syntax
- J2EE: JSP, HTML, Struts and Tiles

### **Primary Payment JavaBeans**

This topic describes the primary JavaBeans used for payments in the Billing and Payment, and Command Center EAR files.

[Table 56](#page-212-0) describes the PayServer JavaBean features.

| <b>JavaBean Feature</b> | <b>Description</b>                                                                                                    |
|-------------------------|----------------------------------------------------------------------------------------------------|
| <b>Function</b>         | Payserver is the main EJB JavaBean that the Billing and Payment<br>application uses to access the Oracle Self-Service E-Billing database. |
| Remote Interface        | Com.edocs.payment.remote.IPayServer                                                                                                    |
| Home Interface          | Com.edocs.payment.remote.IPayServerHome                                                                                                   |
| JavaBean Type           | <b>Stateless</b>                                                                                                    |
| Jar File                | ejb-Payment-payserver.jar                                                                                                    |

<span id="page-212-0"></span>Table 56. PayServer JavaBean Features

[Table 57](#page-212-1) describes the PayAdmin Server JavaBean features.

#### <span id="page-212-1"></span>Table 57. PayAdmin JavaBean Features

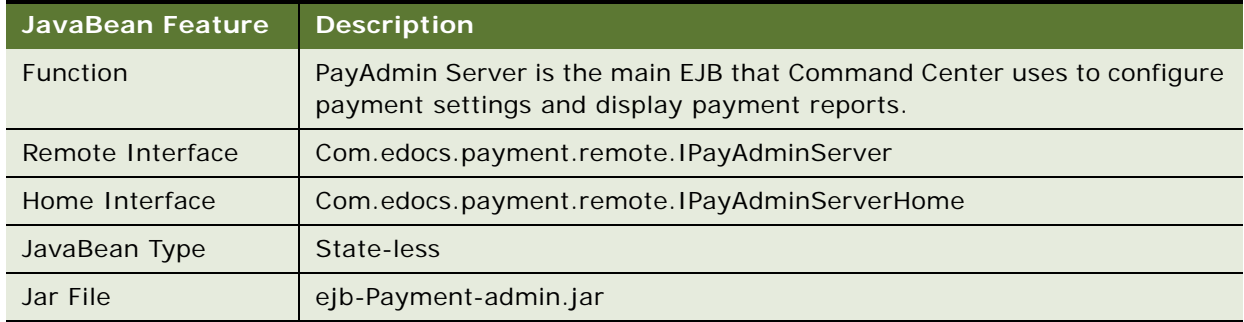

[Table 58](#page-212-2) describes the IPaymentAccount Manager JavaBean features.

<span id="page-212-2"></span>Table 58. IPaymentAccount Manager JavaBean Features

| JavaBean Feature | <b>Description</b>                                                                                                    |
|------------------|----------------------------------------------------------------------------------------------------|
| Function         | IPaymentAccount Manager is the main EJB used by the Billing and<br>Payment application to access payment account information in the Oracle<br>Self-Service E-Billing database. |
| Remote Interface | Com.edocs.payment.remote.PaymentAccountManager                                                                                                    |
| Home Interface   | Com.edocs.payment.remote.IPaymentAccountManagerHome                                                                                                    |
| JavaBean Type    | Stateful                                                                                                    |
| Jar File         | ejb-Payment-acctmgr.jar                                                                                                    |

[Table 59](#page-213-0) describes the CreditCardSubmit JavaBean features.

| <b>JavaBean Feature</b> | <b>Description</b>                                               |
|-------------------------|------------------------------------------------------------------|
| Function                | The CreditCardSubmit JavaBean performs the CreditCardSubmitTask. |
| Remote Interface        | Com.edocs.pwc.tasks.ITask                                        |
| Home Interface          | Com.edocs.pwc.tasks.ITaskHome                                    |
| JavaBean Type           | Stateful                                                         |
| Jar File                | ejb-Payment-ccsubmit.jar                                         |

<span id="page-213-0"></span>Table 59. CreditCardSubmit JavaBean Features

[Table 60](#page-213-1) describes the ChkSubmit JavaBean features.

<span id="page-213-1"></span>Table 60. ChkSubmit JavaBean Features

| <b>JavaBean Feature</b> | <b>Description</b>                                   |
|-------------------------|------------------------------------------------------|
| <b>Function</b>         | The ChkSubmit JavaBean performs the CheckSubmitTask. |
| Remote Interface        | com.edocs.pwc.tasks.ITask                            |
| Home Interface          | com.edocs.pwc.tasks.ITaskHome                        |
| JavaBean Type           | Stateful                                             |
| Jar File                | ejb-Payment-chksubmit.jar                            |

[Table 61](#page-213-2) describes the ChkUpdate JavaBean features.

#### <span id="page-213-2"></span>Table 61. ChkUpdate JavaBean Features

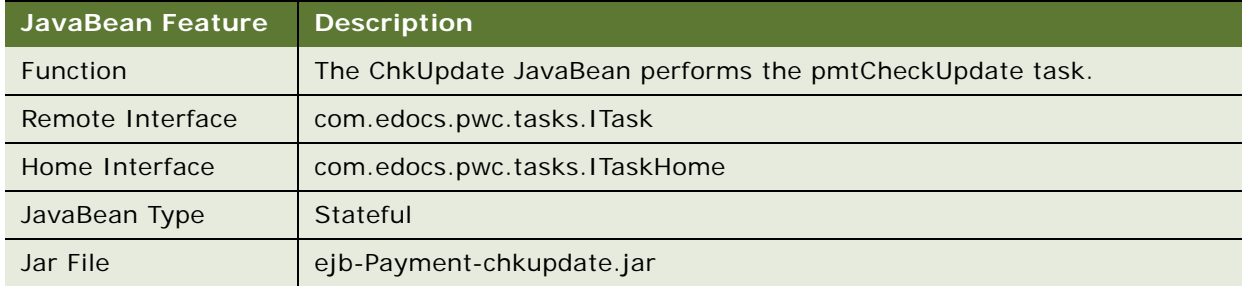

[Table 62](#page-214-0) describes the ConfirmEnroll JavaBean features.

| JavaBean Feature | <b>Description</b>                                             |
|------------------|----------------------------------------------------------------|
| Function         | The ConfirmEnroll JavaBean performs the pmtConfirmEnroll task. |
| Remote Interface | Com.edocs.pwc.tasks.ITask                                      |
| Home Interface   | Com.edocs.pwc.tasks.ITaskHome                                  |
| JavaBean Type    | Stateful                                                       |
| Jar File         | ejb-Payment-confirm-enroll.jar                                 |

<span id="page-214-0"></span>Table 62. ConfirmEnroll JavaBean Features

[Table 63](#page-214-1) describes the NotifyEnroll JavaBean features.

<span id="page-214-1"></span>Table 63. NotifyEnroll JavaBean Features

| JavaBean Feature | <b>Description</b>                                         |
|------------------|------------------------------------------------------------|
| <b>Function</b>  | The NotifyEnroll JavaBean performs the Notify enroll task. |
| Remote Interface | Com.edocs.pwc.tasks.ITask                                  |
| Home Interface   | Com.edocs.pwc.tasks.ITaskHome                              |
| JavaBean Type    | Stateful                                                   |
| Jar File         | ejb-Payment-notify-enroll.jar                              |

[Table 64](#page-214-2) describes the RecurPayment JavaBean features.

<span id="page-214-2"></span>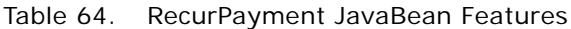

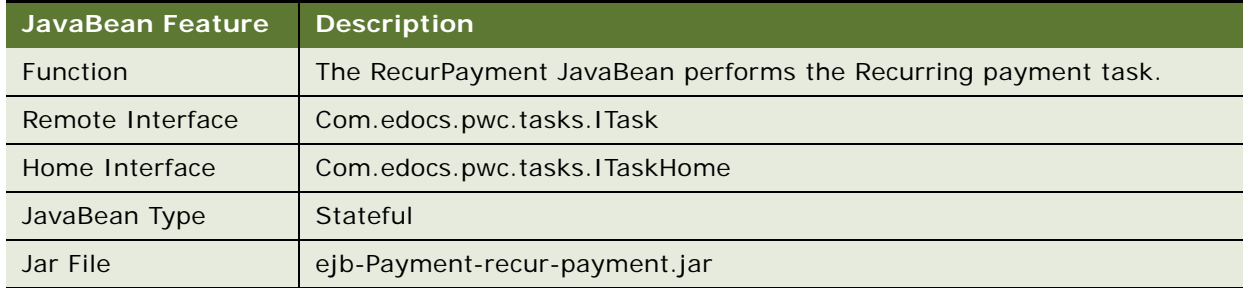

[Table 65](#page-215-1) describes the PaymentReminder JavaBean.

| JavaBean Feature | <b>Description</b>                                                 |
|------------------|--------------------------------------------------------------------|
| <b>Function</b>  | The Payment Reminder Java Bean performs the payment reminder task. |
| Remote Interface | Com.edocs.pwc.tasks.ITask                                          |
| Home Interface   | Com.edocs.pwc.tasks.ITaskHome                                      |
| JavaBean Type    | Stateful                                                           |
| Jar File         | ejb-Payment-reminder.jar                                           |

<span id="page-215-1"></span>Table 65. PaymentReminder JavaBean Features

# <span id="page-215-0"></span>**About Check Processing**

This topic describes how Oracle Self-Service E-Billing supports check payments through the ACH gateway.

# **Example of Adding a Check Account at Enrollment**

This topic shows an example of adding a check account. You might use this feature differently, depending on your business model.

The following actions describes the actions that occur when a new user enrolls and specifies a checking account during enrollment:

- **1** A new customer enrolls for check payment services by completing an enrollment form in the user interface. Oracle Self-Service E-Billing saves the information in the payment\_accounts table with an enrollment status of pnd\_active.
- **2** The pmtSubmitEnroll job runs to submit the enrollment information to the payment gateway. It changes the enrollment status to pnd\_wait. If the check cannot be submitted, then the status is changed to Failed.

For ACH only, pmtSubmitEnroll sends customer enrollment information, which is contained in a zero amount check called a prenote, to an ACH payment gateway for verification. To send a prenote, the pmtSubmitEnroll job creates a zero amount check with status of prenote\_scheduled, and immediately inserts the check into the check\_payments table with a status of prenote processed. This means that the status prenote scheduled is transitory, and so is not visible in the check\_payments table. A summary report is created, which can be viewed from the Command Center.

**3** After receiving the customer enrollment information, the ACH payment gateway responds with a return file only if there are errors in the customer enrollment information. If there are no errors, then ACH does not send a return file, or any other form of acknowledgement.
**4** The pmtConfirmEnrollment job runs. This job updates the status of the customer enrollment status to Active if there are no problems after a specified number of days (by default, three days).

If the payment enrollment information is not correct, then the pmtConfirmEnrollment job updates the customer enrollment status to bad\_active. An exception report is created, which can be viewed from the Command Center.

**5** The customer might optionally receive an email about enrollment status from the pmtNotifyEnroll job.

## **Check Account Enrollment Status Workflow**

[Figure 7](#page-216-0) shows the status changes that a new check account goes through for enrollment, depending on customer actions and the pmtSubmitEnroll and pmtConfirmEnroll jobs. The status is kept in the account\_status field in the payment\_accounts table.

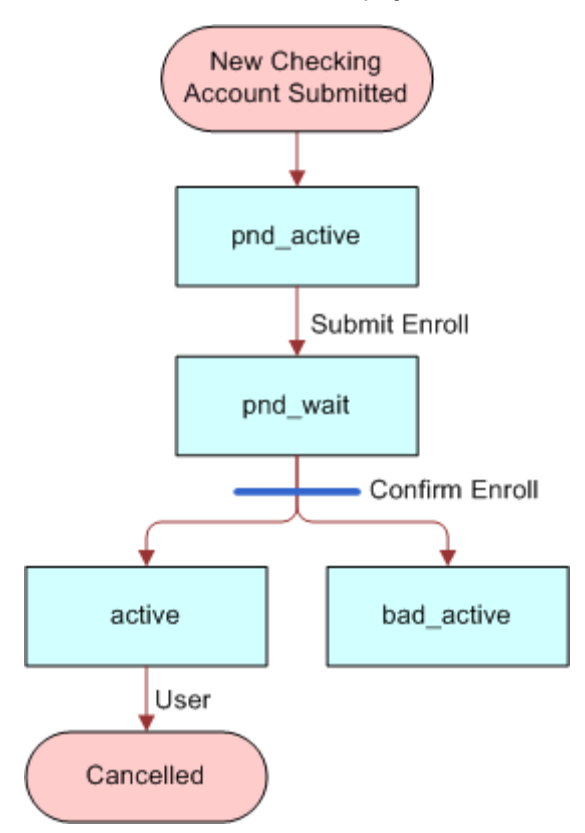

<span id="page-216-0"></span>Figure 7. Check Account Enrollment Status Workflow

[Table 66](#page-217-1) describes the new check account status.

<span id="page-217-1"></span>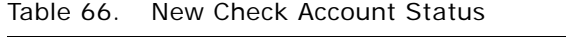

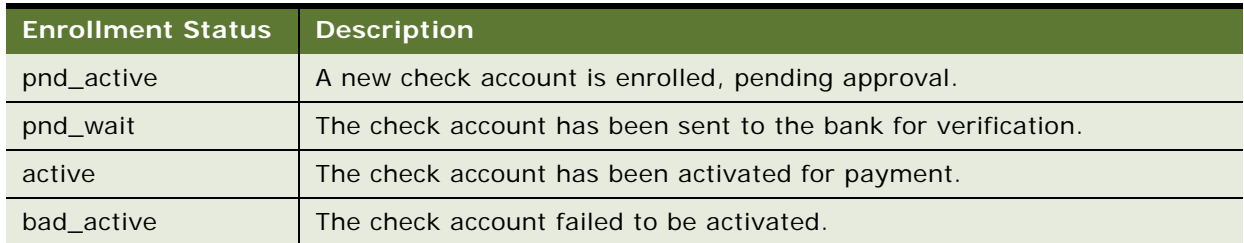

# **Check Payment Transaction Workflow**

Check Payment Transaction Workflow, shown in [Figure 8,](#page-217-0) processes the typical ACH check payment transaction cycle (excluding transfers between the ODFI, ACH operator and RDFI).

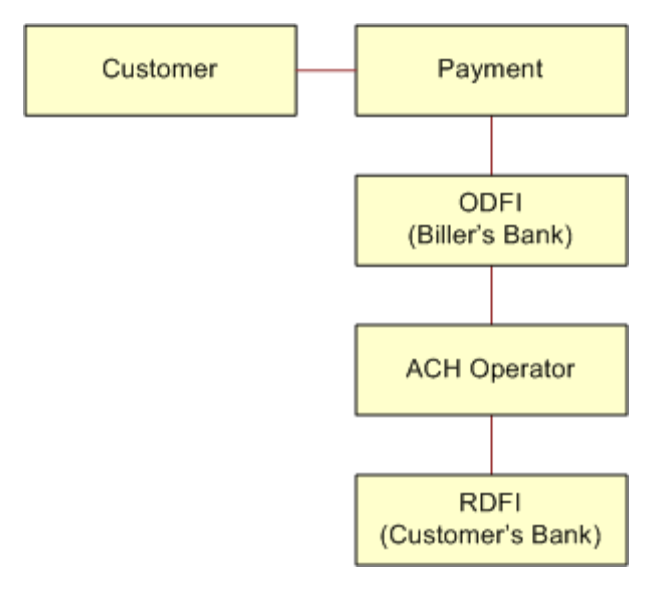

<span id="page-217-0"></span>Figure 8. Check Payment Transaction Workflow

This workflow performs the following actions:

**1** A customer logs in and schedules a new payment. This step inserts a check into the Oracle Self-Service E-Billing database with a status of scheduled.

If the customer later cancels the payment, then the check status is changed to cancelled, but the payment remains in the Oracle Self-Service E-Billing database for the customer to view as a cancelled payment.

**2** The pmtCheckSubmit job runs. This step selects all the checks that are due for payment, creates a batch file of selected checks, and sends the batch file to the payment gateway (ODFI). It also changes the status of each selected check to Processed in the Oracle Self-Service E-Billing database.

If the check cannot be submitted, then the status is changed to Failed. A summary report log file is generated, which can be viewed from Command Center.

- **3** The payment gateway (ODFI) processes the received check payment through the ACH operator to the RDFI. In this step, if there is an error clearing the check, then ACH creates a file containing a code that indicates why the check was returned, and sends the file to Oracle Self-Service E-Billing.
- **4** The pmtCheckUpdate job runs. This step changes the status of the check from Processed to Paid if there is no return code, and five business days (default) have passed.

If the payment gateway returns the check, then the pmtCheckUpdate job updates the check's status to Returned, and saves the reason code in the txn\_err\_msg field of the check\_payments table. An exception report is generated to summarize the information in the returned file, which can be viewed from Command Center.

If there is an error other than returned, then the pmtCheckUpdate job changes the check status to Failed.

**5** If configured, then the pmtPaymentReminder job sends email to the customer about the status of the check payment.

### **Check Payment Status Workflow**

Check Payment Status Workflow updates the check payment status at different stages of check payment processing.

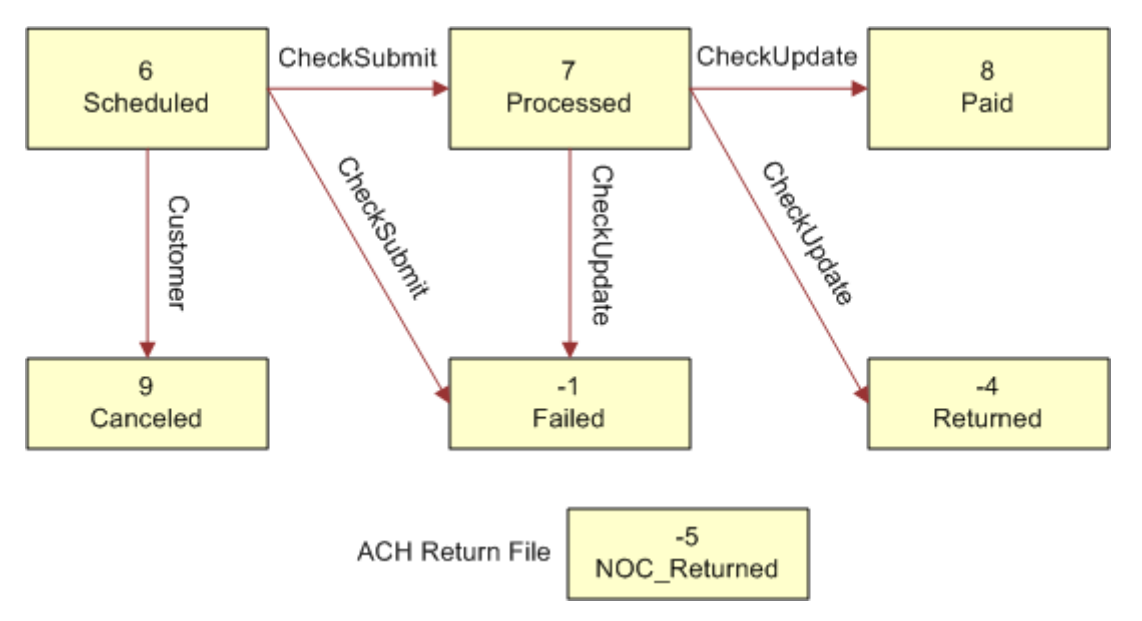

[Figure 9](#page-219-1) shows the states that a check can be in, and the jobs that change the state.

<span id="page-219-1"></span>Figure 9. Check Payment Status Workflow

[Table 67](#page-219-0) lists the statuses that can occur during a check payment transaction cycle. The values in parentheses () are the values saved in the Oracle Self-Service E-Billing database

| <b>Transaction Status</b> | <b>Description</b>                                                                         |
|---------------------------|--------------------------------------------------------------------------------------------|
| Scheduled(6)              | A customer scheduled a new check payment.                                                  |
| Processed(7)              | Oracle Self-Service E-Billing Payment processed a check and sent it to<br>the ACH gateway. |
| Paid(8)                   | ACH paid or cleared a check.                                                               |
| Cancelled(9)              | The customer cancelled a check.                                                            |
| $Failed(-1)$              | ACH failed to pay a check failed for a reason other than returned.                         |
| $Returned(-4)$            | ACH returned a check.                                                                      |
| $noc$ returned $(-5)$     | This customer's payment account information must be changed.                               |

<span id="page-219-0"></span>Table 67. Check Payment Transaction Status

# **Credit Reversals**

Oracle Self-Service E-Billing supports check credit reversals.

# **Automated Clearing House (ACH)**

This topic describes the codes and other data used with Automated Clearing House (ACH) Network fund transfers. Additional information about ACH and change codes are available at

http://www.nacha.org

#### **Supported SEC Codes**

For ACH, Oracle Self-Service E-Billing supports the following SEC Codes (Standard Entry Class Codes):

- Web. Internet initiated entry (default for Oracle Self-Service E-Billing). Debit entries are originated (single or recurring) from a customer's account using web based authorization.
- **PPD.** Pre Arranged Payment and Deposit Entry. Under PPD the following types are included:
	- **Direct Deposit.** The credit application transfers funds into the customer's account.
	- **Preauthorized Bill Payment**. This is a debit application, where billers transfer electronic bill payment entries through the ACH network.
- CTX. Corporate Trade Exchange. Supports multiple addenda records based on ANSI ASC X12 standards. This code can be used either with the credit or debit application.

### **ACH Change Codes (NOC)**

[Table 68](#page-220-0) lists some of the ACH change codes (also known as NOC codes) that might appear in the returns file after running the pmtCheckUpdate job if previously valid payment information is now incorrect or out-of-date.

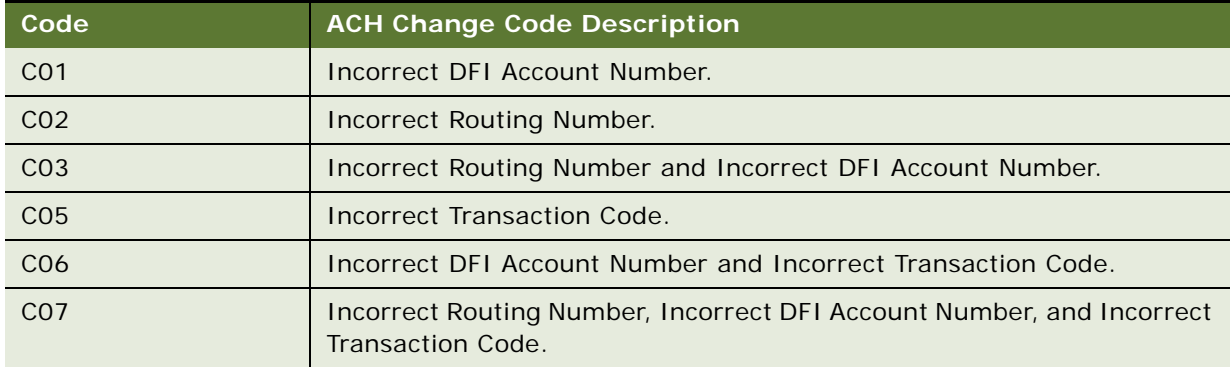

<span id="page-220-0"></span>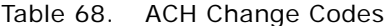

### **ACH Return Codes**

[Table 69](#page-221-0) lists some of the ACH return codes that might appear in the returns file after running the pmtCheckUpdate job.

<span id="page-221-0"></span>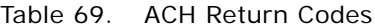

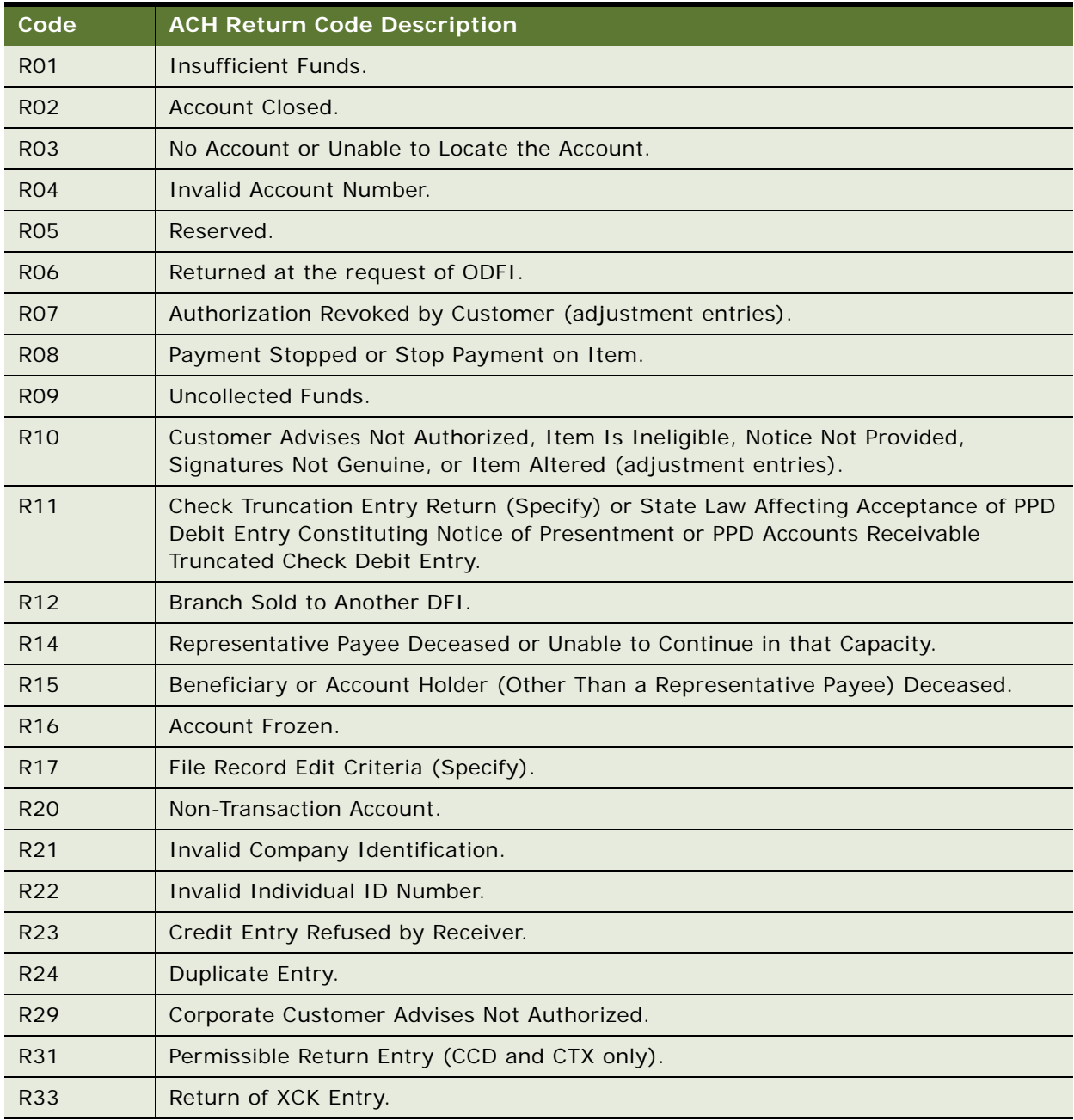

Additional information about these and additional ACH return codes are available at

http://www.nacha.org/

### **NOC Transactions**

When a prenote is returned with a NOC, TXN\_MESSAGE is populated with NOC information formatted as *NOC\_CODE*::*NEW\_ADDENDA\_INFO*::*OLD\_ADDENDA\_INFO*

where:

- NOC\_CODE is the three-character code returned.
- *NEW\_ADDENDA\_INFO* is the NOC information returned from ACH, which can include the corrected account number, routing and account type.
- *OLD\_ADDENDA\_INFO* is the existing addenda information.

### **ACH Effective Date**

The Skip nonbusiness days for batch effective entry date field on the Payment Settings page for an ACH check payment gateway controls how the effective entry date is calculated when the ACH batch file is created by pmtCheckSubmit.

If the field is set to Yes, then nonbusiness days are not taken into consideration. The effective entry date is set to the payment date that the customer specified when scheduling the payment.

If the field is set to No, then nonbusiness days are skipped, and the effective entry date is the next business day following the computed date. Payment checks the scheduled payment date to see whether it is on or before the end of today. If so, then the computed date is the customer-scheduled date plus one. If not, then the computed date is the customer-scheduled date.

Nonbusiness days are weekend days and the U.S. Federal holidays.

#### **ACH Settlement Date**

The ACH settlement date is not written to the ACH batch file by pmtCheckSubmit. That date is added by the ACH Operator when the payment is settled.

#### **ACH Addenda Records**

Payment supports ACH addenda records, which means you can append a list of addenda records after an entry detail record in an ACH file. Addenda records are biller-specific, so customization is required to support this feature. Theoretically, you can put any information into an addenda record, such as the invoices of a payment. To add addenda records, you must write a plug-in for the pmtCheckSubmit job. For more information about supporting ACH addenda records, create a service request (SR) on My Oracle Support. Alternatively, you can phone Oracle Global Customer Support directly to create a service request or get a status update on your current SR. Support phone numbers are listed on My Oracle Support.

# **About Credit Card Processing**

Credit card payments are supported for immediate or future (scheduled) payments. Credit card payments require two steps: authorization and settlement. Authorization verifies the customer account and puts a hold on the account for the amount of the payment. Settlement occurs when the payment is made. Oracle Self-Service E-Billing Payment performs authorization and settlement in one transaction using the credit card gateway for credit card payments.

Credit card payments require an agreement with a credit card gateway to process credit card transactions. A cartridge for PayPal Payflow Pro is provided with Oracle Self-Service E-Billing, which requires signing up with PayPal Payflow Pro payment services. The Chase Paymentech Orbital Payment Gateway cartridge has been tested for use with Oracle Self-Service E-Billing. In addition, you can create cartridges to support other payment processors. For help with cartridges, contact your Oracle sales representative to request assistance from Oracle's Professional Services.

# **Credit Card Payment Status**

[Table 70](#page-223-0) lists the statuses that can occur during a credit card payment transaction cycle. The values in parentheses () are the values saved in the Oracle Self-Service E-Billing database.

| <b>Transaction Status</b> | <b>Description</b>                                                                                                    |  |
|---------------------------|----------------------------------------------------------------------------------------------------|--|
| Scheduled (6)             | A customer has scheduled a new credit card payment.                                                                                                    |  |
| Settled (8)               | The credit card payment was authorized and settled successfully.                                                                                                    |  |
| Failed-authorized (-4)    | A credit card payment failed during authorization.                                                                                                    |  |
| Cancelled (9)             | A credit card payment was cancelled by the customer.                                                                                                    |  |
| Failed $(-1)$             | A credit card payment failed because of network problems. This state<br>occurs only for instant payments. For scheduled payments or recurring<br>payments, the state stays scheduled if there is a network problem, so<br>that it will be tried again. It is not necessary for Oracle Self-Service E-<br>Billing to retry an instant payment. The user sees the error message<br>and can optionally retry the payment. |  |

<span id="page-223-0"></span>Table 70. Credit Card Payment Status

# **Credit Card Payment Transactions**

[Figure 10](#page-224-0) shows the entities involved in a credit card payment transaction.

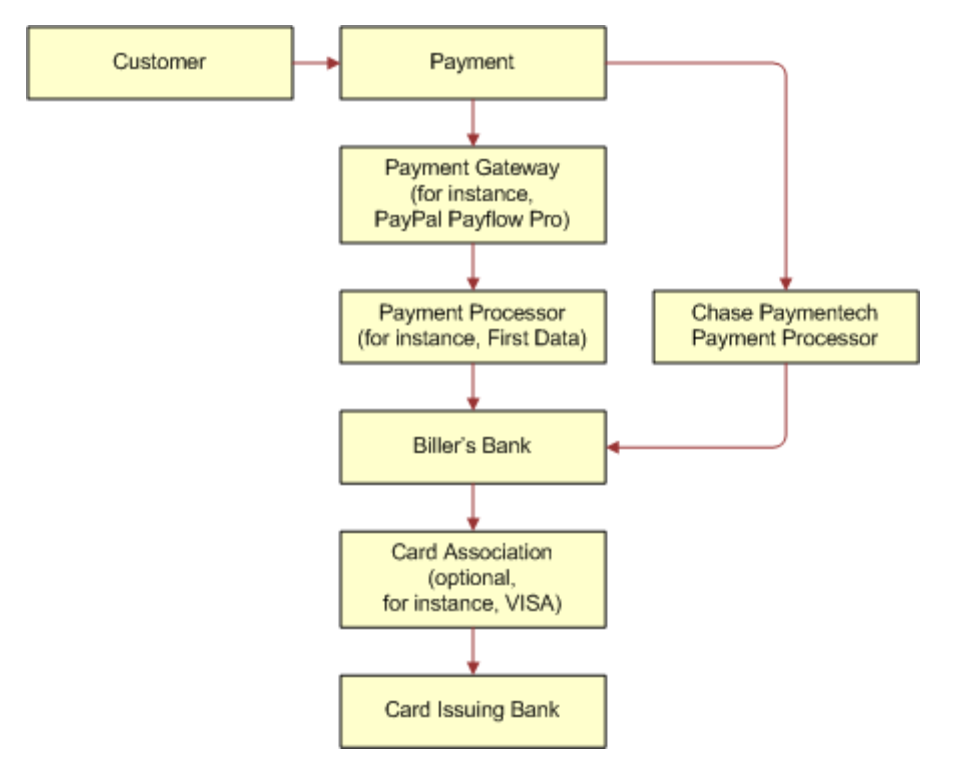

<span id="page-224-0"></span>Figure 10. Credit Card Payment Transactions

Because credit card is processing is real-time and not batch-based, the life cycle of credit card is simpler than check processing. Credit card processing typically goes through the following steps:

- **1** A user enters a credit card number and other card-related information.
- **2** The card information is sent to the card-issuing bank for authorization. Authorization only guarantees that the money is available at the time of authorization.
- **3** The merchant issues a settlement request to issuing bank so that the money can be transferred, usually after fulfillment (sending out ordered goods). For bill payments, the biller does not send out ordered goods, so authorization and synchronization are combined into one operation. A credit card payment is settled at the same time it is authorized.

# **Instant Credit Card Payments**

The following code shows the states for an instant credit card payment. For instant payments, there is no scheduled state:

Credit Card Payment ‡ settled |-> failed-authorize |-> Failed

An instant credit card payment processes as follows:

- **1** A user submits an instant credit card payment from the UI.
- **2** Oracle Self-Service E-Billing sends the payment to credit card cartridge in real time.
- **3** If the card is authorize and settled, then the credit card state is set to Settled.
- **4** If the card failed to authorize, then the state is set to failed\_authorize.
- **5** If there is a network problem, then the state is set to failed.
- **6** The card is inserted into creditcard\_payments table.
- **7** The result of the transaction is presented to the user.
- **8** The pmtPaymentReminder job runs and (optionally) sends email to users who have made an instant payment.

## **Scheduled Credit Card Payments**

The following code shows the states for a scheduled credit card payment:

Credit Card Payment ‡ Scheduled ‡ Cancelled

| pmtCreditCardSubmit job

|‡ settled

|

- |‡ failed-authorize
- |‡ scheduled

Scheduled credit card payments process is as follows:

**1** A credit card payment is scheduled by the customer through the user interface, and the payment is marked as Scheduled in the creditcard\_payments table.

Before the scheduled credit card payment is processed by pmtCreditCardSubmit, the user can modify or cancel it.

**2** When the pmtCreditCardSubmit job runs, it selects all credit card payments that are scheduled to be paid at the time the job runs, opens a connection to the credit card payment gateway, and starts making payments. The Number of days before a credit card's pay date for it to be submitted parameter determines how many days in the future to look when selecting payments to be made.

If ICreditCardPlugIn has been implemented in Payment Settings, then this job modifies the credit card payments that are scheduled to be paid, or takes other actions related to the selected credit card payments. Functions in the plug-in are called before and after credit card payment processing. For more information about the pmtCreditCardSubmit job and its plug-in, see *Administration Guide for Oracle Self-Service E-Billing*. For help with configuring job plug-ins, contact your Oracle sales representative to request assistance from Oracle's Professional Services.

- **3** The credit card gateway sends the transactions to the credit card processor. The credit card processor either authorizes and settles the credit card payment, or rejects it. The results are returned to the credit card gateway, which forwards the results to the pmtCreditCardSubmit job.
- **4** The pmtCreditCardSubmit job changes the status of the credit card payment in the Oracle Self-Service E-Billing database depending on the transaction status returned by the credit card processor, and optionally sends email to the customer about the status of the payment.
	- If the card is authorized and settled, then the credit card state is set to Settled.
	- If the card fails to authorize, then the state is set to failed authorize.
	- If there is a network problem, then the state remains scheduled.
- **5** The pmtPaymentReminder job runs and (optionally) sends email to users about the status of their scheduled payment.

### **Credit Reversals**

Oracle Self-Service E-Billing supports credit reversals.

# **User Options**

The user interface to Oracle Self-Service E-Billing Payment can offer a variety of credit card payment options. Some of those options require that fields be configured in Payment Settings for a credit card payment gateway.

# **Using PayPal Payflow Pro as a Payment Gateway**

A cartridge for PayPal Payflow Pro is provided with Oracle Self-Service E-Billing. Before configuring a PayPal Payflow Pro credit card payment gateway, you must obtain a digital certificate through PayPal Payflow Pro.

You must configure PayPal Payflow Pro as your payment gateway in the Command Center. For details on configuring a gateway with Oracle Self-Service E-Billing, see *Administration Guide for Oracle Self-Service E-Billing*.

# **Using Chase Paymentech Orbital Payment Gateway**

The cartridge for Chase Paymentech Orbital Payment Gateway has been tested for use with Oracle Self-Service E-Billing.

You download the required Chase Paymentech files as part of the application server configuration process. For more information about installing Chase Paymentech, see *Installation Guide for Oracle Self-Service E-Billing*.

You must configure Chase Paymentech as your payment gateway in the Command Center. For details on configuring Paymentech with Oracle Self-Service E-Billing, see *Administration Guide for Oracle Self-Service E-Billing*.

## **Address Verification Service**

Address Verification Service (AVS) reduces the risk of fraudulent transactions by verifying that the credit card holder's billing address matches the one on file at the card issuer. The address is optional and does not affect whether the payment is accepted or rejected. However, using an address might get a lower rate from the card issuer.

A merchant, also known as the biller, submits the AVS request through the payment process directly to the specific credit card association, such as PayPal Payflow Pro, for address comparison. If AVS is turned on by the System Administrator, then address information is passed into PayPal Payflow Pro as part of the PayPal Payflow Pro request. PayPal Payflow Pro then contacts the credit card issuing bank and passes along the address information.

The credit card issuing bank verifies the credit card address information on record matches the address information from PayPal Payflow Pro. The credit card issuing bank then replies back to PayPal Payflow Pro whether information matched (address and postal code are checked during AVS). Y means yes, N means no, and X means a match cannot be determined. PayPal Payflow Pro then accepts or rejects (voids) the transaction based on the filter set through Oracle Self-Service E-Billing Payment (for both street address and postal code).

There is also a filter option to set the international AVS code to determine whether the AVS response was international, U.S. or could not be determined. Some credit card issuing banks require city and state verification as well. Oracle Self-Service E-Billing Payment does not handle these by default, but the pmtCreditCardSubmit job has a plug-in to allow custom code to pass in the AVS values.

If Oracle Self-Service E-Billing Payment does not send the address information to PayPal Payflow Pro, or the system administrator did not turn on AVS, and the AVS check level is set to Full, then the transaction fails. If the card issuer address is sent to the payment gateway but the address does not match the information on the gateway, then the gateway can send an AVS code. If an AVS code is received, then Oracle Self-Service E-Billing Payment logs the AVS code in the audit tables.

### **Turning AVS On or Off by Transaction**

PayPal Payflow Pro supports turning AVS on or off by transaction. However, the lower capability Payflow Link can perform this function. You also must set up the AVS level as part of your PayPal Payflow Pro agreement. When setting up the account with PayPal Payflow Pro, the merchant must specify the level of AVS check: full, medium or light. For additional information on setting up PayPal Payflow Pro, see the PayPal Payflow Pro documentation.

When Oracle Self-Service E-Billing passes the address information, PayPal Payflow Pro accepts or rejects the transaction based on the AVS check level. Note that the AVS check level is specified once during merchant account setup and applies to all transactions for that merchant. During setup, the customer (merchant) also must specify to PayPal Payflow Pro that he or she uses AVS (through Oracle Self-Service E-Billing) for transactions.

# <span id="page-228-0"></span>**About Recurring Payment Processing**

Oracle Self-Service E-Billing provides two types of recurring payments for check and credit card:

- **A recurring payment.** A recurring payment allows a customer to schedule a payment amount that is fixed, for the entire amount due from a bill, or for the minimum amount due from a bill. The payment can be scheduled to be paid on a certain date of the week, month or quarter.
- **An automatic payment**. An automatic payment allows a customer to schedule a payment of a fixed amount, for the entire amount due from a bill, or for the minimum amount due from a bill, to be made a certain number of days before due date. Automatic payments of the entire amount due can also be made, if the amount due is less than a specified amount.

Both recurring and automatic payments are designated as recurring payments by the NACHA 2009 specification. NACHA 2009 defines a payment as recurring when the account manager (Oracle Self-Service E-Billing) keeps the account information in a database.

Recurring payments can be modified or cancelled at any time before the payment is scheduled.

Recurring payment allows a customer to make payments automatically, based on the amount and pay date. There are five kinds of recurring payments:

- (Minimum) amount due and before due date, for example, pay the entire amount due two days before the due date.
- (Minimum) amount due and fixed pay date, for example, pay minimal amount due on day 31 of each month.
- Fixed amount and before the due date, for example, pay \$100 one day before the due date.
- Fixed amount and fixed pay date, for example, pay \$100 on the first day of each month.
- (Minimum) amount due up to a fixed amount, and send email if over that fixed amount.

*Amount* defines how much the recurring payment is going to pay for each payment. The amount can be fixed, amount due or minimum amount due. If the amount is (minimum) amount due, then it must be indexed by the Composer. The name and format of the (minimum) amount due must be specified in the Payment Settings topic of the Command Center.

*Pay date* defines when each payment is going to be cleared (money transfers). The pay date can be a fixed date or a date before it is due. If it is a before due date, then the due date must be indexed by the Composer. The name and format of the due date must be specified in the Payment Settings topic of the Command Center.

For monthly payments, if day 29, 30, or 31 is selected, and that day does not exist for a particular month, then the pay date defaults to the last day of that month. For example, specifying day 31 of each month ensures that payments are made at the last day of each month.

For weekly payments, the week starts on Sunday. For example, day 1 of each week means Sunday.

The *effective period* defines when a recurring payment starts and ends. A payment is made if its pay date is within the effective period (inclusive). If the pay date is after the end date of the effective period, then the recurring payment is deactivated. By default, a recurring payment only starts tomorrow. This is done so that all bills that arrive up to and including today are considered paid, so recurring payment must not pay these bills a second time.

Each bill as a unique ID called the *bill ID*. In the Command Center, the bill ID is the doc ID.

There is also a script that can be run after installation that prevents a bill from being paid twice. For more information about that script, see *Installation Guide for Oracle Self-Service E-Billing*.

After a user creates a recurring payment, that user is not permitted to change the payment amount from fixed to (minimum) amount due, or to change the pay date from fixed to before due date, or conversely. When a recurring payment starts (which is when the first recurring payment has been made), the start date of the recurring payment cannot be modified.

**CAUTION:** Recurring payment supports only one customer account for each biller. Recurring payment does not support multiple customer accounts with a single biller.

Recurring payments consist of actions at the front-end (UI) and back end (Command Center jobs). The UI allows a user to insert, update, and delete a recurring payment, and the back end pmtRecurPayment job makes the payment.

The recurring payment feature is very complex and involves a great deal of business logic.

#### <span id="page-229-0"></span>**Recurring Payment Assumptions**

The recurring payment feature assumes that the bill balances are accumulative. The bill for this billing cycle includes the balance of the bill from previous billing cycle, and the later bill has a due date after that of the previous bill (the only situation where the same due date can happen is for a rebill).

Recurring payment also assumes that each bill has a date indicating the chronological order of bills. This is usually the date when the bill arrives. For example, in the case of the Command Center, the Doc Date can be used to indicate the chronological order of arriving bills. In the case of external billing software, other dates such as statement date can be used for this purpose. When recurring payment synchronizes with the Command Center or other billing software, it must retrieve the latest bill issued between the last process time and current time. This chronological date of bills (Doc Date or statement date) is used to guarantee that functionality.

### **Negative and Zero Bill Amounts**

If a bill has a negative balance, then no payment is made. Instead, recurring payment assumes that this credit will roll into the balance of next bill. However, a zero dollar payment will be made if the balance is zero.

#### **Due Dates**

If a recurring payment is not a fixed date and fixed amount, then it must have a due date. The due date is used to decide which bill is the latest one to pay. For the Command Center, you must index the due date or some date equivalent to use as the due date.

#### **Using Billing Software Other than the Command Center**

You can use billing software other than Recurring payment assumes nothing specific to the Command Center and the only action to take is to reimplement the IBillDepot API. The billing software must meet assumptions stated in ["Recurring Payment Assumptions" on page 230](#page-229-0).

# **Tables Updated by Recurring Payments**

The recurring\_payments table only contains the setup information for the recurring payment, which a user enters using a Web interface. This table does not save bill summary or payment information. The amount field in the recurring\_payments table records the amount when you do one of the following:

- Specify the recurring payment to pay fixed amount
- Pay if less than this amount
- Pay up to this amount

Oracle Self-Service E-Billing pulls bill summary information from the Command Center tables and saves it into the payment\_bill\_summaries table. The pmtRecurringPayment job populates the payment\_bill\_summaries and bill\_id of the recurring\_payments tables.

Payment information is scheduled into the check\_payments (for check) or creditcard\_payments (for credit card) tables. The recurring\_payments table is updated with the payment\_id.

# **Recurring Payment Transaction Cycle**

Recurring payment information is saved into the recurring\_payments table.

By default, Oracle Self-Service E-Billing uses the latest available bill when submitting the payment to the payment gateway. You can configure each payment gateway to only synchronize once, which reduces processing. The setting, Whenever Job Runs, can be changed to, Only After the Current Bill is Scheduled, which causes Oracle Self-Service E-Billing to synchronize only once when the bill is scheduled.

The pmtRecurringPayment job retrieves bills, makes payments (check or credit card), and sends email notifications for recurring payments. The job performs two actions:

- Retrieves the latest bill for a recurring payment that a customer set up through the UI. This process is called *synchronization*. A recurring payment can only be synchronized with the Oracle Self-Service E-Billing database if it is associated with a bill and the amount to pay is the minimum (amount) due or the pay date is before the due date. A recurring payment with fixed amount and fixed date will not be synchronized with the Oracle Self-Service E-Billing database, which means there is no bill information associated with this recurring payment.
- Schedules payments (inserts a payment with status of scheduled in the check\_payments or creditcard\_payments table so that the payments will be processed. This process is called *scheduling*. A payment is scheduled three days before the pay date (by default). The number of days can be changed by changing the Number of days before pay date to schedule the payment field in the job configuration. This delay allows the customer to modify or cancel this payment before the payment is processed by the pmtCheckSubmit or pmtCreditCardSubmit jobs.

The parameter, When to Synchronize Recurring Payment with Statements, belongs to the pmtRecurringPayment job.

[Table 71](#page-231-0) shows the columns that are updated in the recurring\_payments table by the pmtRecurringPayment job.

<span id="page-231-0"></span>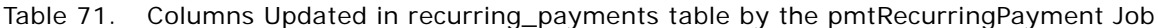

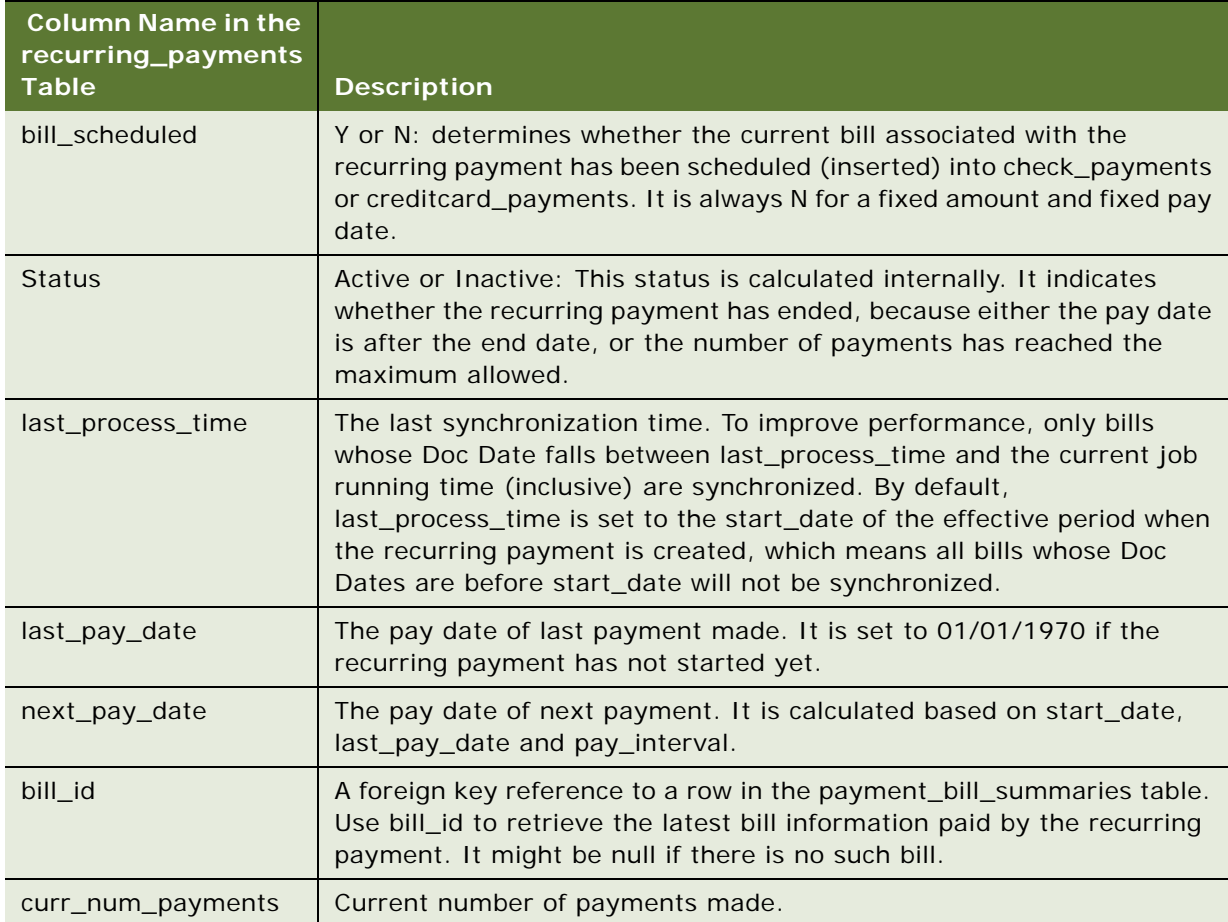

**TIP:** There is no payment inserted into check\_payments or creditcard\_payments table when a recurring payment is created by the user. Payments are inserted by the pmtRecurringPayment job.

# **User Interface Updates to the Recurring Payments Table**

The activities performed in the user interface update the data in the recurring\_payments table as described in [Table 72.](#page-232-0)

| rable iz. Changes in the Recurring Payments Table            |                                                                                                    |  |
|--------------------------------------------------------------|----------------------------------------------------------------------------------------------------|--|
| <b>Column Name</b>                                           | <b>Comment</b>                                                                                                    |  |
| AMOUNT_TYPE and AMOUNT                                       | These two columns record how the payment amount is generated.<br>They are only updated through the UI and are used by back-end<br>jobs to calculate how much to pay. The valid values of<br>AMOUNT_TYPE are: |  |
|                                                              | Fixed amount. Pay a fixed amount and the amount value is<br>specified by AMOUNT column.                                                                                                    |  |
|                                                              | Amount due. Pay amount due on the bill and, AMOUNT<br>column is not used (null).                                                                                                    |  |
|                                                              | Minimal due. Pay minimum amount due on the bill and<br>AMOUNT column is not used (null).                                                                                                    |  |
|                                                              | Less due. Pay the amount due if it is less than the value of<br>the AMOUNT column. Otherwise, pay nothing and send a<br>notification.                                                                        |  |
|                                                              | Upto amount. Pay the amount due if it is less than the value<br>■<br>of the AMOUNT column. Otherwise, pay the value of AMOUNT<br>and send a notification.                                                    |  |
| PAY_INTERVAL<br>DAY_OF_PAY_INTERVAL<br>MONTH_OF_PAY_INTERVAL | These three columns record how the payment date is generated.<br>They are only updated through the UI, and are used by back-end<br>jobs to calculate when to pay. Valid PAY_INTERVAL values are:             |  |
|                                                              | Weekly. User-specified to make payments weekly. The day of<br>week is specified by DAY_OF_PAY_INTERVAL. The<br>MONTH_OF_PAY_INTERVAL is irrelevant.                                                          |  |
|                                                              | Monthly. User-specified to make payments monthly. The day<br>п<br>of month is specified by DAY_OF_PAY_INTERVAL. The<br>MONTH_OF_PAY_INTERVAL is irrelevant.                                                  |  |
|                                                              | Quarterly. User-specified to make payments quarterly. The<br>day of month is specified by DAY_OF_PAY_INTERVAL. The<br>month of quarter is specified by MONTH_OF_PAY_INTERVAL                                 |  |

<span id="page-232-0"></span>Table 72. Changes in the Recurring Payments Table

(one of 1,2 or 3).

| <b>Column Name</b>                                                                             | <b>Comment</b>                                                                                                    |
|------------------------------------------------------------------------------------------------|----------------------------------------------------------------------------------------------------|
| START_DATE<br><b>END DATE</b><br>CURR_NUM_PAYMENTS<br><b>MAX NUM PAYMENTS</b><br><b>STATUS</b> | These columns determine when to start the recurring payment<br>and when to stop it. START_DATE, END_DATE and<br>MAX_NUM_PAYMENTS can only be updated through the UI.                                                                                                    |
|                                                                                                | START_DATE is required, but you set only one of the END_DATE<br>(end by that date) or MAX_NUM_PAYMENTS (end when this<br>number of payments is made).<br>The recurring payment STATUS is active when it is created and it<br>has not reached either END_DATE or MAX_NUM_PAYMENTS.<br>When one of them is reached, the STATUS is changed to inactive<br>and the recurring payment will never take effect again. |
|                                                                                                | If END_DATE is chosen, if the pay date for the next bill to be paid<br>is later than or the same as the start date, and sooner or the same<br>as the end date, then the bill will be paid. The STATUS is set to<br>inactive if the next pay date is later than the end date.<br>If MAX_NUM_PAYMENTS is chosen, then the STATUS is changed<br>to inactive when CURR_NUM_PAYMENTS reaches<br>MAX_NUM_PAYMENTS.   |
| LAST_PAY_DATE                                                                                  | This is the pay date of the last bill. It is set to 01/07/1970 when<br>recurring payment is created to indicate that there is valid<br>information.                                                                                                    |
| NEXT_PAY_DATE                                                                                  | This is the pay date of the next bill. When the recurring payment<br>job runs, it schedules a payment with a pay date of<br>NEXT_PAY_DATE. Note, NEXT_PAY_DATE is calculated based on<br>LAST_PAY_DATE and PAY_INTERNAL.                                                                                                    |

Table 72. Changes in the Recurring Payments Table

# **Functions of the Recurring Payment User Interface**

The recurring payment UI lets users insert, update, or delete a recurring payment and view a list of recurring payments. [Figure 11](#page-234-0) illustrates the objects involved in these actions.

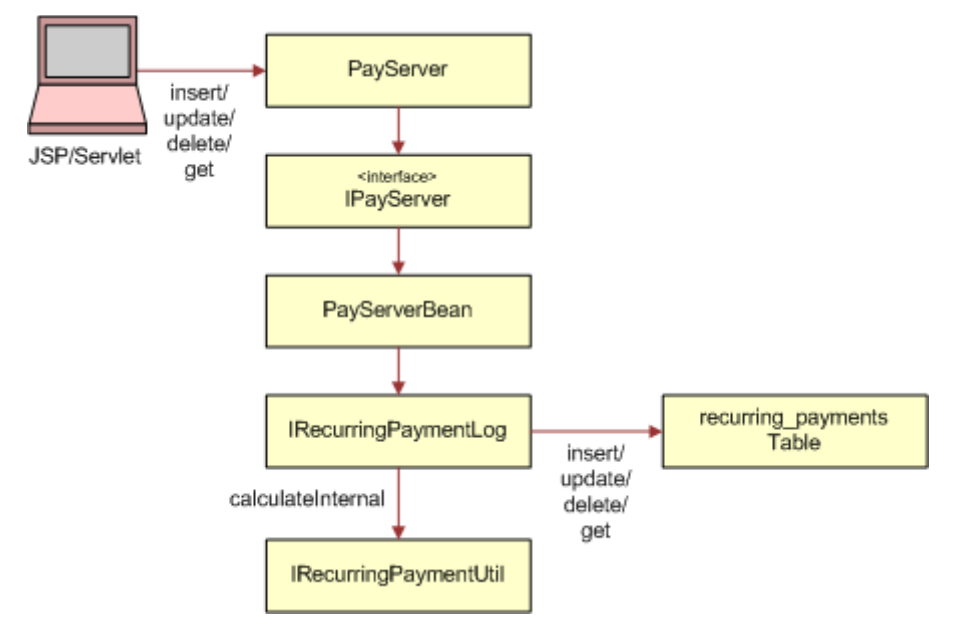

<span id="page-234-0"></span>Figure 11. Objects Involved in the Recurring Payment User Interface

Retrieving and deleting recurring payments from the Oracle Self-Service E-Billing database is straightforward, so the next topics discuss what happens when a recurring payment is inserted or updated.

### **Insert Recurring Payment from the UI**

[Figure 12](#page-235-0) demonstrates what happens when a recurring payment is inserted into Oracle Self-Service E-Billing database using the UI.

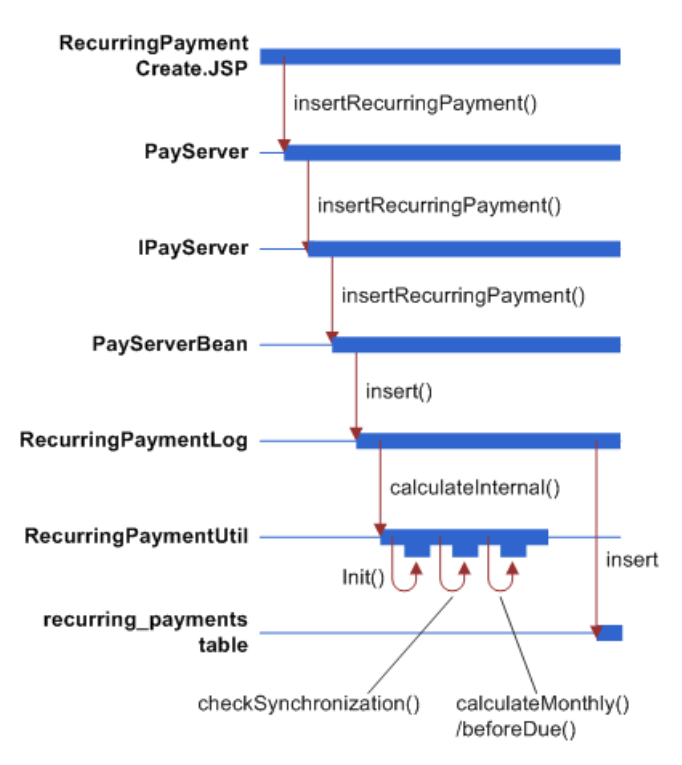

<span id="page-235-0"></span>Figure 12. Recurring Payment Inserted into the Oracle Self-Service E-Billing Database Using the User Interface

#### **The RecurringPaymentUtil.calculateInternal() Method**

The RecurringPaymentUtil.calculateInternal() method calculates the next\_pay\_date and status of the recurring payment before it is being inserted into Oracle Self-Service E-Billing database. This method calculates the internal states of recurring payment differently for insert and update. For the insert operation, this method performs the following tasks:

**1** Call init() method: this method sets some of the recurring payment fields.

- If the user chooses to end recurring payment by maximum number of payments, then set end\_date to 01/01/3000 00:00:00.
- If the user chooses to end recurring payments by a fixed date, then set the max\_num\_payments in java.lang.Integer.MAX\_VALUE.
- Set last\_pay\_date to 01/01/1970 00:00:00. This means no bill has been paid.
- Set bill\_scheduled to Y if the recurring payment is fixed amount and fixed date. Note, in this case, the flag is always true because whenever a payment is made, the next payment is calculated. It has the same effect as making the next bill available immediately.
- Set last\_process\_time to start\_date, which by default must be tomorrow or later. This means that any bills indexed through today (inclusive) will not be picked up by recurring payment. The recurring payment UI checks whether there are unpaid bills when a recurring payment is setup, and reminds the user to make a one-time payment to pay the outstanding bill.
- **2** Call the checkSynchronization method: Checks whether any required information is missing from recurring payment before inserting it into the Oracle Self-Service E-Billing database.
- **3** Check whether the recurring payment has expired by checking the current number of payments against maximum number of payments. Note, this check always return false for insert case.
- **4** Calculate the next\_pay\_date by calling one of calculateMonthly(), calculateQuarterly(), calculateWeekly() or calculateBeforeDue() depending on whether pay\_interval is monthly, quarterly or weekly or before\_due respectively.
	- Call calculateMonthly() when pay\_interval is monthly.

This method calculates the next pay date, which is based on last pay date, start date and day\_of\_pay\_internal. Because last\_pay\_date is 01/01/1970, the next\_pay\_date is the nearest date with day of pay internal after the start date. If date of pay internal is 29, 30 or 31 and there is no such date in that month, then the last day of that month is used. After next\_pay\_date is calculated, it is checked against the end\_date. If next\_pay\_date passes the end date, then the status of the recurring payment is set to inactive.

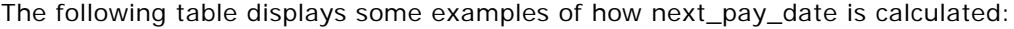

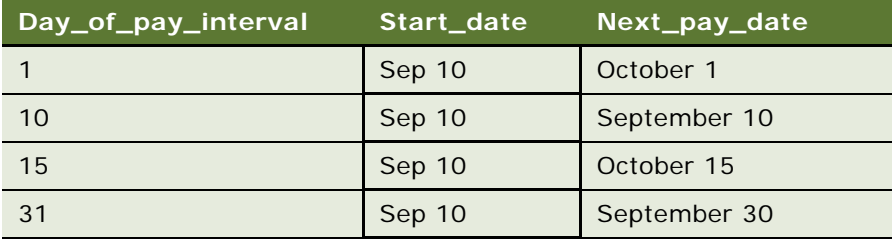

- Call calculateQuarterly() when pay interval is quarterly. This works similar to monthly.
- Call calculateWeekly() when pay\_interval is weekly. This works similar to weekly.
- Call calculateBeforeDue() when pay\_interval is before due. There is no bill yet (bill due date is null), the recurring payment status is set to active and the next\_pay\_date is set to 01/01/ 3000.

### <span id="page-236-0"></span>**Update Recurring Payment from the UI**

This topic assumes that the UI prevents a user from updating a recurring payment from fixed date to before due date or conversely. If the UI is changed to allow a user to do so, then the behavior of recurring payment is not tested.

[Figure 13](#page-237-0) demonstrates what happens when a recurring payment is updated using the UI into the Oracle Self-Service E-Billing database.

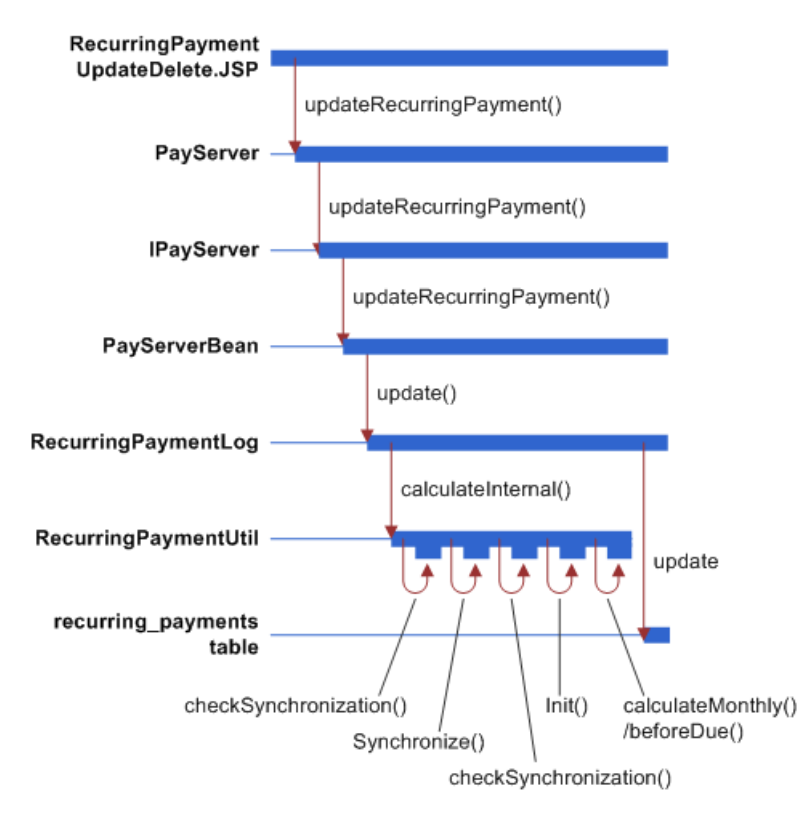

<span id="page-237-0"></span>Figure 13. Recurring Payment Inserted into the Oracle Self-Service E-Billing Database Using the User Interface

#### **The RecurringPaymentUtil.calculateInternal() Method**

The RecurringPaymentUtil.calculateInternal() method calculates the next\_pay\_date and the status of the recurring payment before it is inserted into Oracle Self-Service E-Billing database. Note that this method is also used for update by the back-end job.

The following example shows how this method is processed starting with iRecurringPaymentLog.update():

- **1** Calls IRecurringPaymentLog.update()
- **2** Calls RecurringPaymentUtil.calculateInternal()
- **3** Calls checkSynchronization() method to check whether the information required for recurring payment is present.
- **4** If checkSynchronization() generates an exception indicating missed information, then:
	- Call synchronize() method to read the missed information from the Oracle Self-Service E-Billing database and populate the missing information into the recurring payment object.
- Calls checkSynchronization() again to make sure the required information has been populated.
- Calls init() method: unlike the insert operation, this method checks whether the recurring payment has started or not by checking the last pay date (01/01/1970 means not started yet) and then sets the Last Process Time to the start\_date of the recurring payment if the recurring payment has not been started. The Last Process Time will not be updated if recurring payment has been started.
- **5** Checks whether the recurring payment has expired by checking the current number of payments against maximum number of payments. If true, then set the recurring payment as inactive and return.
- **6** Calculates next\_pay\_date and recurring payment status by calling one of calculateMonthly(), calculateQuarterly() or calculateWeekly() based on pay\_interval of monthly, quarterly or weekly.
	- **a** Calls calculateMonthly() when pay interval is monthly, to calculate the next pay date.
	- **b** If the last\_pay\_date is 01/01/1970, then the next\_pay\_date is calculated based on the start\_date and day\_of\_pay\_interval. It is set to the nearest date with day\_of\_pay\_interval as day of month after the start\_date. This is the same as the insert case.
	- **c** If the last\_pay\_date is not 01/01/1970, then that means that recurring payment has started, so the next pay date is calculated based on the last pay date and day of pay interval. It is set to the date one month after the last\_pay\_date. The calculation does not depend on the current date. For example, if the recurring payment job runs today on October 1, the last\_pay\_date is Aug 30 and day\_of\_pay\_interval is 30, then the next\_pay\_date will be Sep 30 (not October 30 ) even though this date is in the past. In the case of fixed date and pay amount due, this can pose a problem if there is no bill for a certain month, then the pay date will be in the past. To fix the problem, the recurring payment job will move the last\_pay\_date ahead by one month if there is no bill for that month.
	- **d** If day\_of\_pay\_interval is 29, 30 or 31 and there is no such date in that month, then the last day of that month is used.

After next\_pay\_date is calculated, it is checked against the end\_date and if it passes the end\_date, the status of the recurring payment is set to inactive.

- Calls calculateQuarterly() when pay\_interval is quarterly. This works similar to monthly.
- Calls calculateWeekly() when pay\_interval is weekly. This works similar to weekly.
- Calls calculateBeforeDue() when pay\_interval is before\_due:

First check whether the recurring payment has been synchronized (bill due date not null) and if so, then sets the status to Active and next pays date to 01/01/3000 and return.

Calculates the proposed next pay date by current bill due date and day of internal.

If the proposed next\_pay\_date is before start\_date, then sets the status of recurring payment to active and next\_pay\_date to 01/01/3000 and return: the bill will not be paid in this case because it falls outside the effective period of the recurring payment.

If the proposed next pay date is after end\_date, then sets the status of recurring payment to inactive and set the next\_pay\_date to 01/01/3000 and return.

Otherwise, sets the status of the recurring payment to active and set its next\_pay\_date to the proposed next pay date.

# **Recurring Payment Job**

The pmtRecurringPayment job gets bills and then schedules payments. The first process is called *synchronization* and the second process is called *scheduling*.

### **Recurring Payment Synchronization**

During the synchronization process, the job retrieves a list of recurring payments to be synchronized, and then tries to get the bills for the recurring payments from the Command Center. [Figure 14](#page-239-0) illustrates the recurring payment synchronization process.

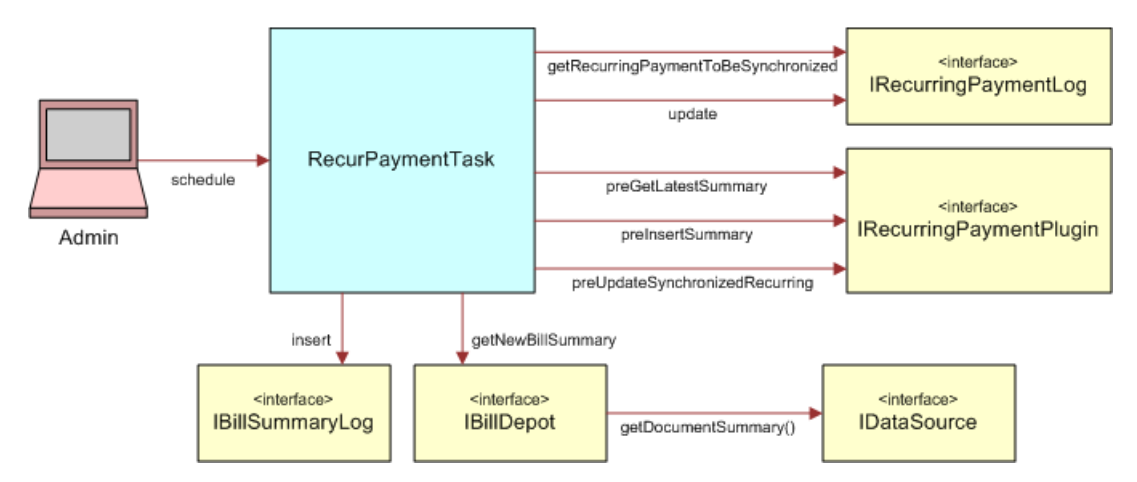

<span id="page-239-0"></span>Figure 14. The Recurrent Payment Synchronization Process

[Figure 15](#page-240-0) shows the synchronization.

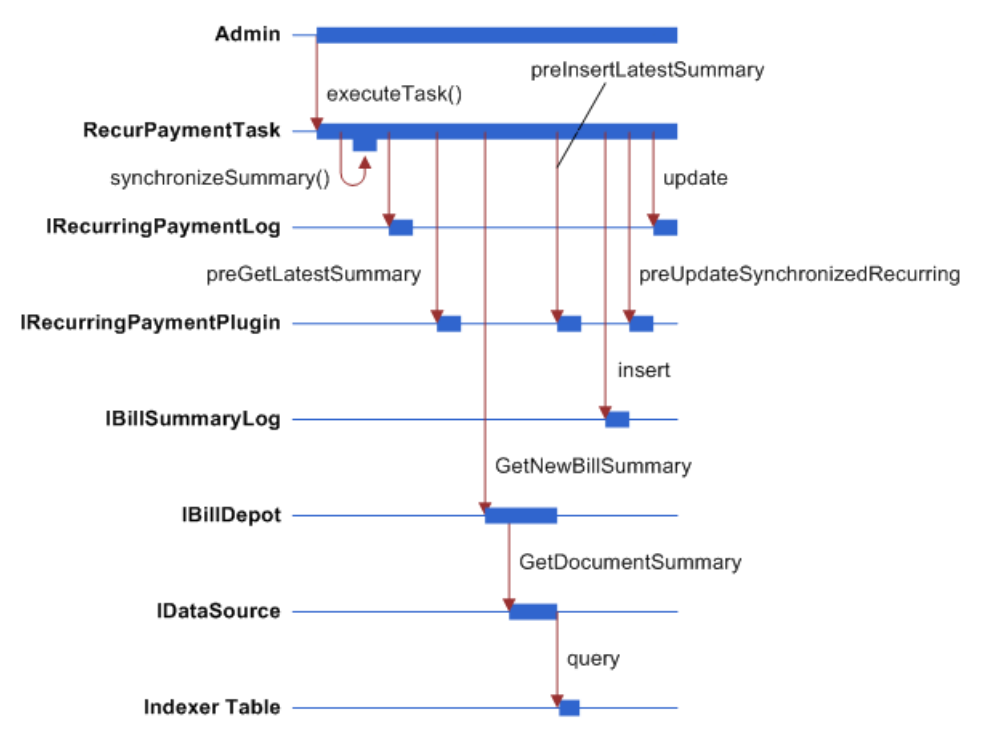

<span id="page-240-0"></span>Figure 15. Recurring Payment Synchronization

Synchronization follows these steps:

- **1** RecurPaymentTask.executeTask() is called when the job runs, which calls RecurringPaymentTask.synchronizeSummary().
- **2** RecurringPaymentTask.synchronizeSummary() is called. This method does the real work of synchronization and following are the actions taken in this method.
- **3** IRecurringPaymentLog.getRecurringPaymentsToBeSynchronized() is called to get a list of recurring payments to be synchronized. The query result is affected by the recurring payment job configuration parameter When to Synchronize Recurring Payment with Oracle. When this configuration is Whenever job runs, all the recurring payments are retrieved from the recurring\_payments table with payee\_id as the job DDN and status as active. If Only after current bill is scheduled is selected, then all payments with the payee\_id as job DDN and status as active" and bill\_scheduled as Y are retrieved from the recurring\_payments table.
- **4** For each recurring payment, IRecurringPaymentPlugIn.preGetLatestSummary() is called. This method allows the recurring payment plug-in code to decide whether to retrieve bills for a particular recurring payment based on biller-specific business rules.
- **5** Call RecurPaymentTask.updateRecuringPaymentOnly() if the plug-in rejects this recurring payment by returning PRE\_GET\_LATEST\_SUMMARY\_REJECT. This method performs these functions:
	- Update last\_process\_time to the current time.
- If the recurring payment pay date is fixed date (monthly/quarterly/weekly) and pay amount is based on (minimum) amount due, and no bill arrives for this pay period (bill scheduled is Y and current time is after the current next\_pay\_date), then the last\_pay\_date is updated to current next pay date. This ensures that if no bill arrives for this pay period, then the next bill will be paid on the correct date.
- Call IRecurringPayment.update(): this method calculates the next pay date based on the current last\_pay\_date.
- **6** Call IBillDepot.getNewBillSummary(). This interface is implemented by com.edocs.payment.imported.eadirect.BillDepot. The BillDepot class retrieves the latest bill summary for the specified account.
	- BillDepot.getNewBillSummary() is called, which then calls BillDepot.getSummary().
	- BillDepot.getSummary() is called. This method calls IDataSource.getDocumentSummary() to get all the bills indexed for this account between the last process time of the recurring payment and the current job run time.
	- The returned bills are in the format of name value pairs with value of string. They are interpreted to retrieve due date, amount due, and the minimum amount due.
		- ❏ For each bill, if minimum amount due is not null, then call BillDepot.preParseMinAmountDue() to give a child class of BillDepot (through the plugin) a chance to manipulate the minimum amount due string before it is parsed, then it parses min amount due.
		- ❏ If the bill's amount due is not null, call BillDepot.preParseAmountDue() to give child class of BillDepot (through the plug-in) a chance to manipulate the amount due string before it is parsed, then it parses the amount due. If the amount due fails to parse, then the bill is ignored.
		- ❏ If the bill has no amount due, or its amount due is set to null by preParseAmountDue(), or the amount due failed parsing, then the bill is ignored.
		- ❏ If the bill due date is not null, call BillDepot.preParseDueDate() to give child class of BillDepot (through the plug-in) a chance to manipulate the due date string before it is parsed, then it parses the due date.
		- ❏ If the bill has no due date, or its due date is set to null by preParseAmountDue(), or the due date failed parsing, then the bill is ignored.
	- All the successfully parsed bills are compared with the bill summary associated with the current recurring payment, if the summary is not null. The following business rules are used to decide which bill is the latest one:

The due dates of the bill summaries retrieved are compared and the one with latest due date is chosen.

For rebill, multiple bills with the same due date can be retrieved. In this case, a rebill is chosen based on the following rules: the one with latest Doc Date and in case of the same Doc Date, the one with the larger IVN number. This assumes that a rebill is indexed after its original bill. A rebill will be ignored if its original bill has been paid (the bill\_scheduled flag of recurring payment is Y).

BillDepot.Summary() returns the latest bill if there is one found. Otherwise, it returns null.

### **Recurring Payment Scheduling**

Recurring payment scheduling processes as follows:

- **1** Calls RecurPaymentTask.isValidBillSummar() to validate the latest retrieved bill summary. The latest bill summary could be ignored if it has no bill due date, or if the recurring payment is based on minimum amount due but the bill summary has no minimum amount due, or the recurring payment is based on amount due but the bill summary has no amount due.
- **2** Now a valid bill summary exists. If the payment to the previous bill summary is still in scheduled status, then the following occurs:
	- Calls RecurPaymentTask.cancelScheduledPayment() to cancel this payment. The reason to cancel it is that the new bill summary just retrieved must include the balance of this scheduled bill, cancel the payment so that it will not pay the same bill twice.
	- Calls RecurPaymentTask.modifyLastPayDate(). If a recurring payment has a fixed pay date, but the amount is based on amount due or minimum amount due, then it is necessary to back date the last pay date because the previous bill payment has been cancelled. Failing to do so will cause the current new bill being paid in next pay interval, not the current one. For example, assume that current bill cycle is October, the previous bill was retrieved on October 10 and is scheduled to pay on October 15. As a result, the last\_pay\_date and next\_pay\_date of the recurring payment are updated to October 15 and November 15, respectively. On October 11, a new bill is retrieved and the payment is scheduled. If Oracle Self-Service E-Billing does not back up the last\_pay\_date, then the new bill will be scheduled to pay on November 15. But in this case, it is necessary to pay the bill on October 15 because it is still in the October billing cycle. To fulfill this goal, go back date the last\_pay\_date to Sep 15 so the next\_pay\_date will be calculated as October 15, which will be used as the pay date for the new bill.
- **3** Calls RecurPaymentTask.insertNewBillAndUpdateRecurring(), which inserts the retrieved new bill and updates recurring payment accordingly.
	- Calls IRecurringPaymentPlugIn.preInsertLatestSummary() before inserting the bill summary in the payment\_bill\_summaries table.
	- If PRE\_INSERT\_LATEST\_SUMMARY\_REJECT is returned from the plug-in, then calls RecurPaymenTask.updateRecurringPaymentOnly() and return.
	- Calls IBillSummaryLog.insert() to insert this new bill summary.
	- If IBillSummaryLog.insert() generates the DuplicateKeyException indicating that this bill is already in the Oracle Self-Service E-Billing database, then calls RecurPaymenTask.updateRecurringPaymentOnly().
	- Sets the bill\_scheduled flag to N if the payment amount is not negative, or Y if it is negative. This means that no credit or reversal will be issued from recurring payment, and the credit appears as part of the next bill.
	- Sets the bill\_id of the recurring payment to the one of the new bill summary.
	- Calls IRecurringPaymentPlugIn.preUpdateSynchronizedRecurring().
	- If PRE\_UPDATE\_SYNCHRONIZED\_RECURRING\_REJECT is returned from the plug-in, then calls RecurPaymenTask.updateRecurringPaymentOnly() and return.

■ Calls IRecurringPaymentLog.update() to update the recurring payment. The following table lists the information updated.

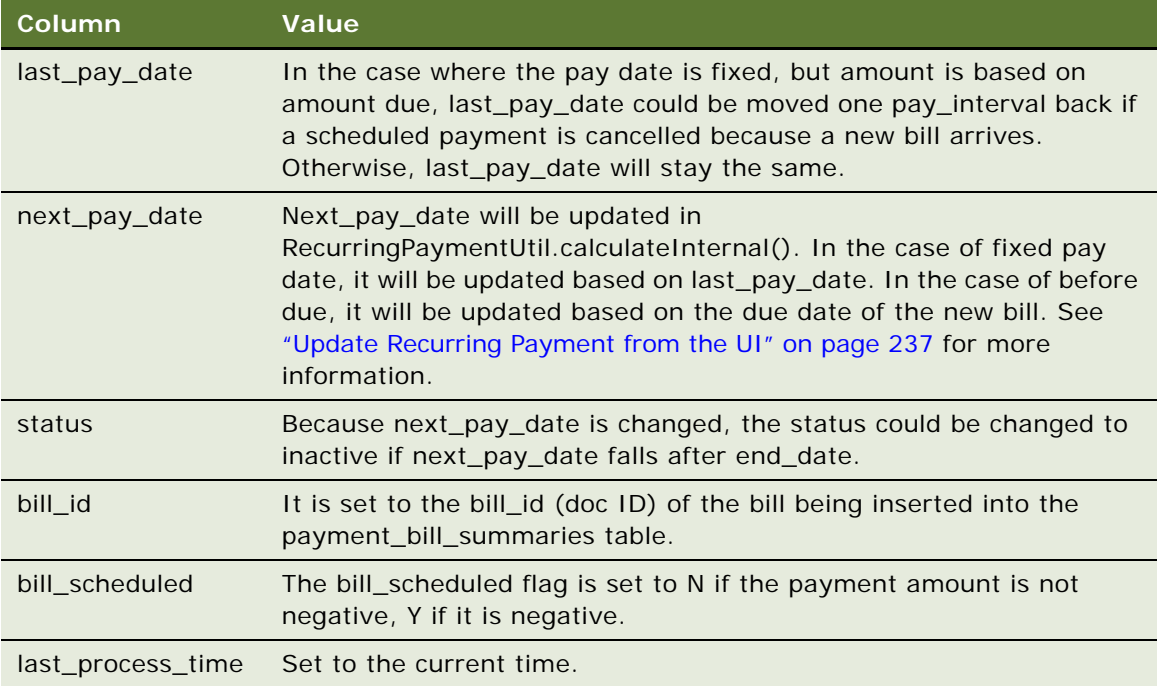

#### **Recurring Payment Scheduling Workflow**

Recurring Payment Scheduling Workflow schedules recurring payments for processing with the pmtRecurringPayment job. During scheduling processing, the pmtRecurringPayment job retrieves a list of recurring payments to be scheduled, and then schedules them, as shown in [Figure 16.](#page-244-0)

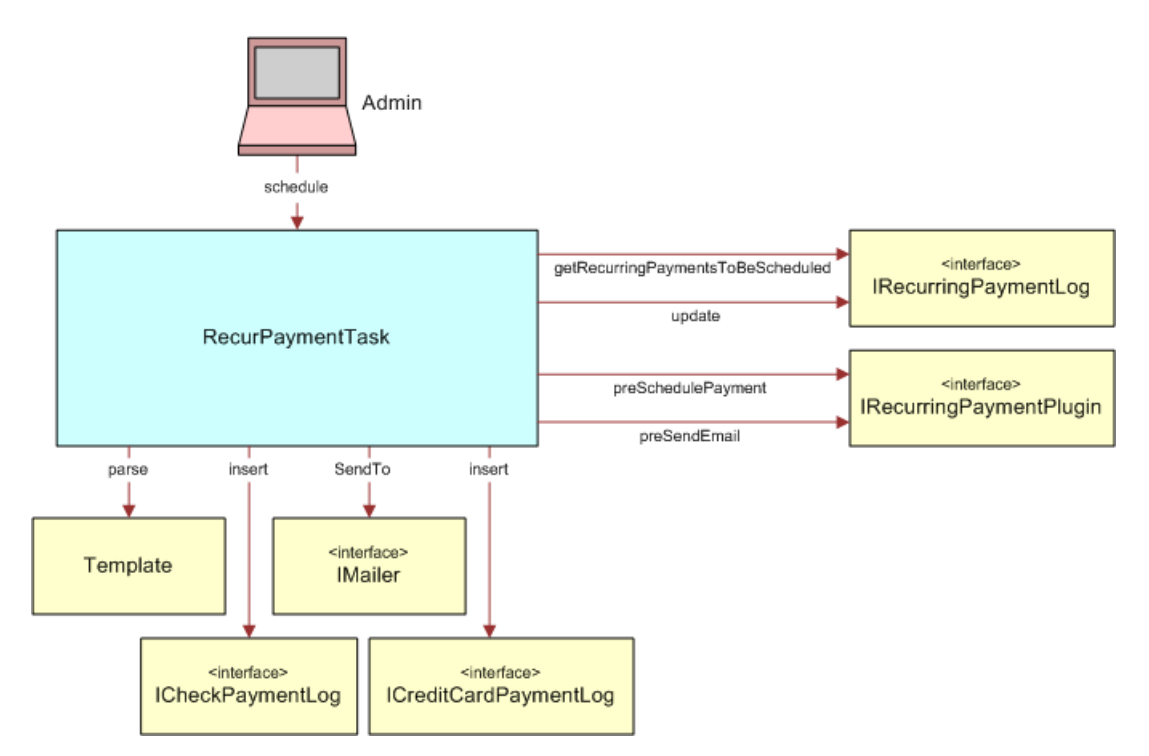

<span id="page-244-0"></span>Figure 16. Recurring Payment Scheduling Workflow

[Figure 17](#page-244-1) shows the action sequence:

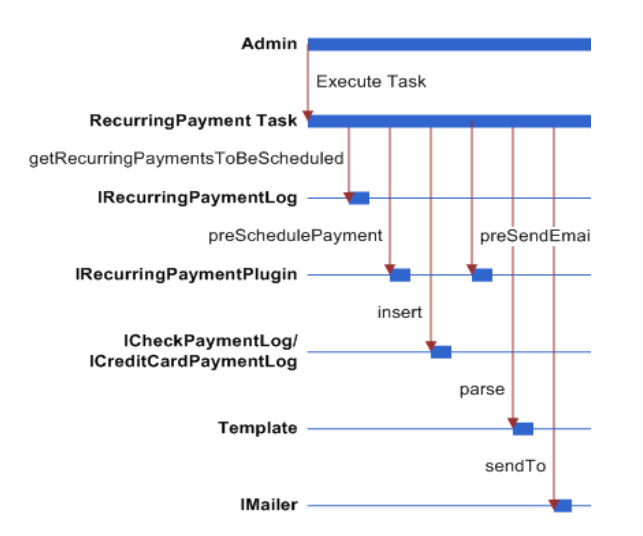

<span id="page-244-1"></span>Figure 17. Recurring Payment Scheduling Action Sequence

**Implementation Guide for Oracle Self-Service E-Billing** Version 6.2, Rev. A **245**

**Workflow Description**. This workflow performs the following actions:

- **1 RecurPaymentTask.execute().**
- **2 RecurringPaymentTask.schedulePayments().** This step performs the scheduling work.
- **3 IRecurringPaymentLog.getRecurringPaymentsToBeScheduled().** This step gets a list of recurring payments to be scheduled. The result is affected by the recurring payment job configuration parameter Number of days before pay date to schedule the payment, which is a number, N. The SQL query finds all the recurring payments where the payee\_id is the job's DDN reference, bill\_scheduled is N and next\_pay\_date is less than or equal to today plus N.
- **4 IPayUserAccountAccessor.getPaymentAccount().** This step gets the current payment account information associated with this recurring payment. A sanity check is done on the retrieved payment account and different actions can be take based on the result:
	- If no payment account has been retrieved, which means it has been deleted from the Oracle Self-Service E-Billing database, then the current recurring payment setup will be deactivated (IRecurringPaymentLog.update() is called to update status to Inactive) and no payment is scheduled.
	- If the payment account is a check account, its status is cancelled, and the job configuration parameter "Cancel recurring payment if payment account is canceled?" is true, then the current recurring payment setup is de- activated (IRecurringPaymentLog.update() is called to update status to Inactive) and no payment is scheduled.
	- If the payment account is a credit card account, it has expired, and the job configuration parameter Cancel recurring payment if payment account is canceled? is true, then the current recurring payment setup is de-activated (IRecurringPaymentLog.update() is called to update status to Inactive) and no payment is scheduled.
- **5 RecurPaymentTask.createPaymentTransaction()**. This step creates a new payment transaction (either a check or a credit card) with status as scheduled and pay date and amount as specified by recurring payment setup.
- **6 IRecurringPaymentPlugin.preSchedulePayment()**. This step gives PS a change to customize the payment transaction before it is inserted into the Oracle Self-Service E-Billing database. If this method returns PRE\_SCHEDUE\_PAYMENT\_REJECT, then the payment will not be scheduled, and the program return to process next recurring payment. If not, then the program will go to the next step to schedule the payment.
- **7 ICheckPaymentLog.insert()**. This step inserts a check or ICreditCardPaymentLog.insert() to insert a credit card if the amount of the payment is not negative (it will never be negative because the bill\_scheduled will not be N if amount is negative. See job synchronization part for detail). The following table lists part of the payment information inserted into the payment tables:

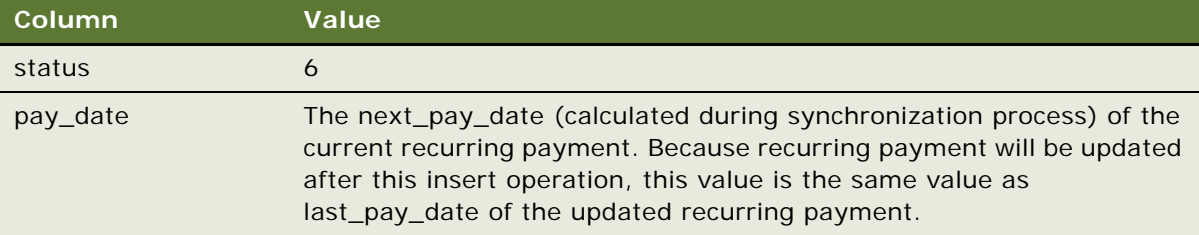

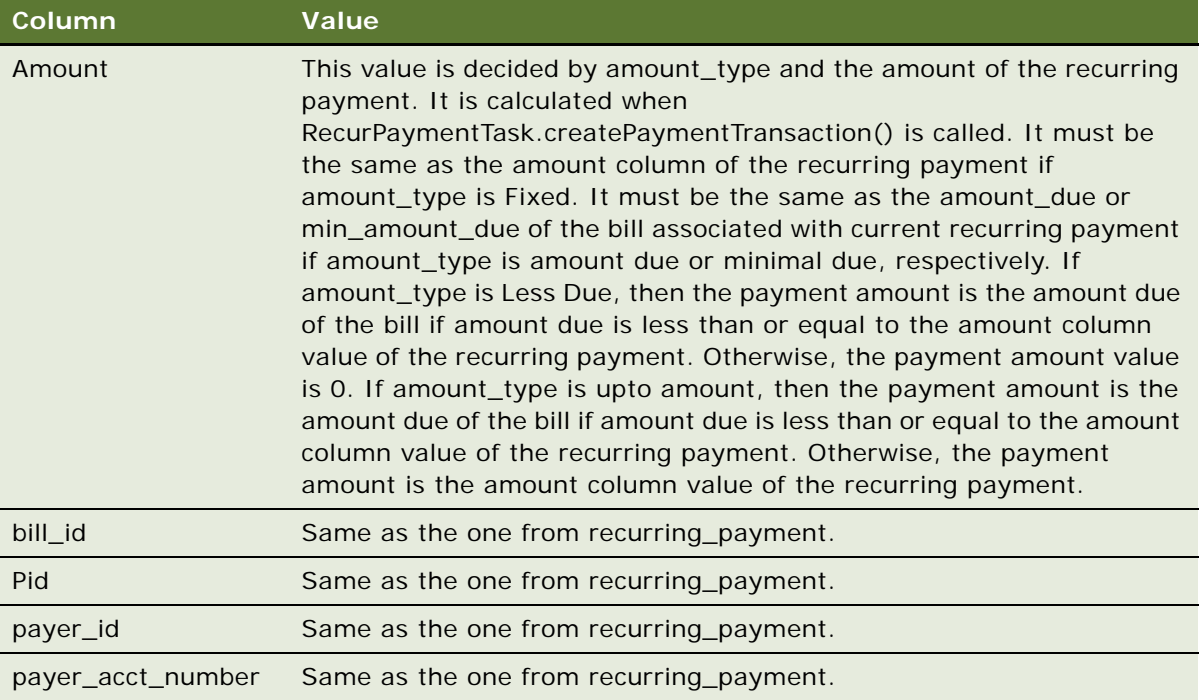

**8 IRecurringPaymentLog.update()**. This step updates the recurring payment. The following information of the recurring payment will be updated:

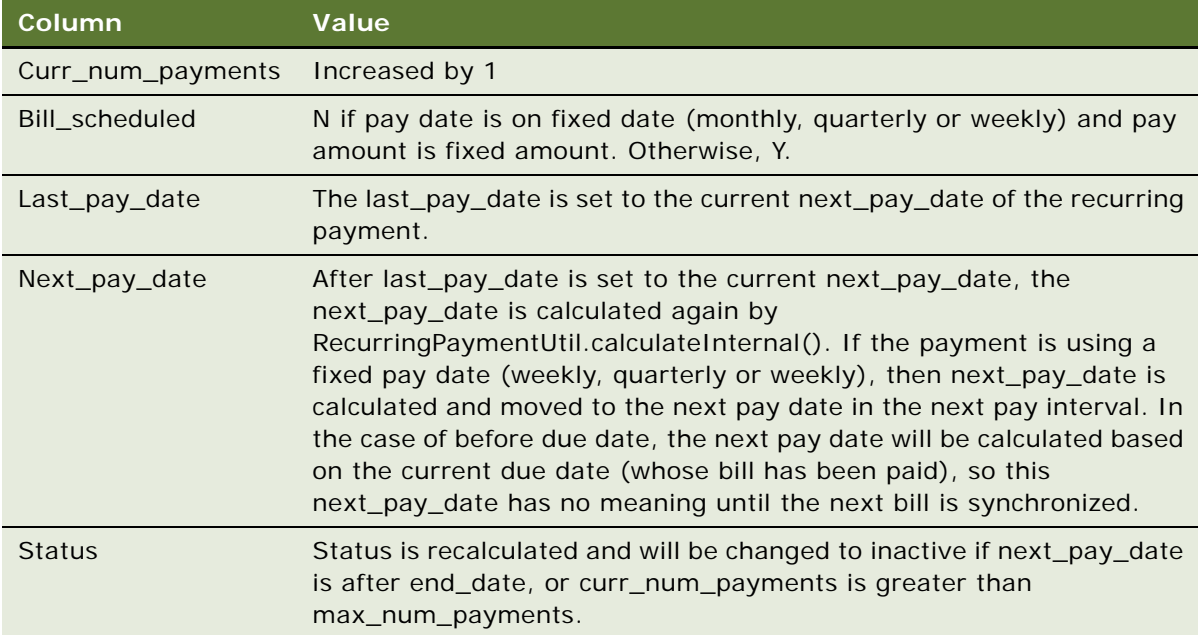

- **9 IRecurringPaymentPlugIn.preSendEmail()**. This step lets the plug-in customize the email being sent out. The email is not sent out if this method returns PRE\_SEND\_EMAIL\_REJECT.
- **10 Template.parse()**. This step parses the email template and generates the content of email.
- **11 PaymentMailer.send()**. This step sends email.

### **Rebill Feature**

The Rebill feature lets you issue the same bill multiple times during one billing cycle to handle adjustments. All the rebills must have the same due dates. To decide which rebill is the latest bill to pay, the current IBillDepot implementation considers the latest one to be the one with latest Doc Date. If there is more than one bill with same Doc Date, then the bill with highest IVN number is chosen. Note, this implementation assumes that a later rebill is always indexed after a previous rebill, and no rebills will be put together in one data file. This would cause the rebills to have same Doc Date and IVN number. If you want to consider other factor such as amount for making the decision, then you must reimplement IBillDepot.

The Rebill feature is enabled by job configuration parameter When to synchronize with Oracle. To use the Rebill feature, you must choose the Whenever the Job Runs option. If you do not use the Rebill feature, then you can choose either Whenever the Job Runs or Only After Current Bill is Scheduled.

Technically, there is not much difference between a regular bill and rebill. The major difference is the logic required to decide which rebill is the latest bill, which goes beyond checking bill due date. You can think about non rebill as a special case of rebill. Rebill allows the same bill to appear more than once in a single billing period, but non rebill appears only once. The code and programming logic does not distinguish between these two cases.

#### **A Current Bill Might Not Be Paid After Initial Setup**

The recurring payment start date can only start from tomorrow, so the last\_process\_date is set to start from tomorrow. This means all the bills indexed before today will not be processed by the recurring payment. The reason is that, currently, there is no reliable way for recurring payment to know whether the current bill has been paid or not. The user might have paid it through a one-time payment or through paper check. To avoid paying the bill twice, recurring payment will only start processing bills indexed from tomorrow.

When a recurring payment is created, the JSP page checks whether there are any indexed bills for the account. If so, Oracle Self-Service E-Billing retrieves the latest bill for the account. Oracle Self-Service E-Billing also checks whether the latest bill has been paid by checking its doc ID against the bill\_id of Oracle Self-Service E-Billing Payment tables. If there is no match, then it is reasonable to assume that the bill has not been paid, so Oracle Self-Service E-Billing prompts the user to make a one-time payment to pay that bill.

**Options for the When to Synchronize with Oracle When a Rebill is Not Involved Job Parameter** When a rebill is not involved, you can choose options for this job parameter. Consider the following two possibilities:

- Performance can deteriorate if you choose Whenever the job runs because instead of waiting until current bill is scheduled, the job will try to synchronize with the Command Center for each recurring payment. This can be especially true if you are communicating with billing software other than the Command Center that has a slow connection.
- A scheduled payment can be cancelled because of an unexpected early-arrival of next bill. Because the user only wants to pay the latest bill, the scheduled payment will be canceled and the new bill will be scheduled.

#### **Cancellation of a Scheduled Payment by the Recurring Payment Job**

A scheduled payment can be cancelled only when the job parameter When to synchronize with Oracle is set to Whenever job runs. Cancellation can result from one of the following situations:

- After the original bill is scheduled, but before it is processed, the rebill arrives. In this case, the original payment will be cancelled, and the rebill will be scheduled.
- The bill for this billing cycle is still scheduled, but before it is processed, the bill of next billing cycle arrives early. In this case, this bill's payment is cancelled and the next bill is scheduled.

In the case of fixed pay date and pay amount due, if a scheduled payment is cancelled, then move the last\_pay\_date and next\_pay\_date back by the pay\_interval before the next bill is scheduled. This ensures that the next bill is paid with the same pay date as the previous bill.

#### **Fixed Pay Date and Pay Amount Due When There is no Bill for the Current Billing Cycle**

Recurring payment can never be triggered for a billing cycle if there is no bill, or if the bill's balance is negative (recurring payment does not issue credit). For example, a user sets to pay the bill's amount due on the 15th of each month, and current month is Oct. The next\_pay\_date will be set to October 15. However, if no bill arrives before October 15, then after October 15, the next\_pay\_date will be changed to November 15 to ensure that the bill arrives it will be paid in the next pay period. Otherwise, the user might end up paying the November bill with the October pay date.

#### **Default Recurring Payment Update UI Limits**

After the recurring payment is started, some options are limited. For example, it is not possible to switch from the Pay on Fixed Date option to the Pay Before Due option. The logic to calculate the next pay date becomes extremely complicated, so it is disallowed. If a custom UI does allow such an update, then the behavior is undefined.

#### **Impact When the Customer's Credit Card Account Expires**

If a customer's credit card expires and they are set up to use the recurring payment feature, then Oracle Self-Service E-Billing does not schedule a payment. It deactivates the card and sends an email to the user to indicate that he or she must update his or her credit card account information. The user must log in to cancel the inactive recurring payment and create a new one.

#### **Researching Bills That Remain Unscheduled**

There can be many reasons why a bill can remain unscheduled. Follow these steps to research the issue when a bill remains unscheduled.

#### *To research the problem of a bill that remains unscheduled*

- **1** Check whether the bill cannot be scheduled because the payment account has been cancelled, deleted, or deactivated.
- **2** Check whether this is a false alarm. A bill can be synchronized and scheduled. Check the next\_pay\_date to see whether it reflects the correct pay date for the bill.
- **3** If the bill is not synchronized, then check whether it has been indexed. If the bill is indexed, then check whether it falls into the synchronization period. Only bills whose Doc Date fall between last\_process\_time and the current time will be considered.
- **4** Check whether the bill has valid information. For example, verify that the due date and amount due are valid strings that can be parsed. A bill with invalid bill information or a negative balance will not be paid.
- **5** Check whether the due date precedes the due date of the current bill associated with the recurring payment. The bill could be valid but might still be unpaid for this reason.
- **6** Verify that the custom code for any custom plug-ins has been thoroughly tested. This is particularly important if the custom plug-in directly manipulates the bill's due date, amount due, or recurring payment information.
- **7** Review the recurring payment logic described in ["About Recurring Payment Processing" on](#page-228-0)  [page 229](#page-228-0).

#### **Single Recurring Payment Failure Impact**

A single recurring payment failure will not fail the entire recurring payment job. If the job does fail, then it is a bug. For help with this bug, create a service request (SR) on My Oracle Support.

#### **Last Process Time**

The *Last Process Time* is the time when the last recurring payment job ran. It is used to ensure that a bill is only retrieved once from the Command Center. Oracle Self-Service E-Billing Payment only retrieves bills indexed between the Last Process Time and the current time. That is, bills whose Doc Date is greater than or equal to the Last Process Time and less than or equal to the current time. The Last Process Time only contains date information (because the Doc Date only contains date information).

# **Example of Scheduling the Amount Due Before the Due Date**

This topic shows an example of how a recurring payment processes for amount due before the due date. You might use this feature differently, depending on your business model.

#### **Example of How to Schedule the Amount Due Before the Due Date**

The following steps describe an example of how to schedule the amount due before the due date:

**1** On date 04/09/2012, a customer with account number acct1111 creates a recurring payment. The amount is amount due, the pay date is one day before due date, the start date is 04/10/ 2012, and the end date is 06/10/2012.

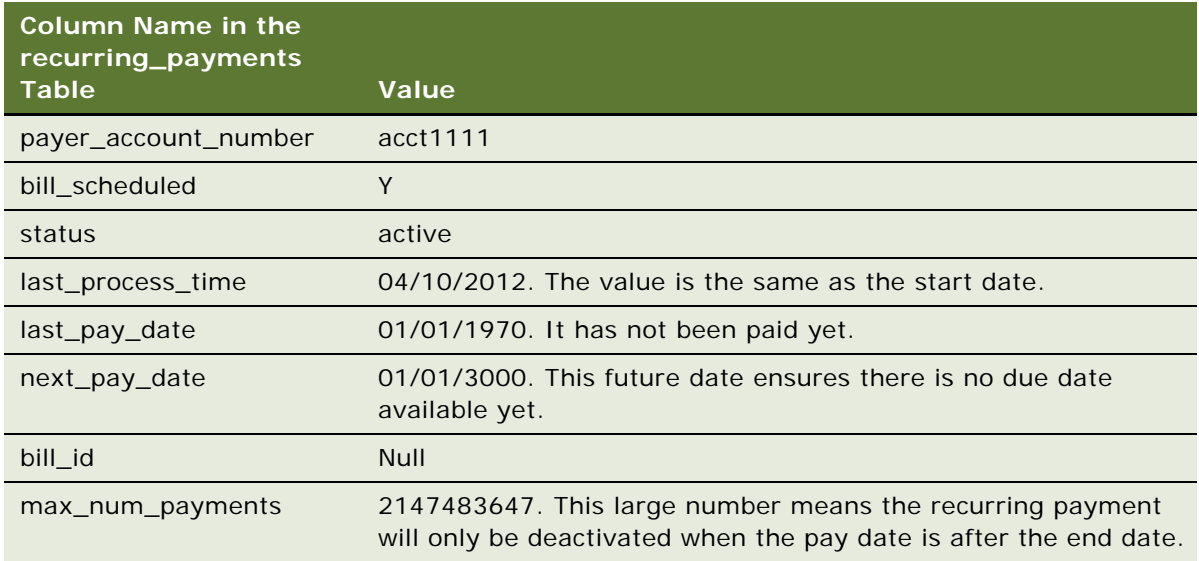

- **2** The pmtRecurringPayment job runs on 04/10/2012 23:59:00PM. The job searches the recurring\_payments table to find all recurring payments whose bill\_scheduled is Y and status is Active. It finds the example recurring payment and then asks Command Center to return all bills whose account number is acct1111 and whose STATEMENT\_LOAD\_DATE is between 04/10/2012 (last\_process\_time) and 04/10/2012 23:59:00PM (job run time). Two bills, bill2 and bill3, are returned. pmtRecurringPayment then finds the bill with latest due date bill3. bill2 is ignored because only the latest bill is paid.
- **3** After finding the latest bill from Command Center, pmtRecurringPayment checks whether the due date of this bill is after the due date of the bill used in the last payment (last bill information can be retrieved from payment\_bill\_summaries using the bill\_id). If not, then this is an old bill and must not be paid. In this case, because there is no last payment, bill3 is paid.
- **4** Oracle Self-Service E-Billing inserts bill3 into the payment\_bill\_summaries table and the recurring\_payment table is recalculated as shown in the following table.

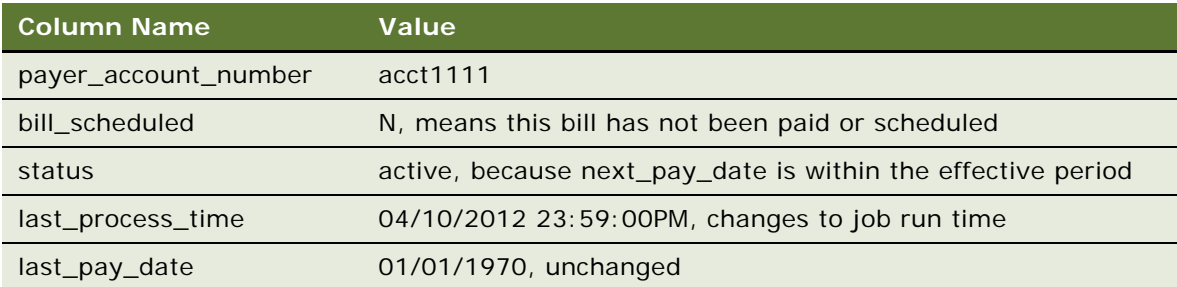

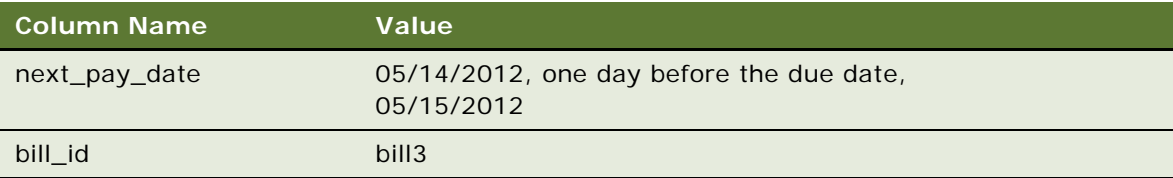

- **5** If the pmtRecurringPayment job runs between 04/11/2012 and 05/10/2012, then nothing happens to this recurring payment because synchronization and scheduling do not happen. The table remains unchanged.
- **6** On 05/11/2012 11:59:00PM, three days before next\_pay\_date, pmtRecurringPayment runs again. The recurring payment mentioned previously will not be synchronized, because its bill\_scheduled is N. However, it will be scheduled. pmtRecurringPayment finds all recurring payments whose bill\_scheduled is N, status is Active and next\_pay\_date is equal to or before 05/ 14/2012 (05/11/2012 + 3 days). The previously mentioned recurring payment is picked up and a payment is inserted into the check payments or creditcard payments table. The amount of the payment is \$100.00, and the pay date is 05/14/2012. After this, the recurring payment table is changed to:

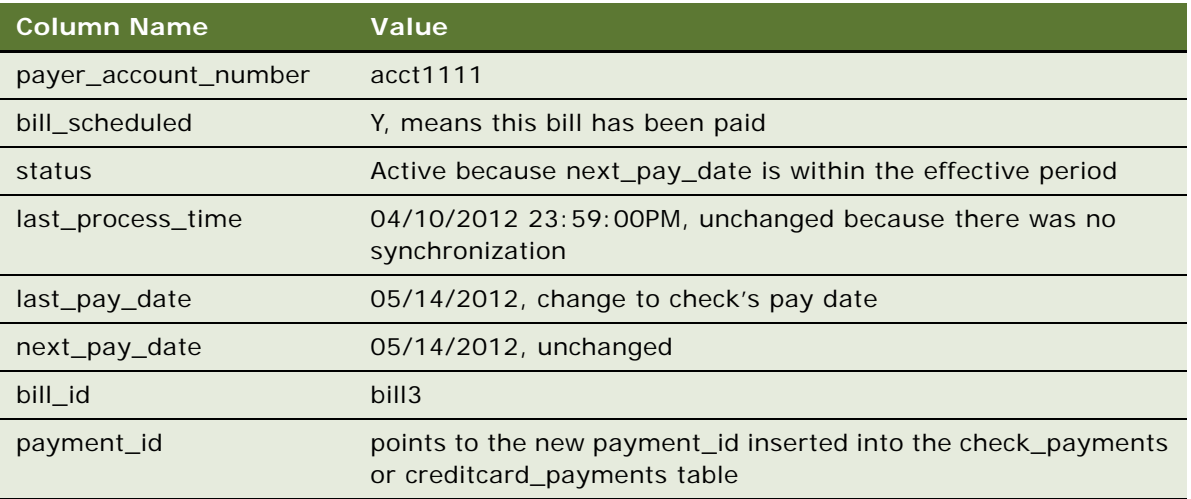

The customer can now view the payment from Future Payments in the example interface. He or she can update or cancel the scheduled payment if desired.

**7** On 05/12/2012 23:59:00PM, pmtRecurringPayment runs again and finds bills whose Doc Date is between 04/10/2012 11:59:00PM and 05/12/2012 23:59:00PM. No bills exist, and the Last Process Time is updated to 05/12/2012 23:59:00PM. Everything else remains the same.
**8** On 05/13/2012, the ETL Load job runs again and inserts a new bill, bill4. ACCOUNT\_NUM is obtained from the EDX\_RPT\_ACCOUNT\_DIM table from OLAP. Everything else is from the EDX\_RPT\_STATMENT\_FACT table. The table details are a combination of data from EDX\_RPT\_ACCOUNT\_DIM, EDX\_RPT\_ACCOUNT\_FACT, and the EDX\_RPT\_STATEMENT\_FACT tables.

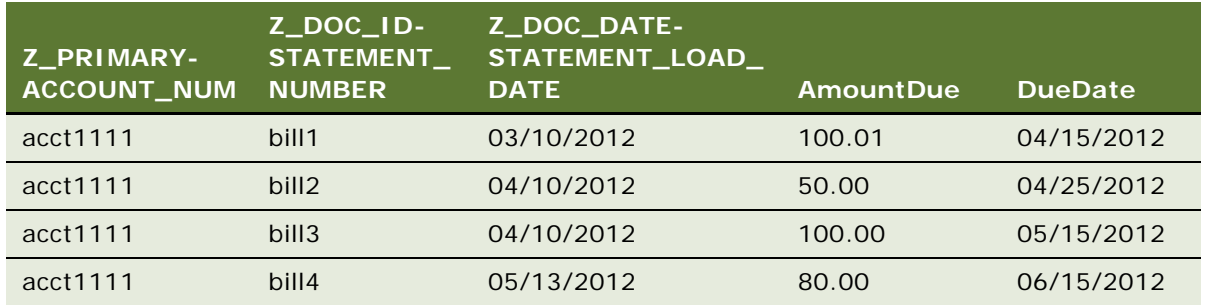

**9** On 05/13/2012 23:59:00PM, the pmtRecurringPayment job runs again. It contacts Command Center and retrieves bills whose Doc Date are between 05/12/2012 23:59:00PM and 05/13/2012 23:59:00PM. bill4 is retrieved and the recurring\_payments table is updated like this:

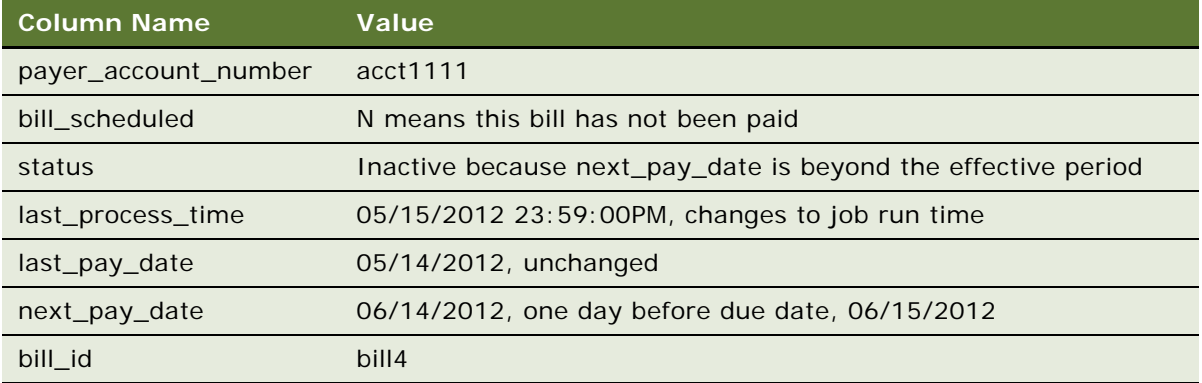

After synchronization, the recurring payment is deactivated, and is never synchronized or scheduled again.

# **Example of Scheduling the Amount Due on a Fixed Pay Date**

This topic shows an example of how a recurring payment processes for the amount sue scheduled on a fixed pay date. You could use this feature differently, depending on your business model.

#### **Example of How to Schedule the Amount Due with a Fixed Pay Date**

The following steps describe an example of how to schedule the amount due with a fixed pay date:

**1** On 04/09/2012, a customer with account number acct1111 creates a recurring payment. The amount is amount due, the pay date is day 31 of each month, the start date is 04/10/2012,and the recurring payment stops after 10 payments.

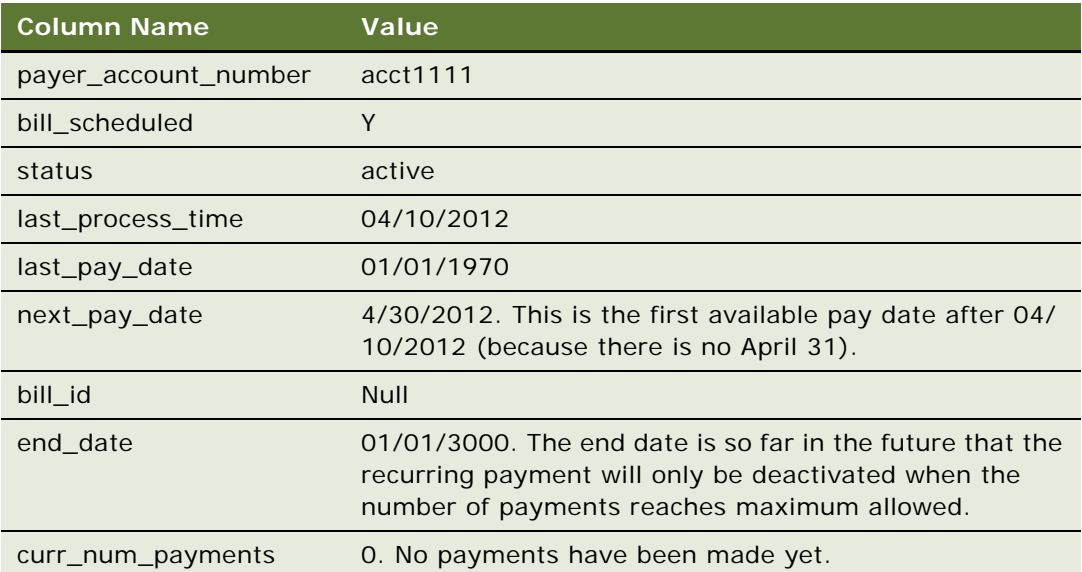

The Bill table has the following values:

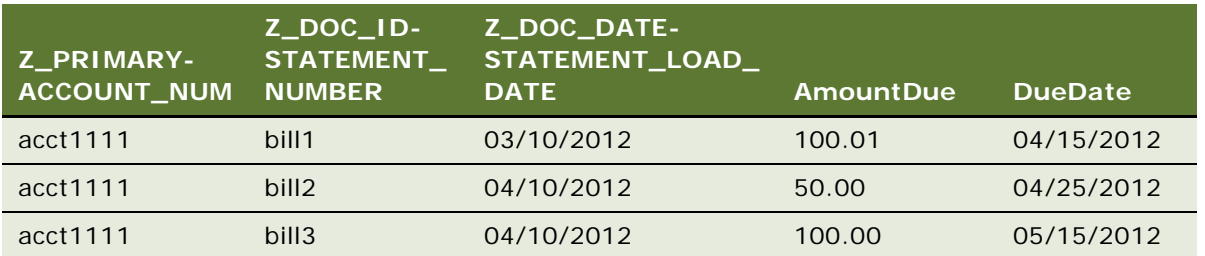

Even though the pay date is not related to the due date, DueDate must still be indexed because it is used to decide which bill is the latest.

**2** The pmtRecurringPayment job runs on 04/10/2012 23:59:00PM. bill3 is found in the index table and inserted into the payment\_bill\_summaries table. The recurring\_payments table is recalculated as shown in the following table.

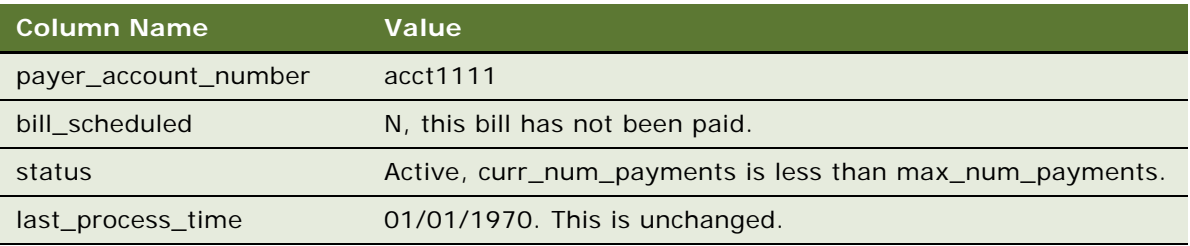

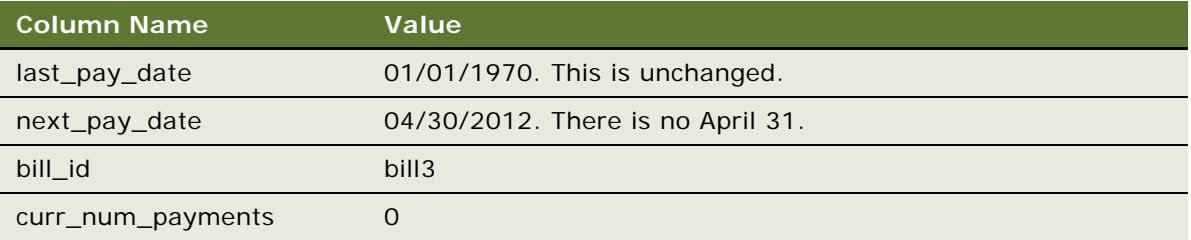

**3** On 04/27/2012, three days before next\_pay\_date, pmtRecurringPayment runs again. There is no synchronization (bill\_scheduled is N), but a payment is inserted into the check\_payments or creditcard\_payments table. The amount of the check is \$100.00 and its pay date is 04/30/2012. The recurring payment table is changed as shown in the following table.

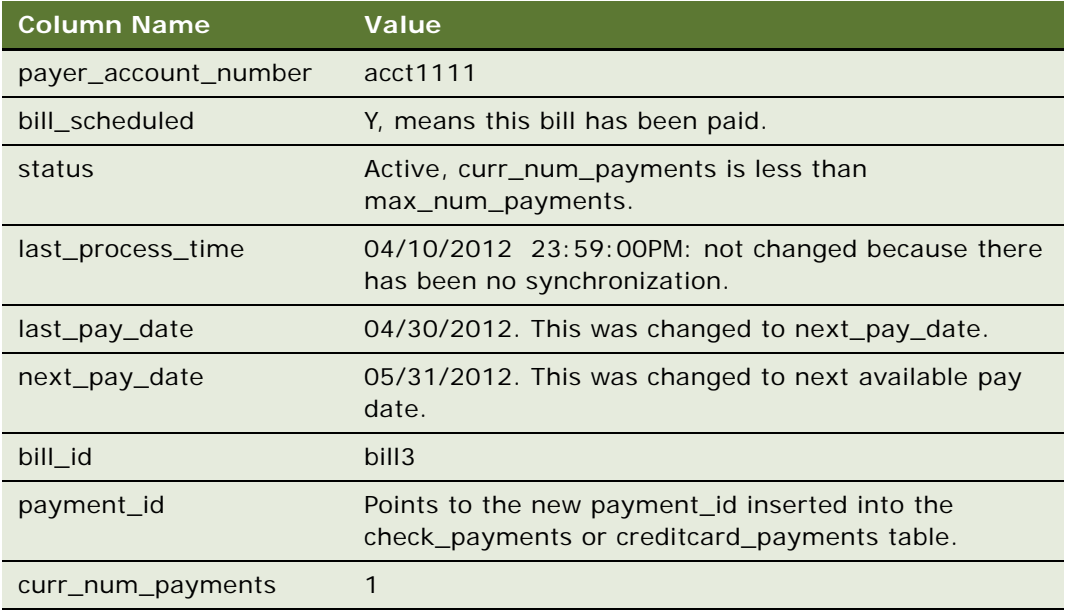

**4** Repeat steps 2, 3 and 4 until curr\_num\_payments reaches 10. At step 4 of the tenth payment, the status changes to Inactive.

If no bills arrive for a month, then next\_pay\_date is automatically moved to next month. For example, if there is no bill for April, then the next\_pay\_date is automatically moved from 04/30/2012 to 05/31/2012 when the current job run time is May 1.

## **Example of Scheduling a Fixed Amount Before the Due Date**

This topic shows an example of how a recurring payment processes for a fixed amount scheduled before the due date. You could use this feature differently, depending on your business model.

#### **Example of How to Schedule a Fixed Amount Before the Due Date**

The following steps describe an example of how to schedule a fixed amount before the due date:

**1** On 04/09/2012, a customer with account number as acct1111 creates a recurring payment from the UI. The amount is \$50, the pay date is one day before the due date, the start date is 04/10/ 2012 and the recurring payment stops after 10 payments.

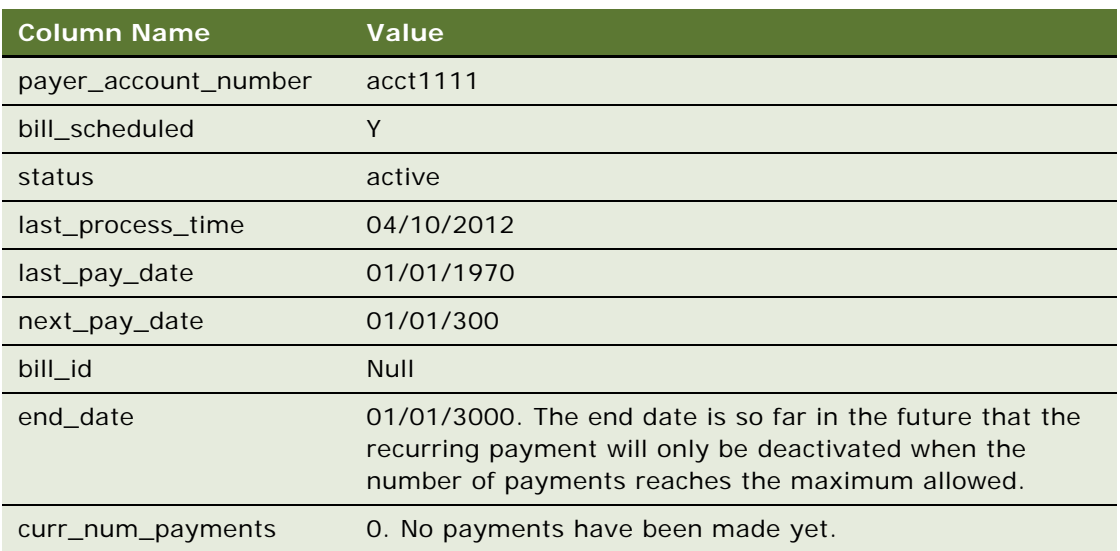

Index table entries are as follows.

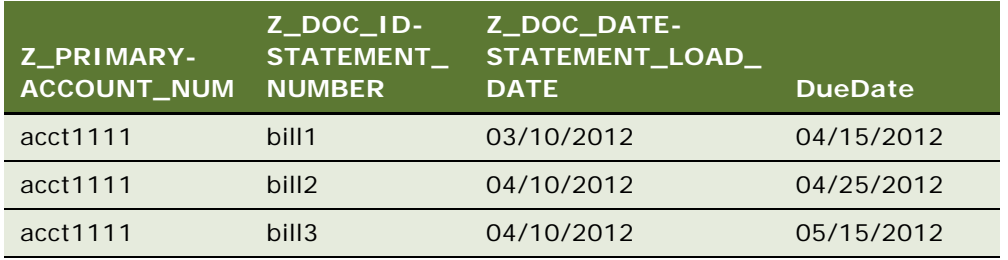

Amount due is not required for this case.

**2** The pmtRecurringPayment job runs on 04/10/2012 23:59:00PM, after running the ETL load and after the new bill has been inserted. In this case, bill3 is found in the index table and inserted into the payment\_bill\_summaries table. bill3 details are retrieved from the OLAP schema tables and inserted into the payment\_bill\_summaries table. The recurring\_payments table is recalculated as shown in the following table.

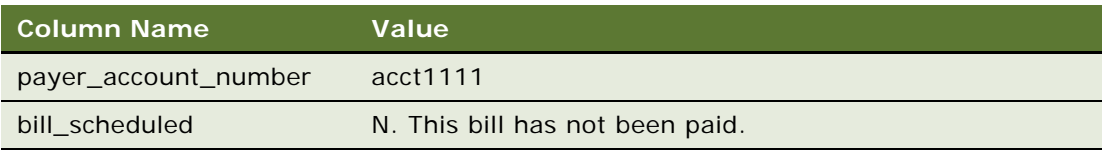

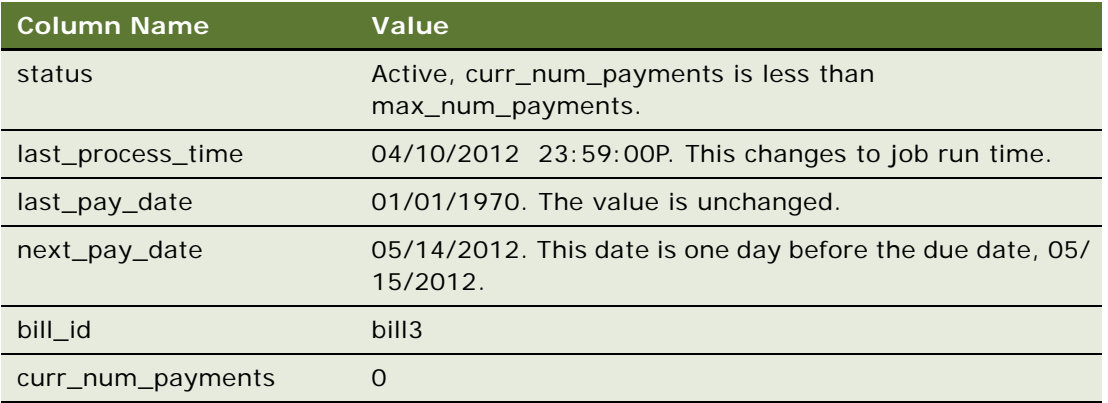

**3** On 05/11/2012, three days before next pay date, pmtRecurringPayment runs again. There is no synchronization (because bill\_scheduled is N), but a payment is inserted into the check\_payments or creditcard\_payments table. The amount of the payment is \$50.00 and its pay date is 05/14/2012. The recurring\_payments table is changed as follows.

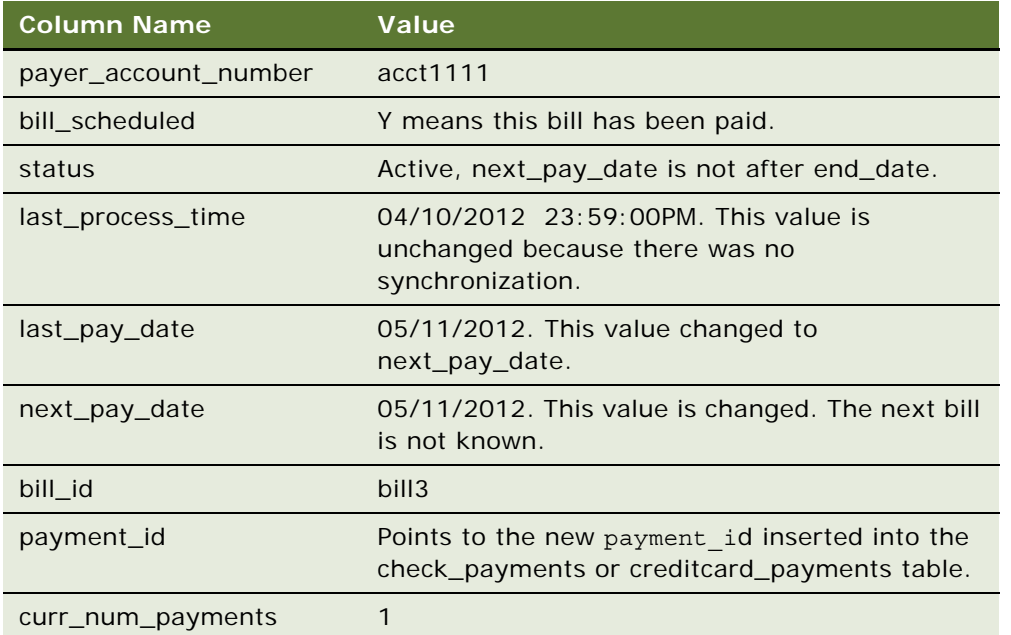

**4** These steps repeat until next\_pay\_date is after end\_date, when status changes to inactive.

# **Example of Scheduling Fixed Amount and Fixed Pay Date**

This topic shows an example of how a recurring payment processes for a fixed amount scheduled on a fixed pay date. You could use this feature differently, depending on your business model.

#### **Example of How to Schedule a Fixed Amount with a Fixed Pay Date**

The following steps describe an example of how to schedule a fixed amount with a fixed pay date:

**1** On 04/09/2012, a customer with account number acct1111 creates a recurring payment. The amount is \$50 and the pay date is day 1 of each month. The recurring payment starts at 04/10/ 2012 and ends at 06/10/2012. The columns in the recurring\_payments table are updated as follows.

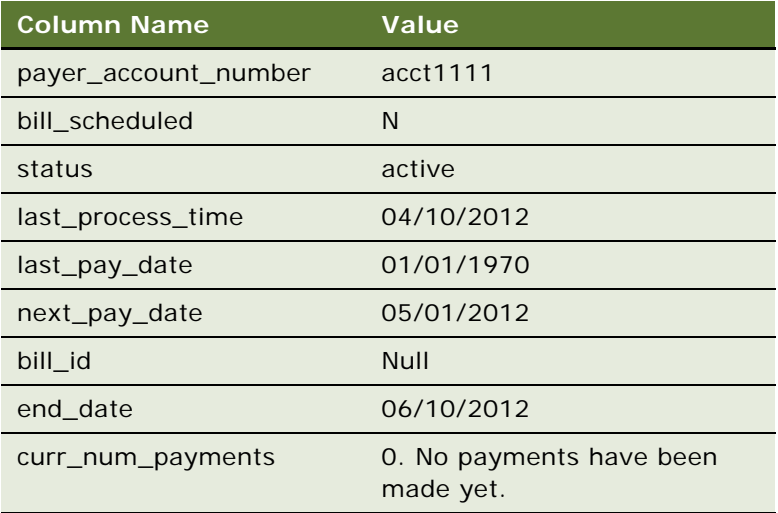

**2** On 04/28/2012, three days before next\_pay\_date, pmtRecurringPayment runs again. There is no synchronization (bill\_scheduled is always N) but a payment is inserted into the check\_payments or creditcard\_payments table. The amount of the check is \$50.00 and its pay date is 05/01/2012. The columns in the recurring payments table are updated as shown in the following table.

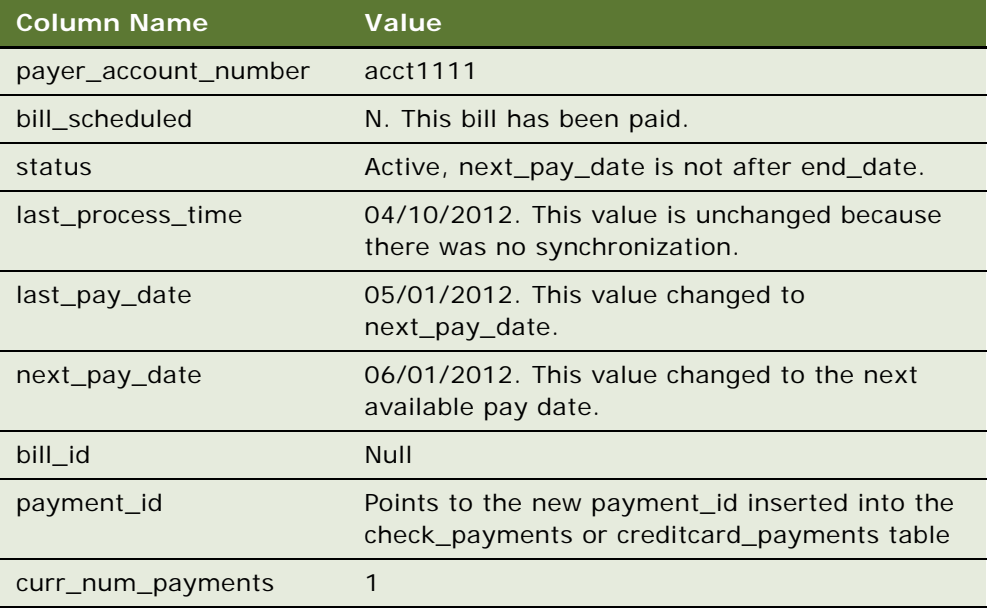

Repeat step 2 until next\_pay\_date is after end\_date. Then the status changes to Inactive.

# **About the pmtRecurringPayment Job**

The pmtRecurringPayment job processes as follows:

- **1** If the setting When to Synchronize Recurring Payment with statements is set to Whenever job runs, then the pmtRecurringPayment job synchronizes the bill with the Command Center every time pmtRecurringPayment runs. If the setting is Only After the Current Bill is Scheduled, then a rebill is not synchronized unless it is time to schedule the payment.
- **2** The pmtRecurringPayment job runs again. If the setting Synchronize with Statements Every Time the Job Runs is Yes, and a rebill arrives, then the pmtRecurringPayment job synchronizes the bill with the statements.
	- If the payment for this bill has already been scheduled, then the job cancels the scheduled payment, and schedules a payment for the updated amount.
	- If the status of the bill is Processed, then the rebill is ignored.

Each time the pmtRecurringPayment job runs, it checks the bills that are newer than the last time the pmtRecurringPayment job ran. To determine whether a bill is newer, it checks the due date. If the due date is the same as the previous bill, then the bill is considered newer if the doc\_date database field or the IVN number is newer, and the bill's payment status is processed. The Last Process Time of that recurring payment is updated.

# **About Payment Auditing**

Oracle Self-Service E-Billing Payment audits some Oracle Self-Service E-Billing Payment jobs to track a variety of transaction failures. Audits are kept for actions taken through the UI, as well as jobs.

#### **Payment Jobs That Are Audited**

The following jobs write to the audit tables:

- pmtCheckSubmit. Writes the following audited information:
	- Payments that failed during submission.
	- Encryption exceptions.
- **pmtPaymentReminder**. Writes payment reminders that were not sent, including:
	- Regular payment reminders that failed to send, for any reason, such as bad email address.
	- Check payment email that failed to send, for any reason, such as encryption error, bad email address.
	- Credit card payment email failed to send, for any reason, such as encryption error or bad email address.
- **pmtCreditCardSubmit**. Writes credit card payments that failed to submit, for example, because of encryption errors, invalid credit card information (such as invalid account) or network errors.
- **I** pmtIntegrator (AR). Writes check and credit card payments that were not written to the AR file, such as because of encryption errors or file write errors.
- pmtRecurringPayment Job. Check and credit card payments that failed.
- pmtCheckSubmit and pmtCreditCardSubmit. Submits check and credit card payments.

#### **UI Actions That Are Audited**

Lists successful and unsuccessful payments along with a reason code.

The UI actions that trigger an audit entry are:

- Create Recurring Payment
- Update Recurring Payment
- Delete Recurring Payment
- Create Schedule Payment
- Create Instant Payment
- Cancel Future Payment (Credit Card Payment)
- Update Future Payment (Credit Card Payment)
- Cancel Future Payment (Check Payment)
- Update Future Payment (Check Payment)
- Create Payment Reminder
- Update Payment Reminder
- Delete Payment Reminder
- Create Check Account
- Edit Check Account
- Delete Check Account
- Create Credit Card Account
- Edit Credit Card Account
- Delete Credit Card Account

#### **Example UI Audit Flow**

The following steps show how a UI audit flow processes:

**1** The customer selects the Setup of recurring payment option, populates the information to initially set up recurring payment, and submits it. The following information is recorded as the audit data in the recurring\_payments\_history table in addition to the columns defined in the recurring \_payments table. (This history table contains all the columns defined in the recurring\_payments (regular table) table plus the additional following columns).

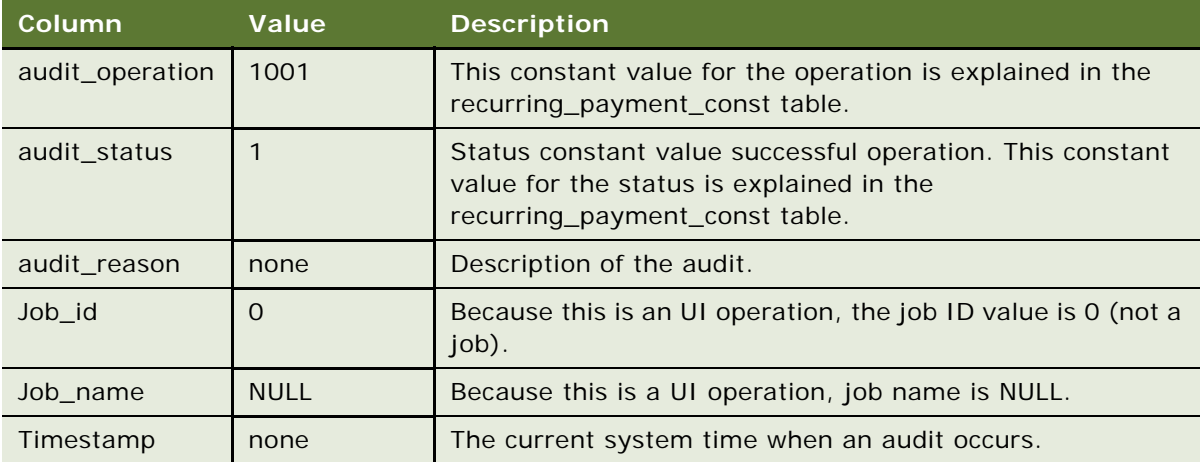

**2** The customer selects Recurring Payment option, and then selects Update, and updates the recurring payment information and submits it, the following information is recorded as the audit data in recurring\_payments\_history table other than the columns defined in the regular recurring \_payments table. (This history table contains all the columns defined in the recurring\_payments (regular table) table and additional following columns).

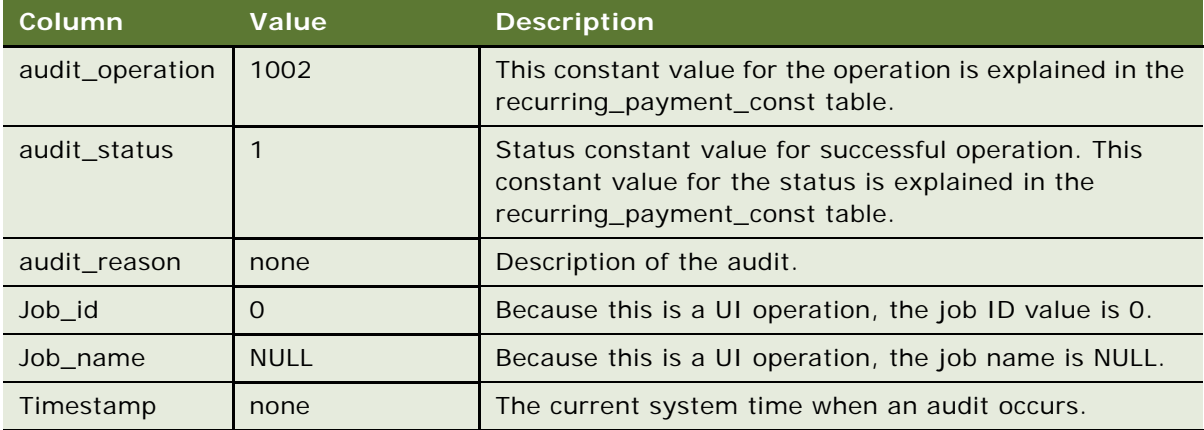

**3** The customer selects Recurring Payment option, and then selects Delete, the following information is recorded as the audit data in recurring\_payments\_history table other than the columns defined in the regular recurring \_payments table. (This history table contains all the columns defined in the recurring\_payments (regular table) table and additional following columns).

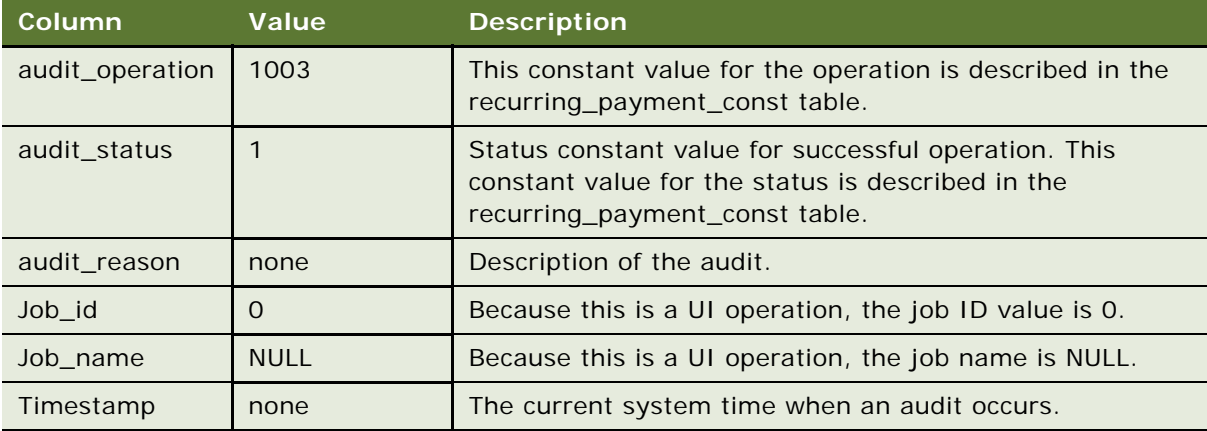

**4** The customer selects Create Check account in the User Profile UI, and submits the new check account information, the following audit data is recorded in payment\_accounts\_history table other than the columns defined in the regular payment\_accounts table. (This history table contains all the columns defined in the payment accounts (regular table) table and additional following columns).

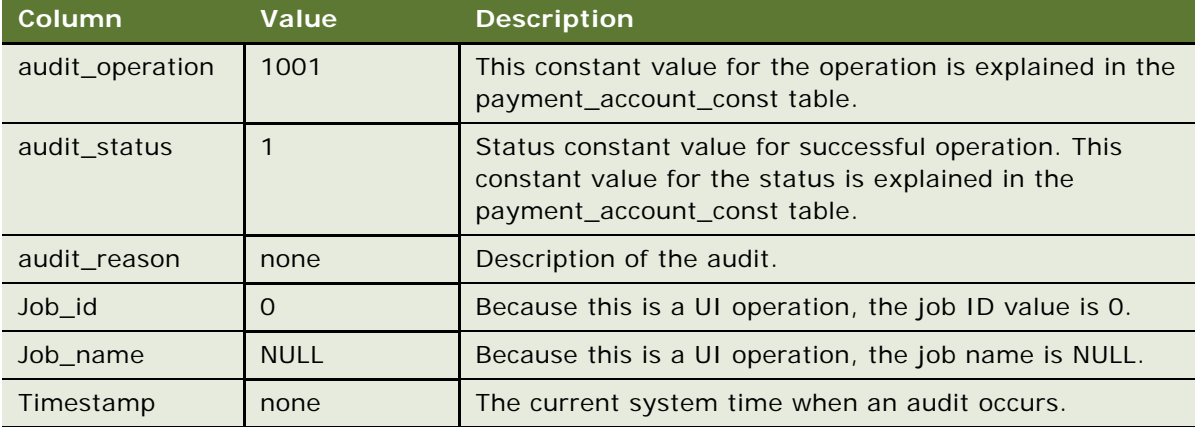

**5** The customer selects Update Check account in the User Profile UI, and submits the updated check account information, the following audit data is recorded in payment\_accounts\_history table other than the columns defined in the regular payment\_accounts table. (This history table contains all the columns defined in the payment\_accounts (regular table) table and additional following columns).

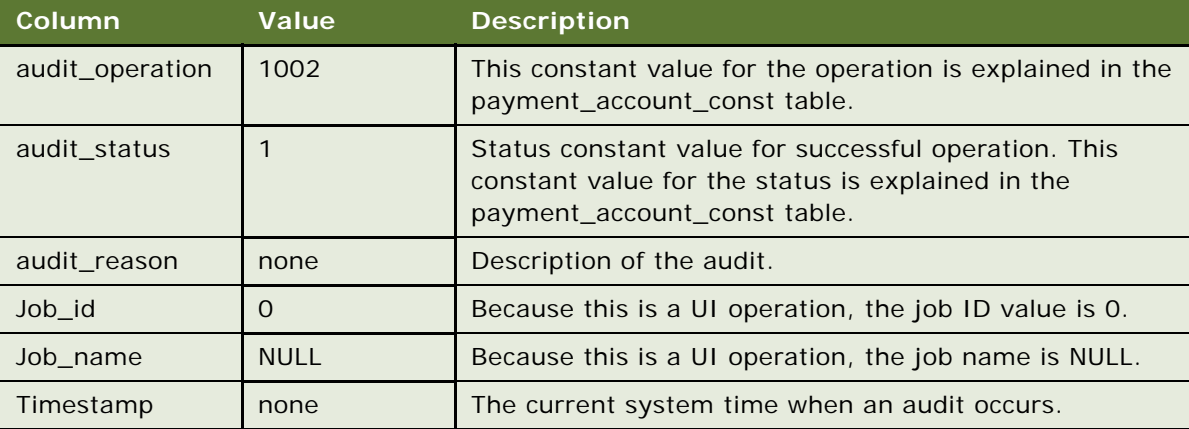

**6** The customer selects Delete Check account in the User Profile UI, and submits the delete request, the following audit data is recorded in payment\_accounts\_history table other than the columns defined in the regular payment\_accounts table. (This history table contains all the columns defined in the payment accounts (regular table) table and additional following columns).

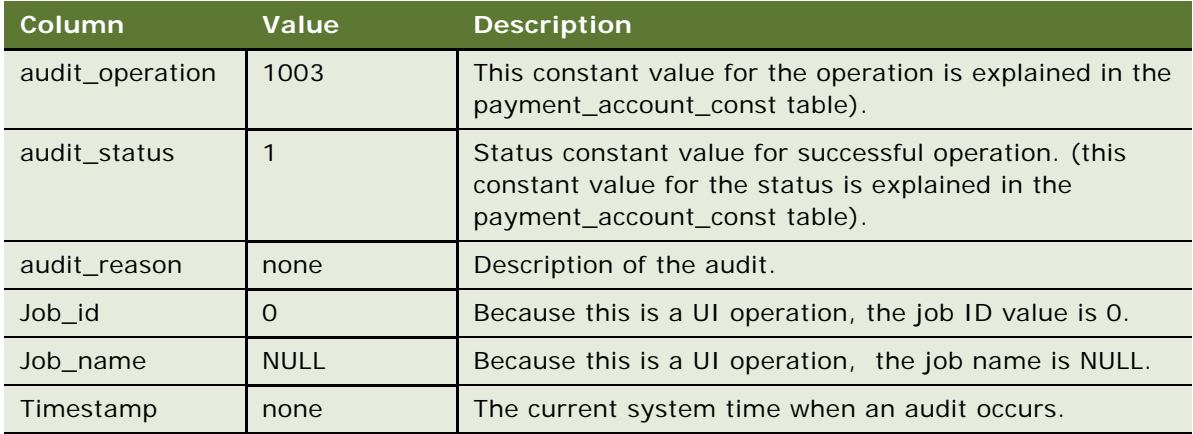

**7** The customer selects Create Credit Card account in the User Profile UI, and submits the new credit card account information, the following audit data is recorded in payment\_accounts\_history table other than the columns defined in the regular payment\_accounts table. (This history table contains all the columns defined in the payment\_accounts (regular table) table and additional following columns).

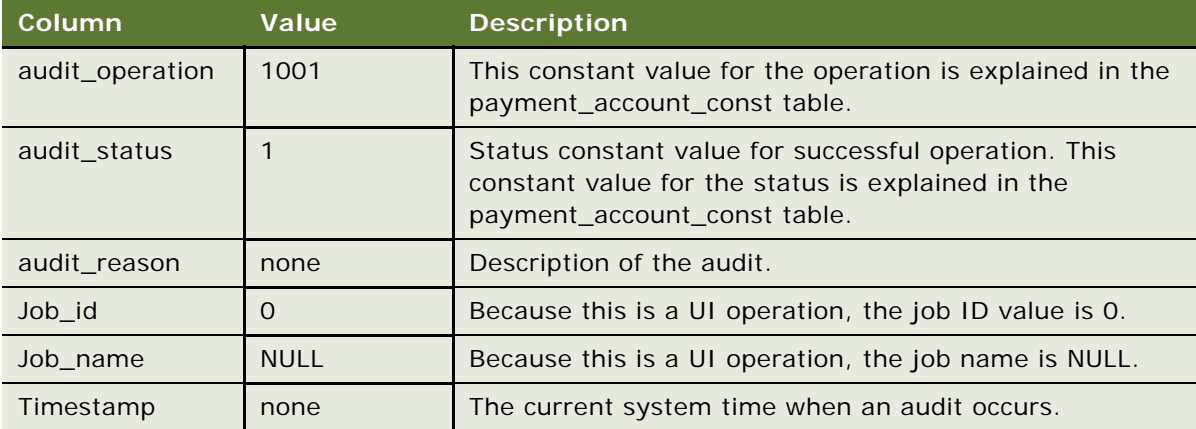

**8** The customer selects Update Credit Card account in the User Profile UI, and submits the updated credit card account information, the following audit data is recorded in payment\_accounts\_history table other than the columns defined in the regular payment accounts table. This history table contains all the columns defined in the payment\_accounts (regular table) table and additional following columns:

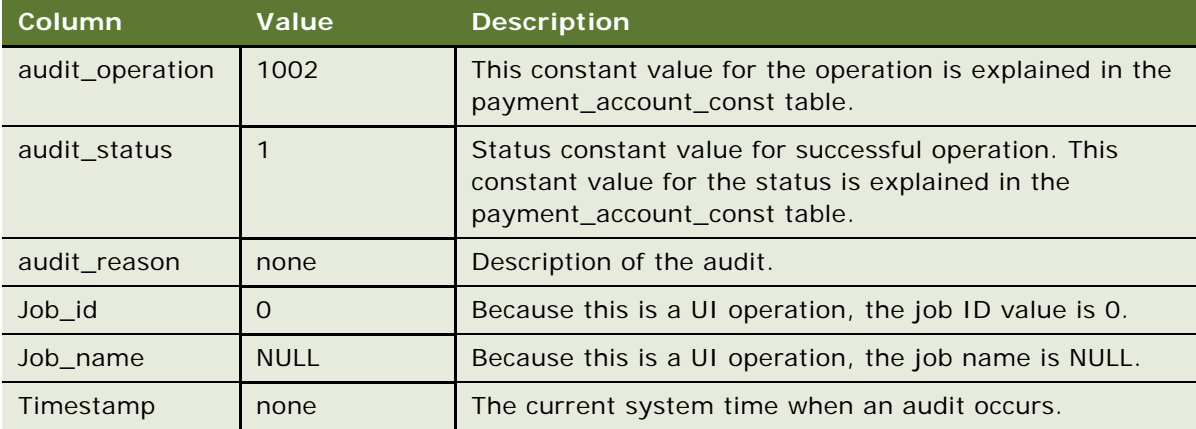

**9** The customer selects Delete Credit Card account in the User Profile UI, and submits the delete request, the following audit data is recorded in payment\_accounts\_history table other than the columns defined in the regular payment\_accounts table. This history table contains all the columns defined in the payment\_accounts (regular table) table and additional following columns:

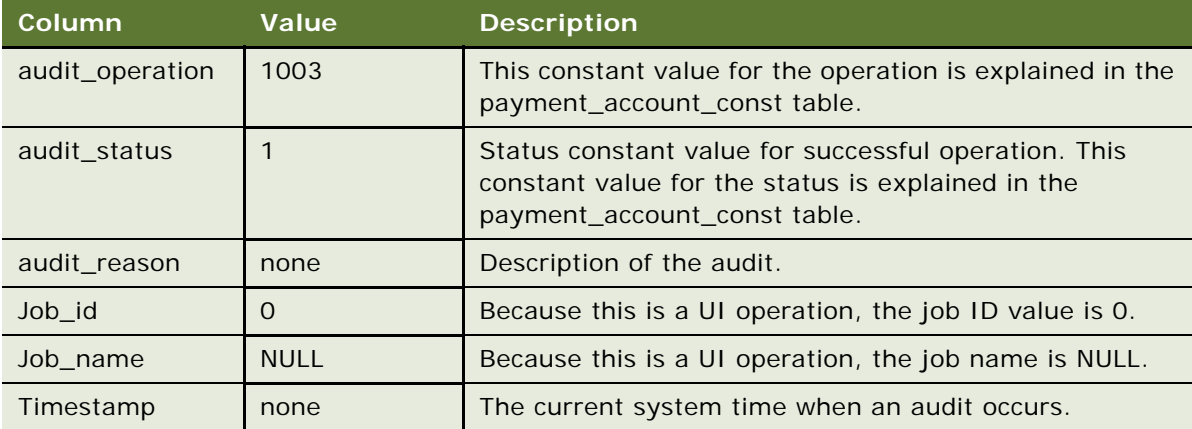

**10** The customer selects Create payment reminder in the User Profile UI, and submits the new payment reminder information, the following audit data is recorded in payment\_reminders\_history table other than the columns defined in the regular payment reminders table. (This history table contains all the columns defined in the payment reminders (regular table) table and additional following columns).

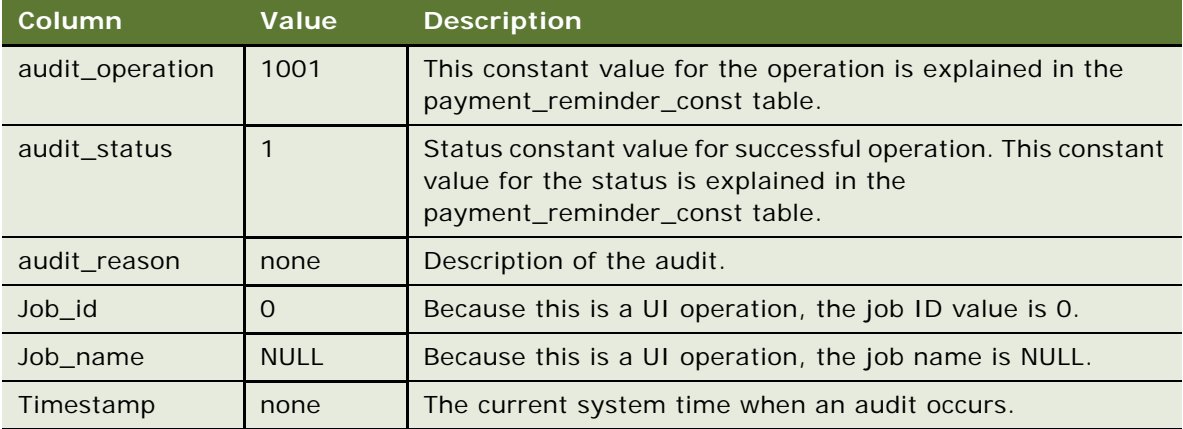

**11** The customer selects Update payment reminder in the User Profile UI, and submits the updated payment reminder information, the following audit data is recorded in payment\_reminders\_history table other than the columns defined in the regular payment\_reminders table. (This history table contains all the columns defined in the payment\_reminders (regular table) table and additional following columns).

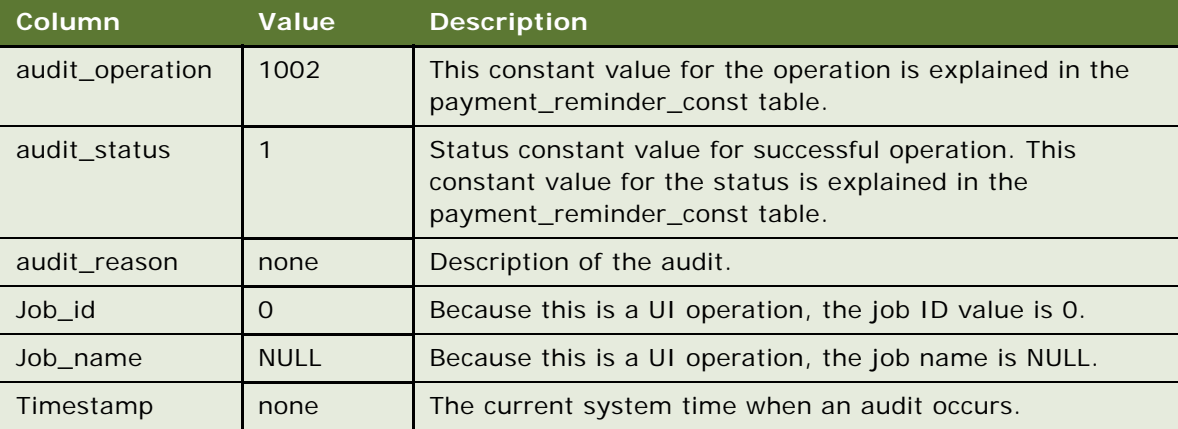

**12** The customer selects Delete payment reminder in the User Profile UI, and submits the delete request for the payment reminder, the following audit data is recorded in payment\_reminders\_history table other than the columns defined in the regular payment reminders table. This history table contains all the columns defined in the payment reminders (regular table) table and additional following columns:

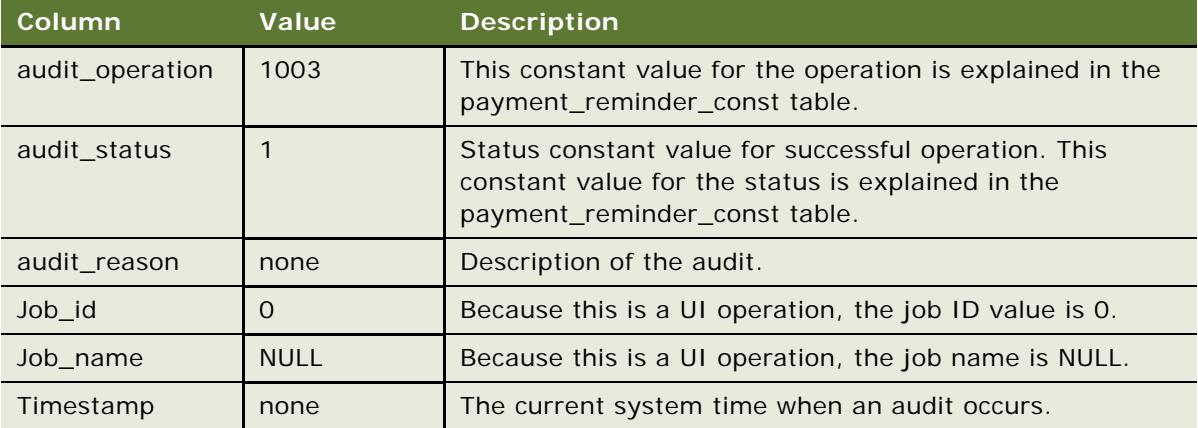

#### **About Query Files**

The following files are provided for each operating system to support queries of the audit tables:

#### ■ UNIX:

- getAuditInfoByAccount.sh
- getAuditInfoByAccount.sql
- getAuditInfoByPaymentId.sh
- getAuditInfoByPaymentId.sql
- getAuditInfoByPid.sh
- getAuditInfoByPid.sql
- Windows:
	- getAuditDataByAccount.bat
	- getAuditDataByAccount.sql
	- getAuditDataByPaymentId.bat
	- getAuditDataByPaymentId.sql
	- getAuditDataByPid.bat
	- getAuditDataByPid.sql
	- set\_audit\_isql\_options.bat

#### **Running Audit Queries**

Audit queries require one of the following arguments:

- Payment ID
- User Account Number
- PID

The audit queries are implemented in batch files, which require the user argument and date range. The results are displayed on the console.

Before running the queries, you must perform setup. The description for each query describes the setup.

#### **Query Audit Data by Payment ID**

Displays data from all history tables which have a payment ID column. This query performs a select on each table where the Payment ID matches and the time\_stamp is between the fromTime and toTime values. The following tables are queried:

- check\_payments\_history
- creditcard\_payments\_history
- payment\_bill\_summaries\_history
- payment\_email\_history

#### **Query Audit Data by User Account Number**

Displays data from all history tables which have a payer ID column. This query performs a select on each table where the payer ID matches Account Number, and whose time\_stamp is between fromTime and toTime. The AccountNumber is the account number with the biller (payee\_id column). The following tables are queried:

- check\_payments\_history
- creditcard\_payments\_history
- payment\_bill\_summaries\_history
- recurring\_payments\_history

#### **Query Audit Data by PID**

Displays data from all the history tables which have a PID column. This query performs a select on each table where the PID matches and whose time\_stamp is between fromTime and toTime. The following tables are queried:

- check\_payments\_history
- creditcard\_payments\_history
- payment\_accounts\_history
- recurring\_payments\_history

#### **Setting Up a Query**

Before running the queries, you must perform setup tasks.

#### *To set up a query*

- **1** Set the Oracle Self-Service E-Billing database connection parameters.
- **2** Configure TNS Listener for Oracle (Client/Server).
- **3** Configure DB2 Clients for Windows.
- **4** Check execution permissions for shell scripts.
- **5** Specify the Oracle Self-Service E-Billing database connection parameters.

Follow the configuration instructions for your operating system.

#### **Configuring Windows**

For Windows, you must edit set\_isql\_options.bat before running the queries. The file constrains the following line:

```
set ISQL_OPTIONS=-U <username> -P <password> -S <sqlsvr-Servername> -d <database
name>
```
Edit this file and enter your values for username, password, server name and the Oracle Self-Service E-Billing database name. For example:

```
set ISQL_OPTIONS=-U edx1 -P edx1 -S EDXSERVER -d edxDB
```
#### **Configuring UNIX**

For UNIX, the database connection string is embedded in the file. You must edit the connection parameters in each file before running the queries. The connection parameters are as follows:

On Oracle:

```
sql pl us <username>/<password>@<TNS name>
```
For example:

sql plus edx1/edxadmin@edxdb

#### **TNS Listener for Oracle (Client/Server)**

The TNS Listener has to be configured for the Oracle database in Windows and UNIX for client/server.

#### **Permissions for UNIX**

Grant execution permissions for shell scripts to run successfully. For example:

\$ chmod  $755$   $*$ . sh

#### **Running the Queries in Windows and MSSQL**

This topic describes how to run queries in Windows and MSSQL.

#### **Querying Audit Data by Payment ID**

Change your working directory to the location of the query script files, and run getAuditDataByPaymentId.bat. This file requires three parameters: Payment ID, From Timestamp, and To Timestamp. The execution format is:

getAuditDataByPaymentId Payment\_ID, From Date, To Date

For example:

```
getAuditDataByPaymentId 123465564,'2011-01-01','2012-12-12'
```
where:

- Payment\_ID is numeric.
- From Date and To Date are in YYYY-MM-DD format.

#### **Querying Audit Data by Account**

Change your working directory to the location of the query script files, and run getAuditDataByAccount.bat. This file requires three parameters: Account Number, From Timestamp, and To Timestamp. The execution format is:

```
getAuditDataByAccount Account_Number, From Date, To Date
```
For example:

```
getAuditDataByAccount '123465564','2011-01-01','2012-12-12'
```
where:

Account Number is a string.

From Date and To Date are in YYYY-MM-DD format.

#### **Querying Audit Data by PID**

Change your working directory to the location of the query script files, and run getAuditDataByPid.bat. This file requires three parameters: PID, From Timestamp, and To Timestamp. The execution format is:

getAuditDataByPid PID, From Date, To Date

For example:

```
getAuditDataByPid '123465564','2011-01-01','2012-12-12'
```
where:

- *PID* is a string.
- From Date and To Date are in YYYY-MM-DD format.

#### **Running the Queries in Oracle Database**

This topic describes how to run queries in Oracle Database.

#### **Querying Audit Data by Payment ID**

Change your working directory to the location of the query script files, and run getAuditDataByPaymentId.bat. This file requires three parameters: Payment ID, From Timestamp, and To Timestamp. The execution format is:

getAuditDataByPaymentId Payment\_ID, From Date, To Date

For example:

```
getAuditDataByPaymentId 123465564,'2011-01-01','2012-12-12'
```
where:

- Payment  $ID$  is numeric.
- From Date and To Date are in YYYY-MM-DD format.

#### **Querying Audit data by Account**

Change your working directory to the location of the query script files, and run getAuditDataByAccount.bat. This file requires three parameters: Account Number, From Timestamp, and To Timestamp. The execution format is:

```
getAuditDataByAccount Account_Number, From Date, To Date
```
For example:

```
getAuditDataByAccount '123465564','2011-01-01','2012-12-12'
```
where:

Account Number is a string.

From Date and To Date are in YYYY-MM-DD format.

#### **Querying Audit Data by PID**

Change your working directory to the location of the query script files, and run getAuditDataByPid.bat. This file requires three parameters: PID, From Timestamp, and To Timestamp. The execution format is:

getAuditDataByPid PID, From Date, To Date

For example:

```
getAuditDataByPid '123465564','2011-01-01','2012-12-12'
```
where:

- *PID* is a string.
- From Date and To Date are in YYYY-MM-DD format.

#### **Running the Queries in UNIX**

This topic explains running queries in UNIX and the Oracle Database.

#### **Querying Audit Data by Payment ID**

Change your working directory to the location of the query script files, and run getAuditInfoByPaymentId.sh. This file requires three parameters: Payment ID, From Timestamp, and To Timestamp. The execution format is:

\$ ./getAuditInfoByPaymentId.sh Payment\_ID, From Date, To Date

For example:

\$ ./getAuditInfoByPaymentId.sh 123465564 '2011-01-01','2012-12-12'

where:

- **B** *Payment ID* is numeric.
- From Date and To Date are in YYYY-MM-DD format.
- Arguments are separated by spaces.

#### **Querying Audit Data by Account**

Change your working directory to the location of the query script files, and run getAuditInfoByAccount.sh. This file requires three parameters: Account Number, From Timestamp, and To Timestamp. The execution format is:

\$ ./getAuditInfoByAccount.sh Account\_Number, From Date, To Date

For example:

& ./getAuditInfoByAccount.sh '123465564' '2011-01-01','2012-12-12'

where:

- Account\_Number is a string
- From Date and To Date are in YYYY-MM-DD format
- Arguments are separated by spaces

#### **Query Audit Data by PID**

Change your working directory to the location of the query script files, and run getAuditInfoByPid.sh. This file requires three parameters: PID, From Timestamp, and To Timestamp. The execution format is:

\$ ./getAuditInfoByPid.sh PID, From Date, To Date

For example:

```
$ ./getAuditInfoByPid '123465564' '2011-01-01','2012-12-12'
```
where:

- *PID* is a string.
- From Date and To Date are in YYYY-MM-DD format.
- Arguments are separated by spaces.

Change your working directory to the location of the query script files, and run getAuditDataByPid.sh. This file requires three parameters: PID, From Timestamp, and To Timestamp.

#### **Audit Database**

The Oracle Self-Service E-Billing database supports auditing.

#### **Columns for Audit**

The following tables have the new columns:

- check\_payments\_history
- creditcard\_payments\_history

The history tables have all the columns that the base table has (check\_payments and creditcard\_payments) plus the columns listed in [Table 73](#page-272-0).

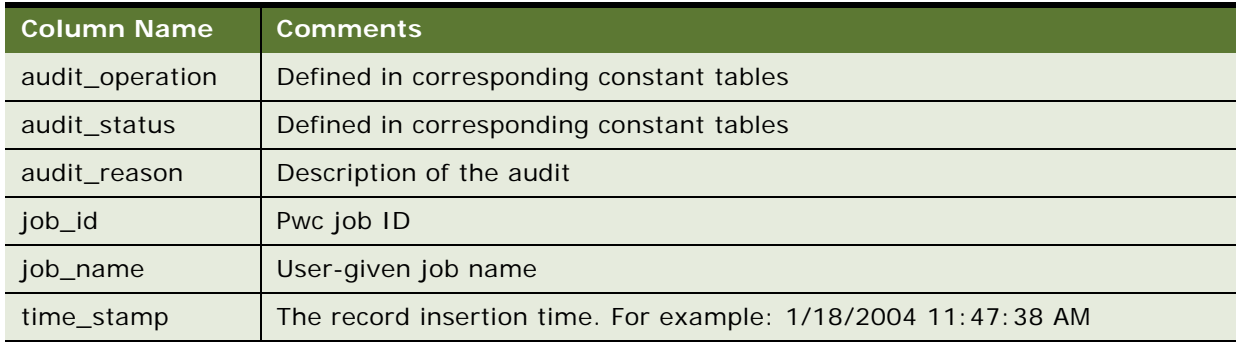

<span id="page-272-0"></span>Table 73. Additional Columns in History Tables

#### **New Tables**

The following tables are based on the table name with \_history at the end. They have all the columns in the base table, plus the new columns listed in [Table 73 on page 273](#page-272-0) to support auditing.

- payment\_accounts\_history
- payment\_bill\_summeries\_history
- payment\_reminder\_history
- recurring\_payments\_history

#### **payment\_email\_history**

This table is new, and not based on a previous table. It has the columns listed in [Table 74](#page-273-0) plus the columns listed in the preceding table to support auditing.

| <b>Column Name</b> | <b>Comments</b>                                                                                                    |
|--------------------|----------------------------------------------------------------------------------------------------|
| type               | This indicates the purpose of the email. Possible values are listed in Table 75<br>on page 274.                                |
| payee id           | <b>DDN</b>                                                                                                    |
| payer_id           | User ID                                                                                                    |
| account number     | Check or credit card number                                                                                                    |
| payment_id         | Payment ID                                                                                                    |
| to address         | Receivers email address. If there are multiple addresses, then they are<br>separated by a semicolon.                           |
| content            | Content. The Length of the email content must be truncated based on the<br>Email Content Audit Length configuration parameter. |
| audit_operation    | Defined in corresponding constant tables                                                                                       |
| audit_status       | Defined in corresponding constant tables                                                                                       |
| audit reason       | Description of the audit                                                                                                    |
| job_id             | Pwc job ID                                                                                                    |
| job_name           | User given job name (see Job Name Entries)                                                                                     |
| time_stamp         | The record insertion time. For example: 1/18/2004 11:47:38 AM                                                                  |
| to address         | Receivers email address. If there are multiple addresses, they are separated<br>by a semicolon.                                |

<span id="page-273-0"></span>Table 74. Payment Email History Table Columns

[Table 75](#page-273-1) lists the possible values for email types and description.

#### <span id="page-273-1"></span>Table 75. Email Types

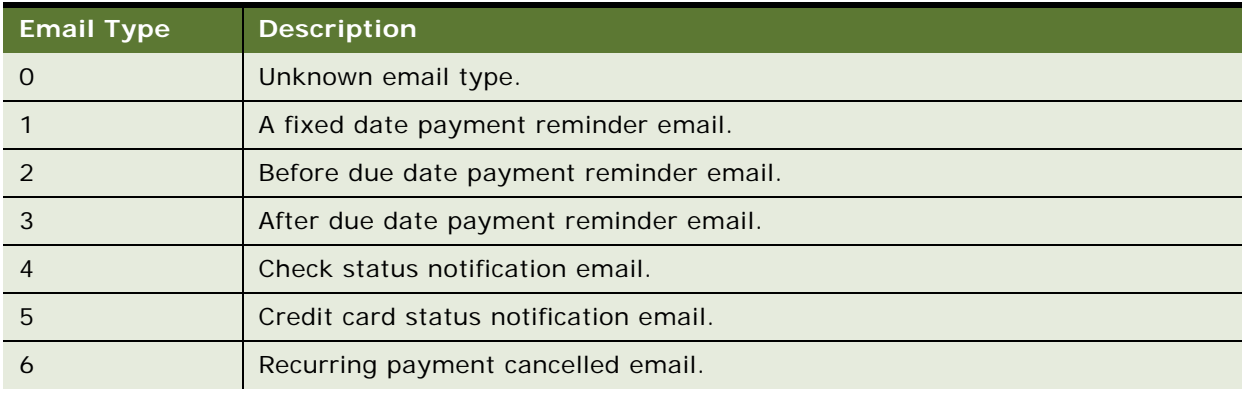

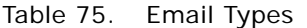

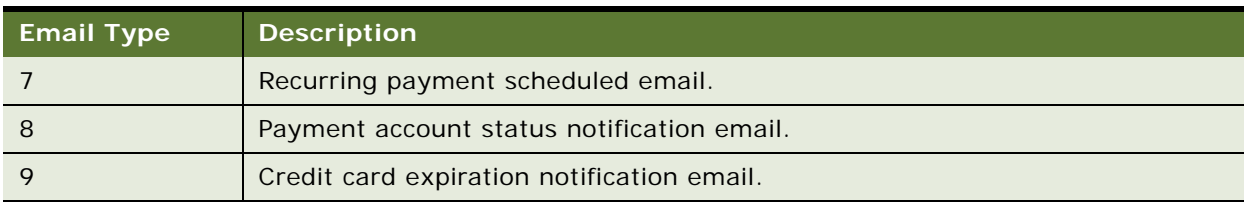

#### **Audit Table Constants**

[Table 76](#page-274-0) lists the tables that have audit information and the names of the corresponding code tables that explain the numeric codes for audit columns. See the tables in your Oracle Self-Service E-Billing database for the code descriptions.

<span id="page-274-0"></span>Table 76. Audit Table Constants

| <b>Constant Table Name</b>   | <b>History Table Name</b>      |
|------------------------------|--------------------------------|
| credit_card_const            | creditcard_payments_history    |
| check const                  | check_payments_history         |
| recurring_payment_const      | recurring_payment_history      |
| payment_email_const          | payment_email_history          |
| payment_bill_summaries_const | payment_bill_summaries history |
| payment_account_const        | payment_accounts_history       |
| payment_reminders_const      | payment_reminders_history      |

#### **Job Name Entries**

User job names are combined with a shortened version of the task name to keep database entries manageable. The name of the job given by the user is combined with a shortened version of the task name as follows:

<job name given by the Admin>-<shorten task name>

[Table 77](#page-274-1) shows the shortened name for each job.

<span id="page-274-1"></span>Table 77. Job Name Entries

| <b>Task Name</b>            | <b>Shortened Task Name</b> |
|-----------------------------|----------------------------|
| CheckSubmitTask             | <b>ChkSubTsk</b>           |
| CheckUpdateTask             | <b>ChkUpdTsk</b>           |
| PaymentIntegratorTask       | <b>PmtIntTsk</b>           |
| CreditCardExpNotifyTask     | <b>CCExpNTsk</b>           |
| <b>CreditCardSubmitTask</b> | <b>CCSubTsk</b>            |
| CreditCardUpdateTask        | <b>CCUpdTsk</b>            |

Table 77. Job Name Entries

| <b>Task Name</b>             | <b>Shortened Task Name</b> |
|------------------------------|----------------------------|
| <b>ConfirmEnrollTask</b>     | ConEnrTsk                  |
| NotifyEnrollTask             | <b>NotEnrTsk</b>           |
| RecurPaymentSchedulerTask    | <b>RcuSchTsk</b>           |
| RecurPaymentSynchronizerTask | RcuSynTsk                  |
| PaymentReminderTask          | <b>PmtRmdTsk</b>           |
| <b>SubmitEnrollTask</b>      | <b>SubEnrTsk</b>           |
| <b>CustomTask</b>            | <b>CustomTsk</b>           |

# **Viewing Payment Logs**

You can view the following logs to monitor activity and resolve issues:

- **Oracle WebLogic logs.** From the Oracle WebLogic console, change the level of log messages to print more detailed information. By default, only error messages print to the console.
- **Command Center log files**. If an Oracle Self-Service E-Billing Payment job fails, then you can view log files from the Command Center to see the details of the error message. For information about using the Command Center, see *Administration Guide for Oracle Self-Service E-Billing*.

# **Using Payment Debug**

You can turn on the Oracle Self-Service E-Billing Payment debug flag to view details about Payment processing.

#### *To turn on the Payment debug flag*

■ Configure your application server to use -Dcom.edocs.payment.debug=true as part of the JVM starting option. For example, for Oracle WebLogic on UNIX, update the startWebLogic.sh file to add the following option to the Java command:

java -Dcom. edocs. payment. debug=true ...

# **8 Customizing Payment**

This chapter covers the tasks required to customize the Payment module in Oracle Self-Service E-Billing. It includes the following topics:

- [About Payment Plug-Ins on page 277](#page-276-0)
- [Customizing Oracle Self-Service E-Billing Payment Template Files on page 286](#page-285-0)
- [Generating Accounts Receivables \(A/R Files\) on page 303](#page-302-0)
- [Customizing the Payment Amount Format on page 310](#page-309-0)
- [Packaging Oracle Self-Service E-Billing Payment Custom Code on page 311](#page-310-0)
- [About the APIs for Implementing Custom Payment Cassette Cartridges on page 312](#page-311-0)
- [Implementing Custom Payment Cassette Cartridges on page 315](#page-314-0)
- [Avoiding Paying a Bill More Than Once on page 318](#page-317-0)
- [Handling Multiple Payee ACH Accounts on page 318](#page-317-1)
- [Using Payment APIs on page 320](#page-319-1)
- [Configuring International Bank Routing on page 320](#page-319-0)
- ["Customizing Anonymous Payment Validation" on page 321](#page-320-0)

# <span id="page-276-0"></span>**About Payment Plug-Ins**

The Oracle Self-Service E-Billing Payment plug-in is a callback, which allows you to add code to extend the functionality of Oracle Self-Service E-Billing. The following payment plug-ins are included with Oracle Self-Service E-Billing:

- **IAchPlugIn**. This plug-in is for the ACH cartridge when submitting checks to ACH and processing the return file provided by ACH. For details on creating a custom ACH plug-in, see ["Creating an](#page-283-0)  [ACH Plug-In" on page 284.](#page-283-0)
- **ICreditCardPlugIn.** This plug-in is provided for use with all credit cards when submitting to a credit card gateway. For details on creating a custom credit card plug-in, see ["Creating a Credit](#page-283-1)  [Card Plug-In" on page 284](#page-283-1).
- **IPaymentReminderPlugIn.** This plug-in is provided for use with the pmtPaymentReminder job. For details on creating a custom the payment reminder plug-in, see ["Creating a Payment Reminder](#page-284-0)  [Plug-In" on page 285](#page-284-0).
- **IRecurringPaymentPlugIn**. This plug-in is provided for use with the pmtRecurPayment job. For details on creating a custom recurring payment plug-in, see ["Creating a Recurring Payment Plug-](#page-285-1)[In" on page 286](#page-285-1).

Each plug-in comes with a default implementation. It is recommended that you derive your plug-in from the default implementation to ensure that future updates to the plug-in do not break your code.

#### **Job Plug-Ins**

[Table 78](#page-277-0) lists the plug-ins available for the payment jobs.

| <b>Job</b>          | <b>Plug-In Code</b>                                                   |
|---------------------|-----------------------------------------------------------------------|
| pmtCheckSubmit      | DefaultAchPlugin.java                                                 |
|                     | AddendaCheckSubmitPlugIn.java                                         |
|                     | A sample implementation is included in Oracle Self-Service E-Billing. |
| pmtCreditCardSubmit | DefaultCreditCardPlugin.java                                          |
| pmtPaymentReminder  | PaymentReminderPlugIn.java                                            |
| pmtRecurringPayment | RecurringPaymentPlugIn.java                                           |
|                     | SampleRecurringPlugIn.java                                            |
|                     | A sample implementation is included in Oracle Self-Service E-Billing. |

<span id="page-277-0"></span>Table 78. Payment Job Plug-Ins

#### <span id="page-278-1"></span>**Check Submit Job with Plug-In Workflow**

[Figure 18](#page-278-0) shows the workflow for the pmtCheckSubmit job when using the IAchPlugin plug-in.

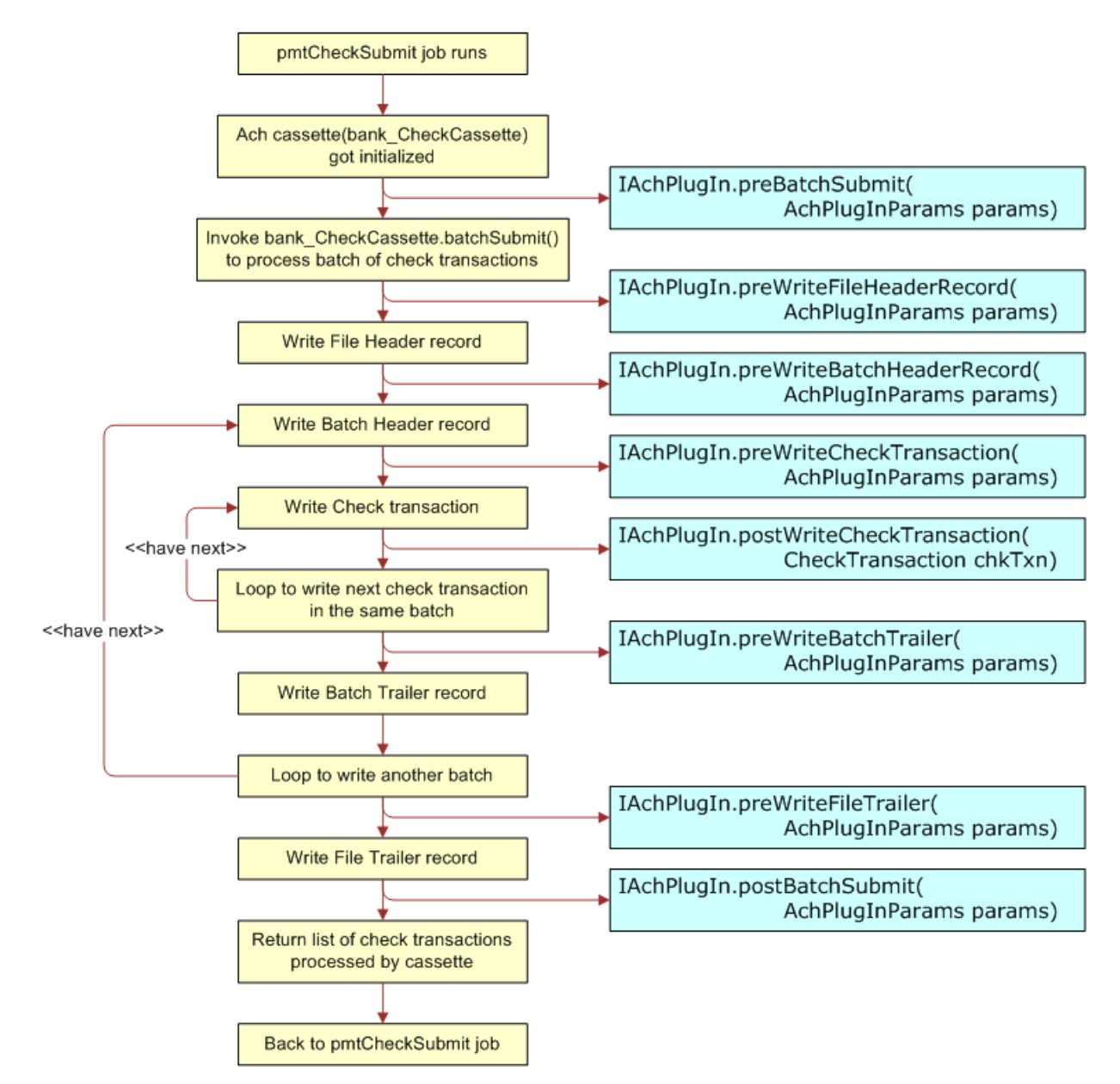

<span id="page-278-0"></span>Figure 18. Workflow for the pmtCheckSubmit job with the IAchPlugin Plug-In

#### <span id="page-279-1"></span>**Instant Credit Card Payment with Plug-In Workflow**

[Figure 19](#page-279-0) shows the workflow of the ICreditCardPlugin plug-in when a user submits an instant payment.

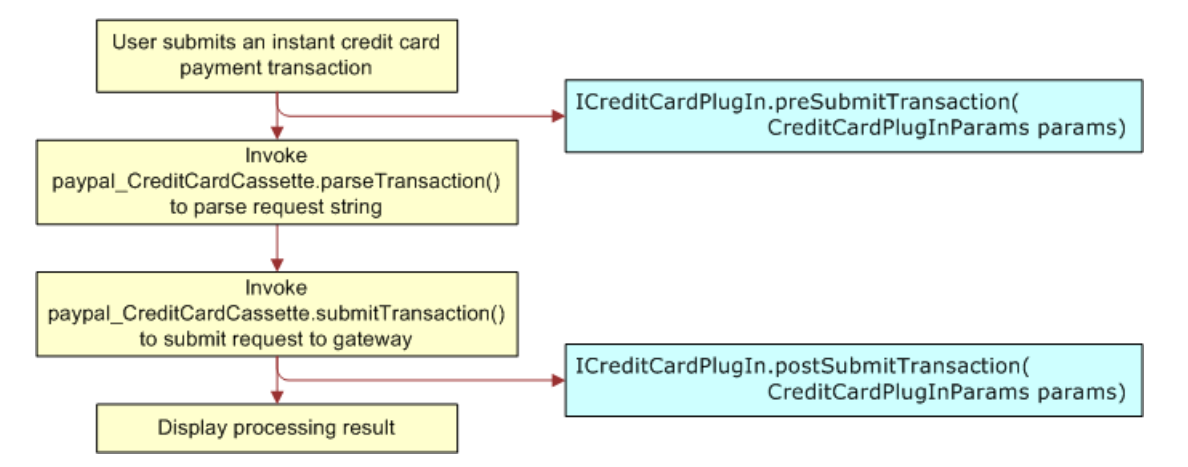

<span id="page-279-0"></span>Figure 19. Workflow of the ICreditCardPlugin Plug-In When an Instant Credit Card Payment is Submitted

#### <span id="page-280-1"></span>**Credit Card Batch Payment Job with Plug-In Workflow**

[Figure 20](#page-280-0) shows the workflow for the credit card batch payment processing job, pmtCreditCard Submit, with the ICreditCardPlugin plug-in.

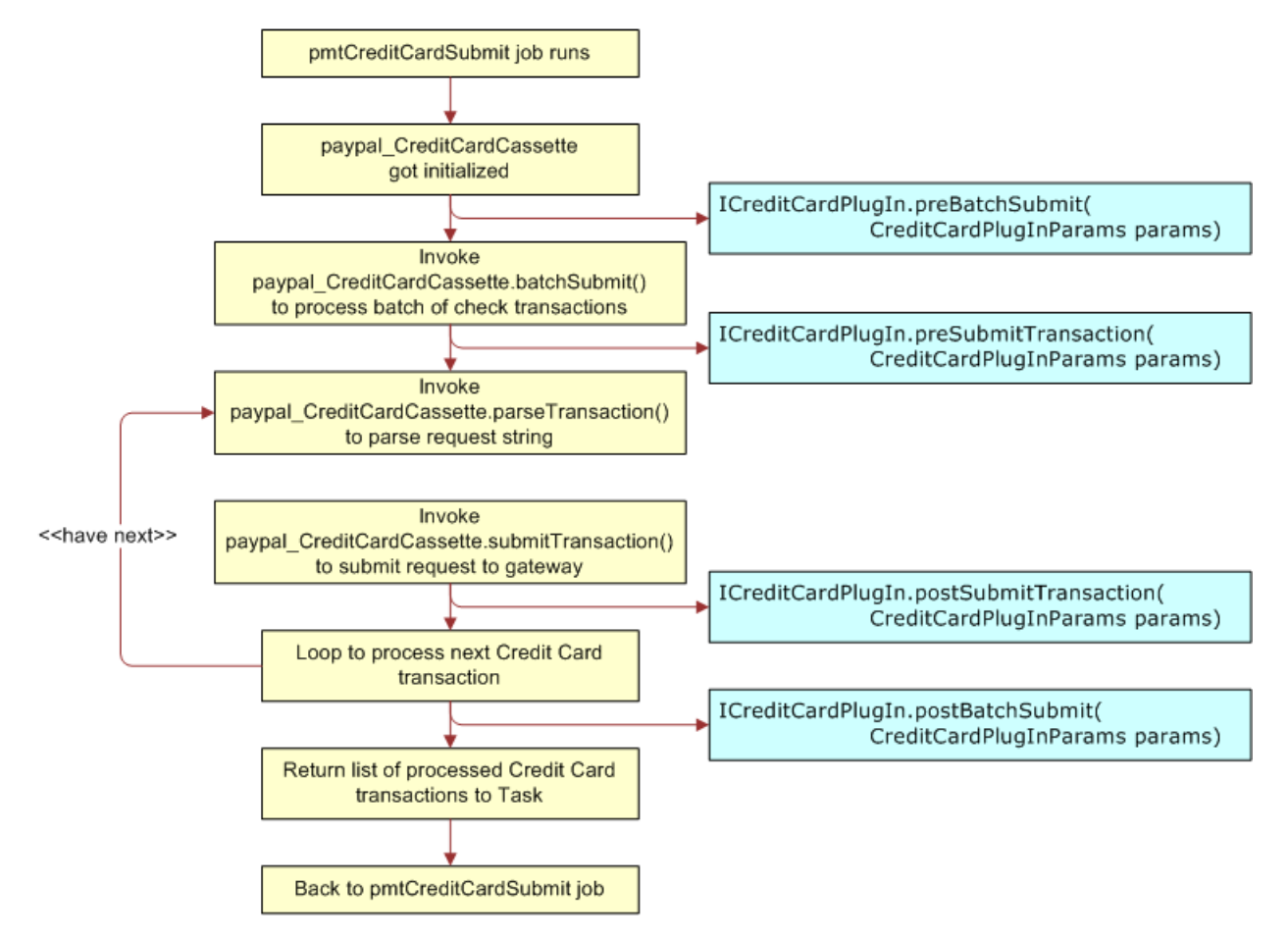

<span id="page-280-0"></span>Figure 20. Workflow for the pmtCreditCardSubmit Batch Job with the ICreditCardPlugin Plug-In

#### <span id="page-281-1"></span>**Recurring Payment Job with Plug-In Workflow**

[Figure 21](#page-281-0) shows the workflow of the recurring payment job and how the plug-in works.

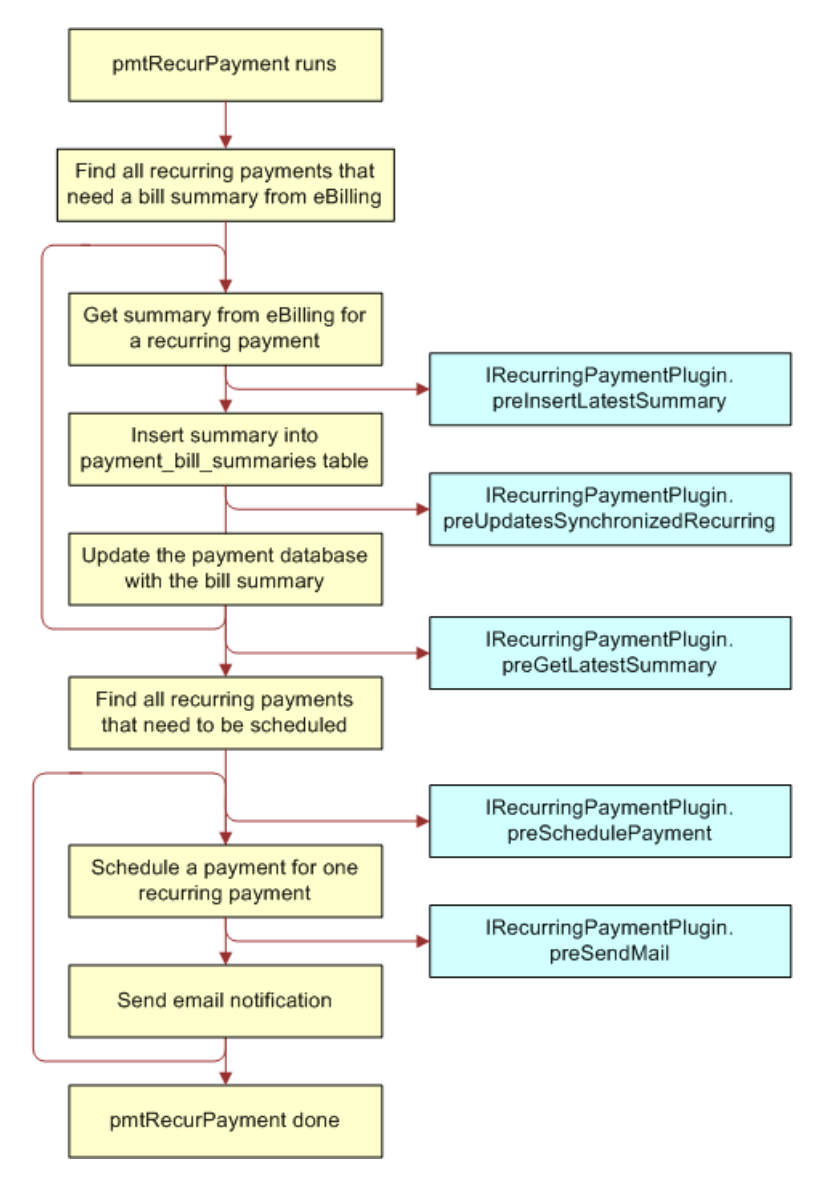

<span id="page-281-0"></span>Figure 21. Recurring Payment Job with Plug-In Workflow

#### <span id="page-282-1"></span>**Payment Reminder Job with Plug-In Workflow**

[Figure 22](#page-282-0) shows the workflow for the pmtPaymentReminder job plug-in.

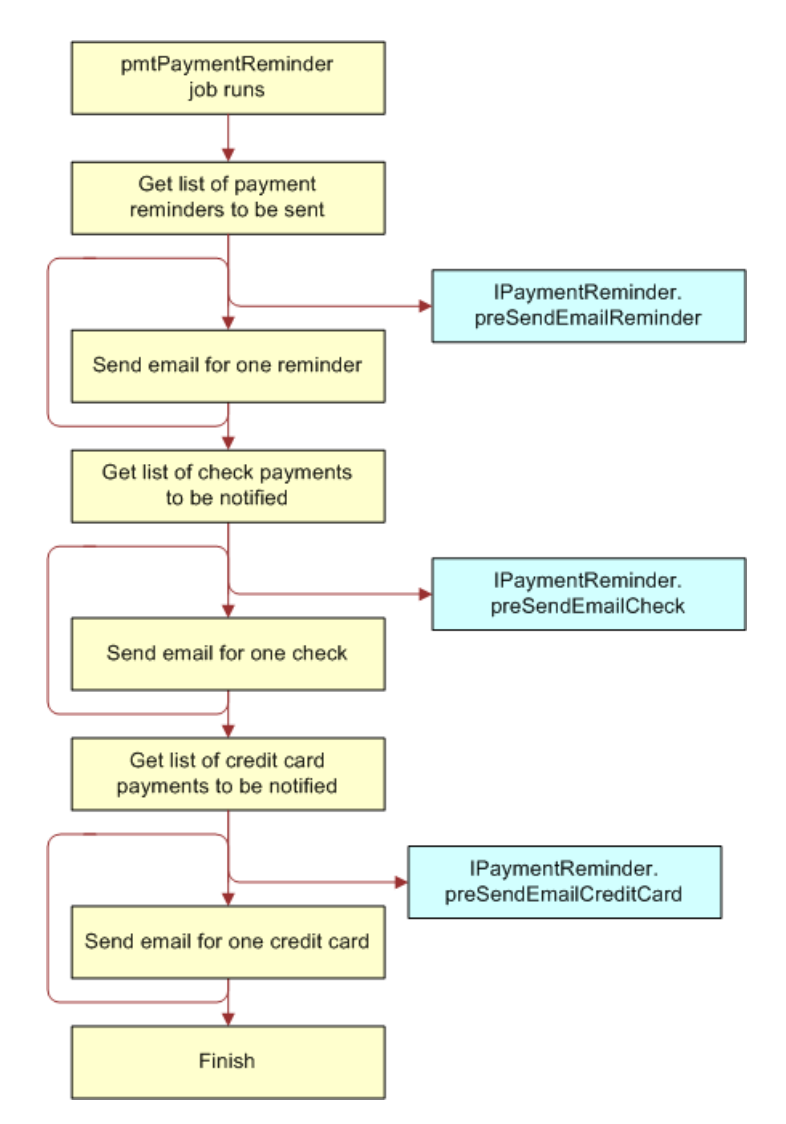

<span id="page-282-0"></span>Figure 22. Payment Reminder Job Plug-In Workflow

### <span id="page-283-0"></span>**Creating an ACH Plug-In**

The ACH cartridge supports a plug-in to modify ACH file generation. When the pmtCheckSubmit job runs for ACH, it calls the methods of the implementation of IAchPlugIn during numerous events. (You specify the implementation in the Command Center Payment Settings.) The default implementation is DefaultAchPlugIn, which implements two methods to extend functionality while generating an ACH file.

You can use the pmtCheckSubmit plug-in to do the following:

- Change the default name of the ACH file.
- Change the format of the ACH file that the pmtCheckSubmit job generates.
- Create a remittance file in addition to the standard ACH file.
- Deny a check or change the default information put into the ACH file.
- Write addenda records for ACH. The implementation called AddendaCheckSubmitPlugIn gets the invoice information of a payment and writes them as addenda records.

Create your own implementation to accomplish these tasks. See ["Accessing Oracle Self-Service E-](#page-29-0)[Billing Javadoc" on page 30](#page-29-0) for information about writing an implementation of IAchIn.

#### *To create an ACH plug-in*

- **1** Derive your implementation from the default implementation DefaultAchPlugIn.
- **2** Overwrite the methods whose behavior you want to change.
- **3** When compiling the class, include the payment-1.0-SNAPSHOT.jar, Payment\_common.jar, and Payment\_client.jar files in your Java classpath.
- **4** Package this class into the payment\_custom.jar file of each EAR file.

See ["Packaging Oracle Self-Service E-Billing Payment Custom Code" on page 311](#page-310-0) for information about redeploying EAR files.

**5** Change the payment settings in the Command Center to point to your new class.

For more information about changing payment settings in the Command Center, see *Administration Guide for Oracle Self-Service E-Billing*.

Related Topics

["Check Submit Job with Plug-In Workflow" on page 279](#page-278-1)

## <span id="page-283-1"></span>**Creating a Credit Card Plug-In**

The credit card plug-in is invoked from both the front end when an instant credit card payment is made and the back end when the credit card submit job runs. This plug-in allows you to audit the credit card payment, deny it, or change the payment request sent to the credit card gateway. The default implementation of ICreditCardPlugIn, DefaultCreditCardPlugIn, does nothing. You must write an implementation.

#### *To create a credit card plug-in*

- **1** Derive your implementation from DefaultCreditCardPlugIn.
- **2** Overwrite the methods for which you want to change the default behavior.
- **3** When compiling the class, include the payment-1.0-SNAPSHOT.jar, Payment\_common.jar, and Payment\_client.jar files in your Java class path.
- **4** Package this class into the payment\_custom.jar file of each EAR file.
- **5** Change the payment settings of the data definition file (DDN) in the Command Center to use the new plug-in implementation.
- **6** Command Center.

For more information about updating payment settings in the Command Center, see *Administration Guide for Oracle Self-Service E-Billing*.

#### Related Topics

["Instant Credit Card Payment with Plug-In Workflow" on page 280](#page-279-1)

["Credit Card Batch Payment Job with Plug-In Workflow" on page 281](#page-280-1)

## <span id="page-284-0"></span>**Creating a Payment Reminder Plug-In**

The payment reminder plug-in is invoked when the pmtPaymentReminder job runs. The pmtPaymentReminder job creates the following payment reminders:

- Regular payment reminders
- Check status notifications
- Credit card status notifications

Each of these tasks has a corresponding plug-in. Use the com.edocs.payment.tasks.reminder.IPaymentReminderPlugIn API. The default plug-in implementation, com.edocs.payment.tasks.reminder.PaymentReminderPlugIn, does nothing.

#### *To create a payment reminder job plug-in*

- **1** Derive your implementation class from PaymentReminderPlugIn.
- **2** Overwrite the methods that you want to change the behavior of.
- **3** When compiling the class, include the Payment\_common.jar and Payment\_client.jar files in your Java class path.
- **4** Package this class into the Payment\_custom.jar file of each EAR file.
- **5** Update the pmtPaymentReminder job configuration to use the new class.

For more information about changing job settings in the Command Center, see *Administration Guide for Oracle Self-Service E-Billing*.

Related Topics

["Payment Reminder Job with Plug-In Workflow" on page 283](#page-282-1)

## <span id="page-285-1"></span>**Creating a Recurring Payment Plug-In**

The recurring payment plug-in is called when the pmtRecurPayment job runs. You can use this plugin to prevent a recurring payment from being scheduled based on business rules. Or, you can extract some indexed fields from the index table, and put them into the payment being scheduled.

The default plug-in implementation, RecurringPaymentPlugIn, does nothing. The file SampleRecurringPlugin.java provides an example implementation.

#### *To create a recurring payment plug-in*

- **1** Derive your implementation class from RecurringPaymentPlugIn.
- **2** Overwrite the method that you want to change the behavior of.
- **3** When compiling the class, include the Payment\_common.jar and Payment\_client.jar files in your Java class path.
- **4** Package this class into the Payment\_custom.jar file of each EAR file.
- **5** Update the pmtRecurPayment job configuration in the Command Center to use the new class.

For more information about changing job settings in the Command Center, see *Administration Guide for Oracle Self-Service E-Billing*.

Related Topics

["Recurring Payment Job with Plug-In Workflow" on page 282](#page-281-1)

#### **About Populating Index Fields in Payment Flexible Fields**

The plug-in com.edocs.paymenttasks.recur\_payment.SampleRecurringPlugIn demonstrates how to use a plug-in to populate the flexible fields of the Oracle Self-Service E-Billing database (ICheck or ICreditCard) with the indexed information from the indexer table.

# <span id="page-285-0"></span>**Customizing Oracle Self-Service E-Billing Payment Template Files**

Oracle Self-Service E-Billing provides a template engine to generate text messages, such as email, ACH files, and A/R files. This topic describes how to use Oracle Self-Service E-Billing Payment templates to customize those text messages.

#### **Oracle Self-Service E-Billing Payment Template Engine**

The Oracle Self-Service E-Billing Payment templates provide a generic template mechanism based on Java reflection. The template engine generates custom text output based on the templates. Similar to JSP, the template engine replaces the special placeholders inserted into the text file with the values of Java objects. For more detailed API documentation, see ["Accessing Oracle Self-Service](#page-29-0)  [E-Billing Javadoc" on page 30](#page-29-0) for details on accessing *Oracle Self-Service E-Billing* Javadoc.

The Template engine hosts a pool of objects in its context in the form of a hash table. You can refer to the variables in that context by their names. For example, there is a Check object whose name is check. You can refer to that object as %check%. This means replace %check% with the string returned from check.toString(). This is true for all Java objects except java.util.Date, where getTime() is called and inserts a long value that is the number of milliseconds since January 1, 1970, 00:00:00 GMT. If a method returns void, then nothing prints.

The content of the message consists of text plus resolved placeholders. Placeholders are Java variables, which are Payment hosted objects including their attributes and methods.

Enclose all template variables with two percent signs (%%). To escape %, use %%. For example, %%40 means %40.

In addition to referring to variables, you can also access an object's public fields and methods. The valid reference is %name. field%, %name.method(param1, param2, ...)%. Each parameter to a method can be name, name. field, or name.method(param1, param2,  $, \ldots$ ). The number of parameters is unlimited and an arbitrary level of method nesting is allowed (nesting means that a method's return value is used as a parameter when calling another method). For example, suppose there are two objects in contexts: *buf* which is a StringBuffer, and *str* which is a String. The following references are valid:

```
%buf%, %buf.append(str)%, %buf.append(str.toString())%
```
A static field or method can be accessed directly without instantiating an object. For example, java.lang. Integer has a static field called MIN\_VALUE and a static method called parseInt. You can refer to them as %java.lang.Integer.MIN\_VALUE% or %java.lang.Integer.parseInt("12.34")%.

All variables must be preset by calling putToContext on the Template class. Some variables are already set by Oracle Self-Service E-Billing Payment which you can use directly. But you can also put your own variables into the context:

%template.putToContext("buf", new java.lang.StringBuffer())%

This means to put a new StringBuffer object called buf into the template context. You can then refer to this object by its name:

%buf.append("abc")%

This appends "abc" to the end of the StringBuffer's value.

The Oracle Self-Service E-Billing Payment engine has some limitations. It cannot do math operations, such as x plus y. You must call a Java method to do math operations. Another limitation is that it does not allow you to concatenate method calls, for example: %variable.method().method() %. You must write your own Java method to do method concatenation.

Included with the Oracle Self-Service E-Billing Payment package, there are a few utility classes to help you overcome the weakness of Oracle Self-Service E-Billing Payment Template Engine. These classes are:

com. edocs. payment.util. Decimal Util com. edocs.payment.util.DateUtil com.edocs.payment.util.StringUtil.

One useful method in StringUtil is concat, which you declare and use as follows:

public static String concat(String s1, String s2, String s3) %com.edocs.payment.util.StringUtil.concat(s1,s2,s3)%

Remember, you cannot do %s1.concat(s2).concat(s3)% inside a template, instead, you must call this function from template:

%com.edocs.payment.util.StringUtil.concat(s1,s2,s3)%.

Another useful method is format() from DateUtil class. This method helps format a Date object into different display formats. For example: %com.edocs.payment.util.DateUtil.format("MMM dd, yyyy", check.getPayDate())% formats a check's pay date to display as "Jan 01, 2000." For a complete list of possible date formats, please check the JDK document about java.text.SimpleDateFormat.

When writing customized Java code, it is strongly recommended that you use static methods as frequently as possible, so you can call them directly from a template without creating an instance of that object first. For example, by default, the individual ID field of an ACH entry detail field is populated with the customer's account number using %check.getPayerAcctNumber()%. The returned result is 16 bytes long, but the account number is 15 bytes, so you must truncate the retrieved value.

#### *To create a Java class to do truncation and enable it in the Oracle Self-Service E-Billing Payment Template Engine*

**1** Write a Java class:

```
package com. edocs. ps;
public class MyUtil {
   public static String truncate(String s){
      return s.substring(1); 
   }
}
```
- **2** Compile the class and put it into the Payment custom.jar of each EAR file, then redeploy the EAR files.
- **3** Refer to this class in a template as follows:

%com.edocs.ps.MyUtil.truncate(check.getPayerAcctNumber())%

#### **Customizing Email Templates**

The Payment module uses template files to generate customized text that will be sent in a notification email. The email templates can be customized for you by Oracle Professional Services, or you can customize them yourself.
[Table 79](#page-288-0) describes the email notification templates used in Payment.

<span id="page-288-0"></span>Table 79. Email Notification Templates

| <b>Type of Notification</b>                           | Name of the Task that<br><b>Uses the Notification</b> | <b>Template File</b>  |
|-------------------------------------------------------|-------------------------------------------------------|-----------------------|
| Reminder to pay bills and the status of<br>the checks | pmtPaymentReminder                                    | paymentReminder.txt   |
| Enrollment status                                     | pmtNotifyEnroll                                       | modifyEnroll.txt      |
| Recurring payment was scheduled                       | pmtRecurPayment                                       | recurringNotify.txt   |
| Payment Command Center job status                     | All Payment jobs                                      | notifyPaymentTask.txt |
| Credit card expiration                                | pmtCreditCardExpNotify                                | CCExpNotify.txt       |

For UNIX, the default path to the email template files is the EDX\_HOME/payment/lib/ payment resources/ directory (the EDX HOME\payment\lib\payment resources directory on Windows). In the path, EDX HOME is the directory where you installed Oracle Self-Service E-Billing.

The email templates use a programming structure that works similar to JSP (but is not JSP). The template language includes a list of placeholders that refers to Java objects, which are hosted by Payment. It also includes some logic control directives such as IF and LOOP. For more information about template classes, see ["Accessing Oracle Self-Service E-Billing Javadoc" on page 30](#page-29-0) for details on accessing *Oracle Self-Service E-Billing* Javadoc.

## **Oracle Self-Service E-Billing Payment Reminder Template**

Oracle Self-Service E-Billing Payment reminder messages are generated based on PaymentReminder.txt, which resides in the EDX\_HOME/payment/lib/payment\_resources/ directory (the EDX\_HOME\payment\lib\payment\_resources directory on Windows). In the path, EDX\_HOME is the directory where you installed Oracle Self-Service E-Billing.

This template is used for regular payment reminder and email notifications for processed, returned or failed payments.

[Table 80](#page-288-1) describes the Oracle Self-Service E-Billing Payment reminder template variables.

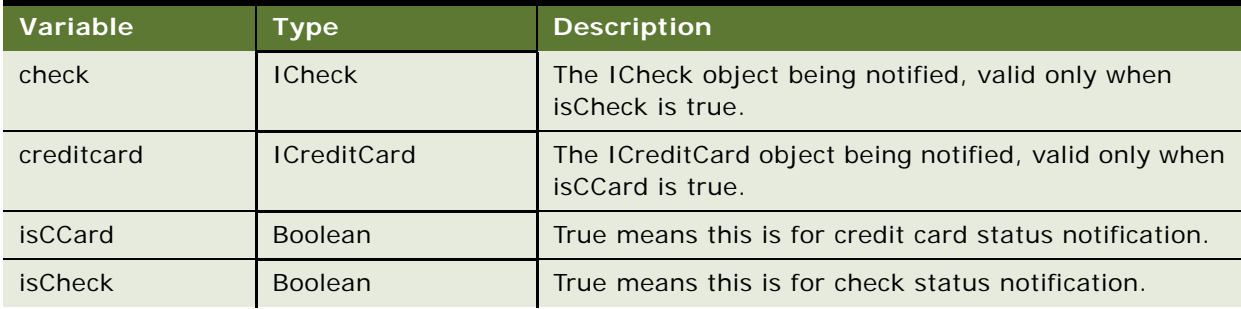

<span id="page-288-1"></span>Table 80. Payment Reminder Template Variables

| Variable           | <b>Type</b>             | <b>Description</b>                                                                  |
|--------------------|-------------------------|-------------------------------------------------------------------------------------|
| isFailed           | <b>Boolean</b>          | True means the payment has failed to process<br>(isFailedAuthorize).                |
| isPaid             | <b>Boolean</b>          | True means the check has been paid or cleared.                                      |
| <i>isProcessed</i> | <b>Boolean</b>          | True means the check has been processed.                                            |
| isReminded         | <b>Boolean</b>          | True means this is for regular payment reminders.                                   |
| <i>isReturned</i>  | <b>Boolean</b>          | True means the check has been returned.                                             |
| isSettled          | <b>Boolean</b>          | True means the credit card has been settled.                                        |
| isSystemFailure    | <b>Boolean</b>          | True means there has been a system error. For<br>example, a network failure.        |
| reminder           | <b>IPaymentReminder</b> | The IPaymentReminder object being reminded, valid<br>only when is Reminded is true. |

Table 80. Payment Reminder Template Variables

## **Enrollment Notification Template**

The enrollment notification template notifies customers about active and bad-active payment accounts and NOC returns. Enrollment reminder messages are generated based on enrollNotify.txt.

This template is used for ACH. The text between %<IF isACH>% and the corresponding %</IF>% is for ACH. If there are no payment gateways for ACH, then you can remove that topic from the template file.

Each Oracle Self-Service E-Billing Payment account will be sent an individual email. Oracle Self-Service E-Billing Payment supports multiple payment accounts. If a customer has multiple payment accounts, then there could be more than one email message sent for each customer.

[Table 81](#page-289-0) list the variables available for use in the Enrollment Notification email template. The variables described in [Table 81](#page-289-0) apply to all cases.

| Variable     | Type                  | <b>Description</b>                                                                       |
|--------------|-----------------------|------------------------------------------------------------------------------------------|
| checkAccount | <b>ICheckAccount</b>  | The current check account being notified.                                                |
| template     | Template              | The Payment Template Engine, which is used to declare<br>new variables for the template. |
| config       | <b>IPaymentConfig</b> | Payment setting information, as configured in the<br><b>Command Center.</b>              |

<span id="page-289-0"></span>Table 81. Enrollment Notification Template Variables

The variables described in [Table 82](#page-290-0) apply to ACH.

<span id="page-290-0"></span>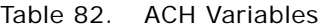

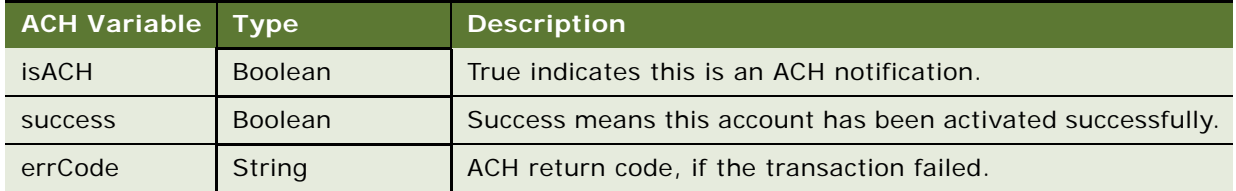

The variables described in [Table 83](#page-290-1) apply to ACH NOC returns.

<span id="page-290-1"></span>Table 83. ACH NOC Return Variables

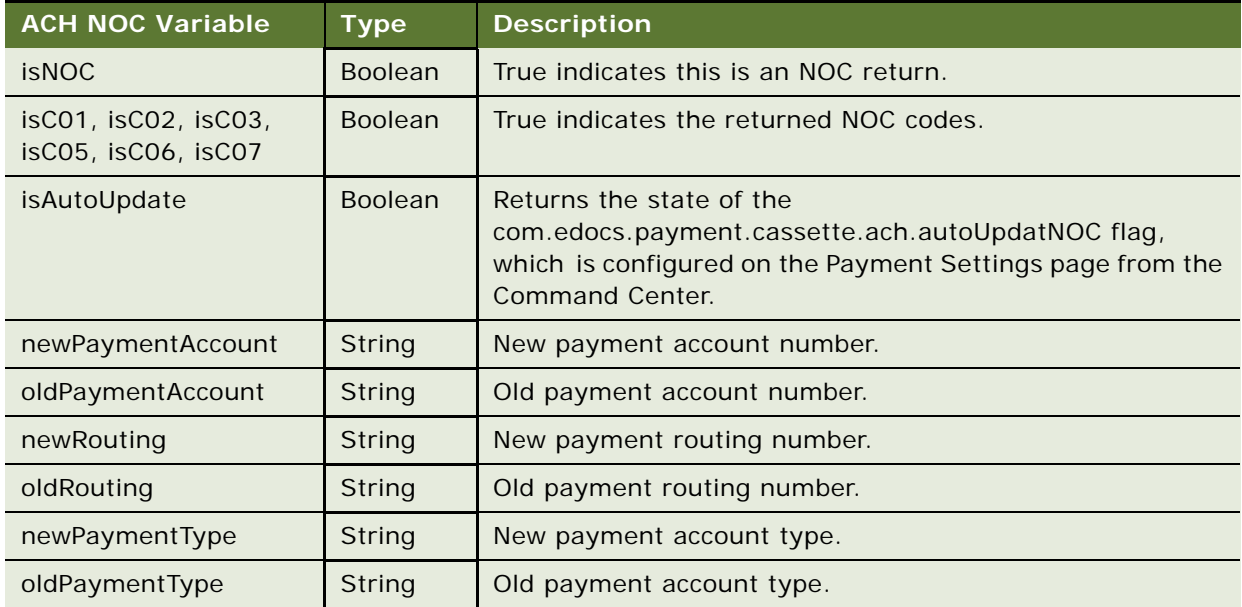

## **Recurring Payment Schedule Notification Template**

When recurring payment schedules a payment, email notification messages are generated from the template file recurringNotify.txt.

[Table 84](#page-291-0) describes the recurring notification template variables.

<span id="page-291-0"></span>Table 84. Recurring Notification Template Variables

| <b>Variable Name</b>        | <b>Type</b>                | <b>Description</b>                                                                                                    |
|-----------------------------|----------------------------|----------------------------------------------------------------------------------------------------|
| recurringPayment            | <b>IRecurringPayment</b>   | Contains recurring payment information<br>and current bill information paid by this<br>recurring payment, when applicable. Bill<br>information is null if the amount and pay<br>date are both fixed. |
| isPaymentScheduled          | <b>Boolean</b>             | True if a payment has been scheduled.                                                                                                    |
| <b>isCheck</b>              | <b>Boolean</b>             | True if the payment scheduled is a<br>check.                                                                                                    |
| isCCard                     | <b>Boolean</b>             | True if the payment scheduled is a credit<br>card.                                                                                                    |
| payment                     | <b>IPaymentTransaction</b> | ICheck if isCheck is true or ICreditCard<br>if isCCard is true. This is the payment<br>being scheduled.                                                                                              |
| isPaymentNotScheduled       | <b>Boolean</b>             | True if the payment is not scheduled for<br>some reason. Usually this is because a<br>payment job plug-in rejected the<br>payment based on a customer business<br>rule.                              |
| isLessPayment               | <b>Boolean</b>             | True if the amount due is less than a<br>certain amount, but the amount due is<br>more than that. Notify the customer to<br>pay manually.                                                            |
| isAlreadyPaid               | <b>Boolean</b>             | True when Oracle Self-Service E-Billing<br>finds a DuplicateBillIdException during<br>the insertion of a payment into<br>database.                                                                   |
| isLastRecurringPayment      | <b>Boolean</b>             | True if this is the last payment.                                                                                                    |
| isRecurringPaymentCancelled | <b>Boolean</b>             | True if the recurring payment is<br>cancelled, such as when the payment<br>account is cancelled.                                                                                                    |

## **Payment Notification Template**

This template controls the format of email that are sent to the administrator by each job. The template file is notifyPaymentTask.txt.

#### **pmtCreditCardExpNotify Variables**

[Table 85](#page-292-0) describes the payment notification template variables related to pmtCreditCardExpNotify.

| Variable                | Value type              | <b>Description</b>                                          |
|-------------------------|-------------------------|-------------------------------------------------------------|
| CreditCardExpNotifyTask | String                  | Identifies the credit card expiration<br>notification task. |
| <i>isDone</i>           | Boolean (true or false) | Identifies the job had done.                                |
| jobName                 | <b>String</b>           | Identifies the job name.                                    |
| ccexpNotifyCount        | int                     | Total number of notifications to be made.                   |
| ccexpNotifySuccessCount | int                     | Successful number of accounts.                              |
| ccexpNotifyFailureCount | int                     | Failed number of accounts.                                  |
| goodCCAccountCount      | int                     | Number of good credit card accounts (due<br>to decryption). |
| badCCAccountCount       | int                     | Number of bad credit card accounts (due to<br>decryption).  |

<span id="page-292-0"></span>Table 85. pmtCreditCardExpNotify Variables

## **pmtRecurringPayment Variables**

[Table 86](#page-292-1) describes the recurring notification template variables for the synchronization task.

<span id="page-292-1"></span>Table 86. Synchronization Task Variables

| <b>Recurring</b><br>Synchronization<br>Variable | <b>Type</b>                | <b>Description</b>                                  |
|-------------------------------------------------|----------------------------|-----------------------------------------------------|
| skipSynchronization                             | Boolean (true<br>or false) | True enables the skip synchronization option.       |
| recurring PmtSyncTask                           | Boolean (true<br>or false) | True identifies this as the recurring payment task. |
| <i>isDone</i>                                   | Boolean (true<br>or false) | True indicates that the job is done.                |
| jobName                                         | String                     | The job name.                                       |
| syncCount                                       | int                        | Total number of accounts to be synchronized.        |
| syncSuccessCount                                | int                        | Successful number of synchronized accounts.         |
| syncFailureCount                                | int                        | Number of failed of synchronized accounts.          |

[Table 87](#page-293-0) describes the recurring notification template variables for the scheduler task.

<span id="page-293-0"></span>Table 87. scheduler Task Variables

| <b>Recurring Scheduler</b><br>Variable | Type                             | <b>Description</b>                                         |
|----------------------------------------|----------------------------------|------------------------------------------------------------|
| recurring PmtScheduler Task            | String                           | Identifies the scheduler task.                             |
| <i>isDone</i>                          | Boolean (true<br>or false)       | To identify the job had done.                              |
| jobName                                | String                           | To identify the job name.                                  |
| scheduleCount                          | Int                              | Total number of accounts to be scheduled.                  |
| scheduleSuccessCount                   | Int                              | Successful number of scheduled accounts.                   |
| scheduleFailureCount                   | Int                              | Failed number of scheduled accounts.                       |
| CancelCount                            | Int                              | Cancelled number of scheduled accounts.                    |
| <i>isDecryptFailed</i>                 | Boolean value<br>(true or false) | To identify whether there were any decryption<br>failures. |

#### **pmtPaymentReminder Variables**

[Table 88](#page-293-1) describes the pmtPaymentReminder variables.

<span id="page-293-1"></span>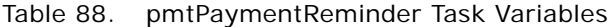

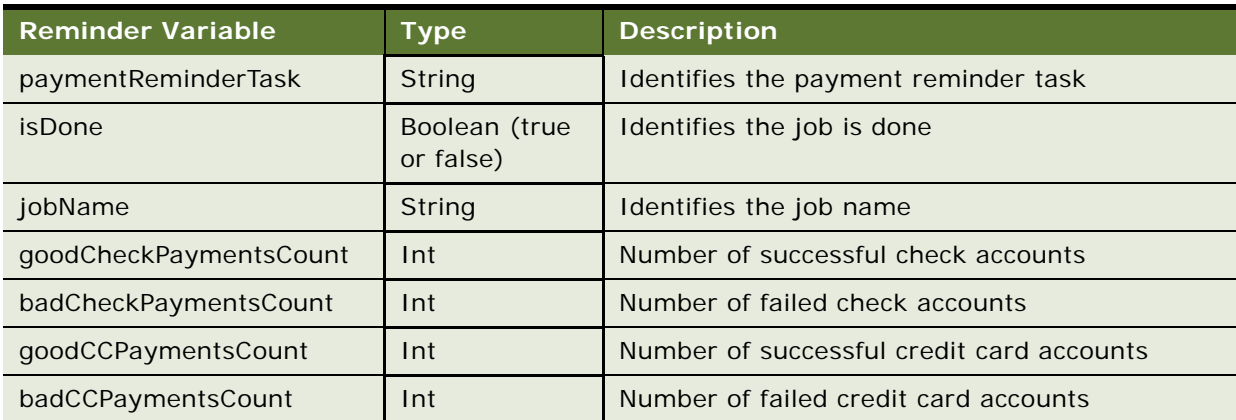

#### **pmtCreditCardExpNotify Variables**

[Table 89](#page-294-0) describes the pmtCreditCardExpNotify variables.

<span id="page-294-0"></span>Table 89. pmtCreditCardExpNotify Variables

| <b>CCExpNotify Variable</b> | <b>Type</b>                | <b>Description</b>                                                     |
|-----------------------------|----------------------------|------------------------------------------------------------------------|
| CreditCardExpNotifyTask     | String                     | Identifies the credit card expiration notification task                |
| <i>isDone</i>               | Boolean (true<br>or false) | Identifies the job is done                                             |
| jobName                     | String                     | Identifies the job name                                                |
| ccexpNotifyCoun             | int                        | Total number of notifications to be made                               |
| ccexpNotifySuccessCount     | int                        | Number of successful accounts                                          |
| ccexpNotifyFailureCount     | int                        | Number of failed accounts                                              |
| goodCCAccountCount          | int                        | Number of good credit card accounts (due to<br>successful decryption)  |
| badCCAccountCount           | int                        | Number of bad credit card accounts (due to<br>unsuccessful decryption) |

## **pmtCheckSubmit Variables**

[Table 90](#page-294-1) describes the pmtCheckSubmit variables.

<span id="page-294-1"></span>Table 90. pmtCheckSubmit Variables

| <b>Check Submit</b><br>Variable | <b>Type</b>                   | <b>Description</b>                                        |
|---------------------------------|-------------------------------|-----------------------------------------------------------|
| <b>CheckSubmitTask</b>          | Boolean value (true or false) | Identifies the check submit task.                         |
| <i>isDone</i>                   | Boolean (true or false)       | Identifies the job done.                                  |
| jobName                         | <b>String</b>                 | Identifies the job name.                                  |
| isHoliday                       | Boolean value (true or false) | Identifies a holiday.                                     |
| dateUtil                        | DateUtil object               | Format of the expiration date.                            |
| isDecryptFailed                 | Boolean value (true or false) | Identifies whether there were any decryption<br>failures. |

#### **pmtSubmitEnroll**

[Table 91](#page-295-0) describes the pmtSubmitEnroll variables.

<span id="page-295-0"></span>Table 91. pmtSubmitEnroll Variables

| <b>Submit Enroll</b><br>Variable | Type                          | <b>Description</b>                                        |
|----------------------------------|-------------------------------|-----------------------------------------------------------|
| <b>SubmitEnrollTask</b>          | <b>String</b>                 | Identifies the submit enroll task.                        |
| <i>isDone</i>                    | Boolean (true or false)       | Identifies the job had done.                              |
| jobName                          | <b>String</b>                 | Identifies the job name.                                  |
| sHoliday                         | Boolean value (true or false) | Identifies a holiday.                                     |
| <i>isDecryptFailed</i>           | Boolean value (true or false) | Identifies whether there were any<br>decryption failures. |

## **Credit Card Expiration Notification Template**

When a credit card is about to expire, email notification messages are generated from the template file CCExpNotify.txt.

[Table 92](#page-295-1) describes the credit card expiration notification template variables.

<span id="page-295-1"></span>Table 92. Credit Card Expiration Notification Template Variables

| Variable   | Value Type                    | <b>Description</b>                                                         |
|------------|-------------------------------|----------------------------------------------------------------------------|
| accExpired | Boolean value (true or false) | Identify whether the account is expired or not                             |
| account    | ICreditCardAccount object     | Object of ICreditCardAccount that has the<br>information about the account |

## **Customizing ACH Templates**

The ACH records of interest are in File Header, Batch Header, Entry Detail for PPD, Addenda and return for PPD, Batch Trailer and File Trailer. ACH fields can be mandatory, required, or optional. The contents of mandatory fields are fixed and must not be customized. Required fields are usually defined by the receiving bank, and can be customized for different banks. Optional fields can be customized, also.

By default, secCode is set to WEB to be compliant with the ACH 2001 format. However, you can change the SEC code based on the requirements of a biller's bank by editing the batchHeader\_template.xml file.

[Table 93](#page-296-0) describes some ACH fields. These fields can be customized upon a biller's request. The pmtCheckSubmit jobs running date is referred to as Today.

| <b>Field Name</b>           | Location                                                              | <b>Description</b>                                                                                                    |
|-----------------------------|-----------------------------------------------------------------------|----------------------------------------------------------------------------------------------------|
| Company<br>Descriptive Date | 8 <sup>th</sup> field in batch<br>header, optional                    | Default is set to Today. The date pmtCheckSubmit is<br>running.                                                                                                    |
| <b>Effective Entry Date</b> | 9 <sup>th</sup> field in batch.<br>required                           | The date when checks in the batches are to be<br>cleared. This is a suggested date from ACH, but the<br>date that checks are cleared can vary. All checks with<br>the same pay date will be put into one batch. The<br>effective entry date might not always be the pay<br>date. The default setting for effective entry date is:<br>If the pay date is tomorrow or earlier, then it is the<br>earliest business date after today. If the pay date is<br>after tomorrow, then it is the earliest business date<br>after the pay date (including the pay date). |
| Individual ID               | 7 <sup>th</sup> field in PPD entry<br>detail, optional or<br>required | By default set to the customer's account with the<br>biller. Because this field is 15 bytes, the length of<br>customer's account must not exceed 15 bytes. If the<br>customer account is longer than 15 bytes, then<br>either the field will not be populated, or you must<br>truncate this field using Java code or the Java classes<br>provided by Oracle Self-Service E-Billing.                                                                                                    |
| <b>Individual Name</b>      | 8 <sup>th</sup> field in PPD entry<br>detail. Required                | By default set to the check's payment ID. Payment ID<br>is the primary key on the check_payments table. It<br>can be used to map a returned check back to the one<br>in Oracle Self-Service E-Billing database.                                                                                                    |

<span id="page-296-0"></span>Table 93. ACH Fields

The templates for ACH are XML files, which describe the format of each ACH record, such as the start position, length, and so on. There are two sets of templates: one to generate ACH files, and another to parse ACH return files.

The first set of templates is used to generate the following ACH files:

- fileHeader\_template.xml
- batchHeader\_template.xml
- entryDetail\_template.xml
- batchTrailer\_template.xml
- Trailer\_template.xml

When an ACH file is generated, check information is pulled from the database and then populated into the content of the XML files by replacing the template variables. The resulting XML file is transferred into an ACH file according to the format specified by the XML tags. The generic format of an XML tag is:

<amount pos=" $30'$  len=" $10'$  fmt=" $N'$  fract=" $2'$ >%

where:

- *amount* is the name of the tag
- pos="30" is the start position
- len="10" is the length of the field
- fmt="N" is the format of the field
- fract="2" is the number of digits after the decimal point if the format (fmt) is N (numerical)

[Table 94](#page-297-0) through [Table 98](#page-298-0) list the template variables that are predefined in the Oracle Self-Service E-Billing Payment Template Engine. These variables are used to populate the content of the templates.

[Table 94](#page-297-0) describes the template variables that all templates use.

<span id="page-297-0"></span>Table 94. Global Template Variables

| <b>Global Variable</b><br><b>Name</b> | <b>Type</b>                                 | <b>Description</b>                                                                                                    |
|---------------------------------------|---------------------------------------------|----------------------------------------------------------------------------------------------------|
| template                              | com.edocs.util.template.<br>Template        | The template engine.                                                                                                    |
| stringUtil                            | com.edocs.payment.<br>util.StringUtil       | Makes calling the static methods of StringUtil<br>easier. Instead of using:<br>%com.edocs.payment.util.<br>StringUtil.concat("a","b","c")% use:<br>%stringUtil.concat("a", "b", "c")% |
| decimalUtil                           | com.edocs.payment.<br>util DecimalUtil      | Provides decimal number manipulations.                                                                                                    |
| dateUtil                              | com.edocs.payment.<br>util.DateUtil         | Provides date manipulation methods and a<br>calendar, which includes all U.S. holidays.                                                                                               |
| batch                                 | com.edocs.payment.<br><b>IPaymentBatch</b>  | The payment summary report, which you can view<br>through the Command Center.                                                                                                    |
| config                                | com.edocs.payment.<br>config.IPaymentConfig | Payment setting information.                                                                                                    |
| attributeName                         | com.edocs.payment.<br>config.AttributeName  | Payment setting parameter names. Use this<br>parameter with the variable config to get payment<br>setting information.                                                                |

[Table 95](#page-298-1) describes the template variables that File Header uses.

<span id="page-298-1"></span>Table 95. File Header Variables

| Variable Name  | <b>Type</b>      | <b>Description</b>                    |
|----------------|------------------|---------------------------------------|
| fileCreateDate | java.util.Date   | Creation date of the ACH file.        |
| fileCreateTime | java.util.Date   | Creation time of the ACH file.        |
| fileIdModifier | java.lang.String | ACH file modifier, A to Z and 0 to 9. |

[Table 96](#page-298-2) describes the template variables that Batch Header uses.

<span id="page-298-2"></span>Table 96. Batch Header Variables

| <b>Variable Name</b>    | <b>Type</b>    | <b>Description</b>                                                                               |
|-------------------------|----------------|--------------------------------------------------------------------------------------------------|
| curPayDate              | java.util.Date | The pay date of checks in the batch. All the checks in<br>the same batch have the same pay date. |
| companyDescData         | <b>String</b>  | From Payment Settings.                                                                           |
| companyDescDate         | Date           | Defaults to Today. To use another date, you must call<br>a static Java method.                   |
| batchNumber             | int            | Starts from 1. This identifies the batches in the ACH.                                           |
| batchEffectiveEntryDate | Date           | Identifies the batches in the ACH.                                                               |

[Table 97](#page-298-3) describes the template variables that Entry Detail uses.

<span id="page-298-3"></span>Table 97. Entry Detail Variables

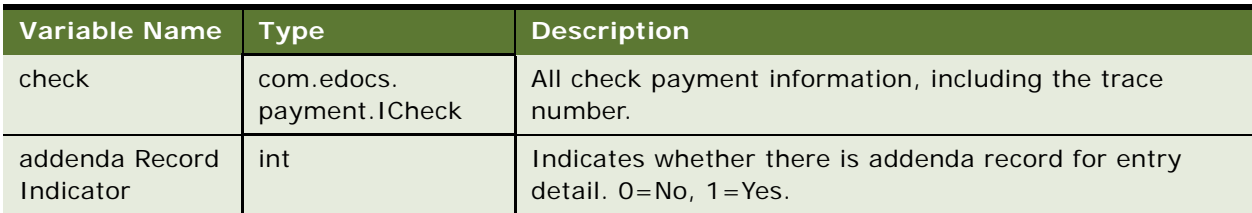

[Table 98](#page-298-0) describes the template variables that Batch Trailer uses.

<span id="page-298-0"></span>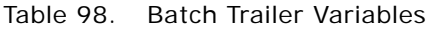

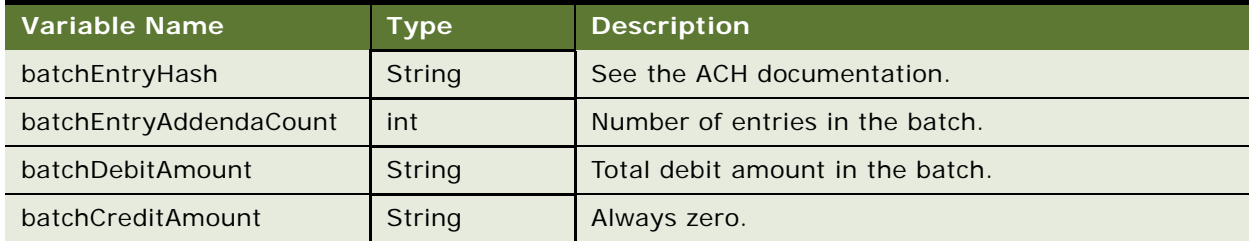

| Variable Name          | Type   | <b>Description</b>                   |
|------------------------|--------|--------------------------------------|
| blockCount             | int    | See the ACH documentation.           |
| totalEntryHash         | String | See the ACH documentation.           |
| totalEntryAddendaCount | int    | Total number of entries in the file. |
| totalDebitAmount       | String | Total debit amount in the file.      |

Table 98. Batch Trailer Variables

## **Matching a Check in the ACH Return to the Database**

Return files are parsed by the return templates:

- fileHeader\_return\_template.xml
- batchHeader\_return\_template.xml
- entryDetail\_return\_template.xml
- addenda\_return\_template.xml
- batchTrailer\_return\_template.xml
- fileTrailer\_return\_template.xml

The format of these files is similar to the format of the submit template. For example:

```
<individualName pos="55" len="22" fmt="AN" target="%check.setPaymentId(?)%"></
individual Name>
```
This code retrieves the part of the text from positions 55 to 77, puts it into a variable called ? and then calls check.setPaymentId() to set payment\_id for the check. The template executes the template statement specified by XML tag "target" only.

When a check is returned from the ACH network, Oracle Self-Service E-Billing Payment matches it to that check in the database and marks it as returned. ACH modifies several fields in the return file. Oracle Self-Service E-Billing Payment populates one or more unchanged fields with identification information to help in matching them with a check in the database. Consult the ACH documentation for information about which fields are not changed.

The return template retrieves the error return code from the addenda record and then tries to reconstruct the payment ID or gateway payment ID to match a check in the database. If Oracle Self-Service E-Billing cannot populate the payment ID into the ACH file, then it uses the gateway payment ID, which is a concatenation of a few check payment fields that can identify a check.

By default, Oracle Self-Service E-Billing Payment populates the payment\_id of the check into the individual name field to create the ACH file. The following line in the entryDetail\_template.xml file populates the payment ID into an individual name:

<individualName pos="55" len="22" fmt="AN">%check.getPaymentId()%</individualName>

The following line in the entryDetail\_return\_template.xml file extracts the payment ID:

< individualName pos="55" len="22" fmt="AN" target="%check.setPaymentId(?)%"></ individual Name >

The following line in the addenda return template.xml file extracts the return error code:

```
<returnReasonCode pos="4" len="3" target="%check.setTxnErrMsg(?)%"></
returnReasonCode>
```
Payment then changes the status of the check to returned and updates this check in the database using its payment\_id.

If the individual name is required for another task, for example, the check account name (which is the first 22 bytes), then follow these steps to use gateway payment ID.

#### *To use the gateway payment ID*

**1** Modify the entryDetail\_template.xml file to populate individual name with account name. Change:

```
<individualName pos="55" len="22" fmt="AN">%check.getPaymentId()%</
individual Name>
```
 $t \circ$ :

<individualName pos="55" len="22" fmt="AN">%stringUtil.substring(check.getAccountName(), 0, 22)%</individualName>

**2** Modify the entryDetail\_return\_template.xml file so that payment ID will not be set for a returned check. Change:

<individualName pos="55" len="22" fmt="AN" target='%check.setPaymenId(?)%'></ individualName>

to:

<individualName pos="55" len="22" fmt="AN"></individualName>

**3** Because payment ID cannot be used to match checks, use the gateway payment ID instead. Gateway payment ID is the ID generated by the template that submitted the ACH file to ACH. This template generates a unique ID based on the information submitted to ACH. This ID must contain information that will not be changed by ACH in the return file. The Oracle Self-Service E-Billing engine uses the gateway payment ID to find a match in the database.

In very rare circumstances, more than one match might be found. In that case, the match with the latest creation time is used. The following example discusses several ways to generate the gateway payment ID. Oracle Self-Service E-Billing Payment generates a trace number and puts that into the entry detail record. By default, the trace number starts at 0000000 and increases by one for each check until it reaches 9999999. After this point, the numbering restarts at 0000000. It is possible to get a duplicate trace number (after 10 million checks). However, because the Oracle Self-Service E-Billing Payment engine always chooses the payment with the latest date, the correct check will be matched. You can use both the trace number and individual ID (customer account number) to identify a payment and use them for the gateway payment ID.

#### **Example 1: Unchanged ACH Trace Number**

In the following example, it is assumed that the ACH or Bank will return both the original trace number and individual ID to Oracle Self-Service E-Billing:

**1** At the beginning of the entryDetail\_template.xml file, find the following code:

```
<ACH_6>
% < * >\%%check.setGatewayPaymentId(com.edocs.payment.util.StringUtil.concat(check.getPa
yerAcctNumber(), "_", check.getTxnNumber()))%
```

```
%</*>%
```
This statement is commented out in the template, using  $\frac{8}{5}$  and  $\frac{1}{2}$  /\*>%. Removing the comment tags enables the statement.

The trace number is stored as txnNumber in the check object. This statement concatenates the customer account number, a "\_", and trace number as the gateway payment ID. The setGatewayPaymentId method returns void, so nothing will print out. (If it did return a value, then that would print, which would ruin the format of the XML file.) After running pmtCheckSubmit, check the gateway payment ID in the check\_payments table, which is the concatenation of the individual ID and the trace number that are written into the entry detail record.

**2** Next, Payment retrieves the original trace number from the return file, and sets it as the gateway payment ID. In the addenda\_return\_template.xm, find this code:

```
<traceNumber pos="80" len="15" fmt="N" 
target1='%check.setGatewayPaymentId(txnNumber)%' 
target2='%check.setGatewayPaymentId(stringUtil.concat(payerAcctNumber, "_",
txnNumber))%'></traceNumber>
```
Rename target2= to target, which will reconstruct the gateway payment ID based on the returned customer account number and trace number. Template variable payerAcctNumber has been set in the entryDetail\_return\_template.xml file and txnNumber has been set before this line in the addenda\_return\_template.xml file by calling template.putToContext.

**3** Test this setting using a real return file, and verify that the check's status has been updated to –4 in the check\_payments table.

#### **Example 2: Modified ACH Trace Number**

If the individual ID is not returned as it was set, then you can try to use other information, such as individual name combined with trace number. If only the trace number can be used for gateway payment ID, then use that as follows.

#### *To use only the trace number for gateway payment ID*

**1** At the beginning of the entryDetail\_template.xml file, find the following code:

%  $\lt^*/\ll^*/$ 

%check.setGatewayPaymentId(check.getTxnNumber())%

%</\*>%

Remove the comment tags to enable the statement.

2 In the addenda return template.xml file, rename target1 to target to enable using trace number as gateway payment ID:

```
<traceNumber pos="80" len="15" fmt="N" 
target1='%check.setGatewayPaymentId(txnNumber)%' 
target2='%check.setGatewayPaymentId(stringUtil.concat(payerAcctNumber, "_",
txnNumber))%'></traceNumber>
```
## **Generating Accounts Receivables (A/R Files)**

It is often necessary to synchronize Payment with a biller's A/R software. Payment sends A/R files periodically to a biller's A/R software, which includes the payments being made through Payment. The format of the file varies among billers. To support this function, Payment has the pmtARIntegrator job, which uses a template and XML/XSLT to generate output in a variety of file formats.

The pmtARIntegrator job queries the database to get proper payments, and then writes the payments into a flat file or an XML file using the Payment Template Engine. The XML file can be further transformed into other format by using XSLT.

The default implementation of the pmtARIntegrator job performs the following steps:

- **1** Queries the database to get a list of check or credit card payments, or both. The query is defined in arQuery.xml file, which finds all the check and credit card payments where the payee id matches the current job DDN, the status is 8 (paid) and flexible field 3 is N.
- **2** Invokes the process() method of the default implementation of com.edocs.payment.tasks.ar.IARPaymentIntegrator, which is com.edocs.payment.tasks.ar.SampleARPaymentIntegrator. In this method, ARPaymentIntegrator writes the payments into a flat file or XML file using the Payment Template Engine. There are two templates provided by Payment:
	- **arFlat\_template.txt**. Generates a flat A/R file
	- **arXML\_template.txt**. Generates an XML file

The output file name is: ar\_yyyyMMddHHmmssSSS.extension, where extension matches the extension of the template file.

- **3** Inside the process() method, if the output is an XML file, then SampleARPaymentIntegrator can optionally apply an XSLT file against the output file to transform it into another format. The transformed file name is: ar\_trans\_yyyyMMddHHmmssSSS.extention, where extension is defined by the pmtARIntegrator job configuration.
- **4** Inside the process() method, SampleARPaymentIntegrator updates flexible\_field\_3 of both check and credit card payments to Y, and writes that to database. This ensures these payments will not be processed again by the next run of pmtARIntegrator.

## **Customizing the arQuery.xml File**

The SQL queries used by the pmtARIntegrator job are defined in an XML file, arQuery.xml, which is provided by the default Payment installation. The arQuery.xml file is based on Oracle XMLQuery technology.

**CAUTION:** XMLQuery supports paging, but this feature must not be used for this job.

Most of the A/R file creation is done by an implementation class of the interface com.edocs.payment.tasks.ar.IARPaymentIntegrator. This adaptor interface provides maximum flexibility for customizing this job. The default implementation is com.edocs.payment.tasks.ar.SampleARPaymentIntegrator.

Before the query is executed in the database, the job invokes the getMap() method of IARPaymentIntegrator, which gets a list of objects that are used to replace the variables "?" defined in the SQL query of the arQuery.xml file. For more information about IARPaymentIntegrator, see [Accessing Oracle Self-Service E-Billing Javadoc on page 30](#page-29-0) for details on accessing *Oracle Self-Service E-Billing* Javadoc.

The default IARPaymentIntegrator implementation, SampleARPaymentIntegrator, uses this arQuery.xml file for database query:

```
<?xml version="1.0" encoding="UTF-8"?>
<query-spec>
   <data_source_type>SQL</data_source_type>
<query name="checkQuery">
    \epsilonsql-stmt><! [CDATA[select * from check payments where payee id = ? and statu
s = 8 ]]>>/sql -stmt <param name="payee_id" type="java.lang.Integer" position="1"/>
     <!--param name="last_modify_time" type="java.sql.Timestamp" position="2" /-->
   </query>
   <query name="creditCardQuery">
   <sql-stmt><![CDATA[select * from creditcard_payments where payee_id = ? and st
atus = 8 and flexible_field_3 = 'N']]></sql-stmt>
   <param name="payee_id" type="java.lang.Integer" position="1"/>
   </query>
```
</query-spec>

Two queries are defined:

**E** checkQuery. Queries check payments

#### **E** creditCardQuery. Queries credit card payments

Both these queries get all the successful payments (status=8) of the current payee (biller or DDN of current job) from the relevant Oracle Self-Service E-Billing Payment tables. They both use flexible field 3 as a flag to prevent a payment from being sent to the A/R job twice. This flag is initially set to N when the payment is created. After the A/R job runs, the SampleARPaymentIntegrator changes the flag to Y.

When using flexible\_field\_3 as an A/R flag, you can create an index for it to increase performance. Oracle Self-Service E-Billing Payment provides a script just for that purpose: create\_ar\_index.sql. This script is not run when the Oracle Self-Service E-Billing database is created, run it manually.

Each of the queries in the arQuery.xml file has an SQL variable ('?') that must be resolved before the query can be sent to the database. The A/R job calls the getMap() method of IARPaymentIntegrator to get a Map of query variables, and uses their values to replace the '?'s in the query. The names of the Map elements match those defined in the param tags of the query tags.

For example, the default arQuery.xml file has the param tag:

```
<param name="payee_id" type="java.lang.Integer" position="1"/>
```
To support this, define a Map element whose name is payee id and whose value (which must be an Integer, and contains the DDN reference number) replaces the question mark (?) with payee\_id in the query:

```
select * from check_payments where payee_id = ? and status = 8 and
flexible field 3 = 'N'
```
The query result set will be transferred to a list of checks (ICheck objects) for checkQuery, and credit cards (ICreditCard objects) for creditCardQuery, and then pass that list to the process() method of IARPaymentIntegrator.

**CAUTION:** The XML Query object supports paging, but do not use this feature for A/R query.

You can modify this file to use different queries.

## **Querying Case Study**

The new requirement for this example is to retrieve all payments whose status is returned or paid between 5:00PM today (the job run date) and 5:00PM yesterday (yesterday's job run date).

## *To try a query case study*

**1** Change the arQuery.xml file for checkQuery:

<query name="checkQuery">

<sql-stmt><![CDATA[select \* from check\_payments where payee\_id=? and status in  $(8, -4)$  and last\_modify\_time >= ? and last\_modify\_time < ? ]] </sql-stmt>

<param name="payee\_id" type="java.lang.Integer" position="1"/>

```
<param name="min_last_modify_time" type="java.sql.Timestamp" position="2"/>
<param name="max_last_modify_time" type="java.sql.Timestamp" position="3"/>
```

```
</query>
```
**TIP:** Use java.sql.Timestamp instead of java.util.Date.

**2** Change the arQuery.xml file for creditCardQuery. Because you are adding more question marks to the query, override the getMap() method of the default ARPaymentIntegrator:

```
package com. edocs. ps. ar;
import java.util.*;
import com.edocs.payment.util.DateUtil;
public class MyARIntegrator extends ARPaymentIntegrator
{
   /**Override this method to populate the SQL variables in arQuery.xml
    */
public Map getMap(ARPaymentIntegratorParams payIntegratorParam,
                                  String objectFlag) throws Exception
{
         //call super class because 
need to get the payee_id value
        Map map = super.getMap(payIntegratorParam, objectFlag);
         //no need to check objectFlag because we actually populate the 
        //same values for both checkQuery and creditCardQuery
        Date today = new Date();
         today = DateUtil.dayStart(today);//set to 00:00:00AM
        Date today5 = DateUtil.addHours(today, 17); //set to 05:00:00PM
        Date yesterday5 = DateUtil.addHours(today, -7) ;//set to 05:00:00PM of
yesterday
       map.put("min_last_modify_time", DateUtil.toSqlTimestamp(yesterday5));
   map.put("max_last_modify_time", DateUtil.toSqlTimestamp(today5));
}
```
- **3** To make the cutoff time configurable instead of fixed at 5:00PM, use the flexible configuration fields of the A/R job, which are passed in as part of ARPaymentIntegratorParams. For more information about ARPaymentIntegratorParams, see [Accessing Oracle Self-Service E-Billing](#page-29-0)  [Javadoc on page 30](#page-29-0) to access the Javadoc.
- **4** Compile your class using the Payment\_client.jar and Payment\_common.jar that comes with Oracle Self-Service E-Billing, package the compiled class into the payment EAR files, and redeploy the EAR files.

**5** Log into the Command Center and change the configuration of the A/R job to use the new implementation of the IARPaymentIntegrator, com.edocs.ps.ar.MyARIntegrator.

For more information about using the Command Center, see *Administration Guide for Oracle Self-Service E-Billing*.

## **Customizing the arFlat\_template.txt File**

Payments returned by the arQuery.xml file are written to an A/R file using an Oracle Self-Service E-Billing Payment template file. Two templates come with Oracle Self-Service E-Billing:

- arFlat\_template.txt. Generates a flat A/R file
- arXML\_template.xml. Generates an XML A/R file

The arFlat\_template.txt file generates a sample flat A/R file. If this file includes most of your required data, but the format is not what you want, then you can edit the template file to generate your own format. For more information about using the Template class, see [Accessing Oracle Self-Service E-](#page-29-0)[Billing Javadoc on page 30](#page-29-0).

The A/R job using arFlat\_template.txt does the following:

- Loops through the list of check and credit card payments to print out their details.
- Calculates the totals for check debits, check credits, credit card debits and credit card credits (reversals).

## **Customizing the arXML\_template.xml File**

The arXML\_template.xml file generates the same information as arFlat\_template.txt, but in XML format. After creating the XML file, you can use XSLT to transform it into another XML file or into a flat file. The default arTransform.xsl transforms the original XML file into the same format as the one generated by arFlat template.txt. Using XSLT is the recommended way to do the customization.

The A/R job using the arXML\_template.xml file does the following:

- Loops through the list of check and credit card payments to print out their details.
- Calculates the totals for check debits, check credits, credit card debits and credit card credits (reversals).

To generate different file formats, change arTransform.xsl. Or, customize the arXML\_template.xml file directly.

## **Customizing the arXML\_template.xml File and Using XSLT to Generate an XML Flat AR File**

The arXML\_template.xml file generates the same information as arFlat\_template.txt, but in XML format. After generating the XML file, you can use XSLT to transfer it into another XML file or into a flat file. The default arTransform.xsl transforms the XML file into the same format as the one generated by arFlat\_template.txt. XSLT is the recommended way to make the customization.

This template does the following:

- Loops through the list of check and credit card payments to print out their details.
- Calculates the totals for check debits, check credits, credit card debits and credit card credits (reversals).

To generate different file formats, change arTransform.xsl. If required, then you can also customize the arXML template.xml file.

#### *To rename the generated files*

To rename the files generated by these utilities you must write an implementation of IARPaymentIntegrator. The following code demonstrates how to rename the XSLT output file to another name:

```
import java.io.*;
public class MyARIntegrator extends ARPaymentIntegrator
{
protected void getTransformedARFileName(ARPaymentIntegratorParams 
                payIntegratorParam, ) throws Exception
{
return "newARName.txt";
}
}
```
## **Reimplement IARPaymentIntegrator**

You might want to reimplement the default SampleARPaymentIntegrator if you want to add any of the following features.

#### *To reimplement the default SampleARPaymentIntegrator*

- **1** Rename the default AR files.
- **2** Change the SQL query to add more "?" variables and to set values for those variables in the IARPaymentIntegrator implementation.
- **3** Add any additional steps, such as putting more objects into Template context before it is parsed.
- **4** Change the result of the template parsing. For example, because of limitations of Template engine, sometimes unwanted empty new lines are added. Remove those lines.
- **5** Modify the check or credit card objects before they are updated in the database. By default, only the flexible field 3 field is updated from N to Y. Another alternative is to update the check or credit card object in the template, and all your updates will be updated in the database.

To add any of the preceding features, you must extend from SampleARPaymentIntegrator and configure the pmtARIntegrator job to use your implementation.

You can overwrite following methods for your customization:

- **getARFileName().** Overwrite to change the name of the AR flat file generated from arFlat\_template.txt.
- **getMap()**. Overwrite

## **Select Only Check or Credit Card Payments**

A biller might support only one of check or credit card payments. In this case, you must configure the pmtARIntegrator job to leave the Credit card query name in XML query file field blank. To optionally remove any reference to the unavailable payment type, customize the template files (arFlat\_template.txt or arXML\_template.xml).

## **Compiling and Packaging a Custom IARIntegrator**

If you reimplement IARIntegrator or you have some custom Java classes to call from the AR template, then you must recompile and package your changes.

In most cases, you put your custom code into Payment\_custom.jar. Unfortunately, the IARIntegrator and its related classes are packaged as part of ejb-Payment-ar.jar, not Payment\_custom.jar, so a different procedure is required.

To compile, put ejb-Payment-ar.jar along with Payment\_common.jar, Payment\_custom.jar and Payment\_client.jar in your class path to reimplement IARIntegrator.

To package, drop all your AR custom classes into the ejb-Payment-ar.jar.

## **A/R Filenames**

The generated A/R files have default names of ar\_yyyyMMddHHmmssSSS.*template\_file\_ext*. In the files, *template\_file\_ext* is the file extension of the template file. The XSLT transformed file has a default name of ar\_trans\_yyyyMMddHHmmssSSS.*extension*. The extension is defined in the pmtARIntegrator job configuration. You can rename these files to a more meaningful name.

To rename the files, write an implementation of IARPaymentIntegrator. The following code demonstrates how to rename the XSLT output file to another name:

```
package com. edocs. ps. ar;
import com. edocs. payment. tasks. ar. *;
public class MyARIntegrator extends ARPaymentIntegrator
{
/**Override this method to give a new name*/
protected void getTransformedARFileName(ARPaymentIntegratorParams 
                payIntegratorParam, ) throws Exception
{
return "newARName.txt";
}
}
```
## **Single Payment Type**

A biller might have only ACH and not credit card payments, or conversely. In this case, you can customize the template files (arFlat\_template.txt or arXML\_template.xml) to remove any references to the unavailable payment type.

Or, when configuring the pmtARIntegrator job enter an empty value for the Check query name in XML query file or Credit card query name in XML query file parameter.

## **Customizing the Payment Amount Format**

You can customize the payment amount format for the following features:

- Credit card registration fee
- Minimum and maximum payment amounts
- Currency pattern
- Two decimal pattern
- Payment amount threshold
- Whether to allow payments greater than the amount due
- Whether to display a warning message if the payment amount is less than the amount due

#### *To configure the payment amount format*

- **1** Edit the paymentService.xma.xml file, found in the *EDX\_HOME*\xma\config\modules\services directory.
- **2** Modify the parameters in the paymentConfigurationBean section as needed:

<bean id="paymentConfigurationBean"

 class ="com.edocs.common.services.payment.config.PaymentConfigurationBean" scope="singleton">

<property name="DDNName">

<val ue>ReportApp</val ue>

</property>

<property name="creditCardRegisterFee">

<value>1.0</value>

</property>

<property name="paymentAmountThreshold">

<val ue>NoLimit</value>

</property>

<property name="paymentAmountGreaterthanAmountDue">

<val ue>Yes</val ue>

</property>

<property name="minimumPayAmount">

<val ue>1.0</val ue>

</property>

<property name="currencyPattern">

<val ue>##, ##0. 00</val ue>

</property>

<property name="twoDecimalPattern">

<value>[0-9]\*[G]\*[0-9]\*[D]?[0-9]{0,2}</value>

</property>

<!-- For value Yes , it displays the warning message if payment amount is less than the amount due. for value No, not display the warning message -->

<property name="paymentAmountLessthanAmountDue">

<val ue>Yes</val ue>

</property>

</bean>

# **Packaging Oracle Self-Service E-Billing Payment Custom Code**

You can package your custom code, both plug-in code and custom A/R jobs and templates, by adding it to Payment\_custom.jar. The Oracle Self-Service E-Billing Payment EAR files will access this JAR, and find the custom code. The Oracle Self-Service E-Billing Payment EAR files merge into the Command Center EAR file as part of installation, so your custom code will also be seen by the Command Center.

To make this JAR file accessible by all of the Oracle Self-Service E-Billing Payment EJB, JAR and WAR files, place it in the classpath of the MANIFEST file of each JAR and WAR file. For details of how the MANIFEST file works, refer to the J2EE or EJB specifications or the SDK: Customizing and Deploying Applications document that comes with the Command Center SDK. When the EJB JAR or WAR files are loaded, this JAR will be loaded and can be accessed by the EJB JAR files or WAR files.

**CAUTION:** Never put your custom EJB code into Payment\_custom.jar. Put your EJB code in your own JAR files.

#### *To write a new plug-in for IAchCheckSubmitPlugIn*

- **1** Write and then compile your implementation class. You might want to use Payment\_common.jar and Payment\_client.jar from Oracle Self-Service E-Billing Payment as part of your class path.
- **2** Create a JAR file called Payment\_custom.jar, or use the Payment\_custom.jar from any of the Oracle Self-Service E-Billing Payment EAR files. Place your implementation class into that JAR file using the JAR command.
- **3** Replace all the Payment\_custom.jar files under the lib directory of all the deployed Oracle Self-Service E-Billing Payment EAR files with the new Payment\_custom.jar, using JAR command.
- **4** Deploy the new Oracle Self-Service E-Billing Payment EAR files on your application server.
- **5** Go to Payment Settings in the Command Center, and configure the payment gateways to use the new class by replacing the default one,

com.edocs.payment.cassette.ach.AchCheckSubmitPlugIn, with your new plug-in.

For more information about configuring payment gateways, see *Administration Guide for Oracle Self-Service E-Billing*.

**6** Run the pmtCheckSubmit job, which will load the new class from Payment\_custom.jar, because you added it to the classpath of the MANIFEST file of ejb-Payment-chksubmit.jar.

# **About the APIs for Implementing Custom Payment Cassette Cartridges**

You can implement custom payment cassette cartridges with Oracle Self-Service E-Billing.

Oracle Self-Service E-Billing provides a set of well-defined interfaces for payment gateway integration, and it enables you to develop or customize the cassette according to your payment gateway requirements. You must set up the gateway to communicate with Oracle Self-Service E-Billing. You do not have to change anything internal to Oracle Self-Service E-Billing.

[Figure 23](#page-312-1) shows an overview of the interaction between the payment cassette cartridge, Oracle Self-Service E-Billing, and the payment gateway.

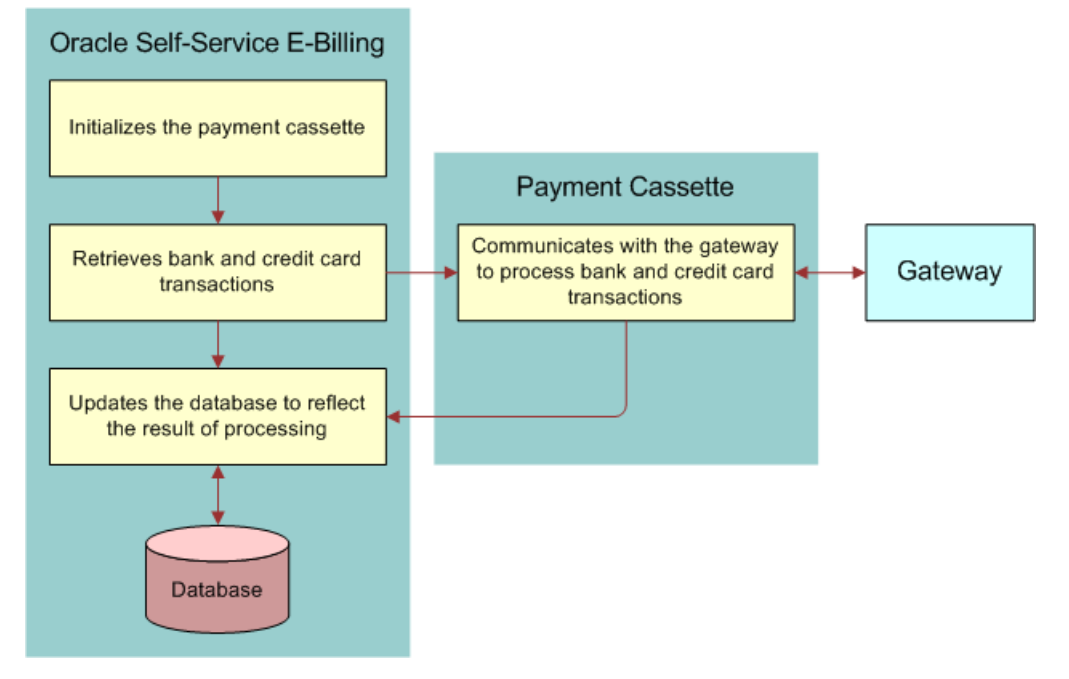

<span id="page-312-1"></span>Figure 23. Overview of the Payment Cassette Interaction

All APIs related to the payment cassette and cassette configuration are defined in the com.edocs.common.api.payment package. [Figure 24](#page-312-0) shows the contents of the com.edocs.common.api.payment package.

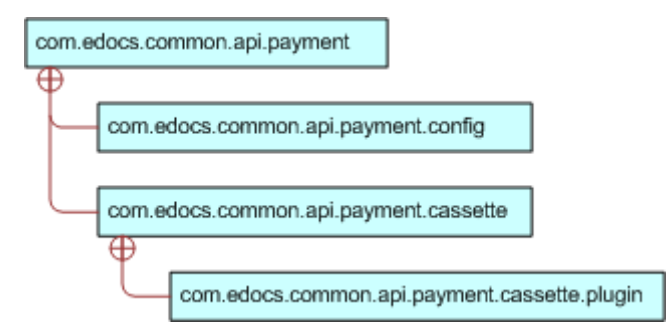

<span id="page-312-0"></span>Figure 24. Contents of the com.edocs.common.api.payment Package

[Figure 25](#page-313-0) shows the class structure of the Payment Cassette.

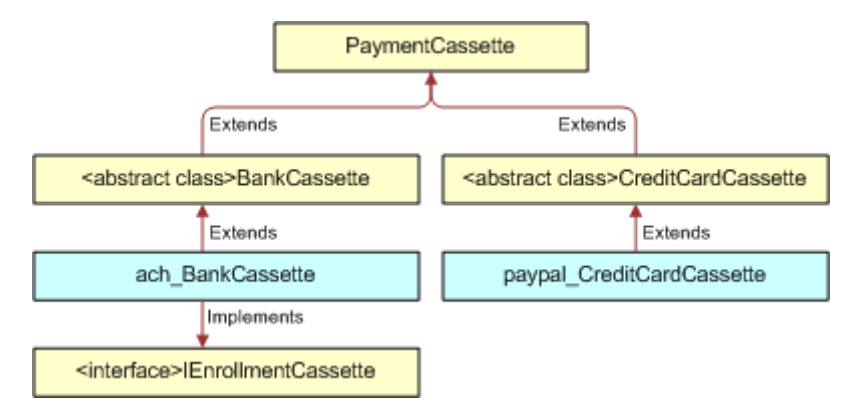

<span id="page-313-0"></span>Figure 25. Class Structure of the Payment Cassette

[Figure 26](#page-313-1) shows the class structure of the Payment Cassette Config.

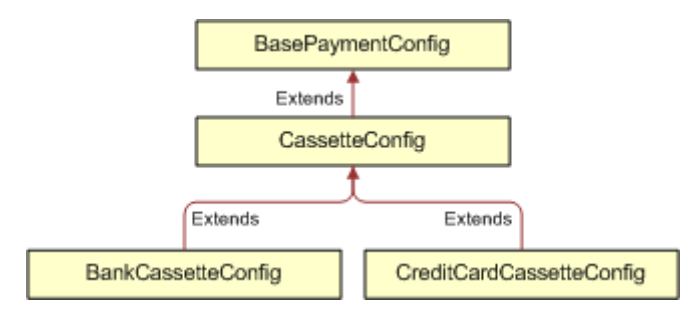

<span id="page-313-1"></span>Figure 26. Class Structure of the Payment Cassette Config

[Figure 27](#page-313-2) shows the class structure of the Payment Cassette extended parameter.

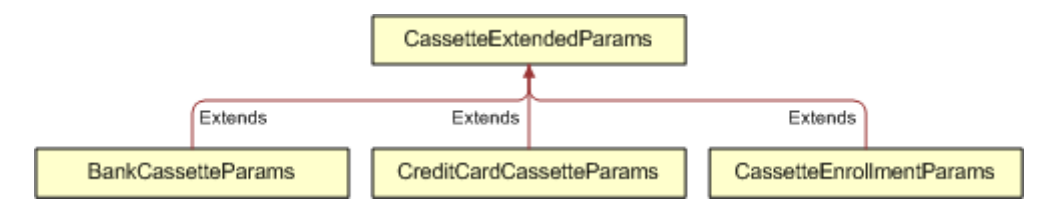

<span id="page-313-2"></span>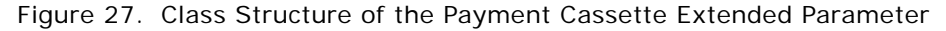

## **Implementing Custom Payment Cassette Cartridges**

Follow these steps to implement a custom payment cassette cartridge in Oracle Self-Service E-Billing.

#### *To implement a custom payment cassette*

- **1** Extend your cassette configuration class:
	- **Checks.** Use the BankCassetteConfig class.
	- **Credit cards**. Use the CreditCardCassetteConfig class.

If the common configuration parameters defined in the CreditCardCassetteConfig or BankCassetteConfig classes cannot meet your requirements, then implement CassetteConfig.setDefaultAttributeList() to define a list of parameters of type com.edocs.common.payment.cassette.config.Attribute to configure the cassette. These parameters display on the Payment Settings page in the Command Center. The following example shows an extended CreditCardCassetteConfig class:

```
public class customCassetteConfig extends CreditCardCassetteConfig 
{
public void setDefaultAttributeList()
{ 
Attribute at = new Attribute(
"Custom files 1", //the display name shown in Payment Settings
"Custom key1", //the key value of attribute
Attribute.Text); //the type of attribute
at. setRequire(true); //flag indicate that whether the attribute is required,
default is false
at. addDefaultValue("default value"); //set default value
at.setNeedEncrypt(true); //decide whether the value need to be encrypted when 
stored in db, default is false.
defaultAttributeList.add(at); // Add Attribute to default attribute list
at = new Attribute("Custom files2", //the display name shown in Payment Settings
"Custom key2", //the key value of attribute
Attribute.Text); //the type of attribute
```
at. addDefaultValue("default value2");

```
defaultAttributeList.add(at); // Add Attribute to default attribute list
}
}
```
For more information about updating payment settings in the Command Center, see *Administration Guide for Oracle Self-Service E-Billing*.

- **2** Extend your payment cassette class:
	- **Checks.** Use the BankCassette class.
	- **Credit cards**. Use the CreditCardCassette class.
- **3** Set the custom config class in the constructor method of the custom payment cassette class so that the custom config class can be recognized when the payment cassette is created. For example:

```
public class CustomPaymentCassette extends CreditCardCassette
```

```
{
```
Public CustomPaymentCassette()

```
{
```
this. setCassetteConfig(new CustomCassetteConfig()); //set cassette config

```
}
```
public ICreditCardTransaction submit(CreditCardCassetteParams ccardCassetteParams) throws CassetteException;

{

//TODO implemented by customer

```
}
```
public List<ICreditCardTransaction> batchSubmit(CreditCardCassetteParams ccardCassetteParams) throws CassetteException;

{

//TODO implemented by customer

}

}

- **4** Implement the methods defined in CreditCardCassette or BankCassette. The parameter classes, such as CreditCardCassetteParams and BankCassetteParams, provide methods to get check transactions or credit card transactions for processing. The parameter classes also provide Getter and Setter methods to get additional parameters from Command Center jobs or an external system.
- **5** The payment gateway returns a response, which you use to update the status of the ICheckTransaction or ICreditCardTransaction object as follows:
	- If a payment transaction processes successfully, then set the status to Settled-Paid by calling one of the following objects:
		- ❏ ICreditCardTransaction.setStatus(PaymentStatus.settled)
		- ❏ ICheckTransaction.setStatus(PaymentStatus.paid)
	- If a system or network error occurs, then set the status to Failed by calling one of the following objects:
		- ❏ ICreditCardTransaction.setStaus(PaymentStatus.failed)
		- ❏ ICheckTransaction.setStatus(PaymentStatus.failed)
	- If the credit card transaction fails authorization, then set the status to Failed-Authorize by calling the ICreditCardTransaction.setStatus(PaymentStatus.failed\_authorize) object.

For the status types supported by Oracle Self-Service E-Billing, refer to the code in the com.edocs.common.api.payment.PaymentStatus object.

Refer to the code in the ICreditCardtransaction or ICheckTransaction objects for setting status and transaction information. You can set the status or other transaction information from the response to the ICreditCardTransaction and ICheckTransaction objects for your gateway specifications.

The CheckSubmit and CreditCardSubmit jobs update the Oracle Self-Service E-Billing database to reflect the result of processing by the payment cassette.

- **6** You must process the list of ICreditCardtransaction or ICheckTransaction objects from the CheckSubmit or CreditCardSubmit job:
	- **a** Set the payment status with the gateway response.
	- **b** Return the processed transaction list back to the CheckSubmit or CreditCardSubmit job for the Oracle Self-Service E-Billing database update.
- **7** If your payment cassette supports the payment account enrollment process, then implement the IEnrollmentCassette interface to enable the enrollment feature.
- **8** Populate the payment\_gateway\_configure table to inform Oracle Self-Service E-Billing about your payment cassette implementation class. For example, if your cartridge class name is com.edocs.common.payment.cassette.creditcard.MyCreditCardCassette, and you want to name it customCCardCassette, then use the following command:

Insert into payment\_gateway\_configure(GATEWAY, PAYMENT\_TYPE, CARTRIDGE\_CLASS) values ('customCCardCassette', 'ccard', 'com.edocs.common.payment.cassette.creditcard.MyCreditCardCassette')

# **Avoiding Paying a Bill More Than Once**

By default, Oracle Self-Service E-Billing Payment allows a bill to be paid more than once. If you want to ensure that a bill can only be paid once, then add a unique key constraint on the bill\_id field of the check\_payments table. You can run the set\_unique\_bill\_id.sql script located in the EDX\_HOME/ payment/db/ directory to set the unique constraint. In the path, EDX\_HOME is the directory where you installed Oracle Self-Service E-Billing. Note, the bill\_id in Oracle Self-Service E-Billing Payment is the same as the doc ID in the Command Center.

If a customer tries to pay a bill that has already been paid (either from the UI or by a previously scheduled recurring payment) after the unique key constraint has been added, then an error message displays indicating that the bill has been already paid. If the bill is paid from the UI and a recurring payment tries to pay it again, then the payment will fail and an email notification message will be sent to the customer (if recurring payments are configured for that email notification).

Adding this constraint will not prevent a customer from making a payment using a bill ID. For example, a customer can still make a payment directly from the Make Check Payment link, which allows him or her to make a payment without specifying a bill.

The unique key constraint only informs customers that the bill has been paid when they try to pay a bill that has already been paid. If you want to provide additional features, such as disabling the payment button when the bill has already been paid, then you must query the database to get that information. Be careful when adding extra functions, because performing additional database queries can affect Oracle Self-Service E-Billing Payment performance. Make sure the proper index has been created if you plan to create a new query.

# **Handling Multiple Payee ACH Accounts**

By default, Oracle Self-Service E-Billing Payment only allows one payee (biller) ACH account for a DDN, which is limited by Payment Settings. However, some billers can have multiple ACH accounts and their users will usually choose to pay to one of the ACH accounts when scheduling a payment. The way that the user chooses the ACH account to pay with can be based on some business rules added to the JSP. The rest of this topic describes a solution to this problem.

The assumptions for this solution are:

- All ACH accounts are at the same bank, which means they have the same immediate origination and immediate destination but different company name and company ID.
- The business logic elements required to route the payment transaction to one ACH account compared with another is available or can be made available in the Web application and in the execution context of an Oracle Self-Service E-Billing Payment plug-in.

Oracle Self-Service E-Billing also assumes there are multiple ACH accounts and there is one DDN for this biller. This DDN is the Real DDN.

#### *To handle multiple payee ACH accounts*

**1** Create a real DDN. You use this real DDN to configure Payment Settings for one of the ACH accounts.

**2** Create virtual DDNs: Create N – 1 virtual DDNs, where each of their Payment Settings is configured to one of the N – 1 ACH accounts, respectively. Make sure the immediate origination and immediate destination are the same for all DDNs but their company name and company ID are different.

**NOTE:** There will be no ETL load jobs run against these virtual DDNs. They are used solely for payment purposes.

- **3** Customize the UI: The UI must employ some business logic to determine which DDN (effectively, ACH account) the payment transaction is to be entered against and set the payee ID of the payment to that DDN.
- **4** Run the pmtCheckSubmit Job: Configure a single pmtCheckSubmit job under the real DDN and configure it to pull payments from the all the N –1 virtual DDNs in addition to the real DDN. The payments from the same DDN will be under same batch.
- **5** Run the pmtCheckUpdate Job: pmtCheckUpdate processes the ACH return file. Because return files include returns from all DDNs and the pmtCheckUpdate job can process these returns, create one pmtCheckUpdate job under the real DDN to process all the returned transactions (even though the returns could belong to other virtual DDNs).
- **6** Run the Payment pmtRecurringPayment Job: A single recurring payment job configured with the real DDN is required. A Recurring Payment plug-in is required to execute the same logic as in scheduled payment. That is, apply the business rules to determine which DDN (effectively, ACH account) the recurring payment must be applied against. Override the preSchedulePayment() method of the plug-in for this purpose.
- **7** Change the Payment pmtPaymentReminder Job setting: Six payment reminders, one for each DDN, must be configured.
- **8** Run the pmtARIntegrator Job: The AR\_Query.xml file is an XML definition of the database query that queries the Oracle Self-Service E-Billing Payment tables to build the default A/R file. The default query must be customized to include the virtual DDNs. Because the query is using the DDN reference numbers, you must pass that information into the query using one of the following methods:
	- Directly hard code the DDN reference numbers in the query, though this is risky in the sense that if the DDN is recreated, then your query will fail.
	- Extend the SampleARIntegrator and overwrite the getMap() method and use com.edocs.payment.util.DDNUtil to find out the DDN reference number of a DDN, then set it as a "?" parameter used by the query. In this solution, the DDN names are hard coded but not the DDN reference numbers.
	- Pass in the names of virtual DDNs as a flexible job configuration parameter from the job UI. The getMap() method can then parse the parameter to get the list of virtual DDNs. This method is recommended.
- **9** Add support for the ACH Prenote: If you are using ACH prenote, then you must create pmtSubmitEnroll, pmtConfirmEnroll and pmtNotifyEnroll jobs for each virtual DDN, which means you will get N prenote ACH files. pmtSubmitEnroll cannot aggregate prenotes from different DDNs into one.

# **Using Payment APIs**

Use the following APIs to customize Payment. These are part of the com. edocs. common. api. services. payment package:

- BillDepot
- CustomRecurringPaymentPlugin
- ICreditCardPlugin
- DummyUserAccountAccessor
- IPayment
- IPaymentAccountService
- IPaymentService
- IRecurringPaymentService
- **Payment**
- PaymentAccountService
- PaymentConfigurationBean
- **PaymentService**
- RecurringPaymentService

# **Configuring International Bank Routing**

Oracle Self-Service E-Billing supports ACH gateways with US routing number standards as the default. To provide your customers with the option to make payments using international bank accounts, configure the check gateway specifications for the particular country.

#### *To configure international bank routing*

- **1** Implement the following custom classes:
	- **Check cassette class.** For the country's specific check gateway standard, including properties for communicating with the gateway, replace the default implementation in \com\edocs\payment\cassette\ach\ach\_CheckCassette.class.
	- **ACH check class.** For extending the standard Check class, including properties coming from different check gateway standards. This class is used to generate files sent to the check gateway for authentication or check transaction purposes. Replace the default implementation in \com\edocs\payment\cassette\ach\AchCheck.class.
	- **Returned check class.** For processing the returned check file for the gateway. Replace the default implementation in \com\edocs\payment\cassette\ach\AchReturnedCheck.class.

Replace the default files with your custom class files in the payment\_custom.jar file in the following directories. For Windows, change the slashes and root as necessary.

- EDX HOME\J2EEApps\commandcenter\weblogic\command-center-weblogic-6.2.ear\lib\payment\_custom.jar
- EDX\_HOME\J2EEApps\ebilling\weblogic \ebilling-weblogic-6.2.ear\lib\payment\_custom.jar
- *EDX HOME*\payment\lib\payment custom.jar
- **2** Implement a custom RoutingNumber.class. This class is used to validate routing numbers when creating a new check account. This file is located in the following directory. For Windows, change the slashes and root as necessary.

*EDX\_HOME*/J2EEApps/ebilling/weblogic/ebilling-weblogic-6.2.ear/ebilling-web-1.0- SNAPSHOT.war/WEB-INF/lib/ebilling-web-1.0-SNAPSHOT.jar/com/edocs/application/ ebilling/payment/util/RoutingNumber.class

**3** In the validation-payment.xml file, edit the validation rules for the routingNumber field property. This file is located in the following directory:

EDX\_HOME/J2EEApps/ebilling/weblogic/ebilling-weblogic-6.2.ear/ebilling-web-1.0- SNAPSHOT.war/WEB-INF/validation-payment.xml

**4** Customize your templates files for generating the files sent to the gateway or for parsing the returned file from the gateway.

# **Customizing Anonymous Payment Validation**

You can customize the validation of anonymous payments for your payment validation requirements.

The Payment service invokes the anonymousPaymentValidator implementation to verify an anonymous payment. [Figure 28](#page-320-0) shows the anonymous payment validation.

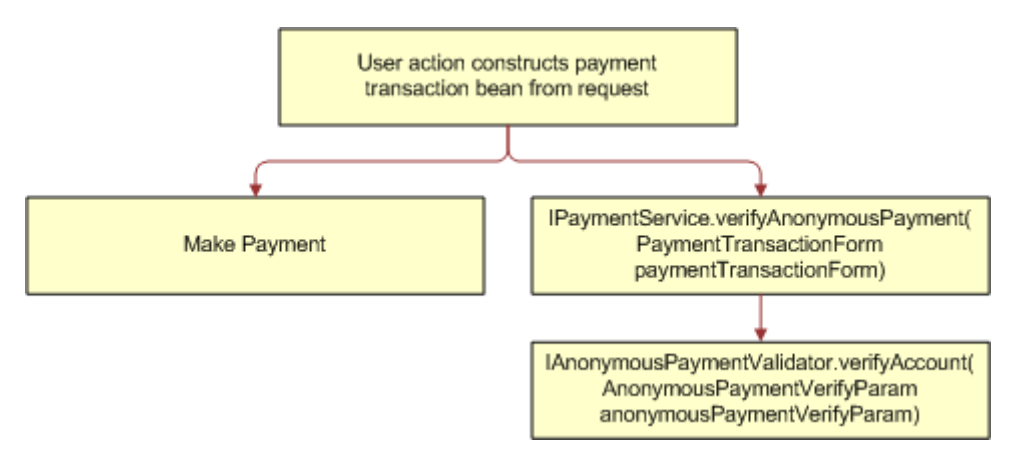

<span id="page-320-0"></span>Figure 28. Anonymous Payment Validation

You customize the anonymousPaymentValidator implementation by configuring the payment service XMA file and implementing the anonymous payment API.

**Implementation Guide for Oracle Self-Service E-Billing** Version 6.2, Rev. A **321**

#### *To customize anonymous payment validation*

- **1** Open the paymentService.xma.xml file in the following directory. In the path, *EDX\_HOME* is the directory where you installed Oracle Self-Service E-Billing.
	- UNIX. EDX\_HOME\xma\config\modules\services
	- **Windows**. *EDX\_HOME*/xma/config/modules/services
- **2** Replace the anonymousPaymentValidator Javabean content.

If you have a Telco implementation, then replace the following content:

```
<bean id="anonymousPaymentValidator"
class="com.edocs.common.services.payment.DefaultAnonymousPaymentValidator"
scope="singleton">
```
</bean>

If you have a Utility implementation, then replace the following Javabean content:

```
<bean id="anonymousPaymentValidator"
class="com.edocs.common.services.payment.DefaultUtilityAnonymousPaymentValidato
r" scope="singleton">
```
</bean>

**3** Implement the com.edocs.common.api.services.IAnonymousPaymentValidator interface. This interface provides the method verifyAccount(AnonymousPaymentVerifyParam anonymousPaymentVerifyParam). By default, the method checks whether the account and service ID are enrolled.

You can use the following code to validate an anonymous payment:

IPaymentService pmtService = EBillingServiceFactory.getPaymentService();

anonymousPmtVerifyFlag = pmtService.verifyAnonymousPayment(pmtFormbean);

# **9 Customizing the Payment Consolidator Integration Module**

This chapter covers information about how to customize the payment consolidator integration module for your implementation. It includes the following topics:

- [Overview of Processing with a Payment Consolidator on page 323](#page-322-0)
- [Process of Implementing a Payment Consolidator on page 328](#page-327-1)
- [Creating Customized Payment Consolidation Templates on page 328](#page-327-0)
- [Setting Payment Consolidation Configuration Parameters on page 346](#page-345-0)
- [Customizing the Bill Detail URL on page 347](#page-346-0)
- [Implementing Payment Consolidator Plug-Ins on page 348](#page-347-0)
- [Payment Consolidator Java APIs on page 351](#page-350-0)
- [Default File Formats for Payment Consolidation on page 352](#page-351-0)
- [Data Element Mappings Example A on page 369](#page-368-0)
- [Data Element Mappings Example B on page 380](#page-379-0)
- [Payment Consolidation Database Tables on page 389](#page-388-0)

## <span id="page-322-0"></span>**Overview of Processing with a Payment Consolidator**

Oracle Self-Service E-Billing provides a file interface, including business logic and a data model, that you can use to interact with any payment consolidator. Each payment consolidator has different standards for integrating its software. Open API standards let you configure Oracle Self-Service E-Billing to provide and accept data files from any consolidator.

At a consolidator's site, users can enroll, view bill summary information and pay bills, update account details, and unenroll. To view bill details, a user can click a link to Oracle Self-Service E-Billing and register there to view bill details.

The consolidator passes enrollment information to the biller for validation and authentication. Once the biller authorizes the accounts to view and pay bills through the consolidator, the biller sends this information to Oracle Self-Service E-Billing, which sends bill summary information for all active and authorized accounts to the consolidator.

## **Data Flow with a Payment Consolidator**

The creation and exchange of data between Oracle Self-Service E-Billing and a payment consolidator follow this general flow:

- **1** Consumer Edition users register with the payment consolidator, and the consolidator sends the enrollment data to the billing system.
- **2** The biller validates the registration requests and responds to the consolidator, which sends a response acknowledgement to the biller and to Oracle Self-Service E-Billing.
- **3** In the Command Center, the PCAccountEnrollment job is scheduled to run. The job uses an XML template which you have customized for use with the particular consolidator to read the consolidator's enrollment response acknowledgement file and map it to the corresponding Java objects in Oracle Self-Service E-Billing. The job then processes this input and stores the enrollment information in the relevant database tables in Oracle Self-Service E-Billing.

The Account Enrollment job also produces its own enrollment response file which has the details on the accounts that were successfully processed. The format of the Oracle Self-Service E-Billing enrollment response file is also controlled using an output template that you customize. The output template is also an XML file which has instructions on constructing and formatting the output file.

- **4** Oracle Self-Service E-Billing receives bills from the billing system.
- **5** The PCBillSummary job is scheduled to run in the Command Center, and generates a file with the bill summary information for the enrolled users. The output content and file format is dictated by the template associated with the job.
- **6** The payment consolidator processes the Bill Summary file and returns an acknowledgement file to the biller.
- **7** The PCBillsSummaryAcknowledgement is scheduled to process the Bill Summary Acknowledgement file sent by the consolidator using the relevant consolidator template. This job also stores information about which records were accepted or rejected by the consolidator into Oracle Self-Service E-Billing database.
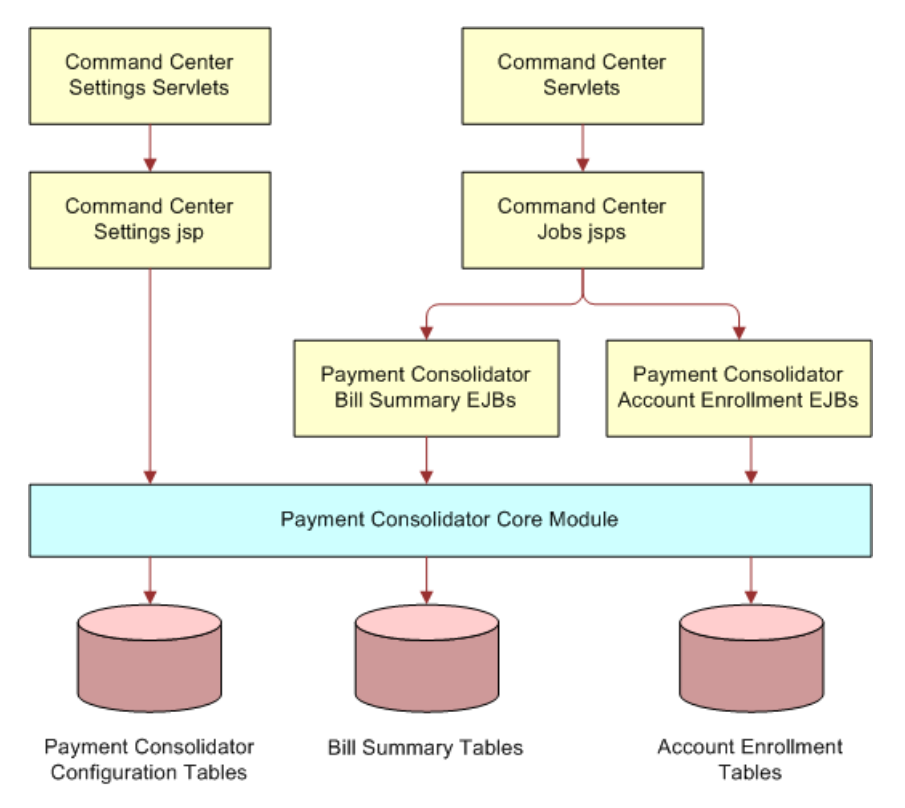

[Figure 29](#page-324-0) shows an overview of the payment consolidator integration architecture.

<span id="page-324-0"></span>Figure 29. Payment Consolidator Integration Architecture

### **Payment Consolidation Jobs**

The following Command Center production jobs process the data files exchanged with your payment consolidator using templates customized for use in processing your consolidator's files. You must configure and schedule these jobs to run in accordance with your billing cycle:

- PCAccountEnrollment Job. The Account Enrollment job processes the Enrollment Data File provided by a payment consolidator to bring account information into Oracle Self-Service E-Billing for Consumer Edition customers who successfully enrolled or unenrolled to use a payment consolidator, or who changed their account information. The PCAccountEnrollment job can produce an enrollment response file with details on the accounts that were processed successfully.
- **PCBillSummary Job.** The Bill Summary job generates a file with bill summary information for consumer users who have successfully enrolled to use a payment consolidator with a particular biller. This file is provided to the payment consolidator.
- **PCBillSummaryAcknowledgement Job.** The Bill Summary Acknowledgement job processes the bill summary acknowledgement (confirmation) file received from a payment consolidator, updating the summary records accepted and rejected by the consolidator into the Oracle Self-Service E-Billing database.

### **About Payment Consolidator Job Notifications**

If one or more errors occur when a payment consolidator job runs in the Command Center, then Oracle Self-Service E-Billing sends an email notification to all administrators (or the administrators configured to receive notifications if an alert profile is configured for payment notification jobs). The email contains information about the errors and a link to the corresponding log file. For details about payment consolidator log files, see ["About Payment Consolidator Job Logs" on page 326.](#page-325-1) For details about the content of the email notifications sent by payment consolidator jobs, see [Chapter 5, "Using](#page-72-0)  [and Customizing Email Notifications."](#page-72-0)

You can configure alerts to narrow the list of administrators who receive email notifications for individual payment consolidator jobs. For details on configuring alert profiles for payment consolidator jobs, see *Administration Guide for Oracle Self-Service E-Billing*.

### <span id="page-325-1"></span>**About Payment Consolidator Job Logs**

The payment consolidator jobs generate the following log files that indicate whether the records were processed successfully:

- **PCAccountEnrollment Job.** The AccountEnrollment and EnrollmentResponse tasks generate separate log files in this job. If account information is rejected by the biller or consolidator, or if errors are generated by either the AccountEnrollment or EnrollmentResponse task, then the error information is recorded in a log.
- **PCBillSummary Job.** This job generates one log file.
- **PCBillSummaryAcknowledgement Job.** This job generates one log file.

The log files also capture information about individual records that were rejected. [Table 99](#page-325-0) describes the content written to the log files based on the payment consolidator job results.

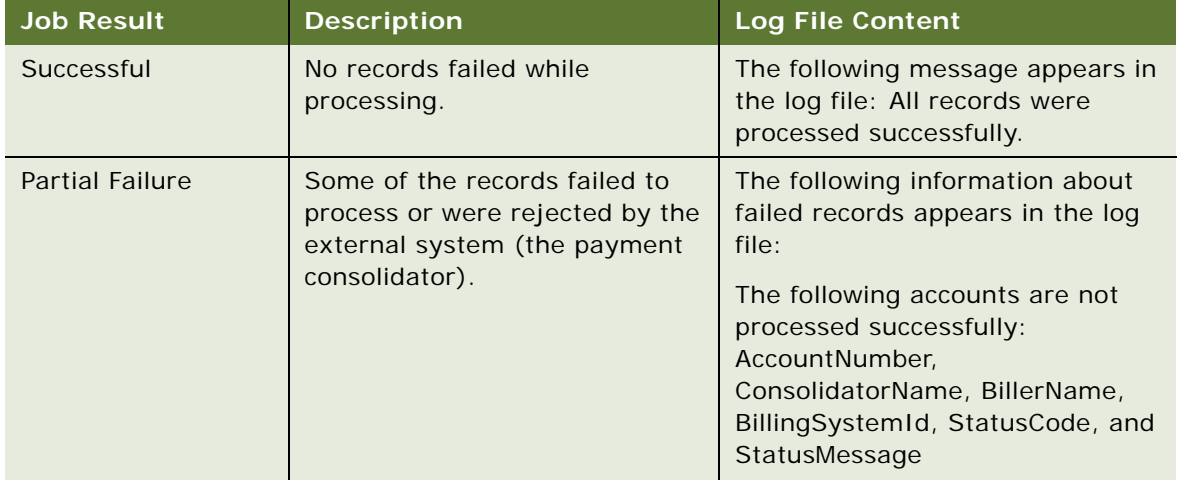

<span id="page-325-0"></span>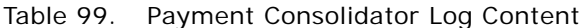

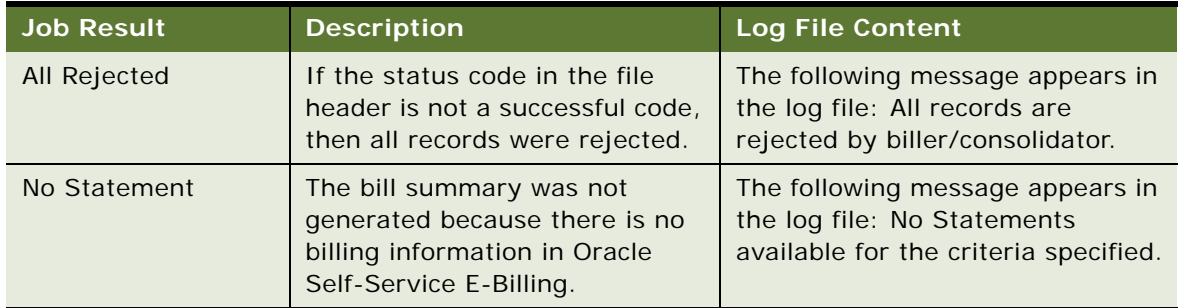

#### Table 99. Payment Consolidator Log Content

For details on configuring the log file location for the payment consolidator jobs, see ["Implementing](#page-347-0)  [Payment Consolidator Plug-Ins" on page 348.](#page-347-0)

### **Payment Consolidation Input and Output Files**

A summary of the input and output files processed by the jobs are listed in [Table 100](#page-326-0).

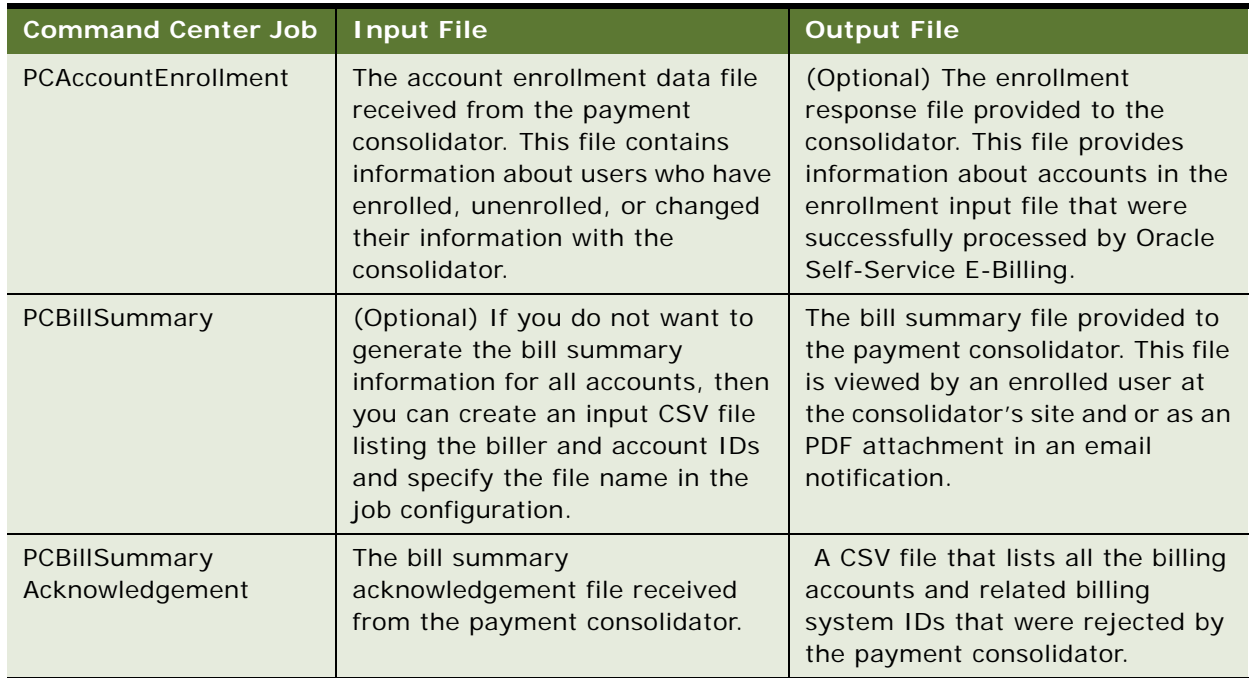

<span id="page-326-0"></span>Table 100. Payment Consolidation Job Input and Output Files

For additional details about what these jobs do and how to configure and run the jobs, see *Administration Guide for Oracle Self-Service E-Billing*.

### **The Payment Consolidation Template Engine**

The Payment Consolidation Integration module provides a generic template processing mechanism based on Java reflection. The templates specify rules for reading data elements from the input file into members of certain Java objects or write values of Java object members to certain data elements in the output file.

Preconfigured templates containing business logic are provided for use with the Oracle Self-Service E-Billing jobs to parse the input data files and generate output files. You must customize the preconfigured templates for the data file requirements of your particular payment consolidator.

# <span id="page-327-1"></span>**Process of Implementing a Payment Consolidator**

Each payment consolidator has its own file formats, data requirements, and standards. You must implement each payment consolidator individually for use with Oracle Self-Service E-Billing.

To implement a payment consolidator, perform the following tasks:

- **1** ["Creating Customized Payment Consolidation Templates" on page 328](#page-327-0)
- **2** (Optional) ["Setting Payment Consolidation Configuration Parameters" on page 346](#page-345-0)
- **3** (Optional) ["Customizing the Bill Detail URL" on page 347](#page-346-0)
- **4** (Optional) ["Implementing Payment Consolidator Plug-Ins" on page 348](#page-347-0)
- **5** Configure the biller, payment consolidator, and the payment consolidation jobs in the Command Center. For details, see *Administration Guide for Oracle Self-Service E-Billing*.

## <span id="page-327-0"></span>**Creating Customized Payment Consolidation Templates**

A set of custom template files is required for each type of input and output file processed or generated by the payment consolidation jobs in the Command Center. The payment consolidator jobs use the templates to parse the data input files received from a particular payment consolidator (either batch or real-time) and to structure the output files provided to the consolidator.

You must customize the sample templates provided with Oracle Self-Service E-Billing to accommodate your consolidator's requirements. The two sets of preconfigured sample files closely describe the structure of common payment consolidator formats.

Each type of input and output file that a payment consolidator uses requires a set of custom XML templates that includes:

■ **A file structure XML template.** The file structured XML template defines the structure of the individual records in the input or output file and maps to each of the individual record XML template files designed for each record.

■ An XML template file for each record type in the file. Custom template XML files are required for each type of record, including the file header, file tail, detail record, and batch header and tail records if supported by the consolidator. Record XML template files are used to parse input file records or generate output file records.

This task is step in ["Process of Implementing a Payment Consolidator" on page 328](#page-327-1).

### *To create customized payment consolidator templates*

**1** Review the sample XML templates provided with Oracle Self-Service E-Billing to determine which ones most closely match the input and output data files required by your payment consolidator. For information about the sample template files provided with Oracle Self-Service E-Billing, see ["Sample Payment Consolidation Template Files" on page 329](#page-328-0). If your consolidator supports batch processing, then use the batch input file templates.

The default input and output data file formats that the API is preconfigured to use are described in ["Default File Formats for Payment Consolidation" on page 352.](#page-351-0) For samples of how a payment consolidator's data file elements can map to Oracle Self-Service E-Billing, see the following topics:

- ["Data Element Mappings Example A" on page 369](#page-368-0)
- ["Data Element Mappings Example B" on page 380](#page-379-0)
- **2** Using the closest matching set of files (or copies), edit the content for your consolidator's specifications. See to the following topics as needed for information about the content and format of template XML files:
	- ["The File Structure XML Template" on page 331](#page-330-0)
	- ["The Record XML Templates" on page 333](#page-332-0)
	- ["Template Attributes" on page 337](#page-336-0)
	- ["Template Variables" on page 338](#page-337-0)
	- *["Adding a New Java Object Instance or Static Class" on page 343](#page-342-0)*
	- *"Adding Cartridge Property Keys"* on page 344
- **3** Place the templates in the template directory for the payment consolidator that you configured for the consolidator in the Command Center.

### <span id="page-328-0"></span>**Sample Payment Consolidation Template Files**

The preconfigured sample template XML files provided with Oracle Self-Service E-Billing contain a common extraction of data that a payment consolidator can require. These files provide a starting point for you to create customized files that meet your payment consolidator's data and format requirements. Oracle Self-Service E-Billing provides two sets of sample templates for customization.

### **Sample Templates - Set 1**

The following set of sample XML templates files is in the EDX HOME\config\paymentconsolidator\templates\sample1 directory.

This set of sample templates contain examples for a consolidator that does not support batch processing. It comes with a sample cartridge property file called CartridgeProperty\_sample1.properties.

#### **Account Enrollment (Input) File**

The following sample files provide an example of templates that could be used by the PCAccountEnrollment job to parse the account enrollment input file provided by the payment consolidator:

- AccountEnrollment\_2060\_sample1.xml
- AccountEnrollment\_2060\_fileHeader\_template.xml
- AccountEnrollment\_2060\_entryDetail\_template.xml
- AccountEnrollment\_2060\_fileTailer\_template.xml

#### **Bill Summary (Output) File**

The following sample files provide an example of templates that could be used by the PCBillSummary job to generate the bill summary output file:

- BillSummary\_sample1.xml
- BillSummary\_fileHeader\_template.xml
- BillSummary\_entryDetail\_template.xml
- BillSummary\_fileTailer\_template.xml

#### **Bill Summary Acknowledgement (Input) File**

The following sample files provide an example of templates that could be used by the PCBillSummaryAcknowledgement job to parse the bill summary acknowledgement file provided by the payment consolidator:

- BillSummary\_ack\_sample1.xml
- BillSummary\_ack\_fileHeader\_template.xml
- BillSummary\_ack\_entryDetail\_template.xml
- BillSummary\_ack\_fileTailer\_template.xml

### **Sample Templates - Set 2**

This set of sample XML templates files is in the EDX\_HOME\config\paymentconsolidator\templates\sample2 directory.

This set of sample templates contain examples for a consolidator that supports batch processing. It comes with a sample cartridge property file called CartridgeProperty\_sample2.properties.

#### **Account Enrollment (Input) File**

The following sample files provide an example of templates that could be used by the PCAccountEnrollment job to parse the account enrollment input file provided by the payment consolidator:

- AccountEnrollment\_sample2.xml
- AccountEnrollment\_fileHeader\_template.xml
- AccountEnrollment\_batchHeader\_template.xml
- AccountEnrollment\_entryDetail\_template.xml
- AccountEnrollment\_batchTailer\_template.xml
- AccountEnrollment\_fileTailer\_template.xml

#### **Bill Summary (Output) File**

The following sample files provide an example of templates that could be used by the PCBillSummary job to generate the bill summary output file:

- BillSummary\_sample2.xml
- BillSummary\_fileHeader\_template.xml
- BillSummary\_batchHeader\_template.xml
- BillSummary\_entryDetail\_template.xml
- BillSummary\_batchControl\_template.xml
- BillSummary\_fileControl\_template.xml

#### **Bill Summary Acknowledgement (Input) File**

The following sample files provide an example of templates that could be used by the PCBillSummaryAcknowledgement job to parse the bill summary acknowledgement file provided by the payment consolidator:

- BillSummary\_ack\_sample2.xml
- BillSummary\_ack\_fileHeader\_template.xml
- BillSummary\_ack\_batchHeader\_template.xml
- BillSummary\_ack\_entryDetail\_template.xml
- BillSummary\_ack\_batchControl\_template.xml
- BillSummary\_ack\_fileControl\_template.xml

### <span id="page-330-0"></span>**The File Structure XML Template**

The structure XML template file maps to the set of record XML template files that a particular type of input or output file requires. Each type of input and output file requires a file structure XML template file as part of the template set required by the associated payment consolidation job.

The sample AccountEnrollment\_2060\_sample1.xml file, found in the EDX HOME\config\paymentconsolidator\templates\sample1 directory, provides a simple example of a file structure XML template:

<?xml version="1.0"?>

<Enrollment>

\$cartridgeProperty.setProperty("com.edocs.common.pc.detailrecord\_class", "com. edocs.common.pc.core. EnrollmentDetailRecord")\$

\$<INCLUDE>\$

\$templateDir\$AccountEnrollment\_fileHeader\_template.xml

\$</INCLUDE>\$

\$<INCLUDE>\$

\$templateDir\$AccountEnrollment\_entryDetail\_template.xml

\$</INCLUDE>\$

\$<INCLUDE>\$

\$templateDir\$AccountEnrollment\_fileTailer\_template.xml

\$</INCLUDE>\$

</Enrollment>

If the payment consolidator supports batch processing, then the file structure XML file must also include a batch header and batch tailer template XML files enclosing the detail record XML file. For an example of a file structure XML template that includes batch records, see the AccountEnrollment\_sample2.xml file in the

EDX\_HOME\config\paymentconsolidator\templates\sample2 directory.

### **Components of the File Structure XML Template File**

The file structure XML template file requires the following components:

- **A statement using the INCLUDE operator to map each record template XML file.** The <INCLUDE> operator identifies the individual template files required to process the particular record types for the consolidator's input file. For example, the sample file structure template AccountEnrollment\_2060\_sample1.xml includes the following record templates:
	- The \$templateDir\$AccountEnrollment\_fileHeader\_template.xml template for parsing the FileHeader record.
	- The \$templateDir\$AccountEnrollment\_entryDetail\_template.xml template for parsing the Detail record.
	- The \$templateDir\$AccountEnrollment\_fileTailer\_template.xml template for parsing the FileTailer record.

■ The XML Delimiter. Use the dollar sign (\$) as the delimiter to distinguish between the file structure definition XML file and each record template XML file, as well as the cartridge property file.

**NOTE:** In the record XML template, the delimiter is a percentage sign (%).

The Cartridge Property Statement. An XML statement for specifying the detail record implementation is required in the file structure XML (except for the bill summary file), for example:

\$cartridgeProperty.setProperty("com.edocs.common.pc.detailrecord\_class", "com. edocs. common. pc. core. EnrollmentDetailRecord")\$

The name of the java.util.Properties instance is cartridgeProperty, which is preset in the template context. Its method setProperty is invoked to add the value com.edocs.common.pc.cord.EnrollmentDetailRecord to the key com. edocs. common. pc. detail record\_class. The value of this key is used to parse the detail record, and represents the full path of the detail record implementation class. The cartridgeProperty contains a set of key-value pairs that are used to parse an input file or generate an output file. The preconfigured cartridge properties are defined in a properties file located in the same directory as the sample files.

Oracle Self-Service E-Billing provides a default detail record implementation for the enrollment detail and bill summary records:

- Enrollment detail record class: com.edocs.common.pc.core.EnrollmentDetailRecord
- Bill Summary detail record class: com.edocs.common.pc.core.BillSummaryRecord

The default implementation class is designed with a complete collection of the fields required by most consolidators for the account enrollment detail record and the bill summary record. It is recommended to use the default implementation. Flexible fields are also reserved for your customization.

If you use a customized implementation of a detail record, then you must replace the key value of "com.edocs.common.pc.detailrecord\_class" in file structure XML. For example, if the customized class for enrollment is com.businesshome.detailrecord.enrollment, then the required statement in the file structure XML file is:

\$cartridgeProperty.setProperty("com.edocs.common.pc.detailrecord\_class", " com. businesshome. detailrecord. enrollment ")\$

The customized class must implement interface "com.edocs.common.api.pc.IDetailRecord" and extend the parent class com.edocs.common.pc.core.BaseRecord.

### <span id="page-332-0"></span>**The Record XML Templates**

The record XML templates contain instructions for the payment consolidation jobs to read the data in the input file and map it to the Java objects in Oracle Self-Service E-Billing. Similarly, individual record XML templates are used by the payment consolidation jobs to generate output files with the data required by the consolidator.

For each type of input and output file required by your consolidator, you must create a separate record XML template file for each part of the file record:

- **File header record.** Marks the beginning of the file and provides the file creation and identification information.
- File tail record. Marks the end of the file and always contains statistical information such as how many types of records are in the file and the total number of each.
- **Detail record.** Detail records appear between the file header and tail records and contain information on each account, depending on the purpose of the file. It could be account enrollment, account deactivation, account update or bill summary.
- **(If supported) Batch header and tail records.** If the payment consolidator supports batch processing, then the detail records in the input file will be grouped by batch record. Batch header is stored at the beginning of a batch and the tail record goes at the end of a batch and enclose detail records.

[Figure 30](#page-333-0) shows the common file layout, consisting of a file header, file tail, and detail records.

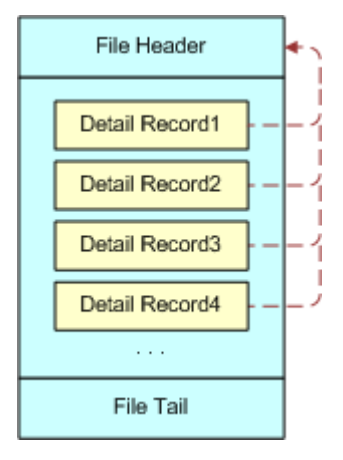

<span id="page-333-0"></span>Figure 30. Common File Layout for Payment Consolidation

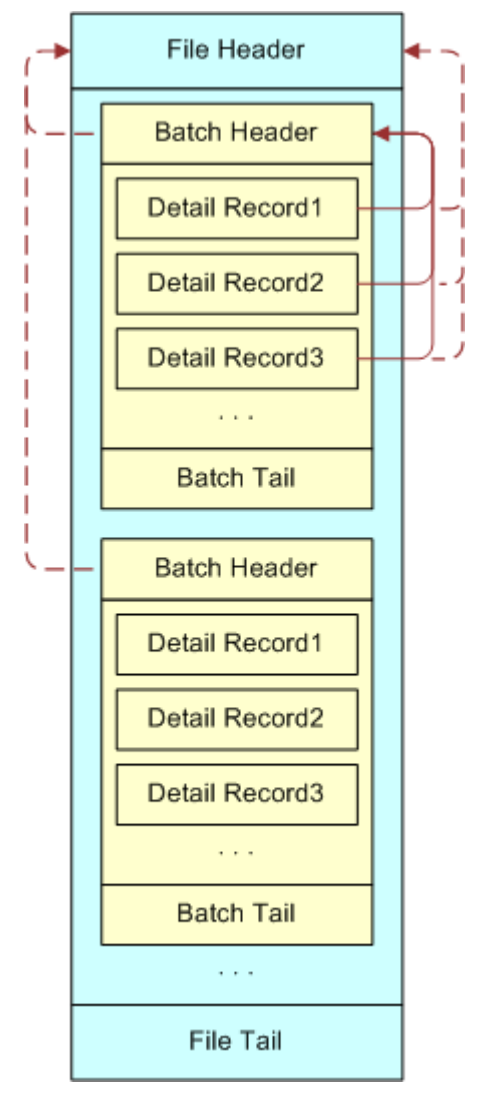

[Figure 31](#page-334-0) shows the common file layout for a payment consolidator that uses batch processing.

<span id="page-334-0"></span>Figure 31. Common File Layout for Payment Consolidation With Batch Processing

### **Components of the Record XML Template Files**

The record XML template files require the following components:

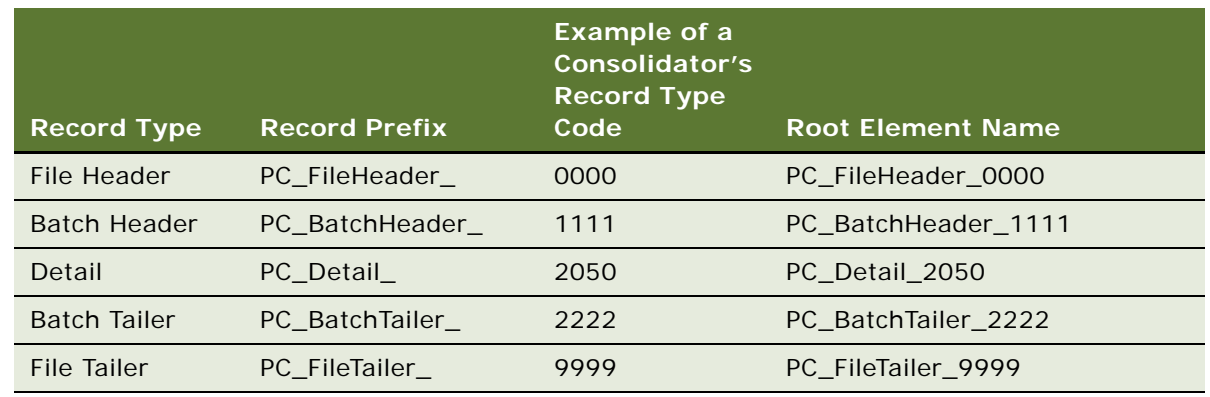

■ **A root element name.** Use the record prefix plus your consolidator's record type code as the root element name, as shown in the following table.

■ **The <record> element.** Enclose all data element XML tags between <record> and </record>, for example:

```
<PC_Detail_2050>
```
<record>

```
<recordType pos="1" len="1" required = "Y" 
target='%detailRecord.setRecordType(?)%'></recordType>
```
 $\text{b}$ illerID pos="2" len="16" fmt="AN" required = "N" target='%detailRecord.setBillerExternalID(?)%'></billerID>… …

… …

</record>

</PC\_Detail\_2050>

- **A data element for the record type**. The record XML template must include a subelement called recordType within the <record> element.
- **Delimiters.** The template engine only executes template statements that are enclosed in a pair of delimiters. In the record template XML file the delimiter is a percentage sign (%).

**NOTE:** In the file structure XML template, the delimiter is a dollar sign (\$).

- **Record element tags.** For input files, each template XML file must specify:
	- Where the data text is located in the input file using the pos and I en attributes.
	- (Optional) How to transform the data by specifying fmt and fract attributes.
	- Whether the data field is mandatory by specifying the required attributes.
	- Which class member to use for storing the data field using the target attributes.

When parsing an input data file such as the account enrollment file, the job reads all data elements of a line in the input file into certain class members according to the format specified by the template XML tags. The generic format of a template XML tag is:

 $\phi$ billerID pos="104" len="32" fmt="AN" required = "N" target='%detailRecord.setBillerExternalID(?)%'></billerID>

This tag retrieves the text from position 104 to 136, puts it into the member of class called detailRecord by invoking the method detailRecord.setBillerExternalID(?) defined by the target to set the biller external ID. The template executes the statement specified by the element attribute target enclosed between percentage signs (%).

For an output file, the rules in the record template XML file describing how to generate the output file fields are also defined by the XML elements, for example:

<billerId pos="49" len="32" fmt="AN" required="Y">%detailRecord.getBillerExternalID()%</billerId>

This tag writes the billerId field to the output file. The start position in line is 49 and the length of the field is 32. If the length of value is less than 32, then padding characters are used to fill the field. The value is retrieved by invoking detailRecord.getBillerExternalID(). For more information about using attributes, see ["Template Attributes" on page 337.](#page-336-0) For information about variables you can use in the template XML files, see ["Template Variables" on page 338.](#page-337-0)

### <span id="page-336-0"></span>**Template Attributes**

Attributes in the template XML files describe the format of each type of record, such as position, length and so on. Each element in a template file corresponds with one of the payment consolidator's data elements. For example, the element <recordType .. /> represents the record type and the element <Consol i datorID .. /> represents the consolidator ID. The name of element can have any value but it should be meaningful so that it can be easily understood.

[Table 101](#page-336-1) shows the attribute names you can use in the template XML files.

| <b>Attribute Name</b> | Value                           | <b>Description</b>                                                        |  |
|-----------------------|---------------------------------|---------------------------------------------------------------------------|--|
| pos                   | int                             | The data element start position<br>in the data file.                      |  |
| len                   | int                             | The fixed data element value<br>length.                                   |  |
| fmt                   | $N:$ number                     | The type of date and time                                                 |  |
|                       | AN: String                      | element and the format. Some<br>payment consolidators require a           |  |
|                       | date: dateFormat                | maximum of 12 numbers before<br>the decimal and two numbers               |  |
|                       | timestamp:                      | after the decimal, without a                                              |  |
|                       | timestampFormattime: timeFormat | decimal point: \$\$\$\$\$\$\$\$\$\$\$\$\$cc.                              |  |
| fract                 | A digital number.               | The number of digits after<br>decimal point if the fmt attribute<br>is N. |  |

<span id="page-336-1"></span>Table 101. Attributes Used in the Payment Consolidator Templates

| <b>Attribute Name</b> | <b>Value</b>                                                                                                    | <b>Description</b>                                                                                                    |
|-----------------------|----------------------------------------------------------------------------------------------------|----------------------------------------------------------------------------------------------------|
| required              | $Y - Yes$ or $N - No$                                                                                                    | Indicates whether the field is<br>mandatory. If the attribute is Y,<br>then when parsed or generating<br>a file, the job checks whether the<br>value is not null. If it is null, then<br>this record fails to parse.                                                                       |
|                       |                                                                                                    | If the field value could be all<br>spaces, then you must set the<br>required attribute to N.<br>Otherwise, mandatory field<br>checking will fail as all spaces are<br>treated as a null value.                                                                                             |
| target                | The invoked statement enclosed<br>between the percentage sign (%),<br>such as:<br>%detailRecord.getConsolidatorID<br>()% | Used only in template files for<br>the input data file. When parsing<br>this attribute, the template<br>engine invokes the<br>corresponding method or gets<br>the value of the property for<br>certain Java objects (you can get<br>the Java object from the<br>template context by name). |

Table 101. Attributes Used in the Payment Consolidator Templates

### <span id="page-337-0"></span>**Template Variables**

The template engine hosts a pool of objects in its context in the form of a hash table. You can refer to the variables in that context by their names, between a pair of percentage sign (%) delimiters. The delimiter character distinguishes between common text messages and special placeholders, which are processed by the template engine to replace the values of the Java objects. For example, there's an IFileRecord object with the name fileHeaderRecord in the template context, and you can refer to the object using %fileRecord%.

To escape %, use %%. For example, %%40 means %40.

Oracle Self-Service E-Billing provides some preconfigured variables you can use in the XML template files.

Some variables can be used in the record template files only. See [Table 103 on page 340](#page-339-0) for a list.

You can use the variables described in [Table 102](#page-338-0) in either file structured or record XML template files.

<span id="page-338-0"></span>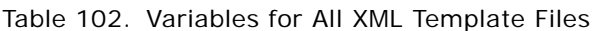

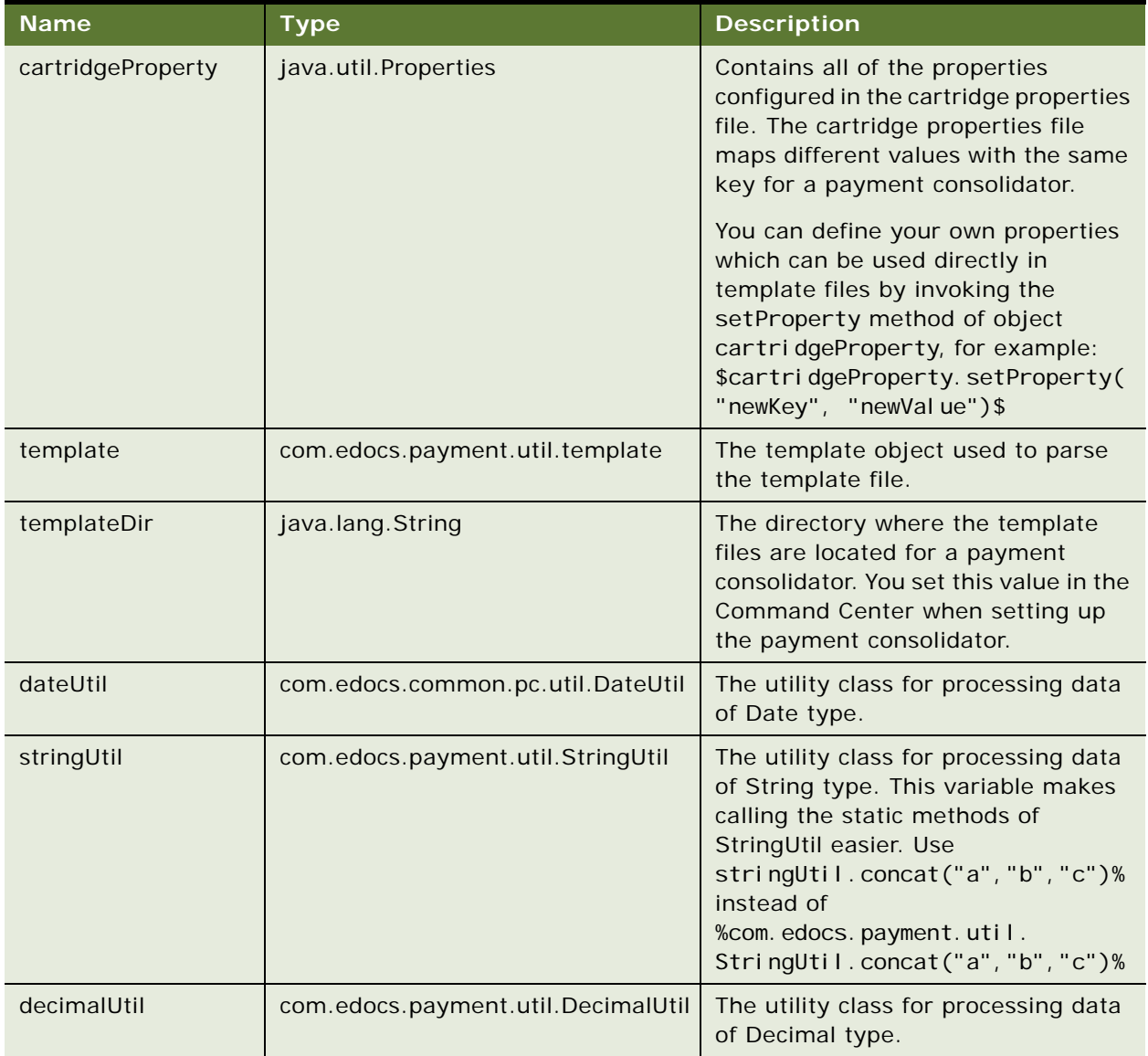

[Table 103](#page-339-0) shows the variables that you can use in record XML templates only.

<span id="page-339-0"></span>Table 103. Variables for Record XML Templates Only

| <b>Record</b><br><b>Template</b> | <b>Variable Name</b> | <b>Type</b>                                     | <b>Description</b>                                                                                                |
|----------------------------------|----------------------|-------------------------------------------------|----------------------------------------------------------------------------------------------------|
| FileHeader                       | fileHeaderRecord     | com.edocs.common.pc.core.<br>FileRecord         | Sets or gets file header<br>record information.                                                                   |
| <b>BatchHeader</b>               | batchHeaderRecord    | com.edocs.common.pc.core.<br><b>BatchRecord</b> | Sets or gets batch header<br>record information.                                                                  |
| Detail                           | detailRecord         | com.edocs.common.pc.core.<br>DetailRecord       | Sets or gets detail record<br>information.                                                                        |
| Detail                           | flexibleFields       | Java.util.HashMap                               | A property member of the<br>detail record object which<br>is used to set or get<br>extended field<br>information. |
| <b>BatchTailer</b>               | batchTailerRecord    | com.edocs.common.pc.core.<br><b>BatchRecord</b> | Sets or gets batch tailer<br>record information.                                                                  |
| FileTailer                       | fileTailerRecord     | com.edocs.common.pc.core.<br>FileRecord         | Sets or gets file tailer<br>record information.                                                                   |

### **Logic Operators**

The Payment Consolidator Integration module supports the simple logic operators shown in [Table 104.](#page-340-0) You must enclose operators between percentage signs (%).

| Operator       | <b>Function</b>                         | <b>Usage</b>                                                                                     | <b>Parameters</b>                                                                                                    | <b>Example</b>                                                                                                    |
|----------------|-----------------------------------------|--------------------------------------------------------------------------------------------------|----------------------------------------------------------------------------------------------------|----------------------------------------------------------------------------------------------------|
| <b>FOREACH</b> | Performs a<br>loop<br>operation.        | % <foreach<br>var in<br/><math>\frac{1}{1}</math> ist<math>&gt;</math>%<br/><br/>%%</foreach<br> | Parameters you can use<br>with this operator are:<br>var. The temporary<br>ш<br>variable for storing<br>the Java object. The<br>parameter can be<br>any value, but must<br>be the same as name<br>of variable in the<br>following operation.<br><b>list.</b> The name of the<br>ш<br>Java object, which is<br>preset into template<br>context before<br>invoking the<br>FOREACH operator. | % <foreach<br>fileRecObj in<br/>fileRecordList&gt;%<br/>The send id is:<br/>%fileRec0bj.<br/>getSenderID()%<br/>%%<br/>The send ID of the<br/>FileRecord instance in<br/>the fileReocrdList<br/>is the output.</foreach<br>                      |
| <b>IF</b>      | Performs a<br>conditional<br>operation. | $%$ <l f="" var="">%<br/><math>\cdots</math><br/><math>\frac{\%}{\ }</math>/IF&gt;%</l>          | The var parameter is the<br>name of a variable that is<br>preset into template<br>context before invoking<br>the IF operator.                                                                                                    | % <if outputflag="">%<br/>The value of flag is<br/>true<br/><math>\frac{\%}{\ }</math>/IF &gt;%<br/>If the value of<br/>outputFlag is true,<br/>then the following<br/>statement is written<br/>to the file: The value<br/>of flag is true.</if> |

<span id="page-340-0"></span>Table 104. Logic Operators Available in the Payment Consolidator Integration Module

| <b>Operator</b> | <b>Function</b>                  | <b>Usage</b>                  | <b>Parameters</b> | <b>Example</b>                                                                                       |
|-----------------|----------------------------------|-------------------------------|-------------------|----------------------------------------------------------------------------------------------------|
| <b>INCLUDE</b>  | Includes other                   | % <i nclude="">%</i>          | <b>None</b>       | $%$ <l nclude="">%</l>                                                                               |
|                 | template files<br>in the current | $\cdots$                      |                   | D: \template\templat<br>eB. xml                                                                      |
|                 | template file.                   | $\frac{\%}{\ }$<br>I NCLUDE>% |                   | "%%                                                                                                  |
|                 |                                  |                               |                   | The context of the<br>templateB.xml file is<br>included in the parent<br>template.                   |
| $\lt$ * >       | Adds                             | $\%$ < $*$ > %                | <b>None</b>       | $\frac{\%}{\*}$ >%                                                                                   |
|                 | comments to<br>the template      | $\cdots$<br>% <math * >%      |                   | This is only the<br>comments here.                                                                   |
|                 | file.                            |                               |                   | % < $/ *$ >%                                                                                         |
|                 |                                  |                               |                   | The following<br>statement is written<br>to the template file:<br>This is only the<br>comments here. |

Table 104. Logic Operators Available in the Payment Consolidator Integration Module

### **Accessing an Object's Public Fields and Methods**

You can access an object's public fields and methods. The valid reference is:

%name. field%, %name.method(param1, param2, ...)%

Each parameter of the method can be one of the following:

name, name. field, or name.method(param1, param2,  $(1, 1)$ )

The number of parameters is unlimited and an arbitrary level of method nesting is allowed. *Nesting* means that a method's return value is used as a parameter when calling another method. For example, if there are two objects in contexts, buf (a StringBuffer), and str (a String), then the following references are valid:

%buf%, %buf.append(str)%, %buf.append(str.toString())%.

You can access a static field or method directly without instantiating an object, for example:

%java.lang.Integer.MIN\_VALUE%

Or

%java.lang.Integer.parseInt("12.34")%

You must preset all variables by calling putToContext on the template class. The Payment Consolidator Integration module also provides some preconfigured variables that you can use directly. For a list, see ["Template Variables" on page 338.](#page-337-0)

In addition to preconfigured variables, you can put the Java object into context by writing:

%template.putToContext(String, Object)%,

such as:

%template.putToContext("buf", new java.lang.StringBuffer())%

This puts a new StringBuffer object called buf into the template context. You can then refer to this object by its name: %buf.append("abc").

### <span id="page-342-0"></span>**Adding a New Java Object Instance or Static Class**

In output file templates, you can add any Java objects into the template context for future use by invoking the putToContext(String, Object) method of the template class.

For input template files, you can add new Java objects to the template context in the file structure XML template only.

#### *To add a new Java object instance or static class*

For input template files, add the new Java object as follows in the file structure definition XML file:

\$template.putToContext(String, Object)\$

For output template files, add the new Java object as follows:

■ In the file structure definition XML file:

```
$template.putToContext(String, Object)$
```
■ In the record template XML file:

%template.putToContext(String, Object)%

For example, for a new class called com. business. core. PmtConsol i datorTest in the file structure XML, use:

\$template. putToContext("pmtConsolidator", new com. business.core. PmtConsolidatorTest(parameter1, parameter2)\$

To add a static class, use:

\$template. putToContext("pmtConsolidatorStatic", com. business.core. PmtConsolidatorStatic)\$

You can use these objects by name in both the file structure XML and the record template files. (Add the object into the template context first.)

The Payment Consolidator Integration engine has the following limitations:

- Math operations are not allowed. You must call a Java method for math operations.
- Concatenate method calls, such as %variable.method().method() %, are not allowed. You must write your own Java method to do method concatenation.

### <span id="page-343-0"></span>**Adding Cartridge Property Keys**

Oracle Self-Service E-Billing provides some preconfigured cartridge property keys in the cartridgeProperty object. The name of the Java object that is preset in the template context is cartridgeProperty. Oracle Self-Service E-Billing uses the properties along with the templates to parse the input data files and generate the response files.

You can add any additional cartridge properties required by your payment consolidator for input data files. If you add the properties in the cartridgeProperty object for the file structure XML template, then it can be accessed by all templates. If you add it to a particular record XML template, then it is only used within that template.

[Table 105](#page-343-1) shows the cartridge property keys preconfigured the cartridgeProperty object.

<span id="page-343-1"></span>Table 105. Preconfigured Cartridge Property Keys

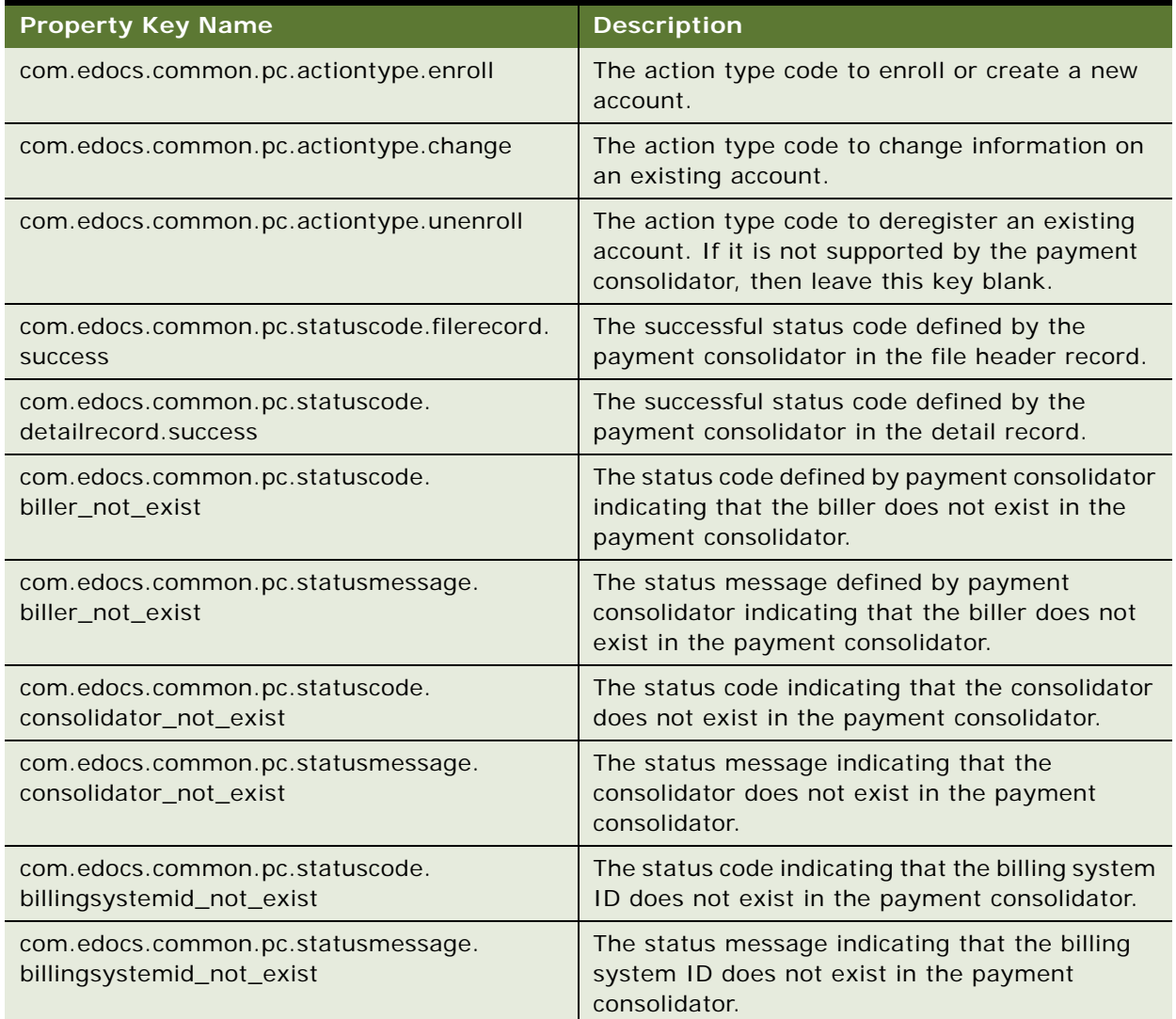

#### Table 105. Preconfigured Cartridge Property Keys

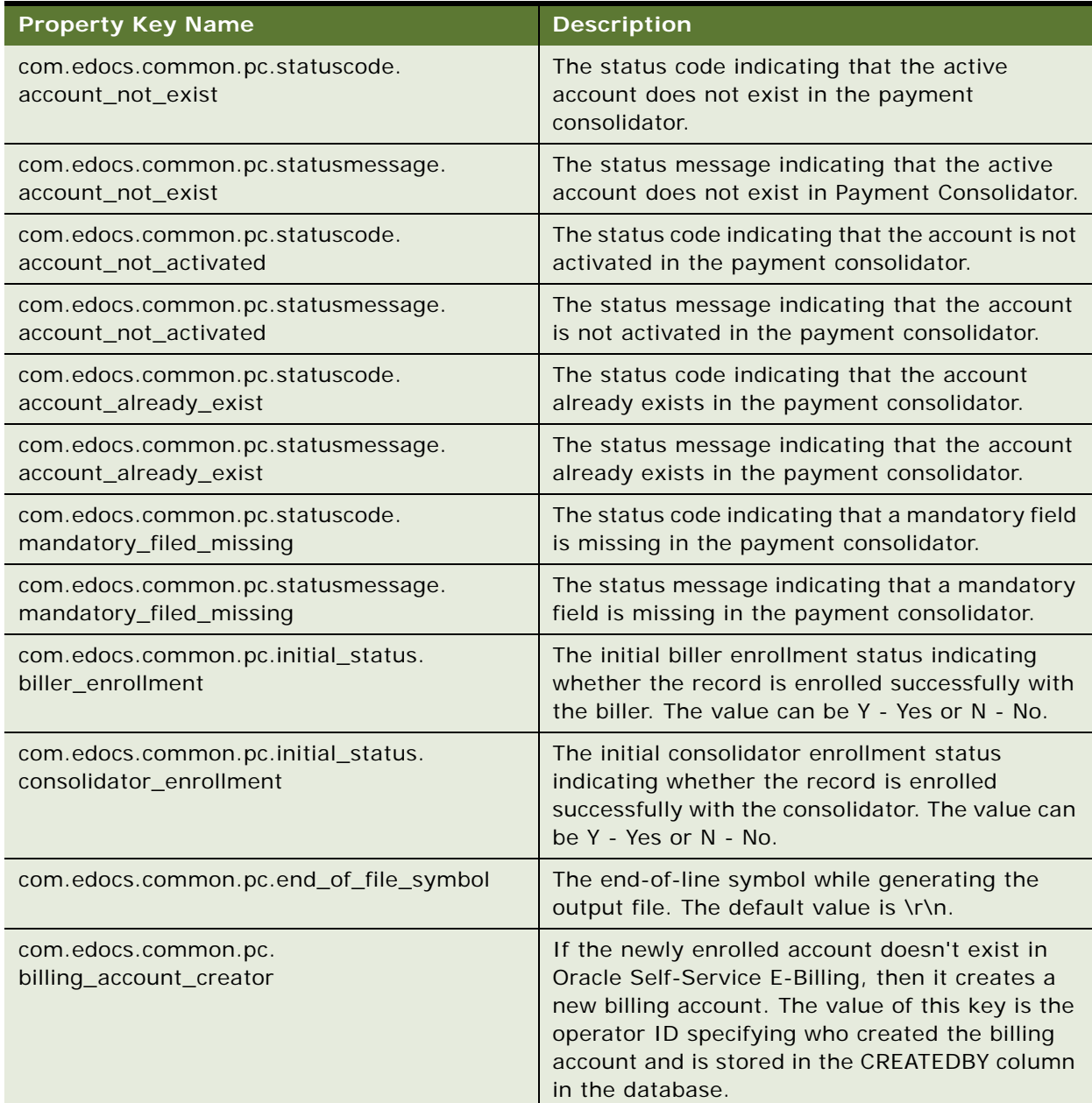

### *To add a new property to the cartridgeProperty object*

- **1** Use one of the following:
	- In the file structure definition XML file:
		- \$cartridgeProperty.setProperty(String KeyName, String KeyValue)\$
	- In the record XML template file:

%cartridgeProperty.setProperty(String KeyName, String KeyValue)%

To reference the property values in all template files, use the following command:

\$cartridgeProperty.getProperty(String KeyName)\$

# <span id="page-345-0"></span>**Setting Payment Consolidation Configuration Parameters**

You can optionally specify the following parameters in the paymentConsolidator.xma.xml file when integrating a payment consolidator with Oracle Self-Service E-Billing:

- **Log File Path**. The directory where the log files generated by the payment consolidator jobs are stored. The default log file location is the EDX\_HOME\Data\applicationName\jobName directory (or the EDX\_HOME/Data/applicationName/jobName directory in Windows).
- **Batch Size.** The total number of records within a batch when the PCBillSummary job generates the bill summary file.
- **Trunk Size.** The total number of accounts that PCBillSummary, PCBillSummaryAcknowledgement, and PCAccountEnrollment jobs can process at a time. This parameter impacts job performance. If the trunk size is too small, then it increases the database access and file write times. If the trunk size is too large, then it can use too much memory. Tune this parameter value for the target environment.
- **Statement Period.** You can change the statement period parameter name used in the bill detail URL for the Bill Summary. For details on customizing the bill detail URL, see ["Setting Payment](#page-345-0)  [Consolidation Configuration Parameters" on page 346.](#page-345-0)

This task is step in ["Process of Implementing a Payment Consolidator" on page 328](#page-327-1).

#### *To configure payment consolidation parameters*

- **1** Open the paymentConsolidator.xma.xml file found in the  $EDX_HOME\times\mathbb{G}\$  and  $C$  and  $C$  and  $C$  are  $C$  and  $C$  directory (or the  $EDX_HOME\times\mathbb{G}$  and  $C$ modules/paymentConsolidator directory in Windows).
- **2** Edit the XML for the properties you want to set:
	- To specify a log file path for each of the payment consolidator tasks, edit the configBean section for the logFilePath property.
	- To specify batch size for the PCBillSummary job, edit the bill SummaryCartridgeImp bean section and specify a value for the batchSize property.
	- To specify trunk size for the PCBillSummary, PCBillSummaryAcknowledgement, or PCAccountEnrollment jobs, edit the billSummaryCartridgeImp, billSummaryAckCartridgeImp, and enrollResponseCartridgeImp bean sections and specify a value for the trunkSize property.

# <span id="page-346-0"></span>**Customizing the Bill Detail URL**

The PCBillSummary job generates a URL that links to the bill detail. This link is provided to consumer users after logging in to the payment consolidator's site and viewing the statement summary or when viewing the bill summary PDF attachment. The user must log into Oracle Self-Service E-Billing to view the bill detail. The default bill detail URL is

https://hostname:ebillingAppPort/ebilling/ login.action?redirectTo=statementSummary&statementPeriodStart=*XXX*

You can:

- Customize the entire bill detail URL.
- Let users view the bill detail without logging into Oracle Self-Service E-Billing.
- Change the statement start period.

This task is step in ["Process of Implementing a Payment Consolidator" on page 328](#page-327-1)

#### *To customize the entire bill detail URL*

To change the entire URL, implement the com.edocs.common.api.pc.ICartridgePlugin plug-in for the bill summary file. In the method preProcessDetail Record(IDetail Record record), invoke the method IBillSummaryRecord.setBillURL() to compose and overwrite the URL.

**CAUTION:** The following portion of the URL is configured when setting up a biller in the Command Center. Do not edit this section directly: https://*hostname:ebillingAppPort*/ebilling/ login.action?redirectTo=statementSummary.

### *To let customers view the bill detail without logging in to Oracle Self-Service E-Billing*

■ Use the two flexible fields, token1 and token2, provided with the bill summary record. These fields are the unique IDs for each bill summary and are stored in the EDX\_PC\_BILLSUMMARY\_LOG file for later user authentication.

The fields can be accessed using com. edocs. common. api. pc. IBill SummaryRecord. You can set it at the implemention of

com. edocs. common. api. pc. I CartridgePlugin. preProcessDetailRecord(IDetailRecord record). The field values are null by default.

#### *To customize the statement start period*

- **1** Open the paymentConsolidator.xma.xml file found in the EDX\_HOME\xma\config\modules\paymentConsolidator directory (or the EDX\_HOME/xma/config/ modules/paymentConsolidator directory in Windows).
- **2** Edit the XML in the bill SummaryCartridgeImp bean section for the statementPeriodParamName property.

# <span id="page-347-0"></span>**Implementing Payment Consolidator Plug-Ins**

The Oracle Self-Service E-Billing provides the following plug-ins for extending Payment Consolidator functionality:

- IBillingSystemIDPlugin
- ICartridgePlugin

For each plug-in, Oracle Self-Service E-Billing provides a default implementation.

This task is step in ["Process of Implementing a Payment Consolidator" on page 328](#page-327-1).

### **Implementing the IBillingSystemIDPlugin**

Only one method is defined in IBillingSystemIDPlugin:

public String getBillingSystemID(IDetailRecord record) throws ProcessException

This method is called while processing the detail record. It is used to get the billing system ID from Oracle Self-Service E-Billing, which is used in combination with the account number to uniquely identify an account. Each billing system has been assigned a unique identifier called the billing system ID in Oracle Self-Service E-Billing. When enrolling a new account or changing an account number, this method is invoked to get the billing system ID according to the detail record information, and is then combined with the account number to check whether the account exists in Oracle Self-Service E-Billing. If the account does not exist, then it creates a new account with the billing system ID and account number.

[Figure 32](#page-348-0) shows the data flow for IBillingSystemIDPlugin.

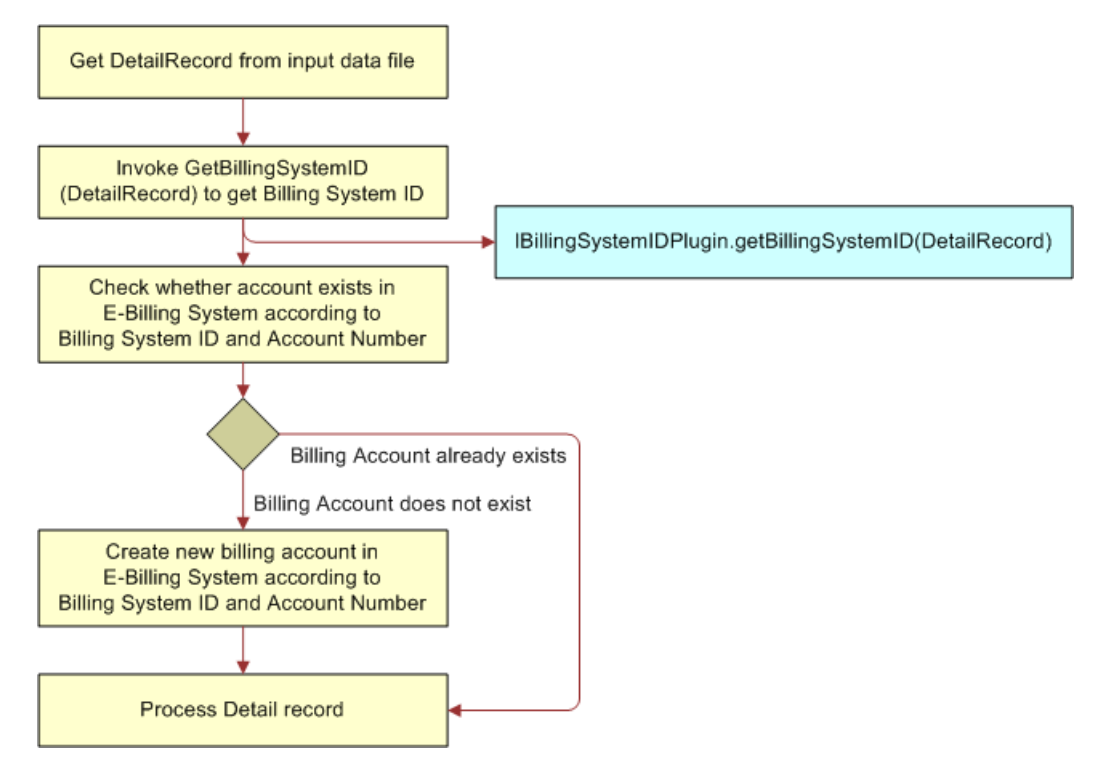

<span id="page-348-0"></span>Figure 32. Data Flow for the IBillingSystemIDPlugin

The default implementation is com.edocs.common.pc.core.DefaultBillingSystemIDPlugin. You might have to implement the plug-in using your business rules to get the real billing system ID. The default plug-in works well only when there is single billing system ID in Oracle Self-Service E-Billing.

#### *To implement the IBillingSystemIDPlugin plug-in*

Set the Billing System ID Plug-In parameter in the biller's configuration in the Command Center. For details on configuring a biller, see *Administration Guide for Oracle Self-Service E-Billing*.

### **Implementing the ICartridgePlugin Plug-In**

The ICartridgePlugin plug-in defines a group of methods that are invoked before a payment consolidation job can populate a record in the Oracle Self-Service E-Billing database or write to the response file in order to overwrite the default value of a record's field and change the behavior.

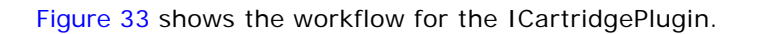

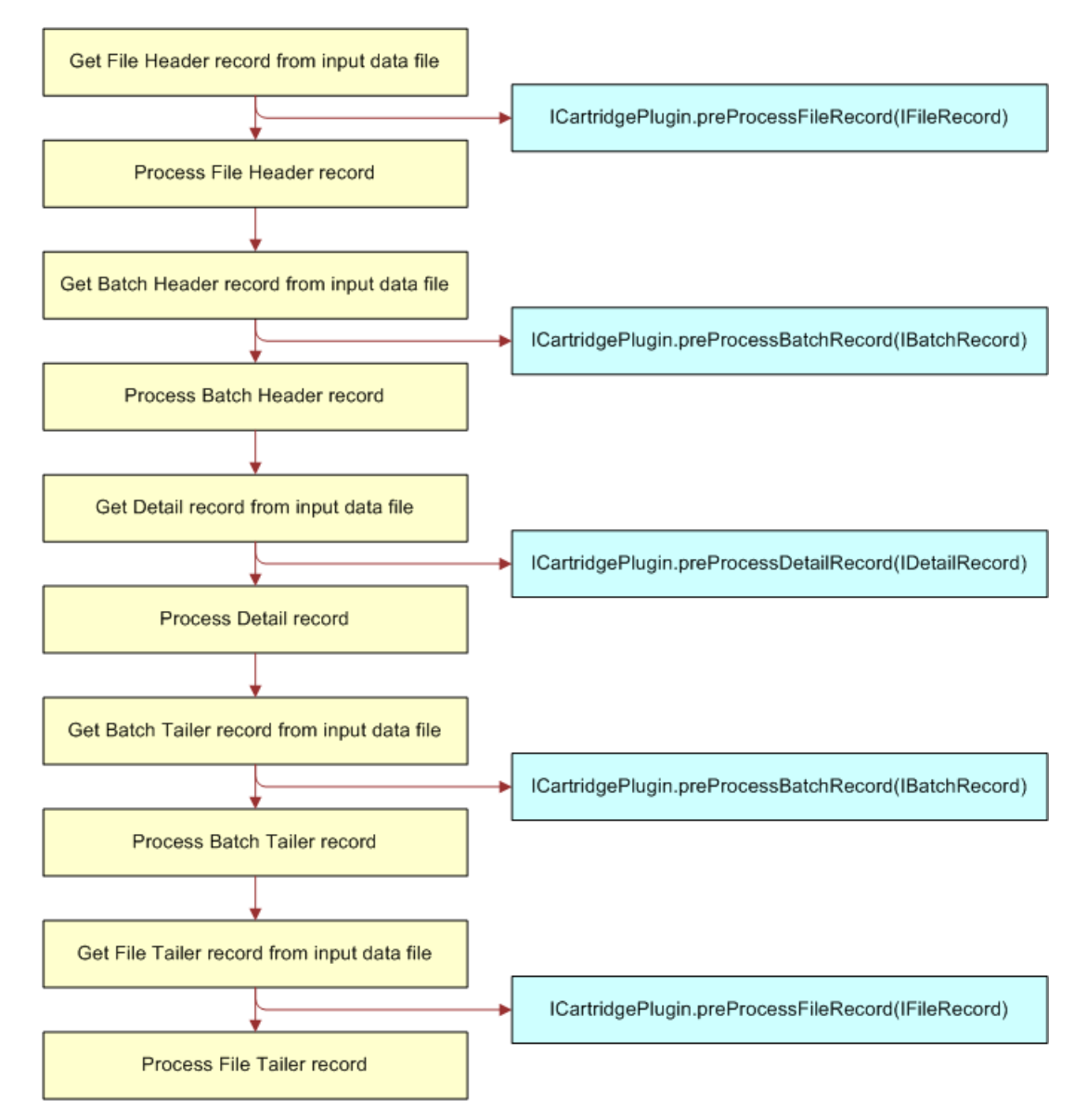

<span id="page-349-0"></span>Figure 33. Data Flow for the ICartridgePlugin

The default implementation is com. edocs. common. pc. core. cartridge. DummyCartridgePlugin, and is used for all payment consolidation file types. It is a dummy implementation and does nothing with the record. You can customize the default implementation for each file type.

You can implement the following methods in ICartridgePlugin:

■ **public IFileRecord preProcessFileRecord(IFileRecord record)**. Use to add customized operations before processing the file header or file tailer record, such as for a customized field.

The ReceiverID field in the file header is required and is used to generate the enrollment response file. If the ReceiverID field is missing, then the enrollment response file generation will fail. For some payment consolidators, there is no ReceiverID field doesn't exist in the file header. You must implement preProcessFileRecord in ICartridgePlugin to set the value of the receiver ID for the fileHeaderRecord object.

- **public IBatchRecord preProcessBatchRecord(IBatchRecord record)**. Use to add customized operations before processing the batch header or tailer records, such as for a customized field.
- **public IDetailRecord preProcessDetailRecord(IDetailRecord record).** Use to add customized operations before processing the detail record, such as for a customized field. You can also use this method to communicate with an external system for verifying the detail record, such as invoking billing system to verify whether the detail record is valid on the biller's side.

### *To implement the ICartridgePlugin plug-in*

■ Set the Cartridge Plug-in parameter for the particular file type in the payment consolidator's configuration in the Command Center. For details on configuring a payment consolidator, see *Administration Guide for Oracle Self-Service E-Billing*.

# **Payment Consolidator Java APIs**

Oracle Self-Service E-Billing provides the interfaces described in [Table 106](#page-350-0) to present each type of file record.

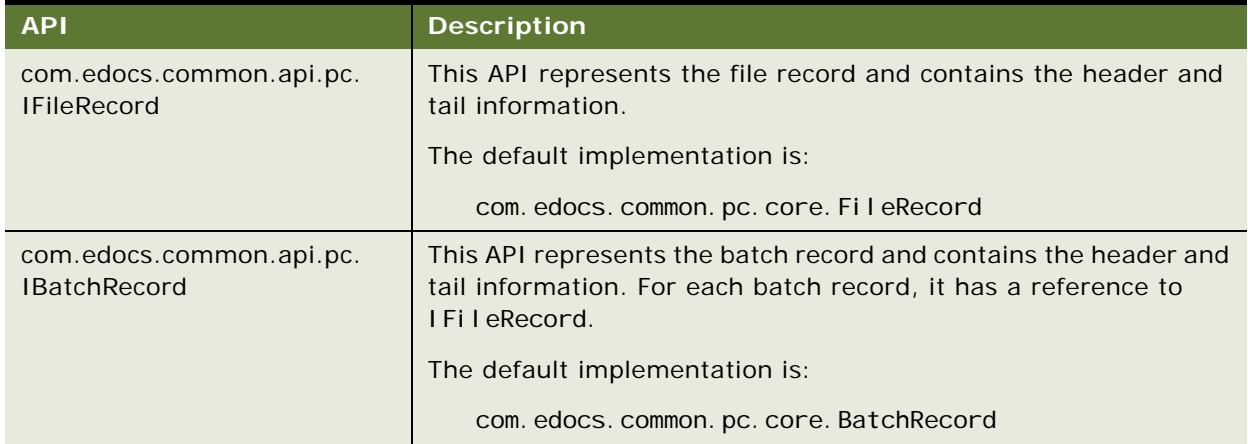

<span id="page-350-0"></span>Table 106. APIs for Payment Consolidator File Records

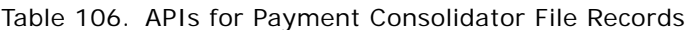

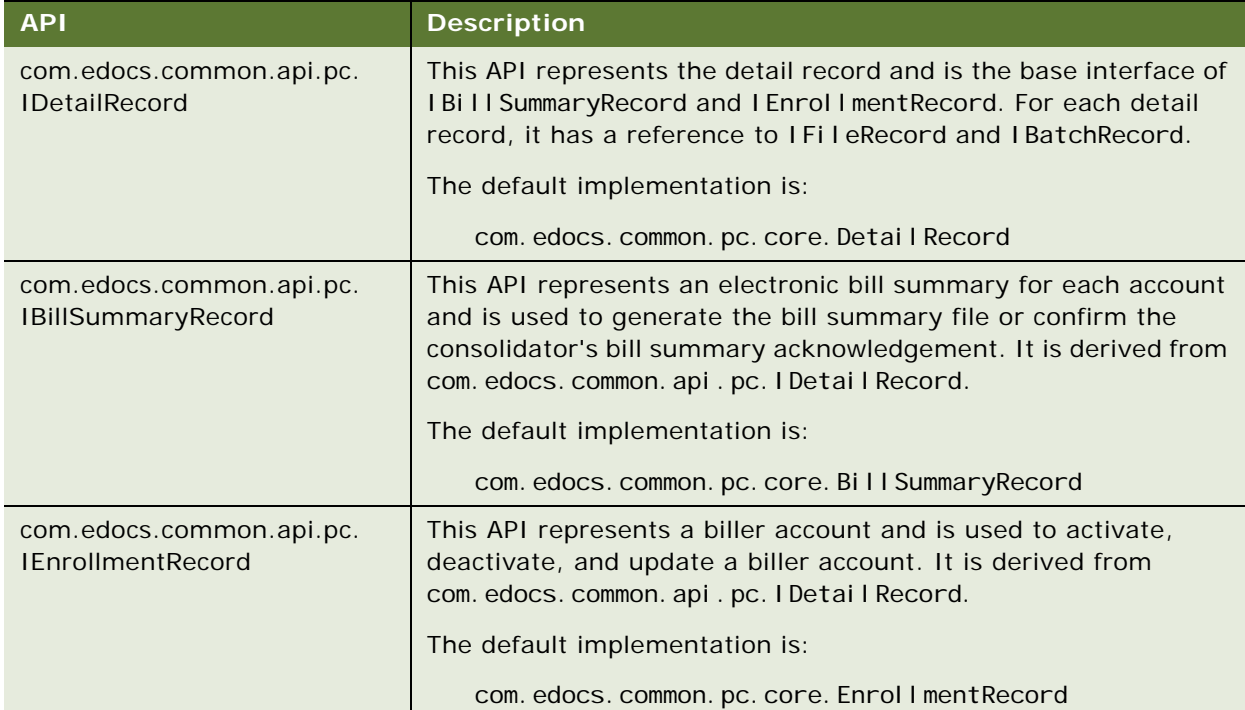

# <span id="page-351-0"></span>**Default File Formats for Payment Consolidation**

This topic describes the default input and output file data and formats that Oracle Self-Service E-Billing is preconfigured to use. These files represent an extraction of data common to many payment consolidators. You must customize and configure your implementation to work with the specific data required by your payment consolidator.

The Payment Consolidation Module is preconfigured for the following input and output files as described in this section:

- Account Enrollment (Input)
- Enrollment Acknowledgement (Output)
- Bill Summary (Output)
- Bill Summary Acknowledgement (Input)

### **Account Enrollment Input File Format**

This topic describes the default format of the account enrollment input file that Oracle Self-Service E-Billing is preconfigured to use.

[Table 107](#page-352-0) shows the header data elements in default format of the account enrollment input file.

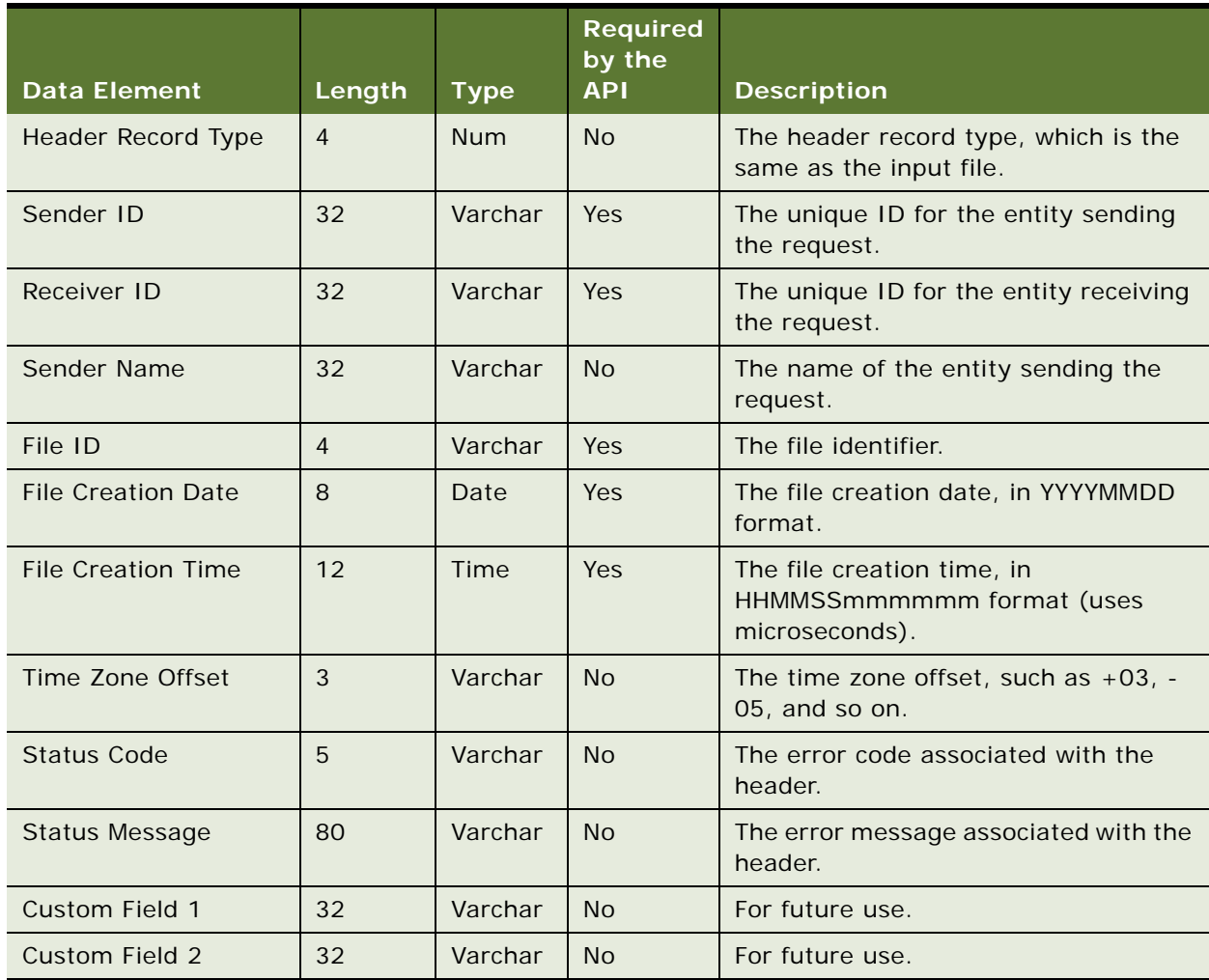

<span id="page-352-0"></span>Table 107. Header Data Elements for the Default Account Enrollment Input File

[Table 108](#page-353-0) shows the batch header data elements in the default format of the account enrollment input file.

| <b>Data Element</b>      | Length | <b>Type</b> | <b>Required</b><br>by the<br><b>API</b> | <b>Description</b>        |
|--------------------------|--------|-------------|-----------------------------------------|---------------------------|
| <b>Batch Record Type</b> | 4      | <b>Num</b>  | No.                                     | Part of the batch header. |
| Biller ID                | 32     | Varchar     | N <sub>o</sub>                          | Part of the batch header. |
| <b>Biller Name</b>       | 32     | Varchar     | N <sub>o</sub>                          | Part of the batch header. |
| Batch ID                 |        | Num         | N <sub>o</sub>                          | Part of the batch header. |
| Custom Field 1           | 32     | Varchar     | N <sub>o</sub>                          | Part of the batch header. |
| Custom Field 2           | 32     | Varchar     | N <sub>o</sub>                          | Part of the batch header. |

<span id="page-353-0"></span>Table 108. Batch Header Data Elements for the Default Account Enrollment Input File

[Table 109](#page-353-1) shows the body detail record data elements in the default format of the account enrollment input file.

<span id="page-353-1"></span>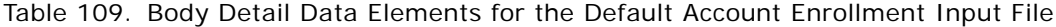

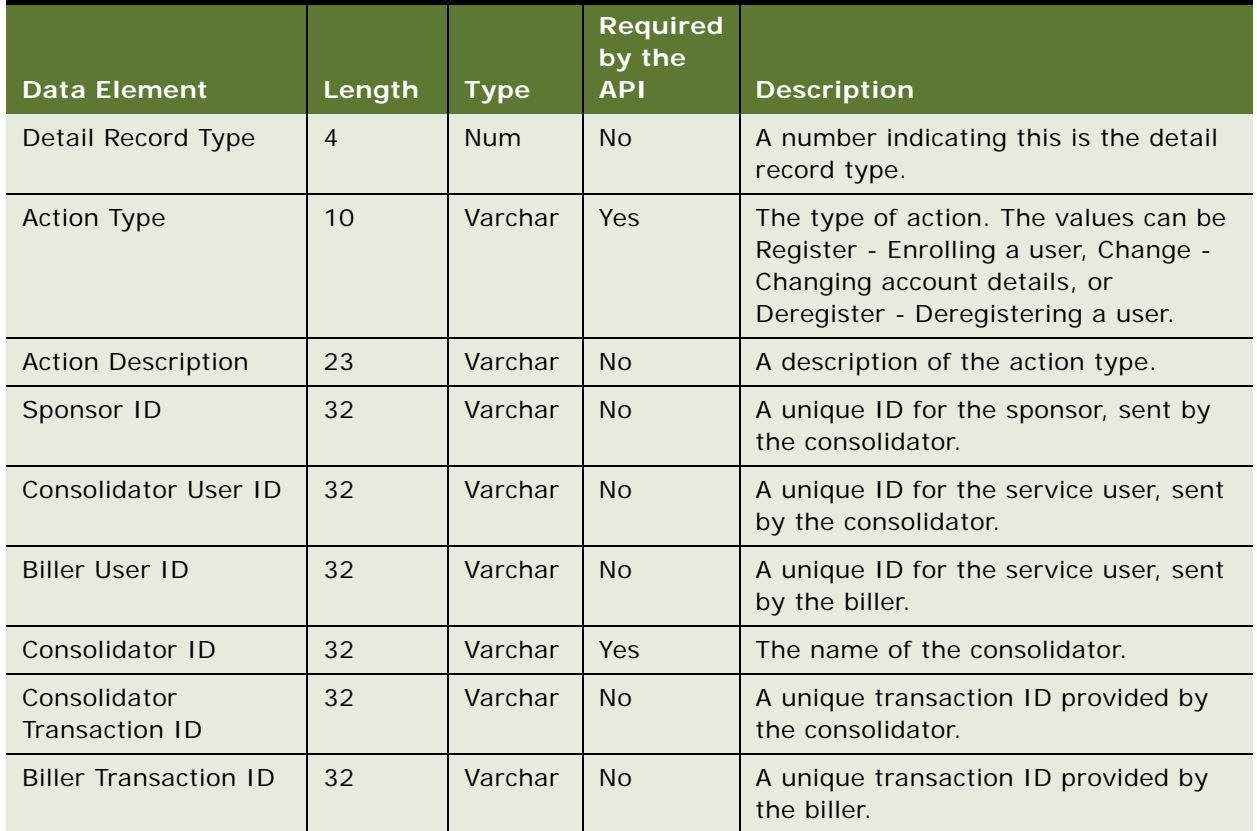

|                                     |                |             | <b>Required</b><br>by the |                                                                                                    |
|-------------------------------------|----------------|-------------|---------------------------|----------------------------------------------------------------------------------------------------|
| <b>Data Element</b>                 | Length         | <b>Type</b> | <b>API</b>                | <b>Description</b>                                                                                                    |
| <b>Biller ID</b>                    | 32             | Varchar     | Yes                       | A unique ID for the biller,<br>implementation-specific.                                                                                                    |
| <b>Biller Name</b>                  | 32             | Varchar     | <b>No</b>                 | The biller's name.                                                                                                    |
| <b>Biller Address Line 1</b>        | 32             | Varchar     | <b>No</b>                 | The biller's remittance address line 1.                                                                                                    |
| <b>Biller Address Line 2</b>        | 32             | Varchar     | <b>No</b>                 | The biller's remittance address line 2.                                                                                                    |
| <b>Biller City</b>                  | 32             | Varchar     | <b>No</b>                 | The biller's city.                                                                                                    |
| <b>Biller State</b>                 | 2              | Varchar     | <b>No</b>                 | The biller's state.                                                                                                    |
| <b>Biller ZipCode</b>               | 5              | Varchar     | <b>No</b>                 | The biller's five-digit postal code.                                                                                                    |
| Biller Zip $+4$                     | $\overline{4}$ | Varchar     | <b>No</b>                 | The biller's four-digit postal code<br>extension.                                                                                                    |
| <b>Billing System ID</b>            | 32             | Varchar     | <b>No</b>                 | The billing system ID used in<br>combination with account number to<br>uniquely identify an account.                                                                                            |
| <b>Account Number</b>               | 32             | Varchar     | Yes                       | The user's account number.                                                                                                    |
| New Account Number                  | 32             | Varchar     | <b>No</b>                 | The new user account number,<br>populated only for requests to change<br>the account number.                                                                                                    |
| <b>Bill Processing Center</b><br>ID | 9              | Varchar     | <b>No</b>                 | The ID of the bill processing center that<br>processes bills for this account. This<br>maps to the Biller ID column in Oracle<br>Self-Service E-Billing used to identify<br>the billing system. |
| User Type                           | $\mathbf{1}$   | Char        | <b>No</b>                 | The type of user: I- Individual or B-<br><b>Business Retail.</b>                                                                                                    |
| <b>Business Name</b>                | 40             | Varchar     | <b>No</b>                 | The name of the business as known to<br>the biller, populated only if the user<br>type is B- Business Retail.                                                                                   |
| <b>User Last Name</b>               | 32             | Varchar     | <b>No</b>                 | The user's last name.                                                                                                    |
| <b>User First Name</b>              | 32             | Varchar     | No                        | The user's first name.                                                                                                    |
| <b>User Middle Name</b>             | 32             | Varchar     | No                        | The user's middle name.                                                                                                    |
| <b>User Email Address</b>           | 100            | Varchar     | No                        | The user's email ID.                                                                                                    |
| User Address Line 1                 | 40             | Varchar     | No                        | Line one of the address where service<br>is provided.                                                                                                    |

Table 109. Body Detail Data Elements for the Default Account Enrollment Input File

|                                            |                |             | <b>Required</b><br>by the |                                                                               |
|--------------------------------------------|----------------|-------------|---------------------------|-------------------------------------------------------------------------------|
| <b>Data Element</b>                        | Length         | <b>Type</b> | <b>API</b>                | <b>Description</b>                                                            |
| <b>User Address Line 2</b>                 | 40             | Varchar     | <b>No</b>                 | Line two of the address where service<br>is provided.                         |
| User Address Line 3                        | 40             | Varchar     | <b>No</b>                 | Line three of the address where service<br>is provided.                       |
| <b>User City</b>                           | 32             | Varchar     | <b>No</b>                 | The user's city.                                                              |
| <b>User State</b>                          | $\overline{2}$ | Varchar     | <b>No</b>                 | The user's state.                                                             |
| User Zip 5                                 | 5              | Varchar     | <b>No</b>                 | The user's five-digit postal code.                                            |
| User Zip 4                                 | $\overline{4}$ | Varchar     | <b>No</b>                 | The user's four-digit postal code<br>extension.                               |
| User Zip 2                                 | 2              | Varchar     | <b>No</b>                 | The user's two-digit postal code<br>extension.                                |
| <b>User Country Code</b>                   | $\overline{3}$ | Varchar     | <b>No</b>                 | The user's country code.                                                      |
| User Postal Code                           | 11             | Varchar     | <b>No</b>                 | The user's postal code.                                                       |
| User Province Name                         | 30             | Varchar     | <b>No</b>                 | The user's province.                                                          |
| User Day Phone<br>Number                   | 32             | Varchar     | <b>No</b>                 | The user's day phone number.                                                  |
| <b>User Evening Phone</b><br><b>Number</b> | 32             | Varchar     | <b>No</b>                 | The user's evening phone number.                                              |
| <b>Bill Payment</b><br>Activated           | $\mathbf{1}$   | Char        | <b>No</b>                 | Indicates whether the bill payment<br>service is activated, typically Y or N. |
| Service Verification<br>Field 1            | 32             | Varchar     | <b>No</b>                 | First field used by the biller to verify<br>service activation.               |
| Service Verification<br>Field 2            | 32             | Varchar     | <b>No</b>                 | Second field used by the biller to verify<br>service activation.              |
| Service Verification<br>Field 3            | 32             | Varchar     | <b>No</b>                 | Third field used by the biller to verify<br>service activation.               |
| <b>Service Verification</b><br>Field 4     | 32             | Varchar     | <b>No</b>                 | Fourth field used by the biller to verify<br>service activation.              |
| <b>Service Verification</b><br>Field 5     | 32             | Varchar     | <b>No</b>                 | Fifth field used by the biller to verify<br>service activation.               |
| Service Verification<br>Field 6            | 32             | Varchar     | <b>No</b>                 | Sixth field used by the biller to verify<br>service activation.               |

Table 109. Body Detail Data Elements for the Default Account Enrollment Input File

| <b>Data Element</b>                                  | Length         | <b>Type</b>  | <b>Required</b><br>by the<br><b>API</b> | <b>Description</b>                                                                                                    |
|------------------------------------------------------|----------------|--------------|-----------------------------------------|----------------------------------------------------------------------------------------------------|
| <b>Alternate Biller</b><br><b>Account Number</b>     | 32             | Varchar      | Yes                                     | The user's internal account number as<br>maintained by the biller. This can be<br>the same as the User Account Number.                                                                                                    |
| <b>New Alternate Biller</b><br><b>Account Number</b> | 32             | Varchar      | <b>No</b>                               | The new internal account number<br>provided in case the existing internal<br>account number is changed. Used only<br>when the Action Type is Change.                                                                                                    |
| Server Transaction<br>Timestamp                      | 20             | Varchar      | <b>No</b>                               | The time stamp assigned to the original<br>service activation request.                                                                                                    |
| <b>Auto Activation Flag</b>                          | $\mathbf{1}$   | Char         | <b>No</b>                               | Identifies whether the subscriber's<br>account was activated through a<br>sponsor-initiated marketing program<br>that did not require the explicit<br>approval of the subscriber. The value is<br>A if the account was auto-activated or<br>S if the account was self-activated by<br>subscriber. |
| <b>Paper Question Status</b>                         | $\mathbf{1}$   | Char         | <b>No</b>                               | The state of the attempt to get the<br>subscriber to agree to paper<br>suppression.                                                                                                    |
| Paper Status Code                                    | $\mathbf{1}$   | Char         | <b>No</b>                               | Indicates the state of paper bill or E-bill<br>delivery.                                                                                                    |
| Paper Suppression<br>Date                            | 20             | Date<br>Time | <b>No</b>                               | The date when paper suppression<br>starts.                                                                                                    |
| Incentive Message ID                                 | $\overline{4}$ | Varchar      | <b>No</b>                               | The identifier of the incentive message<br>currently active for the account. If the<br>biller does not support incentive<br>messages, then this field contains<br>zeroes.                                                                                                    |
| <b>Bill Remittance</b><br><b>Account Number</b>      | 32             | Varchar      | <b>No</b>                               | The account number to which any<br>remittance transactions from the biller<br>are made. If this is blank, then<br>remittance is made to the account<br>number                                                                                                    |
| Consolidator<br><b>Enrollment Status</b>             | $\mathbf{1}$   | Char         | <b>No</b>                               | The status of the consolidator's<br>enrollment. The default value is blank.                                                                                                    |
| <b>Biller Enrollment</b><br><b>Status</b>            | $\mathbf{1}$   | Char         | <b>No</b>                               | The status of the biller's enrollment.<br>The default value is blank.                                                                                                    |

Table 109. Body Detail Data Elements for the Default Account Enrollment Input File

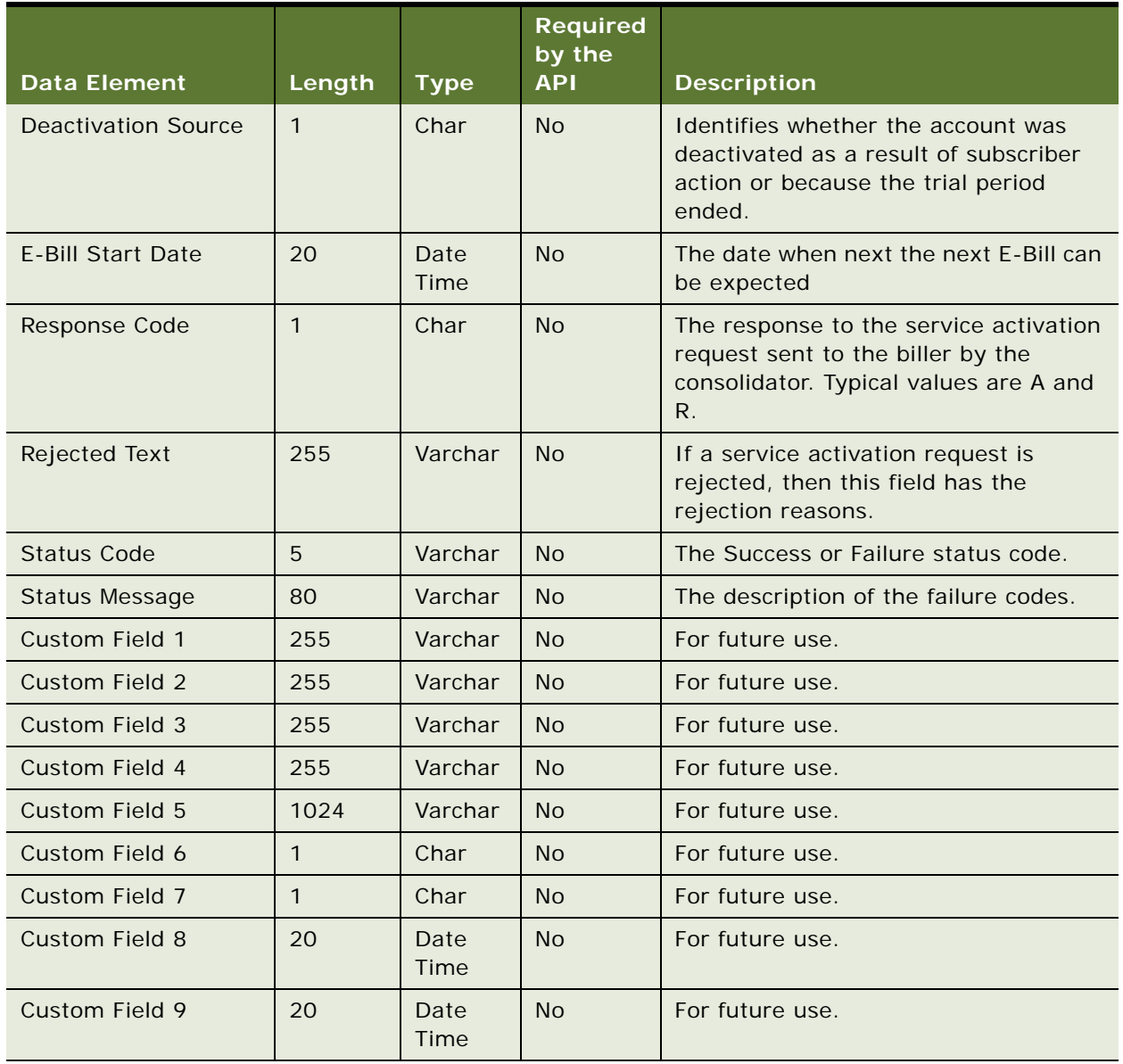

#### Table 109. Body Detail Data Elements for the Default Account Enrollment Input File

### **Enrollment Acknowledgement Output File Format**

This topic describes the default format of the enrollment acknowledgement output file that Oracle Self-Service E-Billing is preconfigured to create.

[Table 110](#page-358-0) shows the header data elements in the default format of the enrollment acknowledgement output file.

| <b>Data Element</b> | Length         | <b>Type</b> | <b>Required</b><br>by the<br><b>API</b> | <b>Description</b>                                              |
|---------------------|----------------|-------------|-----------------------------------------|-----------------------------------------------------------------|
| Header Record Type  | $\overline{4}$ | <b>Num</b>  | <b>No</b>                               | The header record type, which is the<br>same as the input file. |
| Sender ID           | 32             | Varchar     | Yes                                     | The unique ID for the entity sending<br>the request.            |
| Receiver ID         | 32             | Varchar     | Yes                                     | The unique ID for the entity receiving<br>the request.          |
| Sender Name         | 32             | Varchar     | <b>No</b>                               | The name of the entity sending the<br>request.                  |
| <b>Status Code</b>  | 5              | Varchar     | <b>No</b>                               | The error code associated with the<br>header.                   |
| Status Message      | 80             | Varchar     | <b>No</b>                               | The error message associated with the<br>header.                |
| Custom Field 1      | 32             | Varchar     | <b>No</b>                               | For future use.                                                 |
| Custom Field 2      | 32             | Varchar     | <b>No</b>                               | For future use.                                                 |

<span id="page-358-0"></span>Table 110. File Header Data Elements for the Enrollment Output File

[Table 111](#page-358-1) shows the batch header data elements in the default format of the enrollment acknowledgement output file.

<span id="page-358-1"></span>Table 111. Batch Header Data Elements for the Enrollment Output File

|                     |                |             | <b>Required</b><br>by the |                           |
|---------------------|----------------|-------------|---------------------------|---------------------------|
| <b>Data Element</b> | Length         | <b>Type</b> | <b>API</b>                | <b>Description</b>        |
| Batch Record Type   | $\overline{4}$ | <b>Num</b>  | N <sub>o</sub>            | Part of the batch header. |
| <b>Biller ID</b>    | 32             | Varchar     | <b>No</b>                 | Part of the batch header. |
| <b>Biller Name</b>  | 32             | Varchar     | N <sub>o</sub>            | Part of the batch header. |
| Batch ID            |                | <b>Num</b>  | <b>No</b>                 | Part of the batch header. |
| Custom Field 1      | 32             | Varchar     | N <sub>o</sub>            | Part of the batch header. |
| Custom Field 2      | 32             | Varchar     | <b>No</b>                 | Part of the batch header. |

[Table 112](#page-359-0) shows the body detail data elements in the default format of the enrollment acknowledgement output file.

| <b>Data Element</b>                 | Length         | <b>Type</b>  | <b>Require</b><br>d by the<br><b>API</b> | <b>Description</b>                                                                                                    |
|-------------------------------------|----------------|--------------|------------------------------------------|----------------------------------------------------------------------------------------------------|
| Detail Record Type                  | 4              | <b>Num</b>   | <b>No</b>                                | A number indicating this is the detail<br>record type.                                                                                              |
| <b>Action Type</b>                  | 10             | Varchar      | <b>No</b>                                | The type of action: Activate - Enrolling a<br>user. The value can be Change -<br>Changing account details, or Inactivate -<br>Deregistering a user. |
| Sponsor ID                          | 32             | Varchar      | <b>No</b>                                | A unique ID for the sponsor, sent by the<br>consolidator.                                                                                           |
| Service User ID                     | 32             | Varchar      | <b>No</b>                                | A unique ID for the service user, sent by<br>the consolidator.                                                                                      |
| Consolidator ID                     | 32             | Varchar      | Yes                                      | The name of the consolidator.                                                                                                    |
| <b>Biller ID</b>                    | 32             | Varchar      | Yes                                      | A unique ID for the biller,<br>implementation-specific.                                                                                             |
| <b>Account Number</b>               | 32             | Varchar      | Yes                                      | The user account number.                                                                                                    |
| <b>Bill Processing</b><br>Center ID | 9              | Varchar      | <b>No</b>                                | An identifier for the bill processing center<br>that processes bills for this account.                                                              |
| <b>Status Code</b>                  | $\overline{7}$ | Varchar      | <b>No</b>                                | The Success or Failure status code.                                                                                                    |
| Status Message                      | 80             | Varchar      | <b>No</b>                                | The error type and error message,<br>concatenated.                                                                                                  |
| Custom Field 1                      | 255            | Varchar      | <b>No</b>                                | For future use.                                                                                                    |
| <b>Custom Field 2</b>               | 255            | Varchar      | <b>No</b>                                | For future use.                                                                                                    |
| Custom Field 3                      | 255            | Varchar      | <b>No</b>                                | For future use.                                                                                                    |
| Custom Field 4                      | 255            | Varchar      | <b>No</b>                                | For future use.                                                                                                    |
| Custom Field 5                      | 1024           | Varchar      | <b>No</b>                                | For future use.                                                                                                    |
| Custom Field 6                      | $\mathbf{1}$   | Char         | <b>No</b>                                | For future use.                                                                                                    |
| <b>Custom Field 7</b>               | $\mathbf{1}$   | Char         | <b>No</b>                                | For future use.                                                                                                    |
| <b>Custom Field 8</b>               | 20             | Date<br>Time | No                                       | For future use.                                                                                                    |
| Custom Field 9                      | 20             | Date<br>Time | <b>No</b>                                | For future use.                                                                                                    |

<span id="page-359-0"></span>Table 112. Body Detail Data Elements for the Enrollment Output File
### **Bill Summary Output File Format**

This topic describes the default format of the bill summary output file that Oracle Self-Service E-Billing is preconfigured to create.

[Table 113](#page-360-0) shows the header data elements data elements in the default format of the bill summary output file.

| <b>Data Element</b>       | Length         | <b>Type</b> | <b>Required</b><br>by the API         | <b>Description</b>                                                                |
|---------------------------|----------------|-------------|---------------------------------------|-----------------------------------------------------------------------------------|
| <b>Header Record Type</b> | $\overline{4}$ | <b>Num</b>  | <b>No</b>                             | A number indicating this is the header<br>record type.                            |
| Sender ID                 | 32             | Varchar     | Yes                                   | The unique ID for the entity sending<br>the request.                              |
| Receiver ID               | 32             | Varchar     | Yes                                   | The unique ID for the entity receiving<br>the request.                            |
| Sender Name               | 32             | Varchar     | Yes                                   | The name of the entity sending the<br>request.                                    |
| File ID                   | 32             | Varchar     | Yes                                   | The file identifier.                                                              |
| <b>File Creation Date</b> | 8              | Date        | Yes                                   | The file creation date, in YYYYMMDD<br>format.                                    |
| <b>File Creation Time</b> | 12             | Time        | Yes                                   | The file creation time, in<br>HHMMSSmmmmmm format.                                |
| Time Zone Offset          | 3              | Varchar     | No                                    | The time zone offset, such as $+03$ , -<br>05, and so forth.                      |
| Custom Field 1            | 32             | Varchar     | <b>No</b>                             | For future use.                                                                   |
| Custom Field 2            | 32             | Varchar     | <b>No</b>                             | For future use.                                                                   |
| End of Record             | $\mathcal{P}$  | <b>None</b> | Yes for<br>some<br>consolidato<br>rs. | For some consolidators, this field<br>must contain the hexadecimal value<br>ODOA. |

<span id="page-360-0"></span>Table 113. File Header Data Elements for the Bill Summary Output File

[Table 114](#page-360-1) shows the data elements in the batch header record for the Bill Summary file.

<span id="page-360-1"></span>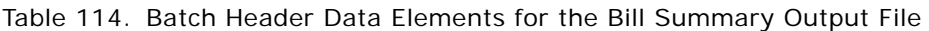

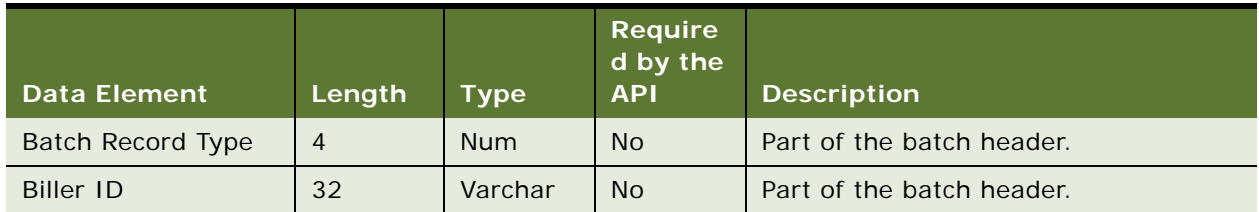

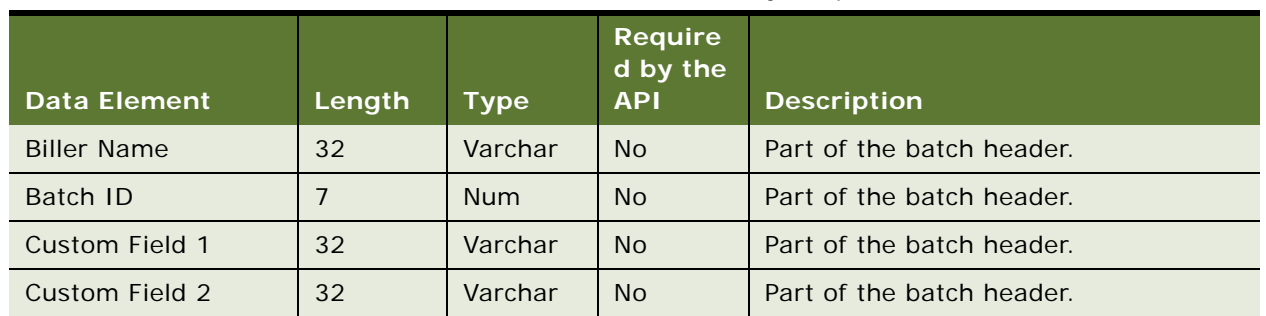

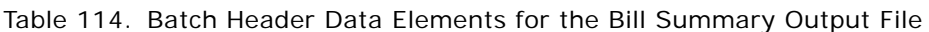

[Table 115](#page-361-0) shows the body detail data elements in the default format of the bill summary output file. Table 115. Body Detail Data Elements for the Bill Summary Output File

<span id="page-361-0"></span>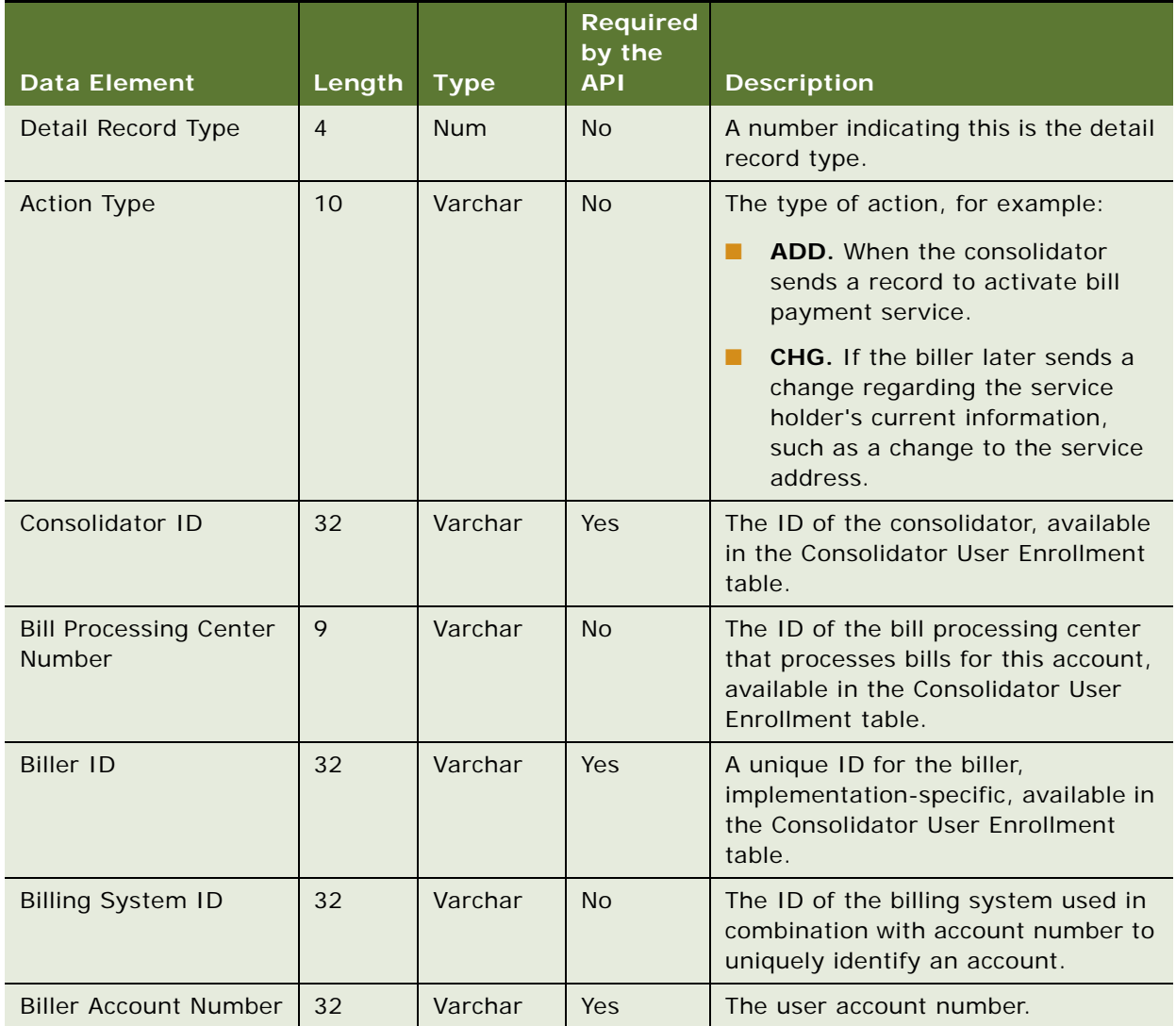

| <b>Data Element</b>                              | Length | <b>Type</b>    | <b>Required</b><br>by the<br><b>API</b> | <b>Description</b>                                                                                                    |
|--------------------------------------------------|--------|----------------|-----------------------------------------|----------------------------------------------------------------------------------------------------|
| <b>Alternate Biller</b><br><b>Account Number</b> | 32     | Varchar        | Yes                                     | The internal biller account number,<br>available in the Consolidator User<br>Enrollment table.                                                                                  |
| <b>Biller Transaction ID</b>                     | 32     | Varchar        | <b>No</b>                               | The biller transaction ID, sent in the<br>enrollment input file.                                                                                                    |
| <b>Biller User ID</b>                            | 32     | Varchar        | <b>No</b>                               | The biller user ID, sent in the<br>enrollment input file.                                                                                                    |
| <b>Biller E-Bill ID</b>                          | 36     | Varchar        | Yes                                     | The unique ID for the bill, assigned<br>by the biller. It is usually the invoice<br>number on the bill. Otherwise, it is<br>populated with amount due and bill<br>due date.     |
| <b>User First Name</b>                           | 32     | Varchar        | <b>No</b>                               | The user's first name.                                                                                                    |
| User Last Name                                   | 32     | Varchar        | <b>No</b>                               | The user's last name.                                                                                                    |
| <b>Payment Received</b>                          | 20     | <b>Numeric</b> | Yes                                     | The net payment received and<br>credited to the account since the last<br>period.                                                                                               |
| <b>Amount Due</b>                                | 20     | <b>Numeric</b> | Yes                                     | The amount that must be displayed<br>to the subscriber for payment. It can<br>be the minimum amount due, this<br>period's payment due, or the total<br>account balance.         |
| <b>Balance Amount</b>                            | 20     | <b>Numeric</b> | <b>No</b>                               | The account balance at the time of<br>the closing cycle date.                                                                                                    |
| Minimum Amount Due                               | 20     | <b>Numeric</b> | <b>No</b>                               | The minimum amount due.                                                                                                    |
| <b>Previous Balance</b><br>Amount                | 20     | <b>Numeric</b> | <b>No</b>                               | The previous balance amount.                                                                                                    |
| <b>Biller Reference Text</b>                     | 20     | Varchar        | <b>No</b>                               | Text the biller sends with the<br>electronic bill. Invoice-like<br>information to be sent with particular<br>bills that must be returned to the<br>biller for posting purposes. |
| <b>Statement Date</b>                            | 20     | Datetime       | Yes                                     | The timestamp when bill was<br>created, in<br>YYYYMMDDHHMMSSmmmmmm<br>format.                                                                                                   |

Table 115. Body Detail Data Elements for the Bill Summary Output File

| <b>Data Element</b>           | Length       | <b>Type</b>     | <b>Required</b><br>by the<br><b>API</b> | <b>Description</b>                                                                                                    |
|-------------------------------|--------------|-----------------|-----------------------------------------|----------------------------------------------------------------------------------------------------|
| <b>Next Statement Date</b>    | 20           | <b>Datetime</b> | N <sub>o</sub>                          | The timestamp when the bill was<br>created, in<br>YYYYMMDDHHMMSSmmmmmm<br>format.                                                                                                    |
| <b>Bill Cycle End Date</b>    | 20           | <b>Datetime</b> | <b>No</b>                               | The timestamp when the bill period<br>was closed.                                                                                                    |
| Payment Due Text Flag         | $\mathbf{1}$ | Char            | <b>No</b>                               | A flag indicating to the consolidator<br>whether the biller wants the sponsor<br>to display Text Due Date instead of<br>the Electronic Bill Due Date<br>Timestamp. If the sponsor does not<br>support Text Due Date, then it uses<br>the Electronic Bill Due Date<br>Timestamp. |
| <b>Bill Due Date</b>          | 20           | Datetime        | <b>No</b>                               | Timestamp when the bill is due.                                                                                                    |
| <b>Text Due Date</b>          | 20           | Datetime        | <b>No</b>                               | When the Payment Due Text Flag<br>value is Y, the values in this field are<br>displayed to the user, spaces<br>included.                                                                                                    |
| <b>Bill Cycle Start Date</b>  | 20           | <b>Datetime</b> | <b>No</b>                               | Timestamp when this bill was<br>opened.                                                                                                    |
| <b>Electronic Billing URL</b> | 1024         | Varchar         | <b>No</b>                               | The URL for viewing bill details in<br>Oracle Self-Service E-Billing.                                                                                                    |
| <b>Bill URL Expiry Date</b>   | 20           | Datetime        | <b>No</b>                               | The time when the URL expires.                                                                                                    |
| <b>Teaser Link URL</b>        | 1024         | Varchar         | <b>No</b>                               | The URL for the teaser ad that the<br>subscriber can follow to receive<br>additional information from the biller.                                                                                                    |
|                               |              |                 |                                         | This URL is used in conjunction with<br>either the Teaser Ad URL or the<br>Teaser Ad Text. The subscriber can<br>click on either the image or text to be<br>transferred to the biller site specified<br>by this URL.                                                            |
| <b>Teaser Ad URL</b>          | 1024         | Varchar         | <b>No</b>                               | The URL where the teaser ad image is<br>stored. This is used to display the<br>image on the user interface.                                                                                                    |

Table 115. Body Detail Data Elements for the Bill Summary Output File

|                             |                |             | <b>Required</b><br>by the |                                                                                                    |
|-----------------------------|----------------|-------------|---------------------------|----------------------------------------------------------------------------------------------------|
| <b>Data Element</b>         | Length         | <b>Type</b> | <b>API</b>                | <b>Description</b>                                                                                                    |
| Teaser Ad Text              | 80             | Varchar     | <b>No</b>                 | A text link that can be used instead of<br>the image link. Using this text might<br>improve performance over<br>downloading a teaser ad image.              |
| <b>E-Bill Category URL</b>  | 1024           | Varchar     | <b>No</b>                 | The URL associated with the ebill's<br>category.                                                                                                    |
| <b>E-Bill Category Text</b> | 80             | Varchar     | <b>No</b>                 | The text associated with the ebill's<br>category.                                                                                                    |
| E-Bill Magnet Type          | $\mathbf{1}$   | Char        | <b>No</b>                 | Determines whether a customer<br>magnet is required for this electronic<br>bill. The values can be:                                                         |
|                             |                |             |                           | M. Magnet has its own URL.<br>п                                                                                                    |
|                             |                |             |                           | Y. Magnet uses the Electronic Bill<br>п<br>URL. (The Magnet URL must be<br>spaces).                                                                         |
|                             |                |             |                           | N. No, a customer magnet is not<br>п<br>required (The Magnet URL must<br>be spaces). This is the default.                                                   |
|                             |                |             |                           | <b>NOTE:</b> The customer magnet feature<br>is not supported by many sponsors.<br>The feature is being deprecated.                                          |
| <b>E-Bill Magnet URL</b>    | 1024           | Varchar     | <b>No</b>                 | The URL (teaser ad or promotional<br>offer) to where a subscriber is taken<br>before making a payment.                                                      |
| E-Bill Category             | $\overline{2}$ | Varchar     | <b>No</b>                 | The e-bill category. Values can be<br>spaces for a normal e-bill (the<br>default), or 02 for an e-bill supplied<br>by a biller to replace a previous ebill. |
| <b>Status Code</b>          | $\overline{5}$ | Varchar     | No                        | The status code.                                                                                                    |
| <b>Status Message</b>       | 80             | Varchar     | <b>No</b>                 | The status message.                                                                                                    |
| Custom Field 1              | 255            | Varchar     | <b>No</b>                 | For future use.                                                                                                    |
| Custom Field 2              | 255            | Varchar     | <b>No</b>                 | For future use.                                                                                                    |
| Custom Field 3              | 255            | Varchar     | <b>No</b>                 | For future use.                                                                                                    |
| Custom Field 4              | 255            | Varchar     | <b>No</b>                 | For future use.                                                                                                    |
| Custom Field 5              | 1024           | Varchar     | <b>No</b>                 | For future use.                                                                                                    |

Table 115. Body Detail Data Elements for the Bill Summary Output File

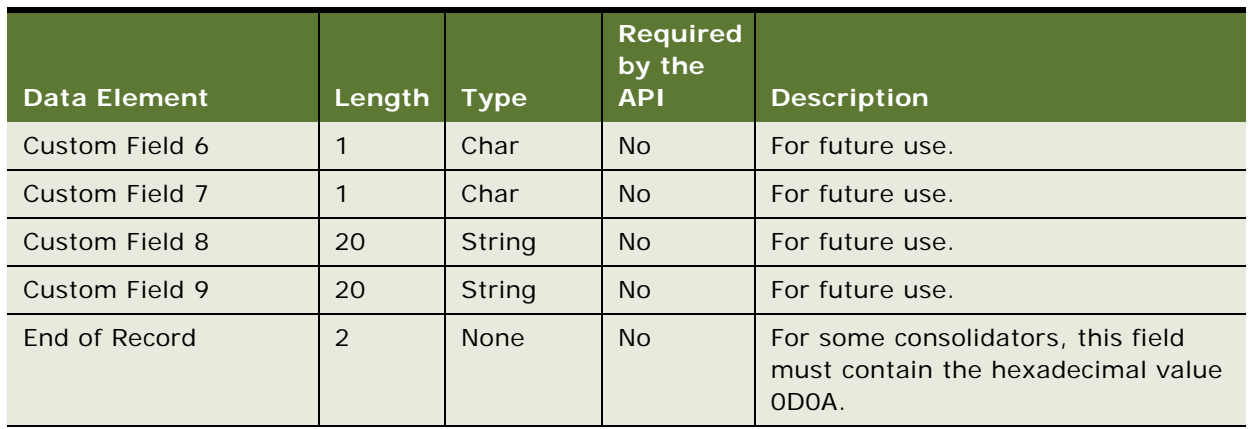

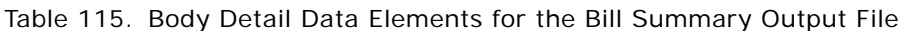

[Table 116](#page-365-0) shows the batch control data elements in the default format of the bill summary output file.

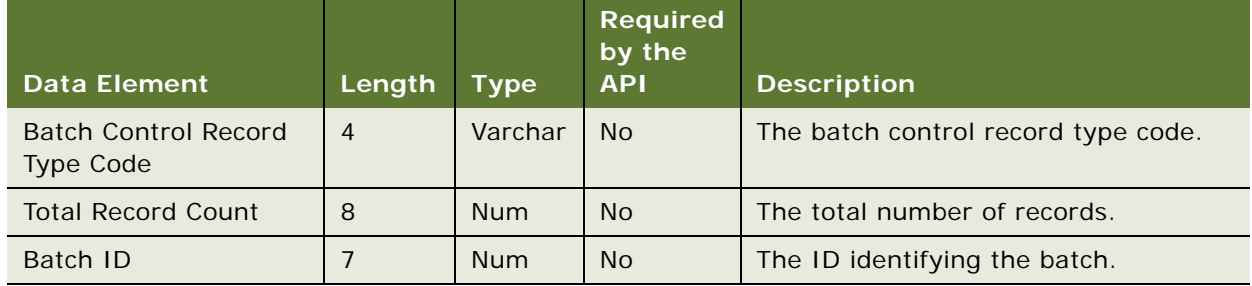

<span id="page-365-0"></span>Table 116. Batch Control Data Elements for the Bill Summary Output File

[Table 117](#page-365-1) shows the file control (trailer) data elements in the default format of the bill summary output file.

<span id="page-365-1"></span>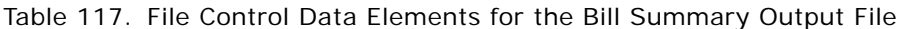

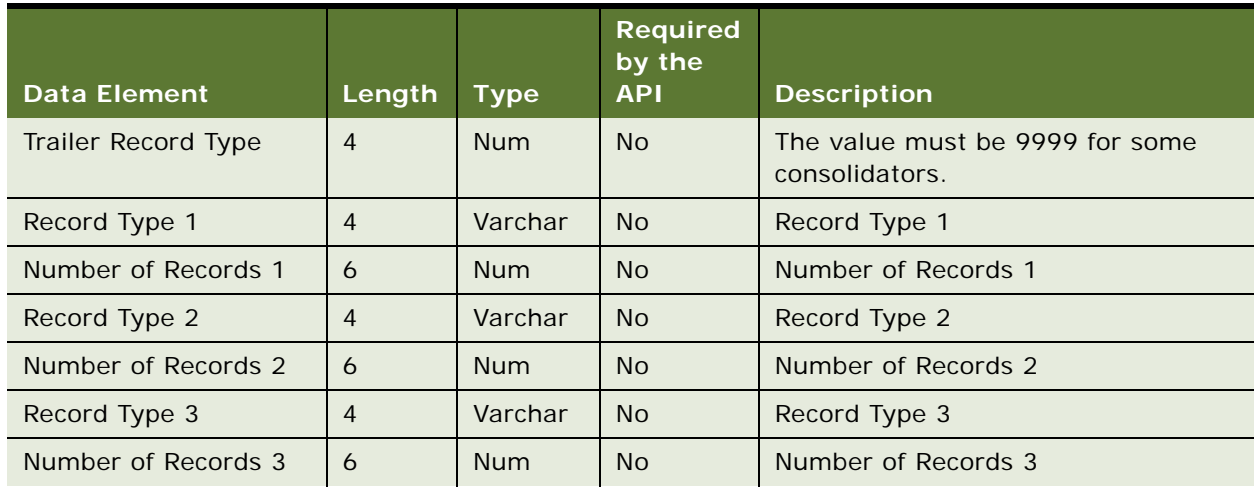

|                      |                |             | <b>Required</b><br>by the |                      |
|----------------------|----------------|-------------|---------------------------|----------------------|
| <b>Data Element</b>  | Length         | <b>Type</b> | <b>API</b>                | <b>Description</b>   |
| Record Type 4        | $\overline{4}$ | Varchar     | <b>No</b>                 | Record Type 4        |
| Number of Records 4  | 6              | <b>Num</b>  | <b>No</b>                 | Number of Records 4  |
| Record Type 5        | $\overline{4}$ | Varchar     | <b>No</b>                 | Record Type 5        |
| Number of Records 5  | 6              | <b>Num</b>  | <b>No</b>                 | Number of Records 5  |
| Record Type 6        | $\overline{4}$ | Varchar     | <b>No</b>                 | Record Type 6        |
| Number of Records 6  | 6              | <b>Num</b>  | <b>No</b>                 | Number of Records 6  |
| Record Type 7        | $\overline{4}$ | Varchar     | <b>No</b>                 | Record Type 7        |
| Number of Records 7  | 6              | <b>Num</b>  | <b>No</b>                 | Number of Records 7  |
| Record Type 8        | $\overline{4}$ | Varchar     | <b>No</b>                 | Record Type 8        |
| Number of Records 8  | 6              | <b>Num</b>  | <b>No</b>                 | Number of Records 8  |
| Record Type 9        | $\overline{4}$ | Varchar     | <b>No</b>                 | Record Type          |
| Number of Records 9  | 6              | <b>Num</b>  | <b>No</b>                 | Number of Records 9  |
| Record Type 10       | $\overline{4}$ | Varchar     | <b>No</b>                 | Record Type 10       |
| Number of Records 10 | 6              | <b>Num</b>  | <b>No</b>                 | Number of Records 10 |
| Record Type 11       | $\overline{4}$ | Varchar     | <b>No</b>                 | Record Type 11       |
| Number of Records 11 | 6              | <b>Num</b>  | <b>No</b>                 | Number of Records 11 |
| Record Type 12       | $\overline{4}$ | Varchar     | <b>No</b>                 | Record Type 12       |
| Number of Records 12 | 6              | <b>Num</b>  | <b>No</b>                 | Number of Records 12 |
| Record Type 13       | $\overline{4}$ | Varchar     | <b>No</b>                 | Record Type 13       |
| Number of Records 13 | 6              | <b>Num</b>  | <b>No</b>                 | Number of Records 13 |
| Record Type 14       | $\overline{4}$ | Varchar     | <b>No</b>                 | Record Type 14       |
| Number of Records 14 | 6              | <b>Num</b>  | <b>No</b>                 | Number of Records 14 |
| Record Type 15       | 4              | Varchar     | No                        | Record Type 15       |
| Number of Records 15 | 6              | <b>Num</b>  | No                        | Number of Records 15 |
| Record Type 16       | $\overline{4}$ | Varchar     | No                        | Record Type 16       |
| Number of Records 16 | 6              | <b>Num</b>  | No                        | Number of Records 16 |
| Record Type 17       | $\overline{4}$ | Varchar     | No                        | Record Type 17       |
| Number of Records 17 | 6              | <b>Num</b>  | No                        | Number of Records 17 |
| Custom Field 1       | 85             | Varchar     | <b>No</b>                 | Custom field 1       |

Table 117. File Control Data Elements for the Bill Summary Output File

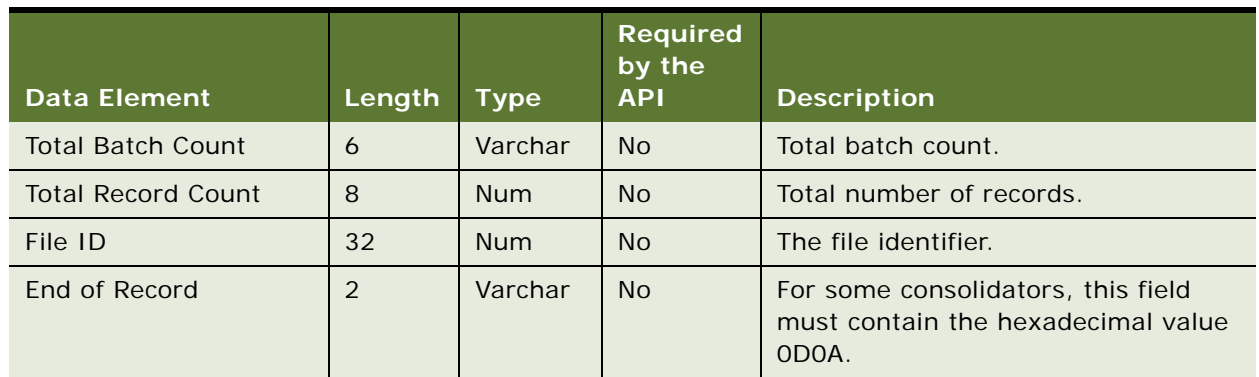

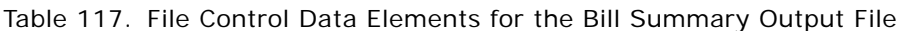

### **Bill Summary Acknowledgement Input File Format**

This topic describes the default format of the bill summary acknowledgement file that Oracle Self-Service E-Billing is preconfigured to use.

The data elements in the file header record for the consolidator response file are the same as those shown in [Table 107 on page 353](#page-352-0).

The data elements in the batch header record for the consolidator response file are the same as those shown in [Table 108 on page 354](#page-353-0).

[Table 118](#page-367-0) shows the body detail data elements in the default format of the consolidator response input file.

| <b>Data Element</b> | Length         | <b>Type</b> | <b>Required</b><br>by the<br><b>API</b> | <b>Description</b>                                                                                                    |
|---------------------|----------------|-------------|-----------------------------------------|----------------------------------------------------------------------------------------------------|
| Detail Record Type  | $\overline{4}$ | <b>Num</b>  | N <sub>o</sub>                          | A number indicating this is the detail<br>record type.                                                                                                    |
| <b>Action Type</b>  | 10             | Varchar     | <b>No</b>                               | The type of action, for example:<br>ADD. When the consolidator<br>sends a record to activate bill<br>payment service.<br><b>CHG.</b> If the biller later sends a<br>change regarding the service<br>holder's current information,<br>such as a change to the service<br>address. |
| Consolidator ID     | 32             | Varchar     | <b>Yes</b>                              | The name of the consolidator.                                                                                                    |
| <b>Biller ID</b>    | 32             | Varchar     | <b>Yes</b>                              | The unique ID for the biller,<br>implementation-specific.                                                                                                    |

<span id="page-367-0"></span>Table 118. Body Detail Data Elements for the Bill Summary Acknowledgement Output File

| <b>Data Element</b>                 | Length       | <b>Type</b> | <b>Required</b><br>by the<br><b>API</b> | <b>Description</b>                                                                |
|-------------------------------------|--------------|-------------|-----------------------------------------|-----------------------------------------------------------------------------------|
| <b>Account Number</b>               | 32           | Varchar     | <b>No</b>                               | The user account number.                                                          |
| Alternate Biller Account<br>Number  | 32           | Varchar     | <b>No</b>                               | The biller internal account number.                                               |
| <b>Bill Processing Center</b><br>ID | 9            | Varchar     | <b>No</b>                               | The ID for the bill processing center<br>that processes bills for this account.   |
| Biller E-Bill ID                    | 36           | Varchar     | Yes                                     | The unique ID for the bill, assigned<br>by biller.                                |
| <b>Status Code</b>                  | 5            | Varchar     | <b>No</b>                               | This field is defined by the<br>consolidator and sent in the output<br>file.      |
| <b>Status Message</b>               | 80           | Varchar     | <b>No</b>                               | This field is defined by the<br>consolidator and sent in the output<br>file.      |
| Custom Field 1                      | 255          | Varchar     | <b>No</b>                               | For future use.                                                                   |
| Custom Field 2                      | 255          | Varchar     | <b>No</b>                               | For future use.                                                                   |
| Custom Field 3                      | 255          | Varchar     | <b>No</b>                               | For future use.                                                                   |
| Custom Field 4                      | 255          | Varchar     | <b>No</b>                               | For future use.                                                                   |
| Custom Field 5                      | 1024         | Varchar     | <b>No</b>                               | For future use.                                                                   |
| Custom Field 6                      | $\mathbf{1}$ | Char        | <b>No</b>                               | For future use.                                                                   |
| Custom Field 7                      | $\mathbf{1}$ | Char        | <b>No</b>                               | For future use.                                                                   |
| <b>Custom Field 8</b>               | 20           | Datetime    | <b>No</b>                               | For future use.                                                                   |
| <b>Custom Field 9</b>               | 20           | Datetime    | <b>No</b>                               | For future use.                                                                   |
| End of Record                       | 2            | <b>None</b> | <b>No</b>                               | For some consolidators, this field<br>must contain the hexadecimal value<br>ODOA. |

Table 118. Body Detail Data Elements for the Bill Summary Acknowledgement Output File

# **Data Element Mappings - Example A**

This topic shows an example of how the following example file elements can map between the data files for consolidator A and Oracle Self-Service E-Billing:

- SIS2050ACK
- SIS2070
- SIS2070ACK

### **Mapping of the SIS2050ACK Data Elements to Oracle Self-Service E-Billing NOTE:** A batch header is not applicable in this example.

[Table 119](#page-369-0) shows how the file header elements in the SIS2050ACK file map to data elements in Oracle Self-Service E-Billing.

| <b>File Element of Consolidator A</b> | <b>Oracle Self-Service E-Billing Element</b> |
|---------------------------------------|----------------------------------------------|
| Record Type                           | Header Record Type                           |
| Sender ID                             | Sender ID                                    |
| Receiver ID                           | Receiver ID                                  |
| <b>Entity Name</b>                    | Sender Name                                  |
| File ID                               | File ID                                      |
| <b>File Creation Date</b>             | <b>File Creation Date</b>                    |
| <b>File Creation Time</b>             | <b>File Creation Time</b>                    |
| <b>None</b>                           | Time Zone Offset                             |
| Filler                                | Custom Field 1                               |
| Filler                                | Custom Field 2                               |
| Error Code                            | <b>Status Code</b>                           |
| Error Message                         | Status Message                               |
| End of Record                         | End of Record                                |

<span id="page-369-0"></span>Table 119. Mapping of SIS2050ACK File Header Elements to Oracle Self-Service E-Billing

[Table 120](#page-369-1) shows how the body detail elements in the SIS2050ACK file map to elements in Oracle Self-Service E-Billing.

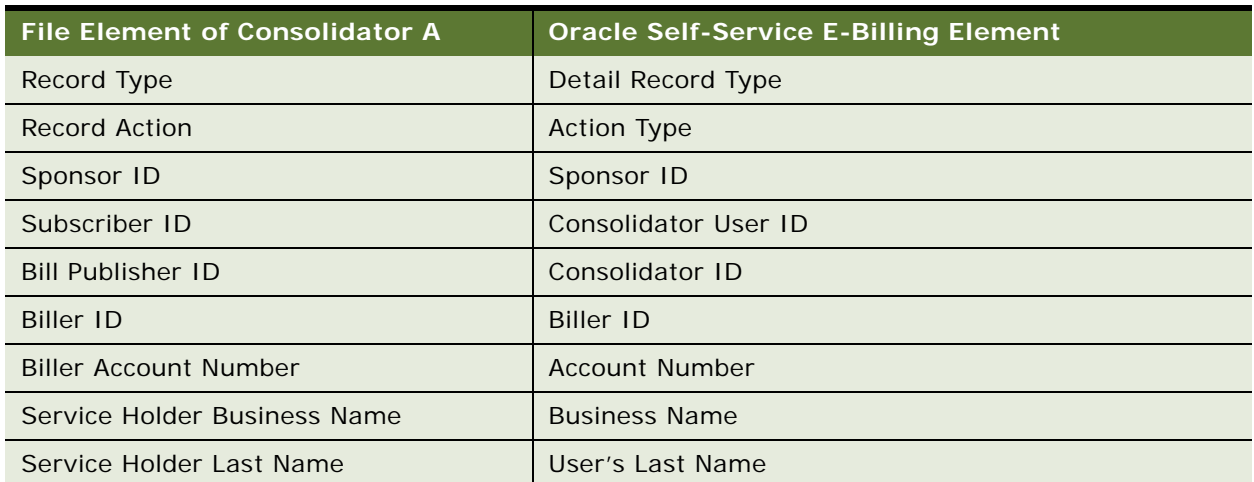

<span id="page-369-1"></span>Table 120. Mapping of SIS2050ACK Body Detail Elements to Oracle Self-Service E-Billing

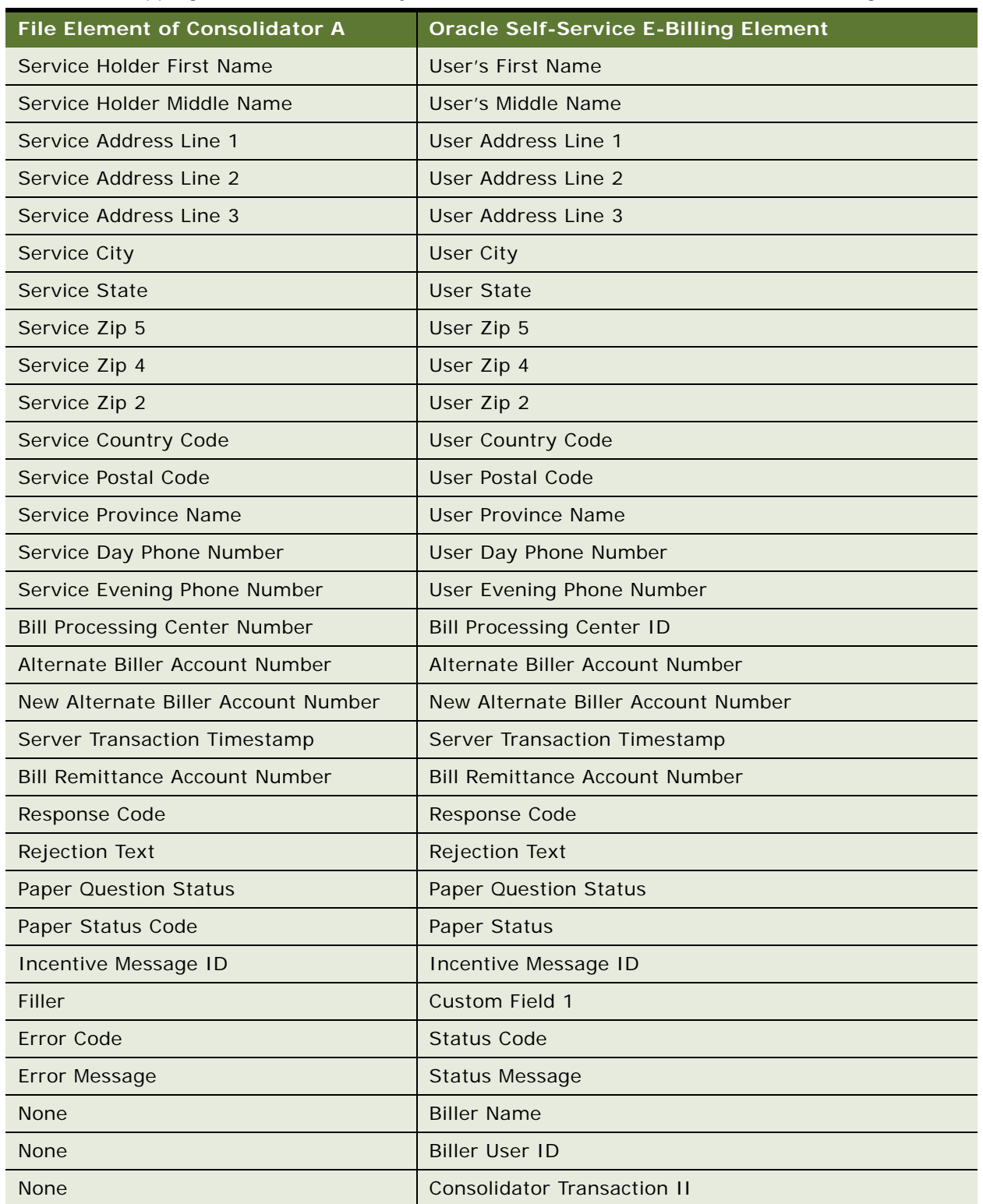

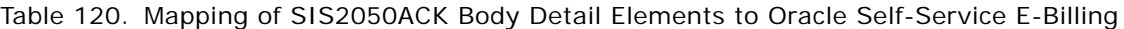

| <b>File Element of Consolidator A</b> | <b>Oracle Self-Service E-Billing Element</b> |
|---------------------------------------|----------------------------------------------|
| None                                  | <b>Biller Transaction ID</b>                 |
| None                                  | <b>Biller Address Line 1</b>                 |
| None                                  | <b>Biller Address Line 2</b>                 |
| None                                  | <b>Biller City</b>                           |
| None                                  | <b>Biller State</b>                          |
| None                                  | <b>Biller Zipcode</b>                        |
| None                                  | Biller Zip $+4$                              |
| None                                  | <b>New Account Number</b>                    |
| None                                  | User Type                                    |
| None                                  | <b>User Email Address</b>                    |
| None                                  | <b>Bill Payment Activated</b>                |
| None                                  | Service Verification Field 1                 |
| None                                  | Service Verification Field 2                 |
| None                                  | Service Verification Field 3                 |
| None                                  | Service Verification Field 4                 |
| <b>None</b>                           | Service Verification Field 5                 |
| None                                  | Service Verification Field 6                 |
| <b>None</b>                           | Auto Activation Flag                         |
| None                                  | Paper Suppression Date                       |
| <b>None</b>                           | Custom Field 2                               |
| None                                  | <b>Consolidator Enrollment Status</b>        |
| <b>None</b>                           | <b>Biller Enrollment Status</b>              |
| <b>None</b>                           | <b>Deactivation Source</b>                   |
| <b>None</b>                           | Custom Field 3                               |
| None                                  | Custom Field 4                               |
| <b>None</b>                           | Custom Field 5                               |
| None                                  | Custom Field 6                               |
| None                                  | Custom Field 7                               |
| None                                  | Custom Field 8                               |
| None                                  | Custom Field 9                               |
| None                                  | Record Type                                  |

Table 120. Mapping of SIS2050ACK Body Detail Elements to Oracle Self-Service E-Billing

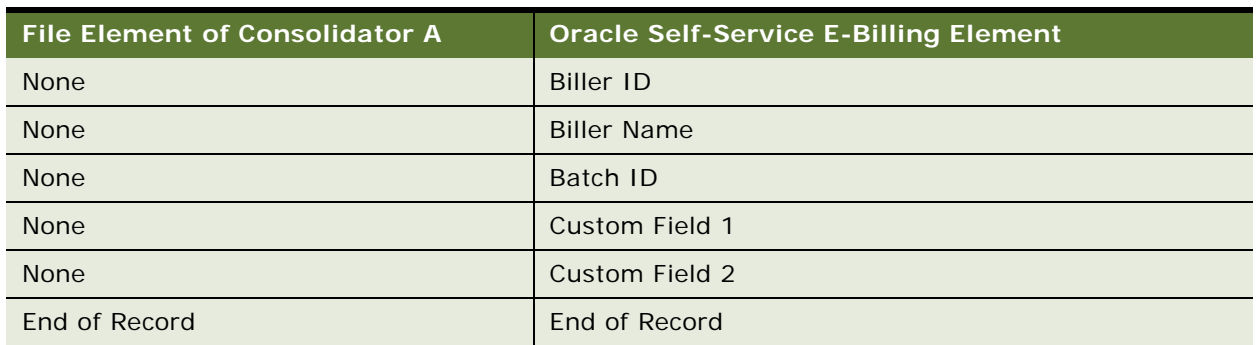

Table 120. Mapping of SIS2050ACK Body Detail Elements to Oracle Self-Service E-Billing

**Mapping of the SIS2070 File Elements to the Oracle Self-Service E-Billing Bill Summary File** [Table 121](#page-372-0) shows the how the header elements in the SIS2070 file map to elements in Oracle Self-Service E-Billing.

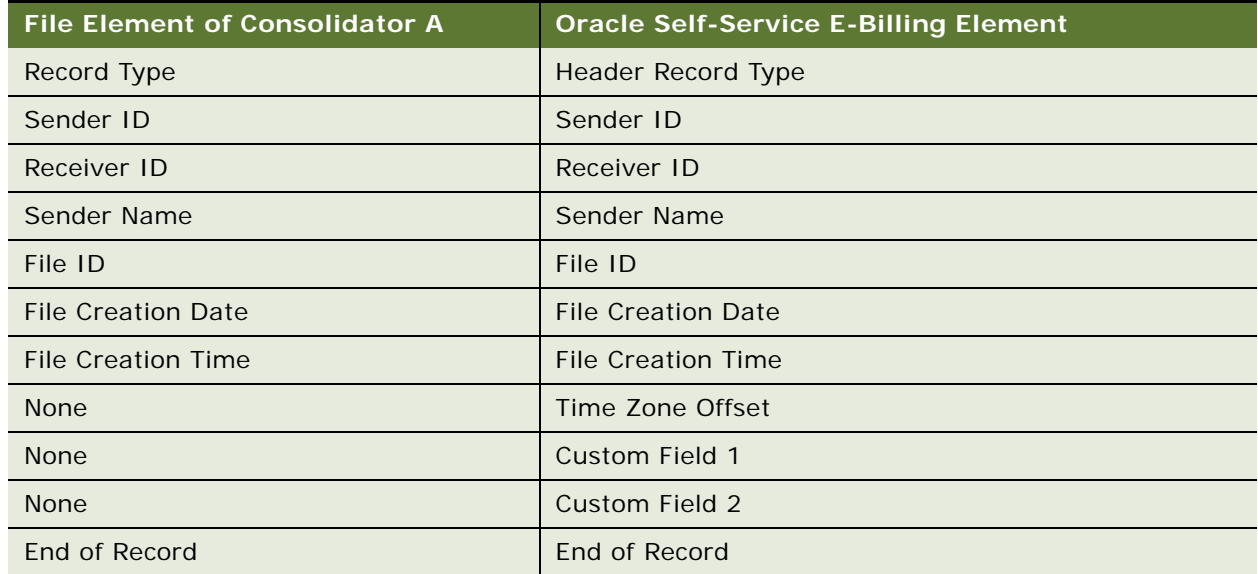

<span id="page-372-0"></span>Table 121. Mapping of SIS2070 File Header Elements to Oracle Self-Service E-Billing

[Table 122](#page-372-1) shows how the body detail elements in the SIS2070 file map to elements in Oracle Self-Service E-Billing.

<span id="page-372-1"></span>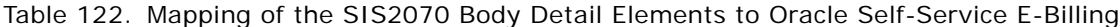

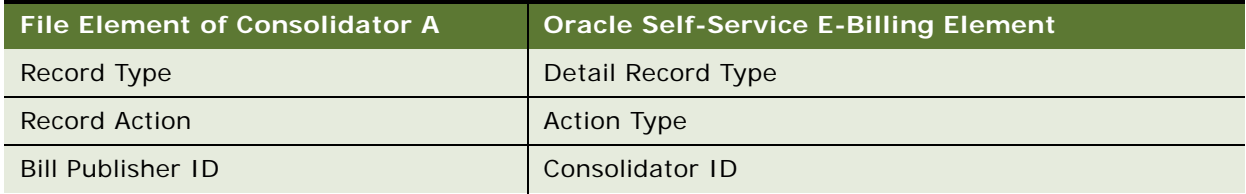

| <b>File Element of Consolidator A</b>          | <b>Oracle Self-Service E-Billing Element</b> |
|------------------------------------------------|----------------------------------------------|
| <b>Bill Processing Center Number</b>           | <b>Bill Processing Center Number</b>         |
| <b>Biller ID</b>                               | <b>Biller ID</b>                             |
| Biller Account Number                          | <b>Account Number</b>                        |
| Alternate Biller Account Number                | Alternate Biller Account Number              |
| Biller E-Bill ID                               | Biller E-Bill ID                             |
| <b>Electronic Bill Activity Amount</b>         | Payment Received                             |
| Electronic Bill Amount Due                     | <b>Amount Due</b>                            |
| Electronic Bill Balance Amount                 | <b>Balance Amount</b>                        |
| Electronic Bill Minimum Amount Due             | Minimum Amount Due                           |
| Electronic Bill Previous Balance Amount        | Previous Balance Amount                      |
| <b>Biller Reference Text</b>                   | <b>Biller Reference Text</b>                 |
| <b>Electronic Bill Timestamp</b>               | <b>Bill Statement Date</b>                   |
| Electronic Bill Closed Timestamp               | <b>Bill Cycle End Date</b>                   |
| Payment Due Text Flag                          | Payment Due Text Flag                        |
| Electronic Bill Due Date Timestamp             | <b>Bill Due Date</b>                         |
| Text Due Date                                  | <b>Text Due Date</b>                         |
| Electronic Billing Open Statement<br>Timestamp | <b>Bill Cycle Start Date</b>                 |
| <b>Electronic Billing URL</b>                  | <b>Electronic Billing URL</b>                |
| <b>Teaser Link URL</b>                         | <b>Teaser Link URL</b>                       |
| <b>Teaser Ad URL</b>                           | <b>Teaser Ad URL</b>                         |
| <b>Teaser Ad Text</b>                          | <b>Teaser Ad Text</b>                        |
| <b>E-Bill Category URL</b>                     | <b>E-Bill Category URL</b>                   |
| <b>E-Bill Category Text</b>                    | <b>E-Bill Category Text</b>                  |
| <b>FI Transaction Stamp</b>                    | None                                         |
| Electronic Bill Magnet Type                    | <b>Bill Magnet Type</b>                      |
| Magnet URL                                     | <b>Bill Magnet URL</b>                       |
| Filler                                         | Custom Field 1                               |
| E-bill Category                                | <b>E-Bill Category</b>                       |
| Filler                                         | Custom Field 2                               |
| Error Code                                     | <b>Status Code</b>                           |

Table 122. Mapping of the SIS2070 Body Detail Elements to Oracle Self-Service E-Billing

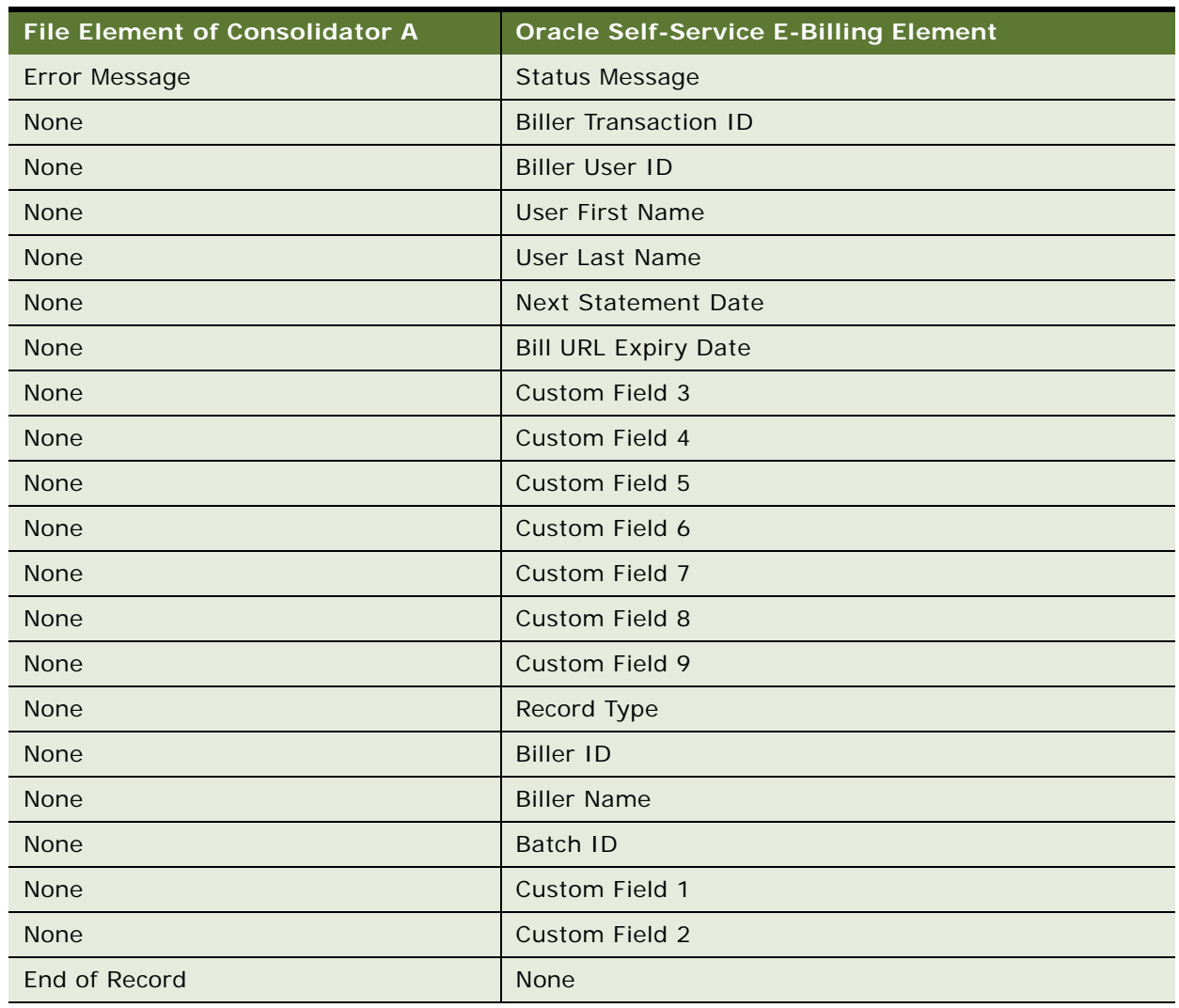

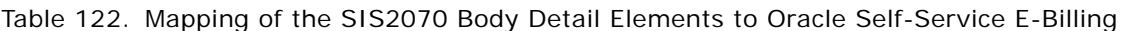

[Table 123](#page-374-0) shows how the file control elements in the SIS2070 file map to elements in Oracle Self-Service E-Billing.

<span id="page-374-0"></span>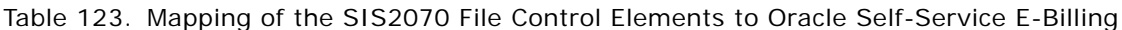

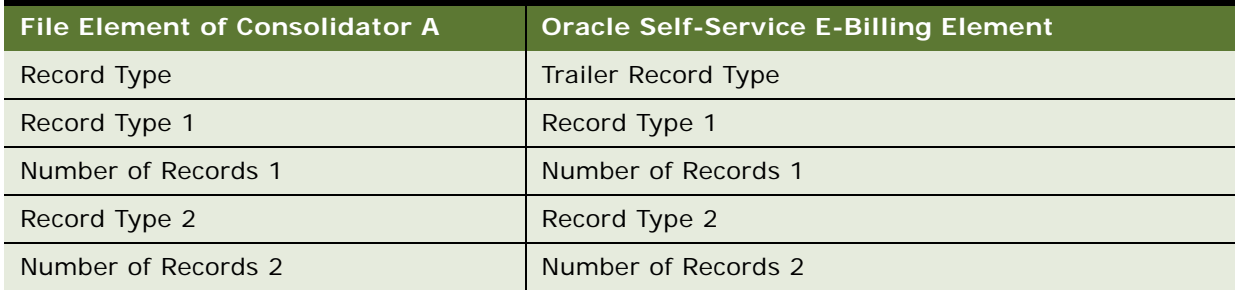

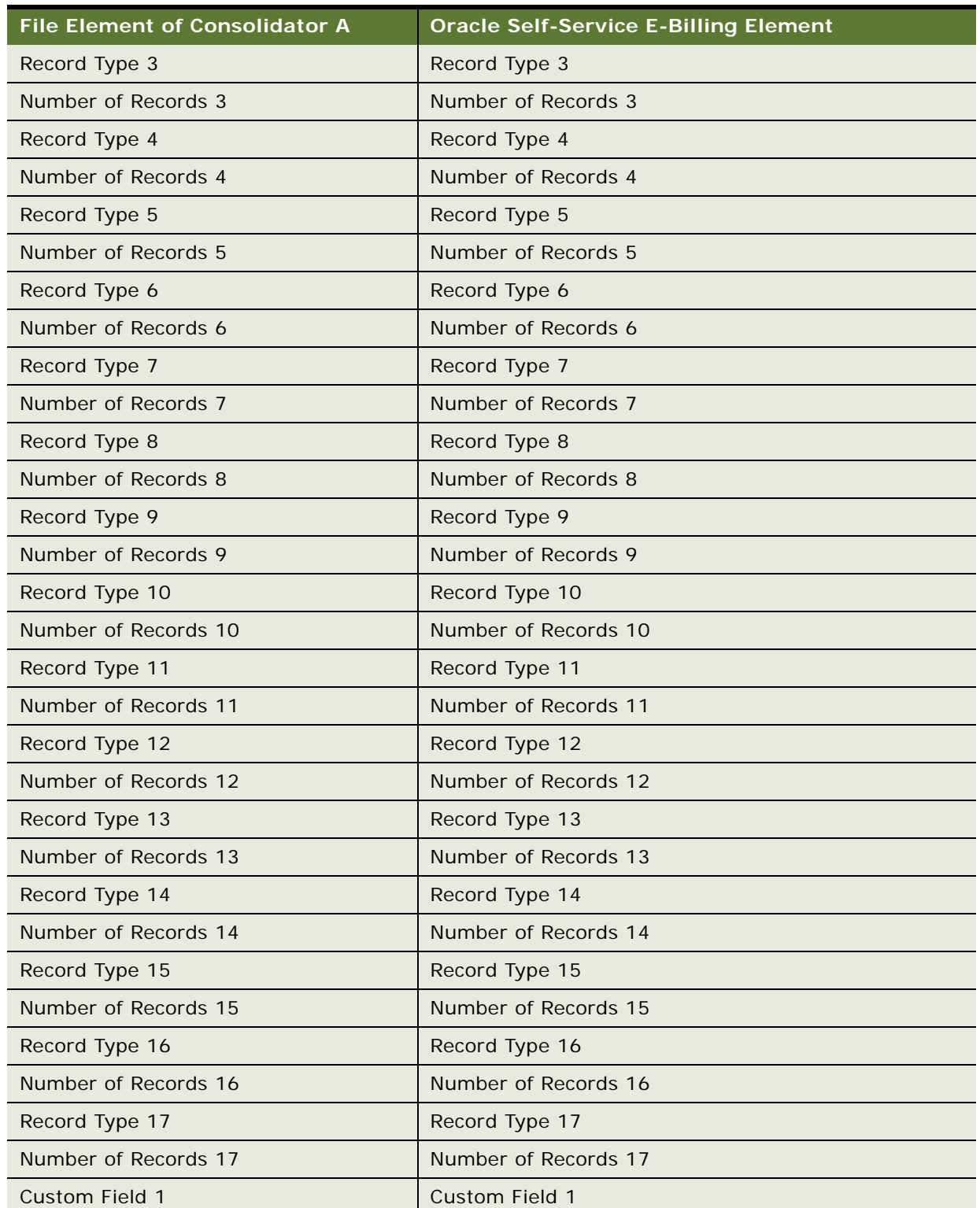

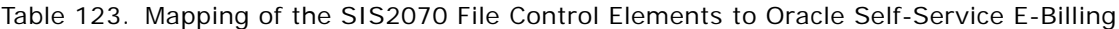

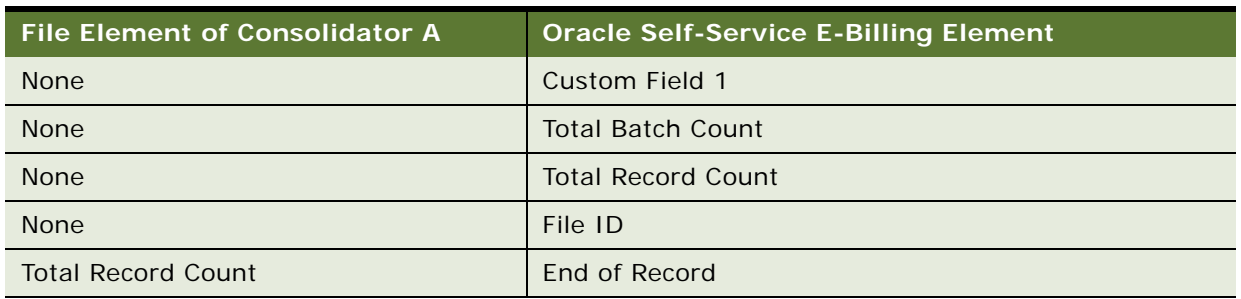

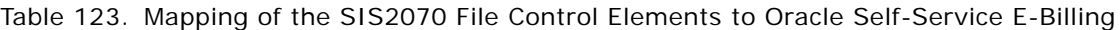

#### **About Amount Fields**

For some consolidators, amount fields consist of four parts:

- **The amount sign.** This value is a plus sign (+) for a positive balance or a minus sign (-) for a negative balance.
- **The amount**. The dollar amount in 9(11)V9(4) format. The amount is exactly 15 digits in length, padded with zeros if necessary. There is an implied decimal point before the right-most four numbers of the amount.
- **A debit or credit indicator**. The value code is always C.
- **The currency code.** The value is always USD (United States Dollar).

Check with your consolidator. If the biller wants to send something in an amount field, then all of these parts must be populated. If the biller does not want to send something in an amount field, then all four parts must be blank.

### **Mapping of the SIS2070ACK File Elements to Oracle Self-Service E-Billing**

**NOTE:** The SIS2070ACK file contains no batch header, batch control, or file control records.

[Table 124](#page-376-0) shows how the header record elements in the SIS2070ACK file map to elements in Oracle Self-Service E-Billing.

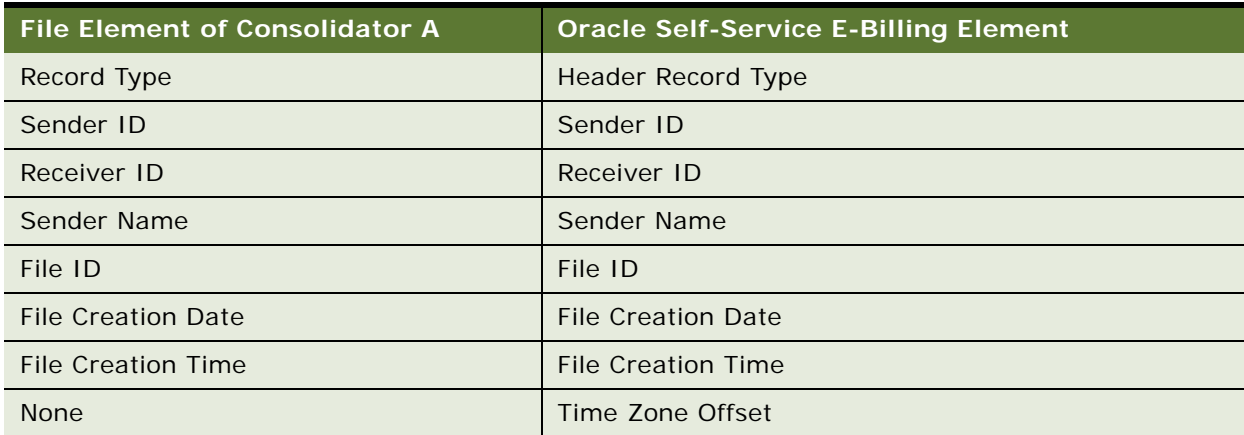

<span id="page-376-0"></span>Table 124. Mapping of SIS2070ACK Header Record Elements to Oracle Self-Service E-Billing

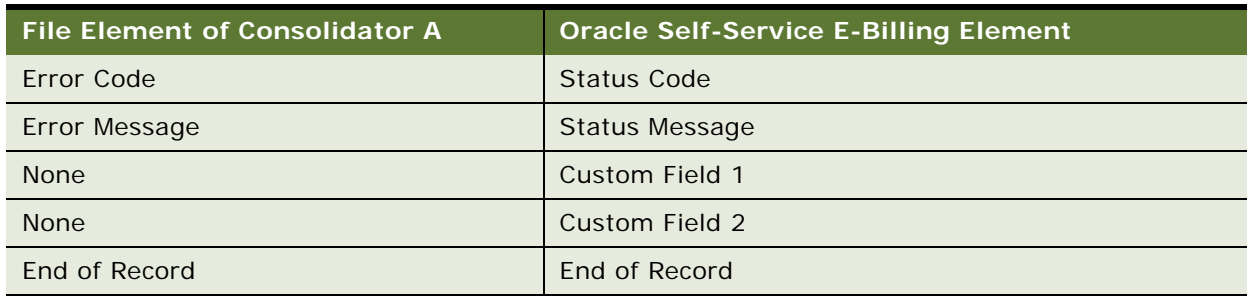

### Table 124. Mapping of SIS2070ACK Header Record Elements to Oracle Self-Service E-Billing

[Table 125](#page-378-0) shows how the body detail elements in the SIS2070ACK file map to elements in Oracle

<span id="page-378-0"></span>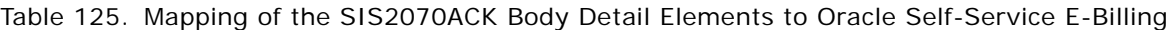

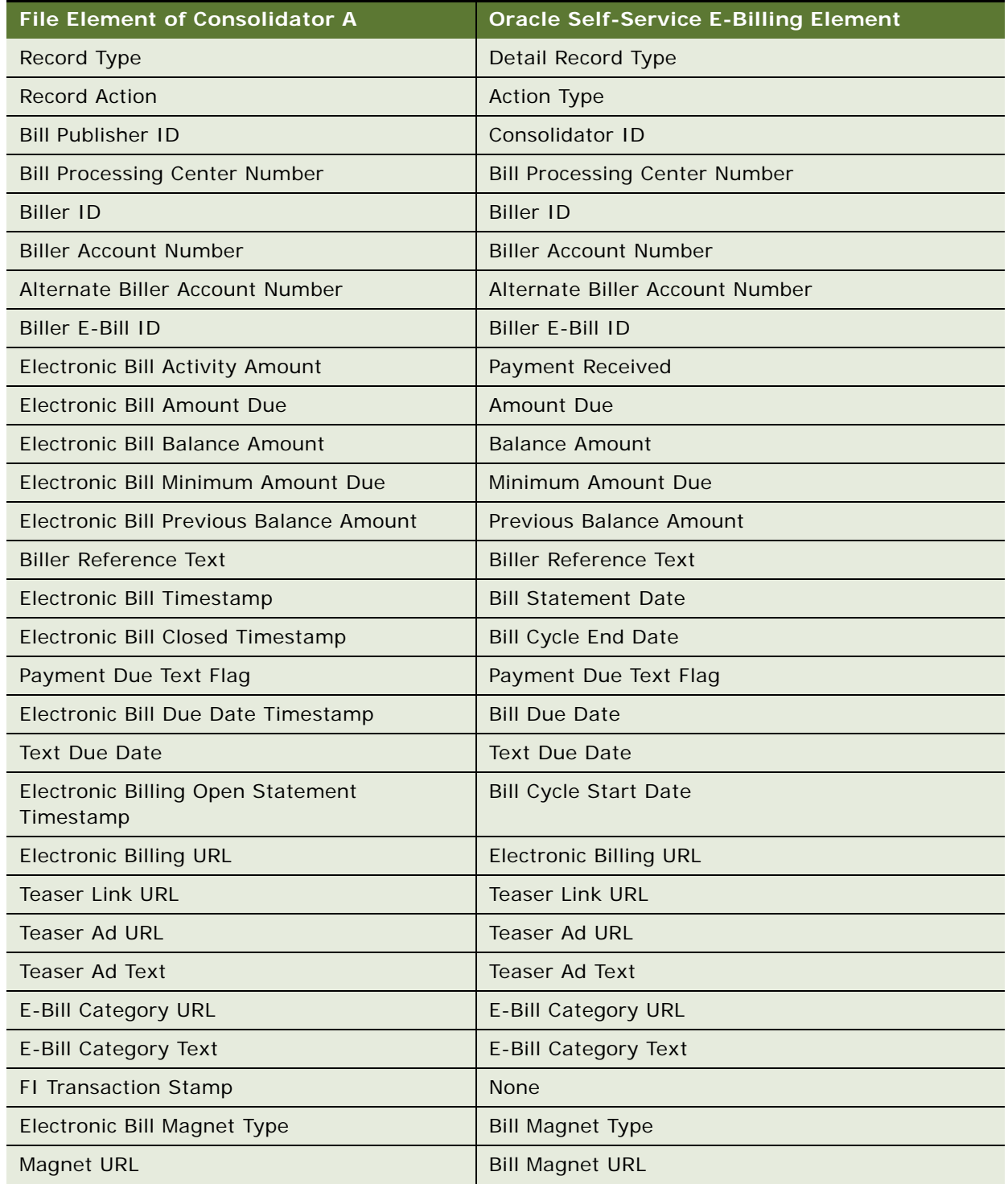

| <b>File Element of Consolidator A</b> | <b>Oracle Self-Service E-Billing Element</b> |
|---------------------------------------|----------------------------------------------|
| Filler                                | Custom Field 1                               |
| E-bill Category                       | <b>E-Bill Category</b>                       |
| Filler                                | Custom Field 2                               |
| Error Code                            | Error Code                                   |
| Error Message                         | <b>Error Message</b>                         |
| <b>None</b>                           | Custom Field 3                               |
| <b>None</b>                           | Custom Field 4                               |
| None                                  | Custom Field 5                               |
| <b>None</b>                           | Custom Field 6                               |
| <b>None</b>                           | Custom Field 7                               |
| <b>None</b>                           | Custom Field 8                               |
| <b>None</b>                           | Custom Field 9                               |
| <b>None</b>                           | Record Type                                  |
| <b>None</b>                           | <b>Biller ID</b>                             |
| None                                  | <b>Biller Name</b>                           |
| <b>None</b>                           | Batch ID                                     |
| <b>None</b>                           | Custom Field 1                               |
| <b>None</b>                           | Custom Field 2                               |
| End of Record                         | End of Record                                |

Table 125. Mapping of the SIS2070ACK Body Detail Elements to Oracle Self-Service E-Billing

Self-Service E-Billing.

# **Data Element Mappings - Example B**

This topic shows an example of how the following file elements can map between the data files for Consolidator B and Oracle Self-Service E-Billing:

- A consolidator's enrollment response file
- Oracle Self-Service E-Billing bill summary file
- A consolidator's details confirmation file

[Table 126](#page-380-0) shows how the file header elements of Consolidator B's enrollment response file map to elements in Oracle Self-Service E-Billing.

<span id="page-380-0"></span>Table 126. Mapping of Consolidator B's Enrollment Response File Header Elements to Oracle Self-Service E-Billing

| <b>File Element of Consolidator B</b> | <b>Oracle Self-Service E-Billing Element</b> |
|---------------------------------------|----------------------------------------------|
| Record Type code                      | Header Record Type                           |
| <b>ENV</b>                            | <b>None</b>                                  |
| Originator ID                         | Sender ID                                    |
| Originator Name                       | Sender Name                                  |
| File ID                               | File ID                                      |
| <b>File Creation Date</b>             | <b>File Creation Date</b>                    |
| <b>File Creation Time</b>             | <b>File Creation Time</b>                    |
| File Type                             | <b>None</b>                                  |
| <b>UTC</b>                            | Time Zone Offset                             |
| UTC Timezone                          | Time Zone Offset                             |
| Custom Field 1                        | Custom Field 1                               |
| Custom Field 2                        | Custom Field 2                               |
| <b>None</b>                           | Receiver ID                                  |
| <b>None</b>                           | Status Code                                  |
| <b>None</b>                           | <b>Status Message</b>                        |

[Table 127](#page-380-1) shows how the batch header elements of Consolidator B's enrollment response file map to elements in Oracle Self-Service E-Billing.

<span id="page-380-1"></span>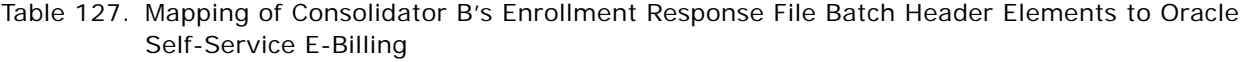

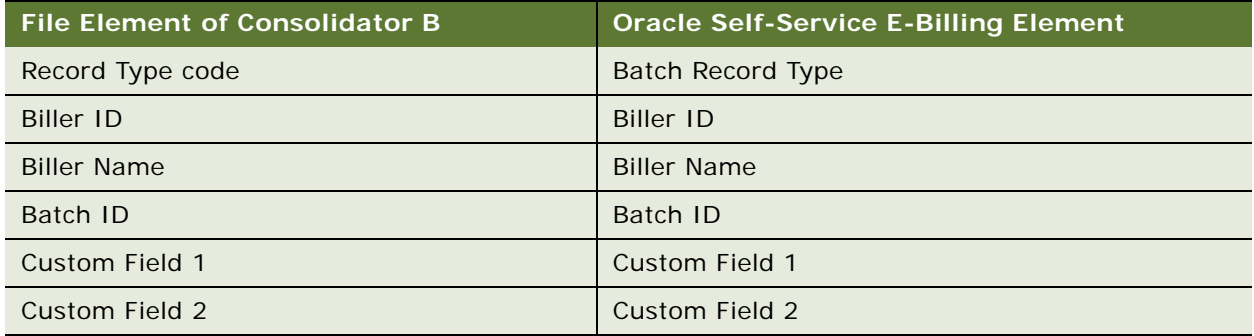

[Table 128](#page-381-0) shows how body detail elements of Consolidator B's enrollment response file map to elements in Oracle Self-Service E-Billing.

<span id="page-381-0"></span>Table 128. Mapping of Consolidator B's Enrollment Response File Body Detail Elements to Oracle Self-Service E-Billing

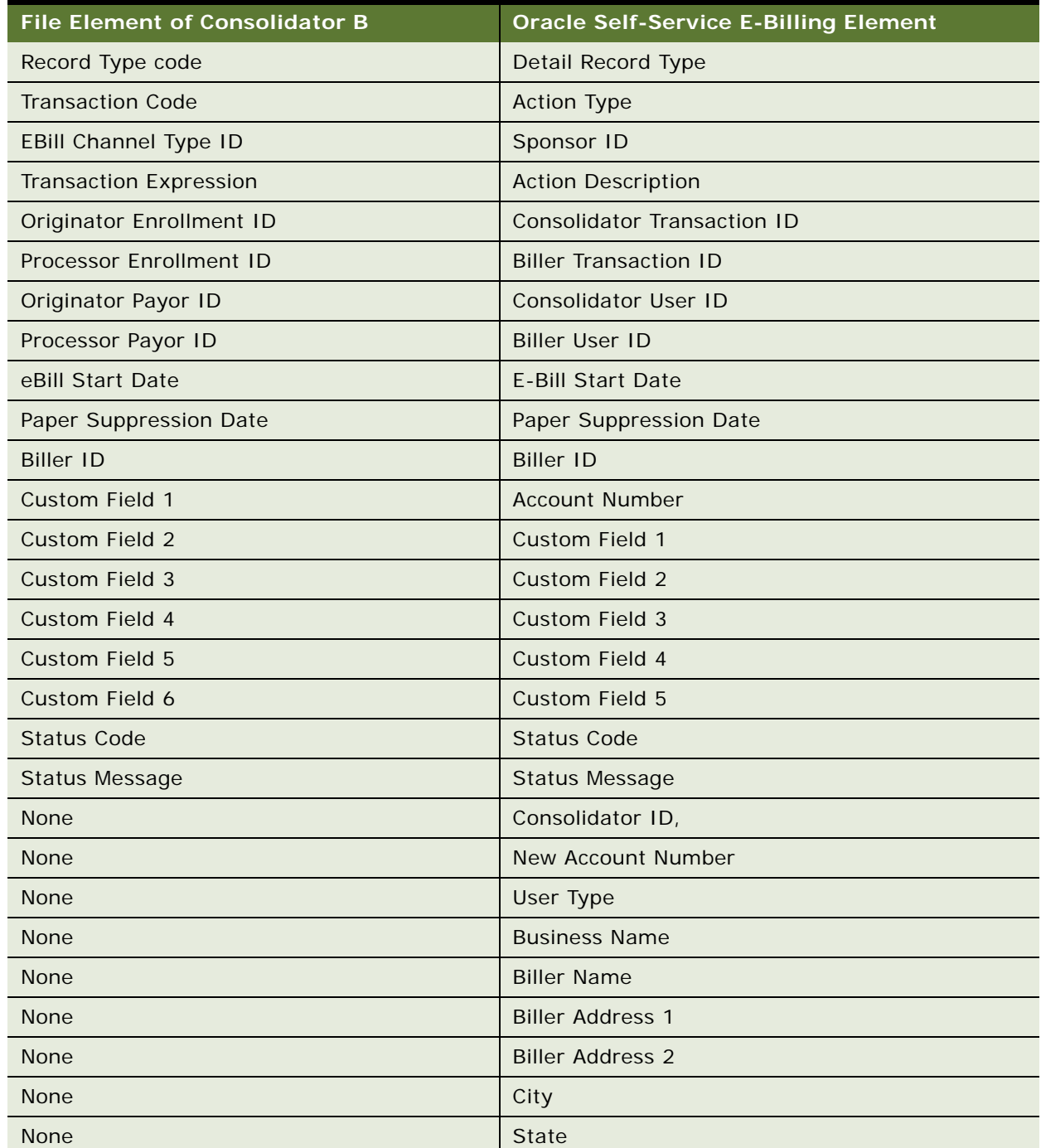

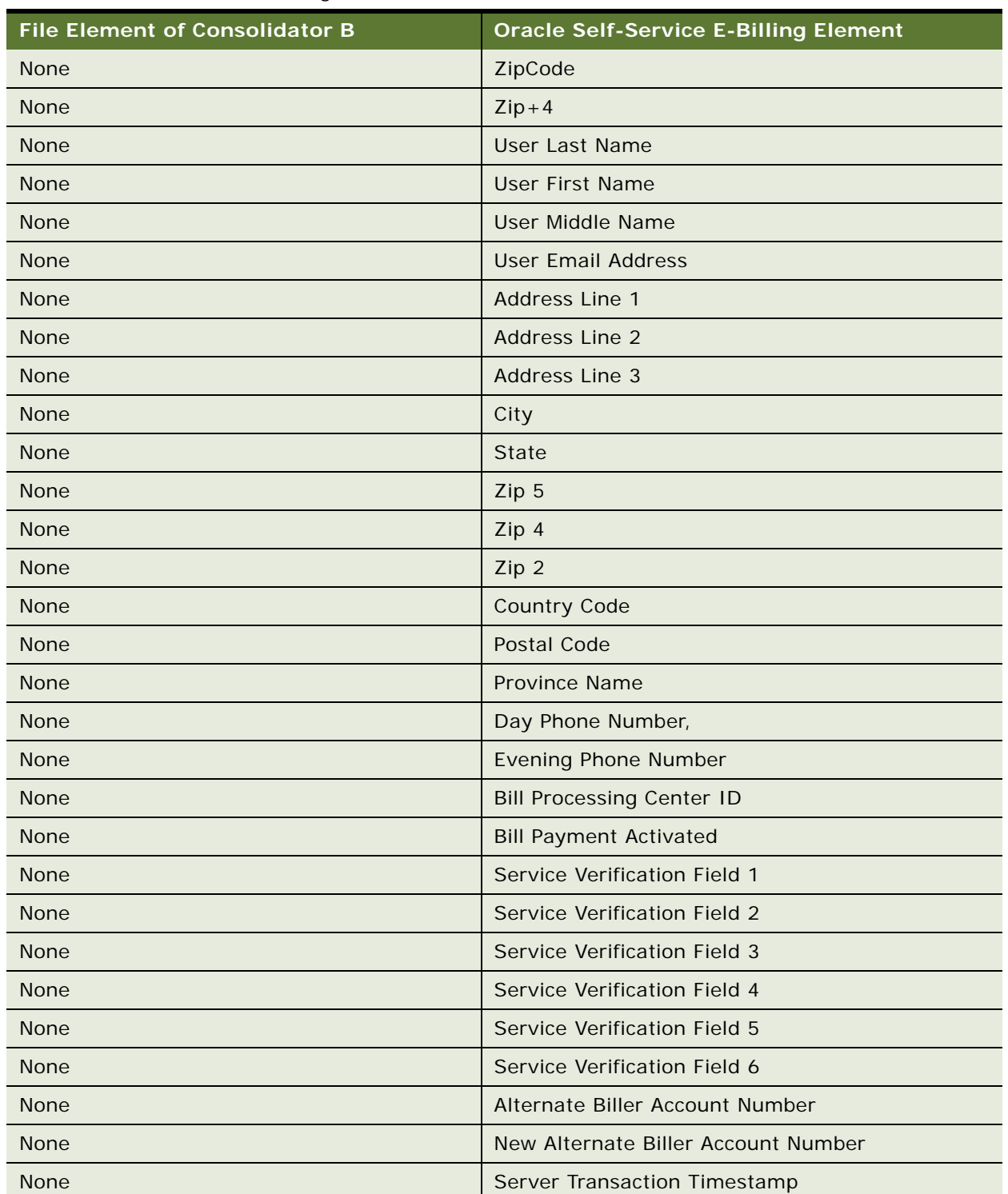

Table 128. Mapping of Consolidator B's Enrollment Response File Body Detail Elements to Oracle Self-Service E-Billing

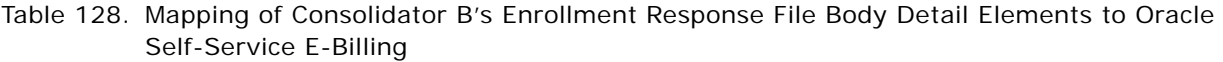

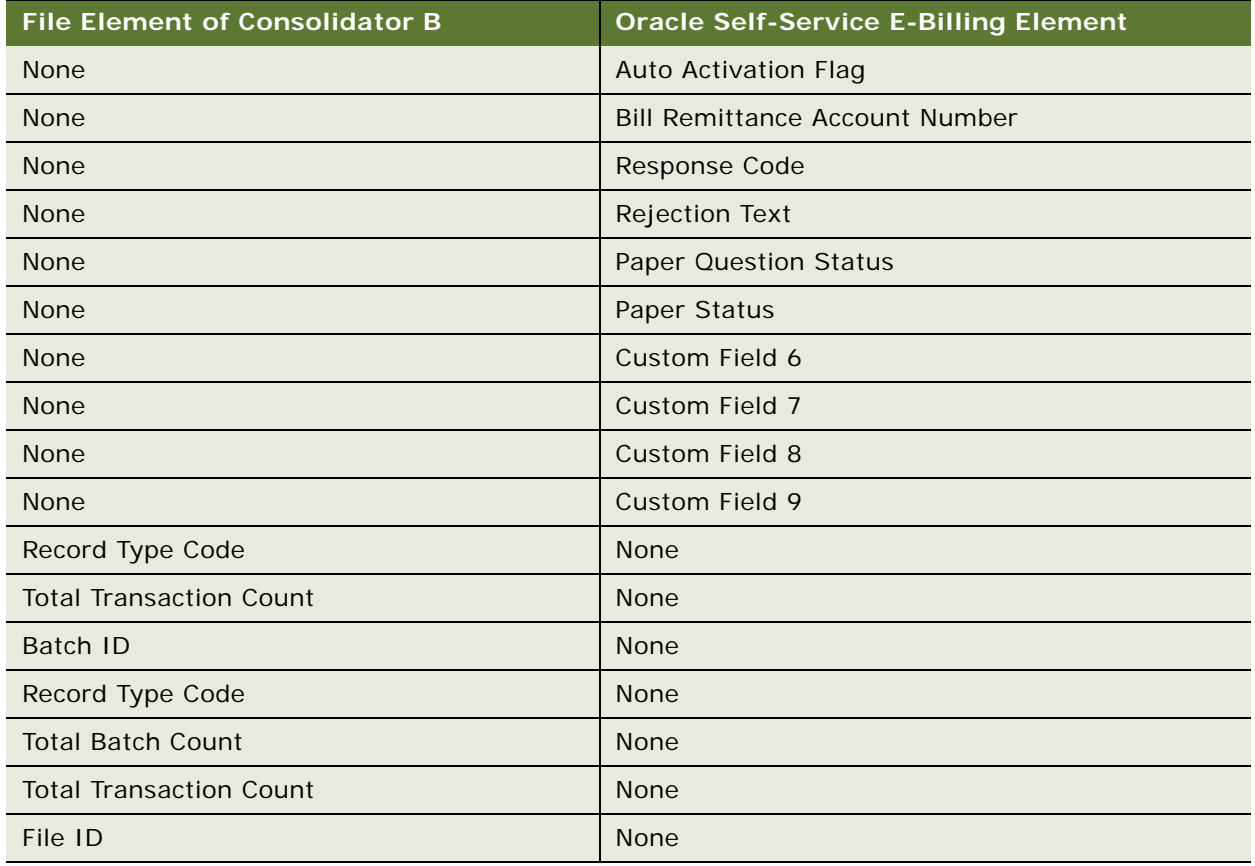

### **Mapping of the Oracle Self-Service E-Billing Bill Summary File Elements**

[Table 129](#page-383-0) shows how the file header elements in the Oracle Self-Service E-Billing file map to elements for Consolidator B.

<span id="page-383-0"></span>Table 129. Mapping of the Bill Summary File Header Elements to Consolidator B's Elements

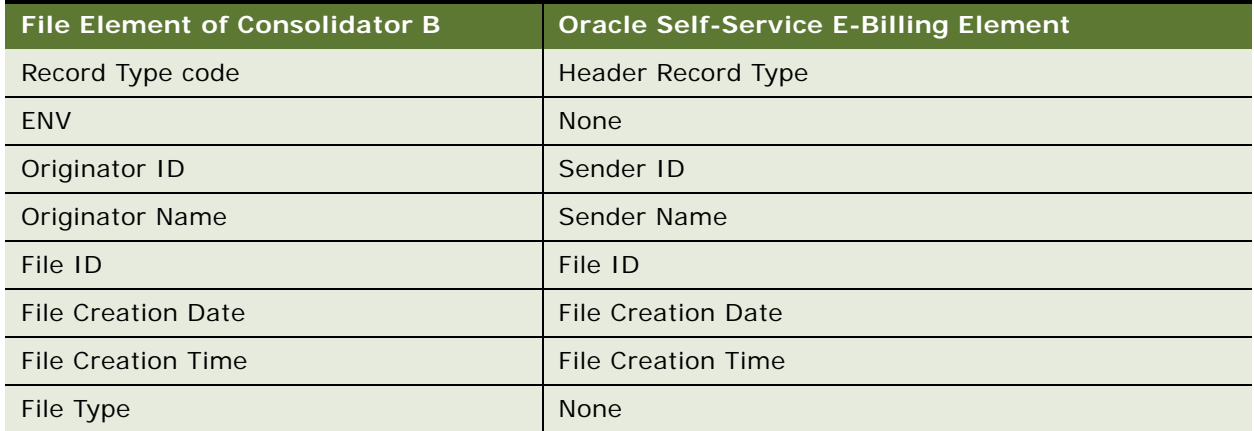

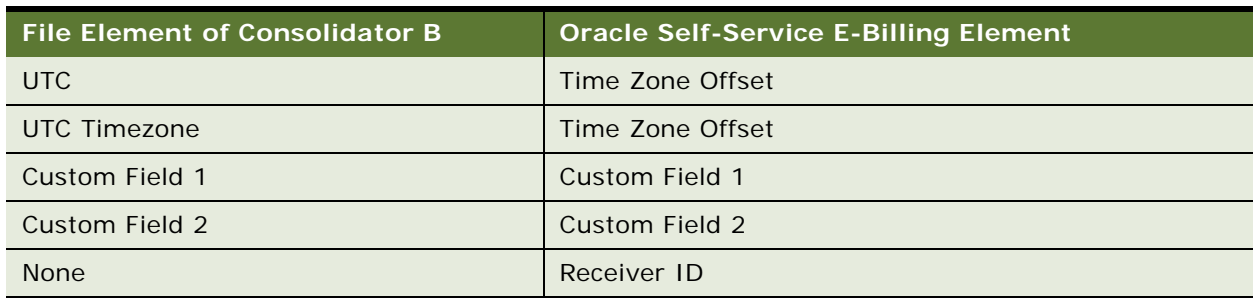

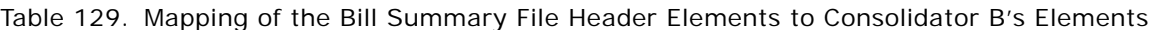

The batch header elements in the Bill Summary file map to Consolidator B's file details as shown in [Table 128 on page 382](#page-381-0).

[Table 130](#page-384-0) shows how the body detail elements in the Oracle Self-Service E-Billing Bill Summary File map to Consolidator B's data elements.

<span id="page-384-0"></span>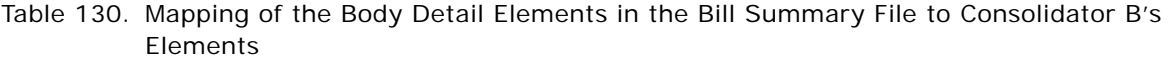

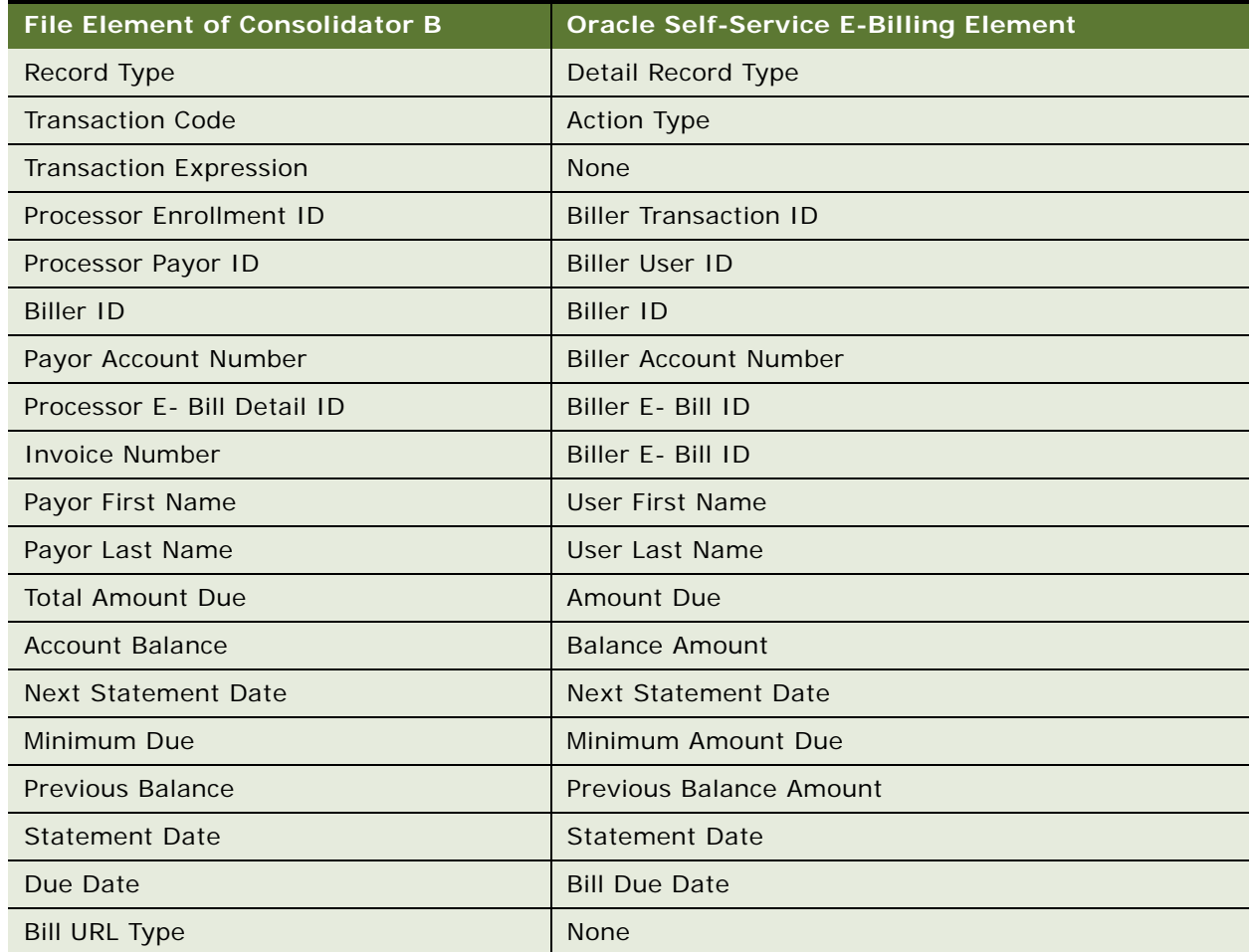

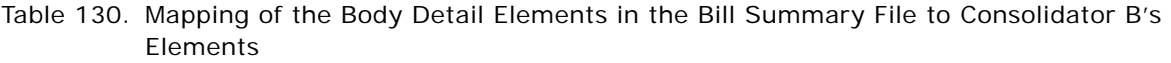

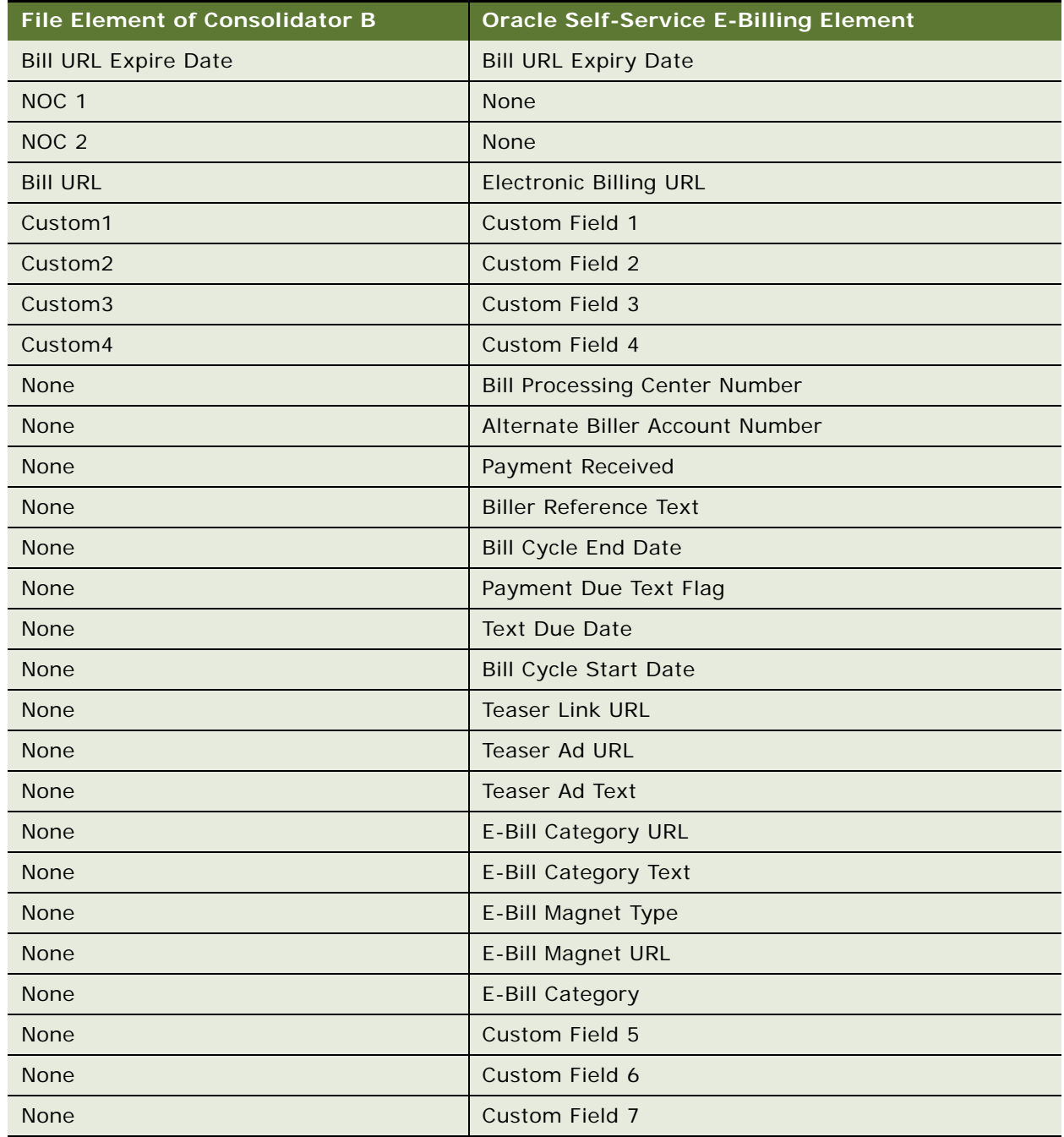

[Table 131](#page-386-0) shows how the batch control elements in the Oracle Self-Service E-Billing Bill Summary file map to Consolidator B's data elements.

<span id="page-386-0"></span>Table 131. Mapping of the Batch Control Elements in the Bill Summary File to Consolidator B's **Elements** 

| <b>File Element of Consolidator B</b> | <b>Oracle Self-Service E-Billing Element</b> |
|---------------------------------------|----------------------------------------------|
| Record Type code                      | Batch Control Record Type Code               |
| <b>Total Transaction Count</b>        | <b>Total Record Count</b>                    |
| Batch ID                              | Batch ID                                     |
| Custom Field 1                        | Custom Field 1                               |
| Custom Field 2                        | Custom Field 2                               |

[Table 132](#page-386-1) shows how the file control elements in the Oracle Self-Service E-Billing Bill Summary File map to Consolidator B's elements.

<span id="page-386-1"></span>Table 132. Mapping of the File Control Elements in the Bill Summary File Map to Consolidator B's **Elements** 

| <b>File Element of Consolidator B</b> | <b>Oracle Self-Service E-Billing Element</b> |
|---------------------------------------|----------------------------------------------|
| Record Type Code                      | <b>Trailer Record Type</b>                   |
| <b>Total Batch Count</b>              | <b>Total Batch Count</b>                     |
| <b>Total Transaction Count</b>        | <b>Total Record Count</b>                    |
| File ID                               | File ID                                      |
| <b>None</b>                           | Record Type 1                                |
| <b>None</b>                           | Number of Records 1                          |
| <b>None</b>                           | Record Type 2                                |
| <b>None</b>                           | Number of Records 2                          |
| <b>None</b>                           | Record Type 3                                |
| <b>None</b>                           | Number of Records 3                          |
| <b>None</b>                           | Record Type 4                                |
| <b>None</b>                           | Number of Records 4                          |
| <b>None</b>                           | Record Type 5                                |
| <b>None</b>                           | Number of Records 5                          |
| <b>None</b>                           | Record Type 6                                |
| <b>None</b>                           | Number of Records 6                          |
| <b>None</b>                           | Record Type 7                                |
| <b>None</b>                           | Number of Records 7                          |

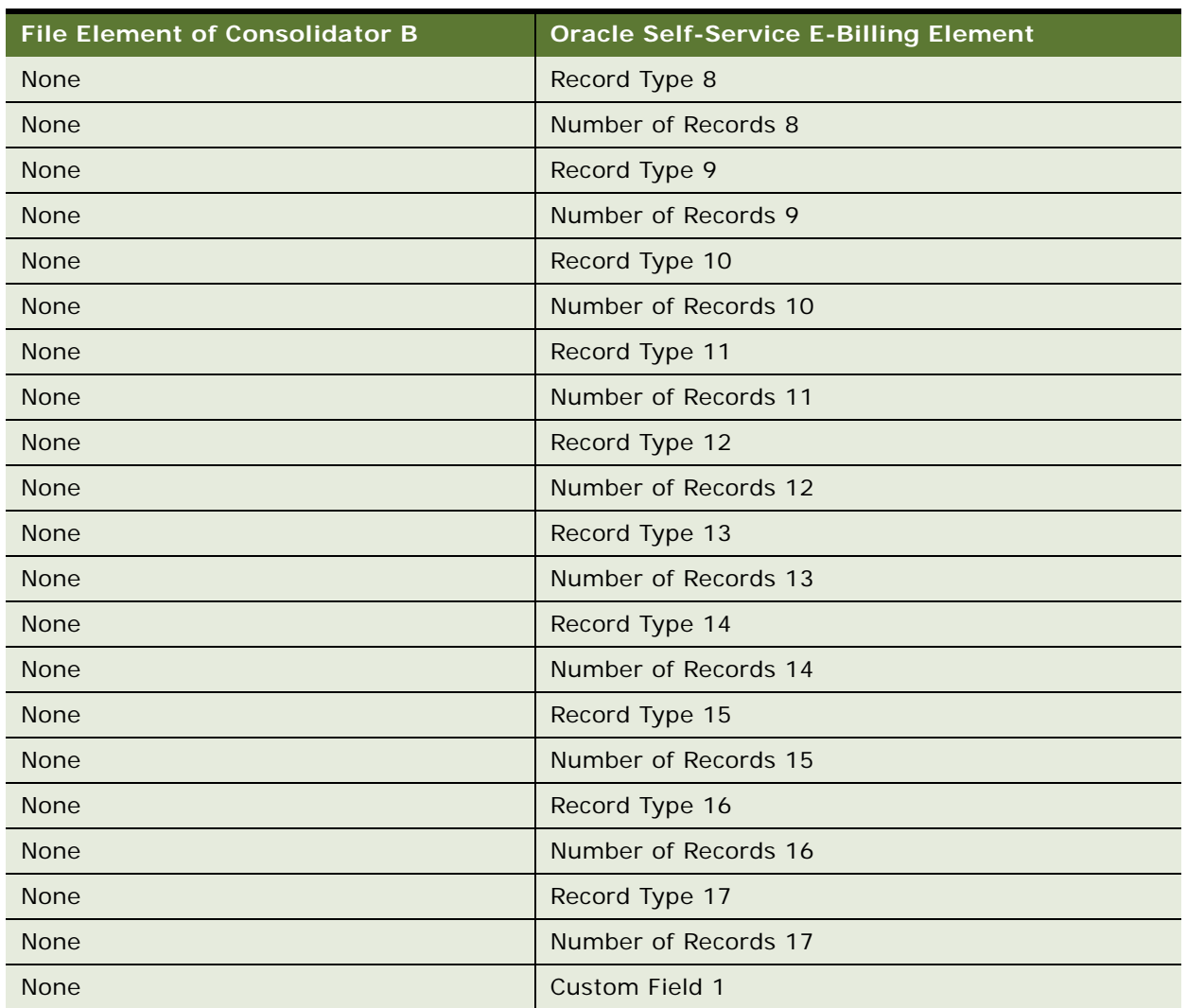

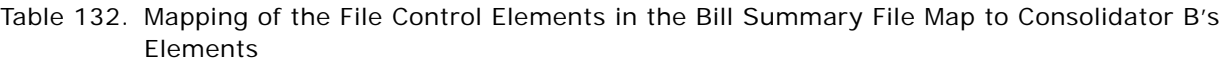

### **Mapping of the Details Confirmation File to Oracle Self-Service E-Billing**

The file header elements in the details confirmation file map to elements in Oracle Self-Service E-Billing as shown in [Table 127 on page 381](#page-380-1).

The batch header elements in the details confirmation file map to elements in Oracle Self-Service E-Billing as shown in [Table 128 on page 382](#page-381-0).

[Table 133](#page-388-1) shows how the body detail elements of Consolidator B's details confirmation file map to elements in Oracle Self-Service E-Billing.

<span id="page-388-1"></span>Table 133. Mapping of the Body Detail Elements of Consolidator B's Details Confirmation File Map to Oracle Self-Service E-Billing

| <b>File Element of Consolidator</b><br>B | <b>Oracle Self-Service E-Billing Element</b> |
|------------------------------------------|----------------------------------------------|
| Record Type                              | Detail Record Type                           |
| Processor E-Bill Detail ID               | <b>Biller E-Bill ID</b>                      |
| Status Code                              | Status Code                                  |
| <b>Status Message</b>                    | <b>Status Message</b>                        |
| Custom1                                  | Custom Field 1                               |
| Custom <sub>2</sub>                      | Custom Field 2                               |
| Custom <sub>3</sub>                      | Custom Field 3                               |
| Custom4                                  | Custom Field 4                               |
| <b>None</b>                              | Custom Field 5                               |
| <b>None</b>                              | Custom Field 6                               |
| <b>None</b>                              | Custom Field 7                               |
| <b>None</b>                              | Consolidator ID                              |
| <b>None</b>                              | <b>Bill Processing Center Number</b>         |
| <b>None</b>                              | <b>Biller ID</b>                             |
| <b>None</b>                              | <b>Biller Account Number</b>                 |
| <b>None</b>                              | Alternate Biller Account Number              |
| <b>None</b>                              | <b>E-Bill Category</b>                       |

# **Payment Consolidation Database Tables**

The database tables shown in [Table 134](#page-388-0) Oracle Self-Service E-Billing database tables store data used exclusively for use with the payment consolidation feature.

| <b>Payment Consolidation Database</b><br>Table | <b>Description</b>                                                                                |
|------------------------------------------------|---------------------------------------------------------------------------------------------------|
| EDX PC ACCOUNT ENROLL                          | This table stores information on the enrollment status of<br>an account with a consolidator.      |
| EDX PC ACCOUNT ENROLL HISTORY                  | This table stores information on the changes to the<br>enrollment status of an account over time. |

<span id="page-388-0"></span>Table 134. Payment Consolidation Database Tables

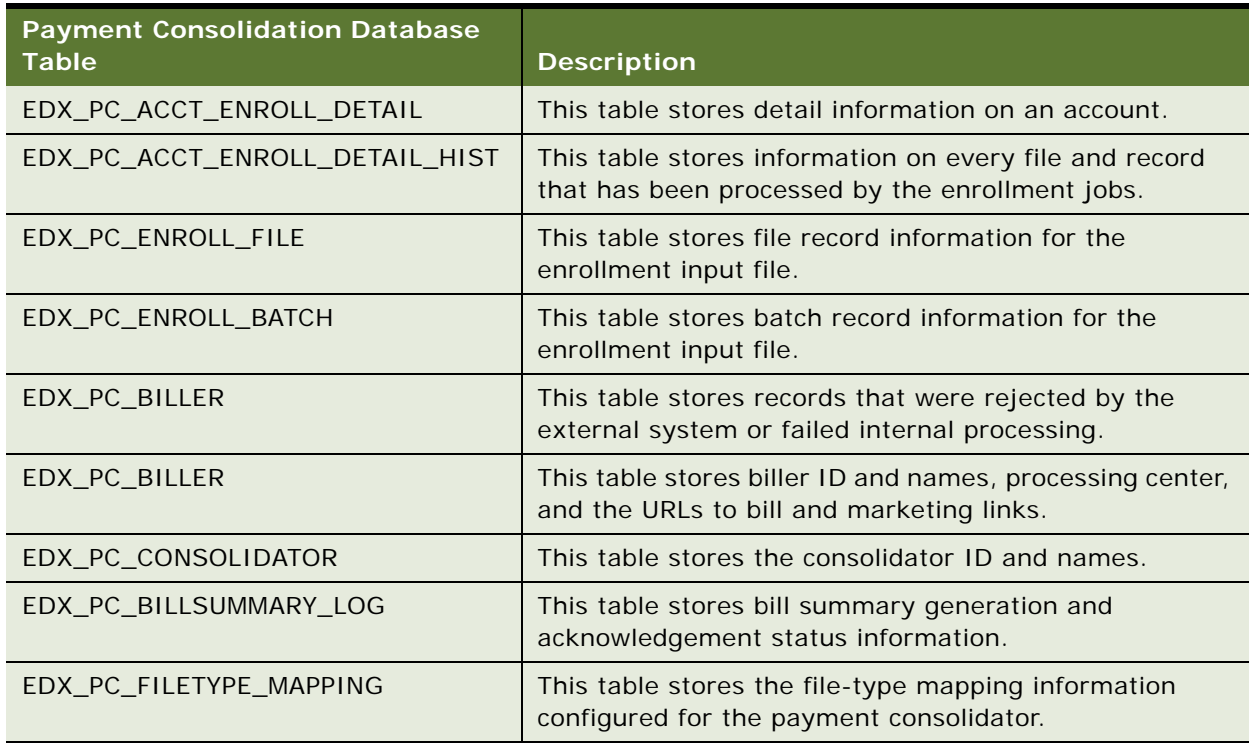

### Table 134. Payment Consolidation Database Tables

# **10 Customizing the Customer Service Representative Application**

This chapter covers customizing the Customer Service Representative application for your implementation of Oracle Self-Service E-Billing. It includes the following topics:

- [CSR Customization APIs on page 391](#page-390-0)
- [About CSR Functionality on page 391](#page-390-1)
- [CSR Application Files on page 392](#page-391-0)
- [Integrating CSR With Siebel CRM or Other CRM Applications on page 393](#page-392-0)
- Using Impersonation with a Customer Service Application External to Oracle Self-Service E-Billing on [page 397](#page-396-0)
- [About Impersonation Auditing on page 398](#page-397-0)

## <span id="page-390-0"></span>**CSR Customization APIs**

Struts Web actions are available only as public APIs.

The following packages are available for customizing the Customer Service Representative application:

- com.edocs.application.csr.actions
- com.edocs.application.csr.common
- com.edocs.application.csr.exceptions
- com.edocs.application.csr.forms

## <span id="page-390-1"></span>**About CSR Functionality**

The Customer Service Representative (CSR) application delivered with Oracle Self-Service E-Billing provides an interface to create and manage CSR administrators and organizations. Through this application a CSR can also administer organizations, search for users or other CSRs, or impersonate another user to provide support for that user.

As with Billing and Payment application users, when a CSR enrolls in a CSR-enabled application, Oracle Self-Service E-Billing creates profiles in the database. Depending on the CSR roles configured, a CSR can be limited to specific UI views and actions on behalf of another user. SAF authorizes access based on the permissions set for the CSR role. A CSR can see all the users with whom he or she works and click the Impersonate hyperlink for a user.

# <span id="page-391-0"></span>**CSR Application Files**

The CSR application WAR file contains the tiles (\*.JSP) for the application. Under the war/src/main/ webapp directory are a variety of packages containing tiles that address key CSR view functions such as impersonating and finding a CSR's customer (access-cust), enrolling the CSR and searching for a customer's CSR (manage-csr), enrolling the customer (manage-cust), and searching and managing organizations (manage-org).

Under the \web-actions\src\main\java\com\edocs\application\csr (compiled source) directory are action, form, and tag classes which comprise the model and controller of the CSR application. The common package contains a variety of CSR helper classes for logging in, enrolling, authentication, and configuration.

See the war/src/main/webapp/WEB-INF/classes directory for the struts configuration JavaBeans and forwarding actions for this CSR application. The tiles configuration also resides in this file.

See the web-actions\src\main\config\csr.xma.xml file for how to configure access to the customer application from the CSR application and the list of CSR roles that are enabled.

The Oracle Self-Service E-Billing API Javadoc contains additional information about customizing the CSR application. For information about accessing the Javadoc, see [Accessing Oracle Self-Service E-](#page-29-0)[Billing Javadoc on page 30](#page-29-0).

### **Configuration Points for CSR Access in the csr.xma.xml File**

The configurable points for impersonation are in the csr.xma.xml file. Use this file to configure access to the customer application from the CSR application and the list of CSR roles that are enabled. The contents of this file are as follows:

<?xml version="1.0" encoding="UTF-8"?>

<!DOCTYPE beans PUBLIC "-//SPRING//DTD BEAN//EN" "http://www.springframework.org/ dtd/spring-beans.dtd">

<beans>

<!-- XMA specific definitions -->

 <bean id="GlobalConfigurationBean" class="com.edocs.common.configuration.core.CSRConfiguration">

\u0009\u0009<property name="csrParam">

\u0009\u0009\u0009<value>csr</value>

\u0009\u0009</property>

\u0009\u0009<property name="activeStatus">

\u0009\u0009\u0009<value>Active</value> \u0009\u0009</property> \u0009\u0009<property name="inActiveStatus"> \u0009\u0009\u0009<value>Inactive</value> \u0009\u0009</property> \u0009\u0009<property name="customerServicePhone"> \u0009\u0009\u0009<value>\${customerServicePhone}</value> \u0009\u0009</property> </bean>

</beans>

## <span id="page-392-0"></span>**Integrating CSR With Siebel CRM or Other CRM Applications**

You can integrate the Customer Service Representative application with Siebel CRM or other CRM applications, to provide customer billing analytics and make payments on behalf of customers.

External CRM applications must allocate an HTML iFrame in their Web page to reference the Oracle Self-Service E-Billing CSR application and pass the required parameters using a secure connection. The required parameters include the credentials of the CSR user created specifically for authenticating a CSR session, the identity of the CRM user on whose behalf the session is created, and the account number. Once the credentials are authenticated in Oracle Self-Service E-Billing, the session to the CSR application is opened for access.

### *To integrate the CSR application with Siebel CRM or other CRM applications*

- **1** Install the Customer Service Application. For details, see *Installation Guide for Oracle Self-Service E-Billing*.
- **2** Create a CSR user for the CRM application to use to log into the CSR application. You can skip this step if the CSR application is configured as a Single-Sign On with the CRM application.
	- **a** Deploy the CSR application. For details on deploying the CSR application, see *Installation Guide for Oracle Self-Service E-Billing*.
	- **b** Use the CSR boot user, created when you installed the Oracle Self-Service E-Billing database, to log into the CSR application and create a CSR user. This username and password will be used for the j\_username and j\_password parameters required by the CRM application for logging in and passing data to the CSR application.
- **3** Replace the following default files with files required for integration:
	- Spring security configuration file:
- ❏ **UNIX.** Replace the spring-security.xml file found in the EDX\_HOME/config/security/csr/ directory with the one found in the EDX HOME/config/security/csr/integration directory.
- ❏ **Windows.** Replace the spring-security.xml file found in the EDX HOME \config\security\csr\ directory with the one found in the EDX HOME\config\security\csr\integration directory.
- Template files:
	- ❏ **UNIX.** Replace the two template files found in the EDX\_HOME\J2EEApps\csr\weblogic\csr-app-6.2.ear\csr-web-1.0-SNAPSHOT. war\ assets\templates\ directory with the files found in the EDX\_HOME\J2EEApps\csr\weblogic\csr-app-6.2.ear\csr-web-1.0-SNAPSHOT.war\\_assets\templates\integration\ directory.
	- ❏ **Windows.** Replace the two template files found in the EDX\_HOME/J2EEApps/csr/ weblogic/csr-app-6.2.ear/csr-web-1.0-SNAPSHOT.war/\_assets/templates/directory with the files found in the EDX HOME/J2EEApps/csr/weblogic/csr-app-6.2.ear/csrweb-1.0-SNAPSHOT.war/ assets/templates/integration/directory.
- CSR login file:
	- ❏ **UNIX.** Replace the CSR\_login.jsp file found in the EDX\_HOME\J2EEApps\csr\weblogic\csr-app-6.2.ear\csr-web-1.0-SNAPSHOT.war\ directory with the CSR\_login.jsp file found in the EDX\_HOME\J2EEApps\csr\weblogic\csr-app-6.2.ear\csr-web-1.0-SNAPSHOT. war\integration directory.
	- ❏ **Windows.** Replace the CSR\_login.jsp file found in the EDX\_HOME/J2EEApps/csr/ weblogic/csr-app-6. 2. ear/csr-web-1. 0-SNAPSHOT. war/ directory with the CSR login.jsp file found in the EDX HOME/J2EEApps/csr/weblogic/csr-app-6.2.ear/ csr-web-1.0-SNAPSHOT.war/integration directory.
- **4** Configure the CSR application session to never time out, which turns off the default behavior of sending email reminders for password expiration:
	- **a** Open the web.xml file in the following directory:
		- ❏ **UNIX.** EDX\_HOME\J2EEApps\csr\weblogic\csr-app-6.2.ear\csr-web-1.0- SNAPSHOT.war\WEB-INF\
		- ❏ **Windows.** EDX\_HOME/J2EEApps/csr/weblogic/csr-app-6.2.ear/csr-web-1.0- SNAPSHOT.war/WEB-INF/
	- **b** Change the value of the session-timeout parameter to -1:

<session-config>

<session-timeout>-1</session-timeout>

</session-config>

- **5** Configure the CSR application user password to never expire:
	- **a** Open the security.xma.xml file in the following directory:
		- ❏ **UNIX.** EDX\_HOME\xma\config\modules\security\
- ❏ **Windows.** EDX\_HOME/xma/config/modules/security/
- **b** Change the daysBeforeExpiration property value to -1:

<property name="daysBeforeExpiration">

<value>-1</value> <!--User password will be expired in the given days after created-->

</property>

- **6** Deploy, or redeploy, the CSR application. For details on deploying the CSR application, see *Installation Guide for Oracle Self-Service E-Billing*.
- **7** On a Web page of the CRM application, create an iFrame large enough to display the content provided by Oracle Self-Service E-Billing. Use a secure HTTPS connection to access the CSR application with the following parameters.

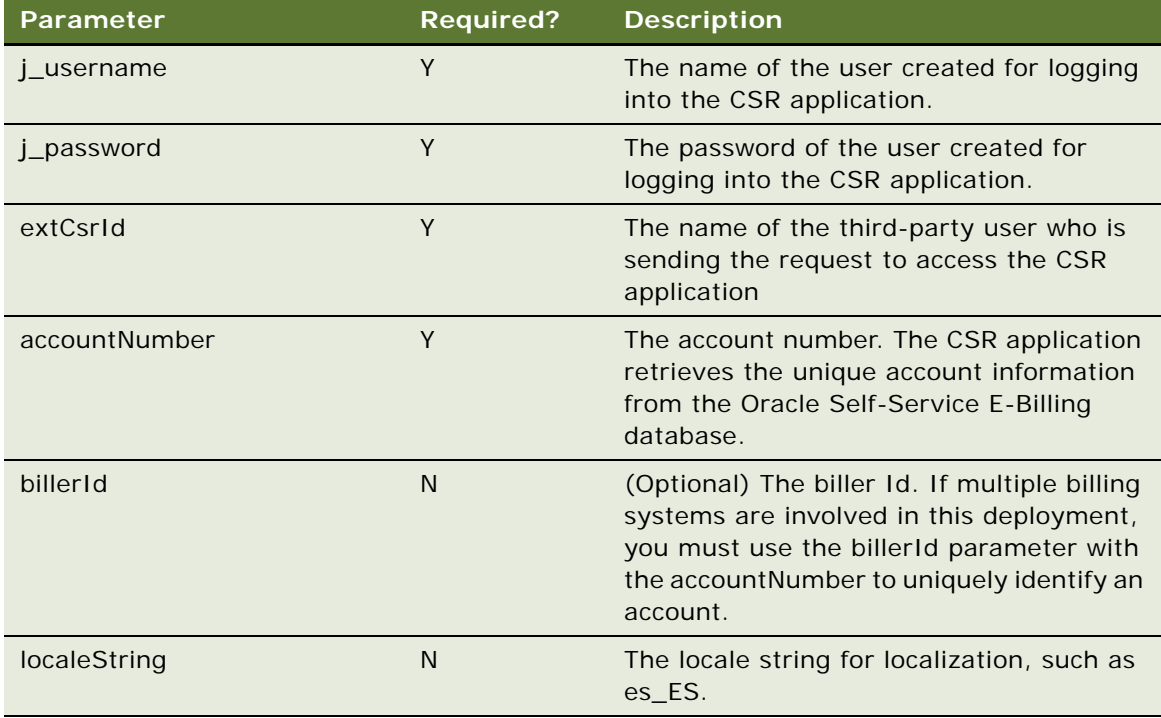

It is recommended that you pass the parameters using a POST request, however, you can also use a single, secure URL connection, for example:

#### https://*hostname*:*port*/*ebillingcsr*/

j\_spring\_security\_check?j\_username=*username*&j\_password=*password*& extCsrId=*CSRID*& accountNumber=*accountnumber*

where:

■ *hostname* is the name of the server where you installed the Customer Service Representative application.

- *port* is the port number where you installed the Customer Service Representative application.
- *ebillingcsr* is the name of the Customer Service Representative application.
- *username* is the value of the j\_username parameter.
- *password* is the value of the *j\_password parameter.*
- *CSRID* is the value of the extCsrId parameter.
- accountnumber value of the accountNumber parameter.
- **8** (Optional) If you are configuring the CSR integration for a demo, where the SSL Digital Certificate is not installed on the CSR server, you can use a non-HTTP connection access URL:
	- **a** Open the updated spring-security.xml file, located in the following directory:
		- ❏ **UNIX.** EDX\_HOME/config/security/csr/integration
		- ❏ **Windows.**EDX\_HOME\config\security\csr\integration
	- **b** In the channelProcessingFilter bean, change
		- <security:intercept-url pattern="\A/.\*\Z" access="REQUIRES\_SECURE\_CHANNEL"/>

to

```
<security:intercept-url pattern="\A/.*\Z" access="ANY_CHANNEL"/>
```
**c** Specify the following iFrame URL:

```
http://hostname:port/ebillingcsr/
j_spring_security_check?j_username=username&j_password=password& 
extCsrId=CSRID&accountNumber=accountnumber
```
- **9** (Optional) To alter the look and feel of the CSR application to match the CRM application, edit the swan\_integrate.css file, found in the following location:
	- UNIX. EDX\_HOME\J2EEApps\csr\weblogic\csr-app-6.2.ear\csr-web-1.0-SNAPSHOT.war\ assets\swan
	- **Windows.** *EDX\_HOME/J2EEApps/csr/weblogic/csr-app-6.2.ear/csr-web-1.0-*SNAPSHOT.war/\_assets/swan
- **10** (Optional) To add or remove reports on the CSR dashboard, edit the dashBoardLayout.jsp file, found in the following location:
	- **UNIX.** EDX\_HOME\J2EEApps\csr\weblogic\csr-app-6.2.ear\csr-web-1.0- SNAPSHOT.war\ assets\templates
	- **Windows.** EDX\_HOME/J2EEApps/csr/weblogic/csr-app-6.2.ear/csr-web-1.0-SNAPSHOT.war/\_assets/templates
# **Using Impersonation with a Customer Service Application External to Oracle Self-Service E-Billing**

Customer service representatives can impersonate a Billing and Payment application user directly from a customer service application external to Oracle Self-Service E-Billing, even though the external customer service representative users are not replicated in Oracle Self-Service E-Billing.

For an external user to impersonate an Oracle Self-Service E-Billing user, an impersonation token is used as follows:

- An impersonation token must be passed in the impersonation URL.
- The impersonation token is different from an authentication token.
- To get the authenticated token, at least one Oracle Self-Service E-Billing customer service representative user must be enrolled, which can be used as a trusted user to access Oracle Self-Service E-Billing.
- Each generated token can be used only once in an HTTP request. If an impersonation HTTP request must be issued more than once, then the new RS token request must be issued as well.

#### *To impersonate a Billing and Payment application user from an external customer service representative application*

- **1** Verify that the following installation and setup activities are complete:
	- Oracle Self-Service E-Billing is installed and the following applications are deployed and connect with single Oracle Self-Service E-Billing database:
		- ❏ Billing and Payment
		- ❏ Customer Service Representative
		- ❏ Web Services
	- At least one customer service representative user is enrolled in Oracle Self-Service E-Billing, to be used as the trusted user. The Customer Service Representative application no longer needs to be running once the trusted user is created.

If you use a single sign-on (SSO) system for authentication, then the trusted user can be created in the SSO system with a customer service representative role.

**2** Use the trusted customer service representative user to receive the authenticated impersonation token. The external customer service representative application must invoke the following resource:

POST /rs/authentication/impersonation?*csr\_id*=externalCSRId&*target\_user\_id*=ebillingUserId

where:

❏ *csr\_id* is the ID of the user in the external customer service application. This user does not exist in Oracle Self-Service E-Billing.

❏ *Target\_user\_id* is the ID of the Oracle Self-Service E-Billing user who is being impersonated.

Use the following payload XML input with the resource:

<credential>

<username>trustedUserName</username>

<password>trustedUserPwd</password>

</credential>

Replace the following values in the XML file:

- ❏ **username.** The trusted user name in the Oracle Self-Service E-Billing Customer Service Representative application.
- ❏ **password.** The trusted user password in the Oracle Self-Service E-Billing Customer Service Representative application.

If Oracle Self-Service E-Billing authenticates the user successfully, then it returns an impersonation token, for example:

<token>gI59AFXTa0p6XFgvMzPN0GMMNhY0hKKbcjGN0K8es6fYM5Po</token>

**3** Generate the following HTTP request from the external customer service application to the Oracle Self-Service E-Billing server to create a authenticated Web browser session for impersonation

https://\$*Hostname*:\$*SSL\_Port*/\$*Application*/ impersonate?csrid=\$*CSR\_UserID*&userid=\$User\_ID&token=\$*Impersonation\_Toke*n

where:

- *hostname* is the name of the server where you installed the Billing and Payment application.
- *SSL\_port* is the port number where you installed the Billing and Payment application.
- *Application* is the name of the Billing and Payment application.
- *CSR\_UserID* is the user ID of the CSR performing the impersonation.
- *Impersonation Token* is the impersonate token for this impersonate session.

# **About Impersonation Auditing**

Oracle Self-Service E-Billing audits impersonation actions and regular billing-related activities that are performed during impersonation sessions in the EDX\_UMF\_USER\_AUDIT database table.

The EDX\_UMF\_USER\_AUDIT table includes the following information for impersonation activity:

- **USER\_ID.** The ID of the user or customer service representative user who performed the action or had actions performed on his behalf by the user identified in the IMP\_CSR\_ID field during an impersonation session.
- **TARGET\_USER\_ID**. The ID of the user whose information was processed by another user during impersonation.
- **IMP\_CSR\_ID.** Indicates that the action was performed during an impersonation session and identifies the CSR user who impersonated the user identified in the USER\_ID field. The IMP\_CSR\_ID field can be an ID from an external customer service application.
- **TRUST\_USER**. The name of the trust user who has a customer service representative role and is required to get authentication for access to Oracle Self-Service E-Billing, if the impersonation session is initiated by an external customer service system and the external user does not exist in Oracle Self-Service E-Billing.

[Table 135](#page-398-0) shows sample data for various types of impersonation actions that Oracle Self-Service E-Billing audits

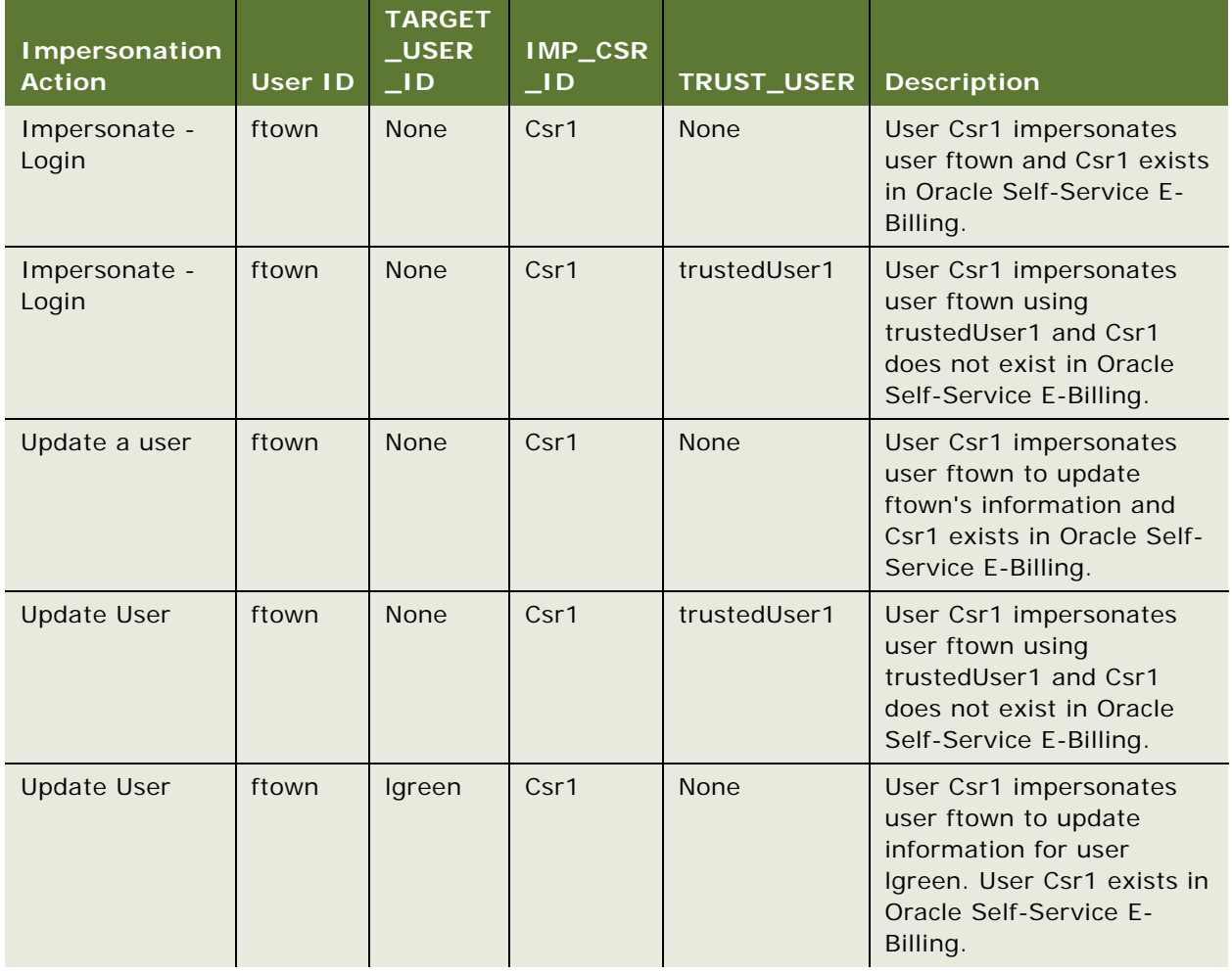

#### <span id="page-398-0"></span>Table 135. Examples of Impersonation Actions Audited

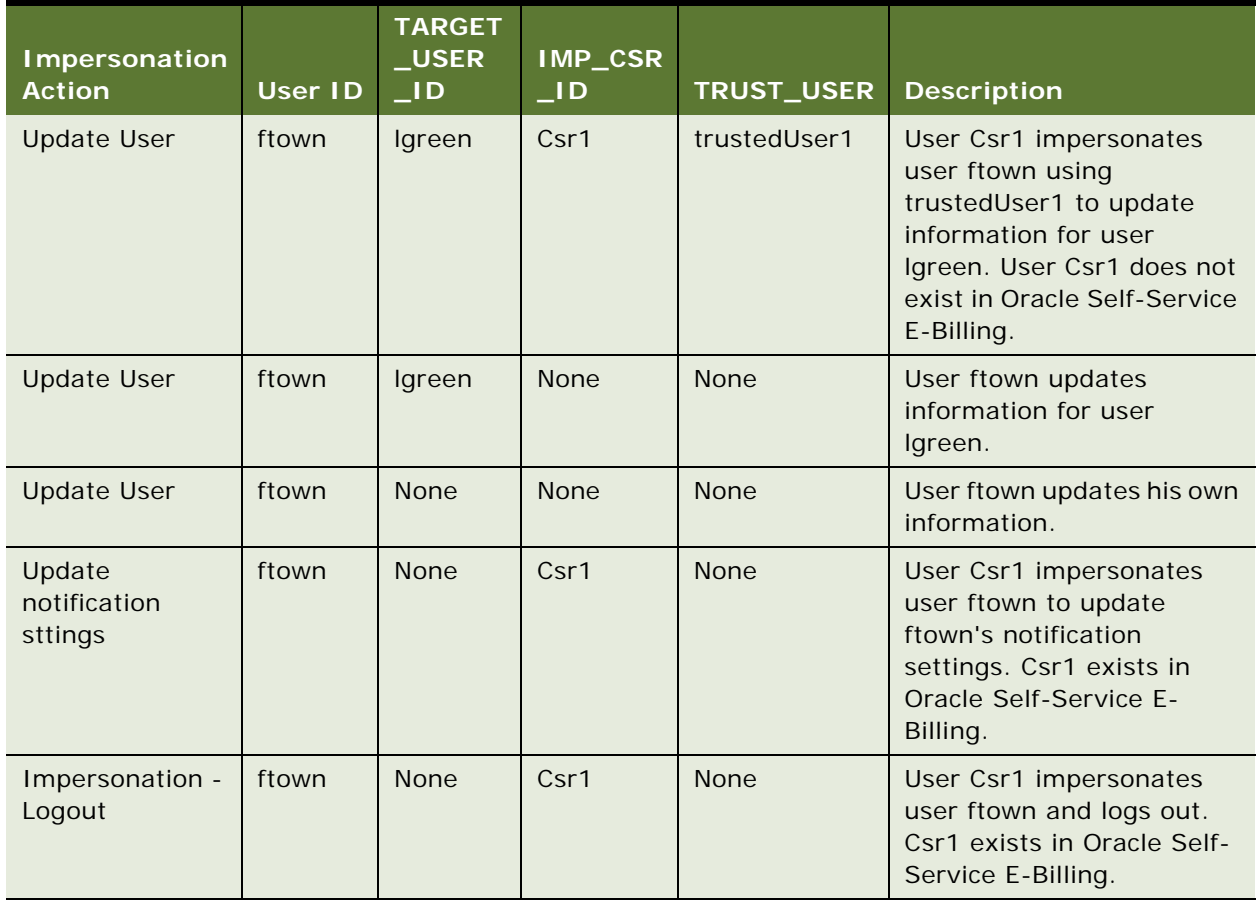

#### Table 135. Examples of Impersonation Actions Audited

# **11 ETL Input File Specifications and Data Mapping**

This chapter describes the ETL input file specifications and data mapping tasks. It includes the following topics:

- [Preprocessor Tasks on page 401](#page-400-0)
- [Data File Loading Tasks on page 402](#page-401-0)
- [About ETL File Processing on page 402](#page-401-1)
- [File Record and Dimension Table Mapping on page 402](#page-401-2)
- [File Record and Fact Table Mapping on page 403](#page-402-0)
- [File Formats for Dimension-Level Information on page 404](#page-403-0)
- [File Formats for Statement-Level Information on page 410](#page-409-0)
- [File Formats for Account-Level Information on page 414](#page-413-0)
- [File Formats for Service-Level Information on page 417](#page-416-0)
- [File Formats for Service Detail-Level Information on page 421](#page-420-0)
- [File Formats for Unbilled Detail-Level Information on page 425](#page-424-0)
- [File Formats for Prepaid Information on page 426](#page-425-0)
- [Internationalization Support Settings on page 430](#page-429-0)

**NOTE:** Before running core Extract Transform and Load (ETL) tasks, you must process all billing data files using a customized preprocessor.

For information on running ETL and other jobs, see *Administration Guide for Oracle Self-Service E-Billing*.

# <span id="page-400-0"></span>**Preprocessor Tasks**

Oracle Self-Service E-Billing requires that all input bill data files conform to the file format specified in this section. The flat file format is pipe delimited. Each row in the file has specific record type associated with it indicating the type of the record. The preprocessor performs the following tasks:

- Converts data file from an outside billing system file format to the one Oracle Self-Service E-Billing uses.
- Converts all dimension value literal strings into dimension value business keys.

You can use many dimension values in a data file. For example, the data file might contain a record with the following text: service 781-359-1000 Peak 2000 minutes. In this record, Peak could be interpreted as one of Tariff dimension value, which might have a business key PEAK\_CALL. For the ETL process to recognize this record indicating that the service with number 781-359-1000 made a total of 2000 call minutes during peak hours, Oracle Self-Service E-Billing expects the file to contain PEAK CALL (the business KEY string rather than the word Peak, the literal string that came from the billing system).

# <span id="page-401-0"></span>**Data File Loading Tasks**

The following tasks must occur when loading a data file:

- Preload any new dimension values for dimension tables.
- Run the preprocessor for each file you are loading.

This approach enables bill files in different languages to be stored with the correct business key value, allowing for data to be aggregated at a later time.

**NOTE:** Files must be Unicode compliant so that Oracle Self-Service E-Billing can process data in multiple languages.

# <span id="page-401-1"></span>**About ETL File Processing**

ETL processes two types of data files:

- Files to populate any new dimension information, including the following 3-character record types (REC\_TYPE): 100, 110, 120, 130, 140, 150, 160, 170, 180, 190, 200, 210, 220, 230, 240, 250.
- Files to populate fact data into all the fact tables and some dimension tables, including the following 4-character record types (REC\_TYPE): 0000, 1000, 1100, 1200, 1300, 2000, 2100, 3000, 3100, 3200, 3300, 3400, 3500, 4000, 4900, 5000, 5100, 9000, 9200, 9500.

### <span id="page-401-2"></span>**File Record and Dimension Table Mapping**

[Table 136](#page-401-3) shows the mapping between ETL record types and Oracle Self-Service E-Billing database tables.

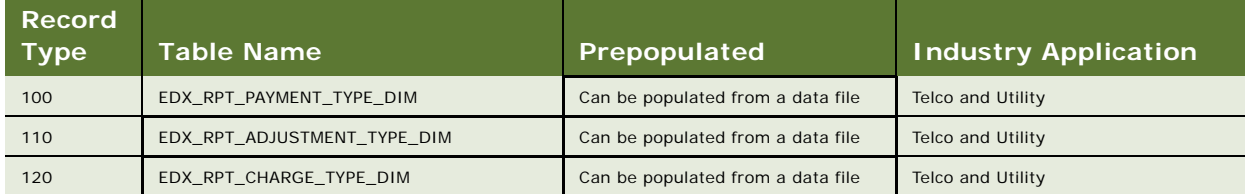

<span id="page-401-3"></span>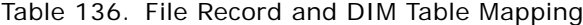

| <b>Record</b><br><b>Type</b> | <b>Table Name</b>            | Prepopulated                      | <b>Industry Application</b> |
|------------------------------|------------------------------|-----------------------------------|-----------------------------|
| 130                          | EDX RPT SUB CHARGE TYPE DIM  | Can be populated from a data file | <b>Telco and Utility</b>    |
| 140                          | EDX RPT PLAN TYPE DIM        | Can be populated from a data file | Telco                       |
| 150                          | EDX RPT PRODUCT DIM          | Can be populated from a data file | Telco                       |
| 150                          | EDX RPT SUB PRODUCT DIM      | Can be populated from a data file | Telco                       |
| 160                          | EDX RPT USAGE TYPE DIM       | Can be populated from a data file | <b>Telco and Utility</b>    |
| 170                          | EDX RPT TARIFF DIM           | Can be populated from a data file | Telco                       |
| 180                          | EDX RPT REGION DIM           | Can be populated from a data file | Telco                       |
| 190                          | EDX_RPT_CARRIER_DIM          | Can be populated from a data file | Telco                       |
| 200                          | EDX RPT AREA CD DIM          | Can be populated from a data file | Telco                       |
| 210                          | EDX RPT SERVICE TYPE DIM     | Can be populated from a data file | <b>Telco and Utility</b>    |
| 220                          | EDX RPT UNIT DIM             | Can be populated from a data file | <b>Telco and Utility</b>    |
| 230                          | EDX RPT CHARGE NOTES DIM     | Can be populated from a data file | <b>Telco and Utility</b>    |
| 240                          | EDX RPT DIRECTION DIM        | Can be populated from a data file | Telco                       |
| 250                          | EDX RPT PRODUCT RATE MAP DIM | Can be populated from a data file | Telco                       |

Table 136. File Record and DIM Table Mapping

# <span id="page-402-0"></span>**File Record and Fact Table Mapping**

[Table 137](#page-402-1) shows the mapping between ETL record types and fact tables.

| <b>Record</b><br><b>Type</b> | <b>Table Name</b>              | Prepopulated                    | <b>Industry Application</b> |
|------------------------------|--------------------------------|---------------------------------|-----------------------------|
| 0000                         | None                           | Fact Data                       | Telco and Utility           |
| 1000                         | EDX_RPT_STATEMENT_FACT         | Fact Data                       | Telco and Utility           |
| 1000                         | EDX RPT COMPANY DIM            | Can be populated from data file | Telco and Utility           |
| 1000                         | EDX RPT COUNTRY DIM            | Can be populated from data file | <b>Telco and Utility</b>    |
| 1000                         | EDX RPT CURRENCY TYPE DIM      | Can be populated from data file | <b>Telco and Utility</b>    |
| 1000                         | EDX RPT TIME ZONE DIM          | Can be populated from data file | <b>Telco and Utility</b>    |
| 1100                         | EDX RPT STATEMENT PAYMENT FACT | <b>Fact Data</b>                | <b>Telco and Utility</b>    |
| 1200                         | EDX RPT STATEMENT ADJUST FACT  | Fact Data                       | <b>Telco and Utility</b>    |
| 1300                         | EDX RPT ADDRESS DIM            | Populates from data file        | Telco and Utility           |
| 2000                         | EDX RPT ACCOUNT DIM            | Populates from data file        | Telco and Utility           |
| 2000                         | EDX RPT ADDRESS DIM            | Populates from data file        | Telco and Utility           |
| 2000                         | EDX RPT ACCOUNT FACT           | Fact Data                       | Telco and Utility           |
| 2100                         | EDX_RPT_ACCOUNT_CHARGE_FACT    | Fact Data                       | Telco and Utility           |

<span id="page-402-1"></span>Table 137. File Record and Fact Table Mapping

| <b>Record</b><br><b>Type</b> | <b>Table Name</b>            | Prepopulated             | <b>Industry Application</b> |
|------------------------------|------------------------------|--------------------------|-----------------------------|
| 3000                         | EDX RPT SERVICE DIM          | Populates from data file | <b>Telco and Utility</b>    |
| 3000                         | EDX RPT SERVICE FACT         | <b>Fact Data</b>         | <b>Telco and Utility</b>    |
| 3100                         | EDX RPT SERVICE CHARGE FACT  | <b>Fact Data</b>         | <b>Telco and Utility</b>    |
| 3200                         | EDX RPT SERVICE PRODUCT FACT | Fact Data                | Telco                       |
| 3300                         | EDX RPT SERVICE USAGE FACT   | Fact Data                | <b>Telco and Utility</b>    |
| 3400                         | EDX RPT SERVICE TARIFF FACT  | <b>Fact Data</b>         | Telco                       |
| 3500                         | EDX RPT SERVICE MISC FACT    | Fact Data                | Utility                     |
| 4000                         | EDX RPT SERVICE DETAIL FACT  | Fact Data                | Telco                       |
| 4900                         | EDX RPT UNBILLED DETAIL FACT | Fact Data                | Telco                       |
| 5000                         | EDX RPT PREMISE DIM          | Populates from data file | Utility                     |
| 5100                         | EDX RPT CONSUM FACT          | Fact Data                | Utility                     |
| 9000                         | EDX RPT PREPAY ACCOUNT FACT  | Fact Data                | Telco                       |
| 9200                         | EDX RPT PREPAY PRODUCT FACT  | Fact Data                | Telco                       |
| 9500                         | EDX RPT PREPAY DETAIL FACT   | <b>Fact Data</b>         | Telco                       |

Table 137. File Record and Fact Table Mapping

## <span id="page-403-0"></span>**File Formats for Dimension-Level Information**

This topic shows the file formats for dimension-level information.

No mappings currently exist for the EDX\_RPT\_CURRENCY\_TYPE\_DIM and EDX\_RPT\_COUNTRY\_DIM dimension tables. If the preconfigured seed data is inadequate, then you can add additional data.

[Table 138](#page-403-1) shows the file format for payment type information.

<span id="page-403-1"></span>Table 138. Payment Type File Format

| Record<br><b>Type</b> | <b>Field</b>                | <b>Pos</b>     | <b>Max</b><br>Len | Data Type | Req?      | <b>Staging</b><br>Table<br>(STG_CDR)<br>Column<br><b>Name</b> | DB_TABLE_NAME               | DB_COLUMN_NAME    | <b>Industry</b><br>Application |
|-----------------------|-----------------------------|----------------|-------------------|-----------|-----------|---------------------------------------------------------------|-----------------------------|-------------------|--------------------------------|
| 100                   | Rec Type                    |                | 3                 | VARCHAR2  | <b>No</b> | REC TYPE                                                      | None                        | None              | Telco and<br>Utility           |
| 100                   | Payment<br><b>Type Code</b> | $\mathfrak{D}$ | 50                | VARCHAR2  | No        | COL1                                                          | EDX RPT PAYMENT<br>TYPE DIM | PAYMENT TYPE CD   | Telco and<br>Utility           |
| 100                   | Payment<br><b>Type Name</b> | 3              | 100               | VARCHAR2  | <b>No</b> | COL <sub>2</sub>                                              | EDX RPT PAYMENT<br>TYPE DIM | PAYMENT TYPE NAME | Telco and<br>Utility           |

[Table 139](#page-404-0) shows the file format for the adjustment type information.

| Record<br><b>Type</b> | <b>Field</b>                   | <b>Pos</b>     | <b>Max</b><br>Len. | Data Type | Req?      | <b>Staging</b><br><b>Table</b><br>(STG_CDR)<br>Column<br><b>Name</b> | DB_TABLE_NAME                     | DB_COLUMN_NAME                     | <b>Industry</b><br>Application |
|-----------------------|--------------------------------|----------------|--------------------|-----------|-----------|----------------------------------------------------------------------|-----------------------------------|------------------------------------|--------------------------------|
| 110                   | Rec Type                       |                | 3                  | VARCHAR2  | <b>No</b> | REC TYPE                                                             | None                              | None                               | Telco and<br>Utility           |
| 110                   | Adjustment<br><b>Type Code</b> | $\overline{2}$ | 50                 | VARCHAR2  | No        | COL1                                                                 | EDX RPT<br>ADJUSTMENT TYPE<br>DIM | ADJUSTMENT TYPE<br>$\overline{CD}$ | Telco and<br>Utility           |
| 110                   | Adjustment<br><b>Type Name</b> | 3              | 100 <sub>1</sub>   | VARCHAR2  | <b>No</b> | COL <sub>2</sub>                                                     | EDX RPT<br>ADJUSTMENT TYPE<br>DIM | ADJUSTMENT_TYPE<br><b>NAME</b>     | Telco and<br>Utility           |

<span id="page-404-0"></span>Table 139. Adjustment Type File Format

[Table 140](#page-404-1) shows the file format for charge type information.

<span id="page-404-1"></span>Table 140. Charge Type File Format

| Record<br><b>Type</b> | <b>Field</b>               | <b>Pos</b>     | <b>Max</b><br>Len. | Data Type | Req?      | <b>Staging</b><br><b>Table</b><br>(STG_CDR)<br>Column<br><b>Name</b> | DB_TABLE_NAME              | DB_COLUMN_NAME   | <b>Industry</b><br><b>Application</b> |
|-----------------------|----------------------------|----------------|--------------------|-----------|-----------|----------------------------------------------------------------------|----------------------------|------------------|---------------------------------------|
| 120                   | Rec Type                   |                | 3                  | VARCHAR2  | No        | REC TYPE                                                             | None                       | None             | Telco and<br>Utility                  |
| 120                   | Charge<br><b>Type Code</b> | $\mathfrak{p}$ | 50                 | VARCHAR2  | <b>No</b> | COL1                                                                 | EDX RPT CHARGE<br>TYPE DIM | CHARGE TYPE CD   | Telco and<br>Utility                  |
| 120                   | Charge<br>Type Name        | 3              | 100                | VARCHAR2  | <b>No</b> | COL <sub>2</sub>                                                     | EDX RPT CHARGE<br>TYPE DIM | CHARGE TYPE NAME | Telco and<br>Utility                  |

[Table 141](#page-404-2) shows the file format for subcharge type information.

<span id="page-404-2"></span>Table 141. Subcharge Type File Format

| Record<br><b>Type</b> | <b>Field</b>                      | <b>Pos</b> | <b>Max</b><br>Len | Data Type | Req?           | <b>Staging</b><br>Table<br>(STG_CDR)<br>Column<br><b>Name</b> | <b>DB_TABLE_NAME</b>                     | <b>DB COLUMN NAME</b>                          | <b>Industry</b><br>Application |
|-----------------------|-----------------------------------|------------|-------------------|-----------|----------------|---------------------------------------------------------------|------------------------------------------|------------------------------------------------|--------------------------------|
| 130                   | Rec Type                          |            | 3                 | VARCHAR2  | <b>No</b>      | REC TYPE                                                      | None                                     | None                                           | Telco and<br>Utility           |
| 130                   | Sub<br>Charge<br><b>Type Code</b> | 2          | 50                | VARCHAR2  | <b>No</b>      | COL1                                                          | EDX RPT SUB<br>CHARGE TYPE<br><b>DIM</b> | SUB CHARGE TYPE<br>$\overline{\phantom{a}}$ CD | Telco and<br>Utility           |
| 130                   | Sub<br>Charge<br><b>Type Name</b> | 3          | 100 <sub>1</sub>  | VARCHAR2  | N <sub>O</sub> | COL <sub>2</sub>                                              | EDX RPT SUB<br>CHARGE TYPE<br>DIM        | SUB CHARGE TYPE<br><b>NAME</b>                 | Telco and<br>Utility           |

[Table 142](#page-405-0) shows the file format for plan type information.

| Record<br><b>Type</b> | <b>Field</b>      | Pos | <b>Max</b><br>Len | Data Type | Req?      | <b>Staging</b><br>Table<br>(STG_CDR)<br>Column<br>Name | DB_TABLE_NAME            | DB_COLUMN_NAME | <b>Industry</b><br>Application |
|-----------------------|-------------------|-----|-------------------|-----------|-----------|--------------------------------------------------------|--------------------------|----------------|--------------------------------|
| 140                   | Rec Type          |     | 3                 | VARCHAR2  | <b>No</b> | REC TYPE                                               | None                     | None           | Telco                          |
| 140                   | Plan Type<br>Code | 2   | 50                | VARCHAR2  | No        | COL1                                                   | EDX RPT PLAN<br>TYPE DIM | PLAN TYPE CD   | Telco                          |
| 140                   | Plan Type<br>Name | 3   | 100               | VARCHAR2  | <b>No</b> | COL <sub>2</sub>                                       | EDX RPT PLAN<br>TYPE DIM | PLAN TYPE NAME | Telco                          |

<span id="page-405-0"></span>Table 142. Plan Type File Format

[Table 143](#page-405-1) shows the file format for product and subproduct type information.

| Record<br><b>Type</b> | <b>Field</b>              | Pos            | <b>Max</b><br>Len. | Data Type       | Req?           | <b>Staging</b><br><b>Table</b><br>(STG_CDR)<br><b>Column</b><br><b>Name</b> | DB_TABLE_NAME                         | <b>DB_COLUMN_NAME</b>      | <b>Industry</b><br>Application |
|-----------------------|---------------------------|----------------|--------------------|-----------------|----------------|-----------------------------------------------------------------------------|---------------------------------------|----------------------------|--------------------------------|
| 150                   | Rec Type                  | $\mathbf{1}$   | $\overline{4}$     | VARCHAR2        | <b>No</b>      | REC TYPE                                                                    | None                                  | None                       | Telco                          |
| 150                   | Product<br>Code           | $\mathfrak{D}$ | 50                 | VARCHAR2        | <b>No</b>      | COL1                                                                        | EDX RPT PRODUCT<br>DIM                | PRODUCT CD                 | Telco                          |
| 150                   | Product<br><b>Desc</b>    | 3              | 100                | VARCHAR2        | <b>No</b>      | COL <sub>2</sub>                                                            | EDX RPT PRODUCT<br>$_DIM$             | PRODUCT NAME               | Telco                          |
| 150                   | Subproduct<br>Code        | $\overline{4}$ | 50                 | VARCHAR2        | <b>No</b>      | COL <sub>3</sub>                                                            | EDX RPT SUB<br>PRODUCT DIM            | SUB PRODUCT<br>$\_CD$      | Telco                          |
| 150                   | Subproduct<br><b>Desc</b> | 5              | 100                | VARCHAR2        | <b>No</b>      | COL4                                                                        | EDX RPT SUB<br>PRODUCT DIM            | SUB PRODUCT<br>$N$ AME     | Telco                          |
| 150                   | Subproduct<br>Charges     | 6              | 16,2               | <b>NUMBER</b>   | <b>No</b>      | COL5                                                                        | EDX RPT SUB<br>PRODUCT DIM            | SUB PRODUCT<br>CHARGES     | Telco                          |
| 150                   | Subproduct<br>Unit        | $\overline{7}$ | 20                 | VARCHAR2        | <b>No</b>      | COL6                                                                        | EDX RPT SUB<br>PRODUCT DIM            | SUB PRODUCT<br><b>UNIT</b> | Telco                          |
| 150                   | Product<br>Note1          | 8              | 2000               | <b>VARCHAR2</b> | N <sub>o</sub> | COL7                                                                        | EDX RPT PRODUCT<br>DIM                | PRODUCT NOTE1              | Telco                          |
| 150                   | Product<br>Note2          | 9              | 2000               | VARCHAR2        | <b>No</b>      | COL8                                                                        | EDX RPT PRODUCT<br><b>DIM</b>         | PRODUCT NOTE2              | Telco                          |
| 150                   | Product<br>Note3          | 10             | 2000               | VARCHAR2        | <b>No</b>      | COL9                                                                        | EDX RPT PRODUCT<br>DIM                | PRODUCT NOTE3              | Telco                          |
| 150                   | Allowance<br>Indicator    | 11             | $\mathbf{1}$       | VARCHAR2        | <b>No</b>      | COL10                                                                       | EDX RPT SUB PRO<br><b>DUCT</b><br>DIM | ALLOWANCE ID               | Telco                          |
| 150                   | Add on<br>Indicator       | 12             | $\mathbf{1}$       | VARCHAR2        | N <sub>O</sub> | COL11                                                                       | EDX_RPT_PRODUCT<br>$_DIM$             | ADD ON FLAG                | Telco                          |

<span id="page-405-1"></span>Table 143. Product and Subproduct Type File Format

[Table 144](#page-406-0) shows the file format for service usage type information.

| Record<br>Type | Field              | Pos | <b>Max</b><br>Len | Data Type       | Req?      | <b>Staging</b><br><b>Table</b><br>(STG_CDR)<br>Column<br>Name | DB_TABLE_NAME             | DB_COLUMN_NAME  | <b>Industry</b><br>Application |
|----------------|--------------------|-----|-------------------|-----------------|-----------|---------------------------------------------------------------|---------------------------|-----------------|--------------------------------|
| 160            | Rec Type           |     | 3                 | VARCHAR2        | <b>No</b> | REC TYPE                                                      | None                      | None            | Telco and<br>Utility           |
| 160            | Usage Type<br>Code | 2   | 50                | VARCHAR2        | <b>No</b> | COL1                                                          | EDX RPT USAGE<br>TYPE DIM | USAGE TYPE CD   | Telco and<br>Utility           |
| 160            | Usage Type<br>Name | 3   | 100               | <b>VARCHAR2</b> | <b>No</b> | COL <sub>2</sub>                                              | EDX RPT USAGE<br>TYPE DIM | USAGE TYPE NAME | Telco and<br>Utility           |

<span id="page-406-0"></span>Table 144. Service Usage Type File Format

[Table 145](#page-406-1) shows the file format for tariff type information.

<span id="page-406-1"></span>Table 145. Tariff Type File Format

| Record<br><b>Type</b> | <b>Field</b>       | <b>Pos</b> | <b>Max</b><br>Len | Data Type | Req?           | <b>Staging</b><br><b>Table</b><br>$(STG_CDR)$<br><b>Column</b><br><b>Name</b> | <b>DB_TABLE_NAME</b>     | DB_COLUMN_NAME | <b>Industry</b><br>Application |
|-----------------------|--------------------|------------|-------------------|-----------|----------------|-------------------------------------------------------------------------------|--------------------------|----------------|--------------------------------|
| 170                   | Rec Type           |            | 3                 | VARCHAR2  | N <sub>O</sub> | REC TYPE                                                                      | None                     | None           | Telco                          |
| 170                   | <b>Tariff Code</b> | 2          | 50                | VARCHAR2  | N <sub>O</sub> | COL1                                                                          | EDX RPT TARIFF<br>$_DIM$ | TARIFF CD      | Telco                          |
| 170                   | Tariff<br>Name     | 3          | 100               | VARCHAR2  | N <sub>o</sub> | COL <sub>2</sub>                                                              | EDX RPT TARIFF<br>$_DIM$ | TARIFF NAME    | Telco                          |

[Table 146](#page-406-2) shows the file format for other type (dimension) related information.

| Record<br><b>Type</b> | <b>Field</b>    | Pos | <b>Max</b><br>Len | Data Type | Req?      | <b>Staging</b><br>Table<br>(STG_CDR)<br>Column<br><b>Name</b> | DB_TABLE_NAME                | <b>DB_COLUMN_NAME</b> | <b>Industry</b><br>Application |
|-----------------------|-----------------|-----|-------------------|-----------|-----------|---------------------------------------------------------------|------------------------------|-----------------------|--------------------------------|
| 180                   | Rec Type        |     | 3                 | VARCHAR2  | No        | REC TYPE                                                      | None                         | None                  | Telco                          |
| 180                   | Region<br>Code  | 2   | 50                | VARCHAR2  | <b>No</b> | COL1                                                          | EDX RPT REGION<br><b>DIM</b> | REGION CD             | Telco                          |
| 180                   | Region<br>Name  | 3   | 100               | VARCHAR2  | <b>No</b> | COL <sub>2</sub>                                              | EDX RPT REGION<br><b>DIM</b> | REGION NAME           | Telco                          |
| 190                   | Rec Type        |     | 3                 | VARCHAR2  | <b>No</b> | REC TYPE                                                      | None                         | None                  | Telco                          |
| 190                   | Carrier<br>Code | 2   | 50                | VARCHAR2  | <b>No</b> | COL1                                                          | EDX RPT CARRIER<br>$\_$ DIM  | CARRIER CD            | Telco                          |
| 190                   | Carrier<br>Name | 3   | 100               | VARCHAR2  | <b>No</b> | COL <sub>2</sub>                                              | EDX RPT CARRIER<br>$\_$ DIM  | CARRIER NAME          | Telco                          |

<span id="page-406-2"></span>Table 146. Other Type (Dimension) Related File Format

| Record<br><b>Type</b> | <b>Field</b>                         | <b>Pos</b>     | <b>Max</b><br>Len | Data Type | Req?      | <b>Staging</b><br>Table<br>(STG_CDR)<br>Column<br><b>Name</b> | DB_TABLE_NAME               | DB_COLUMN_NAME                                                                                                    | <b>Industry</b><br>Application |
|-----------------------|--------------------------------------|----------------|-------------------|-----------|-----------|---------------------------------------------------------------|-----------------------------|----------------------------------------------------------------------------------------------------|--------------------------------|
| 190                   | Carrier<br><b>SMS</b><br>Gateway     | $\overline{4}$ | 255               | VARCHAR2  | <b>No</b> | COL <sub>3</sub>                                              | EDX_RPT_CARRIER<br>$_DIM$   | CARRIER_SMS_GATEWAY<br>Note: The service number<br>must be enclosed in<br>parentheses, as in<br>0(Number)@Company-<br>sms.de | Telco                          |
| 190                   | Resource<br>bundle Key               | 5              | 255               | VARCHAR2  | <b>No</b> | COL <sub>4</sub>                                              | EDX_RPT_CARRIER<br>$_DIM$   | RESOURCE BUNDLE ID                                                                                                    | Telco                          |
| 200                   | Rec Type                             | $\mathbf{1}$   | 3                 | VARCHAR2  | <b>No</b> | REC TYPE                                                      | None                        | None                                                                                                    | Telco                          |
| 200                   | Calling/<br>Called City<br>and State | 2              | 100               | VARCHAR2  | No        | COL1                                                          | EDX RPT AREA CD<br>$_DIM$   | AREA CD                                                                                                    | Telco                          |
| 200                   | Calling/<br>Called<br>Country        | 3              | 100               | VARCHAR2  | No        | COL <sub>2</sub>                                              | EDX RPT AREA CD<br>$\_$ DIM | COUNTRY CD                                                                                                    | Telco                          |

Table 146. Other Type (Dimension) Related File Format

[Table 147](#page-407-0) shows the file format for service type information.

<span id="page-407-0"></span>Table 147. Service Type File Format

| Record<br>Type | <b>Field</b>                | <b>Pos</b>     | <b>Max</b><br>Len | Data Type | Req?           | <b>Staging</b><br><b>Table</b><br>(STG_CDR)<br>Column<br><b>Name</b> | DB_TABLE_NAME               | DB_COLUMN_NAME              | <b>Industry</b><br><b>Application</b> |
|----------------|-----------------------------|----------------|-------------------|-----------|----------------|----------------------------------------------------------------------|-----------------------------|-----------------------------|---------------------------------------|
| 210            | Rec Type                    |                | 3                 | VARCHAR2  | N <sub>o</sub> | REC TYPE                                                             | None                        | None                        | Telco and<br>Utility                  |
| 210            | Service<br><b>Type Code</b> | $\mathfrak{D}$ | 50                | VARCHAR2  | N <sub>O</sub> | COL1                                                                 | EDX RPT SERVICE<br>TYPE DIM | SERVICE TYPE CD             | Telco and<br>Utility                  |
| 210            | Service<br>Type Name        | 3              | 100               | VARCHAR2  | No             | COL <sub>2</sub>                                                     | EDX RPT SERVICE<br>TYPE DIM | SERVICE TYPE<br><b>NAME</b> | Telco and<br>Utility                  |

[Table 148](#page-407-1) shows the file format for unit type information.

<span id="page-407-1"></span>Table 148. Unit Type File Format

| Record<br><b>Type</b> | <b>Field</b> | <b>Pos</b> | <b>Max</b><br>Len | Data Type | Req?      | <b>Staging</b><br>Table<br>(STG_CDR)<br>Column<br><b>Name</b> | DB_TABLE_NAME              | DB_COLUMN_NAME | <b>Industry</b><br><b>Application</b> |
|-----------------------|--------------|------------|-------------------|-----------|-----------|---------------------------------------------------------------|----------------------------|----------------|---------------------------------------|
| 220                   | Rec Type     |            | $\overline{3}$    | VARCHAR2  | No        | <b>REC TYPE</b>                                               | None                       | None           | Telco and<br>Utility                  |
| 220                   | Unit Code    | 2          | 50                | VARCHAR2  | <b>No</b> | COL1                                                          | EDX RPT UNIT<br><b>DIM</b> | UNIT CD        | Telco and<br>Utility                  |
| 220                   | Unit Name    | 3          | 100               | VARCHAR2  | <b>No</b> | COL <sub>2</sub>                                              | EDX RPT UNIT<br>$_DIM$     | UNIT_NAME      | Telco and<br>Utility                  |

[Table 149](#page-408-0) shows the file format for charge notes information.

| Record<br><b>Type</b> | <b>Field</b>         | Pos            | <b>Max</b><br>Len | Data Type | Req?      | <b>Staging</b><br><b>Table</b><br>(STG_CDR)<br>Column<br><b>Name</b> | DB_TABLE_NAME               | DB_COLUMN_NAME | <b>Industry</b><br>Application |
|-----------------------|----------------------|----------------|-------------------|-----------|-----------|----------------------------------------------------------------------|-----------------------------|----------------|--------------------------------|
| 230                   | Rec Type             |                | 3                 | VARCHAR2  | <b>No</b> | REC TYPE                                                             | None                        | None           | Utility                        |
| 230                   | Notes Code           | $\mathfrak{D}$ | 50                | VARCHAR2  | <b>No</b> | COL1                                                                 | EDX RPT CHARGE<br>NOTES DIM | NOTES CD       | Utility                        |
| 230                   | <b>Notes</b><br>Name | 3              | 100               | VARCHAR2  | <b>No</b> | COL <sub>2</sub>                                                     | EDX RPT CHARGE<br>NOTES DIM | NOTES NAME     | Utility                        |

<span id="page-408-0"></span>Table 149. Charge Notes File Format

[Table 150](#page-408-1) shows the file format for direction type information.

<span id="page-408-1"></span>Table 150. Direction Type File Format

| Record<br>Type | <b>Field</b>             | <b>Pos</b>     | <b>Max</b><br>Len | Data Type | Req?           | <b>Staging</b><br>Table<br>(STG_CDR)<br>Column<br><b>Name</b> | DB_TABLE_NAME               | <b>DB_COLUMN_NAME</b> | <b>Industry</b><br>Application |
|----------------|--------------------------|----------------|-------------------|-----------|----------------|---------------------------------------------------------------|-----------------------------|-----------------------|--------------------------------|
| 240            | Rec Type                 |                | 3                 | VARCHAR2  | N <sub>O</sub> | REC TYPE                                                      | None                        | None                  | Telco                          |
| 240            | <b>Direction</b><br>Code | $\mathfrak{p}$ | 50                | VARCHAR2  | N <sub>o</sub> | COL1                                                          | EDX RPT DIRECTION<br>DIM    | DIRECTION CD          | Telco                          |
| 240            | <b>Direction</b><br>Name | 3              | 100               | VARCHAR2  | <b>No</b>      | COL <sub>2</sub>                                              | EDX RPT DIRECTION<br>$_DIM$ | DIRECTION NAME        | Telco                          |

[Table 151](#page-408-2) shows the file format for subproduct to tariff mapping information.

<span id="page-408-2"></span>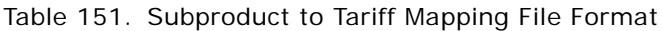

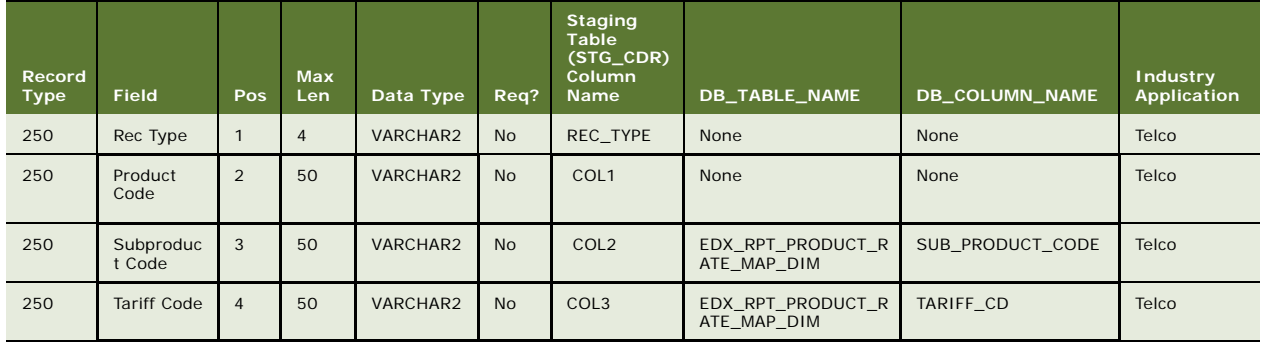

# <span id="page-409-0"></span>**File Formats for Statement-Level Information**

This topic shows the file formats for statement-level information.

[Table 152](#page-409-2) shows the file format for control records for billed file information.

| Record<br><b>Type</b> | Field                           | Pos            | Max<br>Len     | Data Type     | Req?       | <b>Staging</b><br><b>Table</b><br>(STG_CDR)<br>Column<br>Name | <b>DB TABLE NAME</b> | DB_COLUMN_NAME                                                                       | Industry<br>Application |
|-----------------------|---------------------------------|----------------|----------------|---------------|------------|---------------------------------------------------------------|----------------------|--------------------------------------------------------------------------------------|-------------------------|
| 0000                  | Rec Type                        | $\mathbf{1}$   | 3              | VARCHAR2      | <b>Yes</b> | <b>None</b>                                                   | <b>None</b>          | <b>None</b>                                                                          | Telco and<br>Utility    |
| 0000                  | <b>HEADER</b><br><b>TYPE</b>    | 2              | 20             | VARCHAR2      | <b>Yes</b> | <b>None</b>                                                   | None                 | <b>None</b>                                                                          | Telco and<br>Utility    |
| 0000                  | <b>BILLING</b><br><b>SYSTEM</b> | 3              | 20             | VARCHAR2      | Yes        | None                                                          | None                 | None                                                                                 | Telco and<br>Utility    |
| 0000                  | Line of<br><b>Business</b>      | $\overline{4}$ | 20             | VARCHAR2      | Yes        | None                                                          | None                 | <b>WIRELESS for</b><br>telecommunications<br>and UTILITY for the<br>utility industry | Telco and<br>Utility    |
| 0000                  | Group ID/<br>Key                | 5              | $\overline{7}$ | <b>NUMBER</b> | Yes        | COL1                                                          | None                 | None                                                                                 | Telco and<br>Utility    |
| 0000                  | Master Bill<br>File Name        | 6              | 255            | VARCHAR2      | <b>No</b>  | COL <sub>2</sub>                                              | None                 | None                                                                                 | Telco and<br>Utility    |

<span id="page-409-2"></span>Table 152. Billed Control Record File Format

[Table 153](#page-409-1) shows the file format for control record for unbilled file information.

<span id="page-409-1"></span>Table 153. Unbilled Control Record File Format

| Record<br><b>Type</b> | Field                        | Pos            | <b>Max</b><br>Len | Data Type | Req?       | Staging<br>Table<br>(STG CDR)<br>Column<br>Name | DB TABLE NAME   | DB_COLUMN_NAME | Industry<br><b>Application</b> |
|-----------------------|------------------------------|----------------|-------------------|-----------|------------|-------------------------------------------------|-----------------|----------------|--------------------------------|
| 0000                  | Rec Type                     | $\mathbf{1}$   | $\overline{4}$    | VARCHAR2  | <b>Yes</b> | None                                            | None            | None           | Telco                          |
| 0000                  | <b>HEADER</b><br><b>TYPE</b> | $\overline{2}$ | 20                | VARCHAR2  | <b>Yes</b> | None                                            | None            | None           | Telco                          |
| 0000                  | <b>BILL</b><br><b>SYSTEM</b> | 3              | 20                | VARCHAR2  | <b>Yes</b> | None                                            | None            | None           | Telco                          |
| 0000                  | Line of<br><b>Business</b>   | $\overline{4}$ | 20                | VARCHAR2  | Yes        | None                                            | <b>WIRELESS</b> | None           | Telco                          |
| 0000                  | File Type                    | 5              | 20                | VARCHAR2  | Yes        | COL1                                            | UNBILLED        | None           | Telco                          |

[Table 154](#page-410-1) shows the file format for control record for prepaid file information.

| Record<br><b>Type</b> | Field                        | Pos.           | <b>Max</b><br>Len | Data Type | Req?       | <b>Staging</b><br>Table<br>(STG_CDR)<br>Column<br><b>Name</b> | DB TABLE NAME   | DB_COLUMN_NAME | Industry<br>Application |
|-----------------------|------------------------------|----------------|-------------------|-----------|------------|---------------------------------------------------------------|-----------------|----------------|-------------------------|
| 0000                  | Rec Type                     | $\mathbf{1}$   | $\overline{4}$    | VARCHAR2  | <b>Yes</b> | None                                                          | None            | None           | Telco                   |
| 0000                  | <b>HEADER</b><br><b>TYPE</b> | 2              | 20                | VARCHAR2  | <b>Yes</b> | None                                                          | None            | None           | Telco                   |
| 0000                  | <b>BILL</b><br><b>SYSTEM</b> | 3              | 20                | VARCHAR2  | <b>Yes</b> | None                                                          | None            | None           | Telco                   |
| 0000                  | Line of<br><b>Business</b>   | $\overline{4}$ | 20                | VARCHAR2  | <b>Yes</b> | None                                                          | <b>WIRELESS</b> | None           | Telco                   |
| 0000                  | File Type                    | 5              | 20                | VARCHAR2  | Yes        | COL1                                                          | PREPAY          | None           | Telco                   |

<span id="page-410-1"></span>Table 154. Prepaid Control Record File Format

[Table 155](#page-410-0) shows the file format for summary-level detail information.

| Record<br><b>Type</b> | <b>Field</b>                            | Pos            | <b>Max</b><br>Len. | Data Type       | Req?       | <b>Staging</b><br>Table<br>(STG_CDR)<br>Column<br><b>Name</b> | DB_TABLE_NAME              | <b>DB_COLUMN_NAME</b>              | <b>Industry</b><br>Application |
|-----------------------|-----------------------------------------|----------------|--------------------|-----------------|------------|---------------------------------------------------------------|----------------------------|------------------------------------|--------------------------------|
| 1000                  | Rec Type                                | $\mathbf{1}$   | 3                  | VARCHAR2        | <b>No</b>  | REC TYPE                                                      | None                       | None                               | Telco and<br>Utility           |
| 1000                  | Statement<br>Number                     | 2              | 20                 | <b>VARCHAR2</b> | <b>Yes</b> | COL1                                                          | EDX RPT<br>STATEMENT FACT  | STATEMENT NUMBER                   | Telco and<br>Utility           |
| 1000                  | Company ID                              | 3              | 20                 | VARCHAR2        | <b>No</b>  | COL <sub>2</sub>                                              | EDX_RPT_COMPANY<br>DIM     | COMPANY CD                         | Telco and<br>Utility           |
| 1000                  | Company<br>Name                         | $\overline{4}$ | 255                | VARCHAR2        | <b>No</b>  | COL <sub>3</sub>                                              | EDX RPT COMPANY<br>DIM     | COMPANY NAME                       | Telco and<br>Utility           |
| 1000                  | Statement<br>Date                       | 5              | 8                  | <b>DATE</b>     | <b>No</b>  | COL <sub>4</sub>                                              | EDX RPT<br>_STATEMENT_FACT | STATEMENT DATE                     | Telco and<br>Utility           |
| 1000                  | <b>Billing Cycle</b><br>Start Date      | 6              | 8                  | <b>DATF</b>     | <b>Yes</b> | COL5                                                          | EDX RPT<br>STATEMENT FACT  | BILL_CYCLE_START<br><b>DATE</b>    | Telco and<br>Utility           |
| 1000                  | <b>Billing Cycle</b><br><b>End Date</b> | $\overline{7}$ | 8                  | <b>DATE</b>     | <b>Yes</b> | COL6                                                          | EDX RPT<br>_STATEMENT_FACT | <b>BILL CYCLE END</b><br>$\_$ DATE | Telco and<br>Utility           |
| 1000                  | Previous<br>Balance                     | 8              | 16,2               | <b>NUMBER</b>   | <b>No</b>  | COL <sub>7</sub>                                              | EDX RPT<br>STATEMENT FACT  | PREVIOUS BALANCE                   | Telco and<br>Utility           |
| 1000                  | Total<br>Payment<br>Posted              | 9              | 16.2               | <b>NUMBER</b>   | <b>No</b>  | COL8                                                          | EDX RPT<br>_STATEMENT_FACT | TOTAL PAYMENT<br>POSTED            | Telco and<br>Utility           |
| 1000                  | Total<br>Adjustments                    | 10             | 16.2               | <b>NUMBER</b>   | <b>No</b>  | COL9                                                          | EDX RPT<br>STATEMENT FACT  | TOTAL ADJUSTMENTS                  | Telco                          |
| 1000                  | <b>Balance</b><br>Forward Due           | 11             | 16,2               | <b>NUMBER</b>   | <b>No</b>  | COL10                                                         | EDX RPT<br>_STATEMENT_FACT | BALANCE FORWARD<br><b>DUE</b>      | Telco and<br>Utility           |
| 1000                  | <b>Total Current</b><br>Charge Due      | 12             | 16,2               | <b>NUMBER</b>   | <b>No</b>  | COL11                                                         | EDX RPT<br>STATEMENT FACT  | TOTAL_CURRENT<br>CHARGE DUE        | Telco and<br>Utility           |

<span id="page-410-0"></span>Table 155. Summary-Level Detail Record File Format

| Record<br>Type | <b>Field</b>                  | Pos | Max<br>Len | Data Type     | Req?      | <b>Staging</b><br><b>Table</b><br>$(STG_CDR)$<br>Column<br>Name | DB_TABLE_NAME              | DB_COLUMN_NAME                 | <b>Industry</b><br>Application |
|----------------|-------------------------------|-----|------------|---------------|-----------|-----------------------------------------------------------------|----------------------------|--------------------------------|--------------------------------|
| 1000           | <b>Total Amount</b><br>Due    | 13  | 16,2       | <b>NUMBER</b> | <b>No</b> | COL12                                                           | EDX RPT<br>_STATEMENT_FACT | TOTAL_AMOUNT_DUE               | Telco and<br>Utility           |
| 1000           | Monthly<br>Service<br>Charges | 14  | 16,2       | <b>NUMBER</b> | <b>No</b> | COL13                                                           | EDX RPT<br>_STATEMENT_FACT | MONTHLY_CHARGE<br>AMT          | Telco                          |
| 1000           | Usage<br>Charges              | 15  | 16, 2      | <b>NUMBER</b> | <b>No</b> | COL14                                                           | EDX RPT<br>STATEMENT FACT  | USAGE_CHARGE<br>AMT            | Telco                          |
| 1000           | Credits                       | 16  | 16, 2      | <b>NUMBER</b> | <b>No</b> | COL15                                                           | EDX RPT<br>_STATEMENT_FACT | CREDIT_ADJUST_AMT              | Telco and<br>Utility           |
| 1000           | Other<br>Charges              | 17  | 16,2       | <b>NUMBER</b> | No        | COL16                                                           | EDX RPT<br>_STATEMENT_FACT | OTHER_CHARGE_AMT               | Telco                          |
| 1000           | Taxes and<br>Fees             | 18  | 16, 2      | <b>NUMBER</b> | <b>No</b> | COL17                                                           | EDX_RPT<br>_STATEMENT_FACT | TAXES_SURCHARGES<br><b>FEE</b> | Telco                          |
| 1000           | Flex Field 1                  | 19  | 16, 2      | <b>NUMBER</b> | <b>No</b> | COL18                                                           | EDX RPT<br>STATEMENT FACT  | FLEX FIELD1                    | Telco and<br>Utility           |
| 1000           | Flex Field_2                  | 20  | 16,2       | <b>NUMBER</b> | No        | COL19                                                           | EDX RPT<br>_STATEMENT_FACT | FLEX_FIELD2                    | Telco and<br>Utility           |
| 1000           | Flex Field 3                  | 21  | 16, 2      | <b>NUMBER</b> | <b>No</b> | COL20                                                           | EDX RPT<br>STATEMENT FACT  | FLEX_FIELD3                    | Telco and<br>Utility           |
| 1000           | Flex Field 4                  | 22  | 16, 2      | <b>NUMBER</b> | <b>No</b> | COL <sub>21</sub>                                               | EDX RPT<br>_STATEMENT_FACT | FLEX_FIELD4                    | Telco and<br>Utility           |
| 1000           | Flex Field 5                  | 23  | 16,2       | <b>NUMBER</b> | No        | COL22                                                           | EDX RPT<br>STATEMENT FACT  | FLEX_FIELD5                    | Telco and<br>Utility           |
| 1000           | Minimum<br>Amount Due         | 24  | 16, 2      | <b>NUMBER</b> | <b>No</b> | COL23                                                           | EDX_RPT<br>_STATEMENT_FACT | MINIMUM_DUE_AMT                | Telco                          |
| 1000           | Statement<br>Due Date         | 25  | 8          | <b>DATE</b>   | <b>No</b> | COL24                                                           | EDX RPT<br>_STATEMENT_FACT | STATEMENT_DUE<br>DATE          | Telco and<br>Utility           |
| 1000           | Statement<br>Currency         | 26  | 50         | VARCHAR2      | <b>No</b> | COL25                                                           | EDX RPT<br>_STATEMENT_FACT | CURRENCY_TYPE_CD               | Telco and<br>Utility           |
| 1000           | Statement<br>Country          | 27  | 50         | VARCHAR2      | <b>No</b> | COL26                                                           | EDX RPT<br>_STATEMENT_FACT | COUNTRY_CD                     | Telco                          |
| 1000           | Statement<br>Time Zone        | 28  | 50         | VARCHAR2      | <b>No</b> | <b>COL27</b>                                                    | EDX RPT<br>STATEMENT FACT  | TIME_ZONE_CD                   | Telco                          |
| 1000           | Note1                         | 29  | 2010       | VARCHAR2      | <b>No</b> | COL28                                                           | EDX RPT<br>_STATEMENT_FACT | NOTE1                          | Telco and<br>Utility           |
| 1000           | Note2                         | 30  | 2010       | VARCHAR2      | <b>No</b> | COL29                                                           | EDX RPT<br>_STATEMENT_FACT | NOTE <sub>2</sub>              | Telco and<br>Utility           |
| 1000           | Note3                         | 31  | 2010       | VARCHAR2      | <b>No</b> | COL30                                                           | EDX_RPT<br>_STATEMENT_FACT | NOTE3                          | Telco and<br>Utility           |
| 1000           | Note4                         | 32  | 2010       | VARCHAR2      | <b>No</b> | COL31                                                           | EDX RPT<br>_STATEMENT_FACT | NOTE4                          | Telco and<br>Utility           |
| 1000           | Note5                         | 33  | 2010       | VARCHAR2      | <b>No</b> | COL32                                                           | EDX RPT<br>_STATEMENT_FACT | NOTE5                          | Telco and<br>Utility           |
| 1000           | MEDIA<br>_TYPE                | 34  | 50         | VARCHAR2      | <b>No</b> | COL33                                                           | EDX RPT<br>STATEMENT FACT  | MEDIA_TYPE                     | Telco                          |
| 1000           | Corporation<br>Account No     | 35  | 255        | VARCHAR2      | <b>No</b> | COL34                                                           | EDX_RPT_COMPANY<br>$_DIM$  | FLEX FIELD1                    | Telco                          |

Table 155. Summary-Level Detail Record File Format

| Record<br><b>Type</b> | <b>Field</b>               | <b>Pos</b> | <b>Max</b><br>Len | Data Type | Req?           | <b>Staging</b><br><b>Table</b><br>(STG_CDR)<br>Column<br><b>Name</b> | DB_TABLE_NAME             | <b>DB_COLUMN_NAME</b> | <b>Industry</b><br>Application |
|-----------------------|----------------------------|------------|-------------------|-----------|----------------|----------------------------------------------------------------------|---------------------------|-----------------------|--------------------------------|
| 1000                  | Corporation<br>Tax ID      | 36         | 255               | VARCHAR2  | N <sub>O</sub> | COL35                                                                | EDX RPT COMPANY<br>DIM    | FLEX FIELD2           | Telco                          |
| 1000                  | Flex Field 6               | 37         | 255               | VARCHAR2  | N <sub>O</sub> | COL36                                                                | EDX RPT<br>STATEMENT FACT | FLEX FIELD6           | Telco and<br>Utility           |
| 1000                  | Flex Field 7               | 38         | 255               | VARCHAR2  | No             | COL37                                                                | EDX RPT<br>STATEMENT FACT | FLEX FIELD7           | Telco and<br>Utility           |
| 1000                  | Flex Field 8               | 39         | 255               | VARCHAR2  | No             | COL38                                                                | EDX RPT<br>STATEMENT FACT | FLEX FIELD8           | Telco and<br>Utility           |
| 1000                  | Company<br>Display<br>Name | 42         | 255               | VARCHAR2  | N <sub>O</sub> | COL41                                                                | EDX RPT COMPANY<br>DIM    | FLEX FIELD3           | Telco                          |

Table 155. Summary-Level Detail Record File Format

[Table 156](#page-412-0) shows the file format for statement payment fact information.

<span id="page-412-0"></span>Table 156. Statement Payment Fact File Format

| Record<br><b>Type</b> | <b>Field</b>           | <b>Pos</b>     | <b>Max</b><br>Len. | Data Type       | Req?           | <b>Staging</b><br>Table<br>(STG_CDR)<br>Column<br><b>Name</b> | DB_TABLE_NAME                      | DB_COLUMN_NAME   | <b>Industry</b><br>Application |
|-----------------------|------------------------|----------------|--------------------|-----------------|----------------|---------------------------------------------------------------|------------------------------------|------------------|--------------------------------|
| 1100                  | Rec Type               | $\mathbf{1}$   | 3                  | <b>VARCHAR2</b> | <b>No</b>      | REC TYPE                                                      | None                               | None             | Telco and<br>Utility           |
| 1100                  | Statement<br>Number    | 2              | 20                 | VARCHAR2        | <b>Yes</b>     | COL1                                                          | EDX RPT STATEME<br>NT PAYMENT FACT | STATEMENT KEY    | Telco and<br>Utility           |
| 1100                  | Payment<br>Type Code   | 3              | 50                 | <b>VARCHAR2</b> | <b>Yes</b>     | COL <sub>2</sub>                                              | EDX RPT STATEME<br>NT PAYMENT FACT | PAYMENT TYPE KEY | Telco and<br>Utility           |
| 1100                  | Payment<br>Amount      | $\overline{4}$ | 16,2               | <b>NUMBER</b>   | <b>Yes</b>     | COL <sub>3</sub>                                              | EDX RPT STATEME<br>NT PAYMENT FACT | PAYMENT AMOUNT   | Telco and<br>Utility           |
| 1100                  | Payment<br>Date        | 5              | 8                  | <b>DATE</b>     | No             | COL <sub>4</sub>                                              | EDX RPT STATEME<br>NT PAYMENT FACT | PAYMENT_DATE     | Telco and<br>Utility           |
| 1100                  | Payment<br><b>Note</b> | 6              | 255                | <b>VARCHAR2</b> | N <sub>o</sub> | COL5                                                          | EDX RPT STATEME<br>NT PAYMENT FACT | PAYMENT NOTE     | Telco and<br>Utility           |

[Table 157](#page-412-1) shows the file format for statement adjustment fact information.

<span id="page-412-1"></span>Table 157. Statement Adjustment Fact File Format

| Record<br><b>Type</b> | <b>Field</b>               | <b>Pos</b>               | <b>Max</b><br>Len | Data Type | Reg?       | <b>Staging</b><br><b>Table</b><br>(STG_CDR)<br><b>Column</b><br><b>Name</b> | DB_TABLE_NAME                     | DB_COLUMN_NAME | <b>Industry</b><br>Application |
|-----------------------|----------------------------|--------------------------|-------------------|-----------|------------|-----------------------------------------------------------------------------|-----------------------------------|----------------|--------------------------------|
| 1200                  | Rec Type                   |                          | 3                 | VARCHAR2  | <b>No</b>  | REC TYPE                                                                    | None                              | None           | Telco and<br>Utility           |
| 1200                  | Statement<br><b>Number</b> | $\overline{\mathcal{L}}$ | 20                | VARCHAR2  | <b>Yes</b> | COL <sub>1</sub>                                                            | EDX_RPT_STATEME<br>NT ADJUST FACT | STATEMENT KEY  | Telco and<br>Utility           |

| Record<br><b>Type</b> | <b>Field</b>                   | <b>Pos</b>     | <b>Max</b><br>Len | Data Type       | Req?       | <b>Staging</b><br><b>Table</b><br>(STG_CDR)<br><b>Column</b><br><b>Name</b> | DB_TABLE_NAME                     | DB_COLUMN_NAME                | <b>Industry</b><br>Application |
|-----------------------|--------------------------------|----------------|-------------------|-----------------|------------|-----------------------------------------------------------------------------|-----------------------------------|-------------------------------|--------------------------------|
| 1200                  | Adjustment<br><b>Type Code</b> | 3              | 50                | VARCHAR2        | <b>Yes</b> | COL <sub>2</sub>                                                            | EDX RPT STATEME<br>NT ADJUST FACT | <b>ADJUSTMENT</b><br>TYPE KEY | Telco and<br>Utility           |
| 1200                  | Adjustment<br>Amount           | $\overline{4}$ | 16.2              | <b>NUMBER</b>   | Yes        | COL <sub>3</sub>                                                            | EDX RPT STATEME<br>NT_ADJUST_FACT | <b>ADJUSTMENT</b><br>AMOUNT   | Telco and<br>Utility           |
| 1200                  | Adjustment<br>Date.            | 5              | $\mathsf{R}$      | <b>DATF</b>     | <b>No</b>  | COL <sub>4</sub>                                                            | EDX RPT STATEME<br>NT ADJUST FACT | <b>ADJUSTMENT</b><br>DATE     | Telco and<br>Utility           |
| 1200                  | Service<br>Number              | 6              | 20                | VARCHAR2        | <b>No</b>  | COL5                                                                        | EDX RPT STATEME<br>NT ADJUST FACT | SERVICE NUMBER                | Telco and<br>Utility           |
| 1200                  | Adjustment<br><b>Note</b>      |                | 255               | <b>VARCHAR2</b> | <b>No</b>  | COL6                                                                        | EDX RPT STATEME<br>NT ADJUST FACT | ADJUSTMENT NOTE               | Telco and<br>Utility           |

Table 157. Statement Adjustment Fact File Format

[Table 158](#page-413-1) shows the file format for statement mail to address type information.

<span id="page-413-1"></span>Table 158. Statement Mail to Address File Format

| Record<br><b>Type</b> | <b>Field</b>                          | Pos            | <b>Max</b><br>Len. | Data Type | Req?       | <b>Staging</b><br><b>Table</b><br>(STG_CDR)<br>Column<br><b>Name</b> | DB_TABLE_NAME                    | <b>DB_COLUMN_NAME</b> | <b>Industry</b><br><b>Application</b> |
|-----------------------|---------------------------------------|----------------|--------------------|-----------|------------|----------------------------------------------------------------------|----------------------------------|-----------------------|---------------------------------------|
| 1300                  | Rec Type                              | $\mathbf{1}$   | 3                  | VARCHAR2  | <b>No</b>  | REC TYPE                                                             | None                             | None                  | Telco and<br>Utility                  |
| 1300                  | Statement<br>Number                   | $\overline{2}$ | 20                 | VARCHAR2  | <b>Yes</b> | COL1                                                                 | None                             | None                  | Telco and<br>Utility                  |
| 1300                  | Statement<br>Address<br>Line 1        | 3              | 50                 | VARCHAR2  | <b>No</b>  | COL <sub>2</sub>                                                     | <b>EDX RPT ADDRESS</b><br>DIM    | ADDRESS1              | Telco and<br>Utility                  |
| 1300                  | Statement<br><b>Address</b><br>Line 2 | $\overline{4}$ | 50                 | VARCHAR2  | <b>No</b>  | COL3                                                                 | <b>EDX RPT ADDRESS</b><br>$_DIM$ | ADDRESS2              | Telco and<br>Utility                  |
| 1300                  | Statement<br>Address<br>Line 3        | 5              | 50                 | VARCHAR2  | <b>No</b>  | COL4                                                                 | <b>EDX RPT ADDRESS</b><br>DIM    | ADDRESS3              | Telco and<br>Utility                  |
| 1300                  | Statement<br>City                     | 6              | 50                 | VARCHAR2  | <b>No</b>  | COL5                                                                 | EDX_RPT_ADDRESS<br>DIM           | <b>CITY</b>           | Telco and<br>Utility                  |
| 1300                  | Statement<br>State                    | $\overline{7}$ | 50                 | VARCHAR2  | No         | COL6                                                                 | EDX_RPT_ADDRESS<br>$_DIM$        | <b>STATE</b>          | Telco and<br>Utility                  |
| 1300                  | Statement<br>Postal<br>Code           | 8              | 20                 | VARCHAR2  | No         | COL <sub>7</sub>                                                     | <b>EDX RPT ADDRESS</b><br>DIM    | ZIP CD                | Telco and<br>Utility                  |
| 1300                  | Statement<br>Country<br>Code          | 9              | 20                 | VARCHAR2  | <b>No</b>  | COL8                                                                 | EDX_RPT_ADDRESS<br>$_DIM$        | <b>COUNTRY</b>        | Telco and<br>Utility                  |

# <span id="page-413-0"></span>**File Formats for Account-Level Information**

This topic shows the account level file formats.

[Table 159](#page-414-0) shows the file format for account fact charge (charge summary for account) information.

| Record<br><b>Type</b> | <b>Field</b>                  | Pos            | <b>Max</b><br>Len | Data Type     | Req?       | <b>Staging</b><br>Table<br>(STG_CDR)<br>Column<br><b>Name</b> | DB_TABLE_NAME                                               | DB_COLUMN_NAME             | Industry<br>Application |
|-----------------------|-------------------------------|----------------|-------------------|---------------|------------|---------------------------------------------------------------|-------------------------------------------------------------|----------------------------|-------------------------|
| 2000                  | Rec Type                      | $\mathbf{1}$   | 3                 | VARCHAR2      | No.        | REC_TYPE                                                      | None                                                        | None                       | Telco and<br>Utility    |
| 2000                  | Statement<br>Number           | 2              | 20                | VARCHAR2      | Yes        | COL1                                                          | EDX_RPT_ACCOUNT<br>$\_$ FACT                                | STATEMENT_KEY              | Telco and<br>Utility    |
| 2000                  | Account<br><b>Number</b>      | 3              | 20                | VARCHAR2      | Yes        | COL <sub>2</sub>                                              | EDX_RPT_ACCOUNT<br>$\_$ DIM                                 | ACCOUNT_NUM                | Telco and<br>Utility    |
| 2000                  | Account<br>Owner<br>Name      | $\overline{4}$ | 255               | VARCHAR2      | <b>Yes</b> | COL3                                                          | EDX_RPT_ACCOUNT<br>$\_$ DIM                                 | CONTACT_NAME               | Telco and<br>Utility    |
| 2000                  | Address1                      | 5              | 200               | VARCHAR2      | <b>No</b>  | COL <sub>4</sub>                                              | EDX_RPT_ACCOUNT<br>_DIM,<br>EDX_RPT_ADDRESS<br>$\_$ DIM     | ADDRESS1,<br>ADDRESS1      | Telco and<br>Utility    |
| 2000                  | Address2                      | 6              | 200               | VARCHAR2      | <b>No</b>  | COL5                                                          | EDX_RPT_ACCOUNT<br>$\_DIM$ ,<br>EDX_RPT_ADDRESS<br>$\_$ DIM | ADDRESS2,<br>ADDRESS2      | Telco and<br>Utility    |
| 2000                  | City                          | $\overline{7}$ | 100               | VARCHAR2      | <b>No</b>  | COL6                                                          | EDX_RPT_ACCOUNT<br>_DIM,<br>EDX_RPT_ADDRESS<br>$\_$ DIM     | CITY,<br><b>CITY</b>       | Telco and<br>Utility    |
| 2000                  | State                         | 8              | 100               | VARCHAR2      | <b>No</b>  | COL7                                                          | EDX_RPT_ACCOUNT<br>_DIM,<br>EDX_RPT_ADDRESS<br>$\_$ DIM     | STATE,<br><b>STATE</b>     | Telco and<br>Utility    |
| 2000                  | Country                       | 9              | 100               | VARCHAR2      | <b>No</b>  | COL8                                                          | EDX_RPT_ACCOUNT<br>$\_DIM$ ,<br>EDX_RPT_ADDRESS<br>$\_$ DIM | COUNTRY,<br><b>COUNTRY</b> | Telco and<br>Utility    |
| 2000                  | Zip                           | 10             | 20                | VARCHAR2      | <b>No</b>  | COL9                                                          | EDX_RPT_ACCOUNT<br>_DIM,<br>EDX_RPT_ADDRESS<br>$\_$ DIM     | ZIP,<br>ZIP                | Telco and<br>Utility    |
| 2000                  | Monthly<br>Service<br>Charges | 11             | 16,2              | <b>NUMBER</b> | Yes        | <b>COL 10</b>                                                 | EDX_RPT_ACCOUNT<br>$\_$ FACT                                | MONTHLY_CHARGE<br>$\_AMT$  | Telco and<br>Utility    |
| 2000                  | Usage<br>Charges              | 12             | 16,2              | <b>NUMBER</b> | Yes        | <b>COL 11</b>                                                 | EDX_RPT_ACCOUNT<br>$\_FACT$                                 | USAGE_CHARGE<br>$\_AMT$    | Telco and<br>Utility    |
| 2000                  | Credits                       | 13             | 16,2              | <b>NUMBER</b> | Yes        | <b>COL 12</b>                                                 | EDX_RPT_ACCOUNT<br>$\_$ FACT                                | CREDIT_ADJUST<br>$\_AMT$   | Telco and<br>Utility    |
| 2000                  | Other<br>Charges              | 14             | 16,2              | <b>NUMBER</b> | Yes        | COL 13                                                        | EDX_RPT_ACCOUNT<br>$\_FACT$                                 | OTHER_CHARGE<br>$\_AMT$    | Telco and<br>Utility    |
| 2000                  | Taxes and<br>Fees             | 15             | 16,2              | <b>NUMBER</b> | Yes        | COL 14                                                        | EDX_RPT_ACCOUNT<br>$\_FACT$                                 | TAXES_SURCHARGES_<br>FEE   | Telco and<br>Utility    |
| 2000                  | Total<br>Charge<br>Amount     | 16             | 16,2              | <b>NUMBER</b> | Yes        | COL15                                                         | EDX_RPT_ACCOUNT<br>$\_FACT$                                 | TOTAL CHARGE AMT           | Telco and<br>Utility    |
| 2000                  | Charge<br>Flag                | 17             | $\mathbf{1}$      | VARCHAR2      | Yes        | COL16                                                         | EDX_RPT_ACCOUNT<br>$\_$ FACT                                | CHARGE_FLAG                | Telco and<br>Utility    |

<span id="page-414-0"></span>Table 159. Account Fact Charges (Charge Summary for Account) File Format

| Record<br><b>Type</b> | <b>Field</b>                         | Pos | Max<br>Len. | Data Type     | Req?      | <b>Staging</b><br><b>Table</b><br>(STG_CDR)<br>Column<br><b>Name</b> | DB_TABLE_NAME                                                 | <b>DB_COLUMN_NAME</b> | <b>Industry</b><br>Application |
|-----------------------|--------------------------------------|-----|-------------|---------------|-----------|----------------------------------------------------------------------|---------------------------------------------------------------|-----------------------|--------------------------------|
| 2000                  | Account<br>Type                      | 18  | 20          | VARCHAR2      | <b>No</b> | COL17                                                                | EDX RPT ACCOUNT<br>$_DIM$                                     | ACCOUNT TYPE KEY      | Telco and<br>Utility           |
| 2000                  | Flex<br>Field <sub>1</sub>           | 19  | 16.2        | <b>NUMBER</b> | <b>No</b> | COL18                                                                | EDX RPT ACCOUNT<br>FACT                                       | FLEX FIELD1           | Telco and<br>Utility           |
| 2000                  | <b>Flex</b><br>Field 2               | 20  | 16,2        | <b>NUMBER</b> | <b>No</b> | COL19                                                                | EDX RPT ACCOUNT<br>FACT                                       | FLEX FIELD2           | Telco and<br>Utility           |
| 2000                  | Flex<br>Field 3                      | 21  | 16,2        | <b>NUMBER</b> | <b>No</b> | COL20                                                                | EDX RPT ACCOUNT<br>FACT                                       | FLEX FIELD3           | Telco and<br>Utility           |
| 2000                  | Flex<br>Field_4                      | 22  | 16.2        | <b>NUMBER</b> | <b>No</b> | COL21                                                                | EDX RPT ACCOUNT<br>FACT                                       | FLEX FIELD4           | Telco and<br>Utility           |
| 2000                  | Flex<br>Field 5                      | 23  | 16.2        | <b>NUMBER</b> | <b>No</b> | COL22                                                                | EDX RPT ACCOUNT<br>FACT                                       | FLEX FIELD5           | Telco and<br>Utility           |
| 2000                  | Address3                             | 24  | 200         | VARCHAR2      | No        | COL <sub>23</sub>                                                    | EDX_RPT_ACCOUNT<br>$_DIM$<br><b>EDX RPT ADDRESS</b><br>$_DIM$ | ADDRESS3,<br>ADDRESS3 | Telco and<br>Utility           |
| 2000                  | <b>Auto Debit</b><br>Payment<br>Date | 25  | 8           | <b>DATE</b>   | <b>No</b> | COL24                                                                | EDX_RPT_ACCOUNT<br>FACT                                       | AUTO PAYMENT<br>DR DT | Utility                        |
| 2000                  | Cycle End<br>Day                     | 26  | 2           | <b>NUMBER</b> | <b>No</b> | COL25                                                                | EDX RPT ACCOUNT<br>$_DIM$                                     | BILL CYCLE ENDDAY     | Telco                          |

Table 159. Account Fact Charges (Charge Summary for Account) File Format

[Table 160](#page-415-0) shows the file format for account level charges at the charge type level information.

| Record<br><b>Type</b> | <b>Field</b>                  | <b>Pos</b>     | <b>Max</b><br>Len. | Data Type     | Req?       | <b>Staging</b><br>Table<br>(STG_CDR)<br>Column<br><b>Name</b> | DB_TABLE_NAME                  | DB_COLUMN_NAME              | <b>Industry</b><br>Application |
|-----------------------|-------------------------------|----------------|--------------------|---------------|------------|---------------------------------------------------------------|--------------------------------|-----------------------------|--------------------------------|
| 2100                  | Rec Type                      | $\mathbf{1}$   | 3                  | VARCHAR2      | No         | REC TYPE                                                      | <b>None</b>                    | <b>None</b>                 | Telco and<br>Utility           |
| 2100                  | Statement<br>Number           | $\overline{2}$ | 20                 | VARCHAR2      | <b>Yes</b> | COL <sub>1</sub>                                              | EDX RPT ACCOUNT<br>CHARGE FACT | STATEMENT KEY               | Telco and<br>Utility           |
| 2100                  | Account<br>Number             | 3              | 20                 | VARCHAR2      | <b>Yes</b> | COL <sub>2</sub>                                              | EDX RPT ACCOUNT<br>CHARGE FACT | <b>ACCOUNT KEY</b>          | Telco and<br>Utility           |
| 2100                  | Charge<br>Type Code           | $\overline{4}$ | 50                 | VARCHAR2      | Yes        | COL <sub>3</sub>                                              | EDX RPT ACCOUNT<br>CHARGE FACT | CHARGE TYPE KEY             | Telco and<br>Utility           |
| 2100                  | Monthly<br>Service<br>Charges | 5              | 16.2               | <b>NUMBER</b> | <b>Yes</b> | COL <sub>4</sub>                                              | EDX RPT ACCOUNT<br>CHARGE FACT | MONTHLY CHARGE<br>$\_AMT$   | Telco and<br>Utility           |
| 2100                  | Usage<br>Charges              | 6              | 16.2               | <b>NUMBER</b> | <b>Yes</b> | COL5                                                          | EDX RPT ACCOUNT<br>CHARGE FACT | USAGE CHARGE<br>AMT         | Telco and<br>Utility           |
| 2100                  | Credits                       | $\overline{7}$ | 16.2               | <b>NUMBER</b> | <b>Yes</b> | COL6                                                          | EDX RPT ACCOUNT<br>CHARGE FACT | <b>CREDIT ADJUST</b><br>AMT | Telco and<br>Utility           |
| 2100                  | Other<br>Charges              | 8              | 16.2               | <b>NUMBER</b> | Yes        | COL7                                                          | EDX RPT ACCOUNT<br>CHARGE FACT | OTHER CHARGE AMT            | Telco and<br>Utility           |

<span id="page-415-0"></span>Table 160. Account Level Charges at Charge Type Level File Format

| Record<br><b>Type</b> | <b>Field</b>              | <b>Pos</b> | <b>Max</b><br>Len | Data Type     | Rea?       | <b>Staging</b><br>Table<br>(STG_CDR)<br>Column<br><b>Name</b> | <b>DB TABLE NAME</b>                  | <b>DB COLUMN NAME</b>       | <b>Industry</b><br><b>Application</b> |
|-----------------------|---------------------------|------------|-------------------|---------------|------------|---------------------------------------------------------------|---------------------------------------|-----------------------------|---------------------------------------|
| 2100                  | Taxes and<br><b>Fees</b>  | 9          | 16.2              | <b>NUMBER</b> | <b>Yes</b> | COL8                                                          | EDX RPT ACCOUNT<br><b>CHARGE FACT</b> | TAXES SURCHARGES<br>$-$ FEE | Telco and<br>Utility                  |
| 2100                  | Total<br>Charge<br>Amount | 10         | 16.2              | <b>NUMBER</b> | <b>Yes</b> | COL9                                                          | EDX RPT ACCOUNT<br>CHARGE FACT        | TOTAL CHARGE AMT            | Telco and<br>Utility                  |
| 2100                  | Charge<br><b>Note</b>     | 11         | 255               | VARCHAR2      | <b>No</b>  | COL10                                                         | EDX RPT ACCOUNT<br>CHARGE FACT        | CHARGE NOTE                 | Telco and<br>Utility                  |

Table 160. Account Level Charges at Charge Type Level File Format

# <span id="page-416-0"></span>**File Formats for Service-Level Information**

This topic shows the file formats for service-level information. [Table 161](#page-416-1) shows the file format for service level total information.

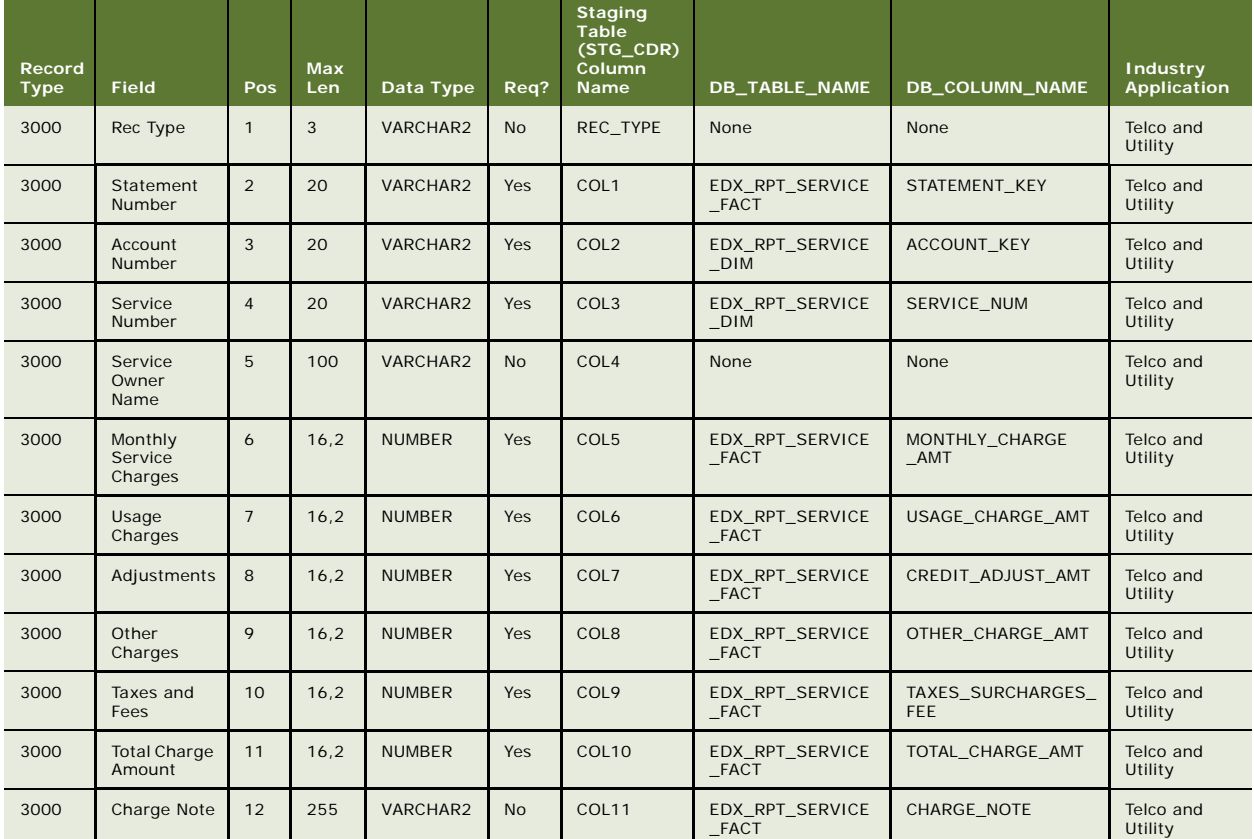

#### <span id="page-416-1"></span>Table 161. Service Level Total File Format

| Record<br><b>Type</b> | <b>Field</b>                   | Pos | <b>Max</b><br>Len. | Data Type     | Req?      | <b>Staging</b><br><b>Table</b><br>(STG_CDR)<br><b>Column</b><br><b>Name</b> | DB_TABLE_NAME                  | <b>DB_COLUMN_NAME</b> | <b>Industry</b><br><b>Application</b> |
|-----------------------|--------------------------------|-----|--------------------|---------------|-----------|-----------------------------------------------------------------------------|--------------------------------|-----------------------|---------------------------------------|
| 3000                  | Flex Field_1                   | 13  | 16,2               | <b>NUMBER</b> | <b>No</b> | COL12                                                                       | EDX RPT SERVICE<br>FACT        | FLEX FIELD1           | Telco and<br>Utility                  |
| 3000                  | Flex Field_2                   | 14  | 16.2               | <b>NUMBER</b> | <b>No</b> | COL13                                                                       | EDX RPT SERVICE<br>FACT        | FLEX FIELD2           | Telco and<br>Utility                  |
| 3000                  | Flex Field 3                   | 15  | 16,2               | <b>NUMBER</b> | <b>No</b> | COL14                                                                       | EDX RPT SERVICE<br>$_F$ ACT    | FLEX FIELD3           | Telco and<br>Utility                  |
| 3000                  | Flex Field 4                   | 16  | 16,2               | <b>NUMBER</b> | <b>No</b> | COL15                                                                       | EDX RPT SERVICE<br><b>FACT</b> | FLEX FIELD4           | Telco and<br>Utility                  |
| 3000                  | Flex Field 5                   | 17  | 16,2               | <b>NUMBER</b> | No        | COL <sub>16</sub>                                                           | EDX RPT SERVICE<br>FACT        | FLEX FIELD5           | Telco and<br>Utility                  |
| 3000                  | Sub Charge<br><b>Type Code</b> | 18  | 50                 | VARCHAR2      | No        | COL17                                                                       | EDX RPT SERVICE<br>DIM         | SERVICE TYPE KEY      | Utility                               |
| 3000                  | Service<br>Start Date          | 19  | 8                  | <b>DATF</b>   | No        | COL18                                                                       | EDX RPT SERVICE<br>FACT        | START DT              | Utility                               |
| 3000                  | Service Fnd<br>Date            | 20  | 8                  | <b>DATF</b>   | No        | COL19                                                                       | EDX RPT SERVICE<br>FACT        | END DT                | Utility                               |
| 3000                  | Premise ID                     | 21  | 20                 | VARCHAR2      | <b>No</b> | COL20                                                                       | EDX RPT SERVICE<br>FACT        | PREMISE KEY           | Utility                               |
| 3000                  | Zoning                         | 22  | 21                 | VARCHAR2      | <b>No</b> | COL21                                                                       | EDX RPT SERVICE<br>DIM         | <b>ZONING</b>         | Utility                               |

Table 161. Service Level Total File Format

[Table 162](#page-417-0) shows the file format for the service level on charge type information.

<span id="page-417-0"></span>Table 162. Service Level on Charge Type Level File Format

| Record<br><b>Type</b> | <b>Field</b>                      | Pos            | <b>Max</b><br>Len | Data Type     | Req?       | <b>Staging</b><br><b>Table</b><br>(STG_CDR)<br>Column<br><b>Name</b> | DB_TABLE_NAME                         | <b>DB_COLUMN_NAME</b>  | <b>Industry</b><br>Application |
|-----------------------|-----------------------------------|----------------|-------------------|---------------|------------|----------------------------------------------------------------------|---------------------------------------|------------------------|--------------------------------|
| 3100                  | Rec Type                          | $\mathbf{1}$   | 3                 | VARCHAR2      | No         | REC TYPE                                                             | <b>None</b>                           | <b>None</b>            | Telco and<br>Utility           |
| 3100                  | Statement<br>Number               | $\mathfrak{D}$ | 20                | VARCHAR2      | <b>Yes</b> | COL <sub>1</sub>                                                     | EDX RPT SERVICE<br>CHARGE FACT        | STATEMENT KEY          | Telco and<br>Utility           |
| 3100                  | Account<br>Number                 | 3              | 20                | VARCHAR2      | <b>Yes</b> | COL <sub>2</sub>                                                     | EDX RPT SERVICE<br>CHARGE FACT        | <b>ACCOUNT KEY</b>     | Telco and<br>Utility           |
| 3100                  | Service<br>Number                 | $\overline{4}$ | 20                | VARCHAR2      | <b>Yes</b> | COL <sub>3</sub>                                                     | EDX RPT SERVICE<br>CHARGE FACT        | <b>SERVICE KEY</b>     | Telco and<br>Utility           |
| 3100                  | Charge<br><b>Type Code</b>        | 5              | 50                | VARCHAR2      | <b>Yes</b> | COL <sub>4</sub>                                                     | EDX RPT SERVICE<br>_CHARGE_FACT       | CHARGE TYPE KEY        | Telco and<br>Utility           |
| 3100                  | Sub<br>Charge<br><b>Type Code</b> | 6              | 50                | VARCHAR2      | No         | COL5                                                                 | <b>EDX RPT SERVICE</b><br>CHARGE FACT | SUB CHARGE TYPE<br>KEY | Telco and<br>Utility           |
| 3100                  | Monthly<br>Charge<br>Amount       | $\overline{7}$ | 10                | <b>NUMBER</b> | Yes.       | COL6                                                                 | EDX RPT SERVICE<br>CHARGE FACT        | CHARGE AMT             | Telco and<br>Utility           |
| 3100                  | Charge<br><b>Note</b>             | 8              | 255               | VARCHAR2      | <b>No</b>  | COL7                                                                 | EDX_RPT_SERVICE<br>_CHARGE_FACT       | CHARGE NOTE            | Telco and<br>Utility           |

| Record<br><b>Type</b> | <b>Field</b>                 | <b>Pos</b> | <b>Max</b><br>Len. | Data Type   | Req?      | <b>Staging</b><br><b>Table</b><br>(STG_CDR)<br><b>Column</b><br><b>Name</b> | DB_TABLE_NAME                  | DB_COLUMN_NAME | <b>Industry</b><br>Application |
|-----------------------|------------------------------|------------|--------------------|-------------|-----------|-----------------------------------------------------------------------------|--------------------------------|----------------|--------------------------------|
| 3100                  | Service<br><b>Start Date</b> | 9          | 8                  | <b>DATE</b> | <b>No</b> | COL8                                                                        | EDX RPT SERVICE<br>CHARGE FACT | START DT       | Utility                        |
| 3100                  | Service<br>End Date          | 10         | 8                  | <b>DATE</b> | <b>No</b> | COL <sub>9</sub>                                                            | EDX RPT SERVICE<br>CHARGE FACT | END DT         | Utility                        |
| 3100                  | Charge<br>Note Code          | 11         | 50                 | VARCHAR2    | <b>No</b> | COL <sub>10</sub>                                                           | EDX RPT SERVICE<br>CHARGE FACT | NOTES KEY      | Utility                        |

Table 162. Service Level on Charge Type Level File Format

[Table 163](#page-418-0) shows the file format for the service charge on product and plan information.

| Record<br><b>Type</b> | Field                       | Pos            | <b>Max</b><br>Len. | Data Type     | Req?       | Staging<br><b>Table</b><br>(STG_CDR)<br>Column<br><b>Name</b> | DB_TABLE_NAME                          | <b>DB_COLUMN_NAME</b>  | <b>Industry</b><br><b>Application</b> |
|-----------------------|-----------------------------|----------------|--------------------|---------------|------------|---------------------------------------------------------------|----------------------------------------|------------------------|---------------------------------------|
| 3200                  | Rec Type                    | $\mathbf{1}$   | $\overline{4}$     | VARCHAR2      | <b>No</b>  | REC TYPE                                                      | None                                   | None                   | Telco                                 |
| 3200                  | Statement<br>Number         | 2              | 20                 | VARCHAR2      | <b>Yes</b> | COL <sub>1</sub>                                              | EDX RPT SERVICE<br>PRODUCT FACT        | STATEMENT KEY          | Telco                                 |
| 3200                  | Account<br>Number           | 3              | 20                 | VARCHAR2      | Yes        | COL <sub>2</sub>                                              | EDX RPT SERVICE<br>PRODUCT FACT        | <b>ACCOUNT KEY</b>     | Telco                                 |
| 3200                  | Service<br>Number           | $\overline{4}$ | 20                 | VARCHAR2      | Yes        | COL <sub>3</sub>                                              | <b>EDX RPT SERVICE</b><br>PRODUCT FACT | <b>SERVICE KEY</b>     | Telco                                 |
| 3200                  | Plan Type<br>Code           | 5              | 50                 | VARCHAR2      | Yes        | COL <sub>4</sub>                                              | <b>EDX RPT SERVICE</b><br>PRODUCT FACT | PLAN TYPE KEY          | Telco                                 |
| 3200                  | Product<br>Code             | 6              | 50                 | VARCHAR2      | Yes        | COL5                                                          | EDX RPT SERVICE<br>PRODUCT FACT        | PRODUCT PARENT KE<br>Υ | Telco                                 |
| 3200                  | Monthly<br>Charge<br>Amount | $\overline{7}$ | 16.2               | <b>NUMBER</b> | Yes        | COL6                                                          | EDX RPT SERVICE<br>PRODUCT FACT        | CHARGE AMT             | Telco                                 |
| 3200                  | Product<br><b>Note</b>      | 8              | 255                | VARCHAR2      | <b>No</b>  | COL7                                                          | <b>EDX RPT SERVICE</b><br>PRODUCT FACT | PRODUCT NOTE           | Telco                                 |
| 3200                  | Product<br>Subcode          | 9              | 50                 | VARCHAR2      | Yes        | COL <sub>8</sub>                                              | EDX RPT SERVICE<br><b>PRODUCT FACT</b> | PRODUCT CHILD KEY      | Telco                                 |

<span id="page-418-0"></span>Table 163. Service Charge on Product and Plan File Format

[Table 164](#page-419-1) shows the file format for service charge on usage type information.

| Record<br><b>Type</b> | <b>Field</b>             | Pos             | <b>Max</b><br>Len | Data Type     | Req?       | <b>Staging</b><br><b>Table</b><br>(STG_CDR)<br>Column<br><b>Name</b> | DB_TABLE_NAME                 | <b>DB COLUMN NAME</b> | <b>Industry</b><br><b>Application</b> |
|-----------------------|--------------------------|-----------------|-------------------|---------------|------------|----------------------------------------------------------------------|-------------------------------|-----------------------|---------------------------------------|
| 3300                  | Rec Type                 | $\mathbf{1}$    | 3                 | VARCHAR2      | <b>No</b>  | REC TYPE                                                             | <b>None</b>                   | <b>None</b>           | Telco and<br>Utility                  |
| 3300                  | Statement<br>Number      | 2               | 20                | VARCHAR2      | <b>Yes</b> | COL <sub>1</sub>                                                     | EDX RPT SERVICE<br>USAGE FACT | STATEMENT KEY         | Telco and<br>Utility                  |
| 3300                  | Account<br>Number        | 3               | 20                | VARCHAR2      | <b>Yes</b> | COL <sub>2</sub>                                                     | EDX RPT SERVICE<br>USAGE FACT | <b>ACCOUNT KEY</b>    | Telco and<br>Utility                  |
| 3300                  | Service<br><b>Number</b> | $\overline{4}$  | 20                | VARCHAR2      | <b>Yes</b> | COL <sub>3</sub>                                                     | EDX RPT SERVICE<br>USAGE FACT | <b>SERVICE KEY</b>    | Telco and<br>Utility                  |
| 3300                  | Usage Type<br>Code       | 5               | 50                | VARCHAR2      | <b>Yes</b> | COL <sub>4</sub>                                                     | EDX RPT SERVICE<br>USAGE FACT | USAGE TYPE KEY        | Telco and<br>Utility                  |
| 3300                  | Total<br>Usage           | 6               | 16.2              | <b>NUMBER</b> | Yes        | COL5                                                                 | EDX RPT SERVICE<br>USAGE FACT | <b>TOTAL USAGE</b>    | Telco and<br>Utility                  |
| 3300                  | Usage Unit<br>Code       | $7\overline{ }$ | 50                | VARCHAR2      | <b>Yes</b> | COL6                                                                 | EDX RPT SERVICE<br>USAGE FACT | UNIT KEY              | Telco and<br>Utility                  |
| 3300                  | Amount                   | 8               | 16.2              | <b>NUMBER</b> | <b>Yes</b> | COL <sub>7</sub>                                                     | EDX RPT SERVICE<br>USAGE FACT | TOTAL CHARGE AMT      | Telco and<br>Utility                  |
| 3300                  | <b>Usage Note</b>        | 9               | 255               | VARCHAR2      | <b>No</b>  | COL8                                                                 | EDX RPT SERVICE<br>USAGE FACT | <b>USAGE NOTE</b>     | Telco and<br>Utility                  |

<span id="page-419-1"></span>Table 164. Service Charge on Usage Type File Format

[Table 165](#page-419-0) shows the file format for the service charges on various tariff information.

<span id="page-419-0"></span>Table 165. Service Charges on Various Tariffs File Format

| Record<br><b>Type</b> | <b>Field</b>        | <b>Pos</b>      | <b>Max</b><br>Len. | Data Type     | Req?       | <b>Staging</b><br><b>Table</b><br>(STG_CDR)<br>Column<br><b>Name</b> | DB_TABLE_NAME                         | <b>DB_COLUMN_NAME</b> | <b>Industry</b><br>Application |
|-----------------------|---------------------|-----------------|--------------------|---------------|------------|----------------------------------------------------------------------|---------------------------------------|-----------------------|--------------------------------|
| 3400                  | Rec Type            | $\mathbf{1}$    | 3                  | VARCHAR2      | <b>No</b>  | REC TYPE                                                             | None                                  | None                  | Telco                          |
| 3400                  | Statement<br>Number | 2               | 20                 | VARCHAR2      | <b>Yes</b> | COL1                                                                 | EDX RPT SERVICE<br>TARIFF FACT        | STATEMENT KEY         | Telco                          |
| 3400                  | Account<br>Number   | 3               | 20                 | VARCHAR2      | <b>Yes</b> | COL <sub>2</sub>                                                     | EDX RPT SERVICE<br>TARIFF FACT        | <b>ACCOUNT KEY</b>    | Telco                          |
| 3400                  | Service<br>Number   | $\overline{4}$  | 20                 | VARCHAR2      | <b>Yes</b> | COL <sub>3</sub>                                                     | EDX_RPT_SERVICE<br>TARIFF FACT        | <b>SERVICE KEY</b>    | Telco                          |
| 3400                  | Usage Type<br>Code  | 5               | 50                 | VARCHAR2      | <b>Yes</b> | COI <sub>4</sub>                                                     | EDX RPT SERVICE<br>TARIFF FACT        | USAGE TYPE KEY        | Telco                          |
| 3400                  | <b>Tariff Code</b>  | 6               | 50                 | VARCHAR2      | <b>Yes</b> | COL5                                                                 | EDX RPT SERVICE<br>TARIFF FACT        | <b>TARIFF KEY</b>     | Telco                          |
| 3400                  | Allowance           | $7\overline{ }$ | 20                 | VARCHAR2      | <b>Yes</b> | COL6                                                                 | EDX RPT SERVICE<br>TARIFF FACT        | <b>ALLOWANCE</b>      | Telco                          |
| 3400                  | Total<br>Usages     | 8               | 16.2               | <b>NUMBER</b> | <b>Yes</b> | COL7                                                                 | EDX RPT SERVICE<br><b>TARIFF FACT</b> | TOTAL USAGE           | Telco                          |
| 3400                  | Usage Unit<br>Code  | 9               | 50                 | VARCHAR2      | <b>Yes</b> | COL8                                                                 | EDX RPT SERVICE<br>_TARIFF_FACT       | UNIT KEY              | Telco                          |

| Record<br><b>Type</b> | <b>Field</b>    | Pos | <b>Max</b><br>Len | Data Type     | Req?       | <b>Staging</b><br>Table<br>(STG_CDR)<br><b>Column</b><br><b>Name</b> | DB_TABLE_NAME                   | DB_COLUMN_NAME  | <b>Industry</b><br><b>Application</b> |
|-----------------------|-----------------|-----|-------------------|---------------|------------|----------------------------------------------------------------------|---------------------------------|-----------------|---------------------------------------|
| 3400                  | <b>Billable</b> | 10  | 16.2              | <b>NUMBER</b> | <b>Yes</b> | COL9                                                                 | EDX RPT SERVICE<br>TARIFF FACT  | <b>BILLABLE</b> | Telco                                 |
| 3400                  | Amount          | 11  | 16,2              | <b>NUMBER</b> | <b>Yes</b> | <b>COL9 10</b>                                                       | EDX_RPT_SERVICE<br>_TARIFF_FACT | CHARGE AMT      | Telco                                 |

Table 165. Service Charges on Various Tariffs File Format

[Table 166](#page-420-2) shows the services miscellaneous charges type information.

| Record<br><b>Type</b> | <b>Field</b>               | Pos            | <b>Max</b><br>Len | Data Type     | Req?       | <b>Staging</b><br><b>Table</b><br>(STG_CDR)<br>Column<br><b>Name</b> | DB_TABLE_NAME                | DB_COLUMN_NAME     | <b>Industry</b><br>Application |
|-----------------------|----------------------------|----------------|-------------------|---------------|------------|----------------------------------------------------------------------|------------------------------|--------------------|--------------------------------|
| 3500                  | Rec Type                   | $\mathbf{1}$   | 3                 | VARCHAR2      | <b>No</b>  | REC TYPE                                                             | None                         | None               | Utility                        |
| 3500                  | Statement<br><b>Number</b> | 2              | 20                | VARCHAR2      | <b>Yes</b> | COL1                                                                 | EDX RPT SERVICE<br>MISC FACT | STATEMENT KEY      | Utility                        |
| 3500                  | Account<br><b>Number</b>   | 3              | 20                | VARCHAR2      | <b>Yes</b> | COL <sub>2</sub>                                                     | EDX RPT SERVICE<br>MISC FACT | ACCOUNT KEY        | Utility                        |
| 3500                  | Service<br><b>Number</b>   | $\overline{4}$ | 20                | VARCHAR2      | <b>Yes</b> | COL3                                                                 | EDX RPT SERVICE<br>MISC FACT | <b>SERVICE KEY</b> | Utility                        |
| 3500                  | Charge<br>Description      | 5              | 255               | VARCHAR2      | No         | COL4                                                                 | EDX RPT SERVICE<br>MISC FACT | MISC COMMENT       | Utility                        |
| 3500                  | Total<br>Amount            | 6              | 16, 2             | <b>NUMBER</b> | <b>Yes</b> | COL5                                                                 | EDX RPT SERVICE<br>MISC FACT | MISC AMOUNT        | Utility                        |

<span id="page-420-2"></span>Table 166. Services Miscellaneous Charges File Format

## <span id="page-420-0"></span>**File Formats for Service Detail-Level Information**

[Table 167](#page-420-1) shows the file format for service call usage detail (voice, data, message) information.

| Record<br><b>Type</b> | <b>Field</b>        | <b>Pos</b>     | <b>Max</b><br>Len | Data Type | Req?       | <b>Staging</b><br><b>Table</b><br>(STG_CDR)<br><b>Column</b><br><b>Name</b> | DB_TABLE_NAME                         | DB_COLUMN_NAME     | <b>Industry</b><br><b>Application</b> |
|-----------------------|---------------------|----------------|-------------------|-----------|------------|-----------------------------------------------------------------------------|---------------------------------------|--------------------|---------------------------------------|
| 4000                  | Rec Type            | $\mathbf{1}$   | 3                 | VARCHAR2  | <b>No</b>  | REC TYPE                                                                    | None                                  | None               | Telco                                 |
| 4000                  | Usage<br>Name       | $\mathfrak{p}$ | 50                | VARCHAR2  | Yes.       | COL <sub>1</sub>                                                            | EDX RPT SERVICE<br><b>DETAIL FACT</b> | USAGE TYPE KEY     | Telco                                 |
| 4000                  | Statement<br>Number | 3              | 20                | VARCHAR2  | <b>Yes</b> | COL <sub>2</sub>                                                            | EDX RPT SERVICE<br><b>DETAIL FACT</b> | STATEMENT KEY      | Telco                                 |
| 4000                  | Account<br>Number   | $\overline{4}$ | 20                | VARCHAR2  | <b>Yes</b> | COL <sub>3</sub>                                                            | EDX RPT SERVICE<br>DETAIL FACT        | <b>ACCOUNT KEY</b> | Telco                                 |

<span id="page-420-1"></span>Table 167. Services Call Usage Detail (Voice, Data, Message) File Format

|                |                            |                |            |               |            | <b>Staging</b><br>Table<br>(STG_CDR) |                                        |                               |                                       |
|----------------|----------------------------|----------------|------------|---------------|------------|--------------------------------------|----------------------------------------|-------------------------------|---------------------------------------|
| Record<br>Type | <b>Field</b>               | Pos            | Max<br>Len | Data Type     | Req?       | Column<br><b>Name</b>                | DB_TABLE_NAME                          | <b>DB_COLUMN_NAME</b>         | <b>Industry</b><br><b>Application</b> |
| 4000           | Service<br>Number          | 5              | 20         | VARCHAR2      | Yes        | COL4                                 | EDX_RPT_SERVICE<br>_DETAIL_FACT        | SERVICE_KEY                   | Telco                                 |
| 4000           | Called<br>Date             | 6              | 8          | <b>DATE</b>   | Yes        | COL5                                 | EDX_RPT_SERVICE<br><b>DETAIL FACT</b>  | DATE_KEY                      | Telco                                 |
| 4000           | Called<br>Time             | $\overline{7}$ | 10         | VARCHAR2      | Yes        | COL6                                 | EDX_RPT_SERVICE<br>_DETAIL_FACT        | <b>DURATION</b>               | Telco                                 |
| 4000           | Called<br>Number           | 8              | 20         | VARCHAR2      | Yes        | COL7                                 | EDX_RPT_SERVICE<br>_DETAIL_FACT        | CALLED NUM                    | Telco                                 |
| 4000           | <b>Tariff Code</b>         | 9              | 50         | VARCHAR2      | <b>Yes</b> | COL8                                 | EDX RPT SERVICE<br><b>DETAIL FACT</b>  | TARIFF_KEY                    | Telco                                 |
| 4000           | Call Type<br>Code          | 10             | 50         | VARCHAR2      | No         | COL9                                 | EDX_RPT_SERVICE<br>_DETAIL_FACT        | CALL_TYPE_KEY                 | Telco                                 |
| 4000           | Direction<br>Code          | 11             | 20         | VARCHAR2      | Yes        | COL10                                | EDX_RPT_SERVICE<br>_DETAIL_FACT        | DIRECTION_KEY                 | Telco                                 |
| 4000           | Service<br>Type Code       | 12             | 50         | VARCHAR2      | <b>No</b>  | COL11                                | EDX_RPT_SERVICE<br>DETAIL FACT         | SERVICE_TYPE_KEY              | Telco                                 |
| 4000           | Total<br>Usages            | 13             | 16,2       | <b>NUMBER</b> | Yes        | COL12                                | EDX_RPT_SERVICE<br>_DETAIL_FACT        | TOTAL USAGE                   | Telco                                 |
| 4000           | Usages<br>Unit_Code        | 14             | 50         | VARCHAR2      | Yes        | COL13                                | EDX_RPT_SERVICE<br>_DETAIL_FACT        | UNIT_KEY                      | Telco                                 |
| 4000           | Other<br>Charge            | 15             | 16,2       | <b>NUMBER</b> | Yes        | COL14                                | EDX_RPT_SERVICE<br><b>DETAIL FACT</b>  | OTHER_CHARGE<br>AMT           | Telco                                 |
| 4000           | Total<br>Charge            | 16             | 16,2       | <b>NUMBER</b> | Yes        | COL15                                | EDX_RPT_SERVICE<br>_DETAIL_FACT        | TOTAL_CHARGE_AMT              | Telco                                 |
| 4000           | Calling City<br>and State  | 17             | 100        | VARCHAR2      | Yes        | COL16                                | EDX_RPT_SERVICE<br>_DETAIL_FACT        | CALLING_AREA_CD<br>$K$ EY     | Telco                                 |
| 4000           | Calling<br>Country<br>Code | 18             | 100        | VARCHAR2      | <b>Yes</b> | COL17                                | EDX RPT SERVICE<br><b>DETAIL FACT</b>  | CALLING_AREA_CD<br><b>KEY</b> | Telco                                 |
| 4000           | Reference<br>Number        | 19             | 100        | VARCHAR2      | <b>No</b>  | COL18                                | EDX_RPT_SERVICE<br>_DETAIL_FACT        | REFERENCE_NUM                 | Telco                                 |
| 4000           | Carrier<br>Code            | 20             | 50         | VARCHAR2      | <b>No</b>  | COL19                                | EDX_RPT_SERVICE<br><b>DETAIL FACT</b>  | CARRIER KEY                   | Telco                                 |
| 4000           | Region<br>Code             | 21             | 50         | VARCHAR2      | No         | COL20                                | EDX RPT SERVICE<br>_DETAIL_FACT        | REGION_KEY                    | Telco                                 |
| 4000           | Note1                      | 22             | 2000       | VARCHAR2      | No         | COL21                                | EDX_RPT_SERVICE<br>_DETAIL_FACT        | NOTE1                         | Telco                                 |
| 4000           | Note2                      | 23             | 2000       | VARCHAR2      | <b>No</b>  | COL22                                | EDX_RPT_SERVICE<br>_DETAIL_FACT        | NOTE <sub>2</sub>             | Telco                                 |
| 4000           | Note3                      | 24             | 2000       | VARCHAR2      | <b>No</b>  | COL23                                | <b>EDX RPT SERVICE</b><br>_DETAIL_FACT | NOTE3                         | Telco                                 |
| 4000           | Note4                      | 25             | 2000       | VARCHAR2      | <b>No</b>  | COL24                                | <b>EDX RPT SERVICE</b><br>_DETAIL_FACT | NOTE4                         | Telco                                 |
| 4000           | Note <sub>5</sub>          | 26             | 2000       | VARCHAR2      | <b>No</b>  | COL25                                | EDX_RPT_SERVICE<br>_DETAIL_FACT        | NOTE5                         | Telco                                 |

Table 167. Services Call Usage Detail (Voice, Data, Message) File Format

| Record<br><b>Type</b> | <b>Field</b>              | <b>Pos</b> | <b>Max</b><br>Len | Data Type | Req?       | <b>Staging</b><br><b>Table</b><br>(STG_CDR)<br><b>Column</b><br><b>Name</b> | DB_TABLE_NAME                         | DB_COLUMN_NAME         | <b>Industry</b><br>Application |
|-----------------------|---------------------------|------------|-------------------|-----------|------------|-----------------------------------------------------------------------------|---------------------------------------|------------------------|--------------------------------|
| 4000                  | Called City<br>and State  | 27         | 100               | VARCHAR2  | <b>Yes</b> | COL26                                                                       | EDX RPT SERVICE<br>DETAIL FACT        | CALLED AREA CD<br>KEY  | Telco                          |
| 4000                  | Called<br>Country<br>Code | 28         | 100 <sub>1</sub>  | VARCHAR2  | <b>Yes</b> | COL27                                                                       | EDX_RPT_SERVICE<br><b>DETAIL FACT</b> | CALLED AREA CD<br>K EY | Telco                          |

Table 167. Services Call Usage Detail (Voice, Data, Message) File Format

[Table 168](#page-422-0) shows the file format for the premise data information.

<span id="page-422-0"></span>Table 168. Premise Data File Format

| Record<br><b>Type</b> | <b>Field</b>             | Pos            | <b>Max</b><br>Len. | Data Type | Req?       | <b>Staging</b><br>Table<br>(STG_CDR)<br><b>Column</b><br><b>Name</b> | DB_TABLE_NAME             | DB_COLUMN_NAME | <b>Industry</b><br><b>Application</b> |
|-----------------------|--------------------------|----------------|--------------------|-----------|------------|----------------------------------------------------------------------|---------------------------|----------------|---------------------------------------|
| 5000                  | Rec Type                 | $\mathbf{1}$   | 3                  | VARCHAR2  | <b>No</b>  | REC TYPE                                                             | None                      | None           | Utility                               |
| 5000                  | Statement<br>Number      | $\overline{2}$ | 20                 | VARCHAR2  | <b>Yes</b> | COL1                                                                 | EDX RPT PREMISE<br>DIM    | STATEMENT KEY  | Utility                               |
| 5000                  | Account<br>Number        | 3              | 20                 | VARCHAR2  | <b>Yes</b> | COL <sub>2</sub>                                                     | EDX RPT PREMISE<br>$_DIM$ | ACCOUNT KEY    | Utility                               |
| 5000                  | Premise ID               | $\overline{4}$ | 20                 | VARCHAR2  | <b>Yes</b> | COL <sub>3</sub>                                                     | EDX RPT PREMISE<br>$_DIM$ | PREMISE KEY    | Utility                               |
| 5000                  | <b>Address</b><br>Line 1 | 5              | 200                | VARCHAR2  | <b>Yes</b> | COL <sub>4</sub>                                                     | EDX RPT PREMISE<br>$_DIM$ | ADDRESS1       | Utility                               |
| 5000                  | <b>Address</b><br>Line 2 | 6              | 200                | VARCHAR2  | <b>No</b>  | COL5                                                                 | EDX RPT PREMISE<br>$_DIM$ | ADDRESS2       | Utility                               |
| 5000                  | <b>Address</b><br>Line 3 | $\overline{7}$ | 200                | VARCHAR2  | No         | COL6                                                                 | EDX RPT PREMISE<br>$_DIM$ | ADDRESS3       | Utility                               |
| 5000                  | City                     | 8              | 100                | VARCHAR2  | <b>No</b>  | COL7                                                                 | EDX RPT PREMISE<br>$_DIM$ | <b>CITY</b>    | Utility                               |
| 5000                  | State                    | 9              | 100                | VARCHAR2  | <b>No</b>  | COL8                                                                 | EDX RPT PREMISE<br>DIM    | <b>STATE</b>   | Utility                               |
| 5000                  | Postal<br>Code           | 10             | 20                 | VARCHAR2  | <b>No</b>  | COL9                                                                 | EDX RPT PREMISE<br>$_DIM$ | ZIP CD         | Utility                               |
| 5000                  | Country                  | 11             | 100                | VARCHAR2  | <b>No</b>  | COL10                                                                | EDX RPT PREMISE<br>$_DIM$ | <b>COUNTRY</b> | Utility                               |

[Table 169](#page-423-0) shows the file format for the consumption data information.

| Record |                                         |                | Max  |               |            | <b>Staging</b><br>Table<br>$(STG$ <sub>CDR</sub> $)$<br>Column |                             |                        | <b>Industry</b>    |
|--------|-----------------------------------------|----------------|------|---------------|------------|----------------------------------------------------------------|-----------------------------|------------------------|--------------------|
| Type   | <b>Field</b>                            | Pos            | Len  | Data Type     | Req?       | <b>Name</b>                                                    | <b>DB_TABLE_NAME</b>        | <b>DB_COLUMN_NAME</b>  | <b>Application</b> |
| 5100   | Rec Type                                | $\mathbf{1}$   | 3    | VARCHAR2      | <b>No</b>  | REC_TYPE                                                       | None                        | None                   | Utility            |
| 5100   | Statement<br>Number                     | $\overline{2}$ | 20   | VARCHAR2      | <b>Yes</b> | COL1                                                           | EDX RPT CONSUM<br>$\_$ FACT | STATEMENT_KEY          | Utility            |
| 5100   | Account<br>Number                       | 3              | 20   | VARCHAR2      | <b>Yes</b> | COL <sub>2</sub>                                               | EDX_RPT_CONSUM<br>$\_FACT$  | ACCOUNT_KEY            | Utility            |
| 5100   | Service<br>Agreement<br>ID              | $\overline{4}$ | 20   | VARCHAR2      | Yes        | COL3                                                           | EDX RPT CONSUM<br>$\_$ FACT | SERVICE_KEY            | Utility            |
| 5100   | Premise ID                              | 5              | 20   | VARCHAR2      | Yes        | COL <sub>4</sub>                                               | EDX_RPT_CONSUM<br>$_F$ ACT  | PREMISE KEY            | Utility            |
| 5100   | Meter<br>Number                         | 6              | 20   | VARCHAR2      | Yes        | COL5                                                           | EDX_RPT_CONSUM<br>$\_FACT$  | METER_NUMBER           | Utility            |
| 5100   | Service<br>Unit Code                    | $\overline{7}$ | 50   | VARCHAR2      | <b>No</b>  | COL6                                                           | EDX_RPT_CONSUM<br>$\_$ FACT | UNIT_KEY               | Utility            |
| 5100   | <b>Start Meter</b><br>Reading<br>Amount | 8              | 16,2 | <b>NUMBER</b> | <b>No</b>  | COL7                                                           | EDX_RPT_CONSUM<br>$\_$ FACT | START_AMT_CONSUM       | Utility            |
| 5100   | <b>Start Meter</b><br>Reading<br>Date   | 9              | 8    | <b>DATE</b>   | <b>No</b>  | COL <sub>8</sub>                                               | EDX_RPT_CONSUM<br>FACT      | START READING DT       | Utility            |
| 5100   | <b>Start Meter</b><br>Reading<br>Time   | 10             | 8    | <b>DATE</b>   | <b>No</b>  | COL9                                                           | EDX_RPT_CONSUM<br>$\_$ FACT | START_READING_TM       | Utility            |
| 5100   | Start<br>Reading<br>Estimated<br>Flag   | 11             | 10   | VARCHAR2      | <b>No</b>  | COL10                                                          | EDX_RPT_CONSUM<br>$\_$ FACT | START_READING_EST      | Utility            |
| 5100   | End Meter<br>Reading<br>Amount          | 12             | 16,2 | <b>NUMBER</b> | <b>No</b>  | COL11                                                          | EDX_RPT_CONSUM<br>$\_$ FACT | END_AMT_CONSUM         | Utility            |
| 5100   | <b>End Meter</b><br>Reading<br>Date     | 13             | 8    | <b>DATE</b>   | <b>No</b>  | COL12                                                          | EDX_RPT_CONSUM<br>$\_FACT$  | END_READING_DT         | Utility            |
| 5100   | End Meter<br>Reading<br>Time            | 14             | 8    | <b>DATE</b>   | <b>No</b>  | COL13                                                          | EDX_RPT_CONSUM<br>$\_$ FACT | END_READING_TM         | Utility            |
| 5100   | End<br>Reading<br>Estimated<br>Flag     | 15             | 10   | VARCHAR2      | <b>No</b>  | COL14                                                          | EDX_RPT_CONSUM<br>$\_FACT$  | <b>END READING EST</b> | Utility            |
| 5100   | Multiplier                              | 16             | 10   | <b>NUMBER</b> | <b>No</b>  | COL15                                                          | EDX_RPT_CONSUM<br>$\_FACT$  | MULTIPLIER             | Utility            |
| 5100   | Measure<br>Quantity                     | 17             | 16,2 | <b>NUMBER</b> | No         | COL16                                                          | EDX_RPT_CONSUM<br>$\_FACT$  | MEASURE_QTY            | Utility            |
| 5100   | Time of<br>Use                          | 18             | 16,2 | <b>NUMBER</b> | No         | COL17                                                          | EDX_RPT_CONSUM<br>$\_$ FACT | <b>TIMEOFUSE</b>       | Utility            |

<span id="page-423-0"></span>Table 169. Comsumption Data File Format

| Record<br><b>Type</b> | <b>Field</b>                  | Pos | <b>Max</b><br>Len | Data Type     | Rea?      | <b>Staging</b><br>Table<br>(STG_CDR)<br>Column<br><b>Name</b> | DB_TABLE_NAME          | DB_COLUMN_NAME    | <b>Industry</b><br>Application |
|-----------------------|-------------------------------|-----|-------------------|---------------|-----------|---------------------------------------------------------------|------------------------|-------------------|--------------------------------|
| 5100                  | <b>Billed</b><br>Quantity     | 19  | 16.2              | <b>NUMBER</b> | <b>No</b> | COL18                                                         | EDX RPT CONSUM<br>FACT | <b>BILLED QTY</b> | Utility                        |
| 5100                  | Service<br>Usage Type<br>Code | 20  | 50                | VARCHAR2      | <b>No</b> | COL19                                                         | EDX RPT CONSUM<br>FACT | USAGE TYPE KEY    | Utility                        |

Table 169. Comsumption Data File Format

# <span id="page-424-0"></span>**File Formats for Unbilled Detail-Level Information**

[Table 170](#page-424-1) shows the file format for unbilled detail information.

<span id="page-424-1"></span>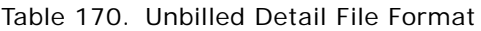

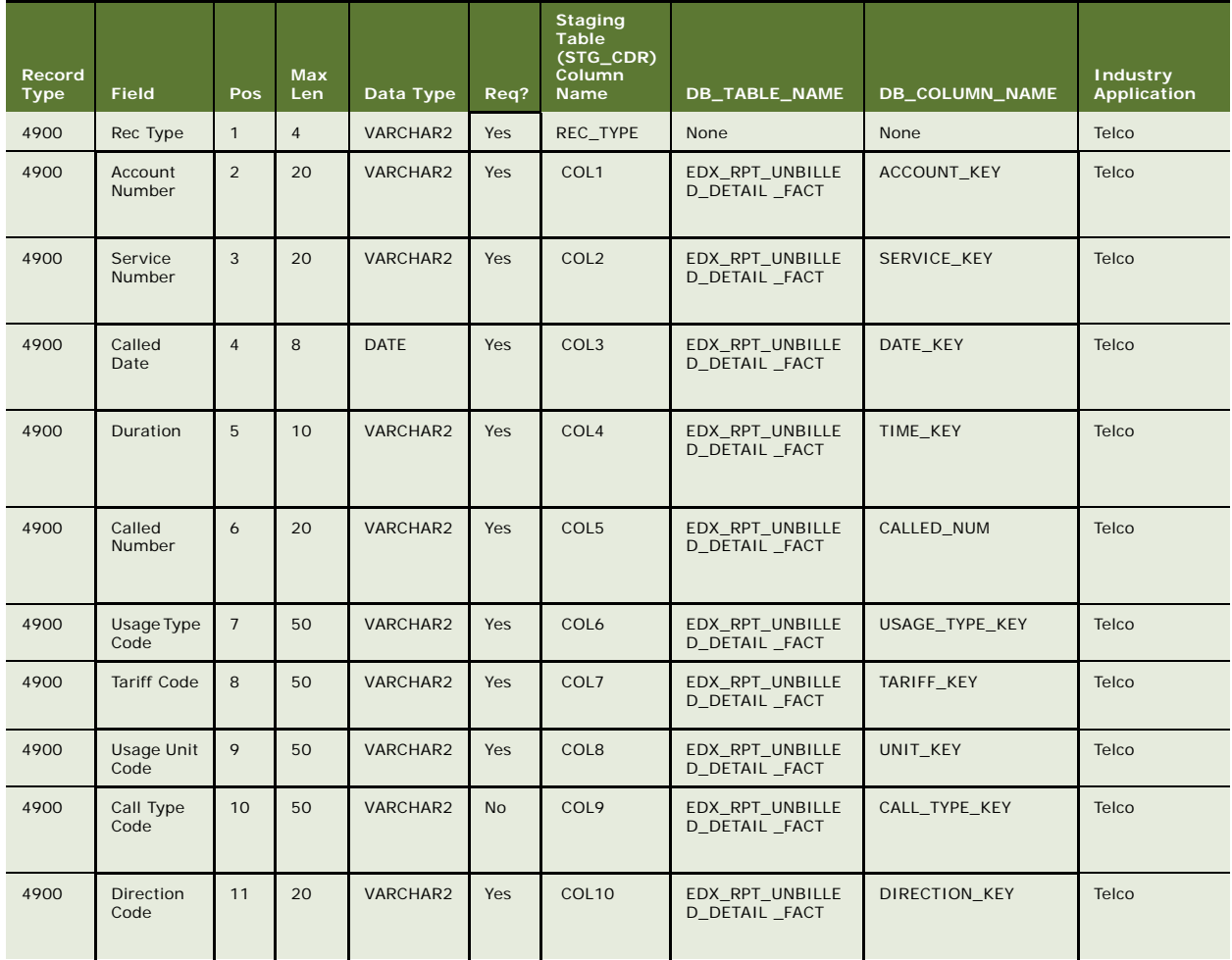

| Record<br><b>Type</b> | <b>Field</b>                   | Pos | Max<br>Len | Data Type     | Req?       | <b>Staging</b><br><b>Table</b><br>(STG_CDR)<br>Column<br>Name | DB_TABLE_NAME                     | DB_COLUMN_NAME          | <b>Industry</b><br><b>Application</b> |
|-----------------------|--------------------------------|-----|------------|---------------|------------|---------------------------------------------------------------|-----------------------------------|-------------------------|---------------------------------------|
| 4900                  | Calling<br>City, State<br>Code | 12  | 100        | VARCHAR2      | <b>Yes</b> | COL11                                                         | EDX_RPT_UNBILLE<br>D_DETAIL _FACT | CALLING_AREA_CD_K<br>EY | Telco                                 |
| 4900                  | Calling<br>Country<br>Code     | 13  | 100        | VARCHAR2      | Yes        | COL12                                                         | EDX_RPT_UNBILLE<br>D_DETAIL _FACT | CALLING_AREA_CD_K<br>EY | Telco                                 |
| 4900                  | Called City,<br>State Code     | 14  | 100        | VARCHAR2      | Yes        | COL13                                                         | EDX_RPT_UNBILLE<br>D_DETAIL _FACT | CALLED_AREA_CD_KE       | Telco                                 |
| 4900                  | Called<br>Country<br>Code      | 15  | 100        | VARCHAR2      | Yes        | COL14                                                         | EDX RPT UNBILLE<br>D DETAIL FACT  | CALLED_AREA_CD_KE       | Telco                                 |
| 4900                  | Total<br>Usages                | 16  | 16,2       | <b>NUMBER</b> | <b>Yes</b> | COL15                                                         | EDX_RPT_UNBILLE<br>D_DETAIL _FACT | TOTAL_USAGE             | Telco                                 |
| 4900                  | Total<br>Charge                | 17  | 16,2       | <b>NUMBER</b> | Yes        | COL16                                                         | EDX_RPT_UNBILLE<br>D_DETAIL _FACT | TOTAL_CHARGE_AMT        | Telco                                 |
| 4900                  | Other<br>Charge                | 16  | 16,2       | <b>NUMBER</b> | No         | COL17                                                         | EDX RPT UNBILLE<br>D DETAIL FACT  | OTHER_CHARGE_AMT        | Telco                                 |
| 4900                  | FlexField1                     | 17  | 255        | VARCHAR2      | <b>No</b>  | COL18                                                         | EDX_RPT_UNBILLE<br>D DETAIL FACT  | FLEX FIELD1             | Telco                                 |
| 4900                  | FlexField2                     | 18  | 255        | VARCHAR2      | <b>No</b>  | COL19                                                         | EDX RPT UNBILLE<br>D DETAIL FACT  | FLEX_FIELD2             | Telco                                 |
| 4900                  | FlexField3                     | 19  | 255        | VARCHAR2      | <b>No</b>  | COL20                                                         | EDX_RPT_UNBILLE<br>D_DETAIL _FACT | FLEX_FIELD3             | Telco                                 |
| 4900                  | FlexField4                     | 20  | 255        | VARCHAR2      | <b>No</b>  | COL21                                                         | EDX RPT UNBILLE<br>D DETAIL FACT  | FLEX_FIELD4             | Telco                                 |
| 4900                  | FlexField5                     | 21  | 255        | VARCHAR2      | <b>No</b>  | COL22                                                         | EDX RPT UNBILLE<br>D_DETAIL _FACT | FLEX FIELD5             | Telco                                 |
| 4900                  | FlexField6                     | 22  | 16,2       | <b>NUMBER</b> | <b>No</b>  | COL23                                                         | EDX RPT UNBILLE<br>D_DETAIL _FACT | FLEX FIELD6             | Telco                                 |
| 4900                  | FlexField7                     | 23  | 16,2       | <b>NUMBER</b> | <b>No</b>  | COL24                                                         | EDX RPT UNBILLE<br>D DETAIL FACT  | FLEX FIELD7             | Telco                                 |
| 4900                  | FlexField8                     | 24  | 16,2       | <b>NUMBER</b> | No         | COL25                                                         | EDX_RPT_UNBILLE<br>D_DETAIL _FACT | FLEX_FIELD8             | Telco                                 |
| 4900                  | FlexField9                     | 25  | 8          | <b>DATE</b>   | No         | COL26                                                         | EDX_RPT_UNBILLE<br>D_DETAIL _FACT | FLEX_FIELD9             | Telco                                 |
| 4900                  | FlexField10                    | 26  | 8          | <b>DATE</b>   | No         | COL27                                                         | EDX_RPT_UNBILLE<br>D_DETAIL _FACT | FLEX_FIELD10            | Telco                                 |

Table 170. Unbilled Detail File Format

# <span id="page-425-0"></span>**File Formats for Prepaid Information**

[Table 171](#page-426-0) shows the file format for prepaid account information.

| Record       | <b>Field</b>            | Pos            | <b>Max</b><br>Len |                       | Req?       | <b>Staging</b><br>Table<br>(STG_CDR)<br>Column<br><b>Name</b> | <b>DB_TABLE_NAME</b>                   | <b>DB_COLUMN_NAME</b>           | <b>Industry</b><br><b>Application</b> |
|--------------|-------------------------|----------------|-------------------|-----------------------|------------|---------------------------------------------------------------|----------------------------------------|---------------------------------|---------------------------------------|
| Type<br>9000 | Rec Type                | $\mathbf{1}$   | 4                 | Data Type<br>VARCHAR2 | <b>Yes</b> | None                                                          | None                                   | None                            | Telco                                 |
| 9000         | Account<br>Number       | $\overline{2}$ | 20                | VARCHAR2              | <b>Yes</b> | COL1                                                          | EDX RPT PREPAY<br>ACCOUNT_FACT         | ACCOUNT_KEY                     | Telco                                 |
| 9000         | Month<br>Charge<br>Amt  | 3              | 16,2              | <b>NUMBER</b>         | <b>Yes</b> | COL <sub>2</sub>                                              | EDX_RPT_PREPAY_<br><b>ACCOUNT FACT</b> | MONTHLY_CHARGE_A<br>MT          | Telco                                 |
| 9000         | Usage Amt               | $\overline{4}$ | 16,2              | <b>NUMBER</b>         | No         | COL3                                                          | EDX_RPT_PREPAY_<br><b>ACCOUNT FACT</b> | USAGE CHARGE AMT                | Telco                                 |
| 9000         | Adjustmen<br>t Amt      | 5              | 16,2              | <b>NUMBER</b>         | <b>No</b>  | COL4                                                          | EDX_RPT_PREPAY_<br>ACCOUNT_FACT        | ADJUST_AMT                      | Telco                                 |
| 9000         | Other<br>Charges<br>Amt | 6              | 16,2              | <b>NUMBER</b>         | No         | COL5                                                          | EDX RPT PREPAY<br>ACCOUNT_FACT         | OTHER_CHARGE_AMT                | Telco                                 |
| 9000         | Taxes and<br>Fees       | $\overline{7}$ | 16,2              | <b>NUMBER</b>         | <b>No</b>  | COL6                                                          | EDX_RPT_PREPAY_<br><b>ACCOUNT FACT</b> | TAXES_SURCHARGES_<br><b>FEE</b> | Telco                                 |
| 9000         | Total<br>Charge<br>Amt  | 8              | 16,2              | <b>NUMBER</b>         | Yes        | COL7                                                          | EDX_RPT_PREPAY_<br>ACCOUNT_FACT        | TOTAL_CHARGE_AMT                | Telco                                 |
| 9000         | Top Off<br>Date         | 9              | 8                 | <b>DATE</b>           | Yes        | COL8                                                          | EDX_RPT_PREPAY_<br><b>ACCOUNT FACT</b> | TOP_OFF_DATE                    | Telco                                 |
| 9000         | Expiry<br>Date          | 10             | 8                 | <b>DATE</b>           | Yes        | COL9                                                          | EDX RPT PREPAY<br>ACCOUNT_FACT         | EXPIRY_DATE                     | Telco                                 |
| 9000         | FlexField1              | 17             | 225               | VARCHAR2              | No         | COL10                                                         | EDX_RPT_PREPAY_<br>ACCOUNT_FACT        | FLEX_FIELD1                     | Telco                                 |
| 9000         | FlexField2              | 18             | 225               | VARCHAR2              | No         | COL11                                                         | EDX_RPT_PREPAY_<br>ACCOUNT_FACT        | FLEX_FIELD2                     | Telco                                 |
| 9000         | FlexField3              | 19             | 225               | VARCHAR2              | <b>No</b>  | COL12                                                         | EDX_RPT_PREPAY_<br>ACCOUNT FACT        | FLEX_FIELD3                     | Telco                                 |
| 9000         | FlexField4              | 20             | 225               | VARCHAR2              | No         | COL13                                                         | EDX_RPT_PREPAY_<br>ACCOUNT_FACT        | FLEX_FIELD4                     | Telco                                 |
| 9000         | FlexField5              | 21             | 225               | VARCHAR2              | No         | COL14                                                         | EDX_RPT_PREPAY_<br><b>ACCOUNT FACT</b> | FLEX_FIELD5                     | Telco                                 |
| 9000         | FlexField6              | 22             | 16,2              | <b>NUMBER</b>         | <b>No</b>  | COL15                                                         | EDX_RPT_PREPAY_<br>ACCOUNT_FACT        | FLEX_FIELD6                     | Telco                                 |
| 9000         | FlexField7              | 23             | 16,2              | <b>NUMBER</b>         | No         | COL16                                                         | EDX_RPT_PREPAY_<br>ACCOUNT_FACT        | FLEX_FIELD7                     | Telco                                 |
| 9000         | FlexField8              | 24             | 16,2              | <b>NUMBER</b>         | <b>No</b>  | COL17                                                         | EDX RPT PREPAY<br><b>ACCOUNT FACT</b>  | FLEX_FIELD8                     | Telco                                 |
| 9000         | FlexField9              | 25             | 8                 | <b>DATE</b>           | <b>No</b>  | COL18                                                         | EDX_RPT_PREPAY_<br>ACCOUNT FACT        | FLEX_FIELD9                     | Telco                                 |
| 9000         | FlexField10             | 26             | 8                 | <b>DATE</b>           | No         | COL19                                                         | EDX RPT PREPAY<br>ACCOUNT_FACT         | FLEX FIELD10                    | Telco                                 |

<span id="page-426-0"></span>Table 171. Prepaid Account File Format

[Table 172](#page-427-0) shows the file format for prepaid product information. This table stores charges for a product and plan.

| Record<br><b>Type</b> | Field                       | Pos            | <b>Max</b><br>Len. | Data Type     | Req?       | <b>Staging</b><br><b>Table</b><br>(STG_CDR)<br>Column<br><b>Name</b> | DB_TABLE_NAME                   | <b>DB_COLUMN_NAME</b>       | <b>Industry</b><br><b>Application</b> |
|-----------------------|-----------------------------|----------------|--------------------|---------------|------------|----------------------------------------------------------------------|---------------------------------|-----------------------------|---------------------------------------|
| 9200                  | Rec Type                    | $\mathbf{1}$   | $\overline{4}$     | VARCHAR2      | <b>Yes</b> | REC_TYPE                                                             | None                            | None                        | Telco                                 |
| 9200                  | Account<br>Number           | $\overline{2}$ | 20                 | VARCHAR2      | <b>Yes</b> | COL1                                                                 | EDX RPT PREPAY P<br>RODUCT FACT | ACCOUNT KEY                 | Telco                                 |
| 9200                  | Service<br>Number           | 3              | 20                 | VARCHAR2      | <b>Yes</b> | COL2                                                                 | EDX RPT PREPAY P<br>RODUCT FACT | SERVICE KEY                 | Telco                                 |
| 9200                  | Plan Type<br>Code           | $\overline{4}$ | 50                 | VARCHAR2      | <b>Yes</b> | COL <sub>3</sub>                                                     | EDX RPT PREPAY P<br>RODUCT FACT | PLAN TYPE KEY               | Telco                                 |
| 9200                  | Product<br>Code             | 5              | 50                 | VARCHAR2      | Yes        | COL4                                                                 | EDX RPT PREPAY P<br>RODUCT FACT | PRODUCT PARENT<br>K EY      | Telco                                 |
| 9200                  | Monthly<br>Charge<br>Amount | 6              | 16,2               | <b>NUMBER</b> | <b>Yes</b> | COL5                                                                 | EDX RPT PREPAY P<br>RODUCT_FACT | CHARGE AMT                  | Telco                                 |
| 9200                  | Product<br>Sub<br>Code      | $\overline{7}$ | 50                 | VARCHAR2      | <b>Yes</b> | COL6                                                                 | EDX RPT PREPAY P<br>RODUCT FACT | PRODUCT CHILD<br><b>KEY</b> | Telco                                 |
| 9200                  | Transactio<br>n Date        | 8              | 8                  | <b>DATE</b>   | Yes        | COL7                                                                 | EDX RPT PREPAY P<br>RODUCT FACT | TRANS DT                    | Telco                                 |

<span id="page-427-0"></span>Table 172. Prepaid Product File Format

[Table 173](#page-427-1) shows the file format for prepay detail information. This file contains details for each transaction performed by a user.

<span id="page-427-1"></span>Table 173. Prepaid Detail File Format

| Record<br><b>Type</b> | <b>Field</b>             | Pos            | <b>Max</b><br>Len | Data Type   | Req?       | <b>Staging</b><br><b>Table</b><br>(STG_CDR)<br>Column<br><b>Name</b> | DB_TABLE_NAME                        | DB_COLUMN_NAME     | <b>Industry</b><br>Application |
|-----------------------|--------------------------|----------------|-------------------|-------------|------------|----------------------------------------------------------------------|--------------------------------------|--------------------|--------------------------------|
| 9500                  | Rec Type                 | $\mathbf{1}$   | $\overline{4}$    | VARCHAR2    | Yes        | REC TYPE                                                             | None                                 | None               | Telco                          |
| 9500                  | Account<br><b>Number</b> | $\mathfrak{D}$ | 20                | VARCHAR2    | <b>Yes</b> | COL1                                                                 | EDX RPT PREPAY<br><b>DETAIL FACT</b> | <b>ACCOUNT KEY</b> | Telco                          |
| 9500                  | Service<br>Number        | 3              | 20                | VARCHAR2    | Yes        | COL <sub>2</sub>                                                     | EDX RPT PREPAY<br><b>DETAIL FACT</b> | SERVICE KEY        | Telco                          |
| 9500                  | Transactio<br>n Date     | $\overline{4}$ | 8                 | <b>DATE</b> | <b>Yes</b> | COL <sub>3</sub>                                                     | EDX RPT PREPAY<br><b>DETAIL FACT</b> | <b>TRANS DT</b>    | Telco                          |

| Record<br><b>Type</b> | <b>Field</b>                   | Pos            | <b>Max</b><br>Len | Data Type       | Req?      | <b>Staging</b><br><b>Table</b><br>(STG_CDR)<br>Column<br><b>Name</b> | DB_TABLE_NAME                         | DB_COLUMN_NAME          | <b>Industry</b><br><b>Application</b> |
|-----------------------|--------------------------------|----------------|-------------------|-----------------|-----------|----------------------------------------------------------------------|---------------------------------------|-------------------------|---------------------------------------|
| 9500                  | Called<br>Number               | 6              | 20                | VARCHAR2        | Yes       | COL4                                                                 | EDX RPT PREPAY<br>DETAIL_FACT         | CALLED NUM              | Telco                                 |
| 9500                  | Usage Type<br>Code             | $\overline{7}$ | 50                | VARCHAR2        | Yes       | COL5                                                                 | EDX RPT PREPAY<br><b>DETAIL FACT</b>  | USAGE_TYPE_KEY          | Telco                                 |
| 9500                  | <b>Tariff Code</b>             | 8              | 50                | VARCHAR2        | Yes       | COL6                                                                 | EDX_RPT_PREPAY_<br><b>DETAIL FACT</b> | TARIFF_KEY              | Telco                                 |
| 9500                  | Usage Unit<br>Code             | 9              | 50                | VARCHAR2        | Yes       | COL7                                                                 | EDX_RPT_PREPAY_<br>DETAIL_FACT        | UNIT_KEY                | Telco                                 |
| 9500                  | Call Type<br>Code              | 10             | 50                | VARCHAR2        | <b>No</b> | COL <sub>8</sub>                                                     | EDX_RPT_PREPAY_<br><b>DETAIL FACT</b> | CALL_TYPE_KEY           | Telco                                 |
| 9500                  | <b>Direction</b><br>Code       | 11             | 20                | <b>VARCHAR2</b> | Yes       | COL9                                                                 | EDX_RPT_PREPAY_<br><b>DETAIL FACT</b> | DIRECTION_KEY           | Telco                                 |
| 9500                  | Calling<br>City, State<br>Code | 12             | 100               | <b>VARCHAR2</b> | Yes       | COL <sub>10</sub>                                                    | EDX RPT PREPAY<br>DETAIL_FACT         | CALLING_AREA_CD_K<br>EY | Telco                                 |
| 9500                  | Calling<br>Country<br>Code     | 13             | 100               | <b>VARCHAR2</b> | Yes       | COL11                                                                | EDX_RPT_PREPAY_<br>DETAIL_FACT        | CALLING AREA CD K<br>EY | Telco                                 |
| 9500                  | Called City,<br>State Code     | 14             | 100               | VARCHAR2        | Yes       | COL12                                                                | EDX_RPT_PREPAY_<br>DETAIL_FACT        | CALLED_AREA_CD_KE       | Telco                                 |
| 9500                  | Called<br>Country<br>Code      | 15             | 100               | VARCHAR2        | Yes       | COL13                                                                | EDX_RPT_PREPAY_<br><b>DETAIL FACT</b> | CALLED AREA CD KE<br>Υ  | Telco                                 |
| 9500                  | Total<br>Usages                | 16             | 16,2              | <b>NUMBER</b>   | Yes       | COL14                                                                | EDX_RPT_PREPAY_<br>DETAIL_FACT        | TOTAL_USAGE             | Telco                                 |
| 9500                  | Total<br>Charge                | 17             | 16,2              | <b>NUMBER</b>   | Yes       | COL15                                                                | EDX_RPT_PREPAY_<br>DETAIL_FACT        | TOTAL_CHARGE_AMT        | Telco                                 |
| 9500                  | Other<br>Charge                | 16             | 16,2              | <b>NUMBER</b>   | <b>No</b> | COL16                                                                | EDX_RPT_PREPAY_<br><b>DETAIL FACT</b> | OTHER_CHARGE_AMT        | Telco                                 |
| 9500                  | FlexField1                     | 17             | 255               | <b>VARCHAR2</b> | <b>No</b> | COL17                                                                | EDX_RPT_PREPAY_<br><b>DETAIL FACT</b> | FLEX_FIELD1             | Telco                                 |
| 9500                  | FlexField2                     | 18             | 255               | VARCHAR2        | No        | COL18                                                                | EDX RPT PREPAY<br>DETAIL_FACT         | FLEX_FIELD2             | Telco                                 |
| 9500                  | FlexField3                     | 19             | 255               | VARCHAR2        | No        | COL19                                                                | EDX_RPT_PREPAY_<br><b>DETAIL FACT</b> | FLEX_FIELD3             | Telco                                 |
| 9500                  | FlexField4                     | 20             | 255               | VARCHAR2        | <b>No</b> | COL20                                                                | EDX_RPT_PREPAY_<br>DETAIL FACT        | FLEX_FIELD4             | Telco                                 |
| 9500                  | FlexField5                     | 21             | 255               | VARCHAR2        | <b>No</b> | COL21                                                                | EDX_RPT_PREPAY_<br>DETAIL_FACT        | FLEX_FIELD5             | Telco                                 |
| 9500                  | FlexField6                     | 22             | 16,2              | <b>NUMBER</b>   | No        | COL22                                                                | EDX_RPT_PREPAY_<br>DETAIL_FACT        | FLEX FIELD6             | Telco                                 |
| 9500                  | FlexField7                     | 23             | 16,2              | <b>NUMBER</b>   | <b>No</b> | COL23                                                                | EDX_RPT_PREPAY_<br>DETAIL_FACT        | FLEX FIELD7             | Telco                                 |
| 9500                  | FlexField8                     | 24             | 16,2              | <b>NUMBER</b>   | No        | COL24                                                                | EDX_RPT_PREPAY_<br>DETAIL FACT        | FLEX_FIELD8             | Telco                                 |

Table 173. Prepaid Detail File Format

| Record<br><b>Type</b> | <b>Field</b> | Pos | <b>Max</b><br>Len | Data Type   | Req?      | <b>Staging</b><br>Table<br>(STG_CDR)<br><b>Column</b><br><b>Name</b> | DB_TABLE_NAME                        | DB_COLUMN_NAME | <b>Industry</b><br>Application |
|-----------------------|--------------|-----|-------------------|-------------|-----------|----------------------------------------------------------------------|--------------------------------------|----------------|--------------------------------|
| 9500                  | FlexField9   | 25  | 8                 | <b>DATE</b> | <b>No</b> | COL25                                                                | EDX RPT PREPAY<br><b>DETAIL FACT</b> | FLEX FIELD9    | Telco                          |
| 9500                  | FlexField10  | 26  | 8                 | <b>DATE</b> | <b>No</b> | COL26                                                                | EDX RPT PREPAY<br><b>DETAIL FACT</b> | FLEX FIELD10   | Telco                          |

Table 173. Prepaid Detail File Format

# <span id="page-429-0"></span>**Internationalization Support Settings**

Oracle Self-Service E-Billing supports multiple languages.

Unicode data storage requires a Unicode Database solution, which involves creating a Unicode-based database using UTF-8 as the encoding not only for CHAR and VARCHAR2 character datatypes but also for all SQL names and literals. To implement the Unicode Database solution, the Oracle Self-Service E-Billing database character set is configured as AL32UTF8, the Oracle name for UTF-8.

The NLS\_LENGTH\_SEMANTICS parameter in the init.ora (parameter) file of the target Oracle database is set to CHAR instead of the default BYTE to enable global character semantic support.

Character semantics changed the way multibyte characters were treated in Oracle Database. Instead of doubling or tripling column or variable precision, setting NLS\_LENGTH\_SEMANTICS = CHAR causes Oracle Database to treat storage of the string 'Today' the same as the Japanese string ''. With this setting, glyphs (characters) are the measure for column and variable precision rather than the bytes required to store the characters.

Oracle Self-Service E-Billing uses the init.ora file parameter settings shown in [Table 174](#page-429-1) for the Oracle Self-Service E-Billing database instance.

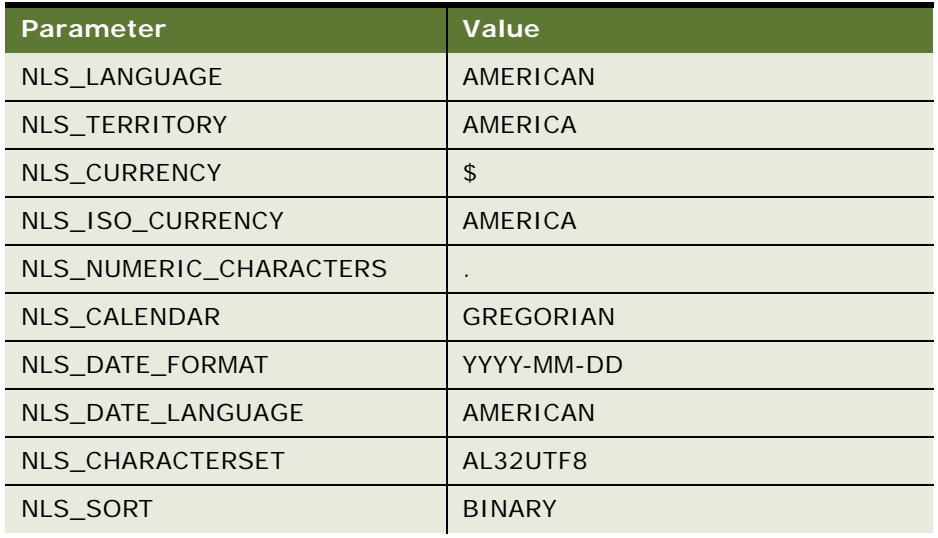

<span id="page-429-1"></span>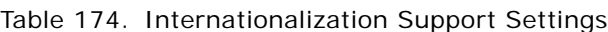

| <b>Parameter</b>            | <b>Value</b>                |  |  |  |
|-----------------------------|-----------------------------|--|--|--|
| NLS TIME FORMAT             | HH.ML.SSXFF AM              |  |  |  |
| NLS TIMESTAMP FORMAT        | DD-MON-RR HH.MLSSXFF AM     |  |  |  |
| NLS TIME TZ FORMAT          | HH.ML.SSXFF AM TZR          |  |  |  |
| NLS TIMESTAMP TZ FORMAT     | DD-MON-RR HH.MLSSXFF AM TZR |  |  |  |
| <b>NLS DUAL CURRENCY</b>    | \$                          |  |  |  |
| NLS NCHAR CHARACTERSET      | AL16UTF16                   |  |  |  |
| NLS COMP                    | <b>BINARY</b>               |  |  |  |
| <b>NLS LENGTH SEMANTICS</b> | <b>CHAR</b>                 |  |  |  |
| NLS NCHAR CONV EXCP         | <b>FALSE</b>                |  |  |  |
| NLS LANGUAGE                | AMERICAN                    |  |  |  |

Table 174. Internationalization Support Settings
# **Index**

## **A**

**about CSR functionality** [391](#page-390-0) **about impersonation auditing** [398](#page-397-0) **about payment plug-ins** [277](#page-276-0) **accessing an object's public fields and methods for payment consolidation** [342](#page-341-0) **account enrollment input file format** [352](#page-351-0) **account lockout** [42](#page-41-0) **ACH** [change codes 221](#page-220-0) [customizing 296](#page-295-0) [effective date 223](#page-222-0) [individual ID 288](#page-287-0) [plug-in 284](#page-283-0) [return codes 222](#page-221-0) [return files 300](#page-299-0) [settlement date 223](#page-222-1) [templates 296](#page-295-0) **ACH plug-in, creating** [284](#page-283-1) **action class** [20](#page-19-0) **adding a new java object instance or static class for payment consolidation** [java object instance or static class, adding for](#page-342-0)  payment consolidation 343 **adding cartridge property keys for payment consolidation** [344](#page-343-0) **Address Verification Service** [228](#page-227-0) **Analytics Module** [15](#page-14-0) **anonymous payment validation, customization** [321](#page-320-0) **APIs for payment consolidation** [351](#page-350-0) **architecture of Oracle Self-Service E-Billing Payment** [211](#page-210-0) **attributes for payment consolidation templates** [337,](#page-336-0) [338](#page-337-0) **audit data, reporting** [202,](#page-201-0) [208](#page-207-0) **auditing impersonation** [398](#page-397-0) **Automated Clearing House (ACH)** [221](#page-220-1)

## **B**

**bank routing** [international 320](#page-319-0) **bar chart properties** [194](#page-193-0) **batch reporting** [configuring 143](#page-142-0) [threshold values, customizing 191](#page-190-0) **bill detail URL** [customizing for payment consolidation 347](#page-346-0) **bill summary** [acknowledgement input file format 368](#page-367-0) [output file format 361](#page-360-0) **billing periods, defining** [65](#page-64-0) **bootstrap administrator** [deactivating and reactivating the CSR ID 38](#page-37-0)

## **C**

**canceling payments for consumer users in batch** [input file format 60](#page-59-0) **cartridge** [property keys, adding for payment](#page-343-0)  consolidation 344 **cascading style sheet (CSS)** [19](#page-18-0) **Central Authentication System (CAS)** [configuration example 48](#page-47-0) **changing the local storage location for the HTML report formatting files** [210](#page-209-0) **charts** [configuring properties 194](#page-193-1) [customizing 193](#page-192-0) [Statement Summary 202](#page-201-1) **check payments** [transaction cycle 218](#page-217-0) **color** [19](#page-18-1) **Command Center logs** [276](#page-275-0) **configurable chart properties** [194](#page-193-1) **configuration parameters for payment consolidation** [346](#page-345-0) **configuring batch reporting** [143](#page-142-0) **configuring international bank routing** [320](#page-319-0) **configuring Oracle Self-Service E-Billing to use a single sign-on system** [48](#page-47-0) **configuring Oracle Self-Service E-Billing to use an LDAP system** [53](#page-52-0) **configuring profile management** [42](#page-41-1) **configuring the maximum attempt times** [40](#page-39-0) **configuring the secure bill-ready notification password** [133](#page-132-0) **configuring the validation code generator** [39](#page-38-0) **content management systems** [Oracle WebCenter 68](#page-67-0) [other 70](#page-69-0)

**Cost and Budget Management Module** [15](#page-14-1) **creating a credit card plug-in** [284](#page-283-2) **creating a payment reminder plug-in** [285](#page-284-0) **creating a PDF template for reporting** [173](#page-172-0) **creating a recurring payment plug-in** [286](#page-285-0) **creating an ACH plug-in** [284](#page-283-1) **creating customized payment consolidation templates** [328](#page-327-0) **credit card** [overview 224](#page-223-0) [scheduled payment logic 226](#page-225-0) [statuses 224](#page-223-1) [transaction overview 225](#page-224-0) [user options 227](#page-226-0) **credit card plug-in, creating** [284](#page-283-2) **credit reversals** [220,](#page-219-0) [227](#page-226-1) **CRM** [impersonation 397](#page-396-0) [updating disputes 63](#page-62-0) [updating user profile information 43](#page-42-0) **CSR** [APIs for customization 391](#page-390-1) [application 17](#page-16-0) [application files 392](#page-391-0) [functionality 391](#page-390-0) [integrating with Siebel CRM or other](#page-392-0)  applications 393 **custom message provider** [131](#page-130-0) **customizing account reactivation** [42](#page-41-0) **customizing anonymous payment validation** [321](#page-320-0) **customizing charts** [193](#page-192-0) **customizing default display patterns used in email notifications** [79](#page-78-0) **customizing email notifications** [73](#page-72-0) **customizing Spring Security** [44](#page-43-0) **customizing the administrator user password** [37](#page-36-0) **customizing the bill detail URL** [347](#page-346-0) **customizing the content of notifications** [78](#page-77-0) **customizing the CSR application** [323,](#page-322-0) [391](#page-390-2) **customizing the payment amount format** [310](#page-309-0) **customizing the Statement Summary chart** [202](#page-201-1) **customizing threshold values for batch reporting** [191](#page-190-0) **customizing user enrollment** [34](#page-33-0) **customizing user lockout** [40](#page-39-0) **customizing user management and security** [33](#page-32-0) **customizing user management for external authentication systems** [52](#page-51-0) **customizing user password rule** [35](#page-34-0)

**customizing user security questions** [41](#page-40-0)

## **D**

**data element mappings** [example A 369](#page-368-0) [example B 380](#page-379-0) **data file loading tasks (ETL)** [402](#page-401-0) **Data Visualization Tools** [193](#page-192-0) **database presentment engine** [15](#page-14-2) **database tables for payment consolidation** [389](#page-388-0) **DB-logging** [29](#page-28-0) **deactivating the bootstrap administrator's CSR ID** [38](#page-37-0) **debug** [payment 276](#page-275-1) **debugging Oracle Self-Service E-Billing** [28](#page-27-0) **default payment consolidation file formats** [352](#page-351-1) **defining billing periods in the OLAP database** [65](#page-64-0) **DefUsrAcctRelationship input file format** [57](#page-56-0) **deleting consumer users in batch** [input file format 59](#page-58-0) **deleting users** [44](#page-43-1) **display patterns, customizing default for email notifications** [79](#page-78-0) **disputes** [updating an external CRM 63](#page-62-0) **dynamic SQL** [181](#page-180-0)

# **E**

**EAR files** [and payment beans 212](#page-211-0) [and Velocity templates 142](#page-141-0) [repackaging 23](#page-22-0) **email notifications** [Business Edition 81](#page-80-0) [Consumer Edition 106](#page-105-0) [customizing content 78](#page-77-0) [customizing default display patterns 79](#page-78-0) [localizing 23](#page-22-1) [processing 132](#page-131-0) **enrollment** [acknowledgement output file format 358](#page-357-0) [customizing 34](#page-33-0) [email template 290](#page-289-0) **ETL** [data file loading tasks 402](#page-401-0) [file processing 402](#page-401-1) [file record and fact table mapping 403](#page-402-0) [file record and table mapping 402](#page-401-2) [input file format for account-level](#page-413-0) 

[information 414](#page-413-0) [input file format for dimension-level](#page-403-0)  information 404 [input file format for service detail-level](#page-420-0)  [information 421,](#page-420-0) [425,](#page-424-0) [426](#page-425-0) [input file format for service-level](#page-416-0)  information 417 [input file format for statement-level](#page-409-0)  information 410 [input file formats 402](#page-401-3) [internationalization support settings 430](#page-429-0) [preprocessor tasks 401](#page-400-0) **example A data element mappings** [369](#page-368-0) **example B data element mappings** [380](#page-379-0) **external CRM integration with the CSR application** [393](#page-392-0)

#### **F**

**fact table mapping and file records (ETL)** [403](#page-402-0) **file formats (default) for payment consolidation** [352](#page-351-1) **file formats (ETL)** [account-level information 414](#page-413-0) [dimension-level information 404](#page-403-0) [service detail-level information 421,](#page-420-0) [425,](#page-424-0)  [426](#page-425-0) [service-level information 417](#page-416-0) [statement-level information 410](#page-409-0) **file processing, ETL** [402](#page-401-1) **file record and fact table mapping (ETL)** [403](#page-402-0) **file record and table mapping (ETL)** [402](#page-401-2) **file structure XML template** [331](#page-330-0) **fonts** [19](#page-18-2)

## **H**

**Hibernate** [15](#page-14-3) **Hierarchy Management Module** [14](#page-13-0) **holidays** [and ACH effective date 223](#page-222-2) [Global Template variable 298](#page-297-0) [pmtCheckSubmit variable 295](#page-294-0) [pmtSubmitEnroll variable 296](#page-295-1) **HTML report formatting files, changing the local storage location** [210](#page-209-0)

## **I**

**IBillingSystemIDPlugin** [348](#page-347-0) **ICartridgePlugin** [349](#page-348-0) **impersonation** [using with an external CRM 397](#page-396-0) **impersonation auditing** [398](#page-397-0) **implementing payment consolidator plug-**

**ins** [348](#page-347-1) **input and output files** [formats for payment consolidation 352](#page-351-1) [payment consolidation 327](#page-326-0) **input file formats** [ETL 402,](#page-401-3) [404,](#page-403-0) [410,](#page-409-0) [414,](#page-413-0) [417,](#page-416-0) [421,](#page-420-0) [425,](#page-424-0) [426](#page-425-0) [for canceling payments for consumer users in](#page-59-0)  batch 60 [for deleting consumer users in batch 59](#page-58-0) [for migrating consumer users in batch 58](#page-57-0) [for the DefUsrAcctRelationship job 57](#page-56-0) **instant payments** [225](#page-224-1) **integrating CSR with Siebel CRM or other CRM applications** [393](#page-392-0) **integrating Oracle Self-Service E-Billing with Oracle WebCenter content** [68](#page-67-0) **integrating Oracle Self-Service E-Billing with other content management systems** [70](#page-69-0) **international bank routing** [320](#page-319-0) **internationalization** [support settings 430](#page-429-0) [support settings for ETL 430](#page-429-1) [Velocity templates 182](#page-181-0)

## **J**

**Java APIs for payment consolidation** [351](#page-350-0) **JavaBeans** [212](#page-211-1) **Javadoc** [30](#page-29-0) **Java-option-logging** [29](#page-28-1) **JavaScripts** [20](#page-19-1) **jobs** [17](#page-16-1) [DefUsrAcctRelationship 57](#page-56-0) [payment consolidation 325](#page-324-0) [PCAccountEnrollment 325](#page-324-1) [PCBillSummary 325](#page-324-2) [PCBillSummaryAcknowledgement 325](#page-324-3) **JSP** [20](#page-19-2)

### **L**

**language resource bundles** [23](#page-22-1) **LDAP** [configuring 53](#page-52-0) [synchronizing users 56](#page-55-0) **line chart properties** [199](#page-198-0) **localizing the user interface** [23](#page-22-1) **lockout** [40,](#page-39-0) [42](#page-41-0) **Log4j** [28](#page-27-1) **log4j\_cc.xml** [29](#page-28-2) **logging** [28,](#page-27-2) [29](#page-28-3) **logic operators for payment consolidation** [341](#page-340-0)

#### **logs**

[Command Center 276](#page-275-0) [Oracle WebLogic 276](#page-275-2) [Payment 276](#page-275-3)

## **M**

**mapping** [data elements example A 369](#page-368-0) [data elements example B 380](#page-379-0) [tables and file records in ETL 402](#page-401-4) **maximum attempt times** [configuring 40](#page-39-0) **message provider, custom** [131](#page-130-1) **migrating consumer users in batch** [input file format 58](#page-57-0)

## **N**

**NOC** [ACH change codes 221](#page-220-2) [ACH returns 291](#page-290-0) [codes 221](#page-220-3) [returns 290](#page-289-1) [transactions 223](#page-222-3) **notifications** [14](#page-13-1) [configuring the password for bill-ready 133](#page-132-0)

# **O**

**ODFI** [ACH return codes 222](#page-221-1) [and ACH payment transaction cycle 218](#page-217-1) [and received check processing 219](#page-218-0) **OLAP schema** [15,](#page-14-4) [22](#page-21-0) **OLTP schema** [15,](#page-14-5) [21](#page-20-0) **OLTP-OLAP synchronizer** [15](#page-14-6) **OpenID** [48](#page-47-0) **Oracle WebCenter content, integrating with Oracle Self-Service E-Billing** [68](#page-67-0) **Oracle WebLogic logs** [276](#page-275-2) **overview of processing with a payment consolidator** [323](#page-322-1)

### **P**

**passwords** [bill-ready notification 133](#page-132-0) [customizing for the administrator user 37](#page-36-0) [customizing the user rule 35](#page-34-0) **payment consolidation** [accessing an object's public fields and](#page-341-0)  methods 342 [customizing 328](#page-327-0) [customizing the bill detail URL 347](#page-346-0) [database tables 389](#page-388-0) [default file formats 352](#page-351-1)

[implementation process 328](#page-327-1) [implementing plug-ins 348](#page-347-1) [input and output files 327](#page-326-0) [Java APIs 351](#page-350-0) [jobs 325](#page-324-0) [overview 323](#page-322-1) [sample template files 329](#page-328-0) [setting configuration parameters 346](#page-345-0) [template engine 328](#page-327-2) **Payment module** [14](#page-13-2) [architecture 211](#page-210-0) [customizing the amount format 310](#page-309-0) [debug flag 276](#page-275-1) [EAR file 214](#page-213-0) **payment plug-ins** [277](#page-276-0) **payment reminder plug-in, creating** [285](#page-284-0) **Paymentech** [227](#page-226-2) **PayPal Payflow Pro** [227](#page-226-3) **PCAccountEnrollment job** [325](#page-324-1) **PCBillSummary job** [325](#page-324-2) **PCBillSummaryAcknowledgement job** [325](#page-324-3) **PDF template for reporting** [173](#page-172-0) **pie chart properties** [197](#page-196-0) **plug-ins** [creating for ACH 284](#page-283-3) [creating for credit cards 284](#page-283-4) [for recurring payments 286](#page-285-1) [implementing for payment consolidation 348](#page-347-1) [overview for ACH 284](#page-283-0) [overview for credit cards 284](#page-283-5) [overview for reminders 285](#page-284-1) [payment 277](#page-276-0) **pmtCheckSubmit** [and ACH effective date 223](#page-222-0) [bean 214](#page-213-1) [date 223](#page-222-1) [job email template 295](#page-294-1) [plug-in 284](#page-283-0) **pmtCheckUpdate** [and ACH change codes 221](#page-220-4) [and ACH return codes 222](#page-221-2) [bean 214](#page-213-2) **pmtCreditCardExpNotify** [job email template 293,](#page-292-0) [295](#page-294-2) **pmtCreditCardSubmit** [and the payment transaction cycle 226](#page-225-1) [bean 214](#page-213-3) **pmtNotifyEnroll** [bean 215](#page-214-0) **pmtPaymentReminder** [bean 216](#page-215-0) [job email template 294](#page-293-0) **pmtRecurPayment** [email template 291](#page-290-1)

**pmtRecurringPayment** [job email template 293,](#page-292-1) [294](#page-293-1) **pmtSubmitEnroll** [296](#page-295-2) **preprocessor tasks (ETL)** [401](#page-400-0) **process of implementing a payment consolidator** [328](#page-327-1) **profile management** [configuring 42](#page-41-1) **public fields and methods, adding for payment consolidation** [342](#page-341-0) **PWC API** [17](#page-16-2)

# **Q**

**query** [and IReportConfig 140](#page-139-0) [and recurring payments 241](#page-240-0) [and single payment type 310](#page-309-1) [and transformer 139](#page-138-0) [and user context variable 174](#page-173-0) [attributes for 148](#page-147-0) [audit 268](#page-267-0) [case study 305](#page-304-0) [changing SampleARPaymentIntegrator 308](#page-307-0) [checkQuery and creditCardQuery 304](#page-303-0) [credit card 309](#page-308-0) [dynamic SQL 181](#page-180-1) [element 148](#page-147-1) [element and paging 180](#page-179-0) [element of Report XML 148](#page-147-2) [elements in jdbcDirect 147](#page-146-0) [files 267](#page-266-0) [in avoiding duplicate bill paying 318](#page-317-0) [in multiple payee ACH accounts 319](#page-318-0) [in presentment engine reports 19](#page-18-3) [in report context 138](#page-137-0) [in UNIX 272](#page-271-0) [in Windows 270,](#page-269-0) [271](#page-270-0) [SQL and report XML 158](#page-157-0) [values for 153](#page-152-0)

### **R**

**reactivate account lockout** [configuring 42](#page-41-0) **reactivating the bootstrap administrator's CSR ID** [38](#page-37-0) **record XML template** [333](#page-332-0) **recurring payment plug-in, creating** [286](#page-285-0) **recurring payments** [email template 291,](#page-290-1) [292](#page-291-0) [plug-in 286](#page-285-1) **reminders** [285](#page-284-1) **report list properties file** [142](#page-141-1) **reporting**

[creating a PDF template 173](#page-172-0) **Reporting Engine** [135](#page-134-0) **reporting on system administrator audit data** [208](#page-207-0) **reporting on user audit data** [202](#page-201-0)

## **S**

**sample payment consolidation template files** [329](#page-328-0) **SampleARPaymentIntegrator** [308](#page-307-1) **security** [customizing in enrollment 33](#page-32-0) [Spring 44](#page-43-0) **security questions, customizing** [41](#page-40-0) **security.xma.xml file** [using to customize enrollment validation 39](#page-38-0) **setting payment consolidation configuration parameters** [346](#page-345-0) **Siebel CRM, integrating with the CSR application** [393](#page-392-0) **single sign-on** [CAS and OpenID 48](#page-47-0) [configuring 48](#page-47-0) [customizing user management 52](#page-51-0) [synchronizing users 56](#page-55-0) **SIS2050ACK file** [369](#page-368-1) **SIS2070 file** [369](#page-368-2) **SIS2070ACK** [369](#page-368-3) **SMS notifications** [customizing 78](#page-77-0) **SMTP** [131](#page-130-2) **Split Billing Module** [14](#page-13-3) **Spring** [21](#page-20-1) **Spring Security, customizing** [44](#page-43-0) **SQL** [displaying 30](#page-29-1) [dynamic 181](#page-180-0) [hibernate 30](#page-29-2) **stack bar chart properties** [194](#page-193-0) **Statement Module** [14](#page-13-4) **Statement Summary chart, customizing** [202](#page-201-1) **struts** [14,](#page-13-5) [21](#page-20-2) **style sheets** [20](#page-19-3) **support settings** [430](#page-429-2) **synchronizing single sign-on or LDAP users with Oracle Self-Service E-Billing** [56](#page-55-0) **system administrator audit data, reporting** [208](#page-207-0)

#### **T**

**table mapping and file records (ETL)** [402](#page-401-2) **templates** [and action classes 188](#page-187-0)

[and attribute for column element 162](#page-161-0) [and attribute for transformer element 160](#page-159-0) [and attributes for printList element 170](#page-169-0) [and dynamic localization 185](#page-184-0) [and EAR structure 16](#page-15-0) [and ITransformer 140](#page-139-1) [and localization 184](#page-183-0) [and predefined context variables 174](#page-173-1) [and ReportContext objects in 177](#page-176-0) [and Reporting Engine 136,](#page-135-0) [138,](#page-137-1) [141](#page-140-0) [and reporting XML 143](#page-142-1) [and resource bundle definition 183](#page-182-0) [attributes for downloadList element 169](#page-168-0) [attributes for payment consolidation](#page-336-0)  templates 337 [attributes for template element 163](#page-162-0) [changing 18](#page-17-0) [customizing 19](#page-18-4) [customizing for payment consolidation 328](#page-327-0) [customizing report 188](#page-187-1) [download element of report XML 169](#page-168-1) [element of report XML 145,](#page-144-0) [146,](#page-145-0) [162](#page-161-1) [email composer 133](#page-132-1) [enabling sorting 179](#page-178-0) [file structure XML for payment](#page-330-0)  consolidation 331 [folder 18](#page-17-1) [generating custom link report 170](#page-169-1) [included in report package 172](#page-171-0) [modify reports 187](#page-186-0) [paging 180](#page-179-1) [record XML for payment consolidation 333](#page-332-0) [report XML 191](#page-190-1) [reporting 171](#page-170-0) [Reporting Engine 182](#page-181-1) [sample files for payment consolidation 329](#page-328-0) [testing report XML 188](#page-187-2) [to generate the UI 150](#page-149-0) [variables for payment consolidation](#page-337-0)  templates 338 [Velocity 20,](#page-19-4) [135,](#page-134-1) [139,](#page-138-1) [140,](#page-139-2) [142](#page-141-2) [Velocity and attributes for prompts](#page-151-0)  element 152 [Velocity and attributes for query](#page-147-3)  element 148 [Velocity and changing files 18](#page-17-2) [Velocity and drilldown and breadcrumb](#page-186-1)  link 187 [Velocity and predefined context](#page-173-2)  variables 174 [Velocity and reporting API 178](#page-177-0) [Velocity and Reporting Engine 136](#page-135-1) [Velocity and SQL query 181](#page-180-2) [Velocity engine in parsing 177](#page-176-1)

[Velocity for internationalization and](#page-181-0)  localization 182 [Velocity versus JSP 137](#page-136-0) [Velocity, changing 191](#page-190-2) [XML operationGroup element report 165](#page-164-0) **Top X Reporting Module** [15](#page-14-7) **transaction management** [15](#page-14-8) **translating the interface** [23](#page-22-1)

## **U**

**Unbilled Usage Module** [14](#page-13-6) **UNIX** [editing files before running queries 269](#page-268-0) [email template default path 289](#page-288-0) [Oracle WebLogic payment debug flag 276](#page-275-4) [queries 272](#page-271-1) [query files 267](#page-266-1) **updating disputes in an external CRM** [63](#page-62-0) **updating user profile information in an external CRM** [43](#page-42-0) **user audit data, reporting** [202](#page-201-0) **user enrollment, customizing** [34](#page-33-0) **user interface** [components 20](#page-19-5) [localizing 23](#page-22-1) **user lockout** [customizing 40](#page-39-0) **user management and security** [customizing 33](#page-32-0) **User Management Module** [14](#page-13-7) **user profile** [updating an external CRM 43](#page-42-0) **user security questions, customizing** [41](#page-40-0) **user.xma.xml file** [using to configure maximum attempt](#page-39-0)  times 40 **users, deleting** [44](#page-43-1) **userService.xma.xml** [using to customize user enrollment 34](#page-33-1) **using and customizing impersonation with a customer service application external to Oracle Self-Service E-Billing** [397](#page-396-0) **using Chase Paymentech as a payment processor** [227](#page-226-2) **using Payment debug** [276](#page-275-1) **using PayPal Payflow Pro as a payment gateway** [227](#page-226-3) **using the report list properties file** [142](#page-141-1)

#### **V**

**validation code generator, configuring** [39](#page-38-0) **variables for payment consolidation templates** [338](#page-337-0)

#### **Velocity**

[and changing files 18](#page-17-2) [and EAR files 142](#page-141-0) [and ReportContext class 140](#page-139-3) [and Reporting Engine 135,](#page-134-1) [136](#page-135-1) [changing templates 191](#page-190-2) [new version 137](#page-136-1) [template 139](#page-138-1) [template and attributes for query](#page-147-4)  element 148 [template and drilldown and breadcrumb](#page-186-1)  link 187 [template and reporting API 178](#page-177-0) [template and SQL query 181](#page-180-2) [template engine in parsing 177](#page-176-1) [templates 20](#page-19-4) [templates and attributes for prompts](#page-151-0) 

[element 152](#page-151-0) [templates and predefined context](#page-173-2)  variables 174 [templates and reporting 171](#page-170-1) [templates for internationalization and](#page-181-0)  localization 182 **viewing Payment logs** [276](#page-275-3)

## **W**

**Web documents** [19](#page-18-5) **Windows** [query files 267](#page-266-2)

#### **X**

**XMA configuration files** [21](#page-20-3) **XML** [304](#page-303-1)